80286-BASED PRODUCTS TECHNICAL REFERENCE **GUIDE** Volume I

#### **NOTICE**

The information contained in this guide is subject to change without notice.

COMPAQ COMPUTER CORPORATION SHALL NOT BE LIABLE FOR TECHNICAL OR EDITORIAL ERRORS OR OMISSIONS MADE HEREIN; NOR FOR INCIDENTAL OR CONSEQUENTIAL DAMAGES RESULTING FROM THE FURNISHING, PERFORMANCE, OR USE OF THIS MATERIAL.

This guide contains information protected by copyright. No part of this guide may be photocopied or reproduced in any form without prior written consent from Compaq Computer Corporation.

©Copyright 1988 by Compaq Computer Corporation. All rights reserved. Printed in the U.S.A.

COMPAQ® , COMPAQ PORTABLE 286® , and COMPAQ DESKPRO 286® are trademarks of Compaq Computer Corporation.

The software described in this guide is furnished under a license agreement. The software may be used or copied only in accordance with the terms of the agreement.

Copyright© 1981 - 1988 by Microsoft Corporation. Microsoft® , MS-DOS® , and MS® are trademarks of Microsoft Corporation.

Product names mentioned herein are used for identification purposes only, and may be trademarks and/or registered trademarks for their respective companies.

80286-Based Products Technical Reference Guide

Fourth Edition (December, 1987) Third Edition Second Edition First Edition Option Kit Assembly Text Binder Text Addendum (May, 1987) (October, 1986) (November, 1985) #102789-001 #106848-004 #106485-004 #106486-004 #114271-001

Compaq Computer Corporation

®Registered United States Patent and Trademark Office.

#### **COMPAQ COMPUTER CORPORATION 90-DAY LIMITED WARRANTY**

Compaq Computer Corporation ("COMPAQ") warrants the products that it manufactures to be free from defects in materials and workmanship for a period of ninety days from the date of purchase from COMPAQ or an Authorized COMPAQ Computer Dealer. This warranty is limited to the original purchaser ("Purchaser") of the product and is not transferable.

During the 90-day (ninety-day) warranty period, COMPAQ will repair or replace, at its option, any defective products or parts at no additional charge, provided that the product is returned, shipping prepaid, to COMPAQ or an Authorized COMPAQ Computer Dealer. The Purchaser is responsible for insuring any product so returned and assumes the risk of loss during shipment. All replaced parts and products become the property of Compaq.

Dated proof-of-purchase must be provided by the Purchaser when requesting that warranty work be performed. The Purchaser may request information on how to obtain warranty service by contacting an Authorized COMPAQ Computer Dealer or by writing to Compaq Computer Corporation, 20555 FM 149, Houston, Texas 77070, for further information.

THIS LIMITED WARRANTY DOES NOT EXTEND TO ANY PRODUCTS WHICH HAVE BEEN DAMAGED AS A RESULT OF ACCIDENT, MISUSE, ABUSE, OR AS A RESULT OF SERVICE OR MODIFICATION BY ANYONE OTHER THAN COMPAQ OR AN AUTHORIZED COMPAQ COMPUTER DEALER.

EXCEPT AS EXPRESSLY SET FORTH ABOVE, NO OTHER WARRANTIES ARE EXPRESSED OR IMPLIED, INCLUDING, BUT NOT LIMITED TO, ANY IMPLIED WARRANTIES OF MERCHANTABILITY AND FITNESS FOR A PARTICULAR PURPOSE, AND COMPAQ EXPRESSLY DISCLAIMS ALL WARRANTIES NOT STATED HEREIN. IN THE EVENT THE PRODUCT IS NOT FREE FROM DEFECTS AS WARRANTED ABOVE, THE PURCHASER'S SOLE REMEDY SHALL BE REPAIR OR REPLACEMENT AS PROVIDED ABOVE. UNDER NO CIRCUMSTANCES WILL COMPAQ BE LIABLE TO THE PURCHASER OR ANY USER FOR ANY DAMAGES, INCLUDING ANY INCIDENTAL OR CONSEQUENTIAL DAMAGES, EXPENSES, LOST PROFITS, LOST SAVINGS, OR OTHER DAMAGES ARISING OUT OF THE USE OF OR INABILITY TO USE THE PRODUCT.

SOME STATES DO NOT ALLOW THE EXCLUSION OR LIMITATION OF INCIDENTAL OR CONSEQUENTIAL DAMAGES FOR CONSUMER PRODUCTS, AND SOME STATES DO NOT ALLOW LIMITATIONS ON HOW LONG AN IMPLIED WARRANTY LASTS, SO THE ABOVE LIMITATIONS MAY NOT APPLY TO YOU.

THIS WARRANTY GIVES YOU SPECIFIC LEGAL RIGHTS, AND YOU MAY ALSO HAVE OTHER RIGHTS WHICH VARY FROM STATE TO STATE.

#### **NOTATIONAL CONVENTIONS**

#### **Values**

I/O addresses and other values are in hexadecimal notation when shown with the letter h after them. Memory addresses are always in hexadecimal and are expressed as SSSS:OOOO, where SSSS is a 16-bit segment and 0000 is a 16-bit offset. All other numbers are in decimal notation.

#### **Ranges**

Ä

Ranges or limits for a parameter are shown as a pair of values separated by two dots ( .. ). For example, 4 .. 0 includes numbers 4, 0, and every number in between (3, 2, and 1).

#### **Signal Labels**

Signal values are labelled AO, A1, A15, etc. Signal names are in upper case. Signal names with a dash (-) as a suffix indicate that that signal is negative when true, or active when low.

Bit values are labelled bit 7, bit 6, bit 0, etc.

Labels with the smallest suffixes (AO, bit 0) have the least significance or value.

#### **Register Notation and Usage**

The standard Intel naming conventions are used for the 80286 registers. AX, BX, CX, and DX are the names of the general registers when used as wordlength registers (16-bit). AH, AL, BH, BL, CH, CL, DH, and DL are the names for the general registers when they are used as byte-length registers (8-bit). When addresses are handled, BX usually contains the offset. However, SI (source index) or BP (base pointer) may also be used with the ES register.

The ES register denotes the extra segment and is used exclusively for address-segment parameter passing; FL is the flag register used to return the status of some operations. Status is given as the state of one of the flags within the register: CF for carry flag, IF for interrupt flag, etc.

The shaded register-set boxes are ignored on input and are unchanged for output. An exception is that the contents of AX are not guaranteed to be preserved across all calls. Always reload the function code in AH and the parameter in AL (if any) to repeat a call. Register contents are always preserved across BIOS calls, unless the register is used to return a value.

## **Bit Notation**

Bit fields within a byte or word are shown as a range of decimal numbers separated by two dots< .. > and enclosed in angle brackets. For example, reference to the four most-significant bits in a word is made with <15..12>. The higher number, representing the most-significant bit, is on the left.

## **Common Abbreviations**

The following abbreviations are used throughout this guide:

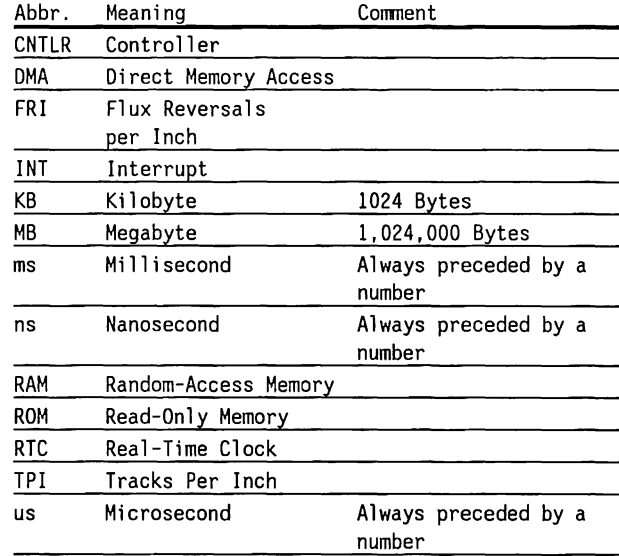

# **CONTENTS**

<u> La Barance de la Barance de la Barance de la Barance de la Barance de la Barance de la Barance de la Barance d</u>

**Manufacturers of the Community Community and Community Community Community Community** 

**Charles to the Control of the Control of the Control of the Control of the Control of the Control of the Control** 

**REPORT OF A REPORT OF A REPORT OF A REPORT OF A REPORT OF A REPORT OF A REPORT OF A REPORT OF A REPORT OF A RE** 

<u>Programma (1973) (1974) (1975) (1975) (1975) (1975)</u>

<u>escription of the contract of the contract of the contract of the contract of the contract of the contract of the contract of the contract of the contract of the contract of the contract of the contract of the contract of</u> **Constitution of the Constitution of the Constitution of the Constitution of the Constitution of the Constitution** <u>Service and the contract of the contract of the contract of the contract of the contract of the contract of the contract of the contract of the contract of the contract of the contract of the contract of the contract of t</u>

<u> En antiga de la ciudad de la ciudad de la ciudad de la ciudad de la ciudad de la ciudad de la ciudad de la c</u> <u>the stage of the stage of the stage of the stage of the stage of the stage of the stage of the stage of the stage of the stage of the stage of the stage of the stage of the stage of the stage of the stage of the stage of </u>

**Contract of the Contract of Contract of Seconds Proposition of the Contract of Contract Contract of Contract Contract Contract Contract** <u> 1989 - Jan James Barnett, fransk politik (d. 1989)</u> **PERSONAL PROPERTY AND RESIDENTS** 

**EXAMPLE TO AN ARTIST AND RESIDENCE AND DESCRIPTION** 

## **CONTENTS**

### **PREFACE**

 $\sim 3^{\circ}$ 

## **HOW TO USE THIS DOCUMENT**

## **NOTATIONAL CONVENTIONS**

#### **CHAPTER 1 SYSTEM OVERVIEW**

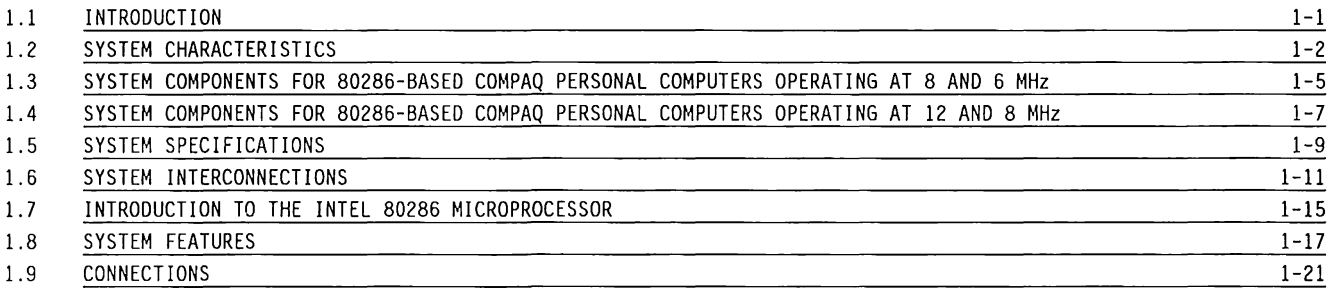

 $\bar{z}$ 

#### **CHAPTER 2, PART 1 SYSTEM BOARDS (8 AND 6 MHZ ONLY)**

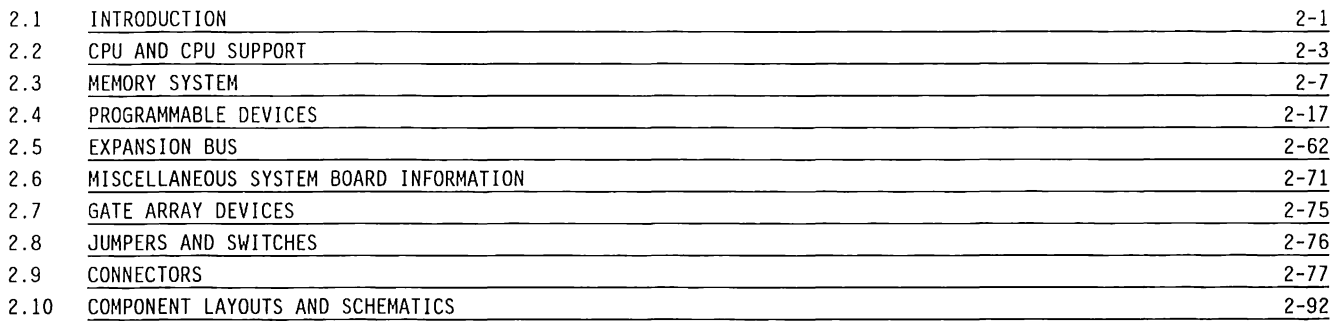

#### **CHAPTER 2 PART 2 SYSTEM BdARD (12 MHZ ONLY)**

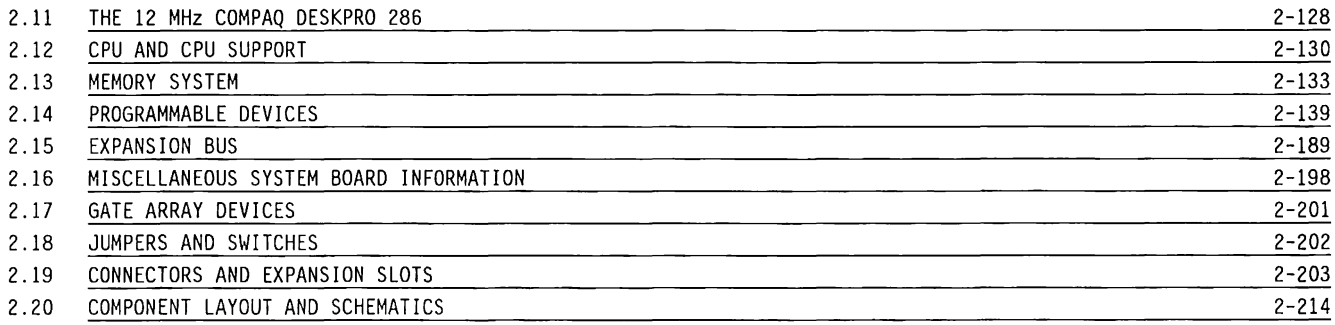

#### **CHAPTER 3 COMPAQ DESKPRO 286 SYSTEM MEMORY BOARD**

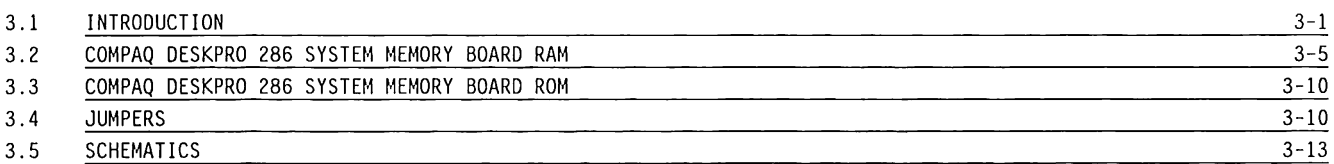

#### **CHAPTER 4 512/2048-KBYTE MEMORY EXPANSION BOARD**

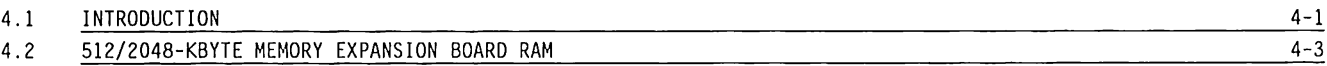

#### **CHAPTER 5 MULTIPURPOSE CONTROLLER BOARDS**

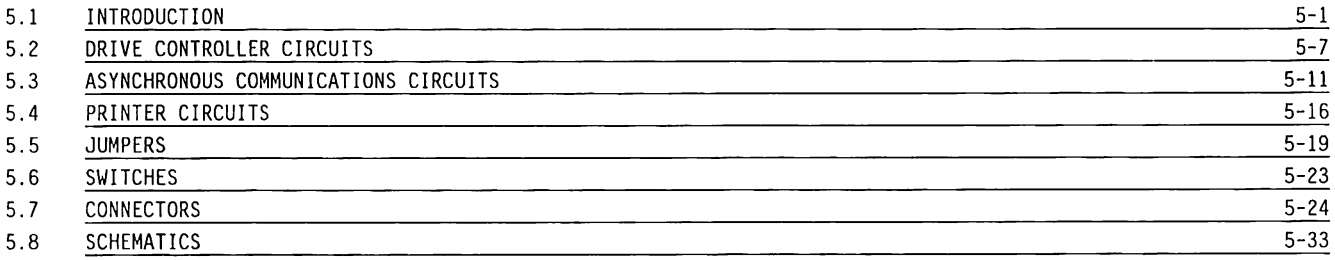

#### **CHAPTER 6 FIXED DISK DRIVE CONTROLLER BOARD**

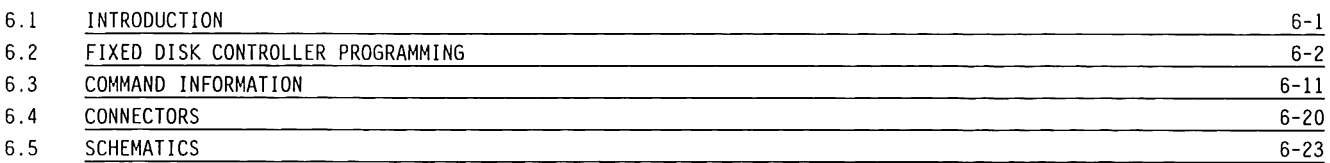

#### **CHAPTER 7 VIDEO DISPLAY CONTROLLER BOARDS**

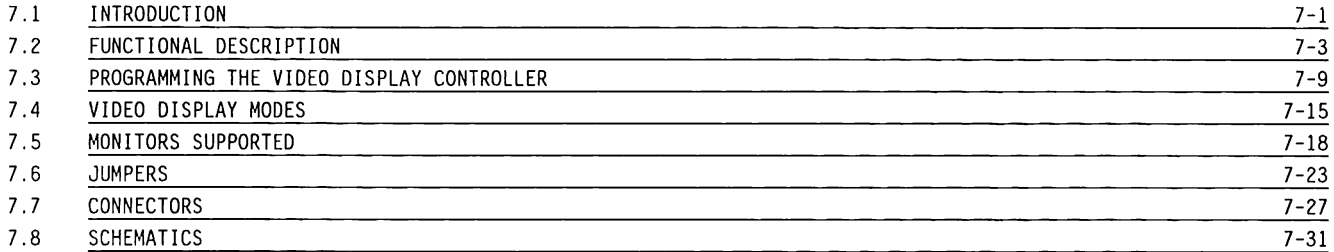

#### **CHAPTER 8 KEYBOARDS**

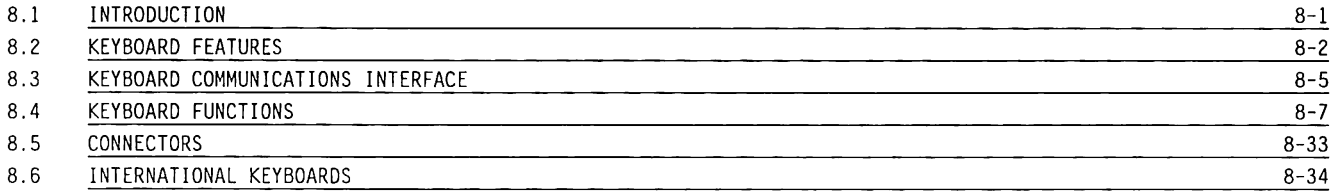

#### **CHAPTER 9 POWER SUPPLY**

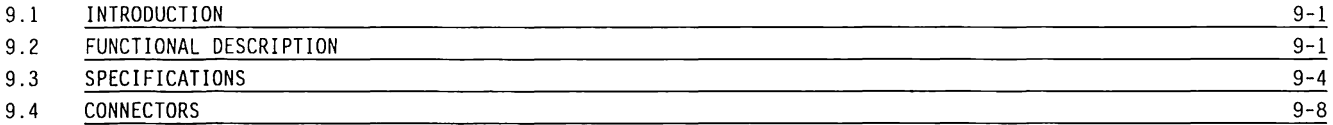

#### **CHAPTER 10 DISKETTE DRIVES**

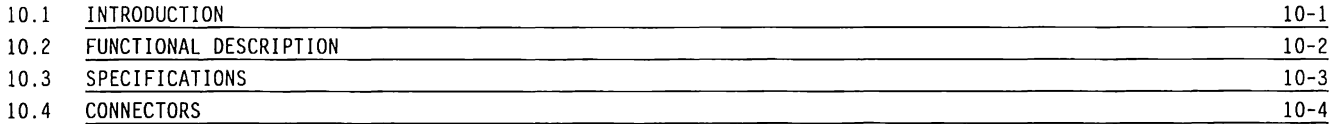

#### **CHAPTER 11 FIXED DISK DRIVES**

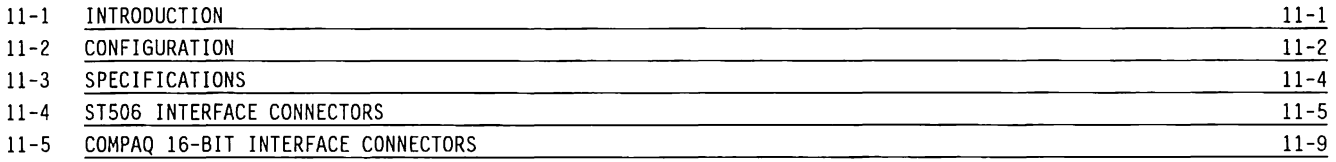

#### **CHAPTER 12 FIXED DISK DRIVE BACKUP SYSTEMS**

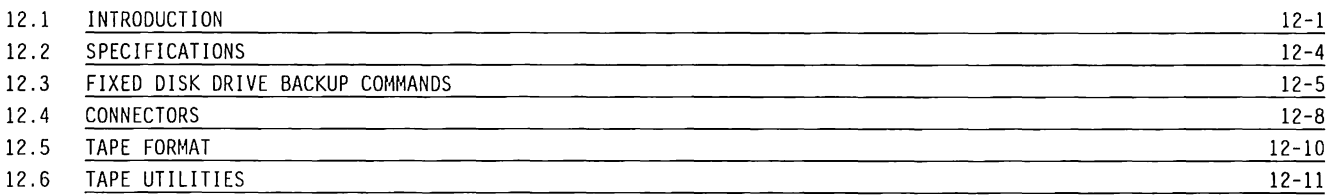

#### **CHAPTER 13 MONITORS**

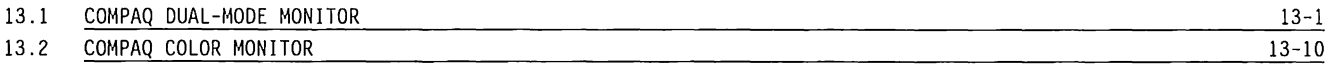

#### **CHAPTER 14 BIOS PROGRAMMING GUIDE**

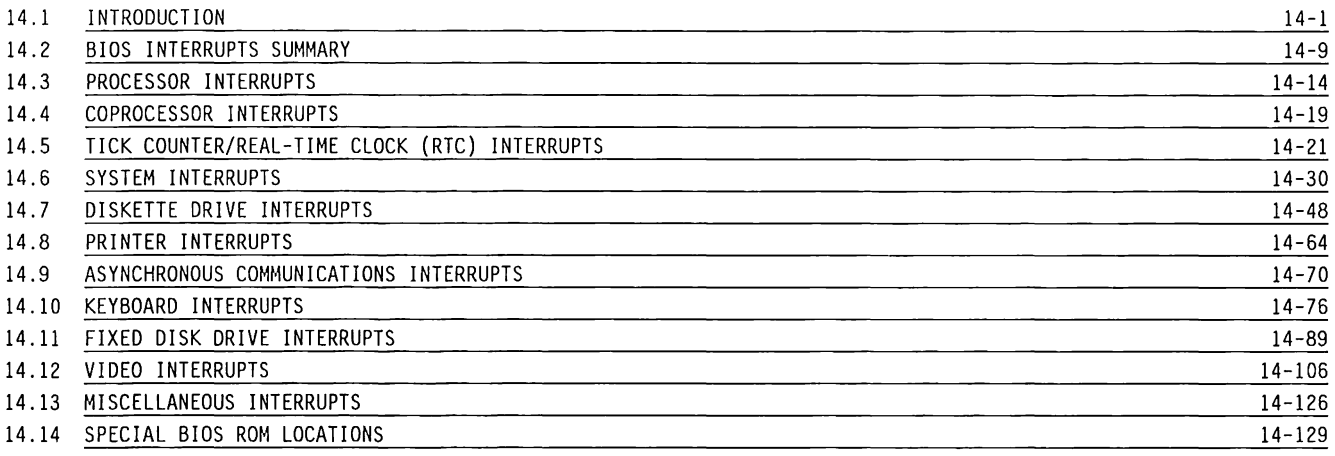

#### **APPENDIX A ERROR MESSAGES**

### **APPENDIX B ASYNCHRONOUS COMMUNICATIONS/PARALLEL PRINTER BOARD**

**INDEX** 

**READER SURVEY** 

# **LIST OF FIGURES**

#### **FIGURE**

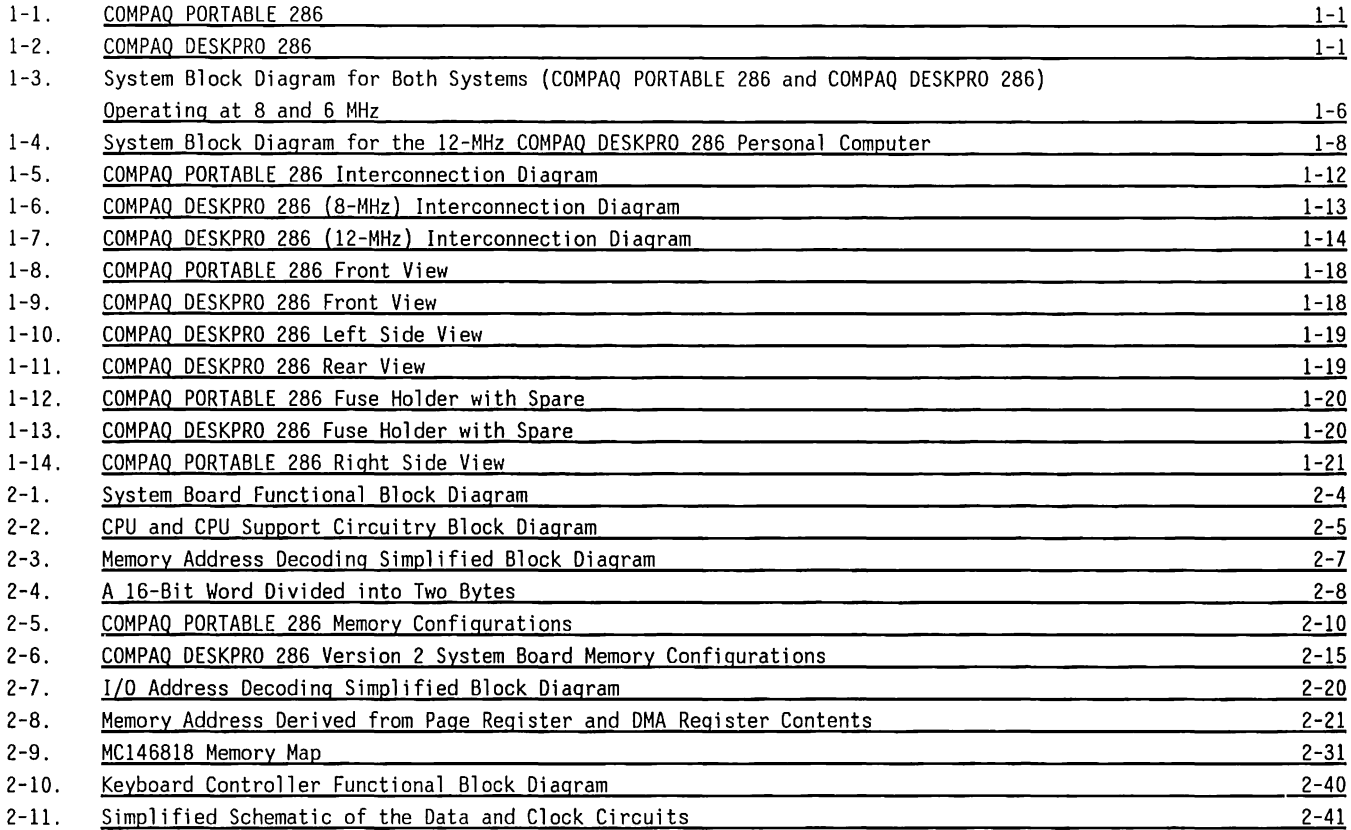

 $\overline{\phantom{a}}$  .

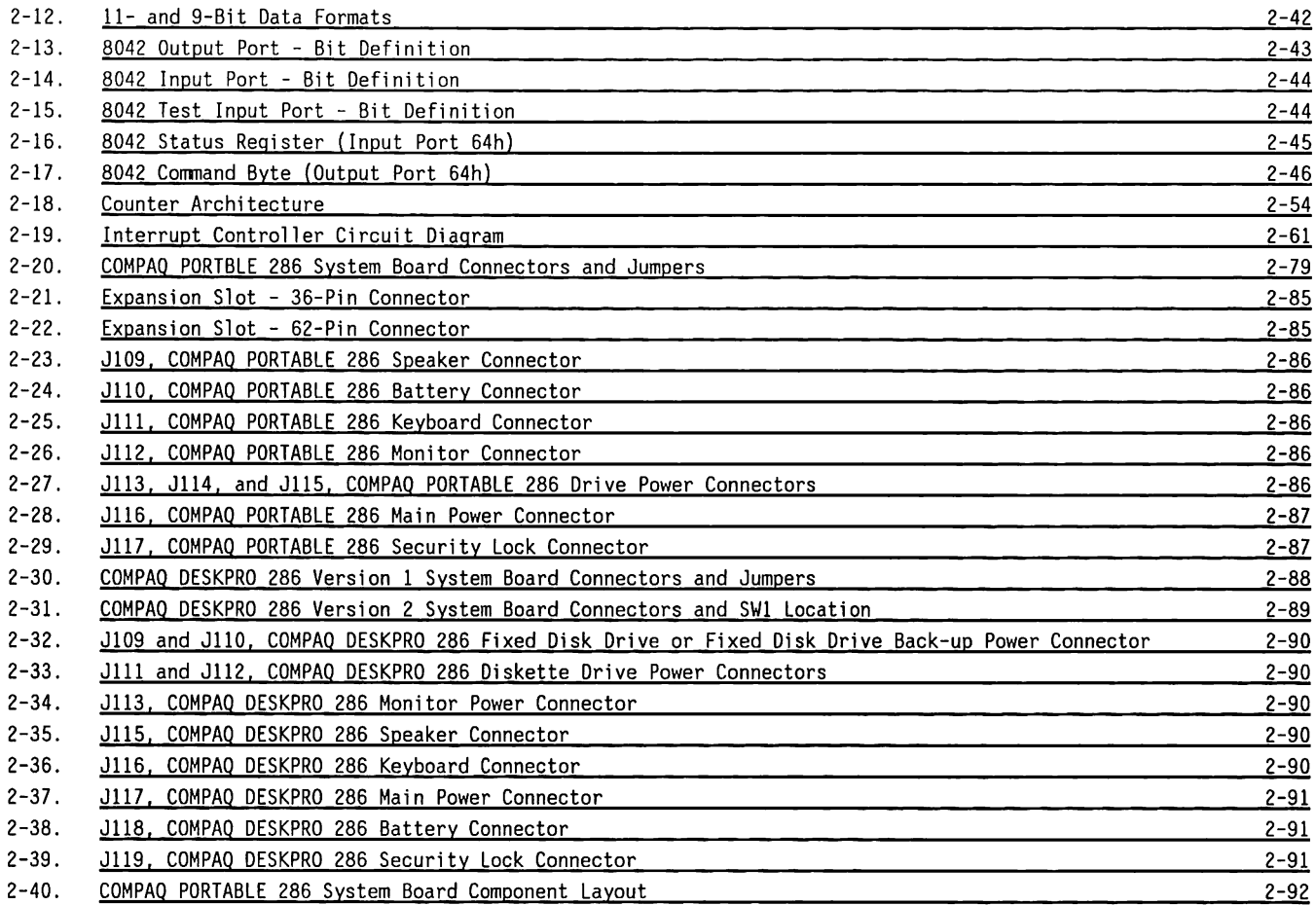

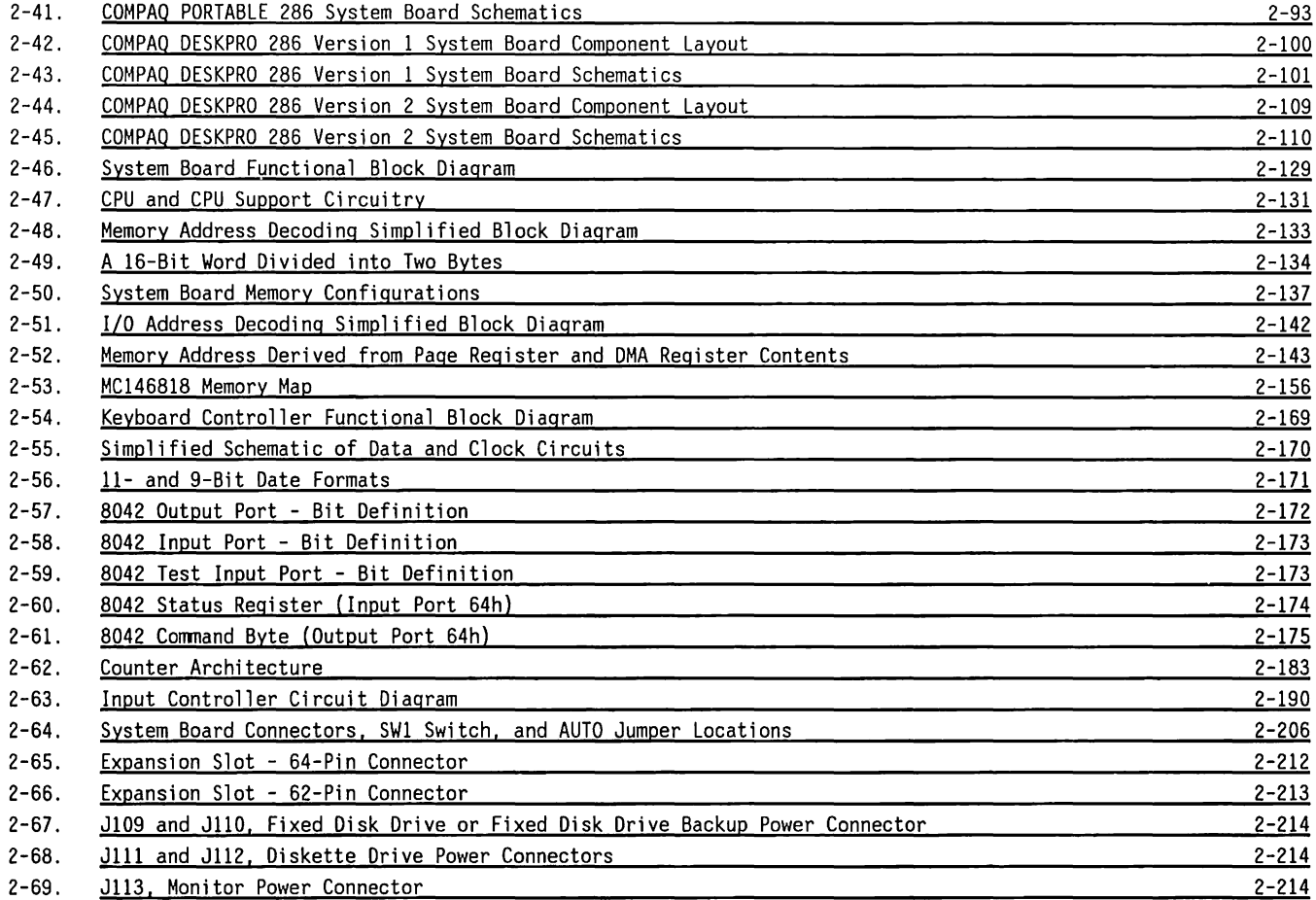

 $\bar{t}$ 

 $\mathbbm{1}$ 

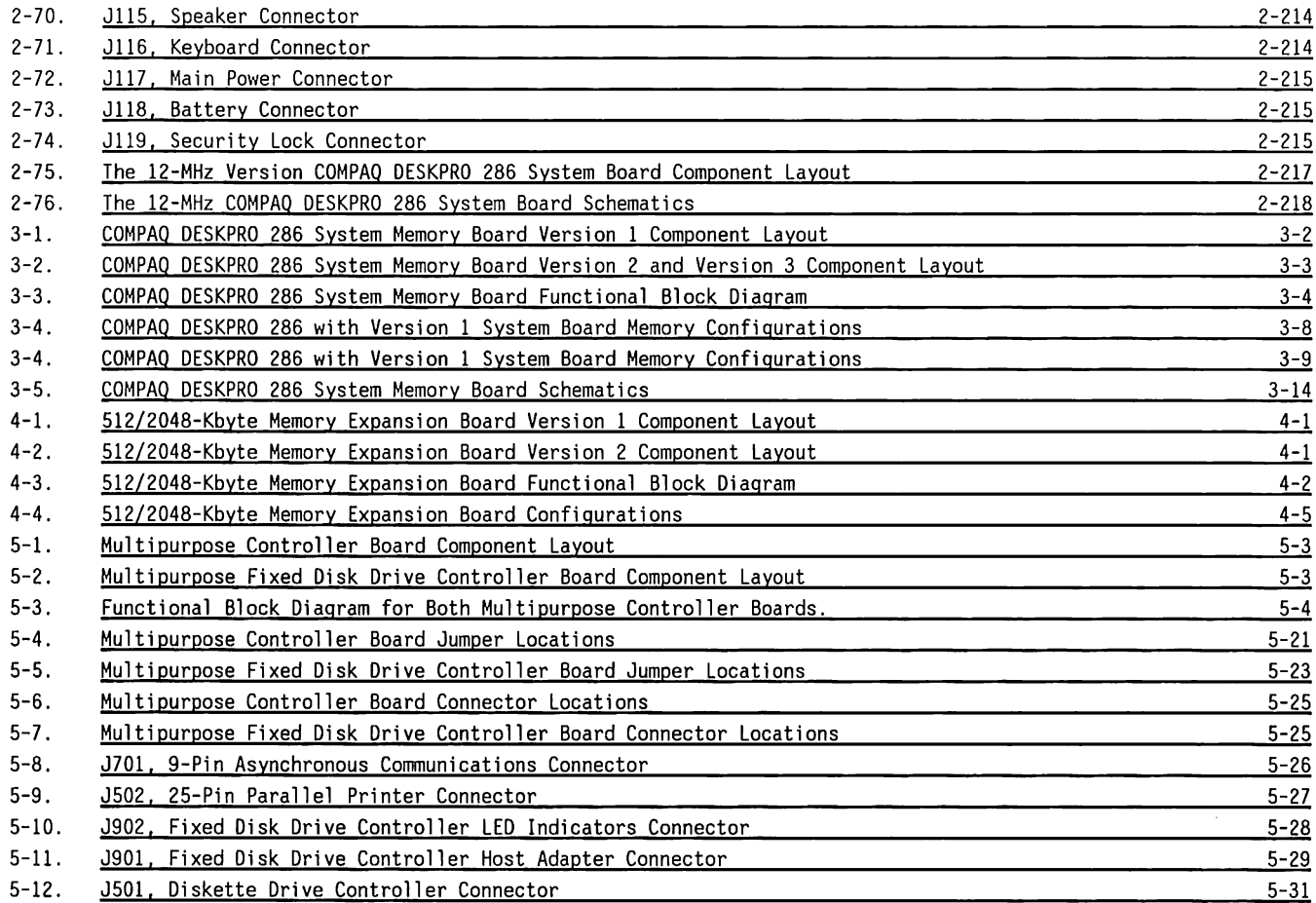

 $\sim$ 

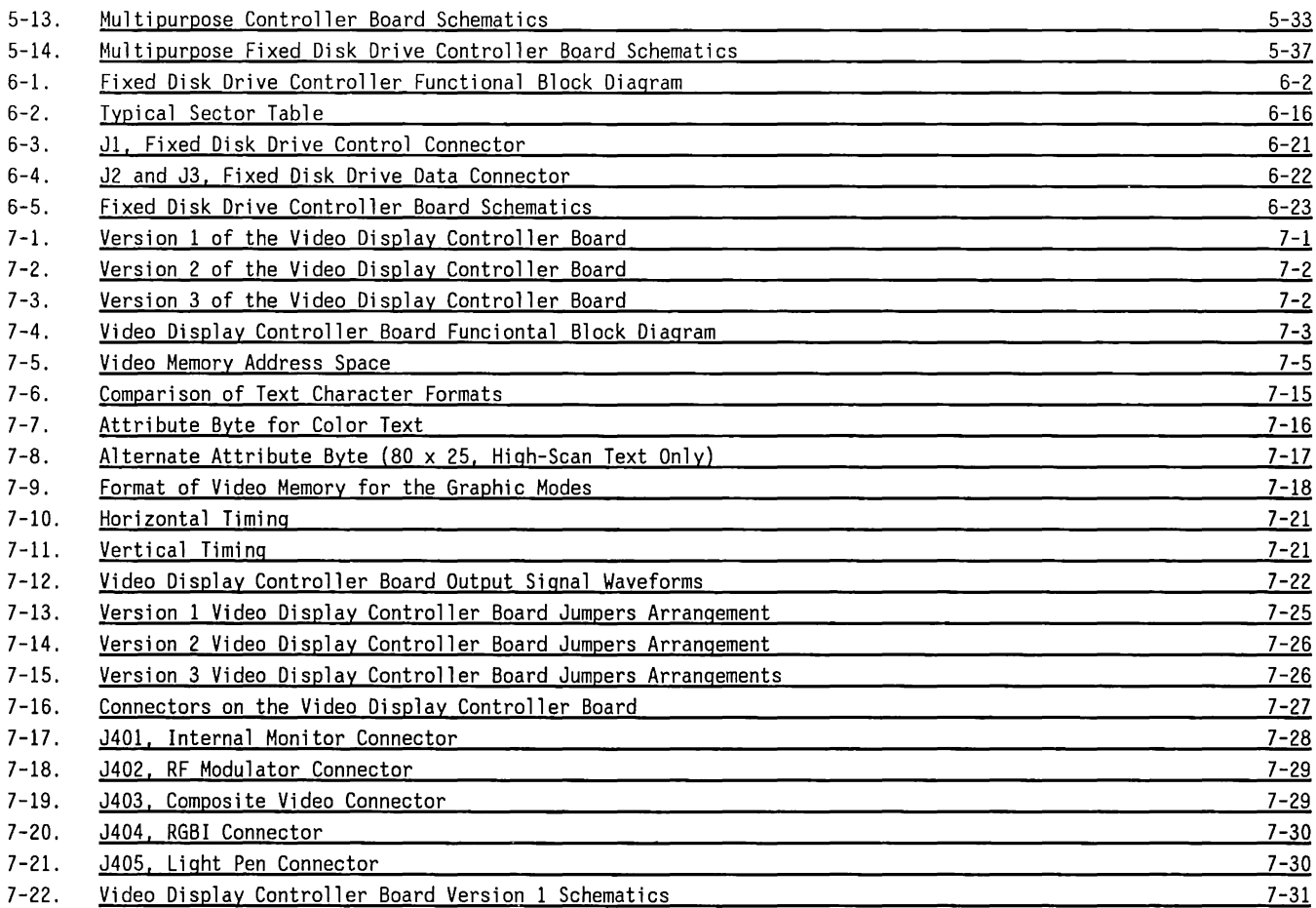

 $\label{eq:1} \mathcal{A} = \mathcal{A} \mathcal{A} = \mathcal{A} \mathcal{A} = \mathcal{A} \mathcal{A}$ 

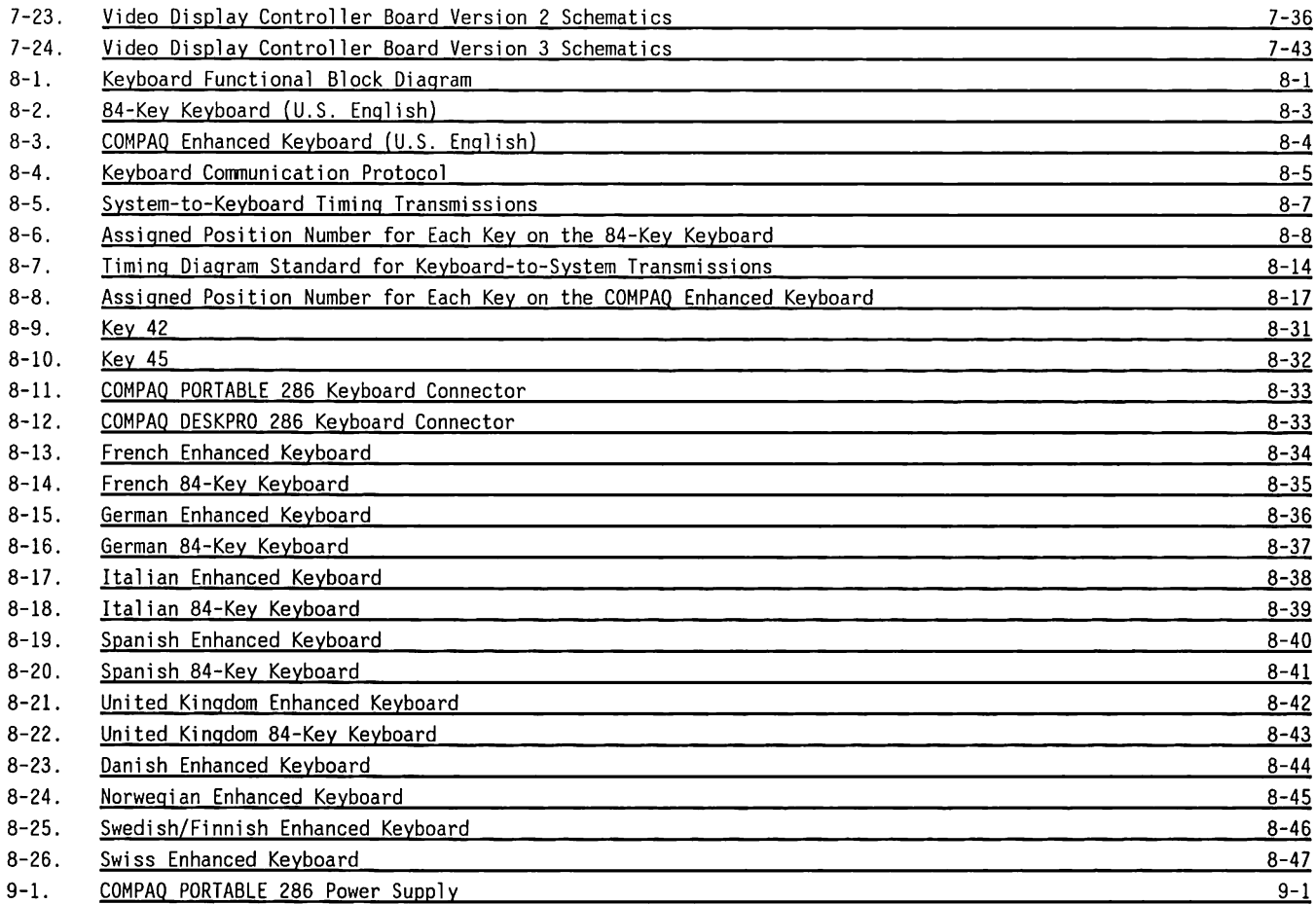

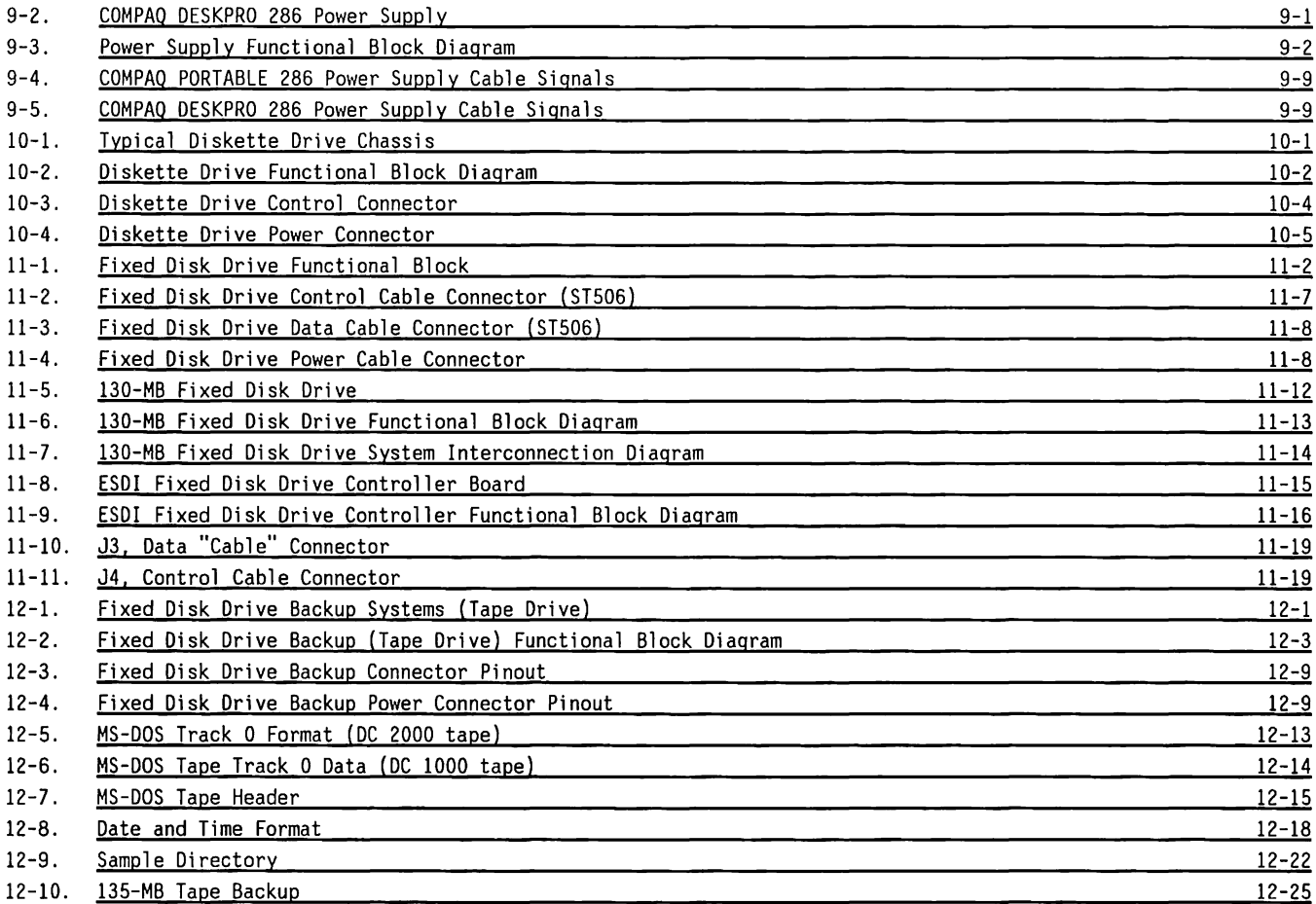

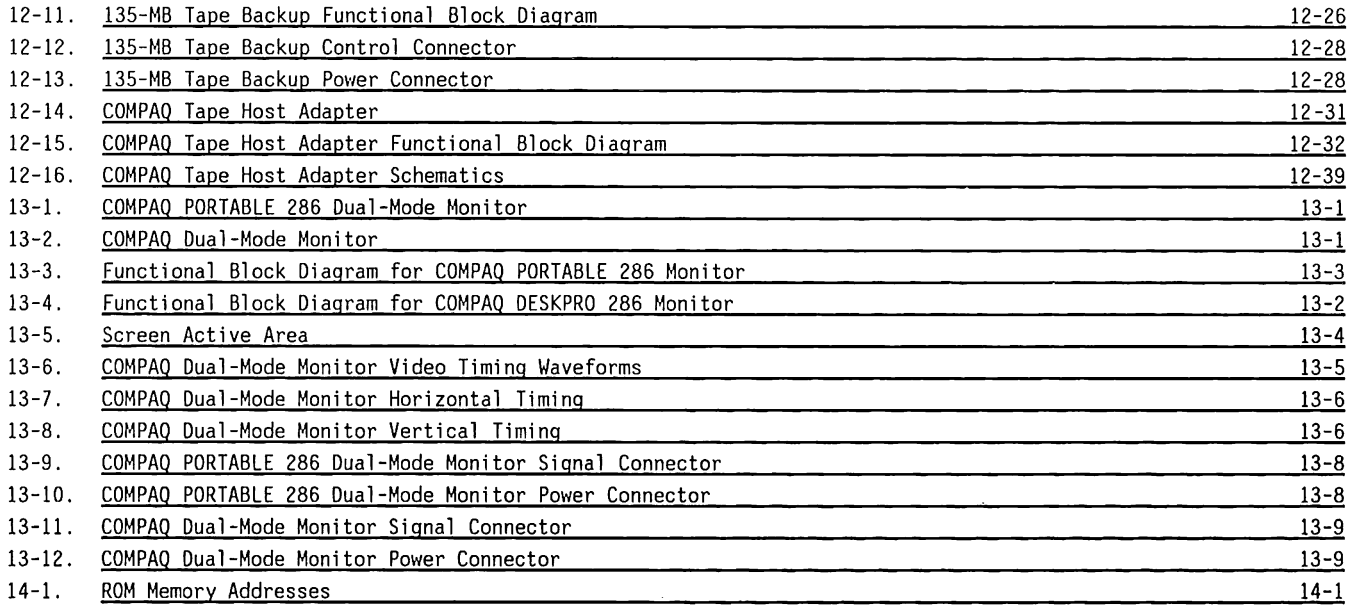

 $\sim$  .

## **LIST OF TABLES**

#### **TABLE**

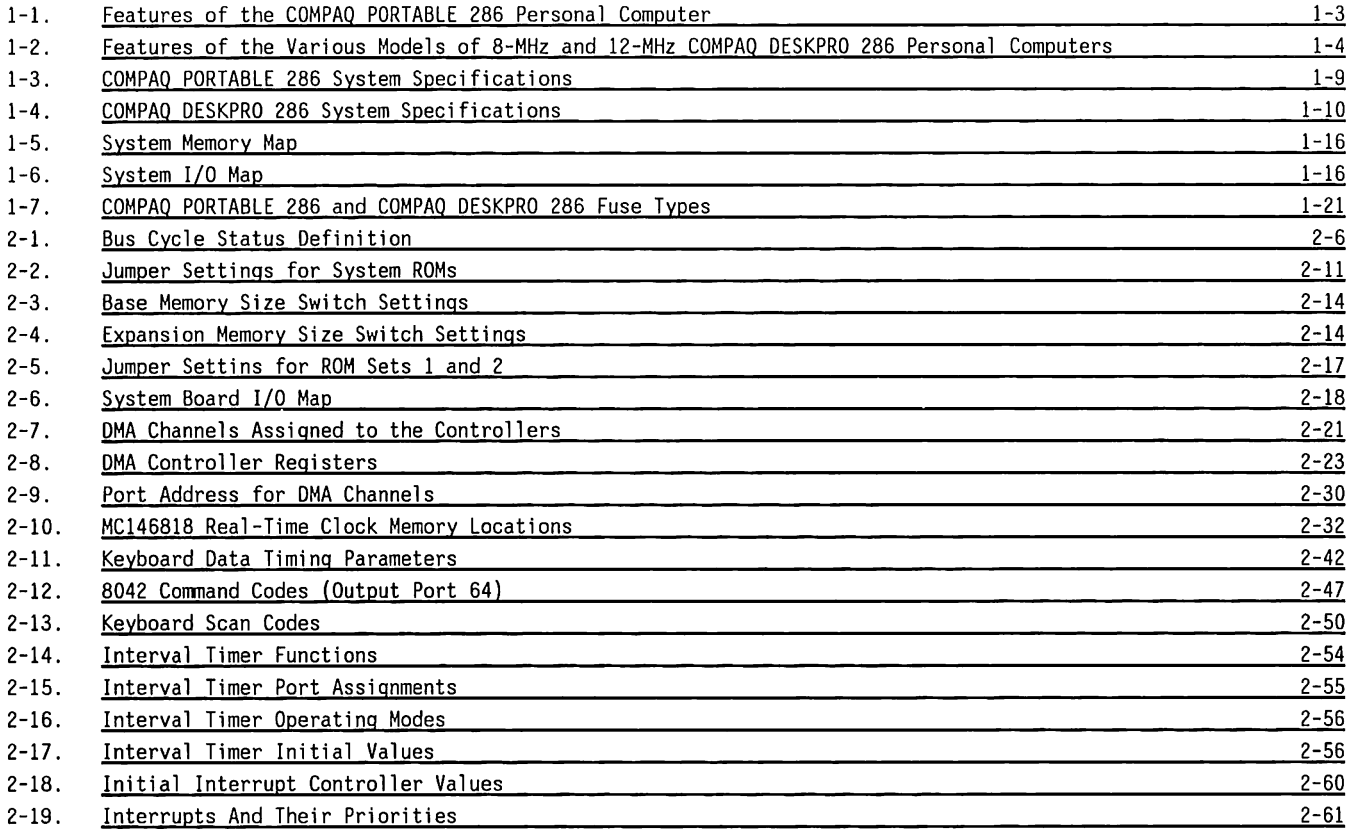

 $\sim$ 

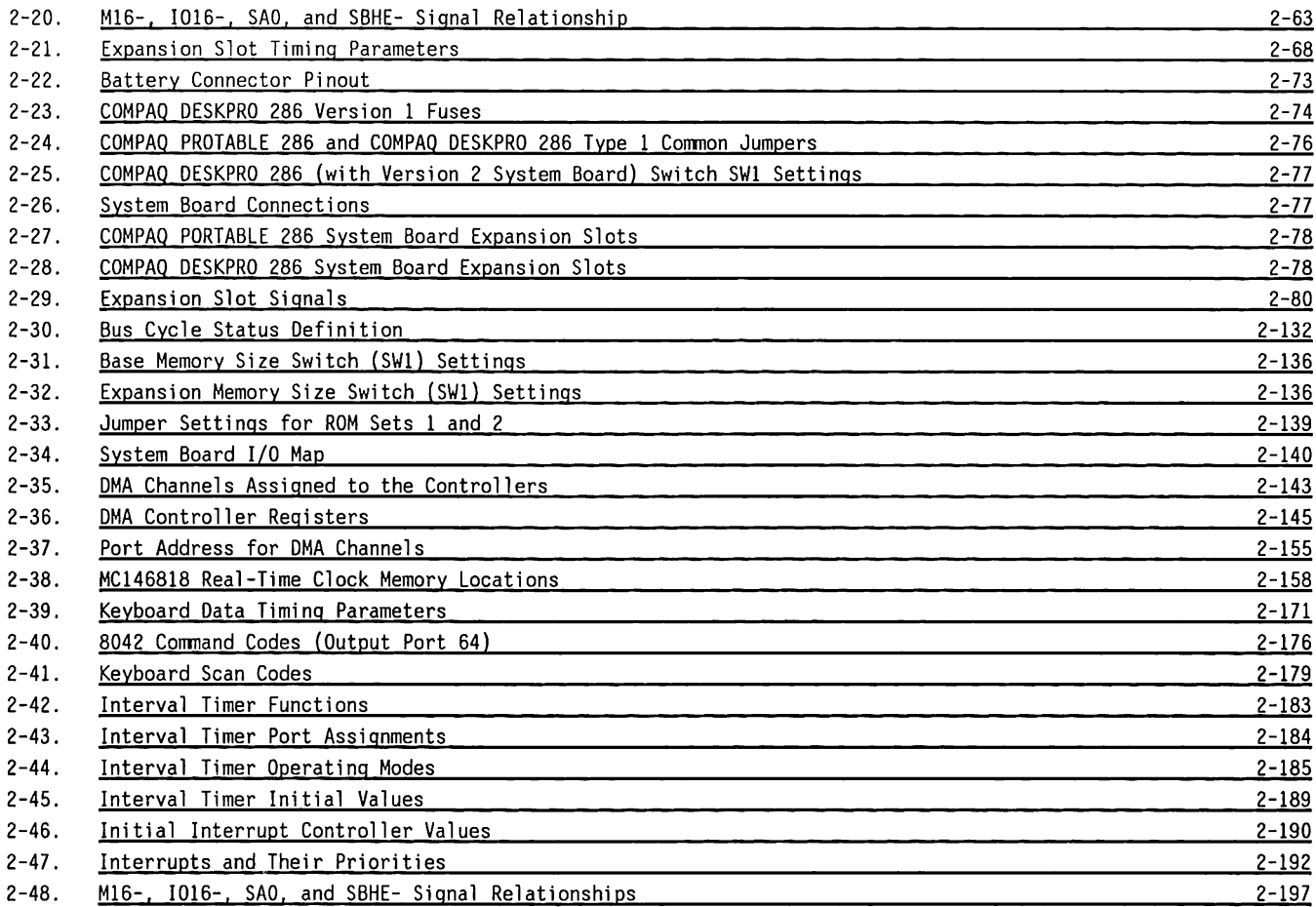

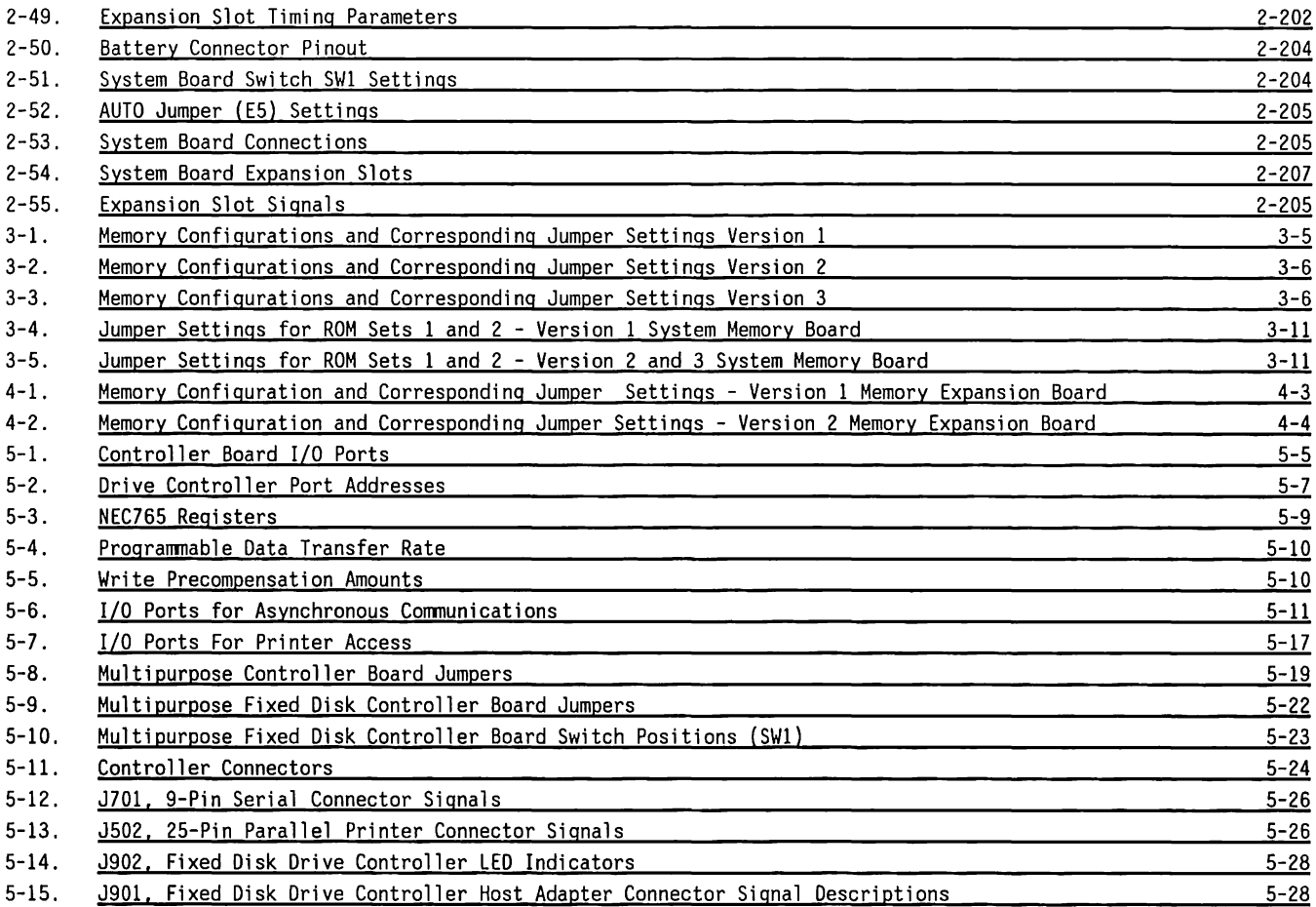

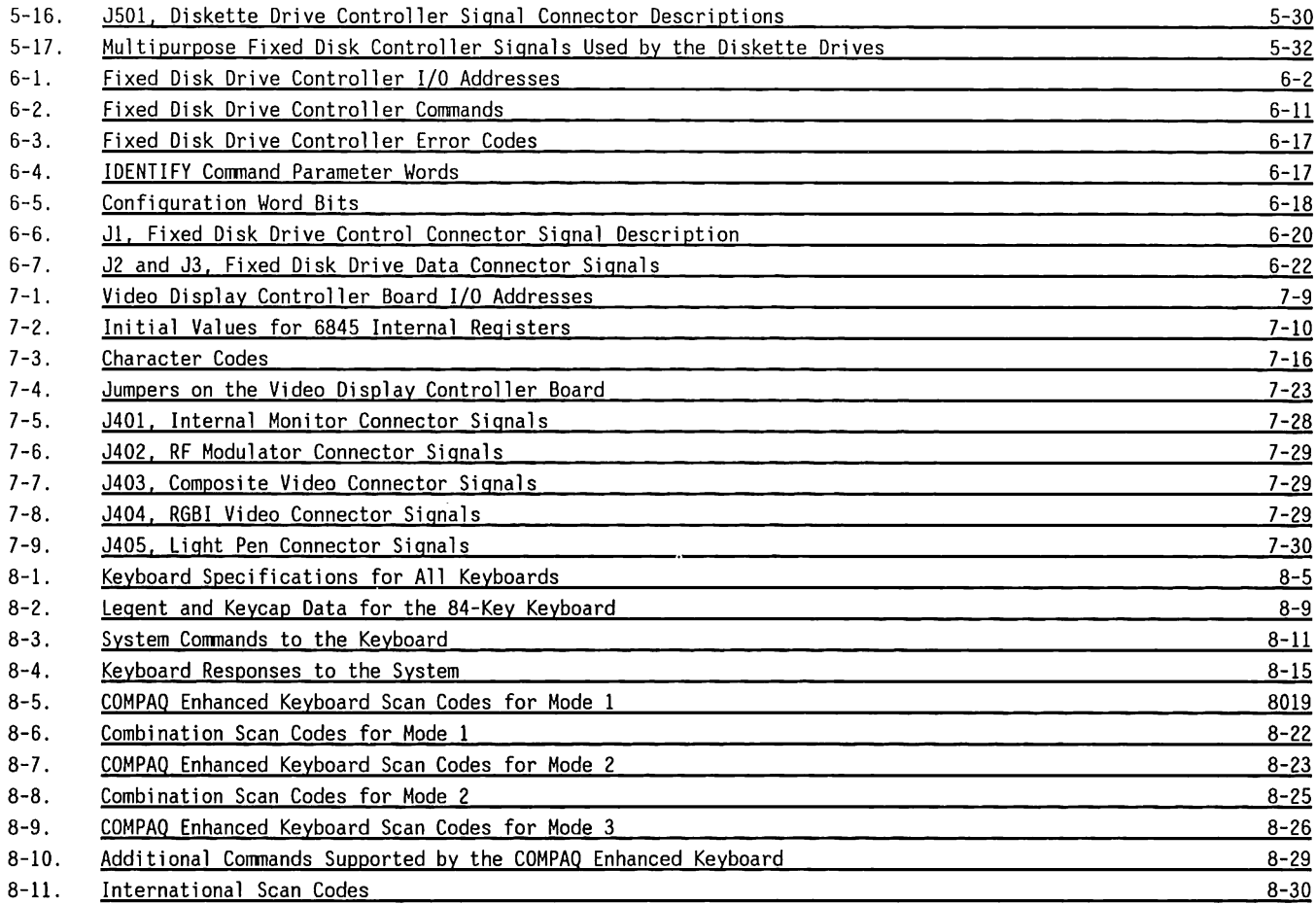

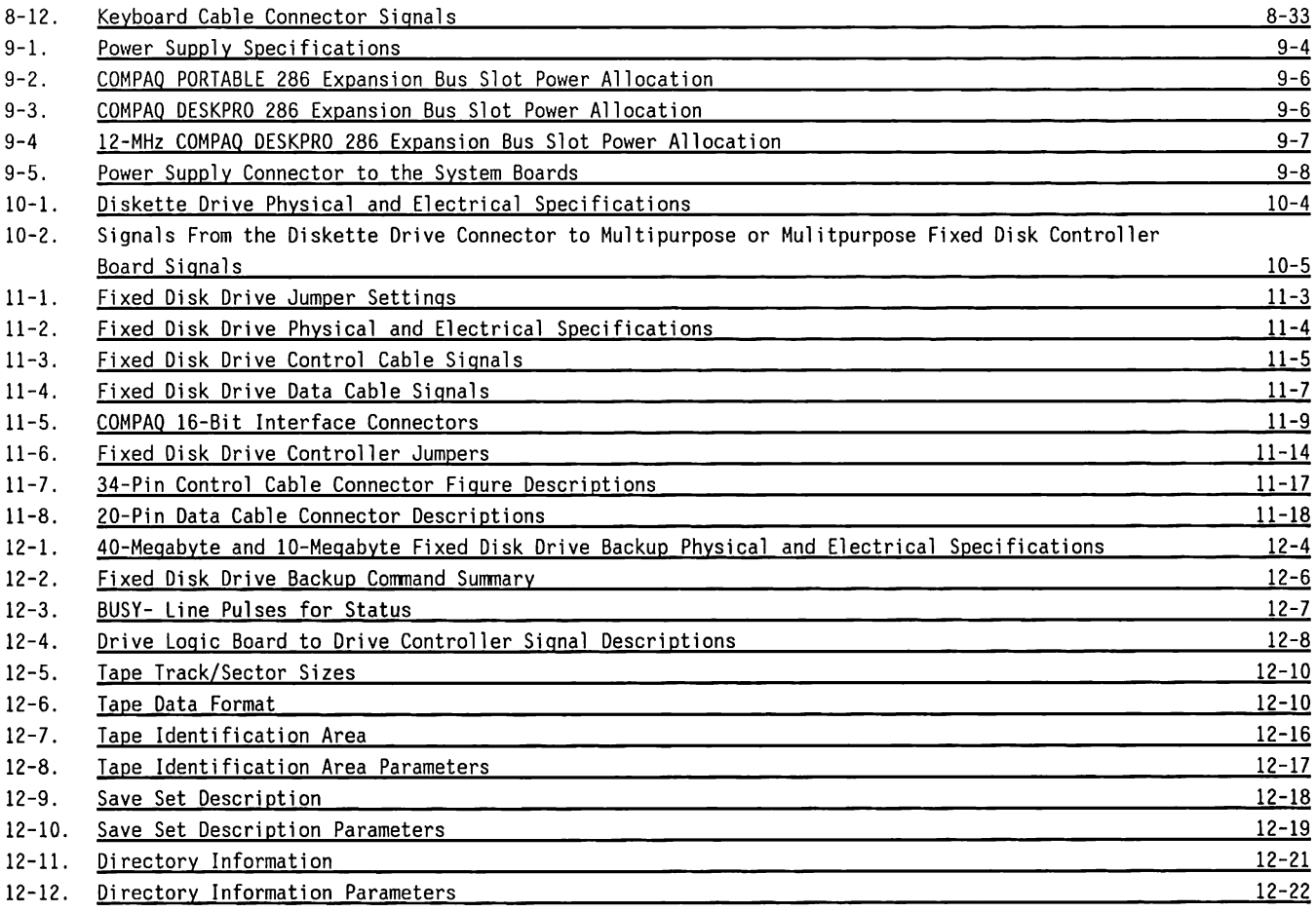

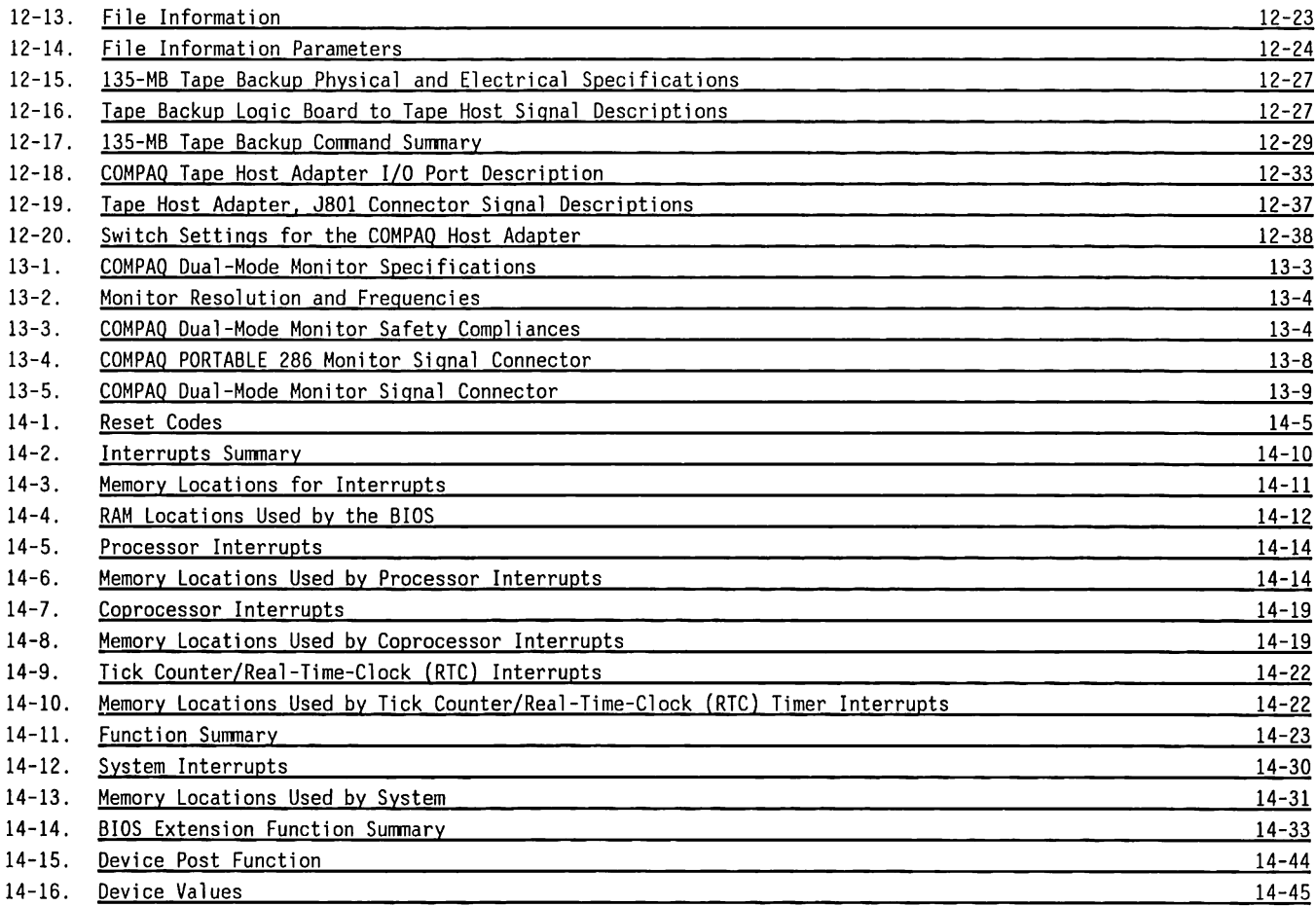

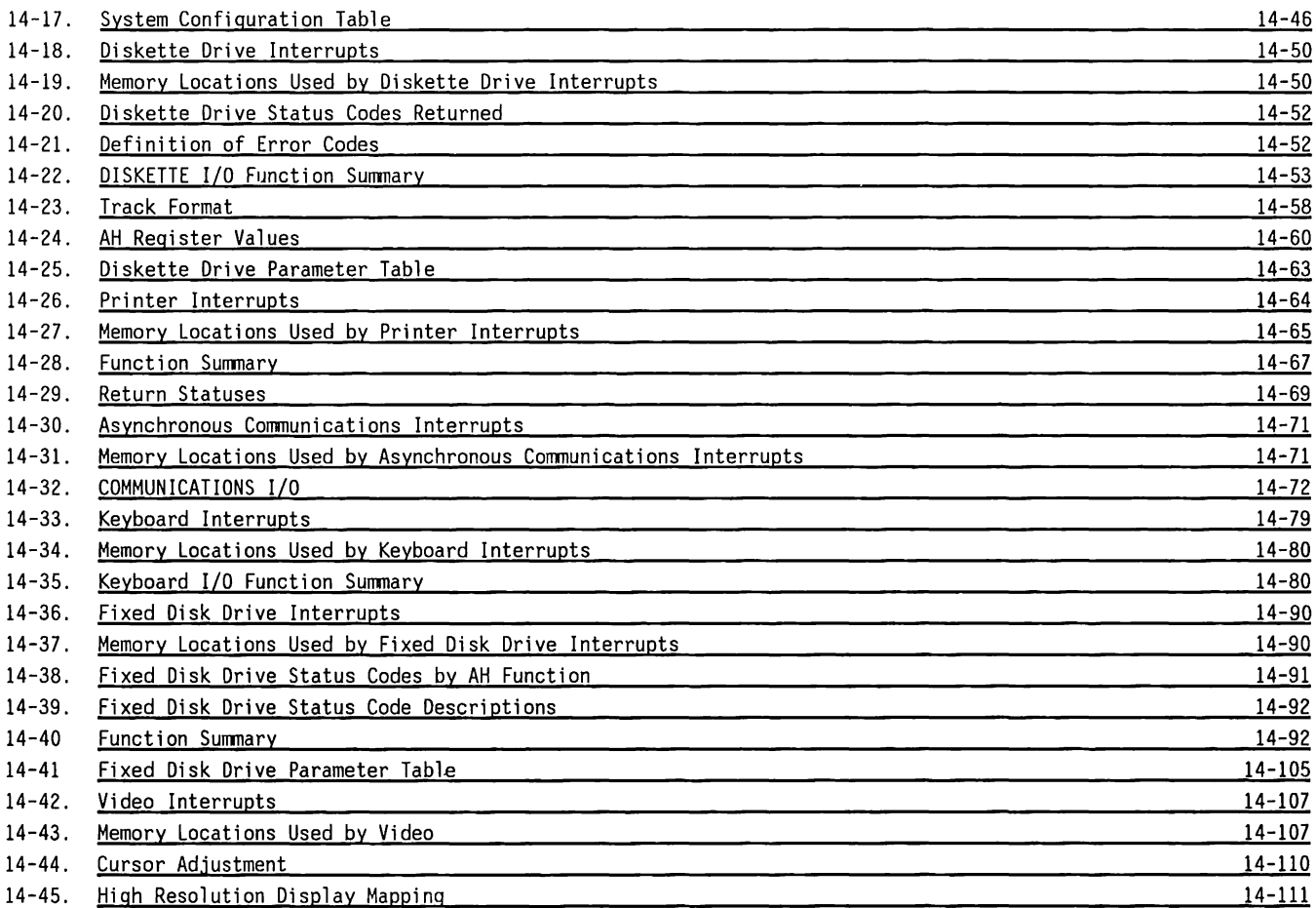

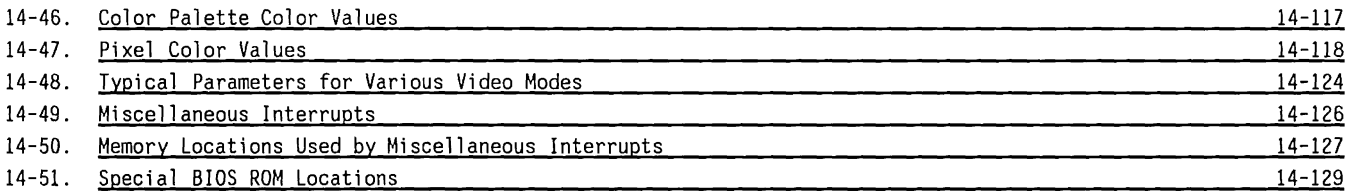

# Chapter 1 **SYSTEM OVERVIEW**

۰

**COL** 

œ

п

г **The Company's Company's Company's Company's Company's Company's Company's Company's Company's Company's Company's Company's Company's Company's Company's Company's Company's Company's Company's Company's Company's Company** E *<u>Property</u>* m **Contract Contract Contract** 

## TABLE OF CONTENTS

#### CHAPTER 1 SYSTEM OVERVIEW

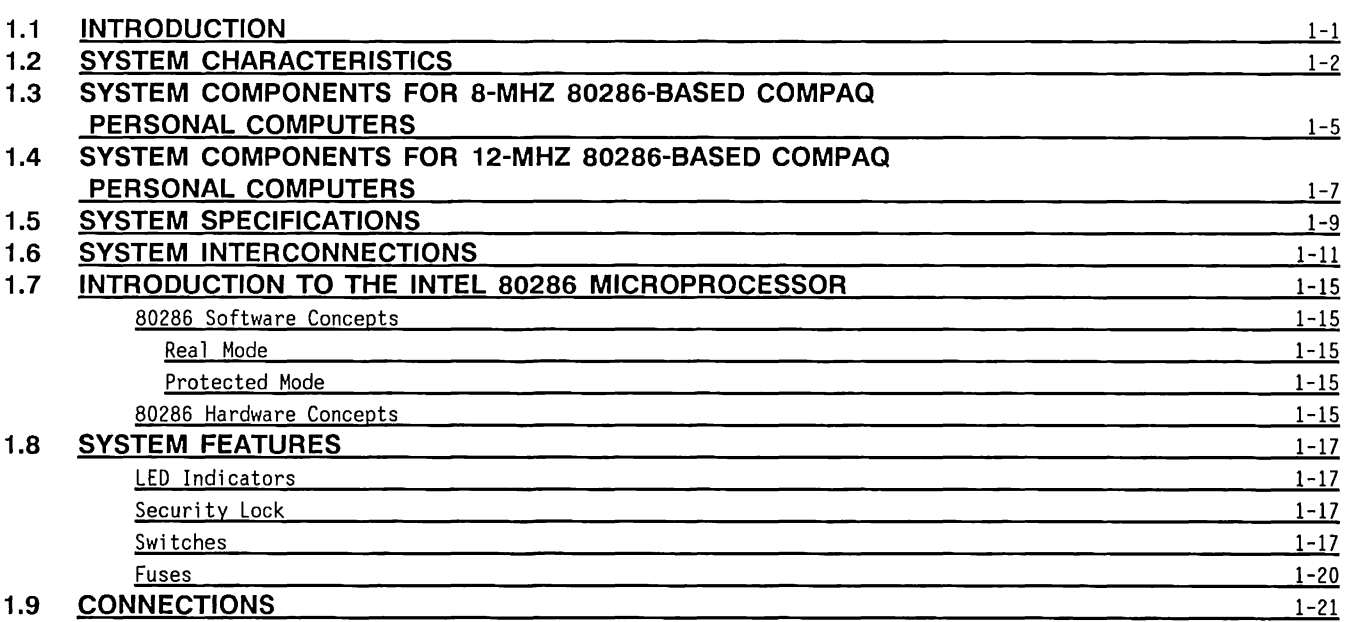

## **Chapter 1 SYSTEM OVERVIEW**

### **1.1 INTRODUCTION**

Chapter 1 introduces the COMPAQ PORTABLE 286~ and COMPAQ DESKPRO 286' Personal Computers. It al so includes information relating to their entire systems, such as:

- System characteristics
- System components
- **•** System specifications
- System interconnection
- Introduction to the Intel 80286 Microprocessor, including the system memory map and 1/0 map
- System features
- **Connectors**

The COMPAQ PORTABLE 286 and COMPAQ DESKPRO 286 Personal Computer systems are advanced generalpurpose computers. Both have the same high performance capabilities. The main difference between them is that the COMPAQ PORTABLE 286 is portable.

The COMPAQ DESKPRO 286 has greater memory expansion capacity, more board slots, and larger fixed disk drive storage capability; requires an external monitor; and can operate at 6, 8, or 12 MHz, depending on the version of the system board installed.

Figures 1-1 and 1-2 show the two systems.

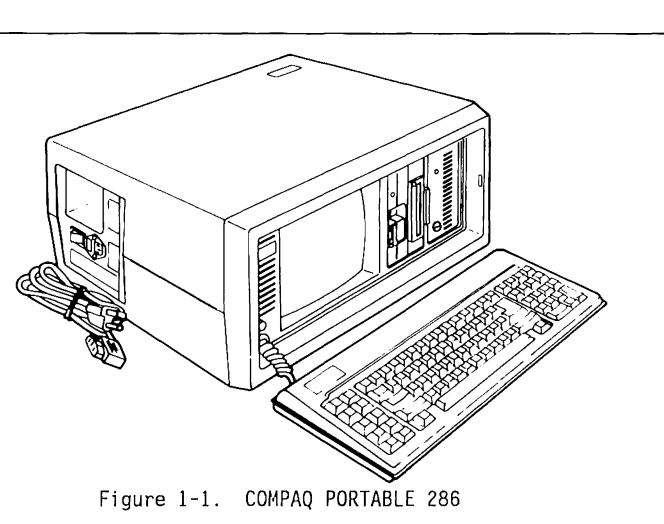

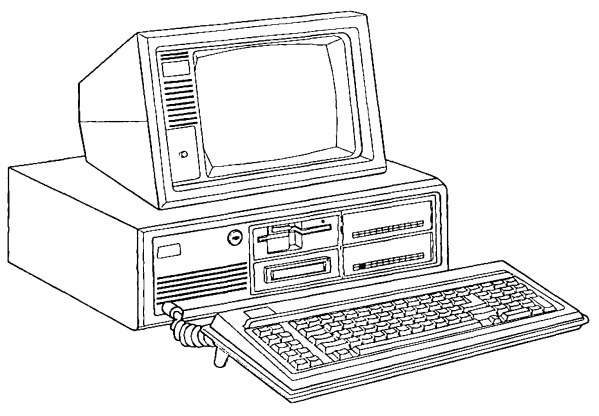

Figure 1-2. COMPAQ DESKPRO 286

### 1.2 **SYSTEM CHARACTERISTICS**

The COMPAQ PORTABLE 286 and COMPAQ DESKPRO 286 Personal Computers share the following characteristics:

- An 80286 microprocessor with an 8-MHz variable processing speed.
- **NOTE:** The COMPAQ PORTABLE 286 and the 8-MHz COMPAQ DESKPRO 286 have data processing speeds which are switchable between 8 MHz and 6 MHz. The 12-MHz COMPAQ DESKPRO 286 has a switchable processing speed of 12 MHz and 8 MHz.
- Up to 2.7 Megabytes (COMPAQ PORTABLE 286) or 8.1 Megabytes (COMPAQ DESKPRO 286) of physical memory (using COMPAQ memory option boards).
- 
- Numerous mass data storage options, including: Diskette drives (5.25-inch 360-Kbyte or
	- Fixed disk drives (20-, 30-, 40-, 70- or 130-Megabyte). (20-Megabyte fixed disk drive is the only size available for the COMPAQ PORTABLE 286.); - Choice of fixed disk drive backup (tape),
	- including: 10-Megabyte (COMPAQ PORTABLE 286 and 8-MHz
	-
	- COMPAQ DEKSPRO 286)<br>- 40-Megabyte (8- and 12-MHz COMPAQ DESKPRO 286).<br>- 135-Megabyte (12-MHz COMPAQ DESKPRO 286).
	-
- **a** Software compatibility with most popular programs written for the IBM PC-AT.
- For the COMPAQ DESKPRO 286, there has been a choice of two keyboards: the 101-key (U.S.)/102 key (international) COMPAQ Enhanced Keyboard or the 84-key keyboard. The COMPAQ PORTABLE 286 uses the 84-key keyboard.
- **NOTE:** If your COMPAQ DESKPRO 286 Personal Computer is equipped to operate at 12 MHz, the COMPAQ Enhanced Keyboard is the only available keyboard.
- **a** Asynchronous communications (serial) and printer (parallel) interfaces.
- Choice of three video display controller boards: the COMPAQ Video Graphics Controller Board (12-MHz COMPAQ DESKPRO 286 only); the COMPAQ Video Display Controller Board for graphics and high-resolution text; or the Color Graphics board for highresolution graphics.
- Real-time clock with battery backup.
- Security lock.
- Multipurpose controller board.
- Multipurpose fixed disk drive controller board (COMPAQ DESKPRO 286, 12 Mhz only).

Table 1-1 lists features of the standard models of the COMPAQ PORTABLE 286 Personal Computers that operate at 8 and 6 MHz.

Table 1-2 lists features of the 8-MHz and 12-Mhz COMPAQ DESKPRO 286 personal computers.

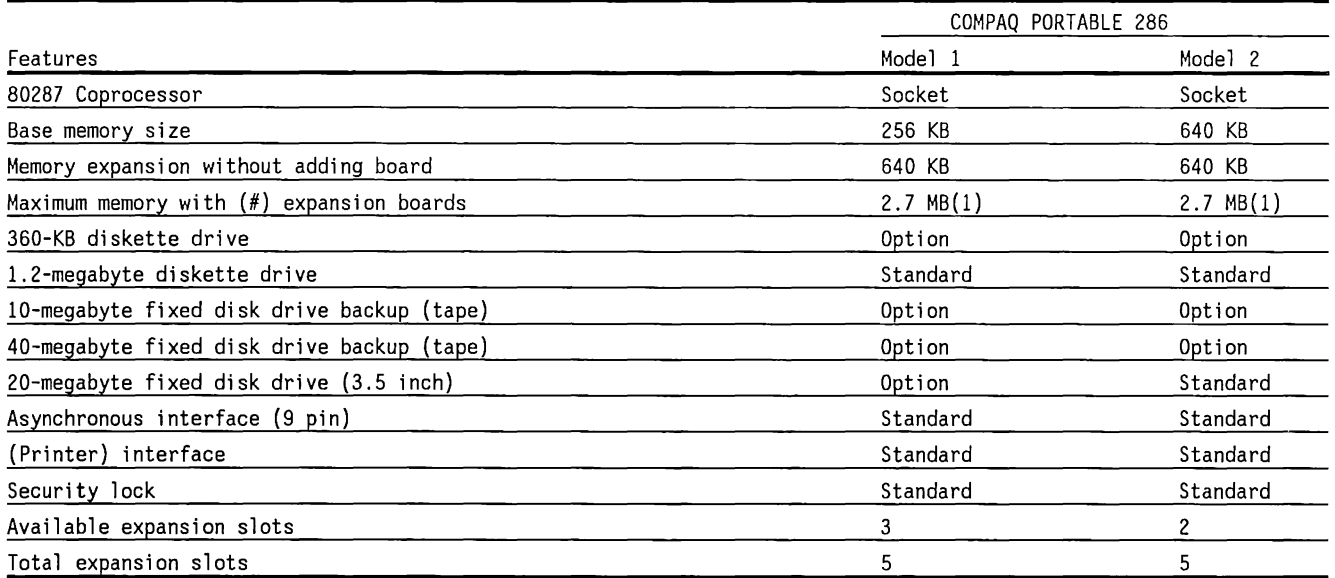

#### Table 1-1. Features of the COMPAQ PORTABLE 286 Personal Computers

 $\mathring{\mathbb{I}}$
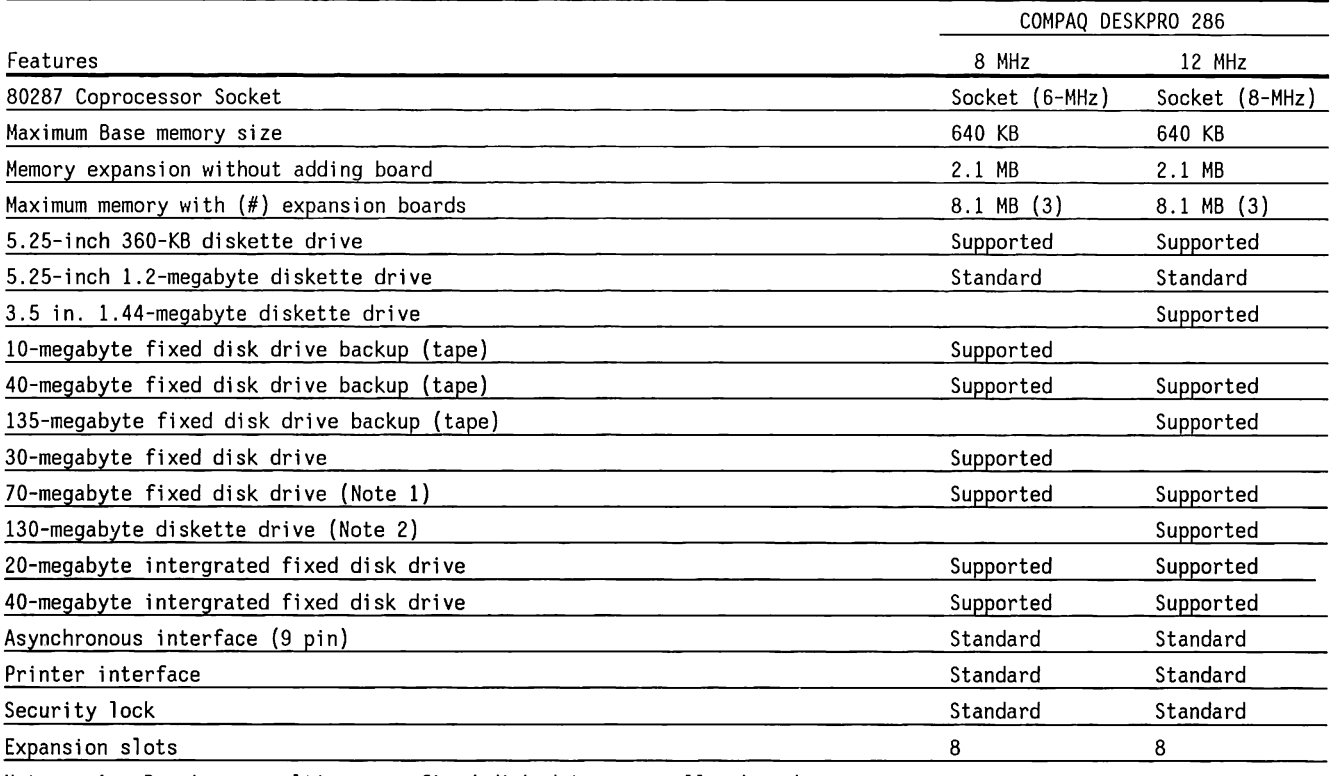

#### Table 1-2. Features of the Various Models of 8 MHz and 12 MHz COMPAQ DESKPRO 286 Personal Computers

Notes: 1. Requires a multipurpose fixed disk drive controller board.

2. Requires ESDI controller board.

### 1.3 **SYSTEM COMPONENTS FOR 8-MHZ 80286-BASED COMPAQ PERSONAL COMPUTERS**

The 8-MHz COMPAQ PORTABLE 286 and COMPAQ DESKPRO 286 Personal Computers are general-purpose computers with the following major components:

- **<sup>11</sup>**System boards with:
	- An Intel 80286 microprocessor
	- A socket for an 80287 coprocessor
	- Expansion slots for mass data storage devices, video display controller boards, communication ports, and other hardware options
	- Programmable devices, such as DMA circuits, a keyboard controller, an interval timer, and an interrupt controller

The functions of the system boards for the two computers are similar, but the ROM and RAM for the COMPAQ DESKPRO 286 System Board Version 1 are on a separate memory board.

• A multipurpose controller board that supports two internal diskette drives and one fixed disk drive backup. The asynchronous communications and printer interfaces provide for communications with parallel or serial printers, modems, and other devices.

- A dual-mode video display controller board that supports the COMPAQ Dual-Mode Monitor and compatible monochrome and color (RGBI) monitors (optional with the COMPAQ DESKPRO 286) . Internal color monitors are not available for the COMPAQ PORTABLE 286.
- An optional COMPAQ Enhanced Color Graphics Board and COMPAQ Color Monitor. (See the COMPAQ Enhanced Color Graphics Board Guide for details.)
- Mass data storage devices, such as diskette drives, fixed disk drives, and fixed disk drive backup systems, depending on the model.
- **<sup>11</sup>**A power supply that provides the required voltages and current for the system board, keyboard, and typical expansion boards, such as video controllers and memory expansion boards.
- A fixed disk drive controller board that supports selected fixed disk drive options.

Figure 1-3 shows the system.functional block diagram, which is the same for both systems, operating at 8 MHz.

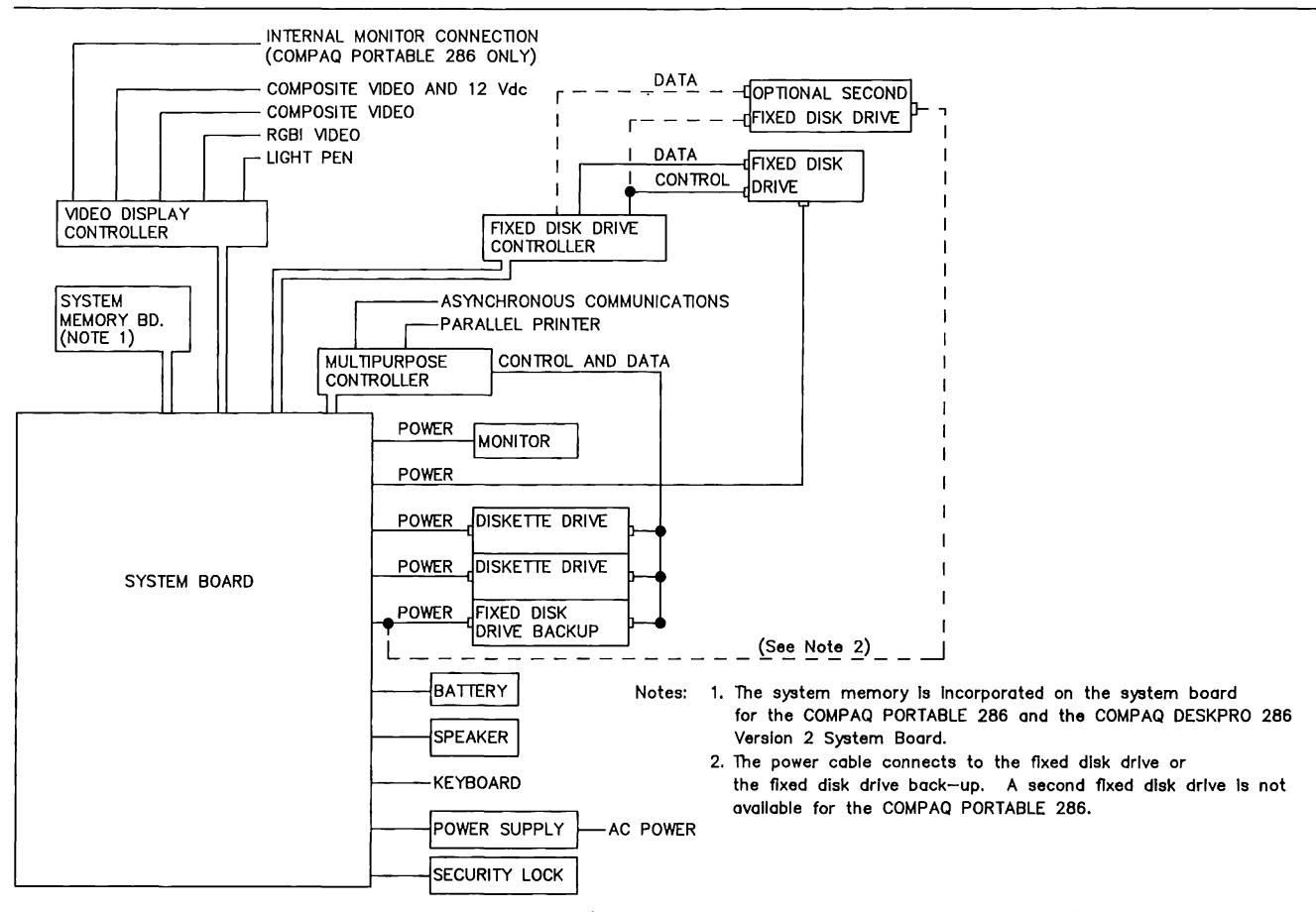

Figure 1-3. System Block Diagram for Both Systems (COMPAQ Portable 286 and COMPAQ DESKPRO 286) Operating at 8 MHz

### 1.4 **SYSTEM COMPONENTS FOR 12-MHZ 80286-BASED COMPAQ PERSONAL COMPUTERS**

The COMPAQ DESKPRO 286 Personal Computer, equipped to operate at 12 MHz, has the following major components:

- System board with:
	- A 12-MHz 80286 microprocessor
	- A socket for an 8-MHz 80287 coprocessor
	- Expansion slots for mass data storage devices, video display controller boards, communications ports, and other hardware options.
	- Programmable devices, such as direct memory access (OMA) circuits, a keyboard controller, an interval timer, and an interrupt controller.
- A multipurpose fixed disk drive controller board that supports two internal diskette drives, a maximum of two fixed disk drives with integrated controllers, and one fixed disk drive backup. The asynchronous communications and printer interfaces allow communications with parallel or serial printers, modems, and other devices.
- An optional dual-mode video display controller board that supports COMPAQ Dual-Mode Monitor, COMPAQ Color Monitor, and compatible monochrome and color (RGBI) monitors.
- a An optional COMPAQ Enhanced Color Graphics Board and COMPAQ Color Monitor are available. (See the COMPAQ Enhanced Color Graphics Board Guide for details.)
- a An optional COMPAQ Video Graphics Controller Board and optional COMPAQ Video Graphics Color Monitor or Video Graphics Monochrome Monitor.
- a Mass data storage devices, such as diskette drives, fixed disk drives, and fixed disk drive backup systems, depending on the model.
- A power supply that provides the required voltages and current for the system board, keyboard, and typical expansion boards.
- A fixed disk drive controller board that supports selected fixed disk drive options.

Figure 1-4 shows the system functional block diagram for the 12-MHz COMPAQ DESKPRO 286 Personal Computer.

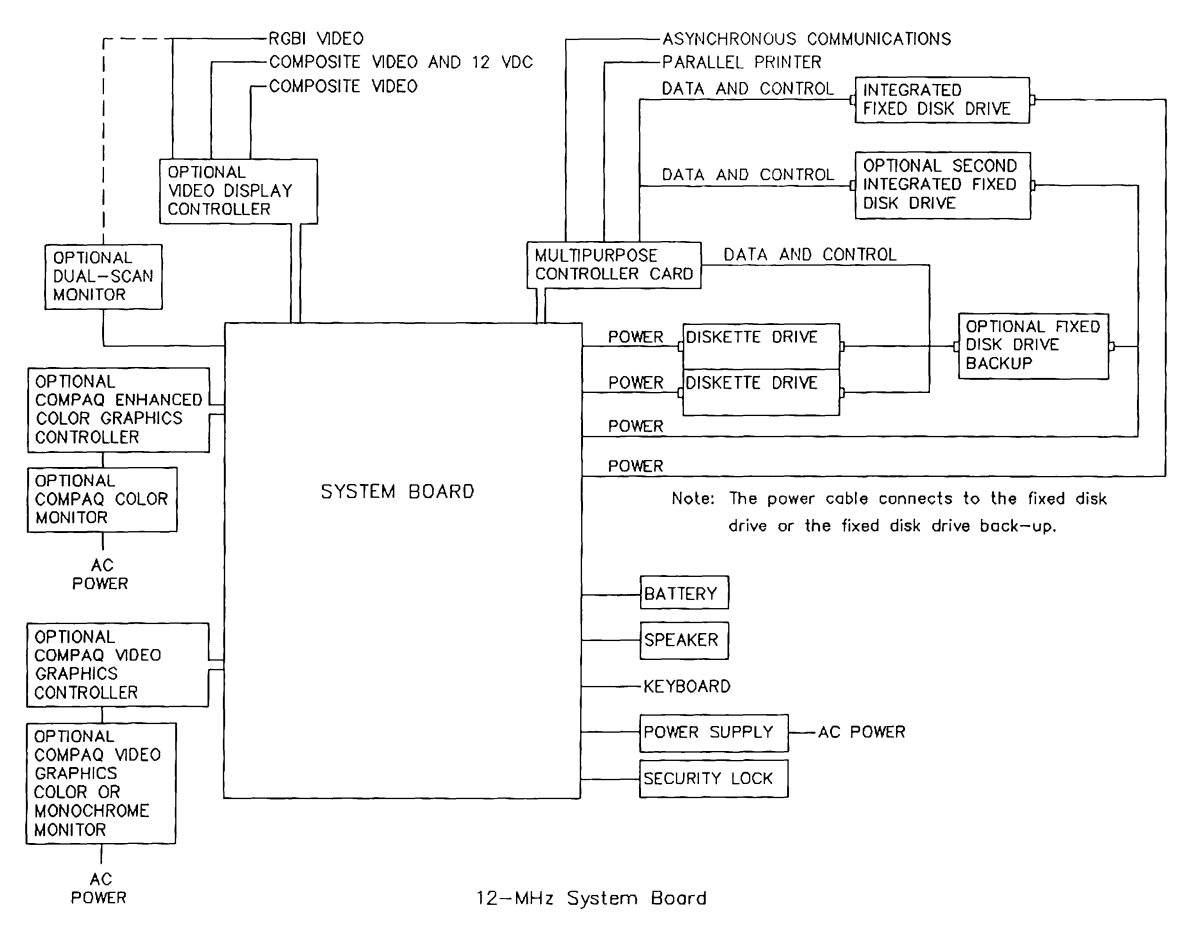

 $\frac{1}{2}$ 

Figure 1-4. System Block Diagram for the 12-MHz COMPAQ DESKPRO 286 Personal Computer

# **1.5 SYSTEM SPECIFICATIONS**

Tables 1-3 and 1-4 list the system specifications for the COMPAQ PORTABLE 286 and the COMPAQ DESKPRO 286 Personal Computers.

|                                                        | Table 1-3. COMPAQ FORTABLE 200 System Specifications                                                                                                    |  |  |  |
|--------------------------------------------------------|----------------------------------------------------------------------------------------------------|--|--|--|
| System size:                                           | $20.0$ in $(508$ mm)<br>Width<br>8.5 in (216 mm)<br>Height<br>16.0 in (406 mm)<br>Depth                                                                                                    |  |  |  |
| Weight:                                                | Model 1: 30.3 lb (13.7 kg); Model 2: 33 lb (15.0 kg)                                                                                                    |  |  |  |
| Air temperature:                                       | 50' to $104'$ F (10 to $40'$ C)<br>Operating<br>50' to $140$ <sup><math>\cdot</math></sup> F (10 to 60 $\cdot$ C)<br>Nonoperating<br>$-22^{\circ}$ to 140 F ( $-30$ to 60 C)<br>Shipping            |  |  |  |
| Relative humidity<br>(noncondensing):                  | 5% to 90%<br>Nonoperating<br>Operating<br>20% to 80%                                                                                                    |  |  |  |
| Heat output:                                           | Varies according to options installed; 1024_BTU/hr (maximum)                                                                                                    |  |  |  |
| Noise level<br>(acoustical):                           | Varies according to options installed. Nominal sound power levels (A Scale)<br>in decibles per ANSI S1.29-1979 are:<br>54 (without Fixed Disk Drive Backup) 59 (with Fixed Disk Drive Backup)       |  |  |  |
| Shock<br>$(Ref. Mil-Std-810C):$                        | The values, in G's for 11 ms half-sine, of the levels of shock that the system can<br>withstand with no damage are:<br>Nonoperating: 30<br>Operating: 5                                             |  |  |  |
| Vibration:                                             | Values, in G's, O to peak, sinusoidal, 5 to 500 Hz, 1/2 octave per minute, of the levels<br>of vibration that the system can withstand with no damage are:<br>Nonoperating: 0.50<br>Operating: 0.25 |  |  |  |
| AC power required<br>$(47 \text{ to } 62 \text{ Hz}):$ | 120 VAC, nominal, with range of 102 to 132 VAC RMS, 3 A maximum,<br>o۳<br>230 VAC, nominal, with range of 204 to 264 VAC RMS, 2.5 A maximum                                                         |  |  |  |
| Maximum altitude:                                      | Operating 10,000 ft (3 000 m)<br>30,000 ft (9 000 m)<br>Shipping                                                                                                    |  |  |  |
| Agency compliances:                                    | See Chapter 13 for additional monitor specifications.<br>220-240 VAC<br>120 VAC<br><b>UL478</b><br><b>IEC380</b><br>CSA22.2<br>DIN IEC 380/VDE 806<br>FCC Part 15, Class B<br>VDE 871, Class B      |  |  |  |

Table 1-3. COMPAQ PORTABLE 286 System Specifications

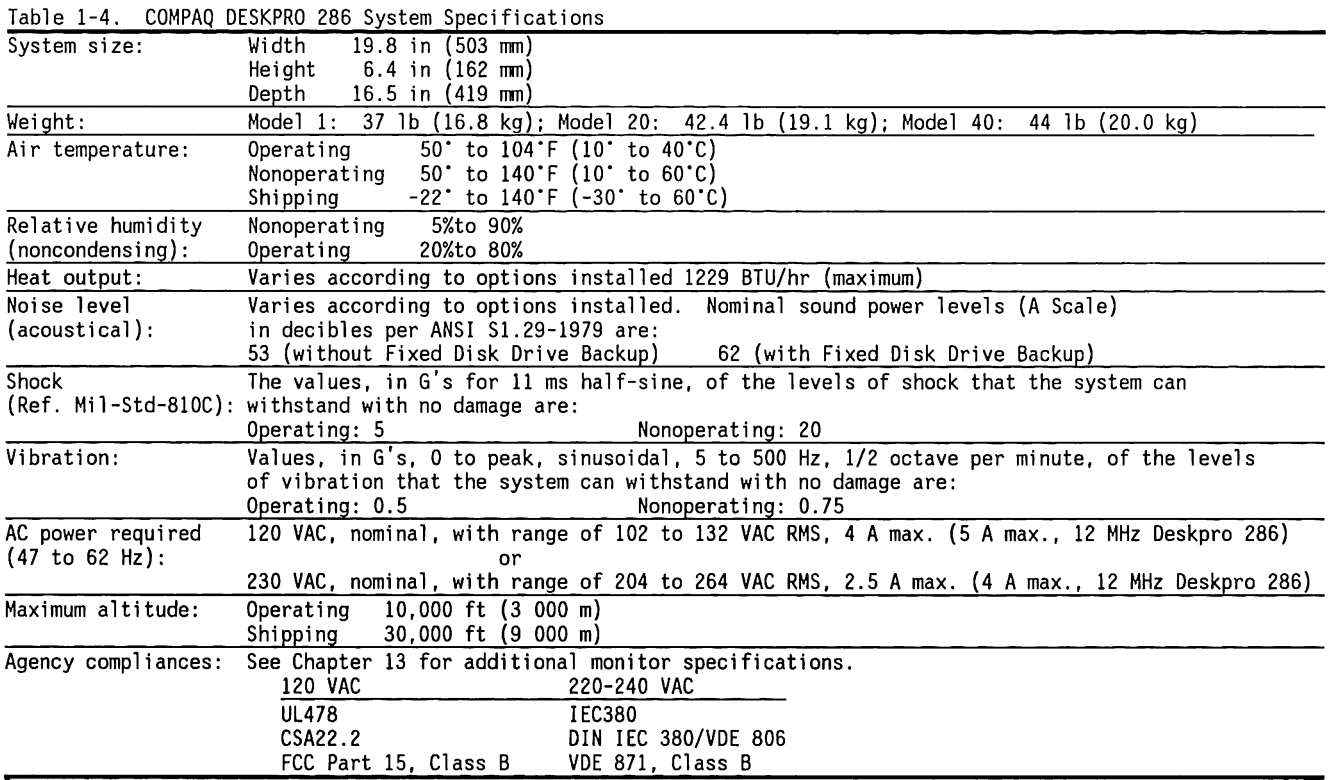

# 1.6 **SYSTEM INTERCONNECTIONS**

This section shows interconnections diagrams for the following COMPAQ personal computers:

- COMPAQ PORTABLE 286 Personal Computer Figure 1-5
- COMPAQ DESKPRO 286 Personal Computer (8-MHz) Figure 1-6
- s COMPAQ OESKPRO 286 Personal Computer (12-MHz) Figure 1-7

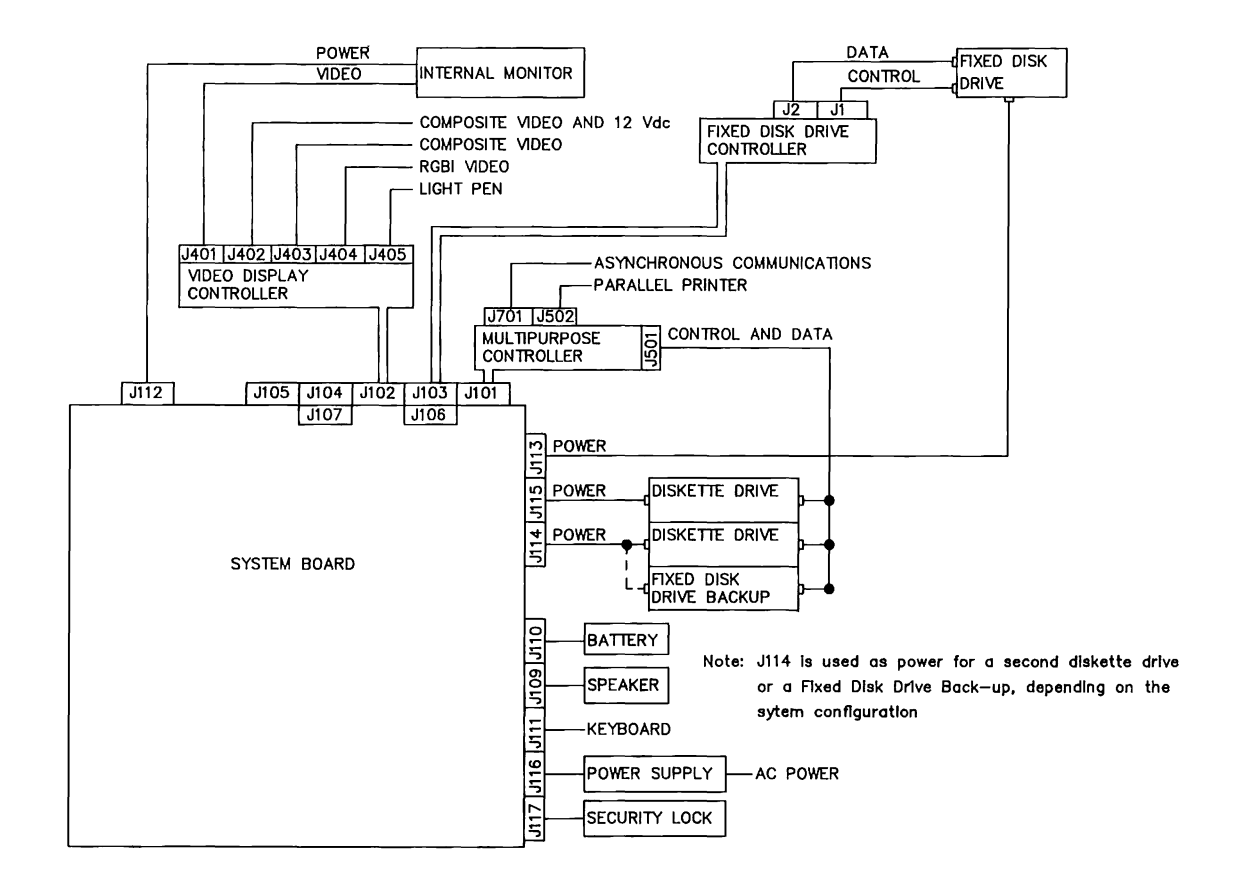

Figure 1-5. COMPAQ PORTABLE 286 Interconnection Diagram

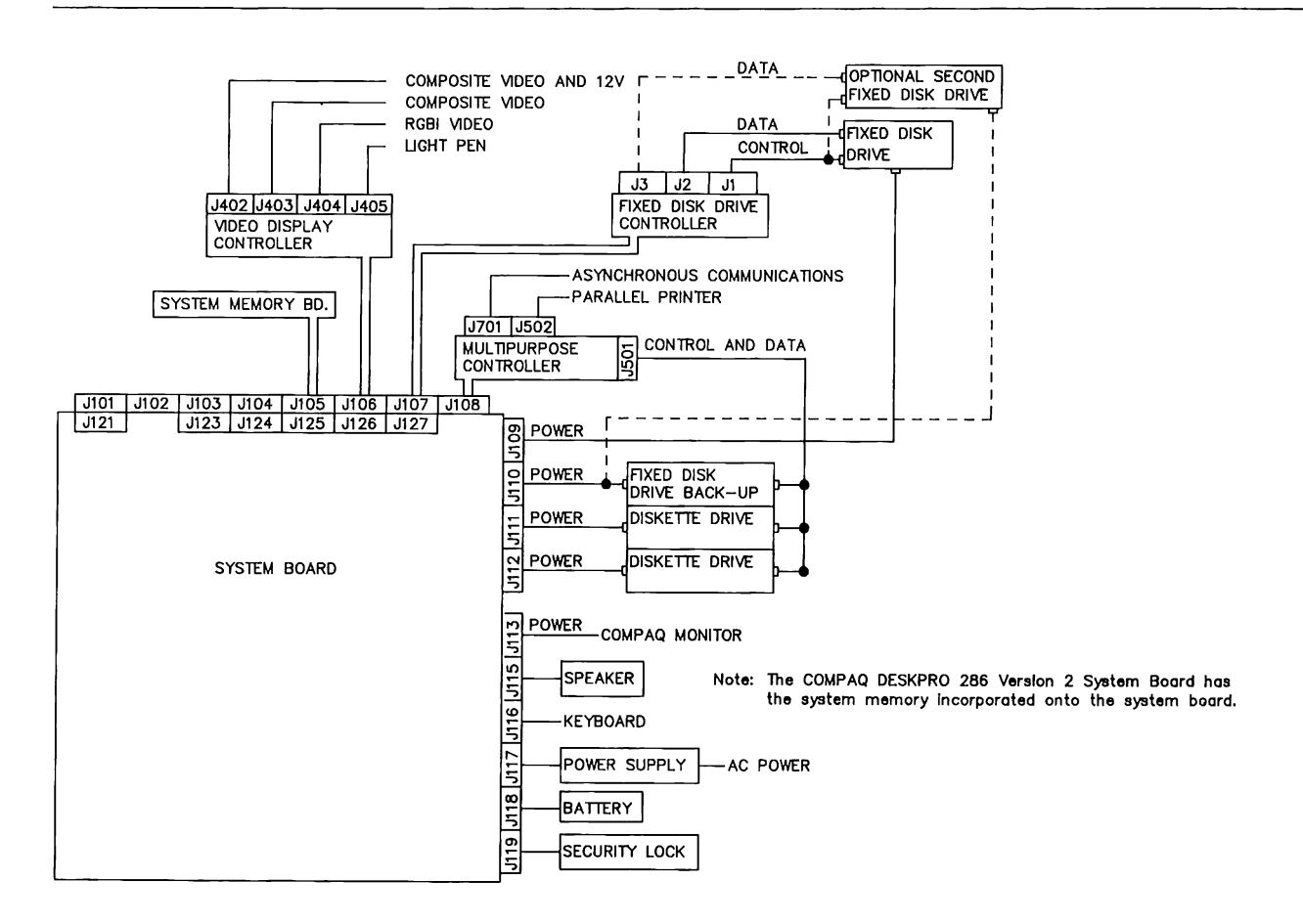

Figure 1-6. COMPAQ DESKPRO 286 (8-MHz) Interconnection Diagram

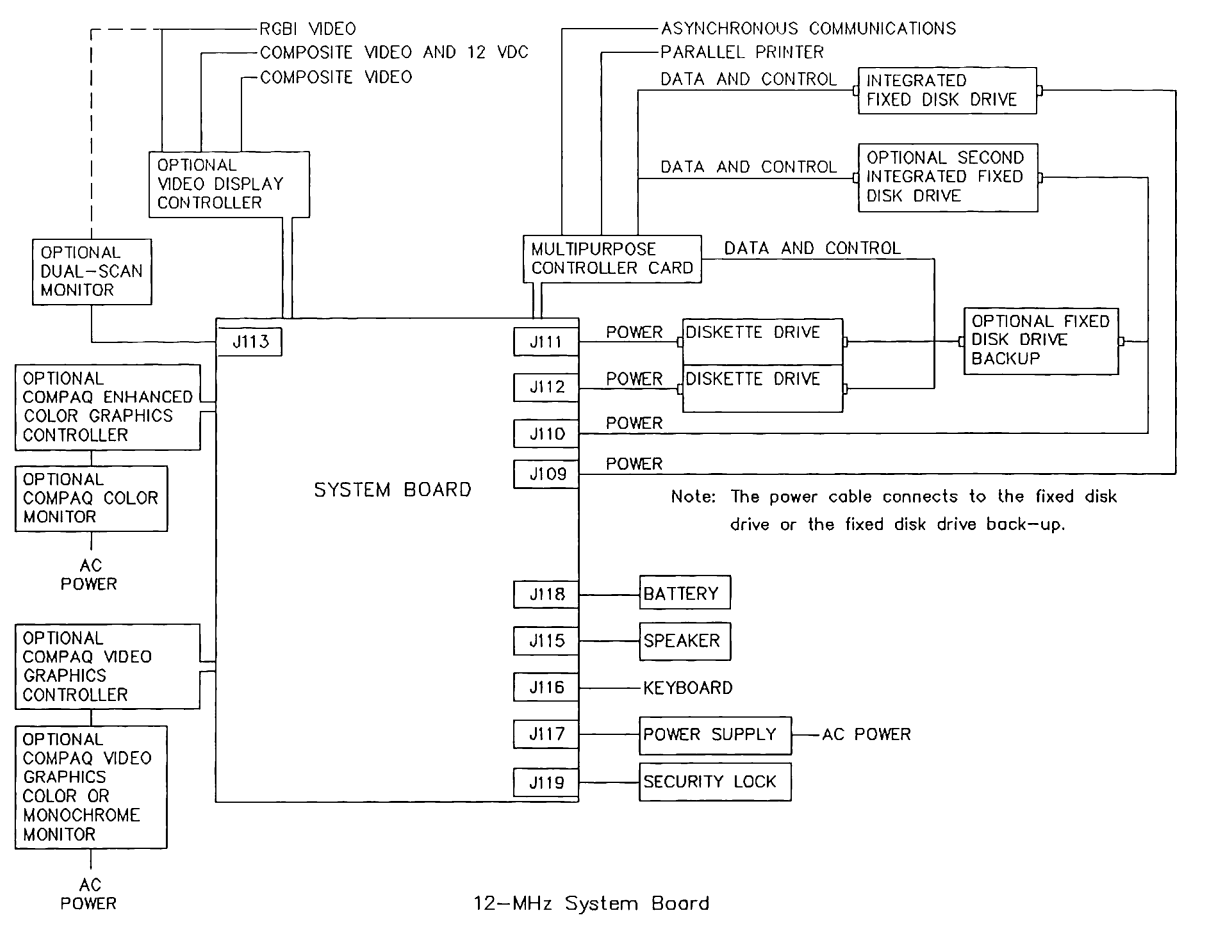

**Figure 1-7. 12-MHz COMPAQ DESKPRO 286 Interconnection Diagram** 

### **1.7 INTRODUCTION TO THE INTEL 80286 MICROPROCESSOR**

The Intel 80286 is is a 16-bit microprocessor compatible with the Intel 8088 and 8086 processors. The enhancements include greater speed, multitasking and multiuser capabilities, and an on-chip virtualmemory management unit.

# **80286 Software Concepts**

The 80286 has two modes of operation: the Real mode and the Protected mode.

#### **Real Mode**

In the Real mode, the 80286 operates with the same memory limitations as the 8086 processor. That is, the 80286 addresses 1 Megabyte of memory using only the 20 least-significant bits of the 24-bit address bus.

#### **Protected Mode**

In Protected mode, the 80286 operates in a virtualmemory environment. It uses the full 24-bit address bus to directly address as many as 16 megabytes of real memory. In the virtual-memory environment, programs can specify 1 billion memory locations (1 gigabyte) .

A disk operating system capable of virtual-memory operation transfers data in blocks so that a specified 30-bit virtual-memory location is addressed within the 24-bit real memory space. To use this mode, an operating system capable of managing the Protected mode must be loaded into the system.

### **80286 Hardware Concepts**

The 80286 is a 68-pin very-large-scale integrated (VLSI) circuit that serves as the central processor.

The 80286 uses three buses: a 24-bit address bus, a 16-bit data bus, and a control bus to communicate with and control the rest of the system.

**All** devices outside the 80286 are addressed as either memory-mapped devices or I/0-mapped devices. The M/IO- signal specifies whether a memory-mapped or I/0-mapped device or location is being addressed. Tables 1-5 and 1-6 list the system memory map and I/O map, respectively.

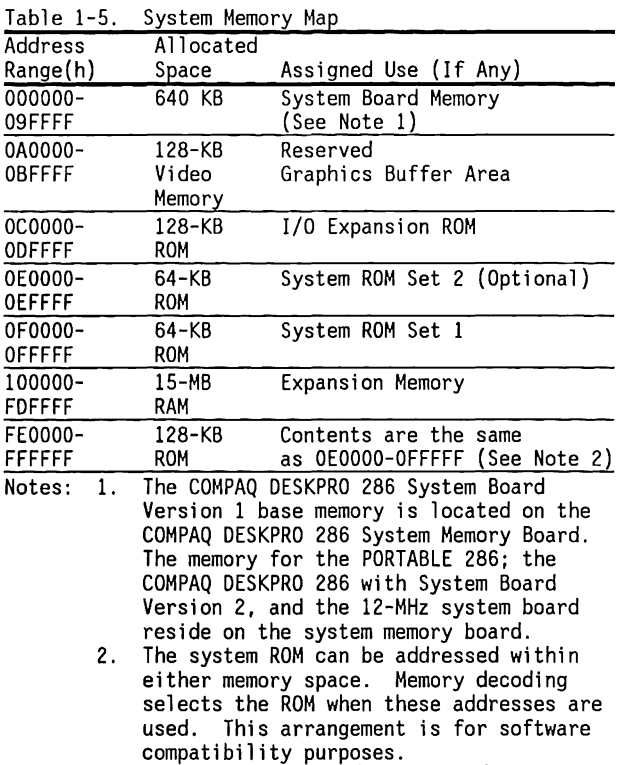

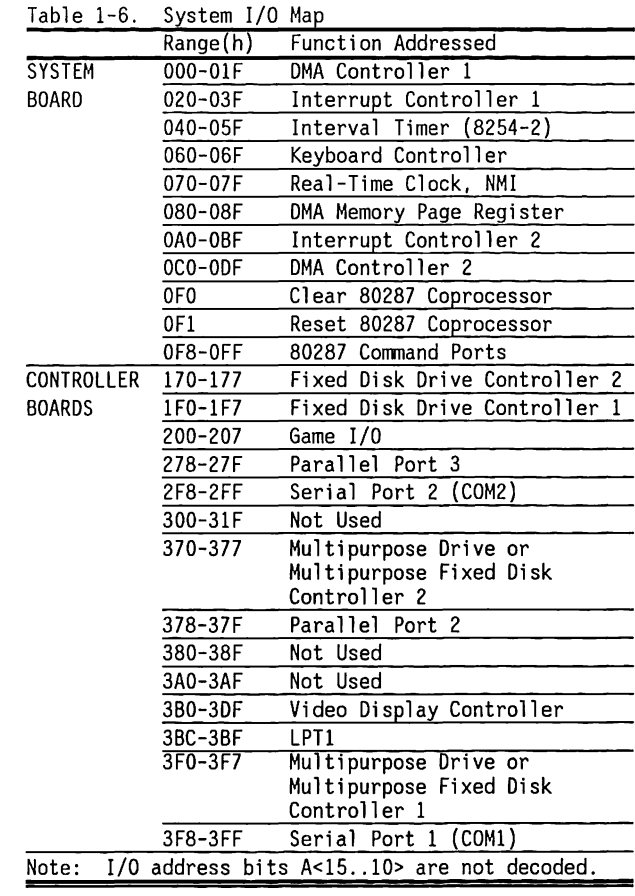

# **1.8 SYSTEM FEATURES**

The COMPAQ PORTABLE 286 and COMPAQ DESKPRO 286 have the following external features:

- Indicators
- Switches
- Security Lock
- Fuses
- Connectors

# **LED Indicators**

Light-emitting diodes (LED) indicators show the activity or the state of the system. LED indicators are associated with the following devices:

- 5.25-inch 1.2-Megabyte diskette drives: two-color LED indicator. The light is red during read or write operations in the low-density mode (360-KB diskettes). The light is green during read or write operations in the high-density mode (1.2- Megabyte diskettes). The LED is white when no access is in progress.
- 3.5-inch 360-Kbyte diskette drives and fixed disk drive backup system: LED indicator that lights when the drive is accessed.
- 3.5-inch 1.44-Megabyte diskette drives: two-color LED indicators. The light is orange during read or write operation in a low-density mode (720 Kbyte diskettes) or in a high-density mode (1.44- Megabtye diskette).
- $\blacksquare$  Fixed disk drive: LED indicator that lights when the fixed disk drive is in use. The LED color depends on the fixed disk drive type.
- The keyboard: three LED indicators that show the current state of the CAPS LOCK, NUM LOCK, and SCROLL LOCK key functions.

# **Security Lock**

Each system has a security lock on the front to prevent unauthorized use of the computer (also shown in Figures 1-7 and 1-8). When the security lock is engaged, the computer ignores any input from the keyboard. The security lock on the COMPAQ DESKPRO 286 also locks in place the system unit cover.

# **Switches**

Each system has a single AC power switch that turns all system power on or off. The COMPAQ PORTABLE 286 power switch is located on the left side of the system near the fan, as shown in Figure 1-9. The COMPAQ DESKPRO 286 power switch is located on the rear right corner of the system, as shown in Figure 1-11.

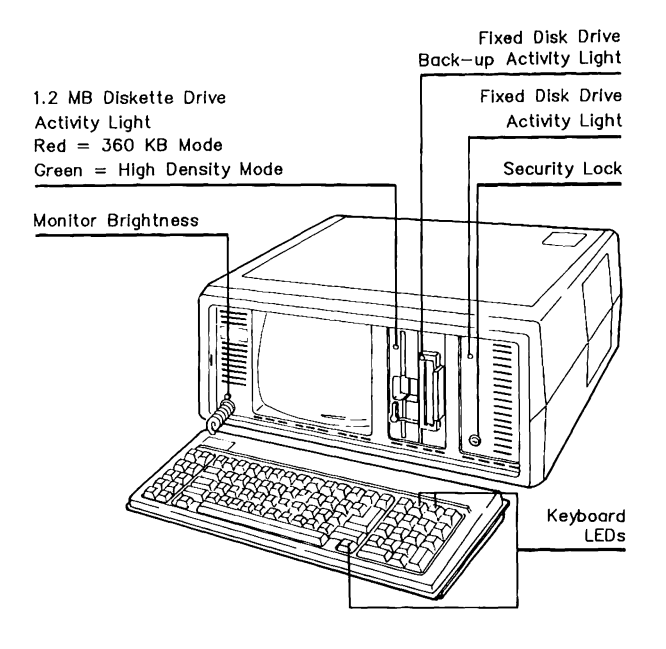

Figure 1-8. COMPAQ PORTABLE 286 Front View

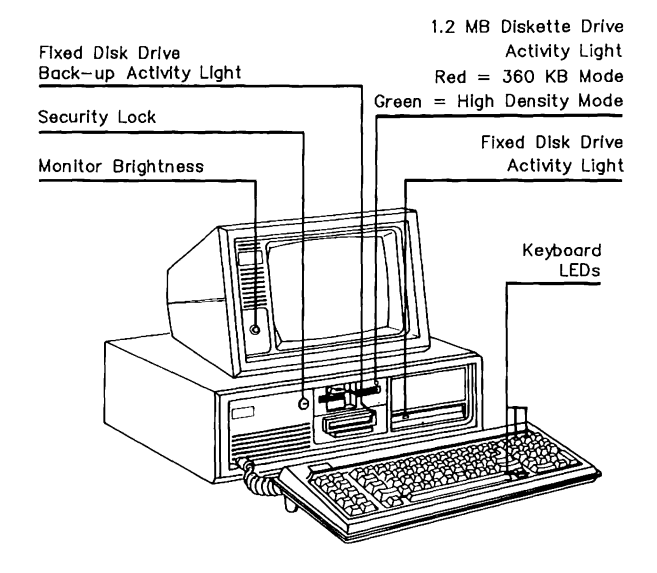

Figure 1-9. COMPAQ DESKPRO 286 Front View

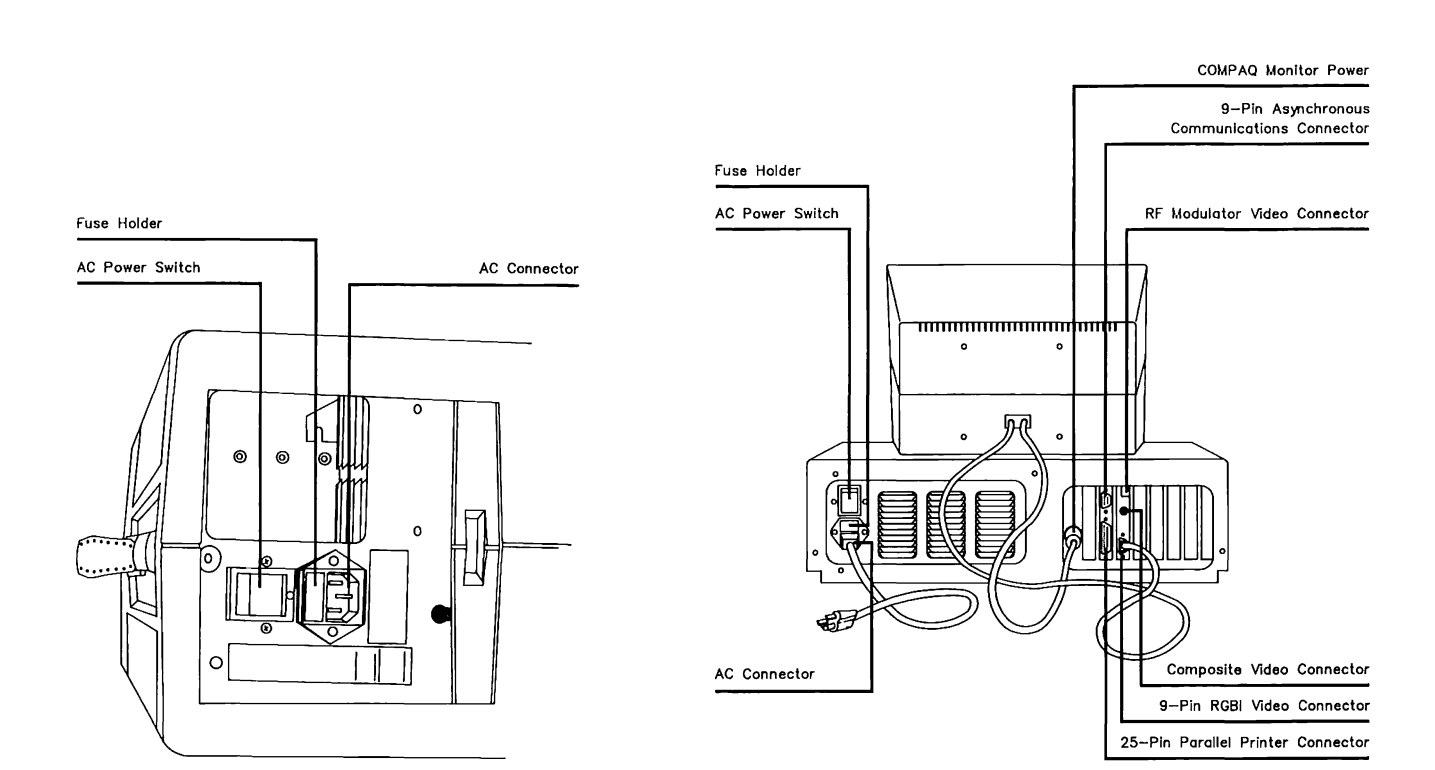

Figure 1-10. COMPAQ PORTABLE 286 Left Side View

Figure 1-11. COMPAQ DESKPRO 286 Rear View

# **Fuses**

Each system has a fuse on its AC power input for system protection. This fuse is in a removable housing that also contains a spare fuse, as shown in Figures 1-12 and 1-13.

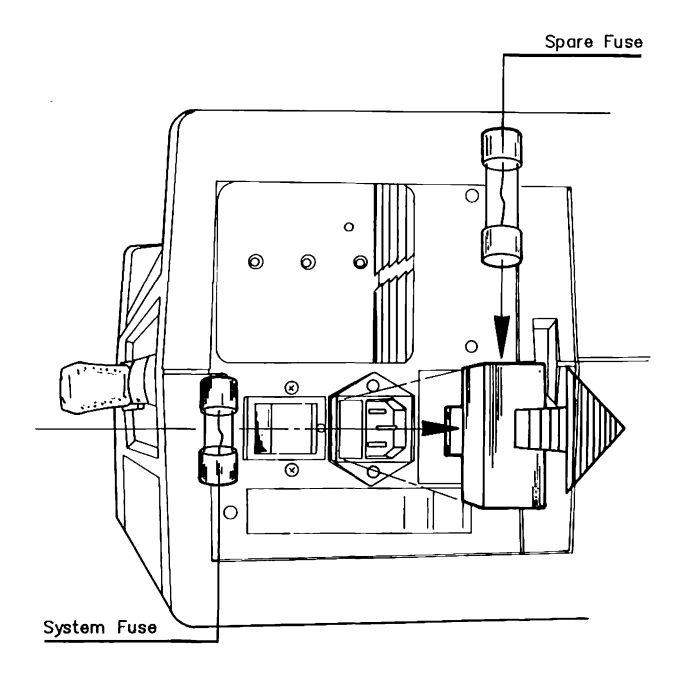

Figure 1-12. COMPAQ PORTABLE 286 Fuse Holder with Spare

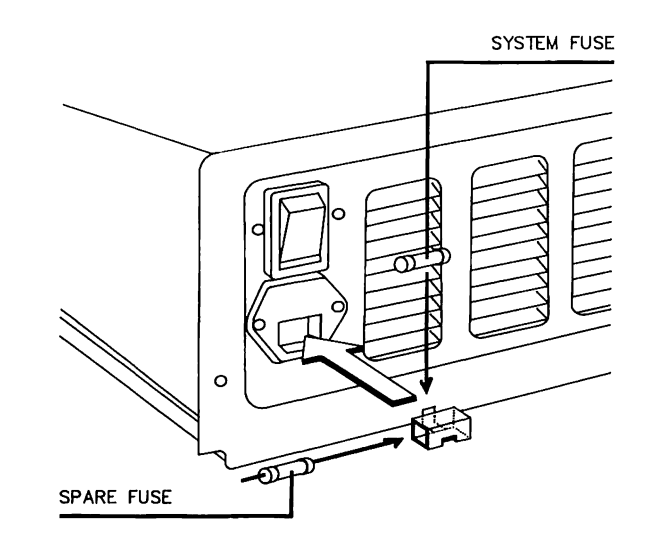

Figure 1-13. COMPAQ DESKPRO 286 Fuse Holder with Spare

Table 1-7 lists the fuse type required by each system.

Table 1-7. COMPAQ PORTABLE 286 and

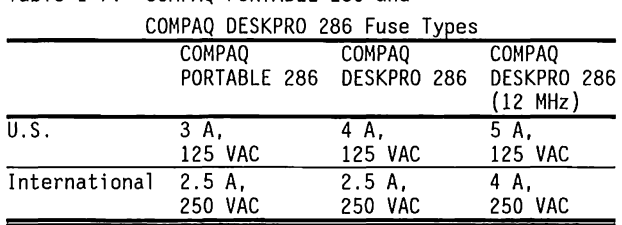

# 1.9 **CONNECTIONS**

Each system has several connectors for peripheral devices, such as printers, modems, and monitors. Refer to Figure 1-11 for the locations of the COMPAQ PORTABLE 286 connectors. Refer to Figure 1-14 for the locations of the COMPAQ DESKPRO 286 connectors

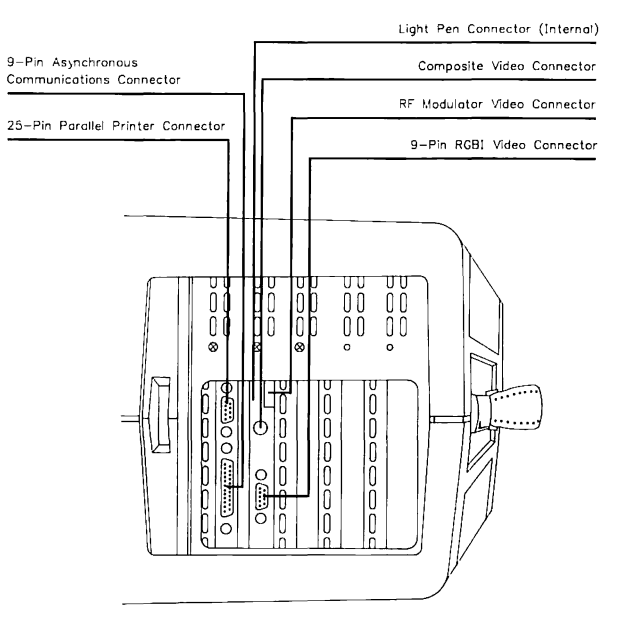

Figure 1-14. COMPAQ PORTABLE 286 Right Side View

 $\mathcal{L}^{\text{max}}_{\text{max}}$  and  $\mathcal{L}^{\text{max}}_{\text{max}}$ 

 $\sim$ 

# Chapter 2 **SYSTEM BOARDS**

е

œ

г

⊏

# **TABLE OF CONTENTS**

### **CHAPTER 2 SYSTEM BOARDS**

#### 2.1 **INTRODUCTION**

2-1

### **CHAPTER 2, PART 1 SYSTEM BOARDS (8 AND 6 MHZ ONLY)**

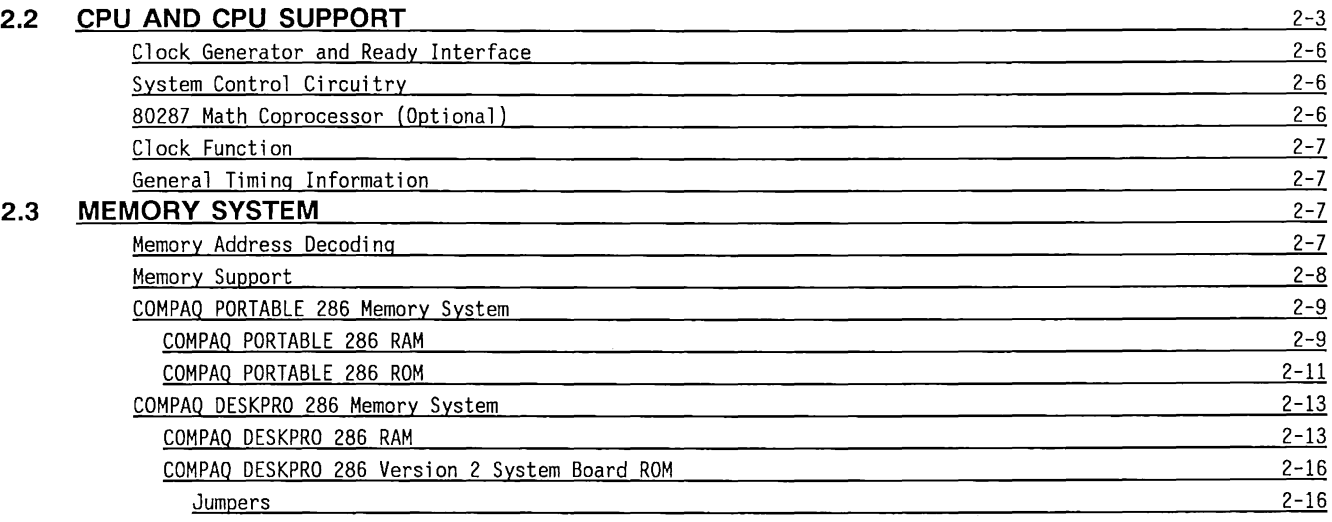

<u> 1980 - Johann John Stone, mars et al. (</u>

<u> 2002 - John Stein, Amerikaansk politiker (\* 1903)</u>

# **TABLE OF CONTENTS (Continued)**

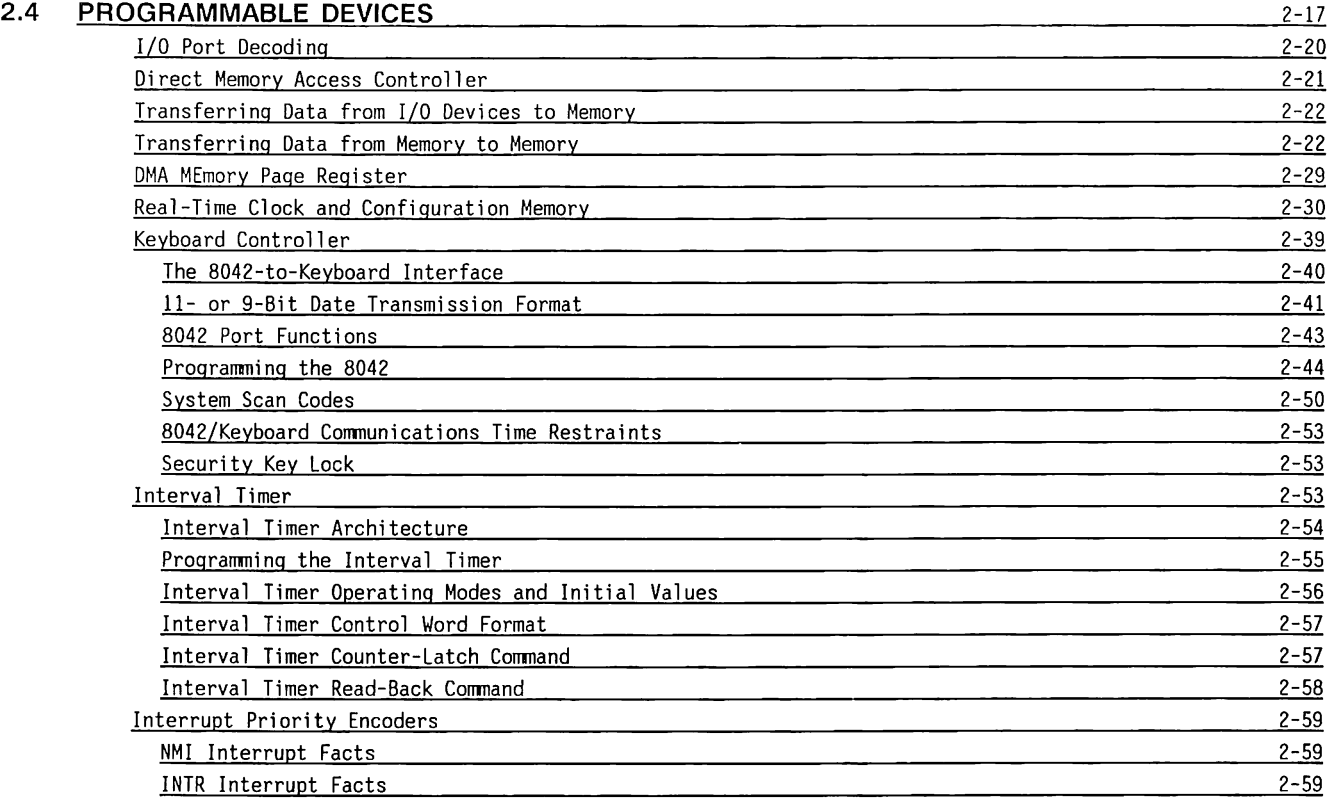

# **TABLE OF CONTENTS (Continued)**

 $\overline{\phantom{a}}$ 

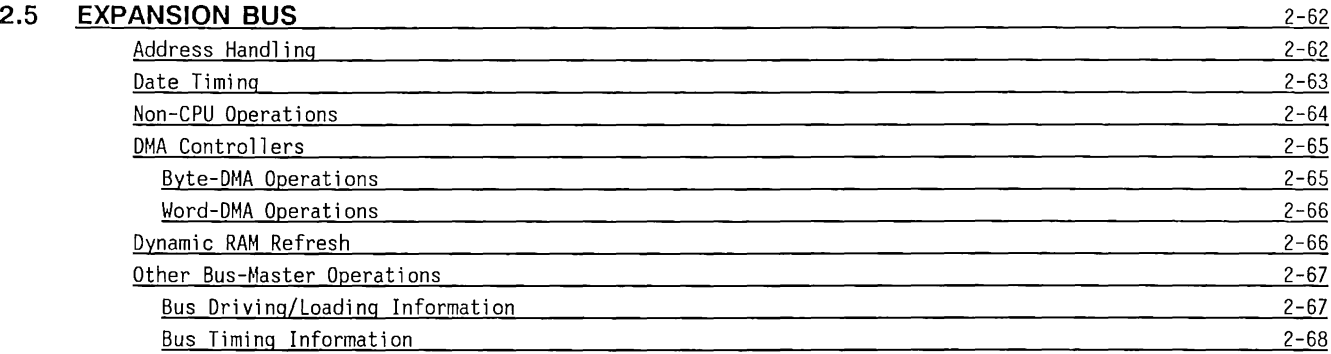

# *Chapter 2, Part 1*  SYSTEM BOARDS (8 AND 6 MHz ONLY)

# **Chapter 2 SYSTEM BOARDS**

# 2.1 **INTRODUCTION**

This chapter contains a block diagram discussion of the theory of operation for COMPAQ<sup>®</sup> personal computers with an 80286 Central Processing Unit (CPU) operating at 8- and 12-MHz. This chapter is divided into two parts to differentiate between the systems. The two parts are:

- PART 1: SYSTEM BOARDS (8- and 6- MHz Only)
- PART 2: SYSTEM BOARD (12-MHz Only)

Both parts of this chapter discuss CPU and CPU support circuitry, memory system, programmable devices, and expansion bus and bus functions as well as subsections discussing miscellaneous board information, jumpers, and connectors.

# **Chapter 2, PART 1** 2-3 **SYSTEM BOARDS (8 AND 6 MHZ ONLY)**

### 2.2 **CPU AND CPU SUPPORT**

The CPU and CPU support circuitry control and monitor the system.

The memory system controls access to and from the system Random Access Memory (RAM) and access from the system Read-Only Memory (ROM).

Programmable devices are hardware devices integrated on the system board that can be controlled or monitored by software.

The expansion bus and bus functions allow system access to hardware options that may be installed in the system. Hardware options may include display controllers, communications devices, and additional memory.

Also included in this chapter are discussions of:

- Miscellaneous System Board Information, such as fuses and indicators
- Jumpers
- Connectors
- Schematics

The 80286 microprocessor uses three busses, the 24-bit address bus, the 16-bit data bus, and the control bus to communicate with and control the system.

All devices outside the 80286 Central Processing Unit (CPU) are addressed either as memory-mapped devices or 1/0-mapped devices.

The 80286 is reset when power is applied to the system board or after pressing the CTRL, ALT, and DEL keys simultaneously. After the CPU is reset, it addresses the ROM for instructions. The initial boot instructions in ROM check the system RAM and ROM for errors (checksums), and then initialize the system.

System initialization, or restart of the system, includes loading the programmable devices, such as the keyboard controller, the video controller, the RAM, and the with the desired starting values.

After initializing the system, the CPU loads the Disk Operating System (DOS) into memory from the diskette or fixed disk drive. The DOS is a program that manages and provides a consistent programming interface to the hardware.

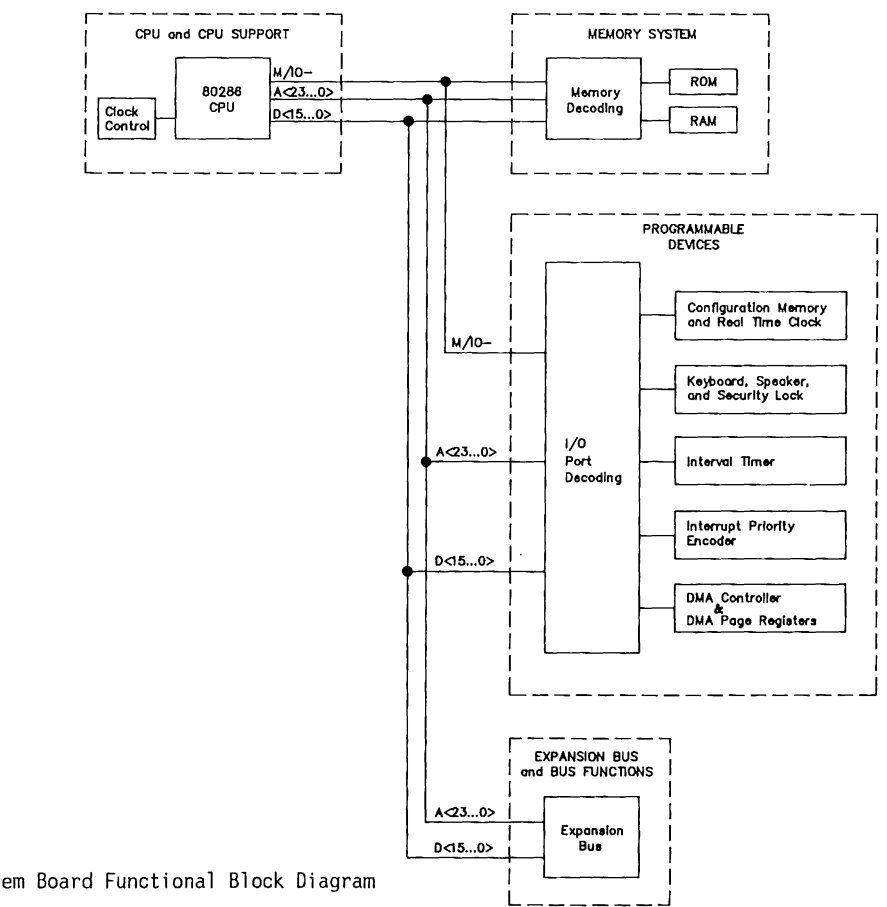

Figure 2-1 is a functional block diagram of the 8- and 6-MHz system boards.

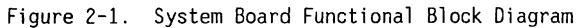

Figure 2-2 shows a functional block diagram of the CPU and CPU support circuitry.

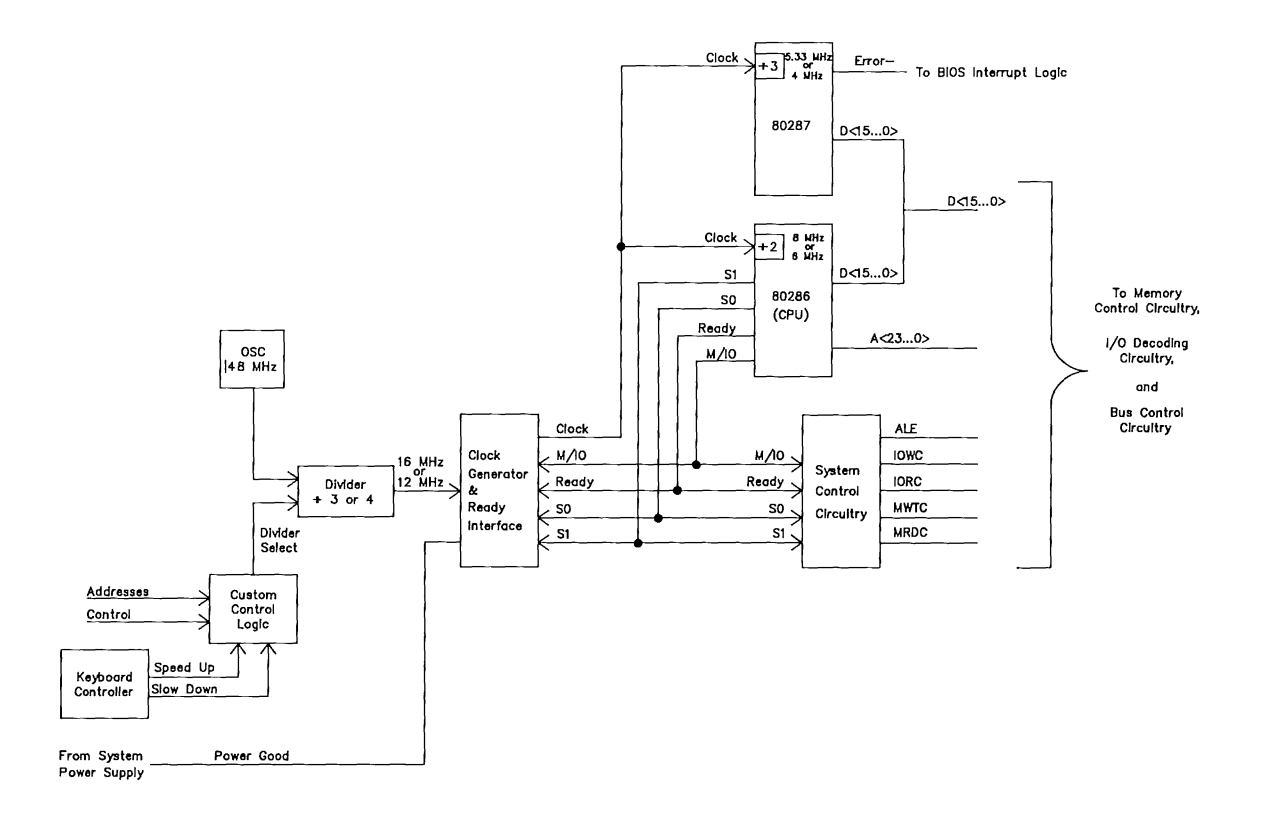

Figure 2-2. CPU and CPU Support Circuitry Block Diagram

#### **Clock Generator and Ready Interface**

The Clock Generator and READY Interface receives an input clock signal from an oscillator circuit and generates the clock signal for the 80286 CPU, the 80287 coprocessor, and the system control circuitry. The Clock Generator and READY Interface also monitors the power good (PWRGOOD) signal from the system power supply to control the system reset functions.

# **System Control Circuitry**

The system control circuitry decodes the status signals SO, Sl, and M/IO- (and other inputs such as CEN/AEN, READY-, et. al.) to control the system bus.

Table 2-1 shows the bus cycle status definition for the status signals.

Table 2-1. Bus Cycle Status Definition

|         |      |                | DUD DIDIC DECEDD DOITHICTON |
|---------|------|----------------|-----------------------------|
| $M/IO-$ | - S1 | S <sub>2</sub> | Type of Bus Cycle           |
|         |      |                | Interrupt Acknowledge       |
|         |      |                | I/O Read (Ports)            |
|         |      |                | I/O Write (Ports)           |
|         |      |                | None: Idle                  |
|         |      |                | Halt or Shutdown            |
|         |      |                | Memory Read                 |
|         |      |                | Memory Write                |
|         |      |                | None: Idle                  |
|         |      |                |                             |

### **80287 Math Coprocessor (Optional)**

The 80287 Math Coprocessor is a high-performance numeric processor extension of the 80286, adding floating point, extended integer, and BCD data-type support.

The 80287 automatically executes all numeric instructions as they are encountered. The 80287 responds to particular I/O addresses (OOF8h, OOFAh, and OOFCh) that are automatically generated by the 80286.

The ERROR- signal of the 80287 is connected to IRQ13 (INT 75h). The BIOS interrupt handler for INT 75h routes this interrupt to INT 02h, which is the actual routine for coprocessor exceptions. This method is used to provide compatibility with 8088/8086 coprocessor exceptions and to prevent interference with the video I/0 interrupt, INT lOh.

A socket is provided on the system boards for the 80287. A unique feature of the coprocessor is the ability to run at 4.0 or 5.33 MHz.

## **Clock Function**

The COMPAQ 80286-Based Personal Computer products offer the choice of an 8MHz system clock for superior processing speed, or a 6MHz system clock to maintain compatibility with slower systems.

# **General Timing Information**

The CPU status signals (SO, Sl, and M/IO) are decoded by the CPU support circuitry to produce the conmand strobes used by the rest of the system (ALE, IOWC, IORC, MWTC, and MRDC).

# 2.3 **MEMORY SYSTEM**

# **Memory Address Decoding**

The 80286 uses addresses <A23 ... AO> and control line M/IO- to specify memory locations. The address and control lines are decoded to specify memory areas for the system RAM and ROM.

Expansion boards such as memory, disk, or video must have their own devices to decode the I/O or memory space for that board.

Figure 2-3 shows a simplified block diagram of memory address decoding for the system board.

The memory decoder uses the REFRESH-, MRDC-, MWTC-, BALE, and LA23 to LA17 address lines to generate the MEM16-, RAM-, ROM-, RAS-, and CASsignals.

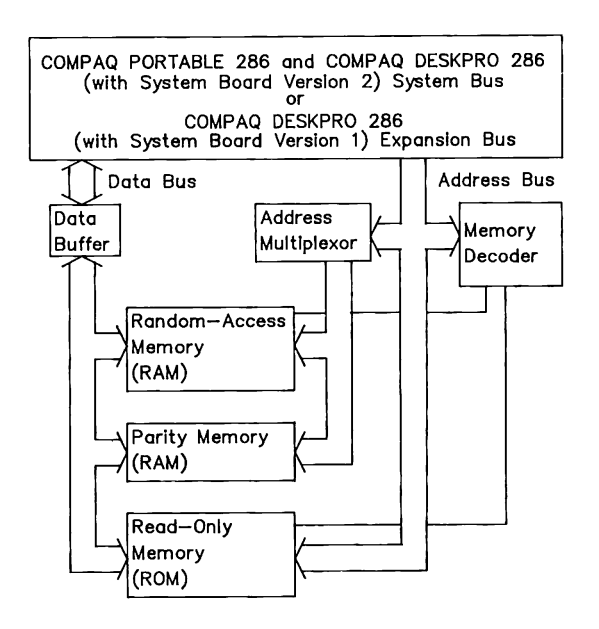

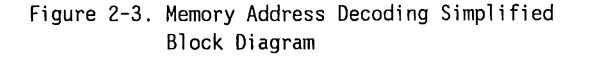

The 16-bit 80286 microprocessor (CPU) can read data from memory as bytes (8 bits), or words (16 bits). When a word on an an even boundary is read, an even numbered address is given by the CPU, and that address and the one above it are simultaneously read (Figure 2-4).

Two CPU cycles are required to read a word on an odd boundary. The next-lower even-numbered address is first given by the CPU, and the high-order byte of that location becomes the low-order 8 bits of the word. Then, the next-higher even-numbered address is given by the CPU, and the low-order byte of that location becomes the high-order 8 bits of the word.

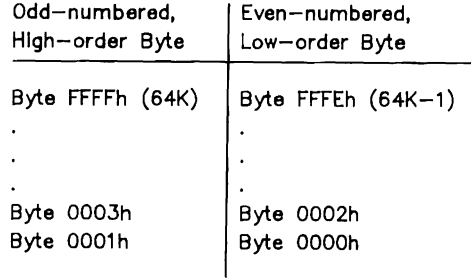

## **Memory Support**

Dynamic memory chips (RAM) require support circuitry to:

- Control the chips, using the CAS-, RAS-, and WRsignals
- Multiplex the address lines into the RAM
- Buffer the data lines
- Refresh the memory cells

The delay line generates the ENDRAS and STARTCAS signals and the signals that control the address multiplexing.

Two AM2966 chips buffer the address lines, and sequentially present the high- and low-order address lines to the RAM. The delay line controls the timing for this multiplexing operation.

Two 74LS245 chips buffer the data between the RAM and the data bus.

Memory refresh is accomplished by discrete circuitry. During memory refresh, every cell of every memory location is recharged.

Figure 2-4. A 16-Bit Word Divided into Two Bytes

#### **COMPAQ PORTABLE 286 Memory System**

The COMPAQ PORTABLE 286 system board has two banks for RAM (Bank 0 and Bank 1), two 16K x 8bit system ROMs, and two sockets for additional ROM. A bank of memory consists of 18 RAM devices located in two rows of 9.

# **COMPAQ PORTABLE 286 RAM**

The COMPAQ PORTABLE 286 system board comes with 128 KB of RAM soldered in the first bank (Bank 0). The second bank (Bank 1) is socketed so that either 64K x 1-bit or 256K x 1-bit RAMs can be used.

Installing eighteen 64K x 1-bit RAMs in Bank 1 increases the total system board memory to 256 KB. Installing eighteen 256K x 1-bit RAMs in Bank 1 increases the memory to the maximum size of 640 KB.

If the COMPAQ PORTABLE 286 is purchased with 64K x 1-bit RAMs in Bank 1, then the jumper 'MS' is installed between pins 1 and 2 (Total RAM= 256KB). If 256K x 1-bit chips are used to replace the 64K x 1-bit chips in Bank 1, then move the jumper  $MS'$  to pins 2 and 3 (Total RAM = 640 KB).

If the COMPAQ PORTABLE 286 is purchased with 256K x lbit RAMs in Bank 1, then the jumper 'MS' is installed between pins 2 and 3 (Total RAM= 640 KB).

In this model, a different decoding device (MEMPAL) is used, and when the jumper 'MS' is set between pins 1 and 2 the system disables the upper 128 KB of memory, reducing the total addressable RAM to 512 KB. This option is for use with certain software packages that will not run with more than 512 KB of system RAM.

The system board uses approved 64K x 1-bit or 256K x 1-bit dynamic RAM devices with a response time of 150 ns or faster. (CAS access time must be 75 ns or faster.)

There are four possible memory configurations for the memory on the COMPAQ PORTABLE 286 system board:

- 1. 0-256 Kbytes using 64K x 1-bit dynamic RAMS (STANDARD Model 1).
- 2. 0-640 Kbytes by adding 256K x 1-bit dynamic RAMs to the Model 1.
- 3. 0-512 Kbytes using 256K x 1-bit dynamic RAMs, with Bank O disabled.
- 4. 0-640 Kbytes using 256K x 1-bit dynamic RAMs with all the memory enabled (STANDARD Model 2).

In every configuration, the lowest 128 KB of RAM is permanently installed (soldered in) as Bank 0.

Figure 2-5 shows the relationship between the memory map and the installed RAM.

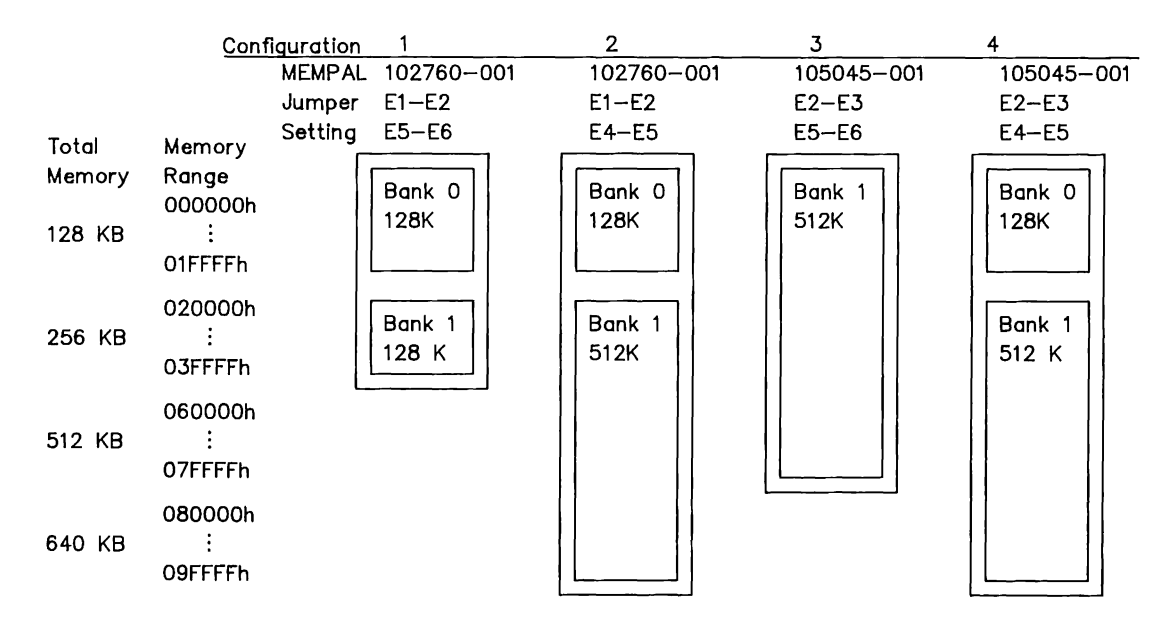

Notes: 1. Configurations 2 and 4 are identical except for the MEMPAL type used. 2. For configuration 3, Bank 0 remains physically installed, but disabled. For this configuration only, address OOOOOOh begins in Bank 1.

Figure 2-5. COMPAQ PORTABLE 286 Memory Configurations

# **COMPAQ PORTABLE 286 ROM**

The COMPAQ PORTABLE 286 system board has four 28-pin sockets for ROM (or EPROM). The ROM sockets are addressed as two pairs, each 16 bits wide. The ROM pairs are designated ROM Set 1 (always present and including address OFFFFOh or FFFFFOh) and ROM Set 2 (located in the address space 64 KB below ROM Set 1).

ROM Set 1 contains the BIOS that initializes and controls the system. Installed in the ROM Set 1 sockets are 16K x 8-bit devices, one containing all even bytes and the other containing all odd bytes. The ROM Set 2 sockets are empty and provide for future enhancement.

ROMs can be, by pairs, either BK, 16K, or 32K x 8-bit in size and may be either static and dynamic. Table 2-2 lists the jumper settings and resulting configuration for each type of ROM device.

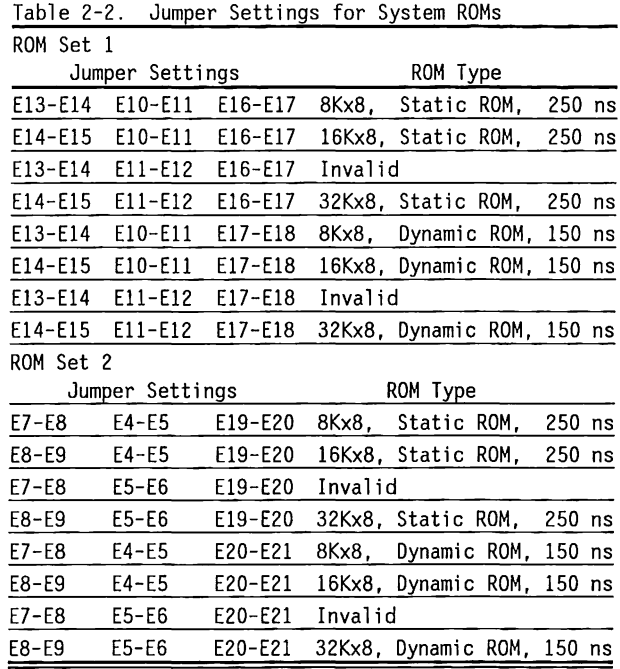
There are no jumper headers or plugs; the jumpers are etched on the solder side of the board in the following configurations:

- ROM Set 1: 16K x 8-bit Static ROM (El4-El5, EID-Ell, E16-E17)
- ROM Set 2: 32K x 8-bit Dynamic ROM (E8-E9, E5-E6, E20-E21)

Changing the jumper settings requires cutting the conductors on the bottom side of the board to disconnect any unwanted jumpers, and soldering wire(s) to connect the jumpers as desired.

**NOTE:** Modifying these jumpers invalidates the COMPAQ warranty for this board.

SYSTEM ROM Set 1 occupies the 64 KB space at address OFOOOOh through OFFFFFh and identically at address FFOOOOh through FFFFFFh. SYSTEM ROM Set 2 occupies the 64 KB space at address OEOOOOh through OEFFFFh and identically at address FEOOOOh through FEFFFFh.

When 32K x 8-bit devices are used, the pair of ROMs fill the entire 64KB address space. When l6K x 8-bit devices are used, the most significant address bit is not decoded, so the ROMs are double mapped into two identical 32 KB sections of the 64 KB address space.

Similarly, when BK x 8-bit devices are used, the two most significant address bits are not decoded, so the ROMs are mapped into four identical 16 KB sections of the 64 KB address space.

The system tests for the memory size as part of the Power-On Self-Test and compares this value with configuration memory. Errors detected cause the system to enter the SETUP program, if the diagnostic diskette or another diskette containing SETUP is installed.

## **COMPAQ DESKPRO 286 Memory System**

The COMPAQ DESKPRO 286 Version 1 memory ROM and RAM are provided on a separate adapter board. See Chapter 3, "COMPAQ DESKPRO 286 System Memory Board" for more information.

The COMPAQ Deskpro 286 Version 2 system board has five banks for RAM, two 16K x 8-bit system ROMS, and two sockets for additional ROM.

# **COMPAQ DESKPRO 286 RAM**

The COMPAQ DESKPRO 286 Version 2 System Board has 128 KB of RAM soldered in the first bank (Bank 0). The four remaining banks (Banks 1 through 4) are socketed so that either 64K x 1-bit or 256K x 1-bit RAMS may be used. Memory must be expanded in fullbank increments (18 RAM chips) in contiguous and ascending order, using the same RAM type (64K or 256K).

SWl position 1 indicates the type of RAM in banks 1 through 4. When banks 1 through 4 are filled with 64K x 1-bit RAMS, SWl position 1 must be CLOSED. When banks 1 through 4 are filled with 256K  $x$  1-bit RAMS, SWl position 1 must be OPEN.

**NOTE:** When SWl position 1 is closed, positions 4 and 5 must both be open.

SWl positions 2 and 3 limit the amount of base memory on the system board so that conflicts with expansion memory boards can be avoided. These two switches limit memory as shown in Table 2-3 regardless of the type of RAM in banks 1 through 4.

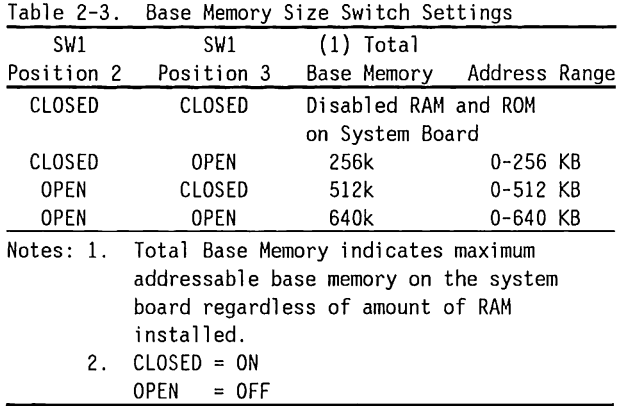

Base Memory Size Switch Settings

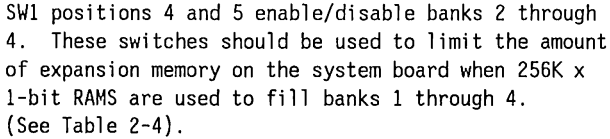

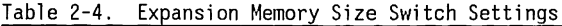

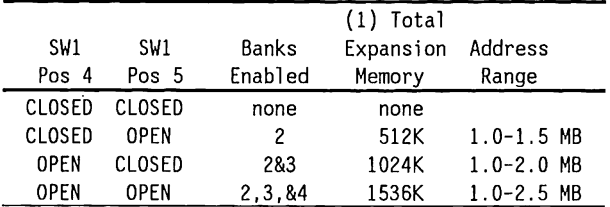

Notes: 1. Total Expansion Memory indicates maximum addressable expansion memory on the system board regardless of amount of RAM installed. 2. SWl positions 4 and 5 should both be OPEN

- when 64K x 1-bit RAMS are used to fill banks 1 through 4 to ensure that SWl positions 2 and 3 operate correctly. 3. CLOSED = ON
	- OPEN = OFF

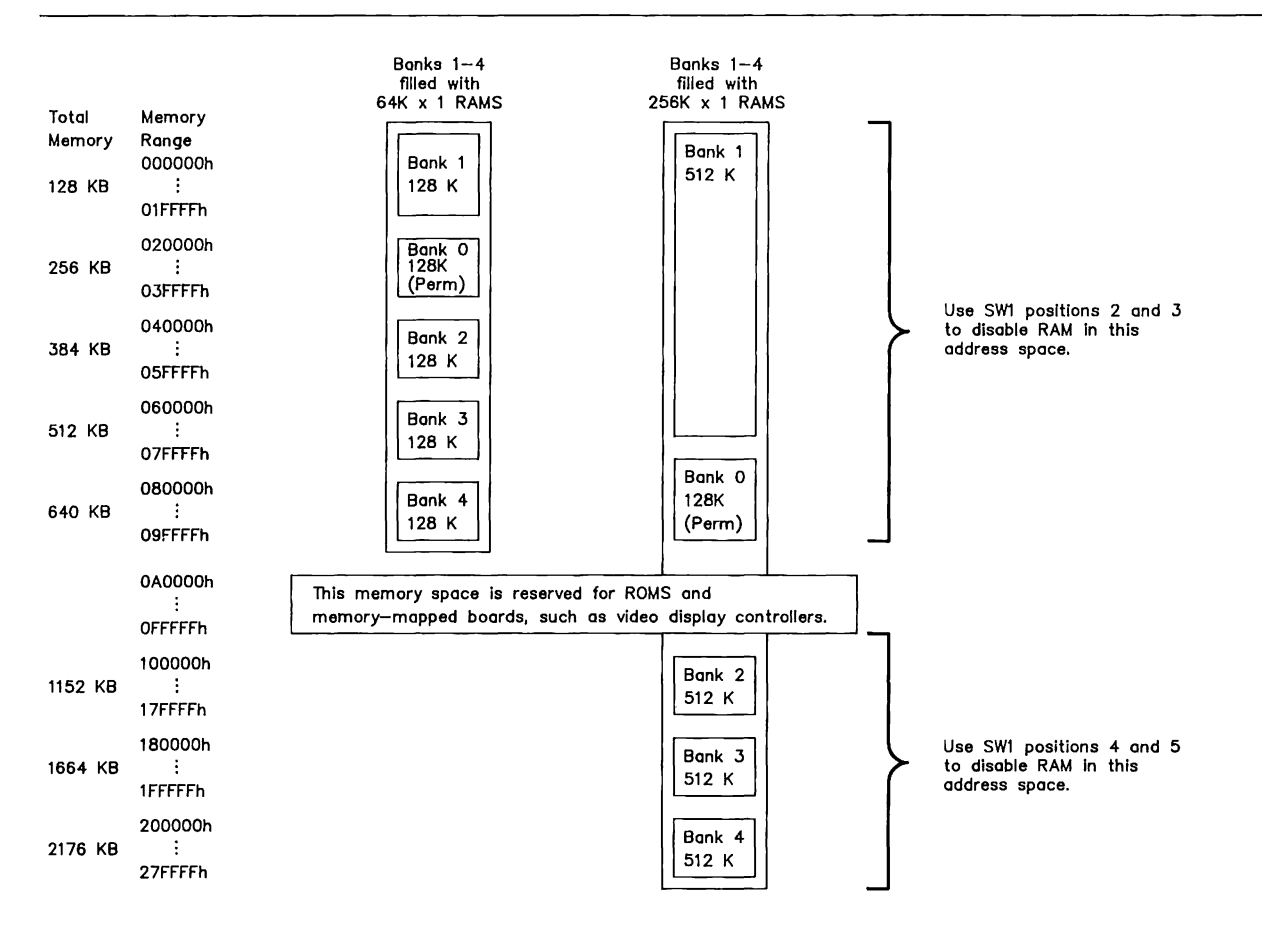

Figure 2-6. COMPAQ DESKPRO 286 Version 2 System Board Memory Configurations

The system board uses COMPAQ-approved 64K x 1-bit or 256K x 1-bit dynamic RAM devices with a response time of 150 ns or faster. (CAS access time must be 75 ns or faster.)

# **COMPAQ DESKPRO 286 Version 2 System Board ROM**

The COMPAQ DESKPRO Version 2 System Board has four 2S-pin sockets for ROM or EPROM. The ROM sockets are addressed as two pairs, each 16 bits wide and designated as ROM Set 1 (always present and including address OFFFFOh or FFFFFOh) and system ROM SET 2 (located in the address space 64 KB below ROM Set 1).

ROM Set 1 controls the initial system operation (resetting and initializing the system). This code is known as the BIOS (Basic Input Output System). Installed in the two ROM Set 1 sockets are 16K x S-Bit devices, one containing all even bytes and the other containing all odd bytes. The two ROM Set 2 sockets are empty and are provided for future expansion.

ROMs can be, by pairs, either SK, 16K, or 32K x S bits in size and can be either static or dynamic. ROM Set 1 occupies the 64KB space at address OFOOOOh through OFFFFFh and identically at address FFOOOOh through FFFFFFh. ROM Set 2 occupies the 64 KB space at address OEOOOOh through OEFFFFh and identically at address FEOOOOh through FEFFFFh.

When 32K X 8-bit ROMs are used, the pair of ROMs fill the entire 64 KB address space. When 16K x S-bit ROMs are used, the most-significant address bit is not decoded, so the ROMs are double-mapped into two identical 32 KB sections of the 64 KB address space.

Similarly, when SK x 8-bit ROMs are used, the two most- significant address bits are not decoded, so the ROMs are quadruple-mapped into four identical 16 KB sections of the 64 KB address space.

### **Jumpers**

Two jumpers (El and E2) are provided to enable use of a variety of types of ROM for special applications.

Table 2-5 shows the jumper settings and resulting configuration for each type of ROM.

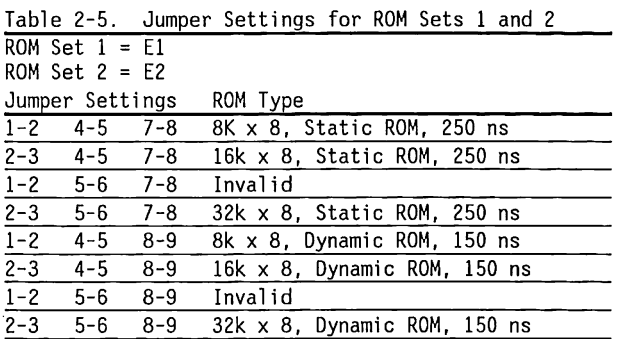

There are no jumper headers installed. The jumpers are etched on the solder side (bottom) of the board in the following configurations:

ROM Set 1:16K x 8-bit Static ROM (El: 2-3, 4-5, 7-8)

ROM Set 2:32K x B-bit Dynamic ROM (E2: 2-3, 5-6, 8-9)

Changing the jumper settings requires cutting the conductor on the solder side (bottom) of the board to disconnect any unwanted jumpers, then soldering wire(s) to jumpers as desired.

**NOTE:** Modifying these jumpers invalidates the COMPAQ warranty for this board.

# **2.4 PROGRAMMABLE DEVICES**

The system BIOS controls the following system board programmable devices:

- Direct Memory Access (DMA) Controllers
- DMA Memory Page Register
- Real-Time Clock and Configuration Memory
- Keyboard Controller
- Interval Timer
- Interrupt Priority Encoder

These devices are all  $1/0$  mapped. Commands and opcodes are directed to the appropriate device by the I/0 Port Decoding circuitry. Table 2-6 surrmarizes the port addresses used by the devices on the system board.

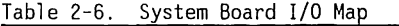

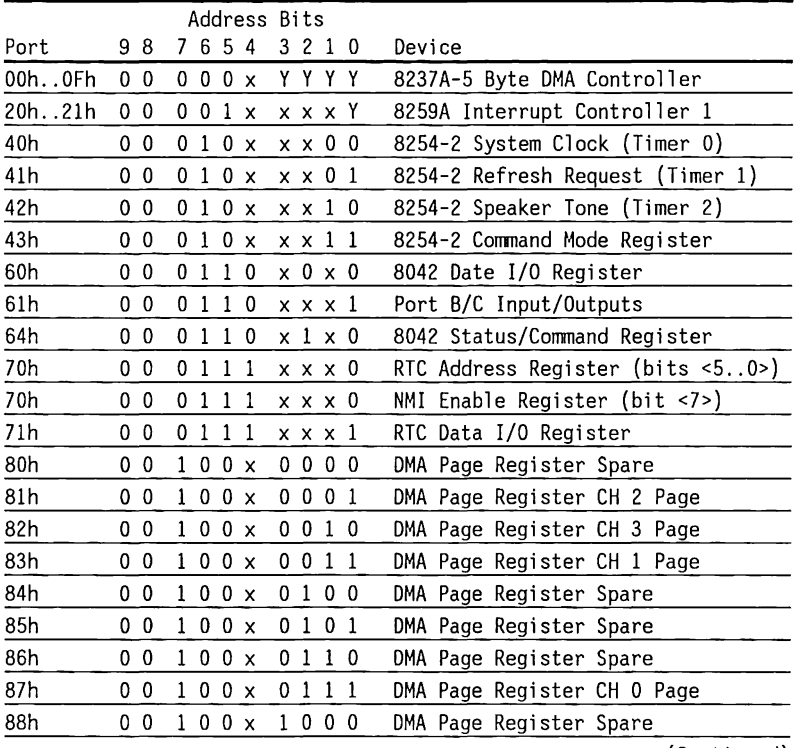

(Continued}

 $\sim$ 

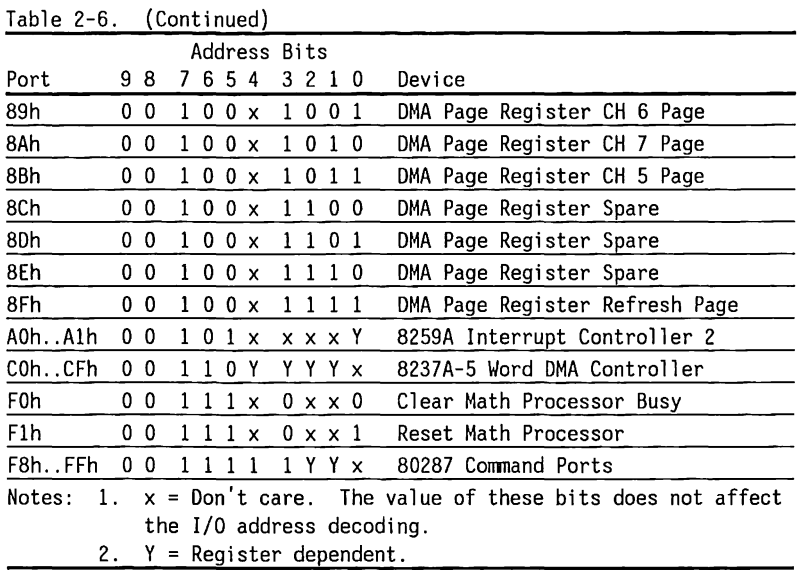

## **1/0 Port Decoding**

The 80286 uses address  $(A<15...0<sub>2</sub>)$  and control lines (M/10-) to specify 1/0 operations. Although the 80286 uses 16 bits for an 1/0 address, the system board and expansion boards use only 10 bits (A<9 ... O>), therefore 1/0 space is limited to 3FFh. The address and control lines are decoded to specify 1/0 and addresses for the system board I/0-mapped devices (OMA controllers, real-time clock, interval timer, etc.).

Expansion boards such as memory, disk, and video must have their own devices to decode the 1/0-mapped devices for that board. Figure 2-7 shows a simplified block diagram of I/O port decoding for the system board.

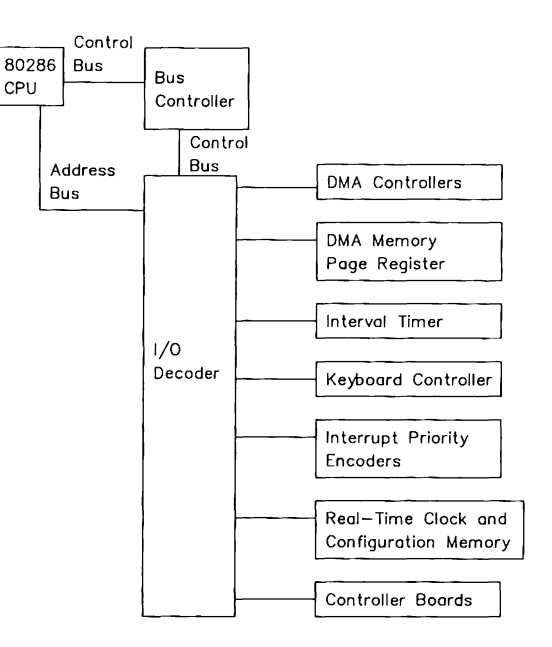

Figure 2-7. I/O Address Decoding Simplified Block Diagram

# **Direct Memory Access Controller**

Direct Memory Access (OMA) is a method of directly accessing memory without involving the CPU. OMA is normally used to transfer blocks of data to or from an 1/0 device. OMA reduces the amount of CPU interactions with memory, freeing the CPU for other processing tasks.

The system board uses two Intel 8237 OMA controllers, with four bidirectional data channels each. The OMA controllers operate at half the system clock rate (8 MHz/2 or 4 MHz/2}. Table 2-7 lists the function assigned to each OMA channel.

Table 2-7. OMA Channels Assigned to the Controllers

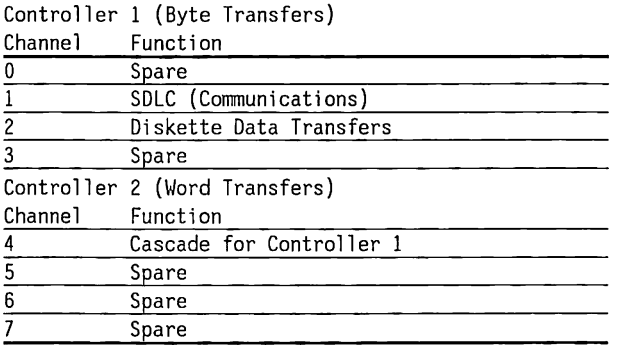

The OMA controllers hold (or define) only 16 bits of the 24-bit address. The other 8 address bits are contained in the OMA Memory Page Register (74LS612) or MAP Gate Array. See the "OMA Memory Page Register" section for more information.

OMA Controller 1 is used for byte (8-bit) data transfers (Figure 2-8). OMA Controller 2 is used for word (16-bit) data transfers. Unlike the CPU, OMA Controller 2 can only transfer words on an even boundary.

**24-Bit Address - Controller 1 - Byte Transfers** 

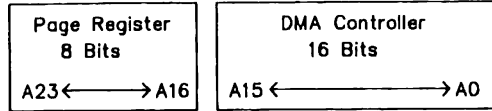

**23-Blt Address - Controller 2 - Word Transfers** 

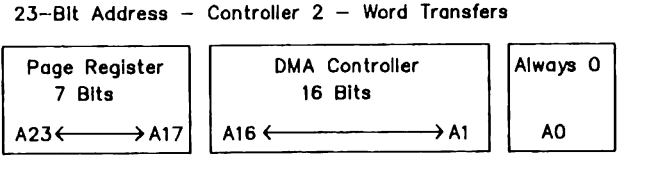

Figure 2-8. Memory Address Derived from Page Register and OMA Register Contents A16 from the DMA memory page register is disabled when DMA Controller 2 is selected. AO is not connected to DMA Controller 2. AO is always 0 when word-length transfers are selected. This arrangement (not connecting AO) means that the size of the block of data that can be moved or addressed is measured in 16-bit words, rather than 8-bit bytes.

Since the DMA controllers only contain 16 bits of the 24-bit address, they can only move blocks of data within their ability to address that data. OMA Controller 1 can move up to 64K bytes of data. DMA Controller 2 can move up to 64K words, or 128K bytes of data.

The DMA controllers are complex devices with several registers for commands and status. Table 2-8 shows the I/0-map and the commands and formats of the registers.

## **Transferring Data from 1/0 Devices to Memory**

DMA controllers and I/O devices use the DROx and DAKx signals as "handshaking". When an I/O device has a byte or word of data to send, the l/O device makes its ORQx line active. When the DAKx line from the OMA controller goes active, the device puts its data on the data bus.

## **Transferring Data from Memory to Memory**

The hardware does not support memory-to-memory block transfers.

**NOTE:** After power-on, it is recommended that all command, mode, and mask registers be loaded with valid values to ensure proper operation of the device.

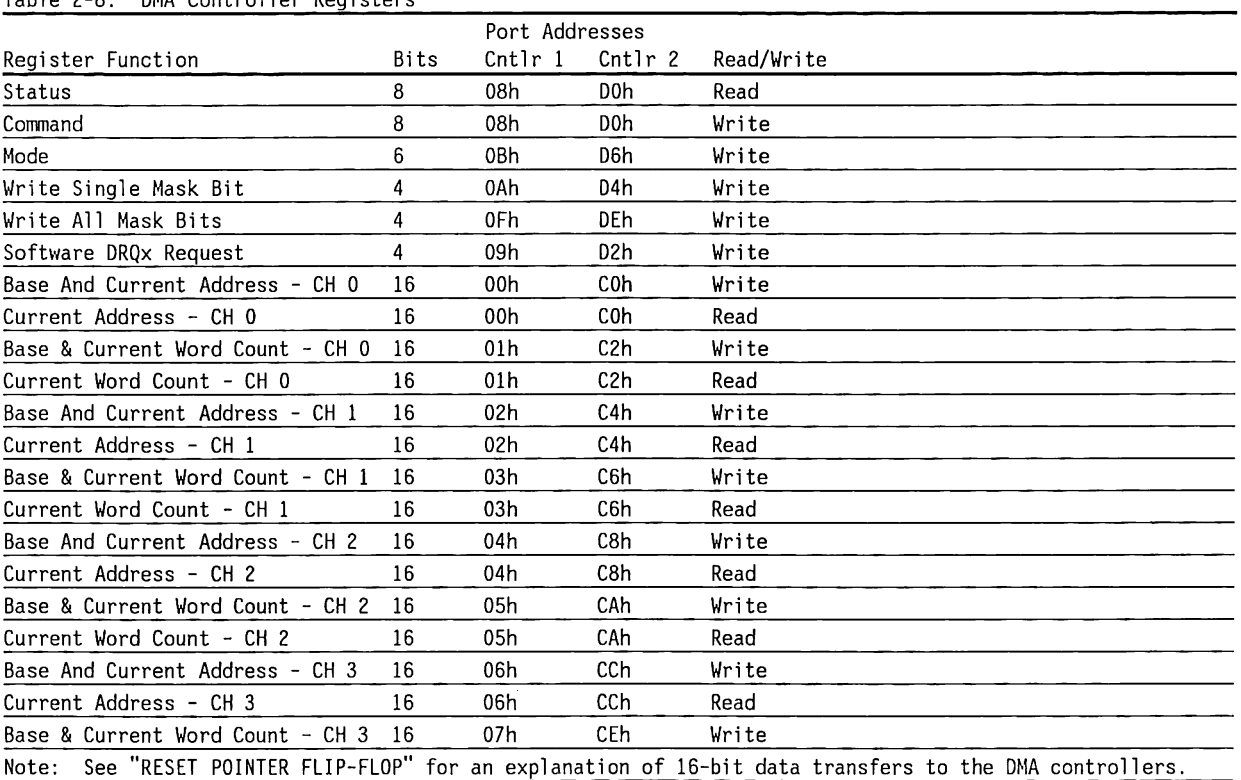

## Table 2-8. DMA Controller Registers

(Continued)

# Table 2-8. (Continued)

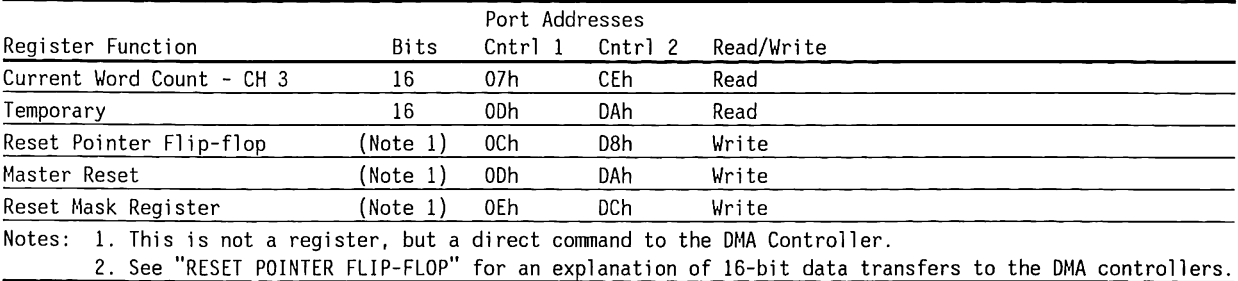

— .

### **STATUS**

The Status register bits are set  $(= 1)$  to indicate that a channel has requested OMA access or that a OMA process is complete.

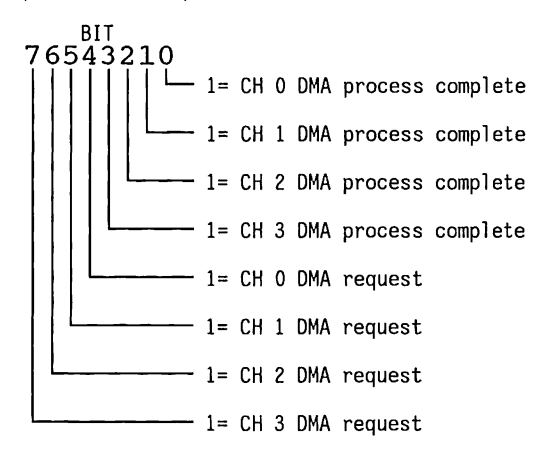

### COMMAND

The command register bits control the DMA operation. All bits are reset  $(=0)$  by the master clear instruction or a system reset. This register must be programmed to 00 for proper system operation.

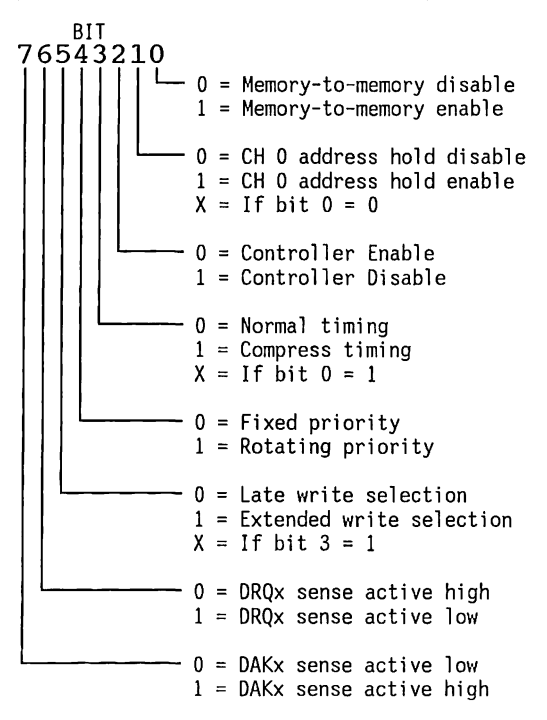

Each channel has a 6-bit register associated with it. The first two bits of the byte written to this register specify which channel is being selected. These registers specify the operating mode for each channel.

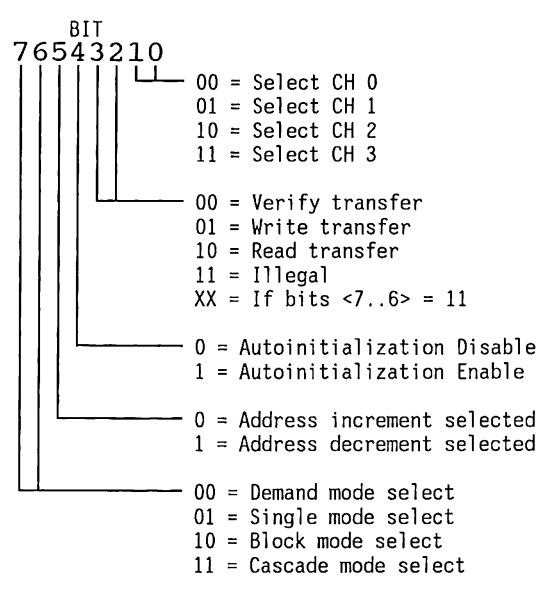

If the BLOCK or DEMAND mode is selected for a channel, the total transfer time must not exceed 15 us or RAM will not be properly refreshed.

### MODE WRITE SINGLE MASK BIT --------------------~

This command sets  $(=1)$  or resets  $(=0)$  a single mask bit. When a mask bit is set, that channel's DRQx is disabled. The "WRITE ALL MASK BITS" comnand can set or reset all the mask bits.

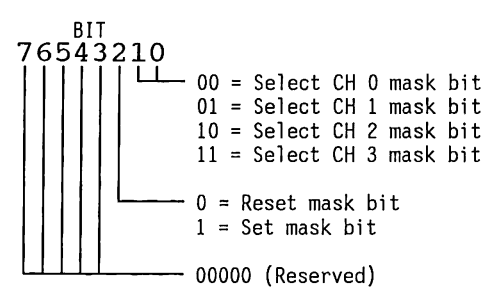

### WRITE ALL MASK BITS

This command sets  $(=1)$  or resets  $(=0)$  all the mask bits. When a bit is set, that channel's DRQx is disabled. The "WRITE SINGLE MASK BIT" command can set or reset a single mask bit.

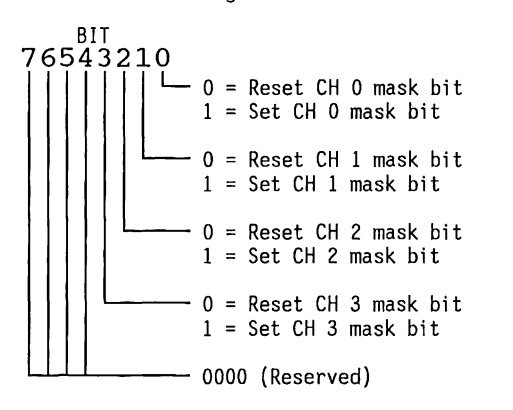

#### SOFTWARE DRQx REQUEST

The DMA controller can respond to software requests for DMA as well as hardware requests from DRQx lines. The channel must be in the block mode, and the appropriate registers (base addresses and so forth) must be set before initiating this request.

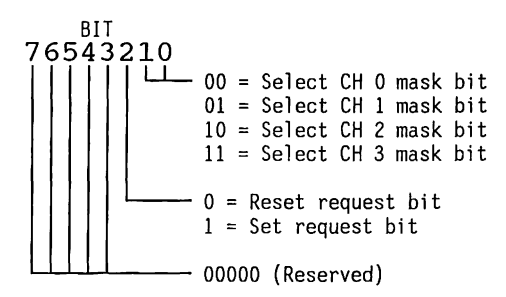

### BASE AND CURRENT ADDRESS - CHANNELS 0-3

These 16-bit registers specify the starting destination address for the memory transfer. This is a write-only register. The 16-bit contents are loaded into these registers as a two-part operation. The first write to this register loads the eight least-significant bits. The second consecutive write loads the eight most-significant bits. See the "RESET POINTER FLIP-FLOP" command.

### CURRENT ADDRESS CHANNELS 0-3

These 16-bit registers specify either the current address, or the destination address for the next data transfer. This address is the same as the base address, plus address increments or decrements made after each data transfer. These are read-only registers. The 16-bit contents are read from these registers as a two-part operation. The first read from this register returns the eight leastsignificant bits. The second consecutive read returns the eight most-significant bits. See the "RESET POINTER FLIP-FLOP" command.

### BASE AND CURRENT WORD COUNT - CHANNELS 0-3

These 16-bit registers specify the number of words to be transferred. This is a write-only register. The 16-bit contents are loaded into these registers as a two-part operation.

The first write to this register loads the eight least-significant bits. The second consecutive write loads the eight most-significant bits. See the "RESET POINTER FLIP-FLOP" command.

#### CURRENT WORD COUNT - CHANNELS 0-3

These 16-bit registers specify the number of words already moved as part of a data block. These are read-only registers. The 16-bit contents are read from these registers as a two-part operation. The first read from this register returns the eight least- significant bits. The second consecutive read returns the eight most-significant bits. See the "RESET POINTER FLIP-FLOP" command.

### **TEMPORARY**

This register is not used in this hardware configuration.

### RESET POINTER FLIP-FLOP

This is a direct command to the OMA controller to reset the pointer flip-flop that keeps track of 16 bit data transfers. This command is given to reset the pointer to a known state so that the OMA controller will load the high- and low-order bytes in the proper sequence. Use this command before writing a 16-bit base address or other 16-bit command or data to the OMA controller.

### MASTER RESET

This is a direct command to the DMA controller to reset the OMA controller It has the same effect as a hardware reset; the command, status, request, temporary, and pointer flip-flop registers are reset  $(=0)$ , and the mask register bits are set  $(=1)$ .

#### RESET MASK REGISTER

This is a direct command to the OMA controller to reset the mask register, enabling all four channels to receive ORQs (data requests).

### **OMA Memory Page Register**

The OMA memory page register contains the eight most significant bits of the 24-bit address. It works in conjunction with the OMA controllers to define the complete (24-bit) address for the OMA channels. Table 2-9 shows the port address assigned to each page register. See the section on the OMA controllers for more information.

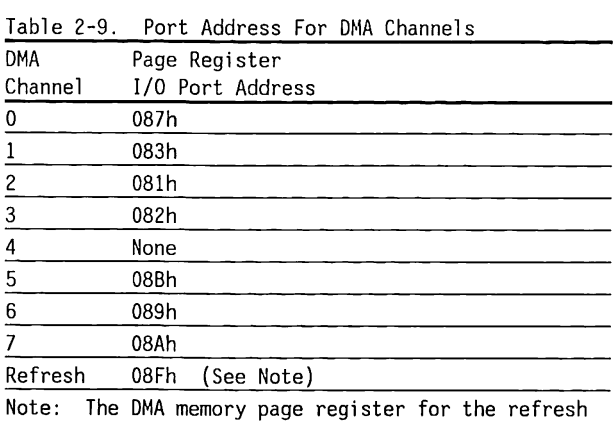

channel must be programmed with OOh for proper

system operation.

# **Real-Time Clock and Configuration Memory**

The COMPAQ 286 family computer system boards use the Motorola MC146818 device as their Real-Time Clock (RTC) and Configuration Memory. This device has a total of 64 bytes of memory. The first fourteen memory locations are used for the RTC. The remaining 50 memory locations are used for the system configuration.

A value can be written to or read from all 64 registers except:

- Status Registers C and 0, which are read-only
- Bit 7 of Status Register A, which is read-only
- The high-order bit of the seconds byte, which is read-only

Figure 2-9 shows the memory map for the MC146818.

To prevent a loss of time or system configuration, the MC146818 uses power obtained from a battery mounted on the inside of the computer. The battery maintains the time and system configuration during power loss for up to three years. The system does NOT charge the battery.

**NOTE:** If the battery is disconnected or fails for any reason, the time and system configuration must be reprogrammed into the MC146818.

To reset the time or system configuration, run the SETUP procedure found on the USER'S PROGRAM diskette or on the Advanced Diagnostics Diskette. To reset the time, use either the SETCLOCK (DOS) command, or the appropriate INT !Ah (BIOS) command.

The MC146818 is an l/O mapped device. Use the 80286 OUT and IN instructions to read or write to the memory in this device. Note that the port 70h is shared between the NM! mask register and the configuration memory address register. To leave the NMI mask enabled, make sure that bit 7 is set to 0 when writing a RTC address to port 70h.

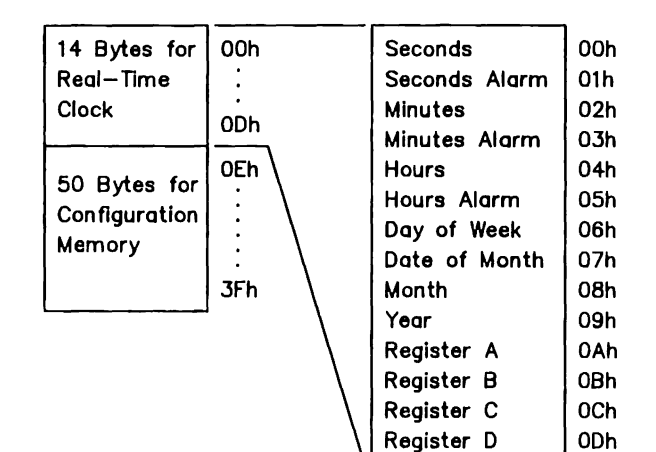

### Figure 2-9. MC146818 Memory Map

To write a value into memory:

- 1. Use OUT 70h, AL to specify the memory location to change. 70h is the port number; AL is the memory location.
- 2. Use OUT 71h, AL to specify the data for the memory location. 71h is the port number; AL is the data.
- To read the contents of a memory location:
- 1. Use OUT 70h, AL to specify the memory location to read. 70h is the port number; AL is the memory location.
- 2. Use IN AL, 71h to read data stored in that location. The returned data is placed in the AL register of the 80286.

Table 2-10 summarizes the types of information stored in the MC146818's memory locations.

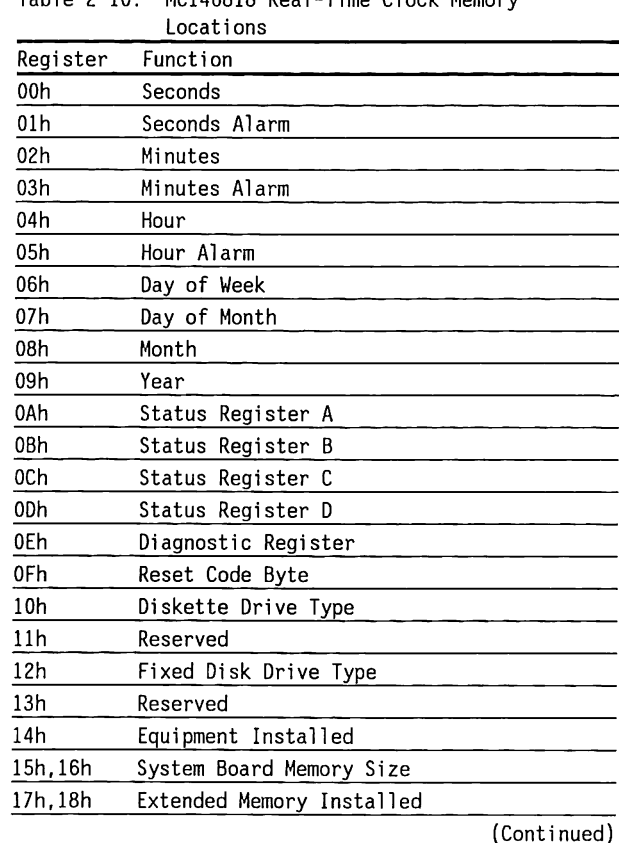

Table 2-10. MC146818 Real-Time Clock Memory

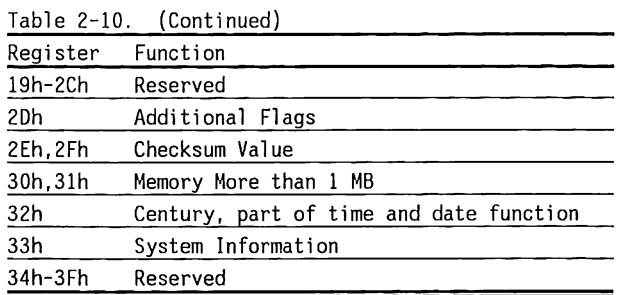

Information about registers OAh through 33h follows.

STATUS REGISTER BYTE OAh

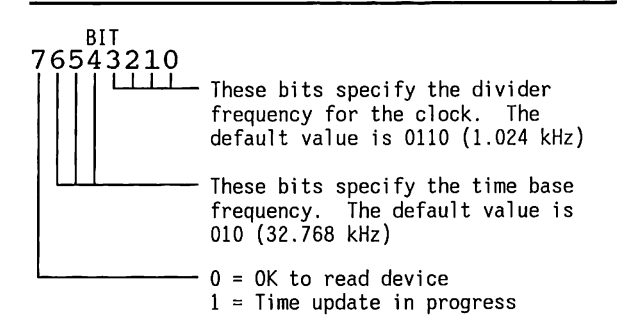

### STATUS REGISTER BYTE OBh

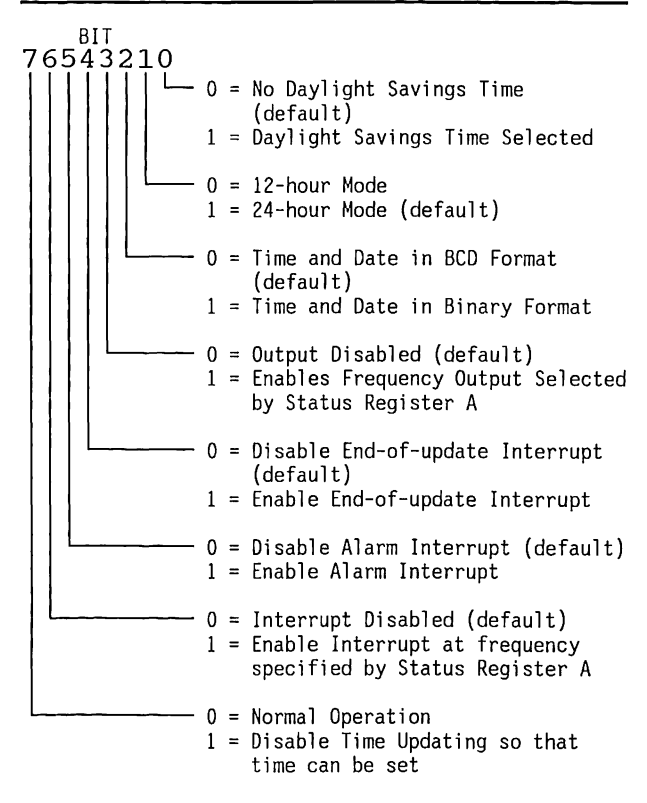

### STATUS REGISTER BYTE OCh--READ-ONLY

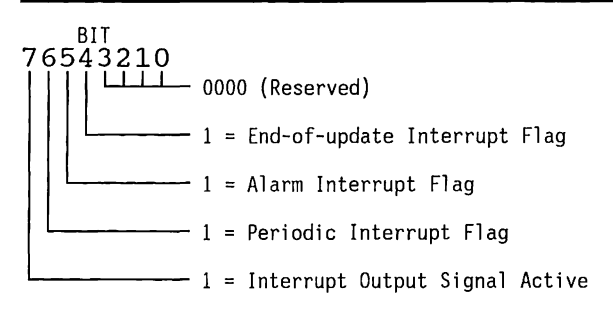

#### STATUS REGISTER BYTE ODh

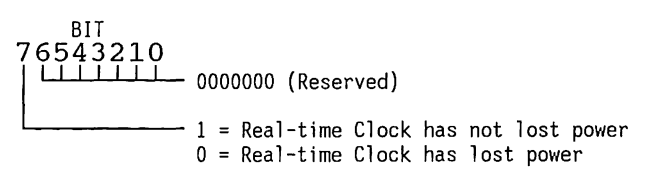

### CONFIGURATION BYTE OEh--DIAGNOSTIC STATUS BYTE

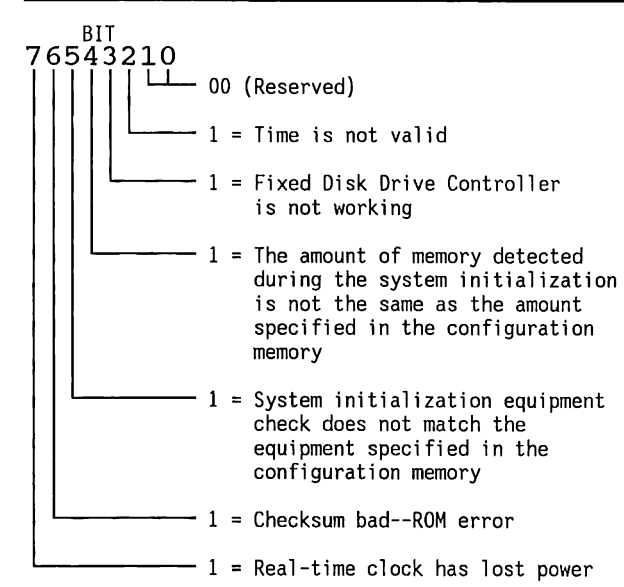

### CONFIGURATION BYTE OFh--RESET CODE BYTE

The reset code tells the system what to do after the CPU is reset. The reset code identifies the type of, or reason for, reset. The reset code also provides a method of resetting the system without losing previously-stored data or to return the system to the Real Mode from the Protected Virtual Memory Mode.

## BIT **76543210**

- $00h = Normal power-up reset$ 
	- 04h = Proceed to load DOS from disk
	- 05h = Jump to Reset Vector 0040:0067 after initializing the 8259A
	- 09h = Block-move Return
	- OAh = Jump to Reset Vector 0040:0067 after initializing the 8259A

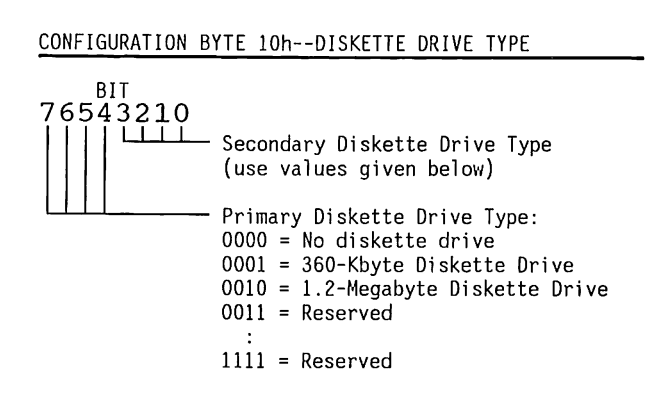

#### CONFIGURATION BYTE 12h--FIXED DISK DRIVE TYPE

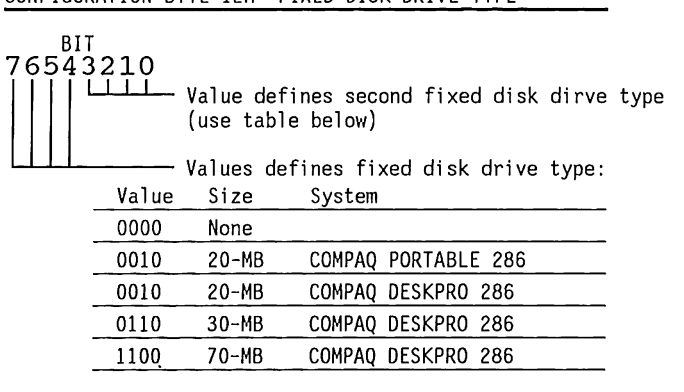

**NOTE:** This byte identifies the type of fixed disk drive used, not the capacity.

# CONFIGURATION BYTE 14h--EQUIPMENT INSTALLED

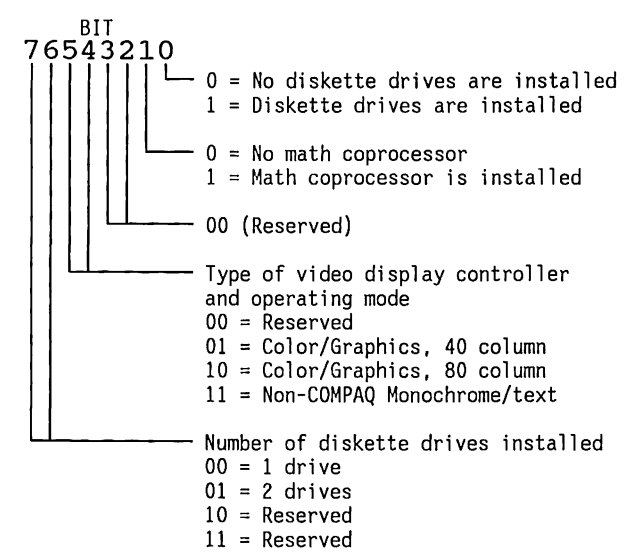

CONFIGURATION BYTES 15h AND 16h--BASE MEMORY SIZE

Value indicates valid memory sizes for the base memory size:

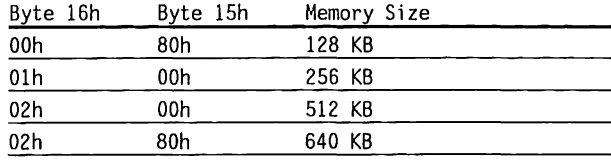

### CONFIGURATION BYTES 17h AND 18h--MEMORY AMOUNT

Value indicates valid memory sizes for memory on all memory option boards:

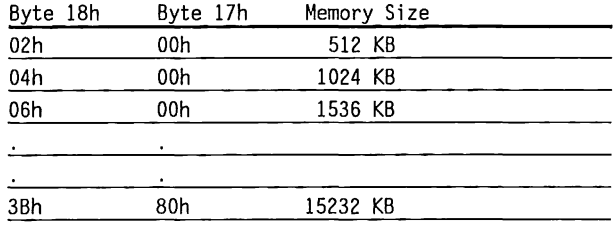

### CONFIGURATION BYTE 2Dh--ADDITIONAL FLAGS

This byte allows the configuration of special features.

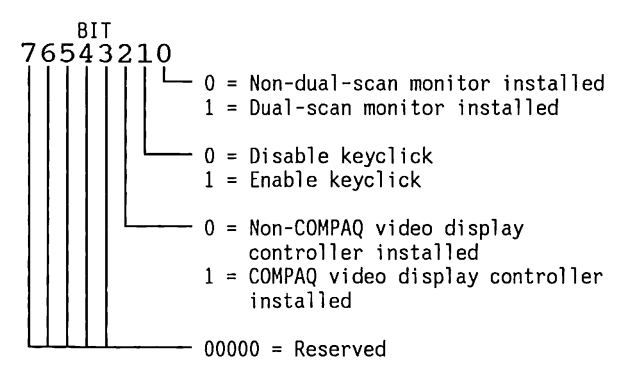

### CONFIGURATION BYTES 2Eh AND 2Fh--MEMORY CHECKSUM

Value stored is the checksum for memory addresses !Oh .. 2Dh.

Byte 2Eh = High byte of checksum

Byte 2Fh = Low byte of checksum

### CONFIGURATION BYTES 30h AND 3lh--MEMORY OVER 1 MB

Value indicates amount of system memory in excess of 1 MB. These bytes are updated by the BIOS at power-on.

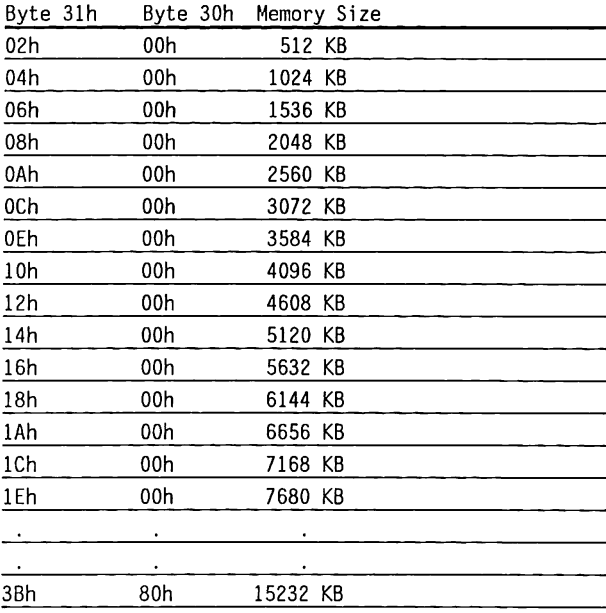

### CONFIGURATION BYTE 32h--DATE, CENTURY

This is the century part of the current time and date encoded in BCD (binary coded decimal). The BIOS sets and reads this value.

### CONFIGURATION BYTE 33h--SYSTEM INFORMATION

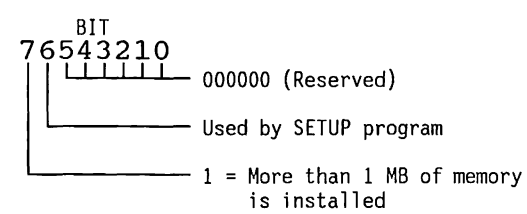

# **Keyboard Controller**

An INTEL 8042 single-chip microcomputer provides:

- An output port for system function control and keyboard communication
- An input port to read system function status
- A test port to read the status of the keyboard clock and data lines

The 8042 has internal ROM that is custom-programmed with keyboard scan codes and operating instructions. Figure 2-10 shows a simplified block diagram of the keyboard controller.

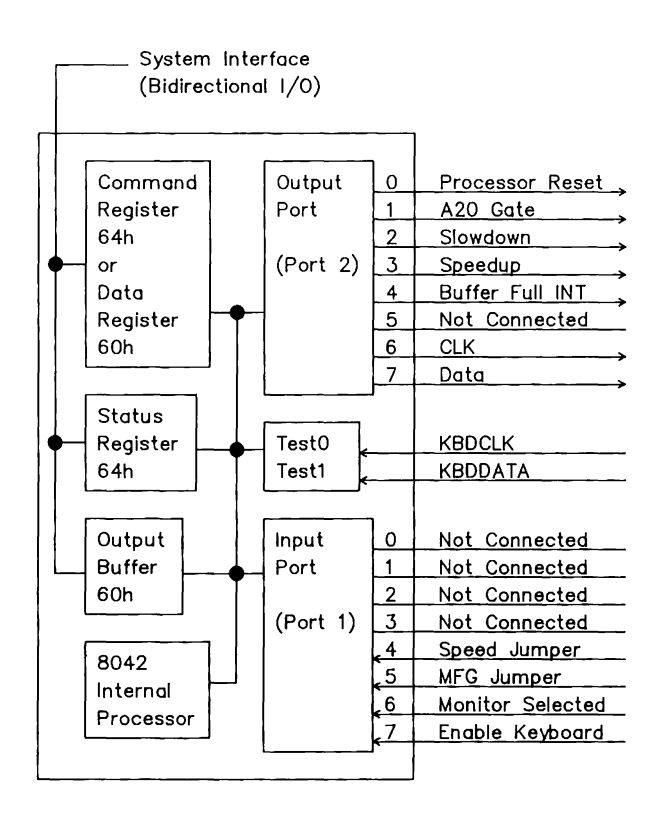

Figure 2-10. Keyboard Controller Functional Block Diagram

The 8042 communicates with the keyboard in a bidirectional, serial format with a synchronizing clock. The 8042 receives serial data, checks its parity, translates the 11- or 9-bit scan codes from the keyboard into system codes, and interrupts the 80286 to transfer data into the system.

Command codes between the 8042 and the keyboard are described in Chapter 8.

## **The 8042-to-Keyboard Interface**

The 8042 and the keyboard are connected by a four conductor, shielded cable that carries a power line, a ground line, a data signal, and a clock signal.

The 8042 and the keyboard communicate in a handshaking fashion, using the data and clock lines for synchronous serial communication. The data and clock lines are driven by open-collector drivers at both ends of the cable in a wired-OR fashion.

The keyboard supplies the synchronizing clock for data transmissions in either direction.

Figure 2-11 shows a simplified schematic of the data and clock circuits.

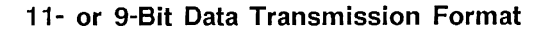

The 8042 adds versatility to the system by allowing 11- or 9- bit keyboards to be used interchangeably at any time. The system sends corrmands to the 8042 to specify the type of scan code it expects, and the 8042 sends that type of scan code, regardless of the type of keyboard connected.

The 8042 automatically tests for keyboard type by monitoring the data format. Figure 2-12 shows 11 and 9- bit data formats with sample data transfers.

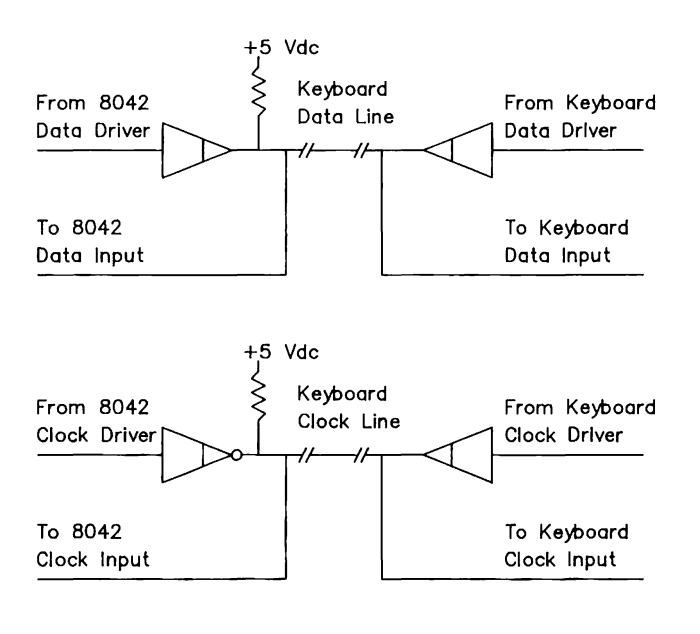

Figure 2-11. Simplified Schematic of the Data and Clock Circuits

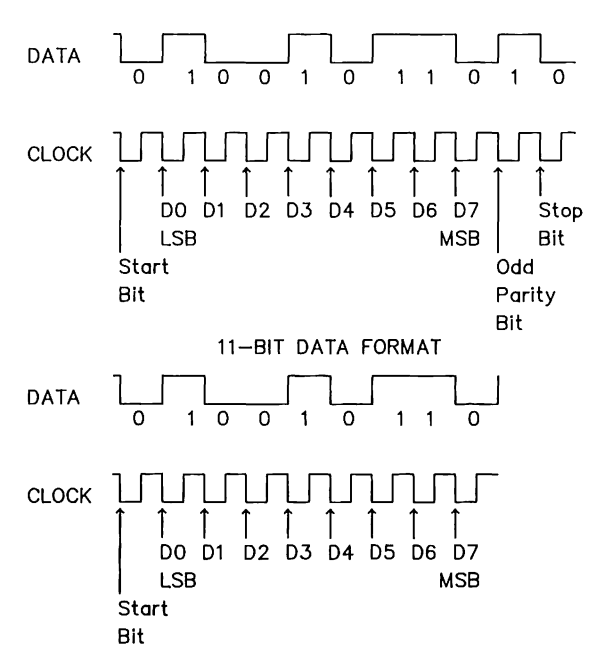

9-BIT DATA FORMAT

Note: The keyboard drives the data line low for the Stop Bit at the end of a transmission to acknowledge the transmission.

Figure 2-12. 11- and 9-Bit Data Formats

Table 2-11 lists the 11- and 9-bit data transfer timing parameters.

Table 2-11. Keyboard Data Timing Parameters

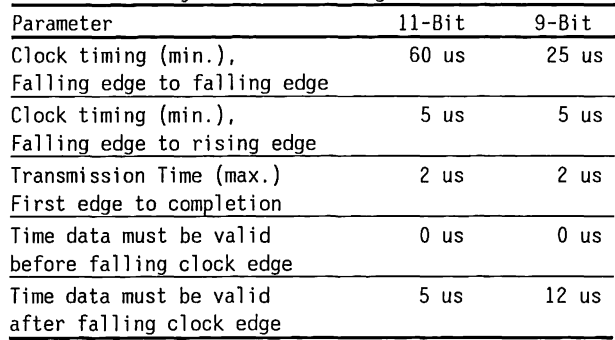

### **8042 Port Functions**

The 8042 has three ports:

- An 8-bit output port for system function control and keyboard communication
- An 8-bit input port to read system function status
- A 2-bit test port to read the status of the keyboard clock and data lines.

To write to the output port:

- 1. Write command Dlh (next byte is a value byte) to I/O address 64h.
- 2. Write the desired value for the output port to port address 60h.
- To read the 8042 output port value:
- 1. Write command DOh (transfer the current output port values to the 8042 output buffer) to port address 64h.
- 2. Read the 8042 output buffer (port address 60h).

Figure 2-13 shows the bit values for the output port of the 8042.

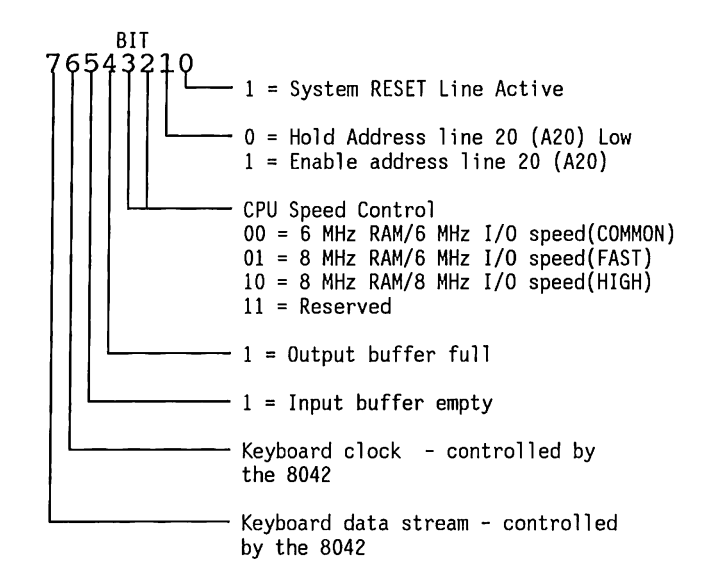

Figure 2-13. 8042 Output Port - Bit Definition

To read the 8042 input port value:

- 1. Write command COh (transfer the current input port values to the 8042 output buffer) to I/O address 64h.
- 2. Read the 8042 output buffer (port address 60h) with the special read command A5h.

Figure 2-14 shows the format of the byte returned from the 8042 input port.

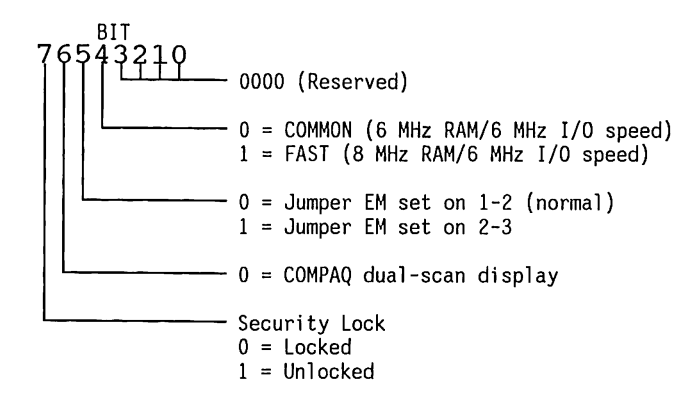

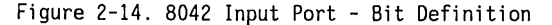

To read the 8042 TEST input port value:

- 1. Write the command EOh (transfer the current TEST input port values to the 8042 output buffer) to I/0 address 64h.
- 2. Read the B042 output buffer (port address 60h).

Figure 2-15 shows the format of the byte returned by the B042 TEST input port.

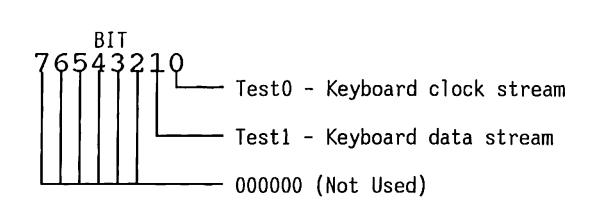

Figure 2-15. B042 Test Input Port - Bit Definition

## **Programming the 8042**

The B042 is I/0-mapped at port addresses 60h and 64h.

Prior to writing a command or data to ports 60h or 64h, the 8042 Status register must indicate "Input Buffer Empty". Al so, prior to reading data from port 60h, test the 8042 Status register to ensure a "Data in Buffer" condition.

Port 60h, Data I/0 Register. Use the B02B6's IN instruction to read data from the B042's output buffer. Data in the Data I/0 register is from the keyboard, unless the 8042 has been given a command such as 20h, Read Command byte.

Use the 80286's OUT instruction to send data to the keyboard, unless the 8042 has been given a multibyte command such as 60h, Write Command Byte. To give a multibyte command to the keyboard, write the first command byte to port 64h and the second command byte to 60h.

Port 64h, Conmand/Status Register. The following pages describe the format for Command/Status register {port 64h) I/0 interactions with the 8042.

Use the 80286's IN instruction to read the status of the 8042 and the keyboard (input from port 64h).

Use the 80286's OUT instruction to give a conmand to the 8042 (output to port 64h). Writing to this address automatically sets the COMMAND/DATA flag to 1.

Most commands involve a single write step. However, some commands do require a second step, such as a subsequent 8042 register read or write.

Figure 2-16 shows the 8042 Status register. Figure 2-17 shows the 8042 command byte. Table 2-12 lists the 8042 command codes.

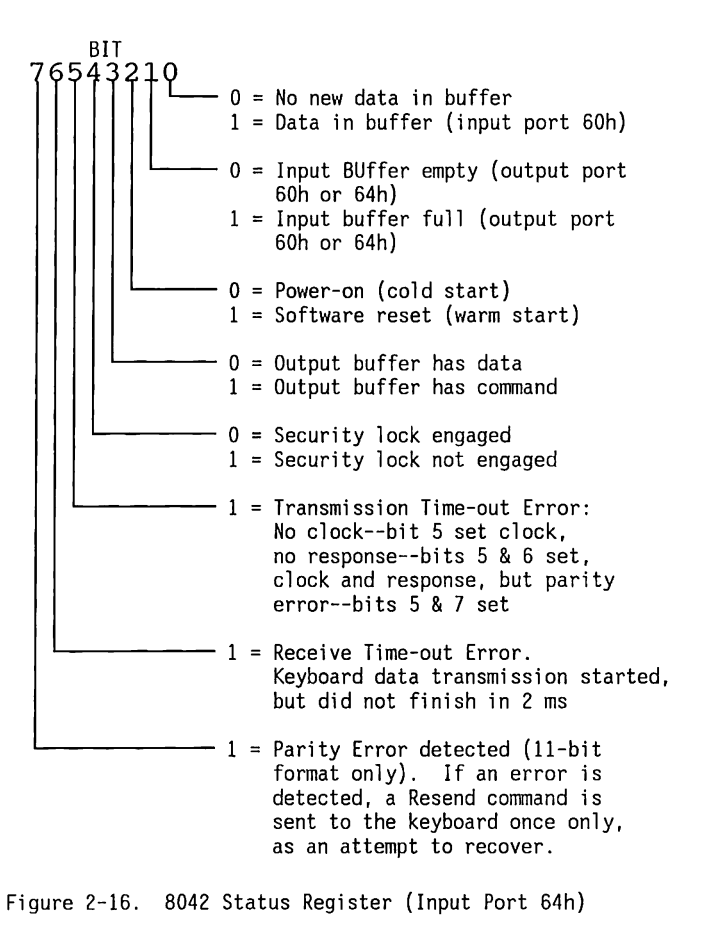

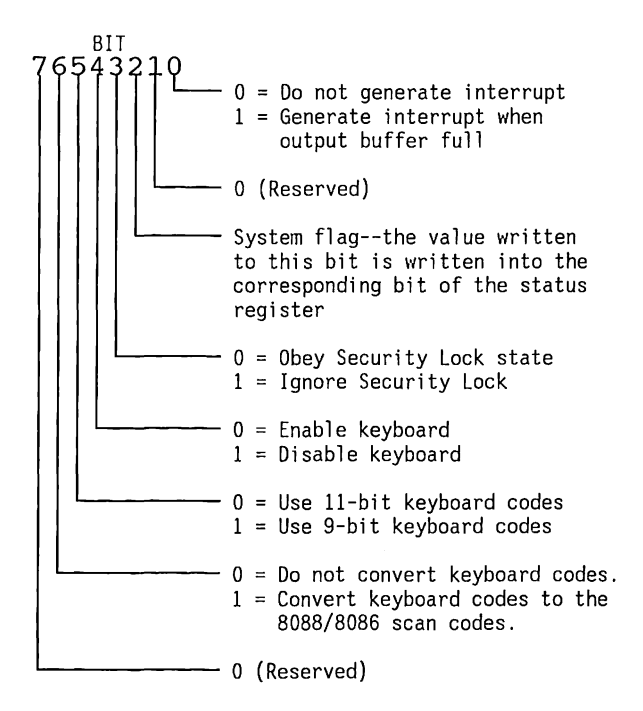

Figure 2-17. 8042 Command Byte (Output Port 64h).

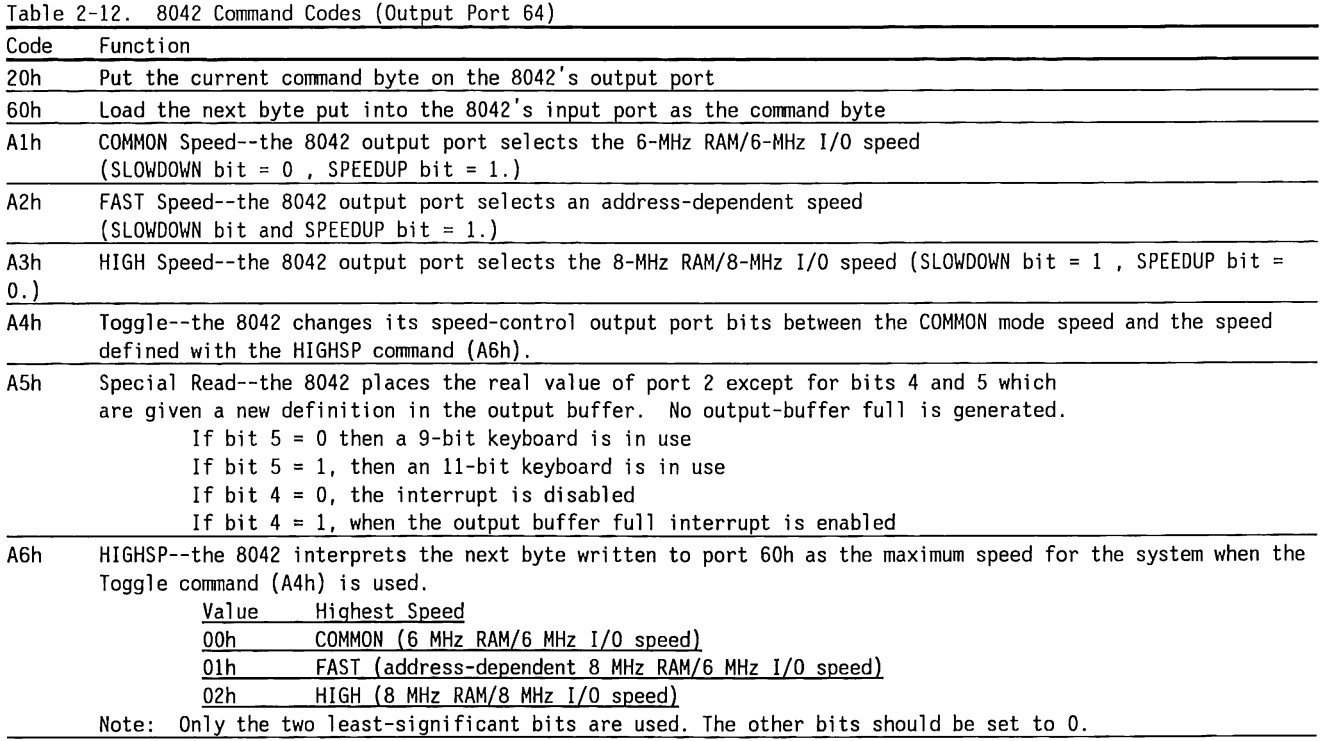

(Continued)
Table 2-12. (Continued)

| Code | Function                                                                                                    |  |  |
|------|----------------------------------------------------------------------------------------------------|--|--|
| AAh  | Initialization--the 8042 initializes ports 1 and 2 to their setup value, sets HIGHSP (CPU speed) to the<br>value set by the jumper, disables the keyboard and clears the buffer pointers. It then places 55h in the<br>output buffer.                                                                                                    |  |  |
| ABh. | Interface Test--directs the 8042 to test the data and clock lines of the keyboard interface.<br>The output<br>buffer (input port 60h) receives the test results, according to:<br>00h - No error detected<br>01h - The keyboard clock line is stuck low<br>02h - The keyboard clock line is stuck high<br>03h - The keyboard data line is stuck low<br>04h - The keyboard data line is stuck high<br>05h - COMPAQ diagnostic feature<br>Note: The keyboard data line test does not check for line stuck low for 9-bit keyboards. |  |  |
| ACh. | Diagnostic Dump--Reserved for diagnostic purposes.                                                                                                    |  |  |
| ADh. | Disable Keyboard--sets bit 4 of the 8042's command byte, which disables the keyboard interface. Data is<br>not sent or received until the keyboard is enabled.                                                                                                    |  |  |
| AEh  | Enable Keyboard--resets bit 4 of the 8042's command byte, which enables the keyboard interface.                                                                                                    |  |  |
| C0h  | Read Input Port--directs the 8042 to transfer the status of the input port and place it in the output<br>buffer (input port 60h). Use this command only when the output buffer is empty.                                                                                                    |  |  |
| D0h  | Read Output Port--directs the 8042 to transfer the current byte in the output port to the output buffer<br>(input port 60h). The values for the SPEEDUP and SLOWDOWN bits (D6 & D7) will not be accurate. Use the<br>Special Read command (A5h) to read the correct values. Use the Read Output Port command only when the<br>output buffer is empty.                                                                                                    |  |  |

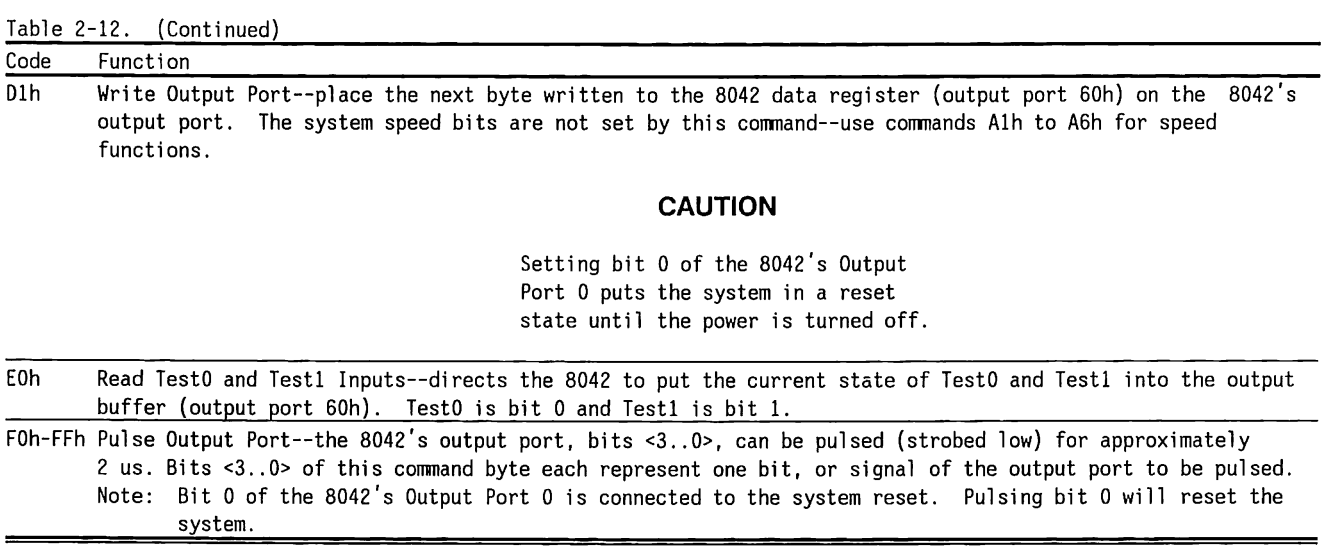

### **System Scan Codes**

Table 2-13 shows the codes sent by the keyboard to the 8042 for each key, and the final code sent to the system by the 8042.

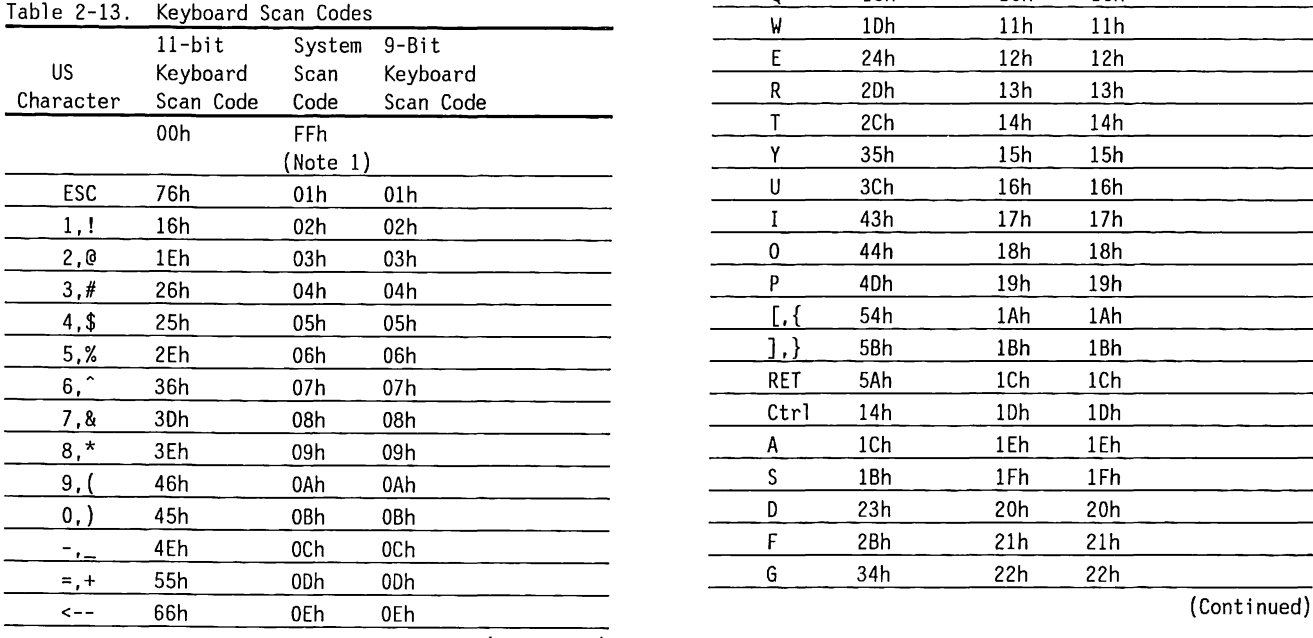

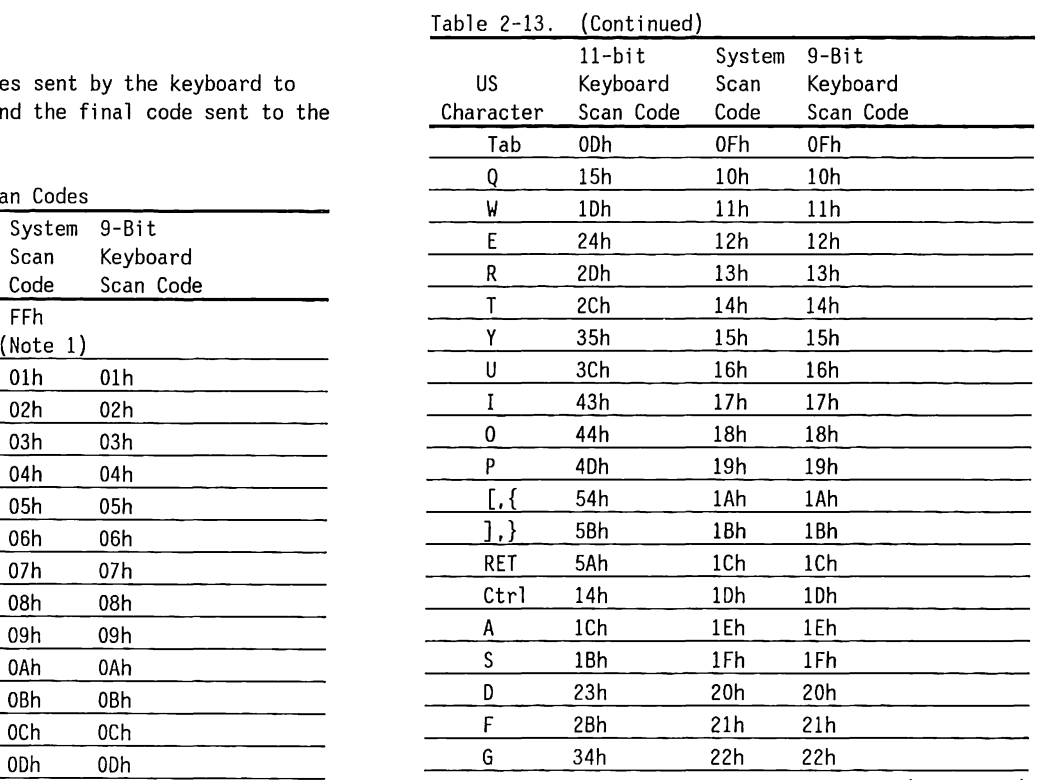

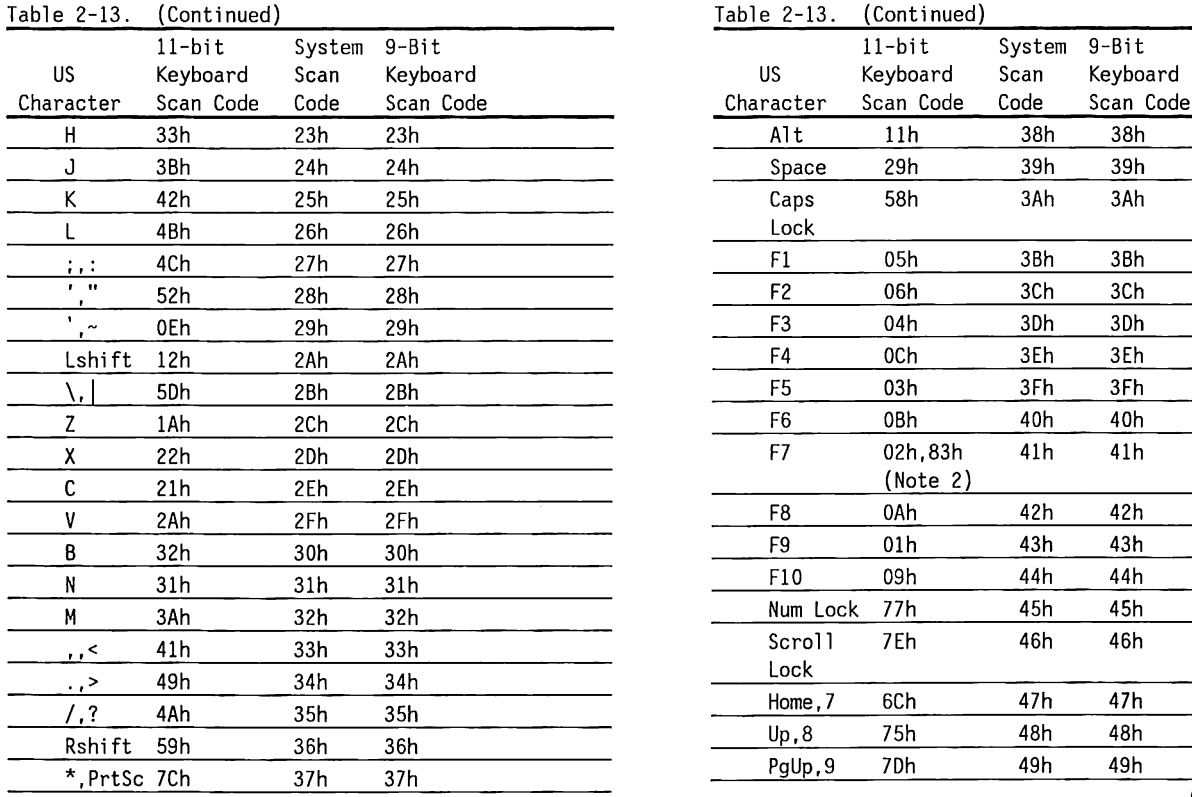

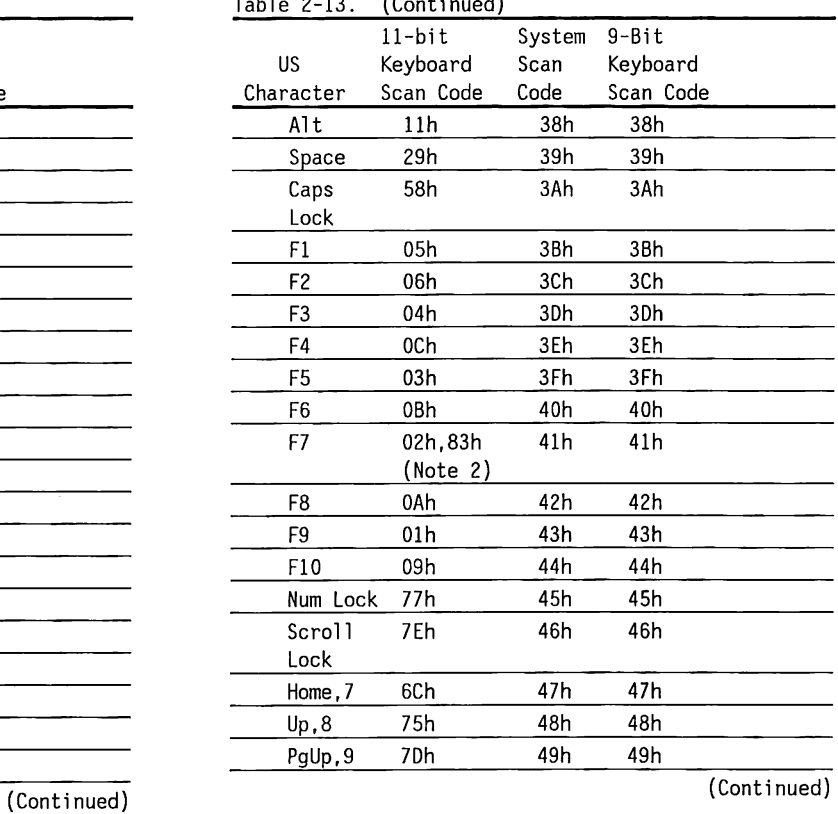

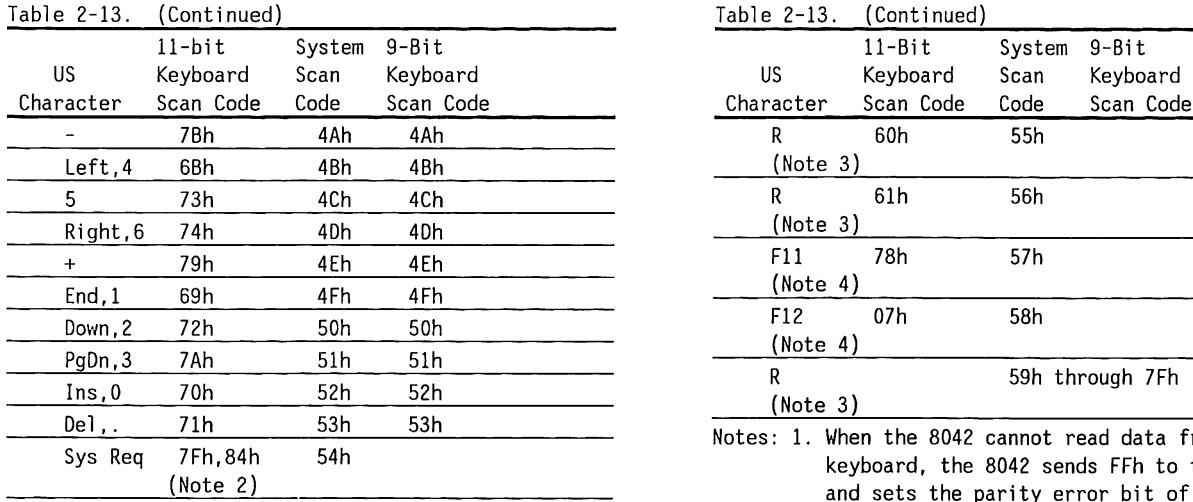

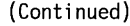

 $- - -$ 

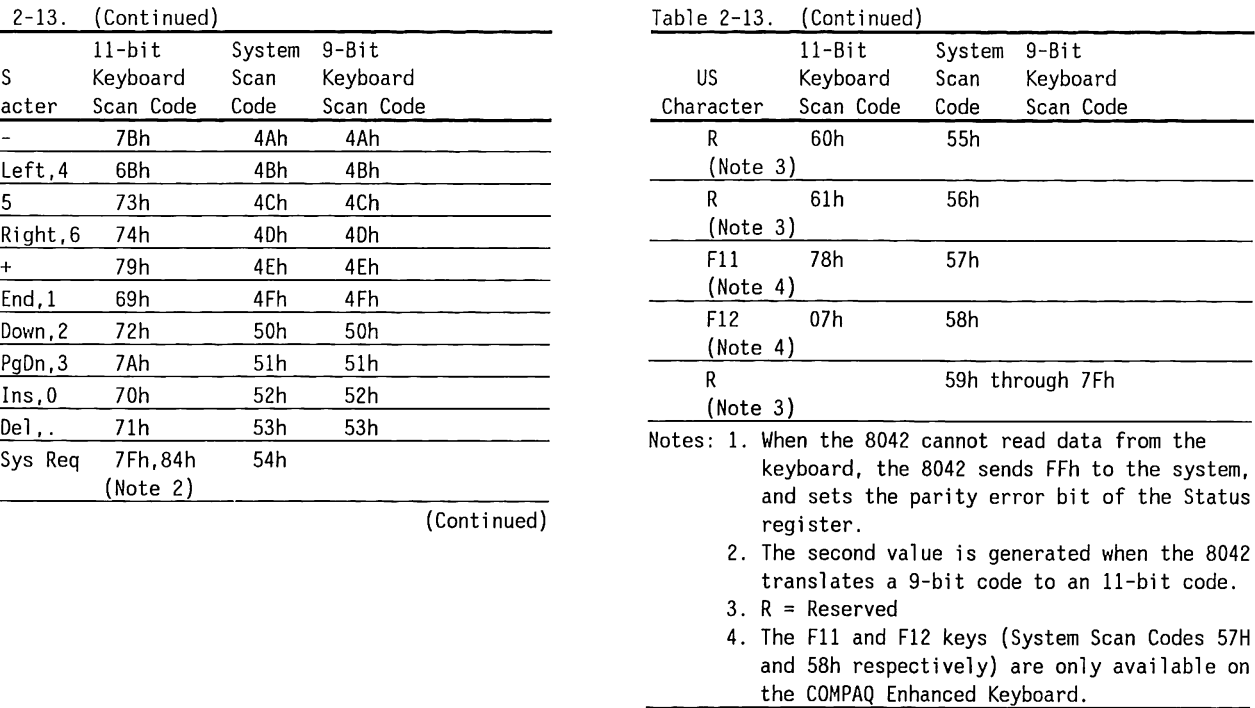

#### **8042/Keyboard Communications Time Restraints**

If a code transmission from the keyboard exceeds 2 ms, a time-out error results and the 8042 sends FFh to the system. No retries are attempted from a timeout error.

A keyboard clock signal strobes the 8042 during a data transmission to cycle data bits from the 8042 to the keyboard.

If the keyboard clock does not begin strobing within 15 ms after a byte is ready to transmit, or if the byte is not completely transmitted within 2 ms, the 8042 sends FEh to the system and sets the transmit time-out error bit in the status register.

The keyboard must respond to all transmissions from the 8042 within 25 ms, or the parity and time-out error bits are set in the status register of the 8042 and FEh is sent to the system. No retries are attempted by the 8042 after any data transmission error.

#### **Security Key Lock**

The security key lock is connected to the Pl7 line of the 8042 keyboard processor. When the security lock is unlocked, the keyboard is disabled. This feature allows a program to continue without accidental interference.

### **Interval Timer**

The purpose of a programmable interval timer is to generate pulses at software-controllable intervals.

An Intel 8254 Programmable Interval Counter on the system boards provide three frequencies, or timed pulses for the system. The three counters count down a 16-bit value at a rate of 1.193 million counts-persecond and give an output pulse on the OUT pins. Table 2-14 lists the interval timer functions.

Two channels (interrupt and refresh) are on at all times; only the speaker tone can be disabled and enabled.

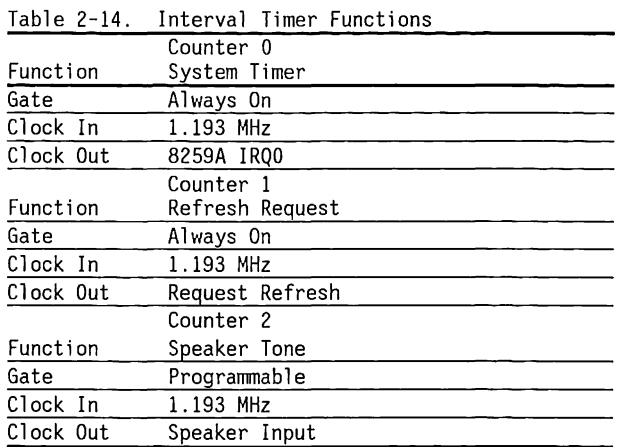

#### **Interval Timer Architecture**

The interval timer contains three identical counters. Figure 2-18 shows the architecture of the interval timer. CRm and CRl contain the most- and leastsignificant bytes of the 16-bit initial count value. These registers are cleared when they are both transferred into CE.

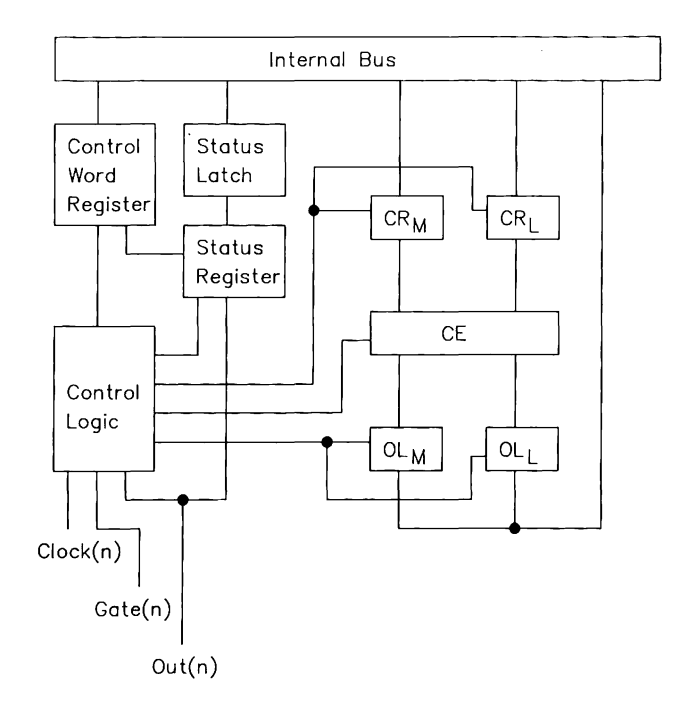

 $\cdots$   $\cdots$ 

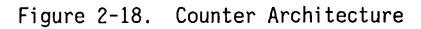

CE is the actual "Counting Element" latch that contains the value being counted down.

Olm and OLl contain the most- and least-significant bytes of the CE value, unless a latch command is given. In this case, the Olm and OLl registers hold the count until read.

#### **Programming the Interval Timer**

The timer is an I/0-mapped device. Table 2-15 lists the ports used. Several commands are available:

- The Control Word specifies:
	- which counter to read or write
	- the operating mode
	- the count format
- The Counter-Latch command latches the current count so that it can be read by the system. The count-down process continues.
- The Read-Back command reads the count value, programmed mode, the current state of the OUT pins, and the state of the Null Count Flag of the selected counter.

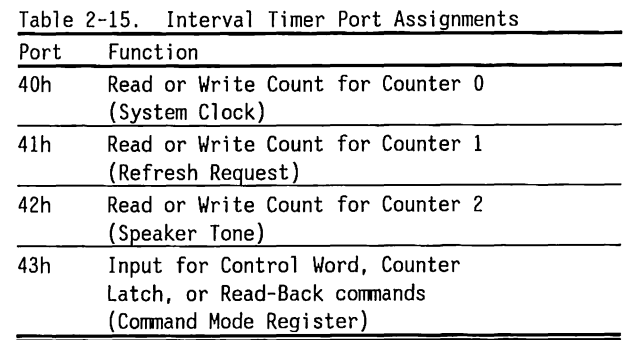

#### **Interval Timer Operating Modes and Initial Values**

Six operating modes are available (See Table 2-16).

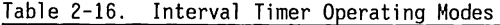

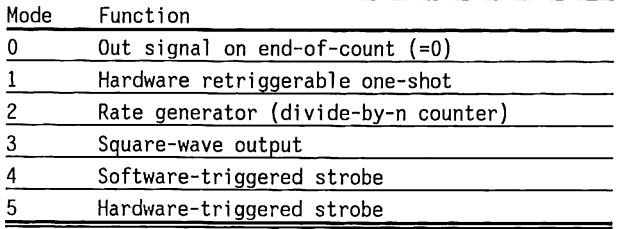

The three counters are initialized with the values shown in Table 2-17.

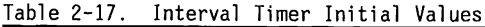

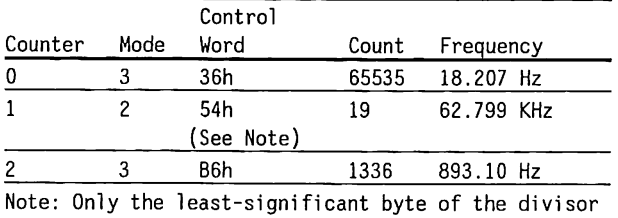

is loaded.

Programming the interval timer is a simple process:

- 1. Write a control word.
- 2. Write an initial count for each counter.
- 3. Load the least- and most-significant bytes of the 16-bit counter in two steps (writes).

#### **Interval Timer Control Word Format**

The Control Word specifies the counter, whether it is to be written to or read from, the operating mode, and whether it counts down in a 16-bit or binarycoded decimal (BCD) format.

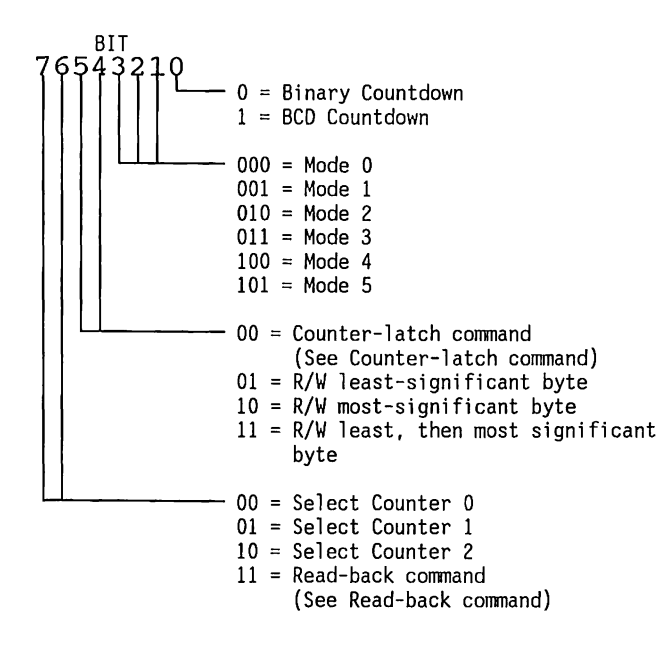

#### **Interval Timer Counter-latch Command**

The Counter-latch command latches the count at the time the command is received. The count is held in the OL registers until read.

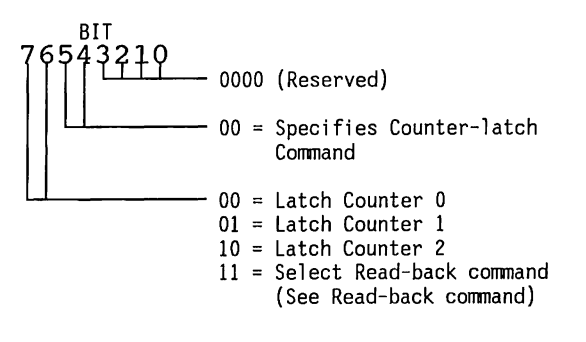

#### **Interval Timer Read-back Command**

The Read-back command causes the count or status of the counters to be latched in the OL registers until read. A single read-back can latch the count or status of all three counters.

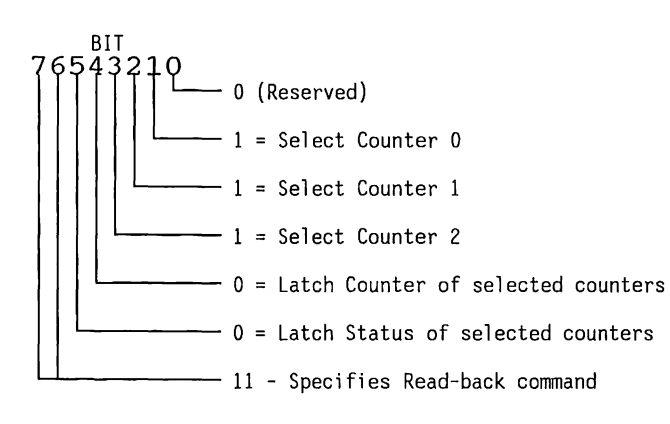

The status byte latched into OL has the format:

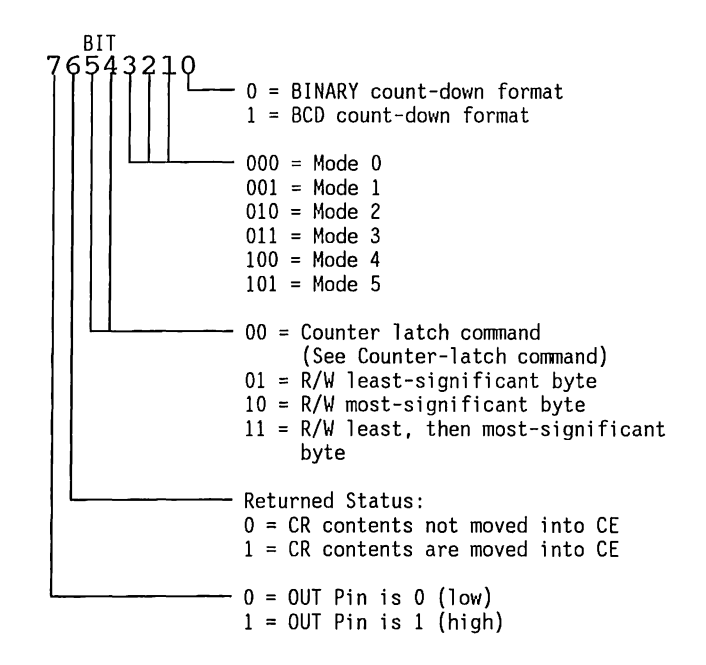

### **Interrupt Priority Encoders**

The 80286 processor has two signals for interrupts, labelled NMI (nonmaskable interrupt) and INTR (maskable interrupts). A maskable interrupt is an interrupt that can be enabled or disabled by the processor STI/CLI instructions. A nonmaskable interrupt is not masked off by the CLI instruction but can be disabled under software control by the system board logic.

#### **NMI Interrupt Facts**

NMI interrupts are caused by parity errors on the system board, memory boards, or any expansion boards which pull the IOCHK- line low.

System software can also generate a software interrupt to the NMI routine. When the IOCHK- line is pulled low, it sets the IOCHK- latch, which holds the error condition until software can examine it.

The source of the NMI can be determined by examining input port 6lh, bit 6. If this bit is set, the interrupt came from the hardware IOCHK- line. To clear the hardware IOCHK- latch, pulse bit 3 of port 61h high.

The mask register for the NMI interrupt is at I/0 address ?Oh. The format for this byte is 10000000, that is, only the most significant bit is decoded. Write an 80h to port ?Oh to mask the NMI signal. This port is shared with the Real-Time Clock and Configuration Memory Device (the lower 6 bits). Do not modify the contents of this register without considering the effects on the state of the other bits.

#### **INTR Interrupt Facts**

All INTR-type interrupts to the CPU are channeled through the interrupt controllers (8259A). These devices generate interrupts on the 80286's interrupt line, which can be masked in the 80286 by software.

The interrupt controllers are 8-input devices that can accept interrupt signals from several devices, then prioritize them and interrupt the processor. The processor then automatically reads the interrupt controller to determine the source of the highestpriority interrupt and calls the appropriate interrupt routine.

Two interrupt controllers (a master and a slave) are used so that more than eight levels of interrupt are possible. The slave (Interrupt Controller 2) interrupts the master (Interrupt Controller 1) to show an interrupt. When Interrupt Controller 1 is properly programmed (in the special fully nested mode) Interrupt Controller 2 sends the correct interrupt vector to the CPU for the source of the interrupt. Figure 2-19 shows a diagram of the interrupt controller circuit.

All interrupts can be masked off, using the CL! instruction of the 80286. The base I/O address for Interrupt Controller 1 is 20h; for Interrupt Controller 2 it is AOh. Table 2-18 lists the initial interrupt controller values.

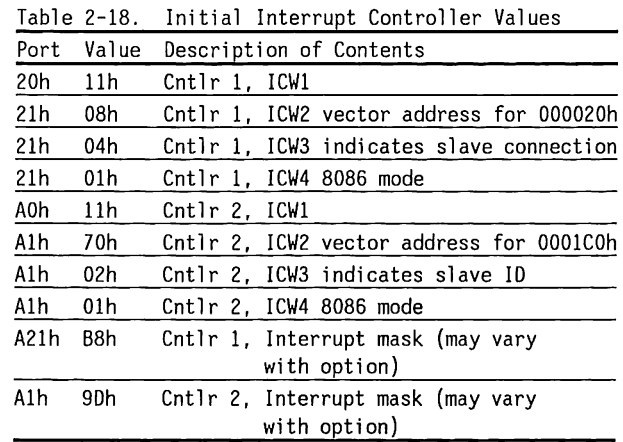

Table 2-19 shows the 16 possible sources for an interrupt and their priorities. The highest-priority interrupt is processed first.

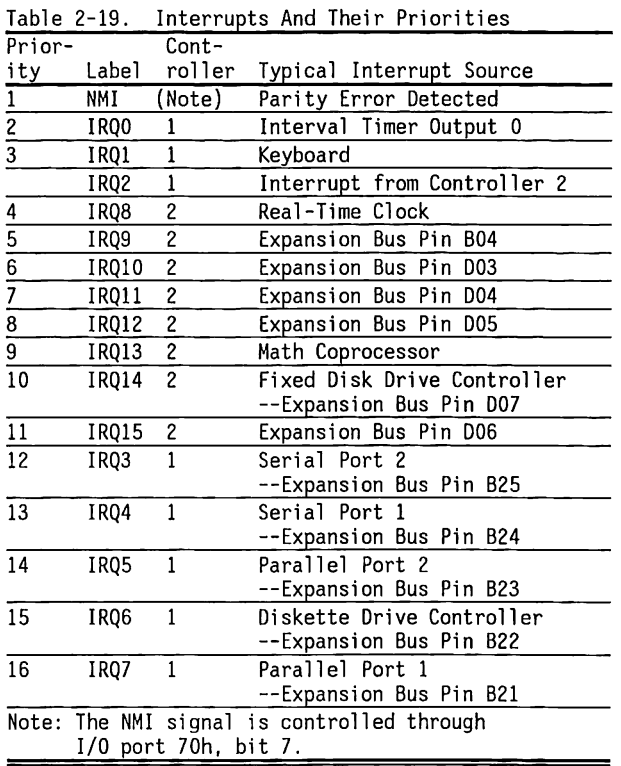

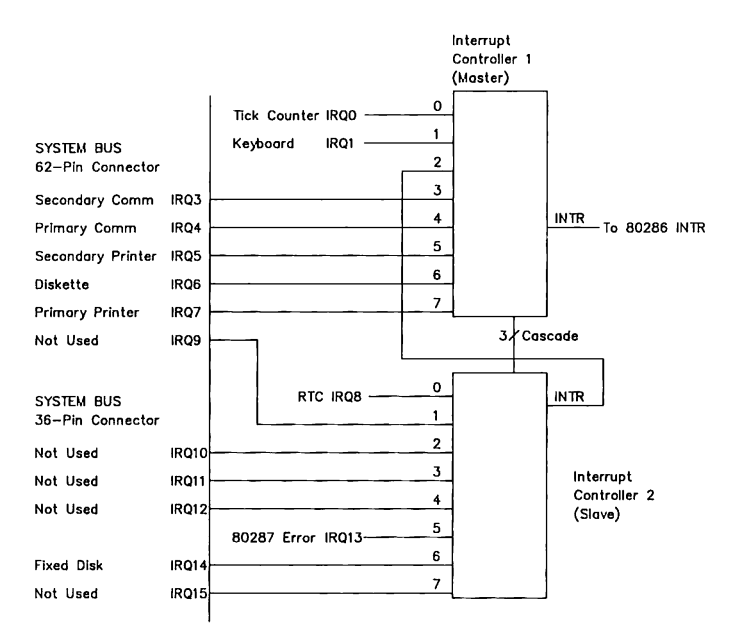

Figure 2-19. Interrupt Controller Circuit Diagram

### 2.5 **EXPANSION BUS**

The system board uses expansion slots to support additional circuit boards.

Expansion slots either have two connectors (62-pin and 36-pin) or one connector (62-pin). Slots with both connectors support a 16-bit data bus and the high-order address lines, LA<23 .. 17> as well as additional interrupt and OMA lines. Slots with only one connector support only an 8-bit data bus with address lines SA<19..0>.

This section presents the expansion bus and the system timing requirements and includes:

- Detailed explanations of the expansion bus signals
- Major functions supplied to the expansion bus, such as:
	-
	-
	-
	-
	-
	- Address Handling<br>- Data Handling<br>- Non-CPU Operations<br>- DMA Operations<br>- Dynamic RAM Refresh<br>- Other Bus Master Operations
- Timing Considerations

### **Address Handling**

When the CPU begins a bus cycle, it places an address on the address bus. This address may be placed on the bus even while the previous cycle is still in progress. Since most devices expect to see a valid address for the duration of a bus cycle, the system board latches the address onto the system bus.

System bus lines that contain the latched address are SA<19...0>. These latches are of the fall-through type so that when the address latch enable signal (ALE) goes active, the address appears at the output. When ALE goes inactive, the addresses will stay on the outputs until the next bus cycle begins.

Some high speed devices overlap some operations (such as address decoding). To allow this, the system bus provides a set of address lines (LA<23 .. 17>) that are not latched but which provide a greater setup time to do decoding. When the address changes, expansion bus devices may decode the high-order address lines and then latch them using BALE. This allows expansion bus devices to take advantage of addresses for the next bus cycle that may be placed on the bus before the current bus cycle is complete.

When other devices (such as DMA or other bus masters) take control of the system bus, the BALE line is held active for the entire duration of the operation. As a result, expansion bus devices annot use BALE to latch the high-order address lines. Therefore, LA<23 ... 17> should be held stable for the entire duration of each bus cycle.

### **Data Handling**

Data handling for these products is accomplished with two data buses. The first is the 8-bit bus which is compatible with previous products. It is provided by the SD<7..0> lines. External devices and memory that are limited to 8-bit transfers will use this bus and the control lines SMRDC-, SMWTC-, IORC-, and IOWC- to enable or latch data on the bus.

Devices that can transfer data 16 bits at a time must also use the SD<15 .. 8> lines for data transfer. The lines SBHE- and SAO are used to determine which byte(s) are desired. These devices tell the system board that they are 16-bit devices by setting the M16- or 1016- (as appropriate) when they are addressed. Table 2-105 shows the relationship between the three lines.

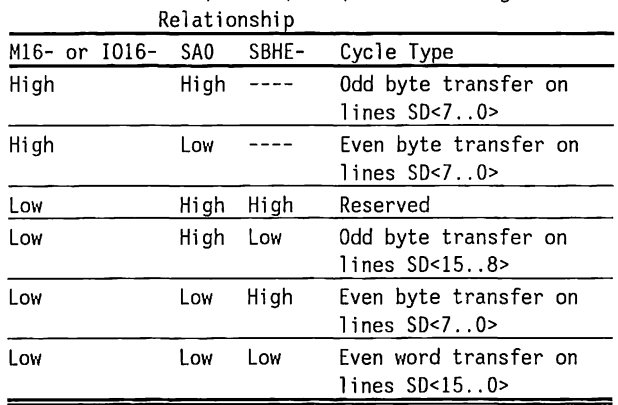

# Table 2-20. M16-, 1016-, SAO, and SBHE- Signal

### **Non-CPU Operations**

The system board supports several operations that are not related to the processor chip itself. They are refresh, traditional direct memory access, and expansion bus master access. Refresh is provided to prevent loss of data in dynamic RAMs (ORAMs). The other operations are used by expansion bus devices that require access to memory or I/O without processor intervention.

The system board prioritizes the requests for each type of service according to the following rules:

- If the CPU is the bus master, it completes the current processor cycle. (This includes word operations to 8-bit memory, which execute as two single-byte operations).
- If the CPU has an instruction LOCKed, it will complete the instruction.
- There is an automatic LOCK between an interrupt acknowledge and the first bus write in the acknowledge sequence.
- In the 80286 protected-virtual mode, segmentdescriptor operations are automatically LOCKed (six words are loaded at one time).
- Refresh and other OMA cycles are started on a first-come, first-served basis after the CPU releases the bus.
- If a refresh is in progress when a OMA cycle is requested, the OMA cycle will be run without allowing the CPU to regain control of the bus.
- **•** If a direct memory cycle is in progress when a refresh is requested, the refresh cycle will be run without allowing the CPU to regain control of the bus.
- The OMA controller will hold the bus until all outstanding OMA requests are handled.
- If a OMA channel is programmed for demand or block transfer modes, the OMA controller will keep the bus for the entire time to complete the programmed operation.
- Wait states or 8-bit memory anywhere in the system can delay the time required to acknowledge a OMA request.

Because of the above conditions, peripheral designers must assume that the latency on any OMA request can be as high as 10-12 us in a typical system using only diskette operations. If more than one OMA device is operating at one time, the latency can be even greater. If a program uses a LOCK prefix before string instructions or uses block- or demand-mode OMA, then the latency could reach the millisecond range.

### **OMA Operations**

The DMA controllers in the system operate as a separate subsystem from the main bus controller. They handle requests from the DMA peripherals, arbitrate between them, and then request access to the system address and control lines from the CPU.

There are two types of DMA: byte and word. One of the DMA controllers is connected to handle byte-DMA operations, the other, word-DMA operations. To simplify the arbitration between sources, the request line from the byte controller is connected to a DMA request line (ORQ4) on the word controller. The word OMA controller is programned for cascade mode on channel 0 (to which ORQ4 is connected) so that it will not actually place an address on the bus when it acknowledges the byte controller's request.

#### **Byte-OMA Operations**

The OMA byte cycle begins when a peripheral sets a ORQ<3 .. O> line active. The OMA controller then arbitrates among any other pending requests and sets the hold request output active. This line (DRQ4) is connected to the word controller as discussed above which does its arbitration. The word controller then sets its hold request line active which is in turn synchronized and arbitrated by the hold arbitration logic discussed above.

When the system responds to the request with an acknowledge, the word OMA controller will respond with a DAK4, which acts as a hold acknowledge to the byte controller. The byte controller will, after synchronizing the acknowledge, place an address on the bus lines.

Logic drives the SBHE- line in the opposite sense of SAO in order to satisfy 16 bit devices on the bus. When this is complete, the OMA controller drives the lines IORC-, IOWC-, MWTC-, and MRDC- according to the type of cycle being run. If SAO is high and the addressed memory is 16-bit, logic routes the data between the low half and high half of the data bus. The data is moved from high to low on memory reads, and from low to high on memory writes.

#### **Word-OMA Operations**

Word-DMA operations are only possible between word memory (16 bit) and word peripherals. Also, the DMA cannot operate on an odd-address boundary, on either memory or 1/0. The system latches the SAO and SBHE-1 ines to enable 16-bit devices on the bus.

The DMA-word cycle begins when a peripheral sets a DRQ5-DRQ7 line active. The DMA controllers then arbitrate among any other pending requests and set the hold request output active.

When the system responds to the request, the word DMA controller will, after synchronizing the acknowledge, respond with a DAKx acknowledge to the peripheral. The DMA controller will place the address on the bus and then drive the control lines.

### **Dynamic RAM Refresh**

The dynamic RAM refresh subsystem is designed to do a memory read cycle on each of 256 addresses in the memory space as addressed by SA<7..0>. The other address lines are in an undefined state during the RAM refresh time. The system can also be driven by an external source if another bus master has control. The system consists of a timer (part of the 8254) that generates the refresh requests every 15.924 us, arbitration logic that arbitrates whether the refresh controller or the DMA subsystem gets control of the bus, a timing generator, and a refresh address counter. The refresh request rate of 62.799 kHz provides 128 refresh cycles in 2.038 ms or 256 cycles in 4.0765 ms.

If an external bus master wishes to take the bus for long periods of time, it must perform refresh or risk losing the contents of dynamic memory. The external bus master can do this by developing its own refresh request timer and internal arbitration.

When it is not otherwise driving the bus, but still has bus control, the bus master can generate a refresh cycle by pulling the REFRESH- line low with an open collector gate. When the MRDC- line goes inactive from the refresh cycle, the REFRESH- line should be released. The external bus master can then take full control.

### **Other Bus-Master Operations**

This system allows other bus masters to take over the system buses and use the 1/0 peripherals and memory. This is accomplished by the bus master software programming an unused DMA channel for cascade operation. When this is complete, the bus master can request the bus by setting the appropriate DRQx  $(5, 1.5)$ ,  $(3, 0)$  line active and waiting for a response.

When the system responds with DAKx, the bus master can pull the GRAB- line active (low), disabling the address, data, and control lines. The bus master should then wait one BCLK period before enabling its own buffers with valid address information and wait one more BCLK period before driving the control lines.

When the bus master is finished, it should release the GRAB- and DRQx lines to allow the CPU to continue operations. If the bus master keeps control of the bus for more than 15 us, then it must provide its own refresh timing and request logic to prevent loss of dynamic memory contents.

#### **Bus Driving/Loading Information**

The following information is provided to improve the probability that third-party controller boards will work with the standard COMPAQ boards and options.

On bus lines that can be driven by a controller board, the driver should be able to sink a minimum of 20 mA and source 10 mA at 0.5 Vdc and 2.4 Vdc respectively.

On bus lines that are driven in the low direction only (open collector), the driver should be able to sink 20 mA at 0.5 Vdc.

The load on any logic line from a single bus slot should not exceed -2.0 mA in the low state (at 0.5 Vdc) or 0.1 mA in the high state (at 2.7 Vdc).

The logic-high voltage at the expansion bus ranges from 2.0 Vdc to 5.5 Vdc. The logic low voltage at the expansion bus ranges from -1.2 Vdc to 0.8 Vdc.

#### **Bus Timing Information**

In the FAST mode, the system clock toggles between two frequencies (8 MHz or 6 MHz):

- According to address, in which case the new speed will occur during the BALE time
- According to bus size (when M16- changes state), in which case the new speed will occur in the first clock after BALE.

During these changes, the bus timings for the affected cycles will be somewhere between the actual 8 MHz and 6 MHz timings. Table 2-21 lists the important timing parameters for the expansion slots. This information assumes that the system clock is at a constant speed of either 8 MHz or 6 MHz.

**NOTE:** The expansion bus timing information is provided to aid in a general understanding of the system and is subject to change.

#### Table 2-21. Expansion Slot Timing Parameters

Address access time from SA<19 .. O> address lines, 16 bit bus read cycle.

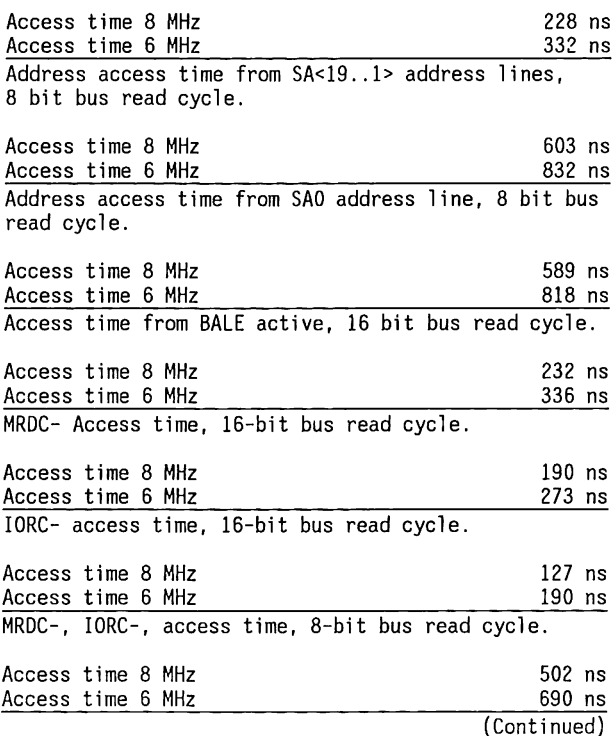

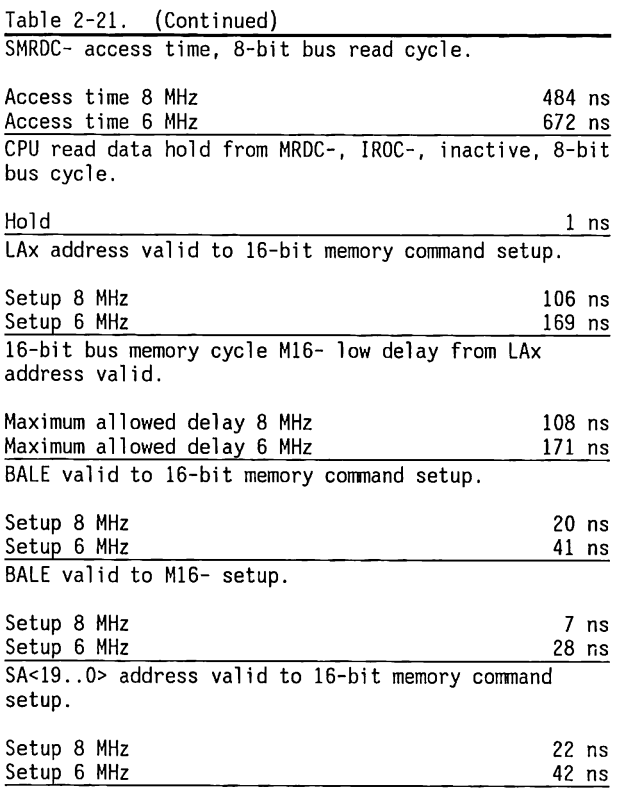

 $\mathcal{A}$ 

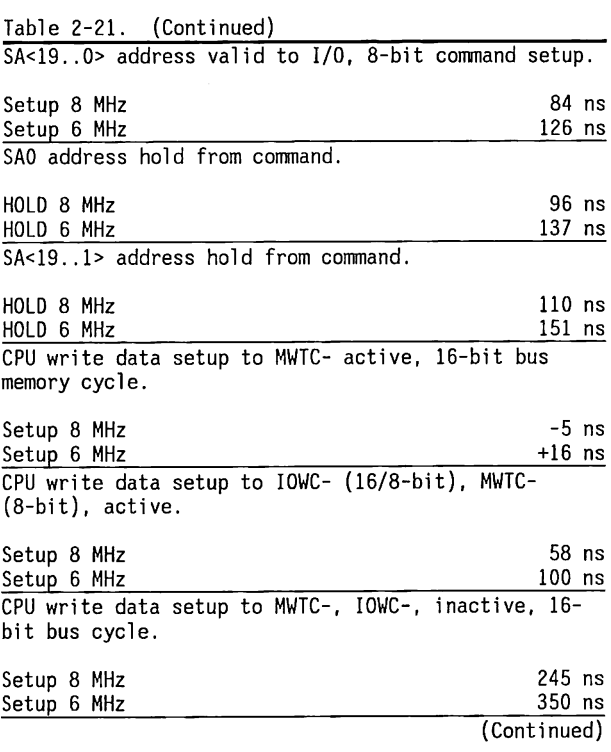

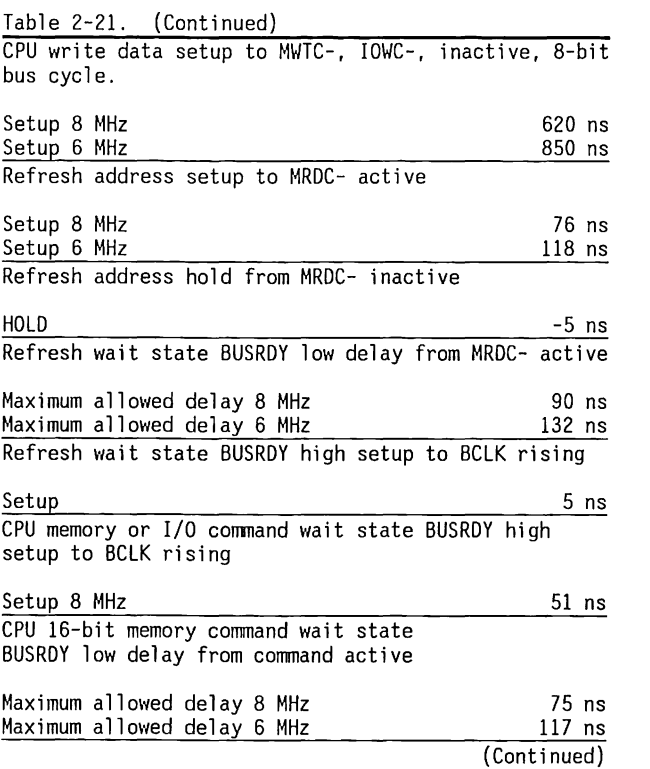

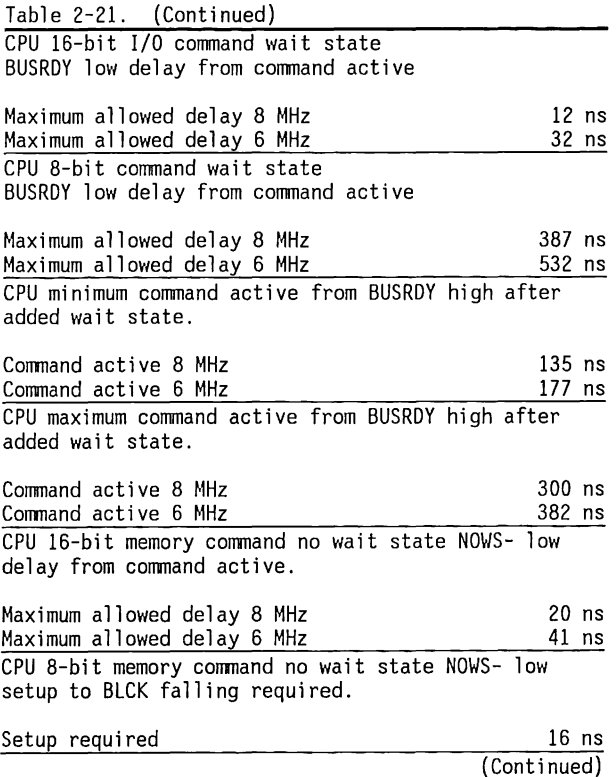

 $\sim$  $\frac{1}{4}$ 

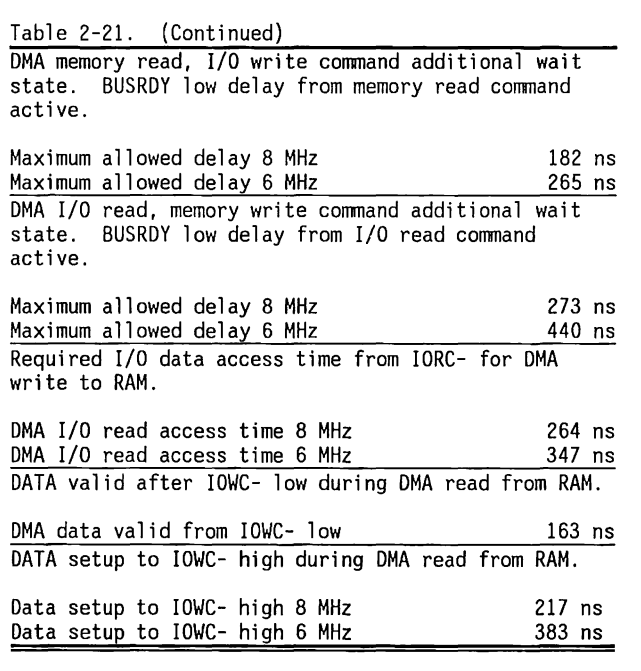

### 2.6 **MISCELLANEOUS SYSTEM BOARD INFORMATION**

This section contains miscellaneous information that does not relate to any of the other sections, such as:

- Speed control
- Real-Time Clock and Configuration-Memory Battery
- indicators
- Fuses
- Speaker Interface
- Clock Circuits
- System Board Power Requirements

### **Speed Control**

The system boards have three speed modes:

- $\blacksquare$  COMMON I/O speed = 6 MHz, RAM speed = 6 MHz
- **•** FAST  $I/O$  speed = 6 MHz, RAM speed = 8 MHz
- $\blacksquare$  HIGH I/0 speed = 8 MHz, RAM speed = 8 MHz

In the COMMON mode, all memory addresses or bus cycle types operate at 6 MHz except:

- OMA transfers (3 MHz (6 MHz/2)), and
- 80287 processes (4 MHz (12 MHz/3))

The FAST mode operates the system at a faster (8 MHz) speed except when this might cause a problem with operation of hardware options. In the FAST mode, the following memory addresses or bus cycle types continue to operate at 6 MHz:

- Memory with addresses OAOOOOh to OEFFFFh
- Memory with addresses FEOOOOh to FFFFFFh
- All I/O devices (except OMA transfers and 80287 processes)
- Any 8-bit memory device

In the FAST mode, the following memory addresses or bus cycle types operate at 8 MHz:

- RAM in base memory (OOOOOOh to 09FFFFh) unless it is 8-bit
- RAM in extended memory (lOOOOOh to FOFFFFh) unless it is 8-bit
- a Standard ROM (OFOOOOh to OFFFFFh)
- OMA transfers (half-speed (8 MHz/2))
- 80287 processes (5.33 MHz (16 MHz/3))

In the HIGH mode, all memory addresses or bus cycle types operate at 8 MHz except:

- 8 bit I/0 or memory devices
- OMA transfers (half-speed (8 MHz/2)), and
- 80287 processes (5.33 MHz)

The speed is controlled by system software through the keyboard controller (8042).

The ES jumper located on the system board (switch 6 on the DESKPRO 286 with Version 2 System Board) sets the speed of the CPU when the system is powered up. When ES is in position 1-2, the CPU speed can be toggled between COMMON and FAST mode using the multiple key combination of Ctrl, Alt,\. When ES is in position 2-3, the CPU speed is limited to the COMMON mode and use of the multiple key combination Ctrl, Alt,  $\setminus$  will not affect the CPU speed.

The MODE SPE[ED] command overrides the ES setting in all cases.

**NOTE:** It is possible to restrict the CPU to the COMMON 6 MHz speed using the ES jumper.

### **Real-Time Clock and Configuration-Memory Battery**

Table 2-22 lists the battery voltage range at the battery connector under load condition.

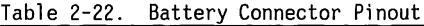

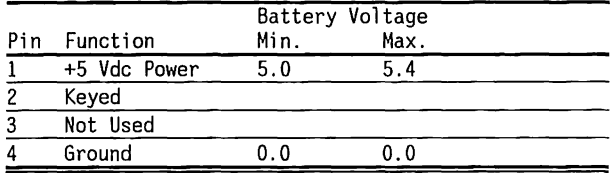

The voltage for a new battery must not exceed 6.2 V open circuit. The current drain on the battery varies with the voltage and the clock operating mode, but is between 50 to 90 ua after running SETUP. The maximum current is less than 150 uA.

### **CAUTION**

Only COMPAQ Authorized Dealers should replace the system battery. Extreme caution must be observed to replace the battery with an identical battery type and on the correct connector pins.

## **Indicators (LEDs)**

The COMPAQ PORTABLE 286 and COMPAQ DESKPRO 286 system boards have a light-emitting diode (LED) that lights when the +5 Vdc power is ON.

### **Fuses**

The COMPAQ PORTABLE 286 system board and the COMPAQ DESKPRO 286 Version 2 system board have no userreplaceable fuses. The COMPAQ DESKPRO 286 Version 1 system board has two (Table 2-23).

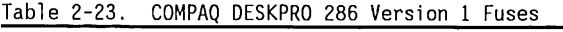

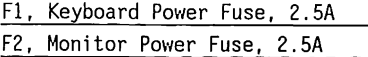

### **Speaker Interface**

The speaker interface allows the speaker to be driven from two sources: the 8254-2 interval timer 2, or the processor through port 6lh bit 1. In addition, the 8354 interval timer can be enabled and disabled from port 61h bit 0.

To use the 8254 interval timer to generate a tone, program Timer 2 to the desired frequency (the input clock rate is 1.193 MHz), and set port 6lh bits 0 and 1 to 1. If the speaker is to be toggled directly by the CPU, port 61h bit 0 should be set to 0 and bit 1 should be toggled.

### **Clock Circuits**

The two crystal oscillators on the system board provide:

- Clock frequencies for the 80286 processor and the entire system
- A clock source for video color burst signal and general timing

A crystal oscillator provides a 48-MHz frequency that is divided by 3 or 4 (software-selected) to provide the master clock for the clock-generator interface.

The clock generator interface further buffers the 12 or 16-MHz clock to supply the clocks used by the 80286, 80287, and other clocked devices. This interface also controls the reset signal. System reset does not occur until power levels are stable (PWRGOOD signal from power supply becomes active).

A second crystal oscillator on the system board provides a 14.31818-MHz (4 times 3.579545 MHz) clock signal for color-burst timing. This clock signal connects to pin 830 of the board slots for use by video controller and other boards.

### **System Board Power Requirements**

Both system boards use +5 Vdc, and +12 Vdc power. They distribute power for other components of the system from the -5 Vdc, -12 Vdc and auxiliary +12 Vdc provided by the power supply.

### 2.7 **GATE ARRAY DEVICES**

The Version 2 system board of the COMPAQ DESKPRO 286 has three gate array devices:

- Memory and Speed Control (MSC) Gate Array
- Clock and Buffer Control (CBC) Gate Array
- Memory Map (MAP) Gate Array

The Gate Array Devices allow the size and cost of the system board to be reduced by consolidating the functions of several devices on the Type 1 system board. Both system boards are compatible, and are designed to the same programming standards.

This section describes the Gate Array Devices and provides a functional overview of each device.

### **MSC Gate Array**

The MSC Gate Array includes the memory decoding and speed control functions resident on a Type 1 system board in (PALs) MEMCNTl, MEMCNT2, and SPEEDPAL.

The speed control function allows the selection of either an 8 MHz clock speed or a 6 MHz clock speed. The memory decoding functions include the generation of RAS-, CAS-, RAM-, MEM16, and ROM Enable- with multiple RAS and CAS lines for memory bank and hi/lo byte selection. In addition, the MSC Gate Array serves as a stand-alone memory controller for memory expansion boards.

### **CBC Gate Array**

The CBC Gate Array incorporated the function of the 82284, 82288, and the CTRLPAL on the Version 1 system board. In addition, the CBC includes the clock switching/generation logic, generation of automatic and requested wait-states, shutdown logic, 8/16 bit bus conversion, and bus arbitration.

### **MAP Gate Array**

The MAP Gate Array incorporates the functions of the Memory Page Register (74LS612), and PALs NCPPAL and PPIPAL on the Type 1 system board. In addition, the MAP Gate Array provides the circuitry for PORT B, SPEAKER and GATE control, REFRESH DETECT, and NM! control.

### 2.8 **JUMPERS AND SWITCHES**

The COMPAQ PORTABLE 286 and COMPAQ DESKPRO 286 Version 1 system boards have three jumpers in common. The ES jumper determines the CPU speed when power is applied and allows toggling of CPU through keyboard commands. The ED jumper indicates the primary display controller used when power is applied. EM is reserved for manufacturing test purposes. Table 2-24 defines the jumper settings.

Table 2-24. COMPAQ PORTABLE 286 and

|       |         | COMPAQ DESKPRO 286 Type 1 Common Jumpers       |
|-------|---------|------------------------------------------------|
| Label | Setting | Description                                    |
| FS    | $2 - 3$ | CPU speed initial setting -<br>6MHz (COMMON)   |
|       | $1 - 2$ | CPU speed toggle active (COMMON/FAST)          |
| FD    | $2 - 3$ | COMPAQ Graphics or RGB video<br>controller     |
|       | $1 - 2$ | Non-COMPAQ monochrome/text video<br>controller |
| EМ    | $1 - 2$ | Reserved                                       |

The functions of the ES, ED, and EM jumpers are implemented with a switch on the COMPAQ DESKPRO 286 with Version 2 system board. Table 2-25 defines the switch settings.

Table 2-25. COMPAQ DESKPRO 286 (with Version 2 system board) Switch SW! Settings

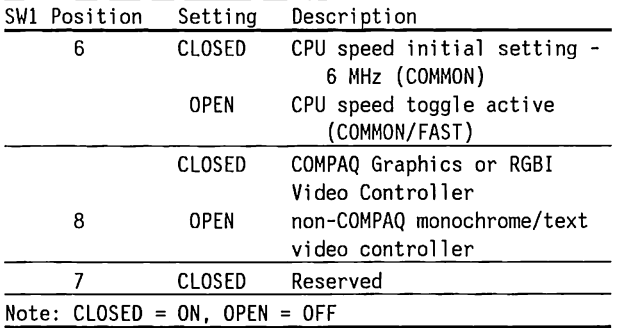

The COMPAQ PORTABLE 286 system board has several other jumpers which select the RAM and ROM configurations. These jumpers are explained in "The COMPAQ PORTABLE 286 Memory" section in this chapter. (See Chapter 4 for information on jumper settings when using a 512/2048 Kbyte Memory Expansion Board.).

The COMPAQ DESKPRO 286 (with Version 1 system board) RAM and ROM configuration jumpers are explained in Chapter 3, System Memory Board.

The COMPAQ DESKPRO 286 (with Version 2 system board) has jumpers which select the ROM type. The RAM configurations are controlled by switch settings (SWl, positions 1 through 5 on system board}. These jumpers and switch settings are explained in "The COMPAQ DESKPRO 286 RAM" section in this chapter.

## 2.9 **CONNECTORS**

Tables 2-26 through 2-28 list the system board connectors. Table 2-29 describes the expansion slot signals. Figures 2-20 through 2-39 show the connectors on the system boards.

#### Table 2-26. System Board Connections

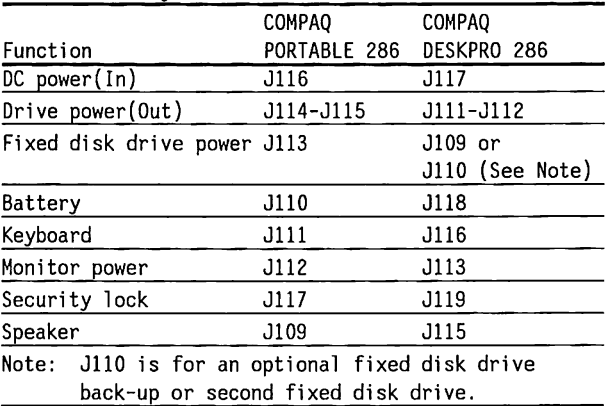

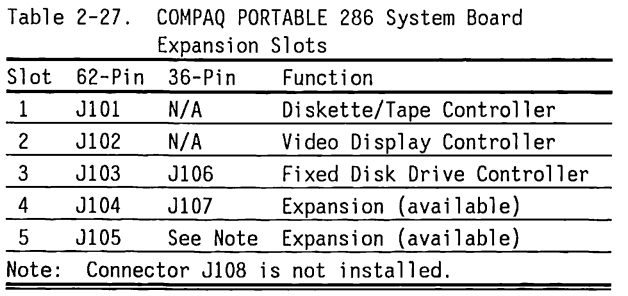

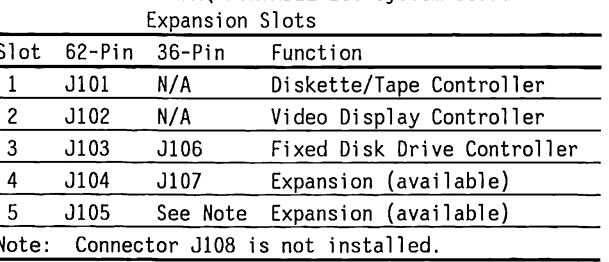

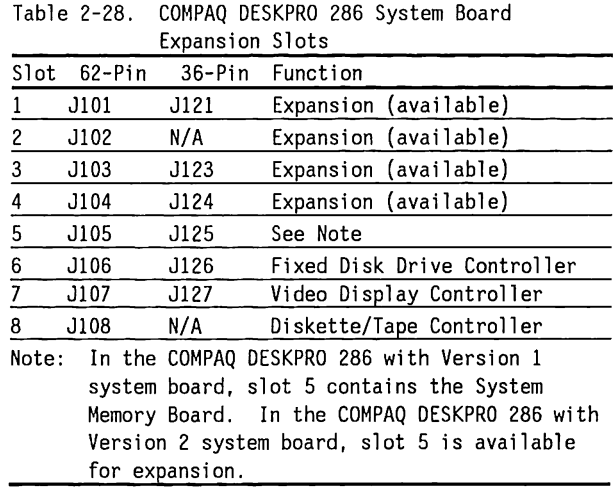

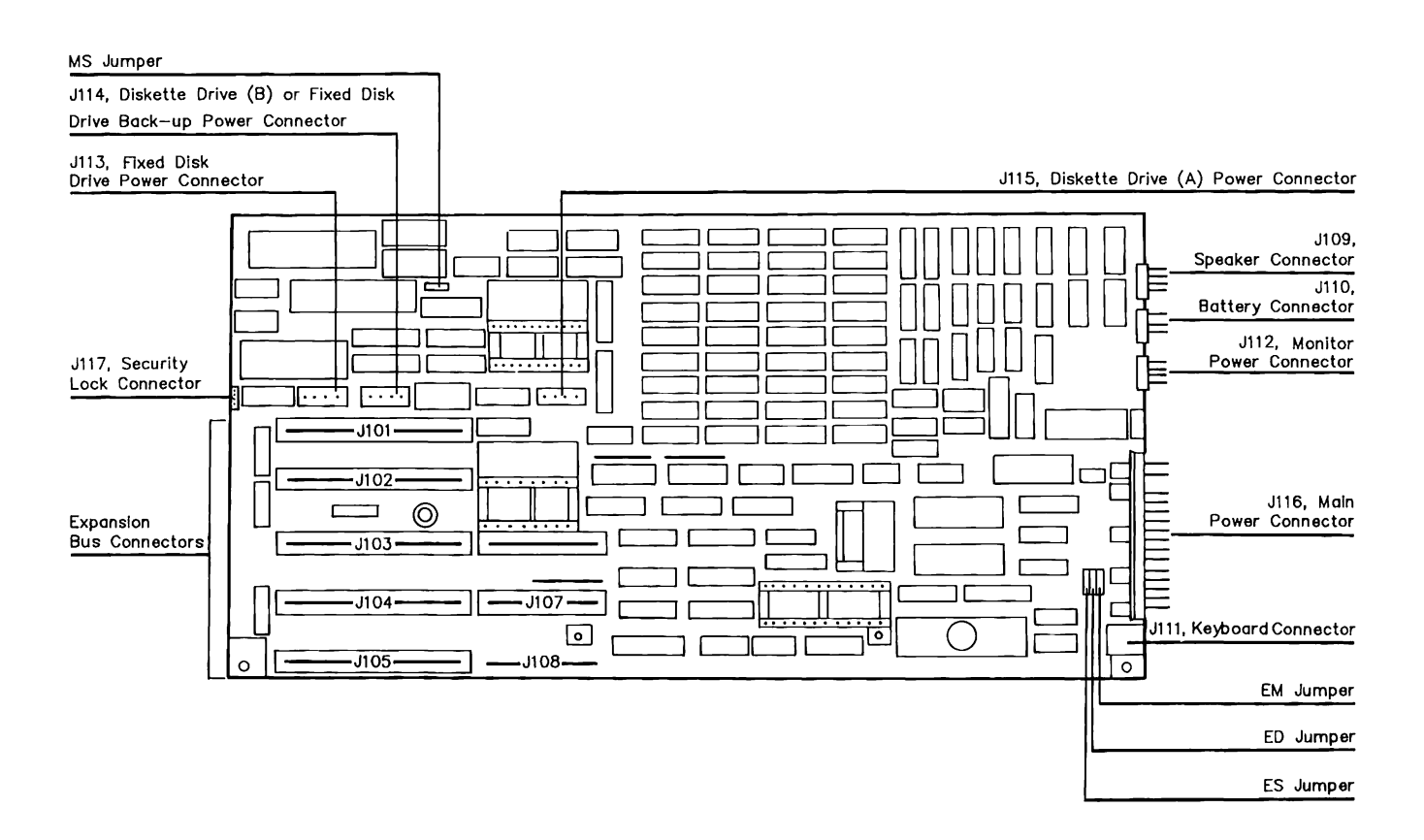

Figure 2-20. COMPAQ PORTABLE 286 System Board Connectors and Jumpers

#### Table 2-29. Expansion Slot Signals

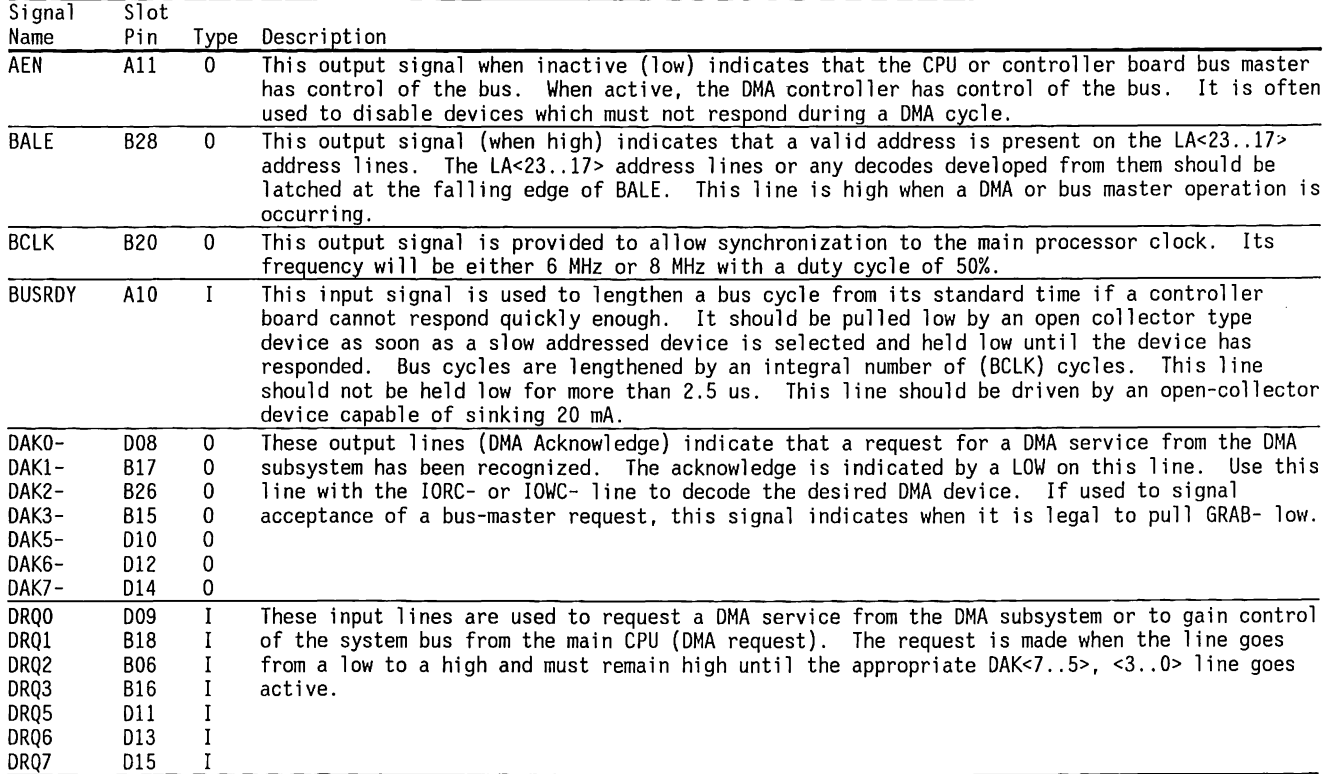

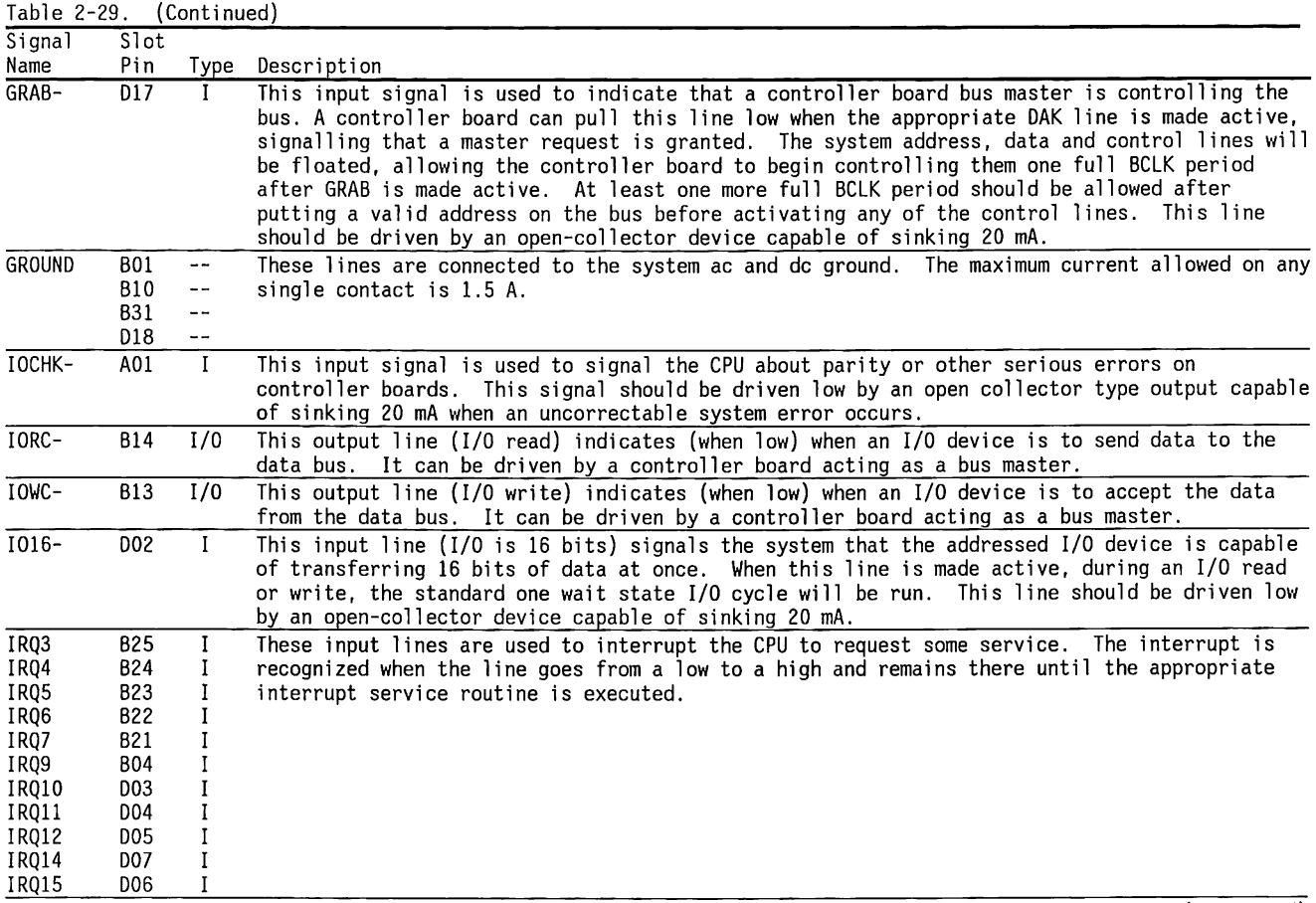

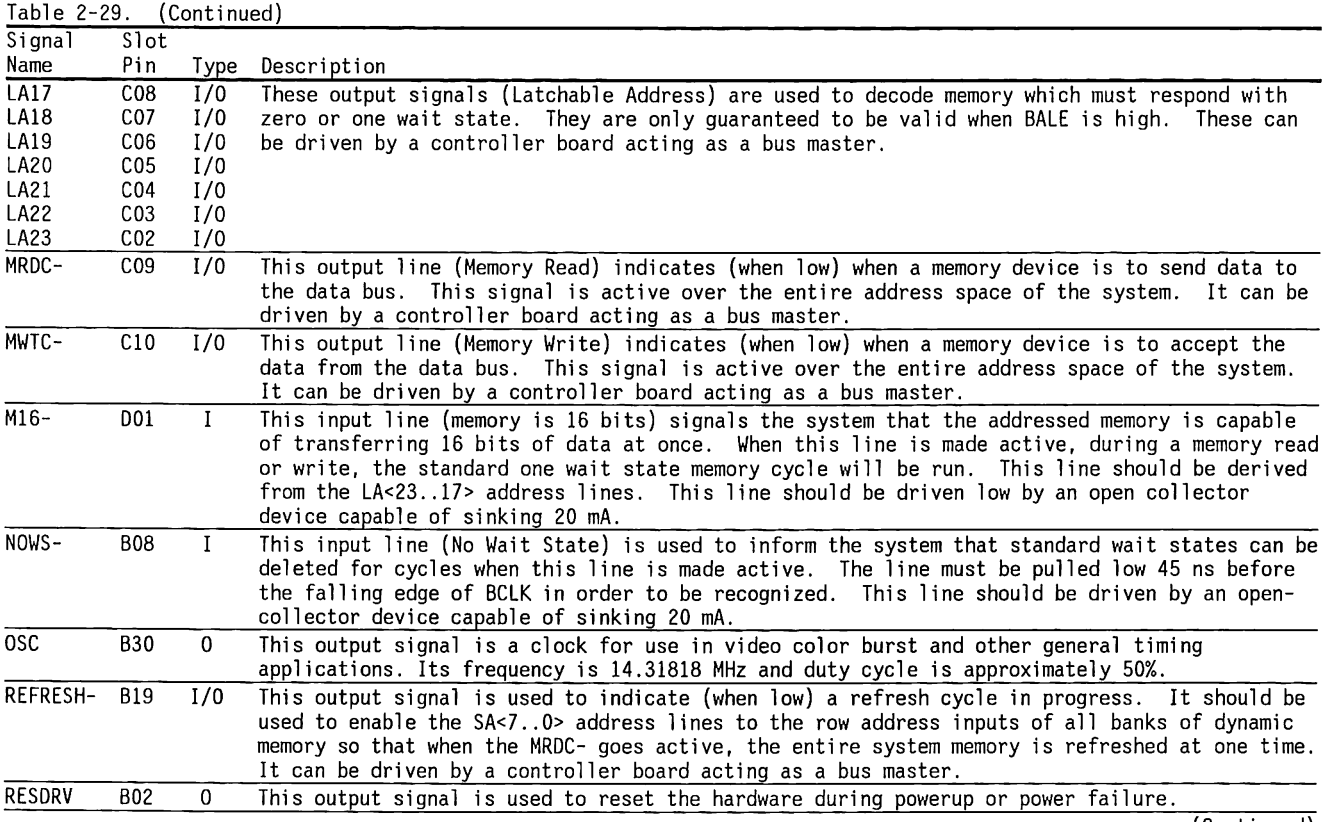

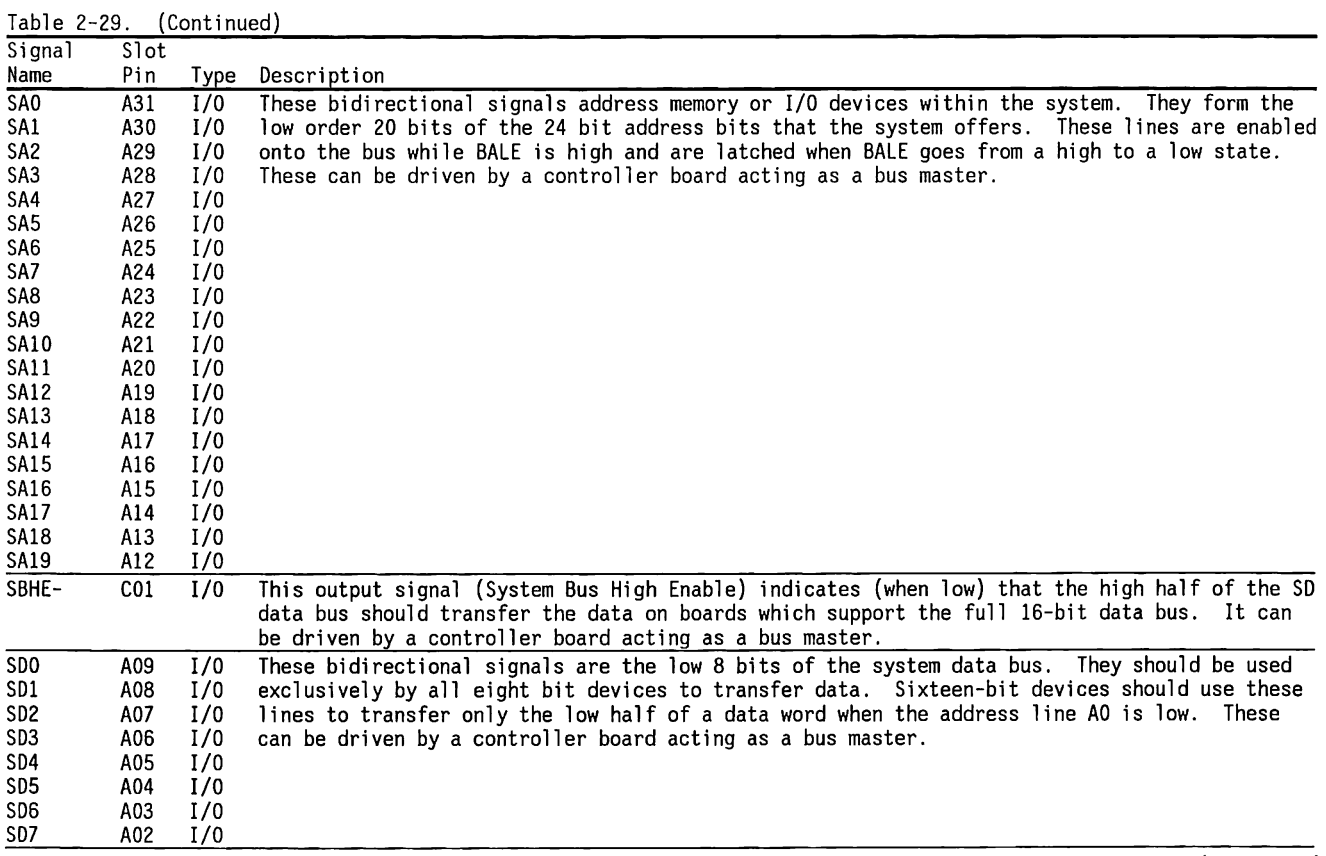
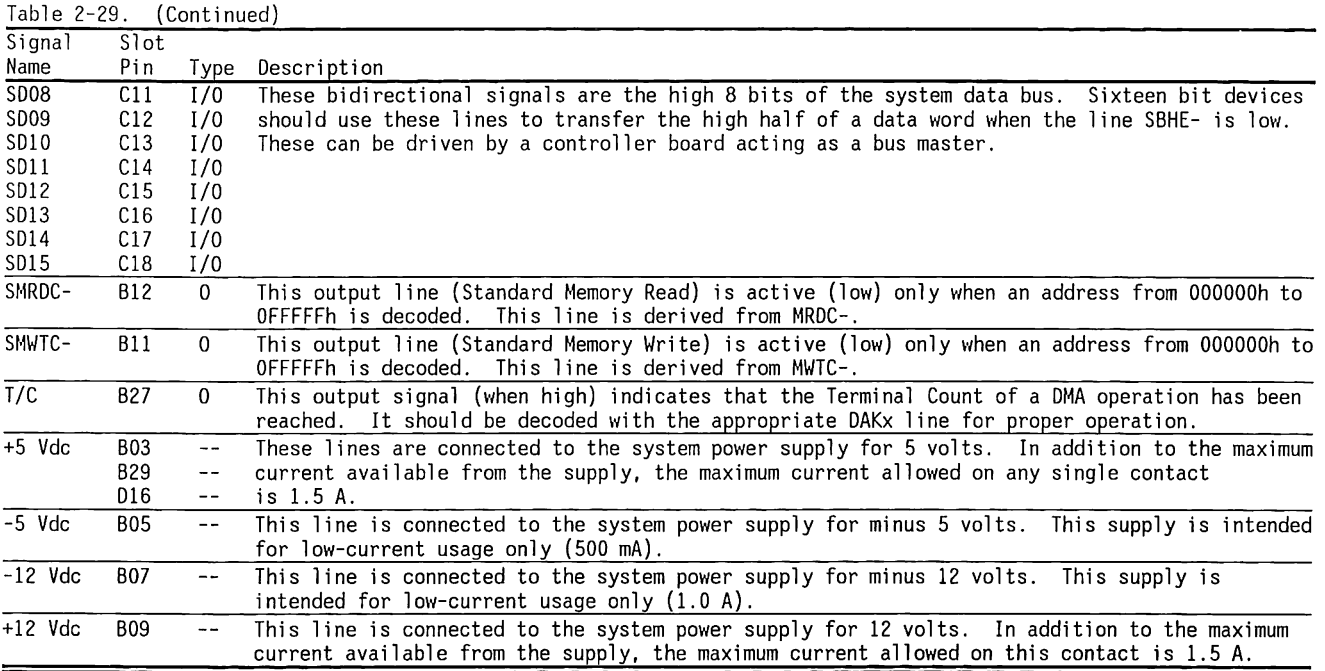

The 36-pin connector conducts the high-order byte of the 16-bit data bus, the memory address lines for bits DAK<7 .. 5>, LA<23 .. 17>, signals, and more. These signals generally relate to 16-bit or high-address memory transfers.

The 62-pin connector conducts the signals needed by adapters that do not need word-length data transfers or access to more than the base 1 MB of memory.

Figure 2-21 shows the 36-pin connector and the signals that it provides.

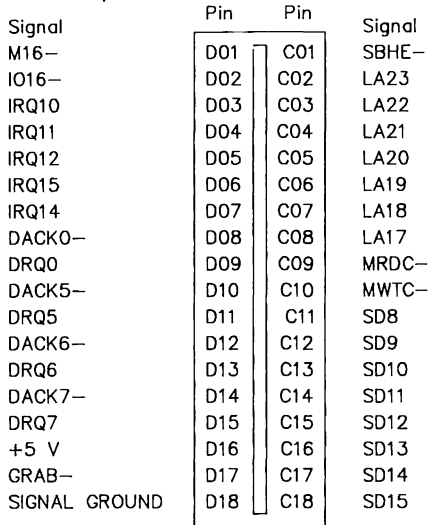

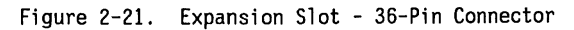

Figure 2-22 shows the 62-pin connector and the signals that it provides.

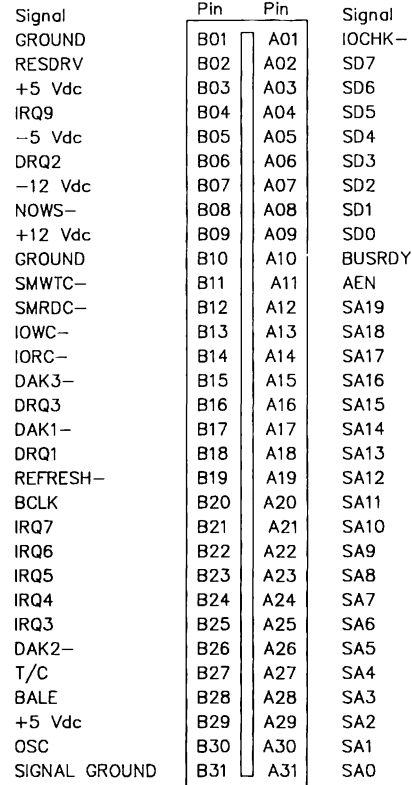

Figure 2-22. Expansion Slot - 62-Pin Connector

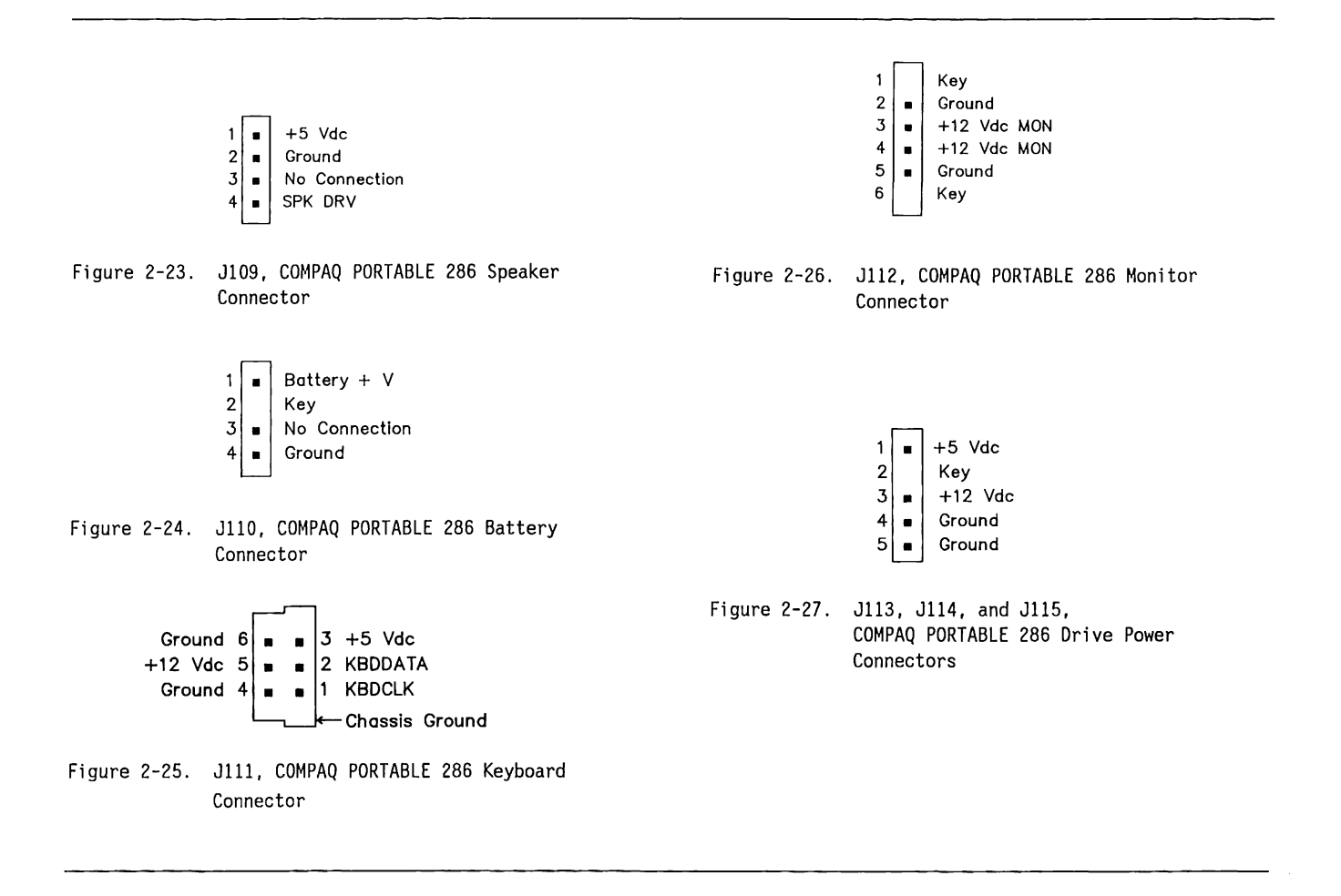

- $\begin{bmatrix} 1 \\ 2 \end{bmatrix}$  +  $\begin{bmatrix} +5\sqrt{RST} \text{ (Not Used)} \\ +5\sqrt{C} \text{ (Not Used)} \end{bmatrix}$ 2 • PWRGOOD  $3$  Key  $\begin{array}{c|c|c|c|c} 4 & -5 & \text{Vdc} \\ 5 & - & +5 & \text{Vdc} \end{array}$  $\begin{array}{c|c|c|c|c} 5 & - & +5 & \text{Vdc} \\ \hline 6 & - & +5 & \text{Vdc} \end{array}$  $\begin{array}{c|c|c|c|c} 6 & \text{#} & +5 \text{ Vdc} \\ \hline 7 & \text{#} & +5 \text{VS} \end{array}$  $\begin{array}{c|c} 7 & \bullet & +5\sqrt{5} \\ 8 & \bullet & \end{array}$  Groun  $\begin{array}{c|c} 8 & \bullet \\ 9 & \bullet \end{array}$  Ground  $\begin{array}{|c|c|c|}\n\hline\n9 & \text{er} & \text{Ground} \\
10 & \text{er} & \text{Ground} \\
\hline\n\end{array}$  $\begin{array}{|c|c|c|}\n\hline\n10 & \text{e} & \text{Ground} \\
\hline\n11 & \text{e} & \text{Ground} \\
\hline\n\end{array}$  $\begin{array}{c|c} 11 & \cdots \\ 12 & \cdots \end{array}$  Ground  $\begin{array}{c|c} 12 & \bullet & \bullet \\ 13 & \bullet & -5 \end{array}$  Vdo  $\begin{vmatrix} 13 \\ 14 \end{vmatrix}$  =  $\begin{vmatrix} -5 \\ -12 \end{vmatrix}$  Vde  $\begin{array}{|c|c|c|}\n\hline\n14 & \bullet & -12 \text{ Vdc} \\
\hline\n15 & \bullet & +12 \text{ Vdc}\n\end{array}$  $\begin{array}{|c|c|c|c|c|}\n 15 & = & +12 \text{ Vdc (MF)} \\
 \hline\n 16 & = & +12 \text{ Vdc (MF)}\n \end{array}$  $\begin{pmatrix} 16 \\ 17 \end{pmatrix}$  =  $\begin{pmatrix} +12 \\ 12 \end{pmatrix}$  Vdc (MON +12 Vdc (MON)
- Note: The maximum current for a single conductor (pin) must not exceed 5.0 A per line for +5 Vdc or 4.0 A for other lines.
- Figure 2-28. Jll6, COMPAQ PORTABLE 286 Main Power Connector
- $1$   $\vert$  $2\sqrt{2}$ Enable Keyboard Ground
- Figure 2-29. Jll7, COMPAQ PORTABLE 286 Security Lock Connector

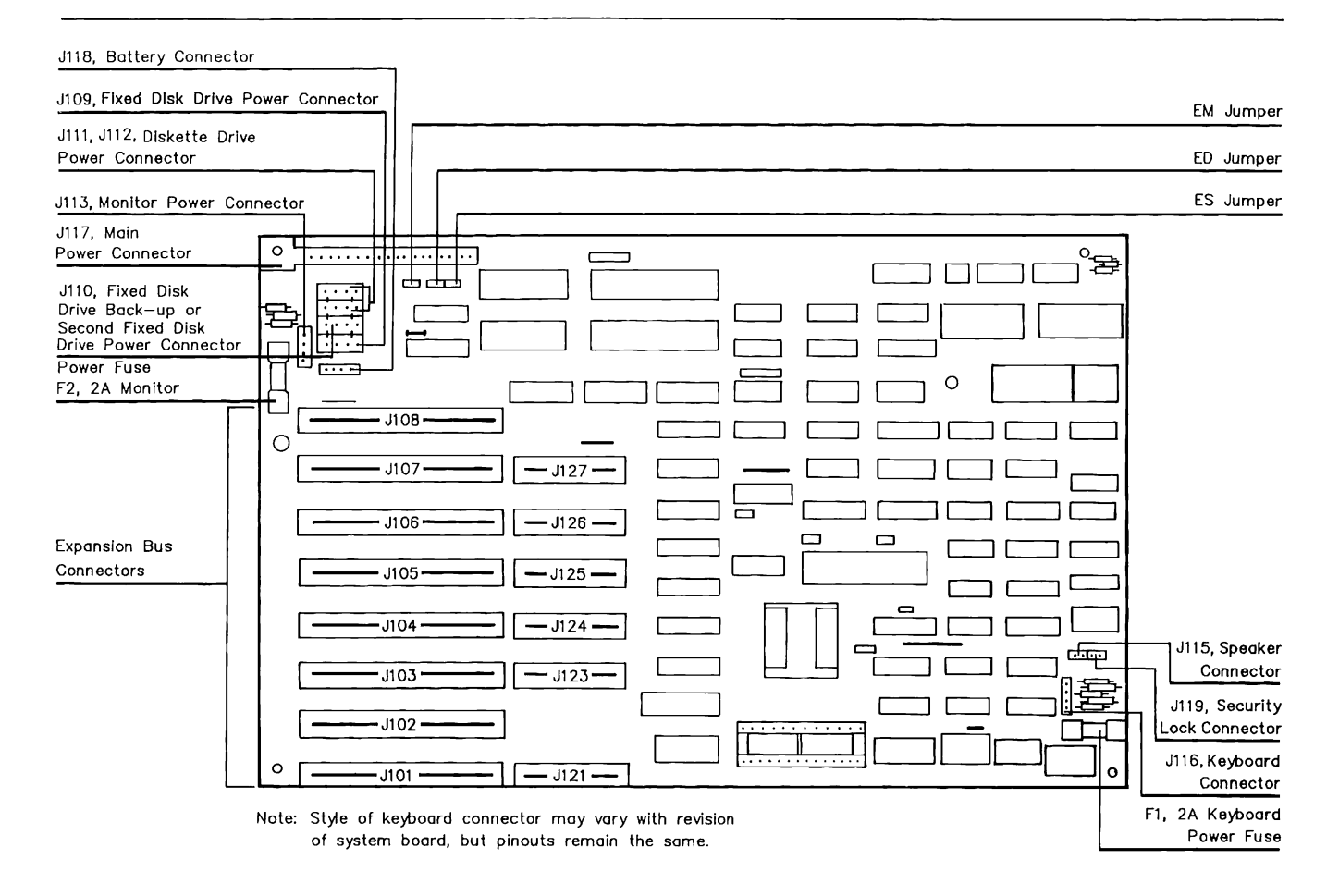

Figure 2-30. COMPAQ DESKPRO 286 Version 1 System Board Connectors and Jumpers

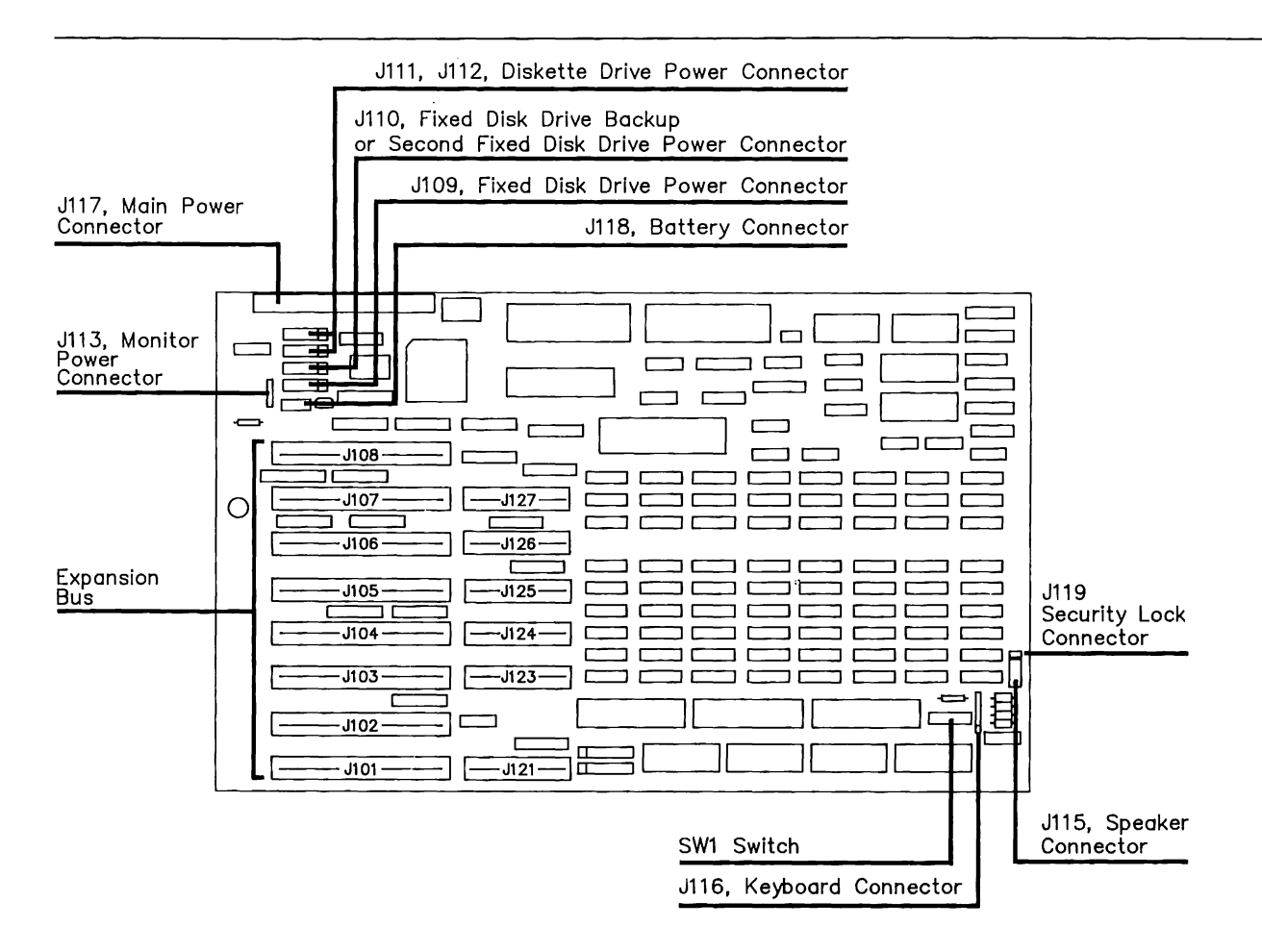

Figure 2-31. COMPAQ DESKPRO 286 Version 2 System Board Connectors and SW1 Location

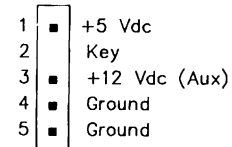

- Figure 2-32. Jl09 and JllO, COMPAQ DESKPRO 286 Fixed Disk Drive or Fixed Disk Drive Back-up Power Connector
	- $\begin{array}{c|c|c}\n1 & +5 & \text{Vdc} \\
	2 & \text{Key} \\
	3 & +12 & \text{Vdc}\n\end{array}$  $3 \mid n \mid +12$  Vdc (Main)<br>4  $\mid n \mid$  Ground  $\begin{array}{c|c} 4 & \text{if } 4 \\ 5 & \text{if } 6 \\ 6 & \text{if } 6 \end{array}$ 5 • Ground
- Figure 2-33. Jlll and Jll2, COMPAQ DESKPRO 286 Diskette Drive Power Connectors

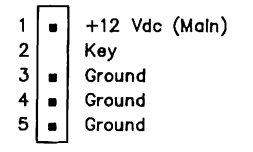

Figure 2-34. Jll3, COMPAQ DESKPRO 286 Monitor Power Connector

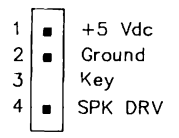

- Figure 2-35. Jll5, COMPAQ DESKPRO 286 Speaker Connector
	- $\begin{array}{c|c|c|c}\n1 & \bullet & +5 & \text{Vdc} \\
	2 & \bullet & +5 & \text{Vdc} \\
	3 & \text{Key}\n\end{array}$  $+5$  Vdc  $\begin{array}{c|c} 3 & \kappa e \ 4 & \kappa \end{array}$  KBD  $\begin{bmatrix} 4 \\ 5 \end{bmatrix}$  = KBD DATA  $\blacksquare$  Ground  $\begin{array}{c|c} 6 & \text{if } \\ 7 & \text{if } \\ \end{array}$  KBD CL KBD CLOCK
- Figure 2-36. Jll6, COMPAQ DESKPRO 286 Keyboard Connector

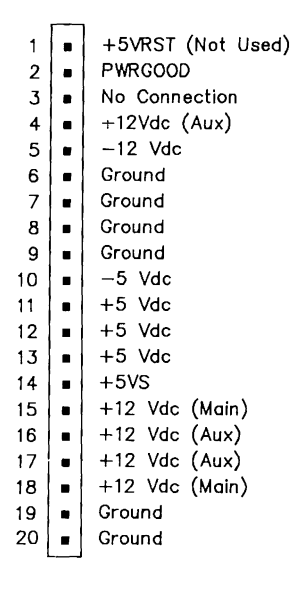

- Note: The maximum current for a single conductor (pin) must not exceed 5.0 A per line for +5 Vdc or 4.0 A for other lines.
- Figure 2-37. Jl17, COMPAQ DESKPRO 286 Main Power Connector

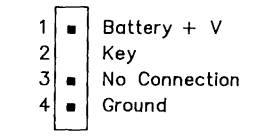

## Figure 2-38. Jll8, COMPAQ DESKPRO 286 Battery Connector

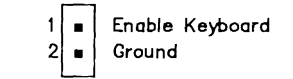

Figure 2-39. Jll9, COMPAQ DESKPRO 286 Security Lock Connector

## **2.10 COMPONENT LAYOUTS AND SCHEMATICS**

Figure 2-40 shows the component layout for the COMPAQ PORTABLE 286 system board. Figure 2-41 shows the schematics for the COMPAQ PORTABLE 286 system board. Compaq Computer Corporation does not guarantee the accuracy of the component layout or the schematics. They are provided to aid in a general understanding of the system operation.

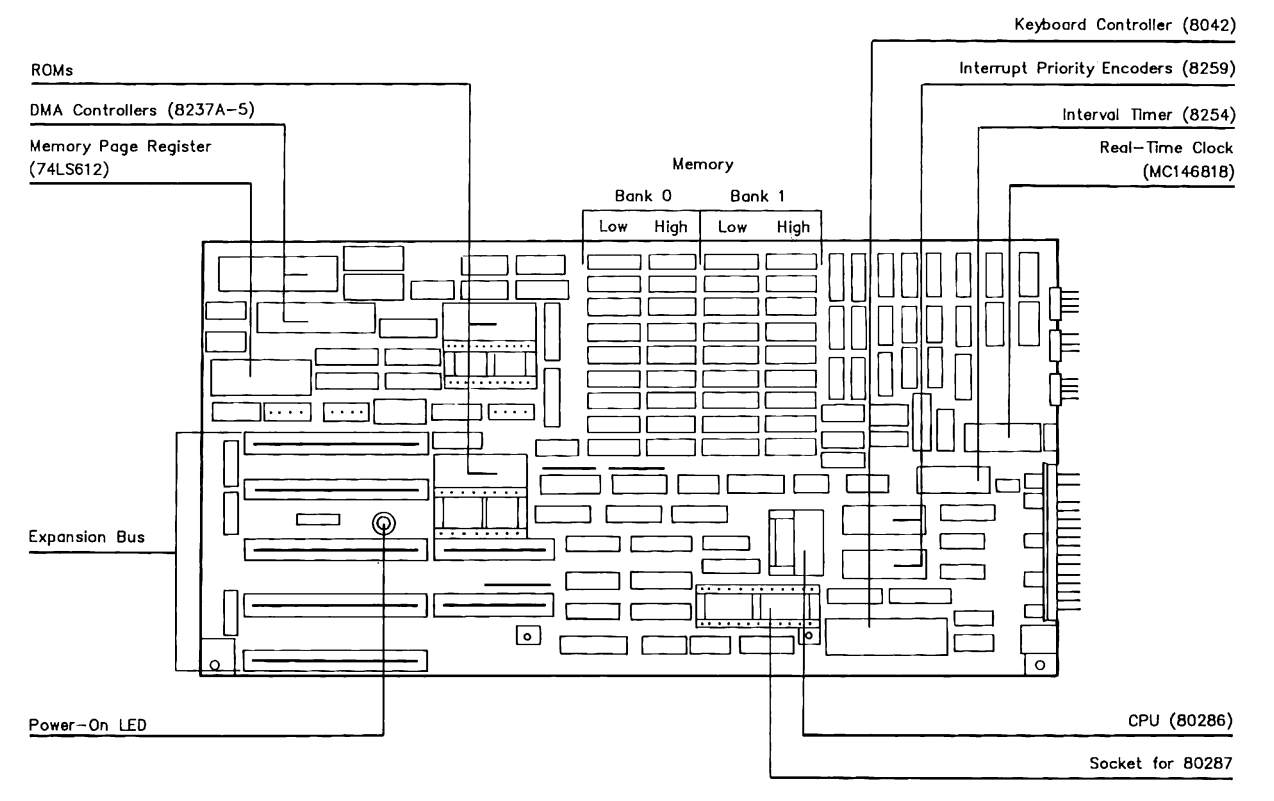

Figure 2-40. COMPAQ PORTABLE 286 System Board Component Layout (Page 1 of 1)

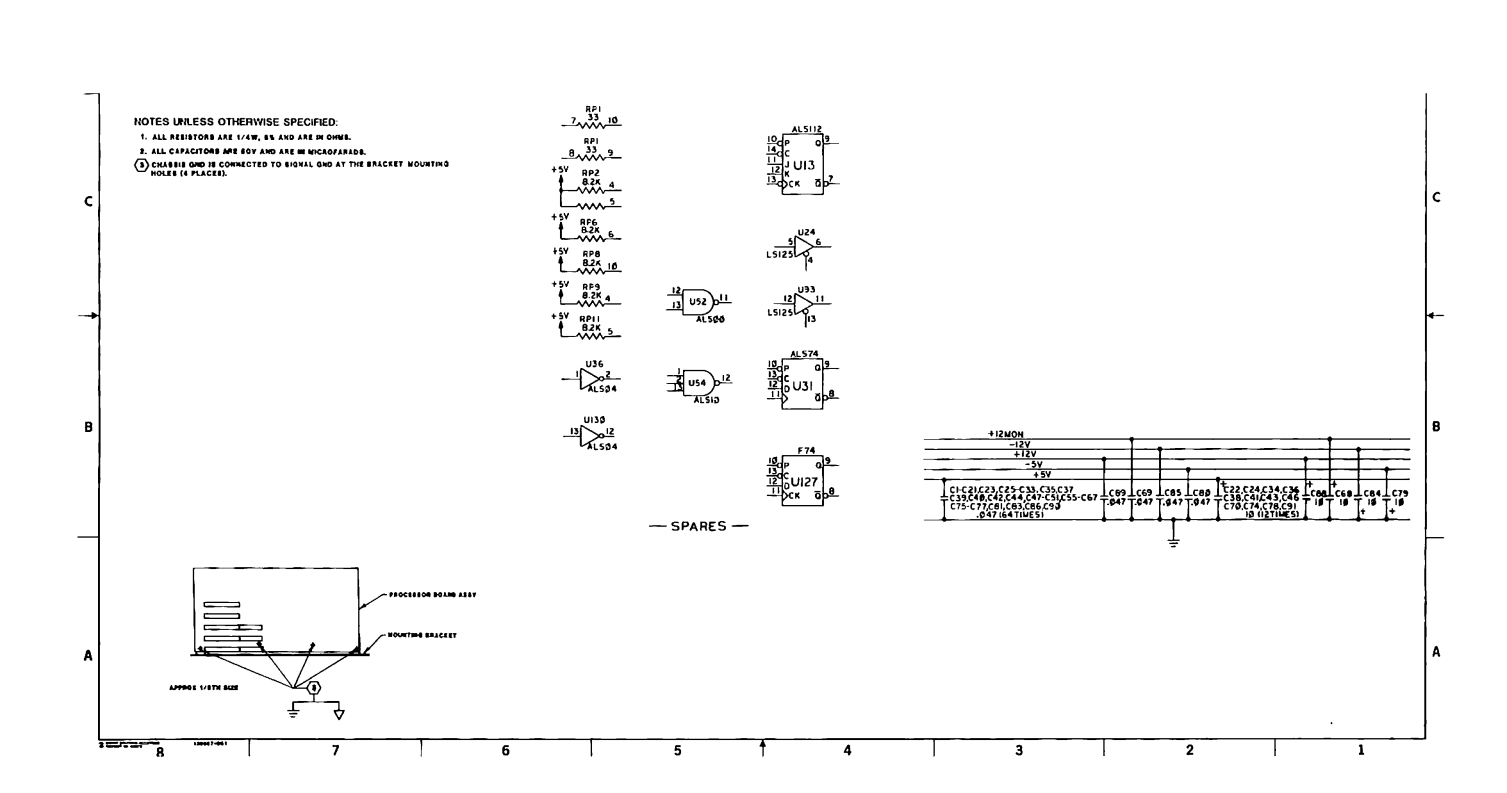

Figure 2-41. COMPAQ PORTABLE 286 System Board Schematics (Page 1 of 7)

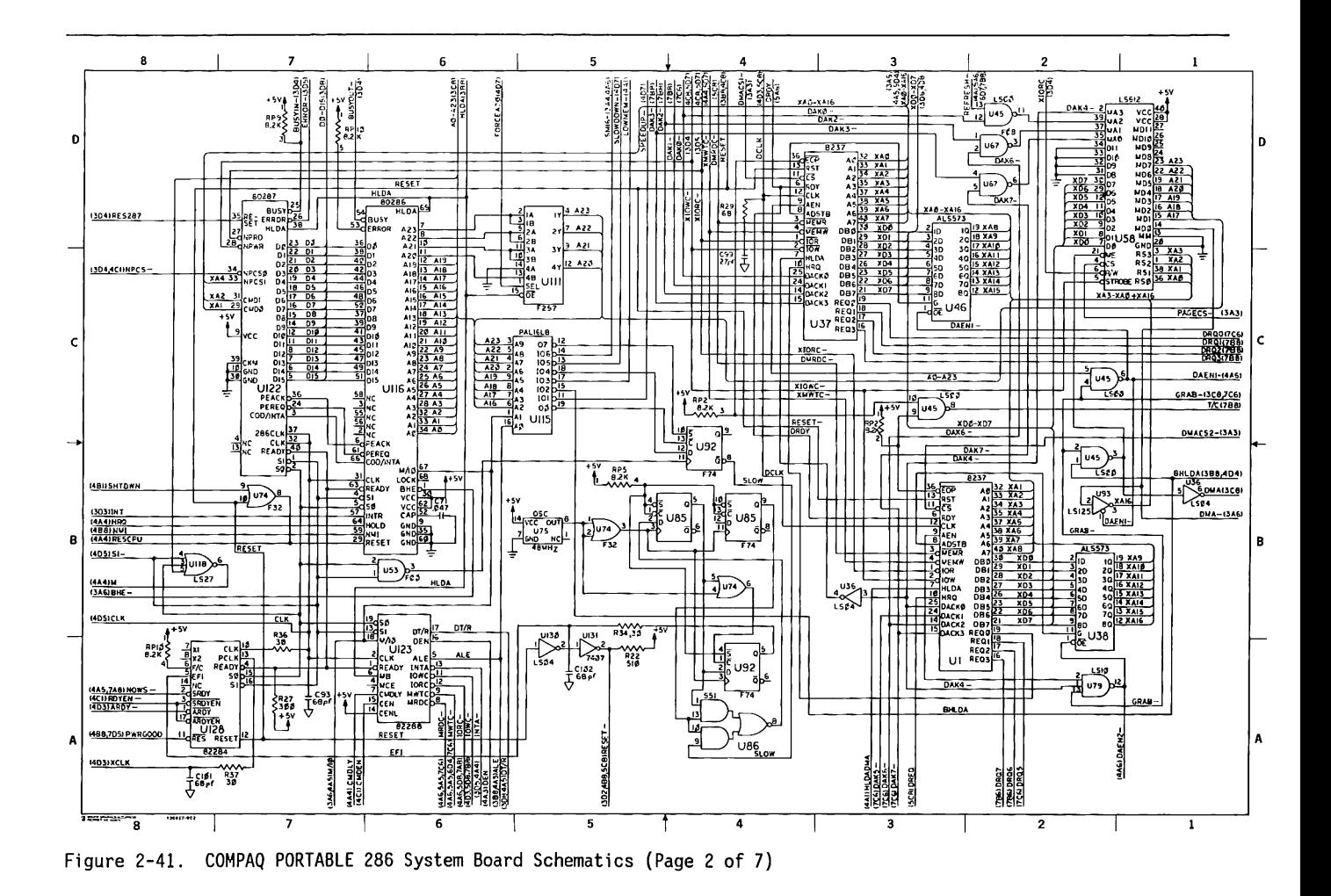

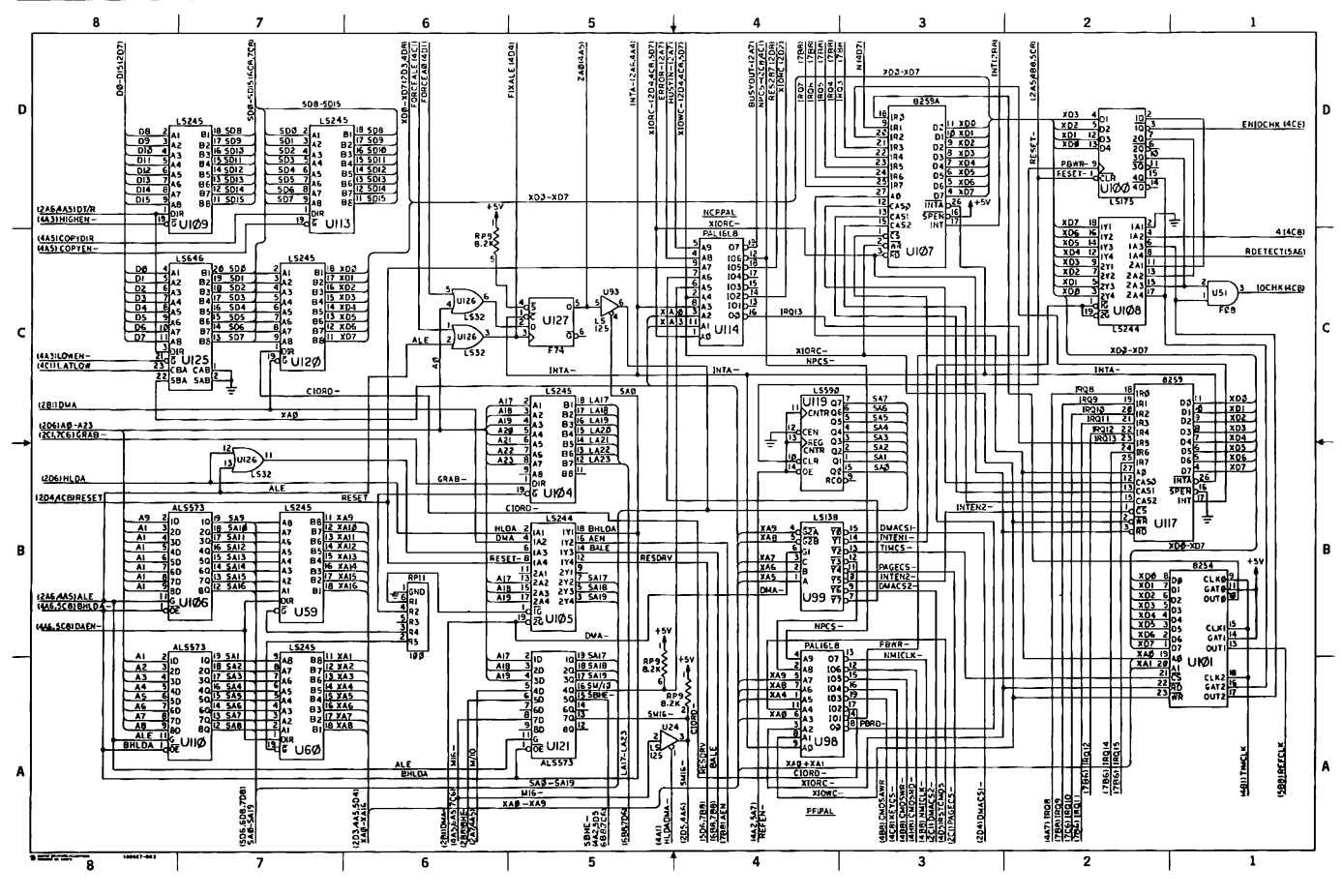

Figure 2-41. COMPAQ PORTABLE 286 System Board Schematics (Page 3 of 7)

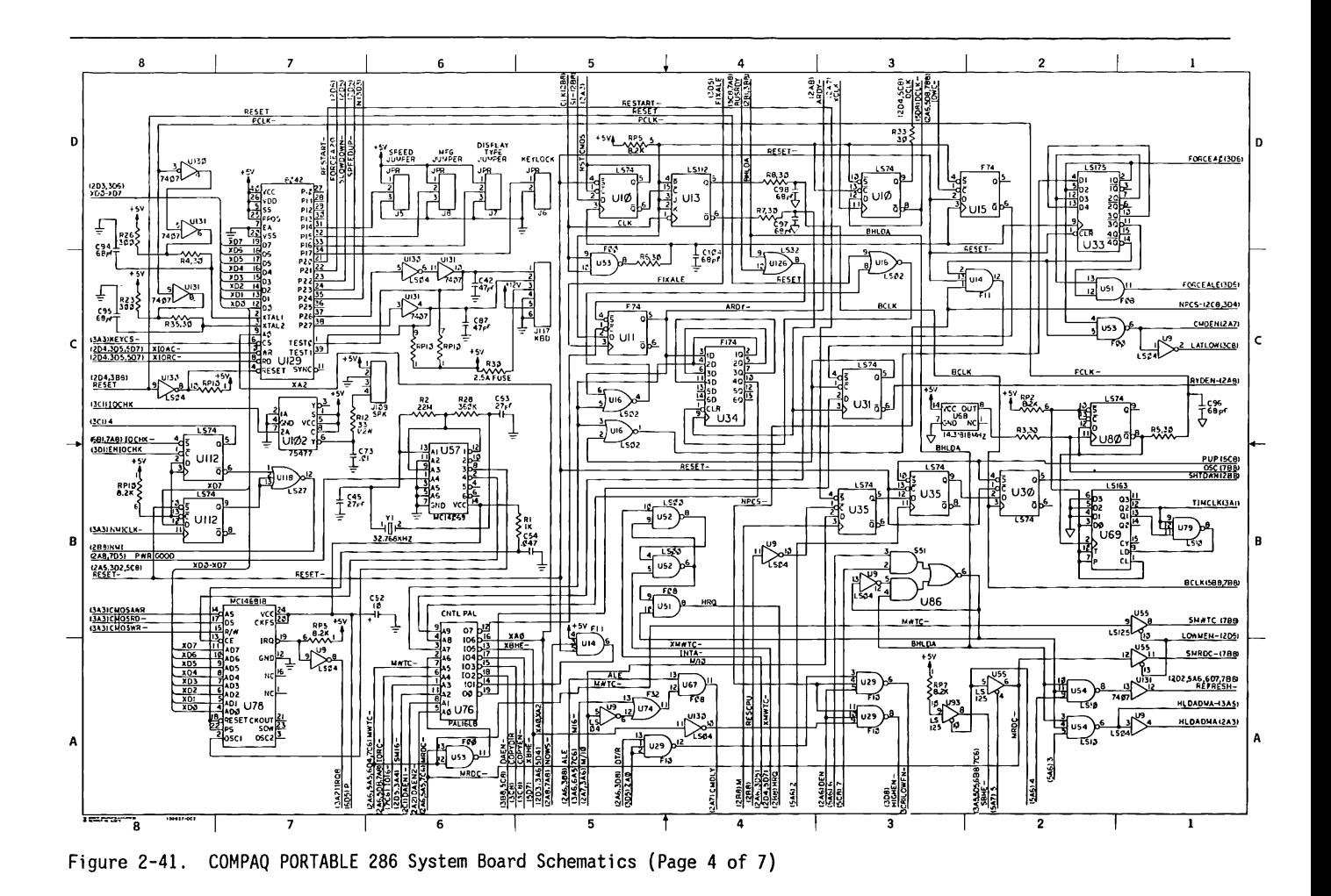

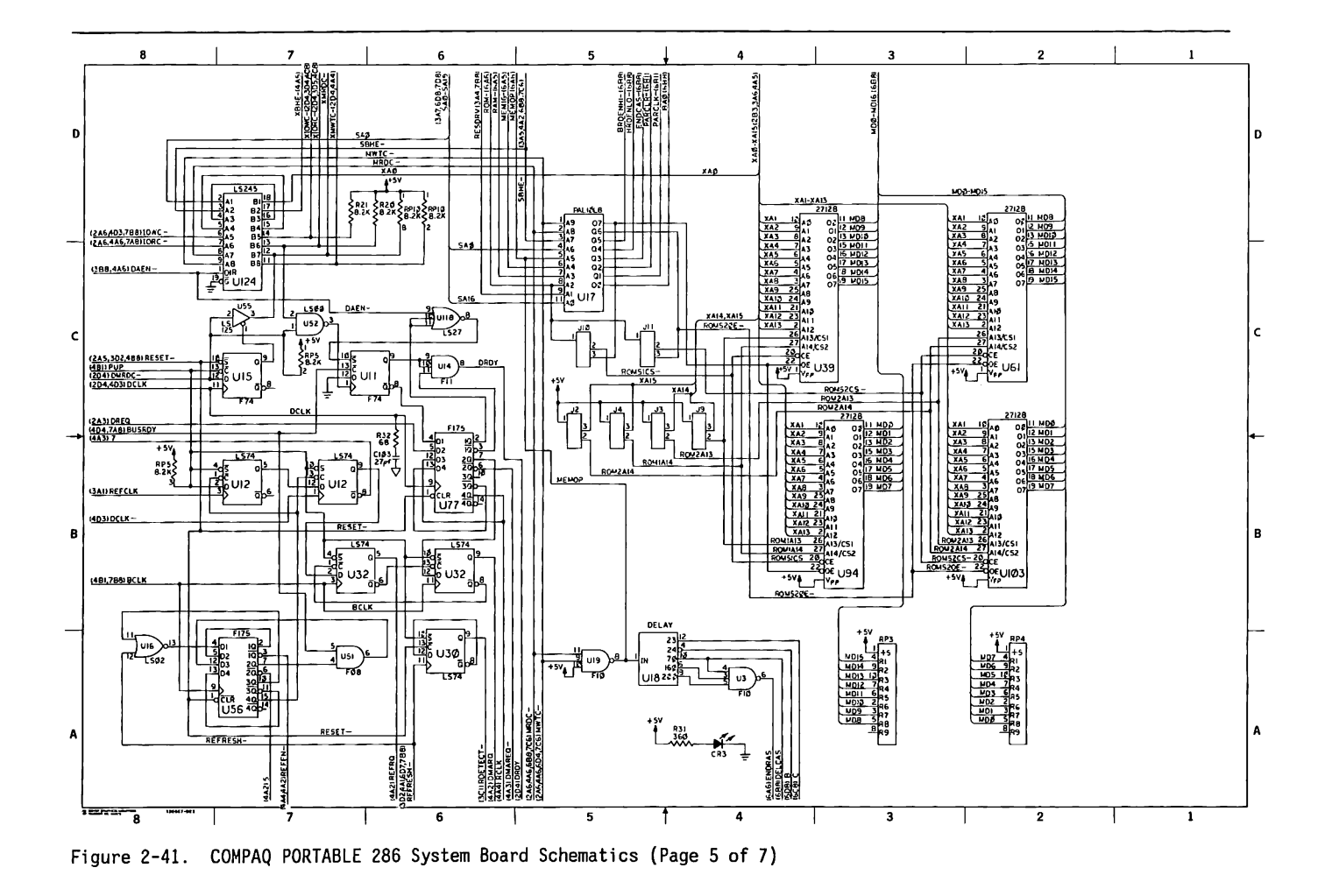

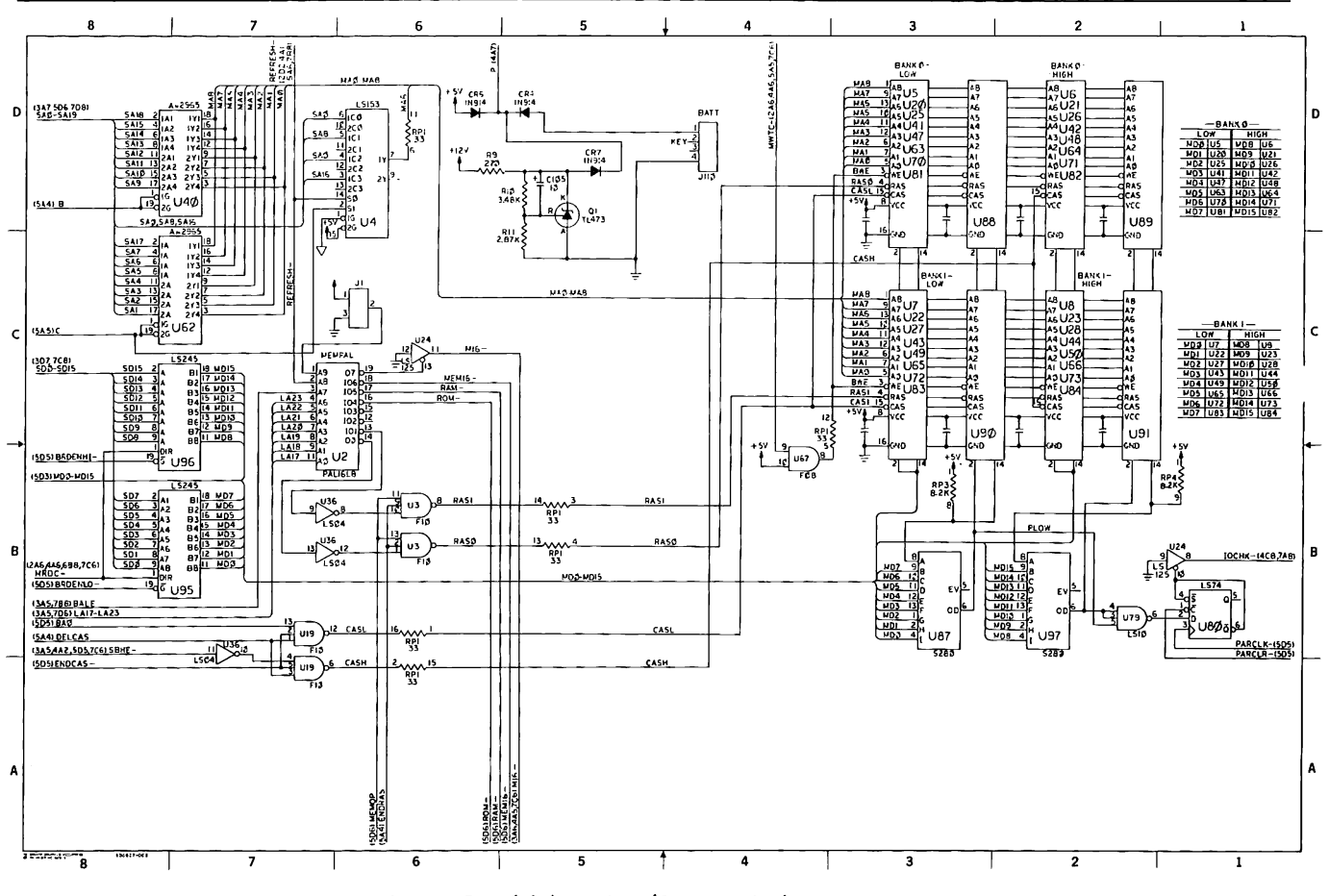

Figure 2-41. COMPAQ PORTABLE 286 System Board Schematics (Page 6 of 7)

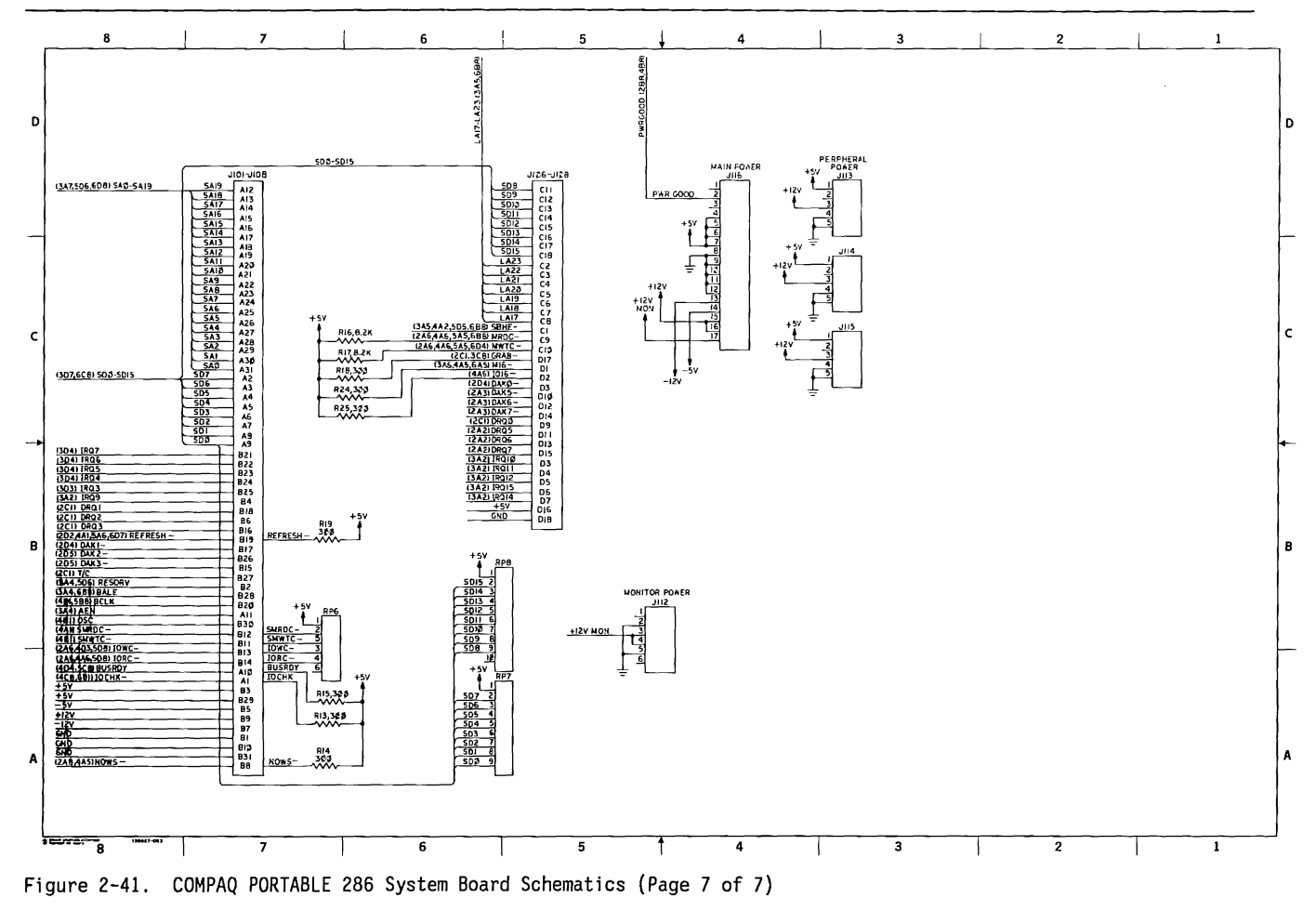

Figure 2-42 shows the component layout for the COMPAQ DESKPRO 286 Version 1 System Board. Figure 2-43 shows the schematics for the COMPAQ DESKPRO 286 Version 1 System Board. Compaq Computer Corporation does not guarantee the accuracy of the component layout or the schematics. They are provided to aid in a general understanding of the system operation.

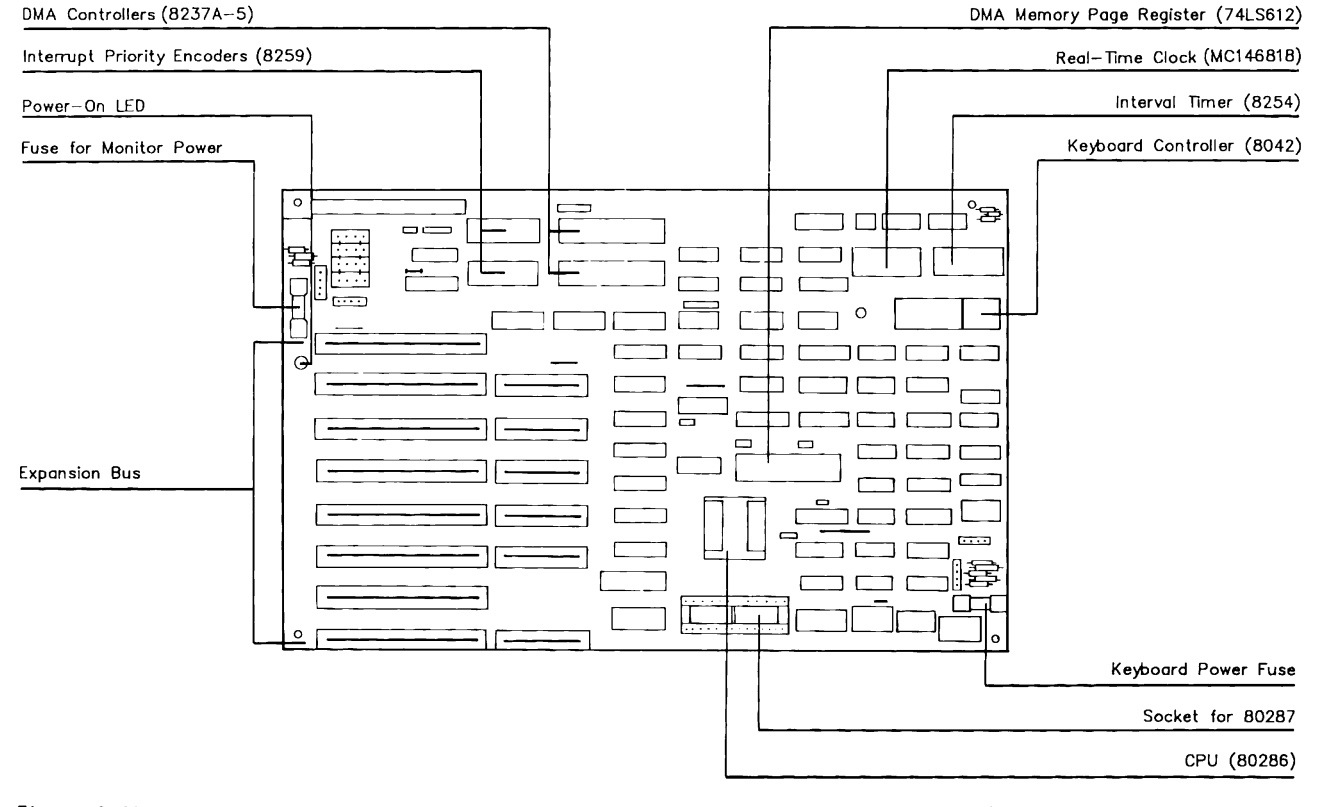

Figure 2-42. COMPAQ DESKPRO 286 Version 1 System Board Component Layout (Page 1 of 1)

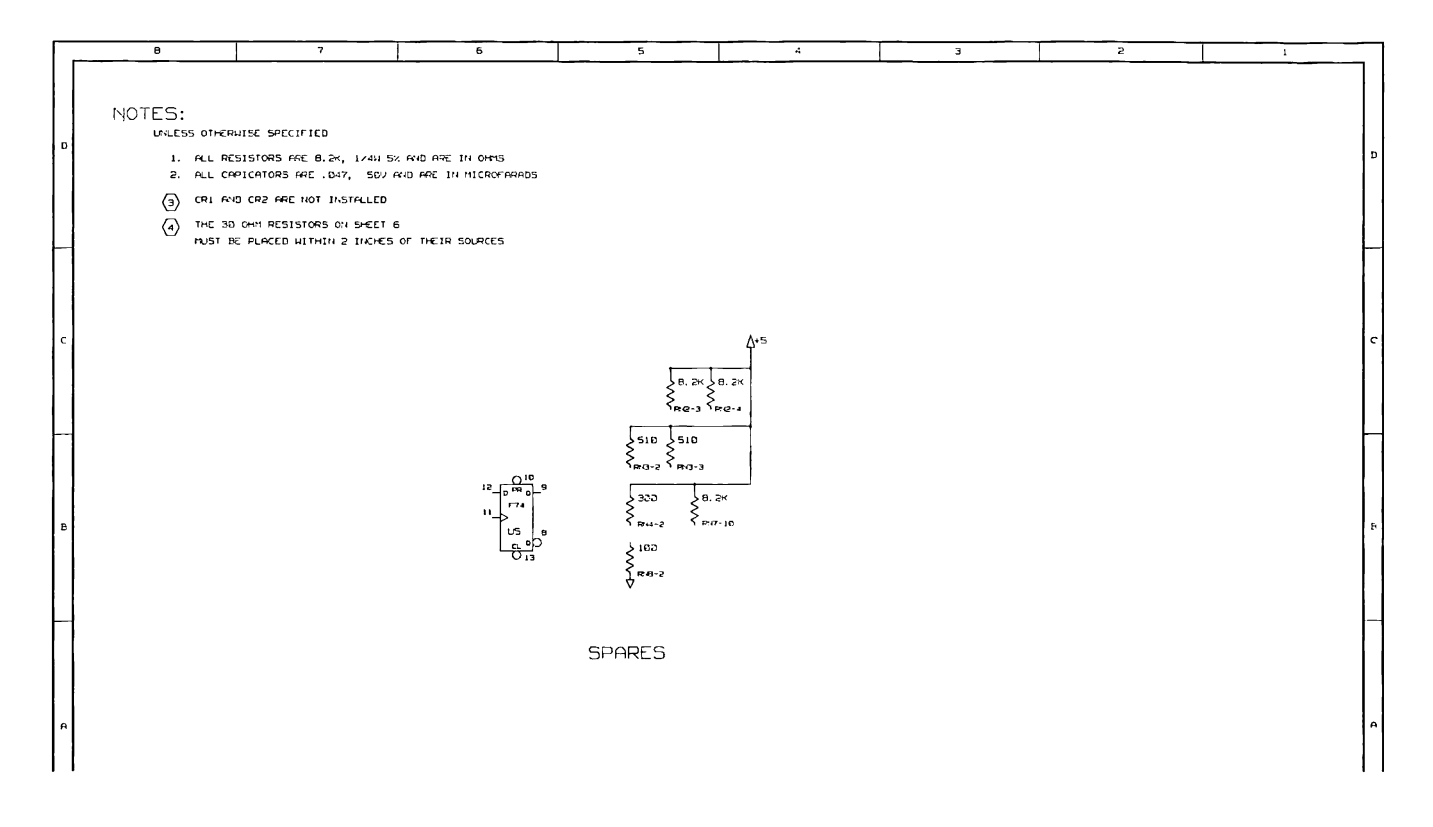

Figure 2-43. COMPAQ DESKPRO 286 Version 1 System Board Schematics (Page 1 of 8)

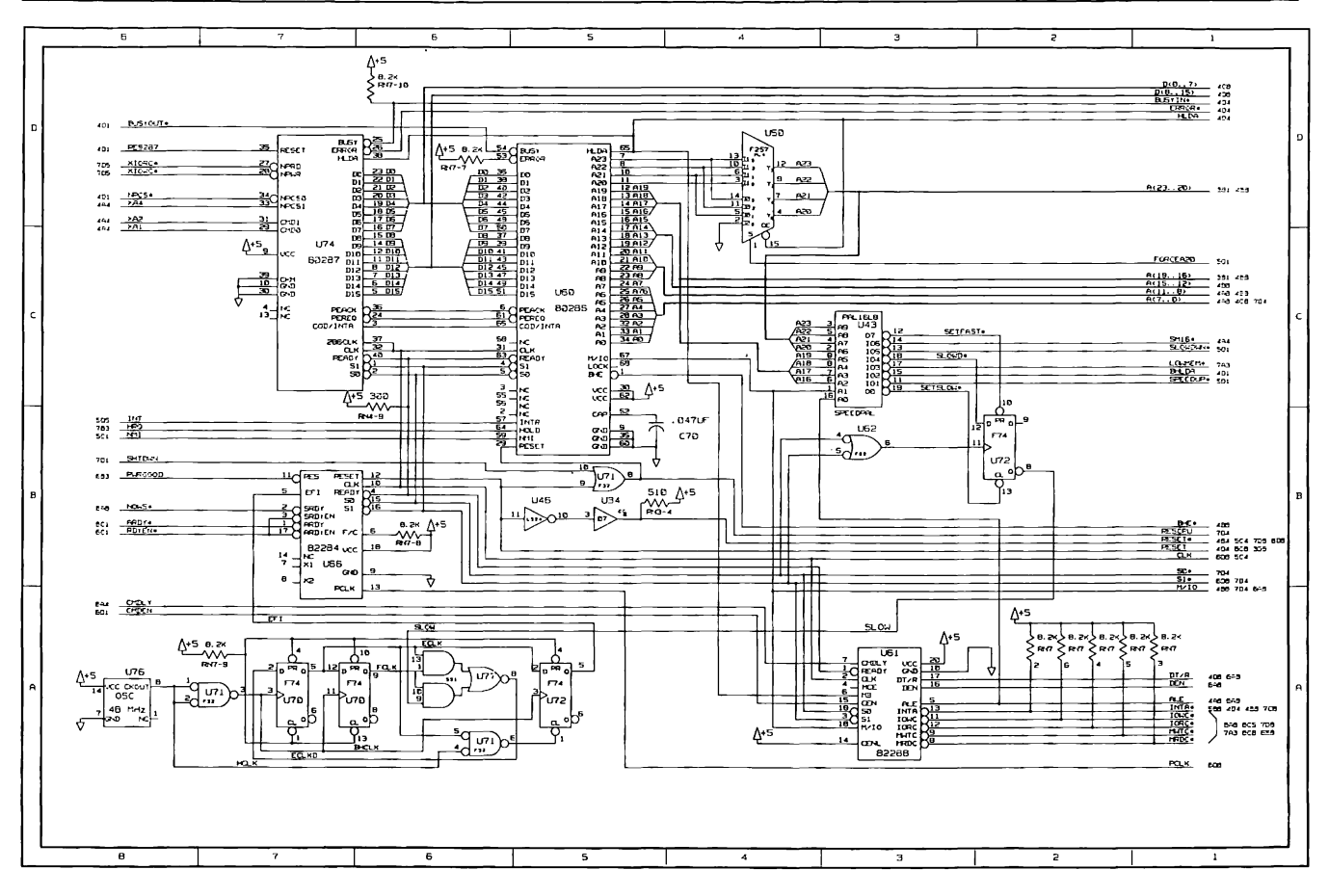

Figure 2-43. COMPAQ DESKPRO 286 Version 1 System Board Schematics (Page 2 of 8)

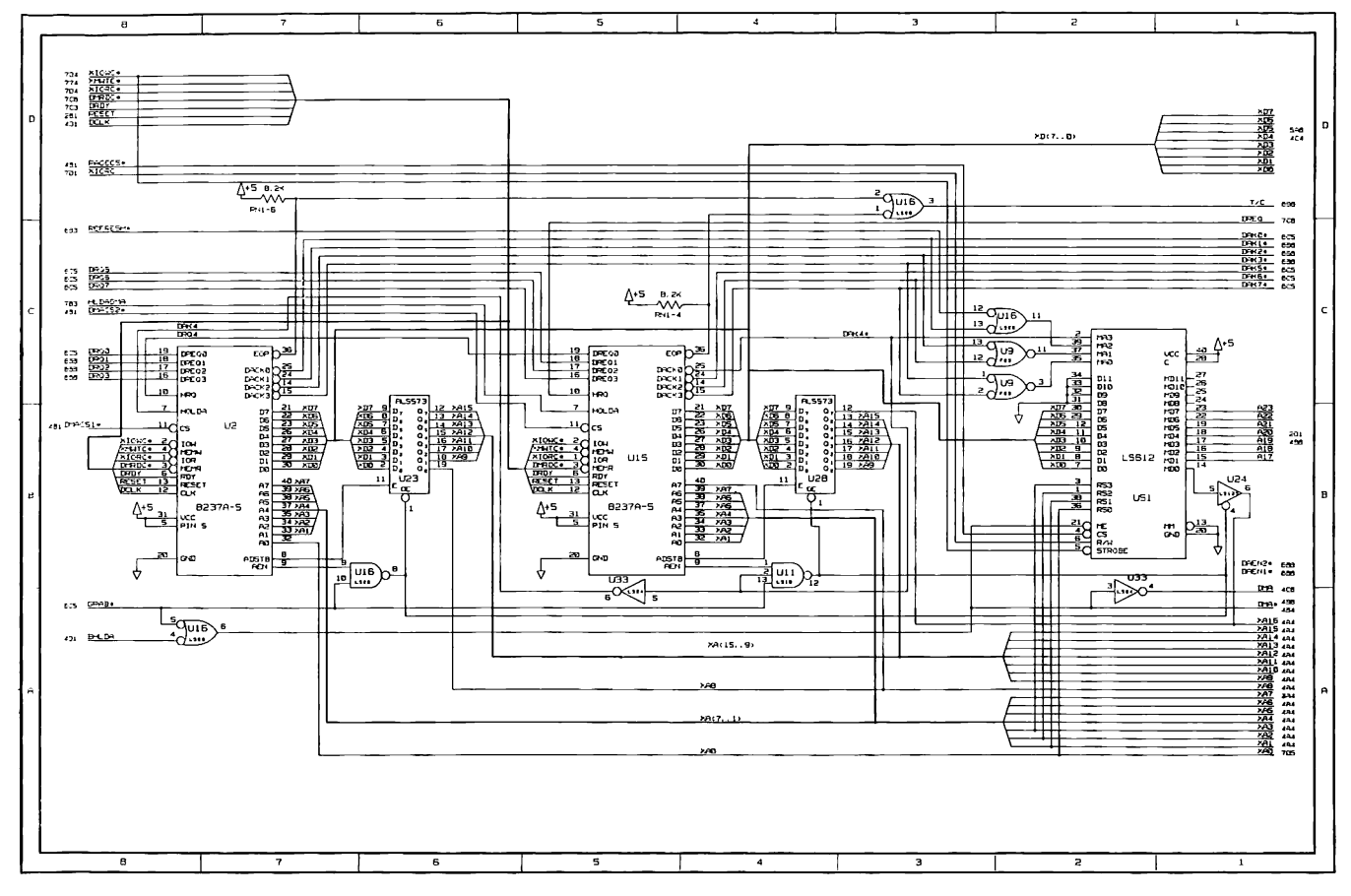

Figure 2-43. COMPAQ DESKPRO 286 Version 1 System Board Schematics (Page 3 of 8)

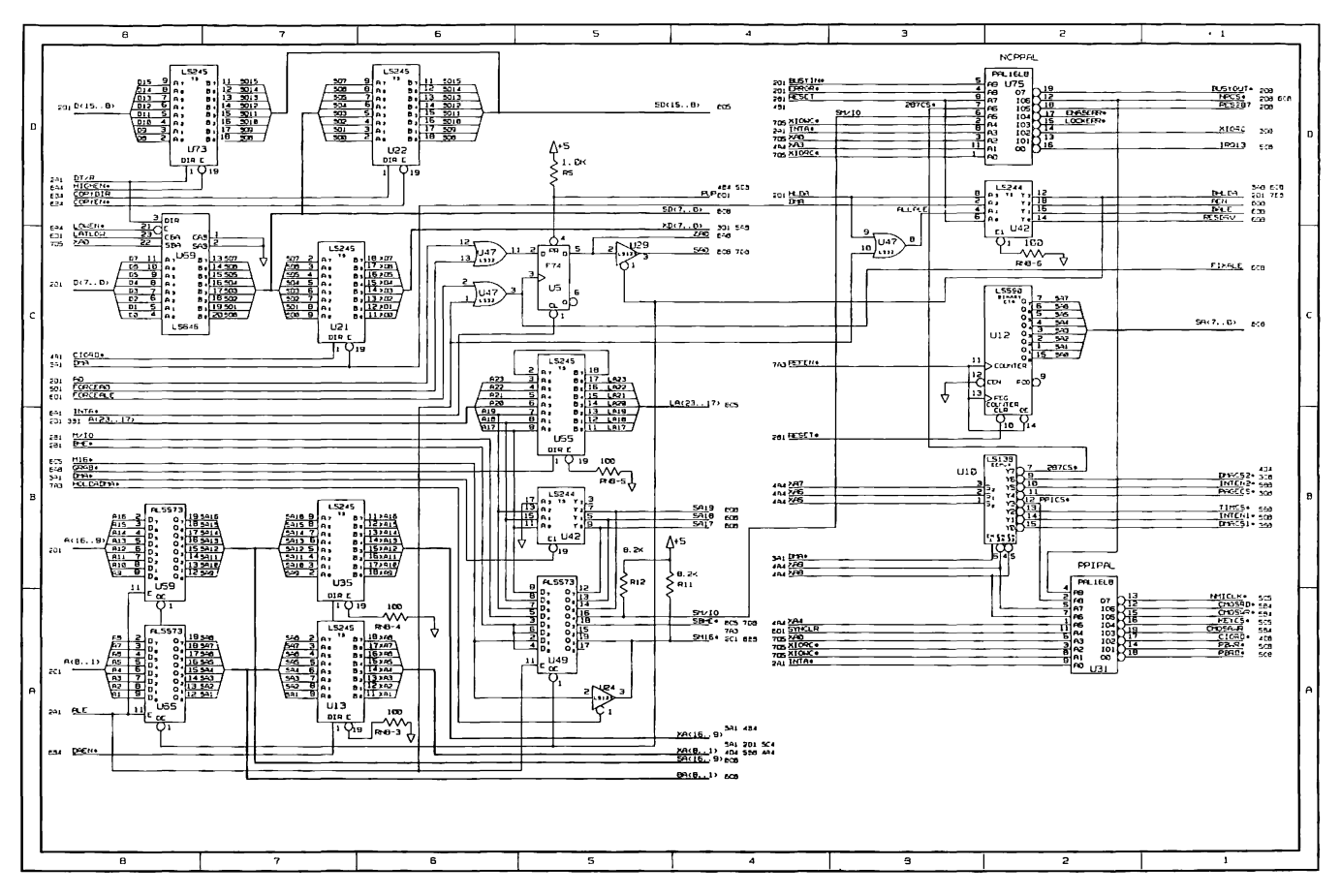

Figure 2-43. COMPAQ DESKPRO 286 Version 1 System Board Schematics (Page 4 of 8)

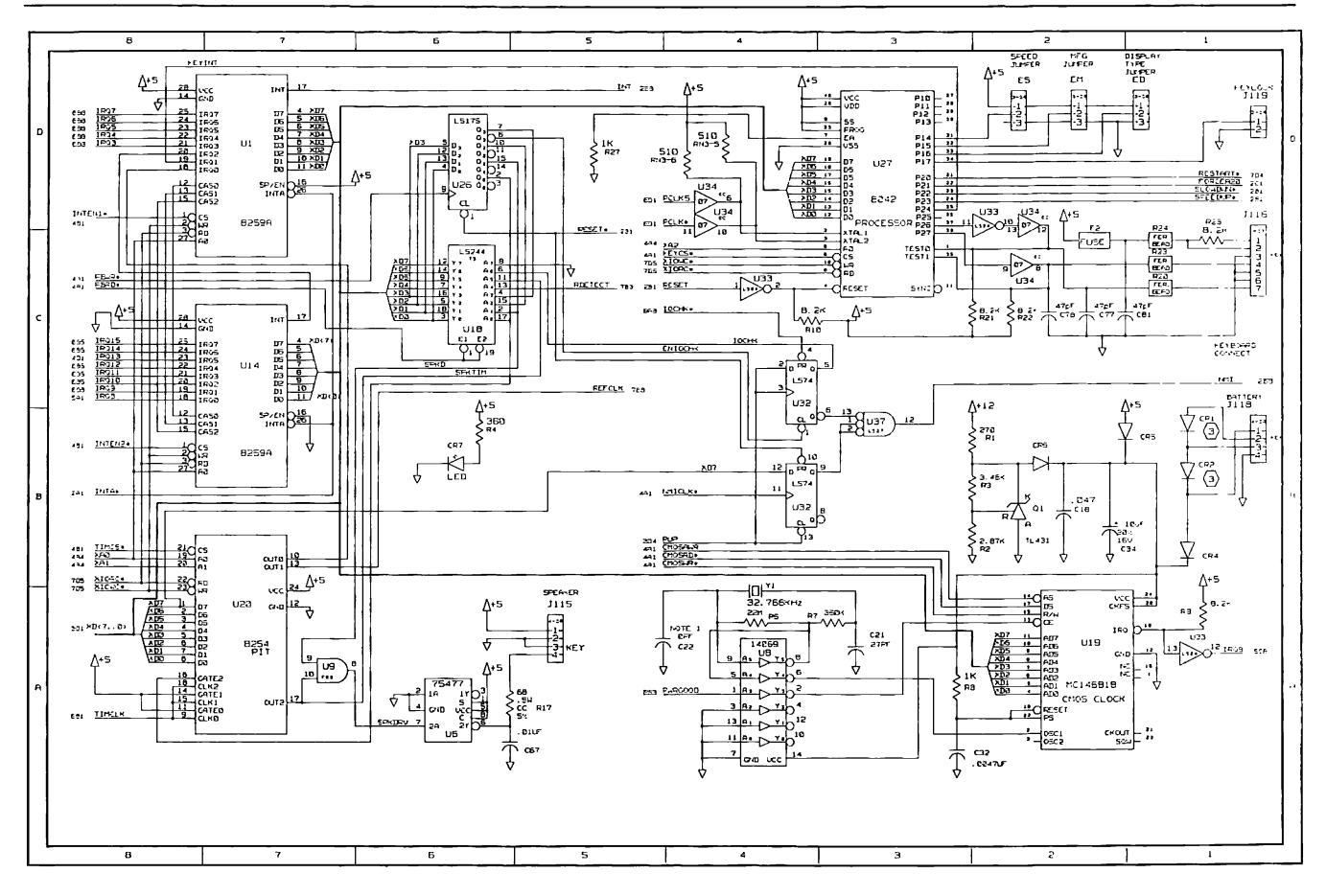

Figure 2-43. COMPAQ DESKPRO 286 Version 1 System Board Schematics (Page 5 of 8)

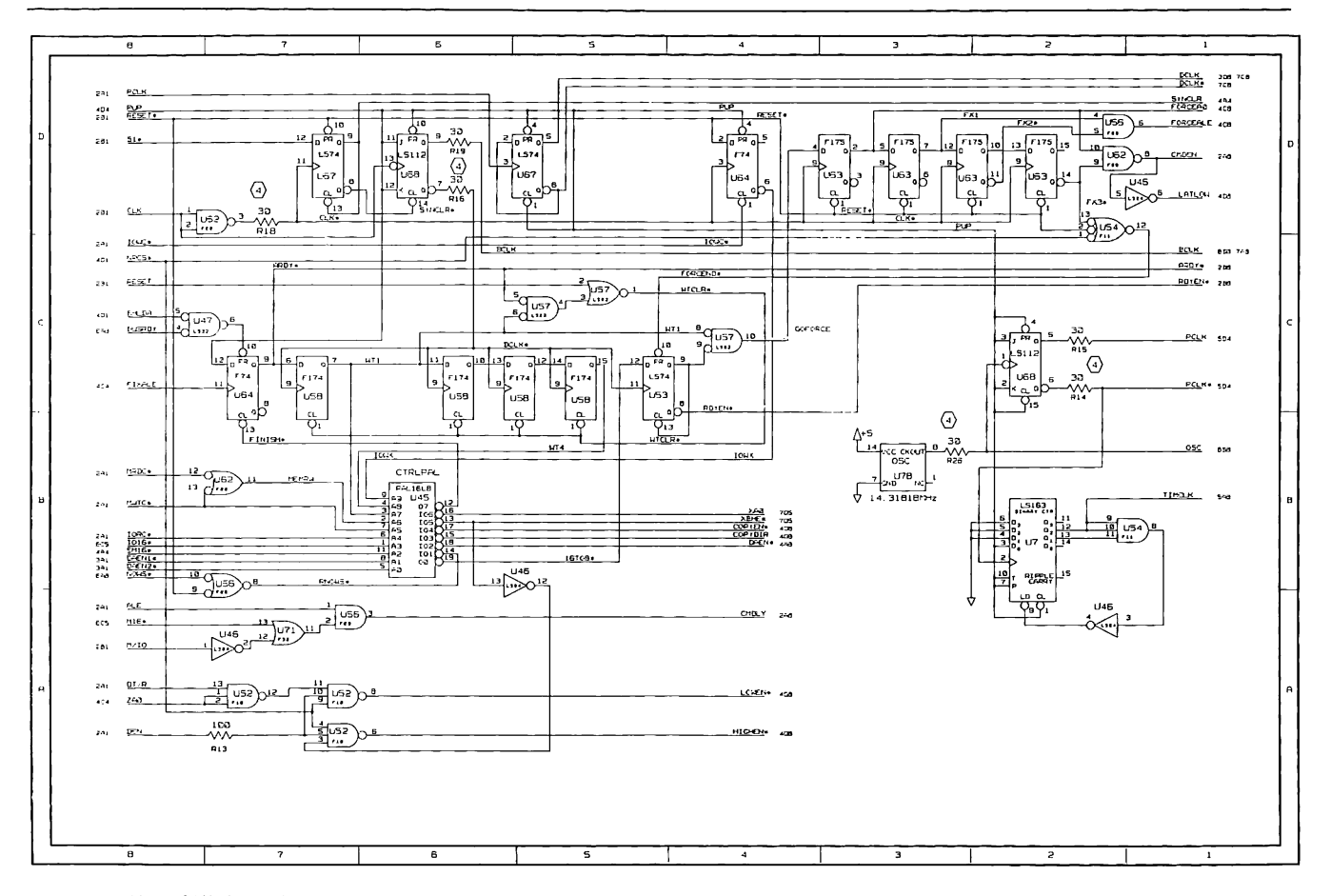

Figure 2-43. COMPAQ DESKPRO 286 Version 1 System Board Schematics (Page 6 of 8)

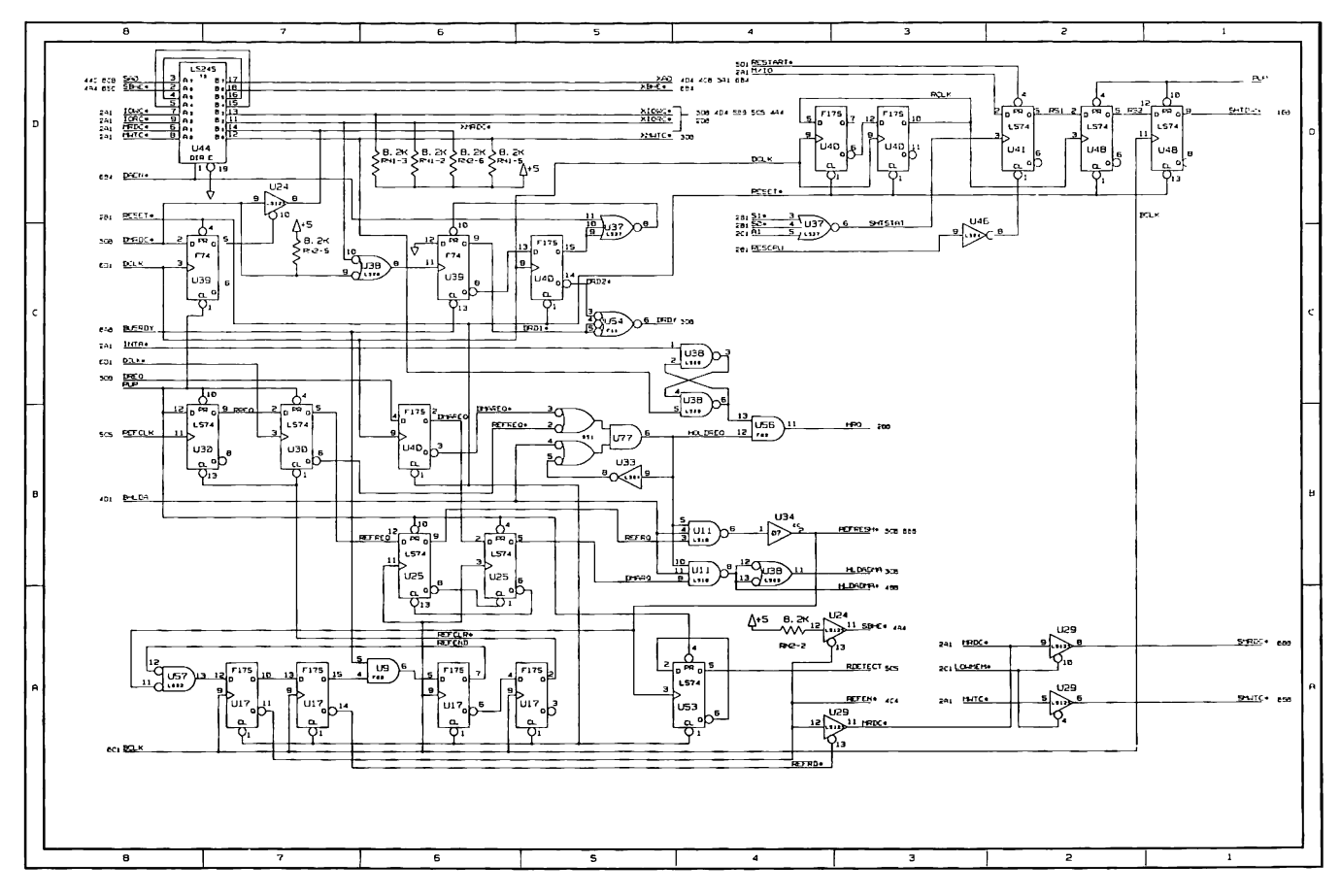

Figure 2-43. COMPAQ DESKPRO 286 Version 1 System Board Schematics (Page 7 of 8)

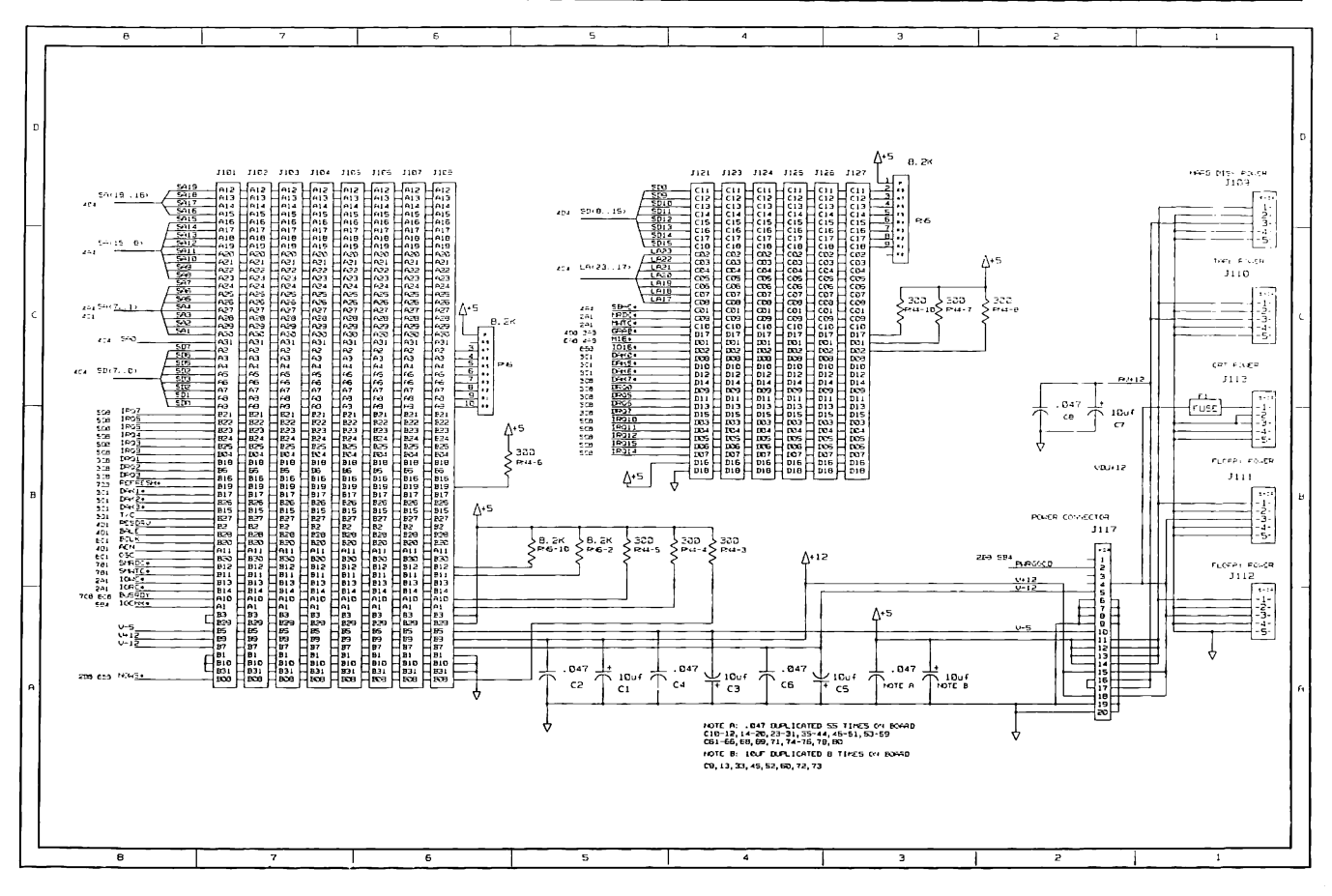

Figure 2-43. COMPAQ DESKPRO 286 Version 1 System Board Schematics (Page 8 of 8)

Figure 2-44 shows the component layout for the COMPAQ DESKPRO 286 Version 2 System Board. Figure 2-45 shows the schematics for the COMPAQ DESKPRO 286 Version 2 System Board. Compaq Computer Corporation does not guarantee the accuracy of the component layout or the schematics. They are provided to aid in a general understanding of the system operation.

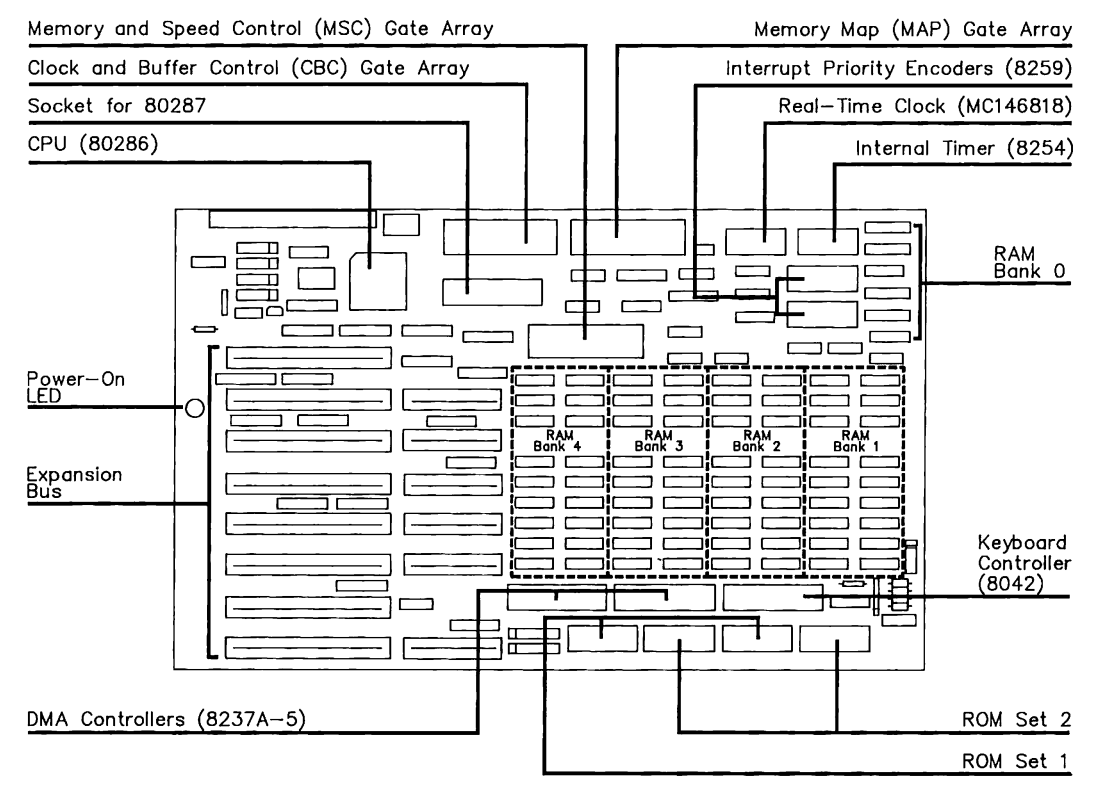

Figure 2-44. COMPAQ DESKPRO 286 Version 2 System Board Component Layout (Page 1 of 1)

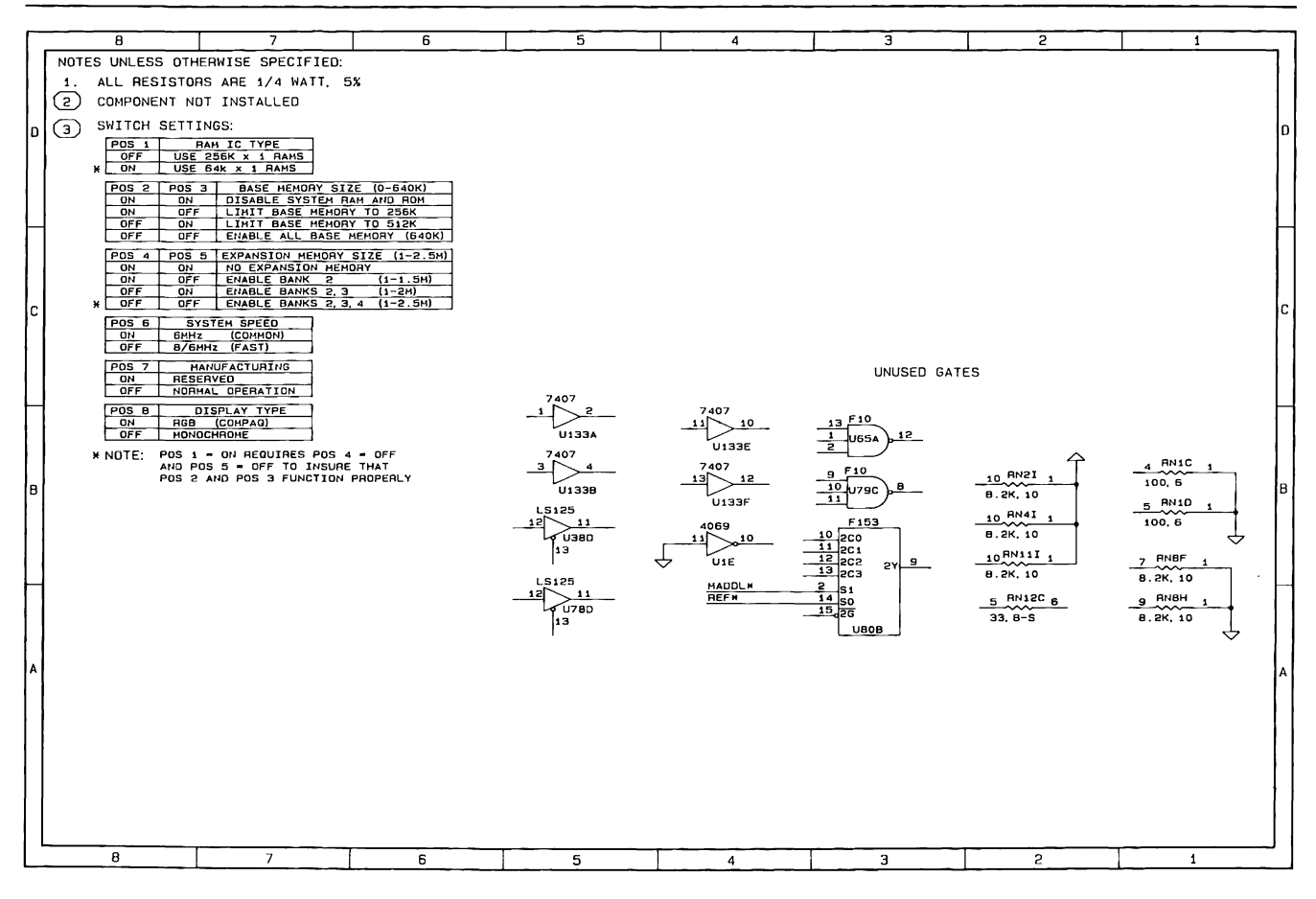

Figure 2-45. COMPAQ DESKPRO 286 Version 2 System Board Schematics (Page 1 of 18)

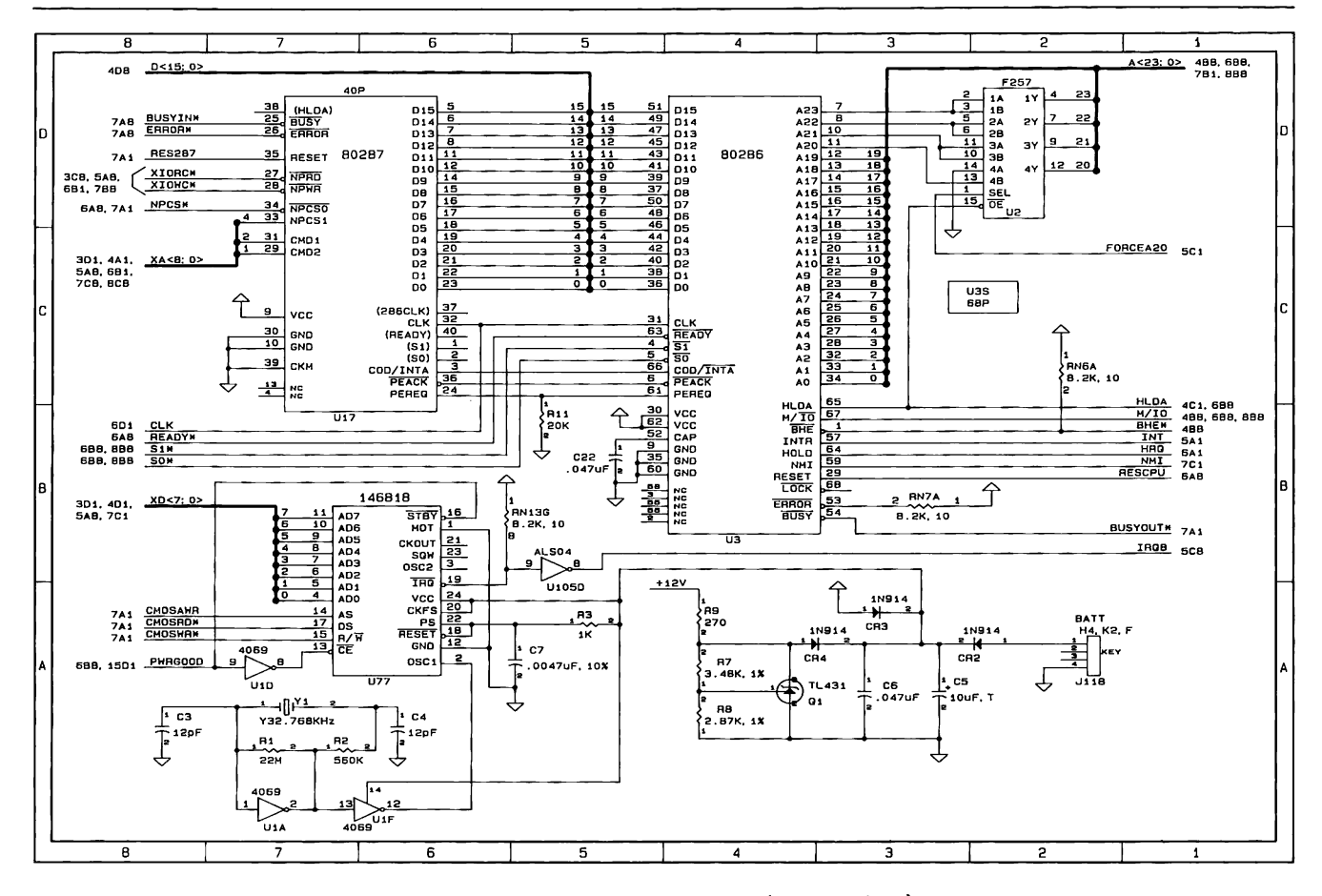

Figure 2-45. COMPAQ DESKPRO 286 Version 2 System Board Schematics (Page 2 of 18)

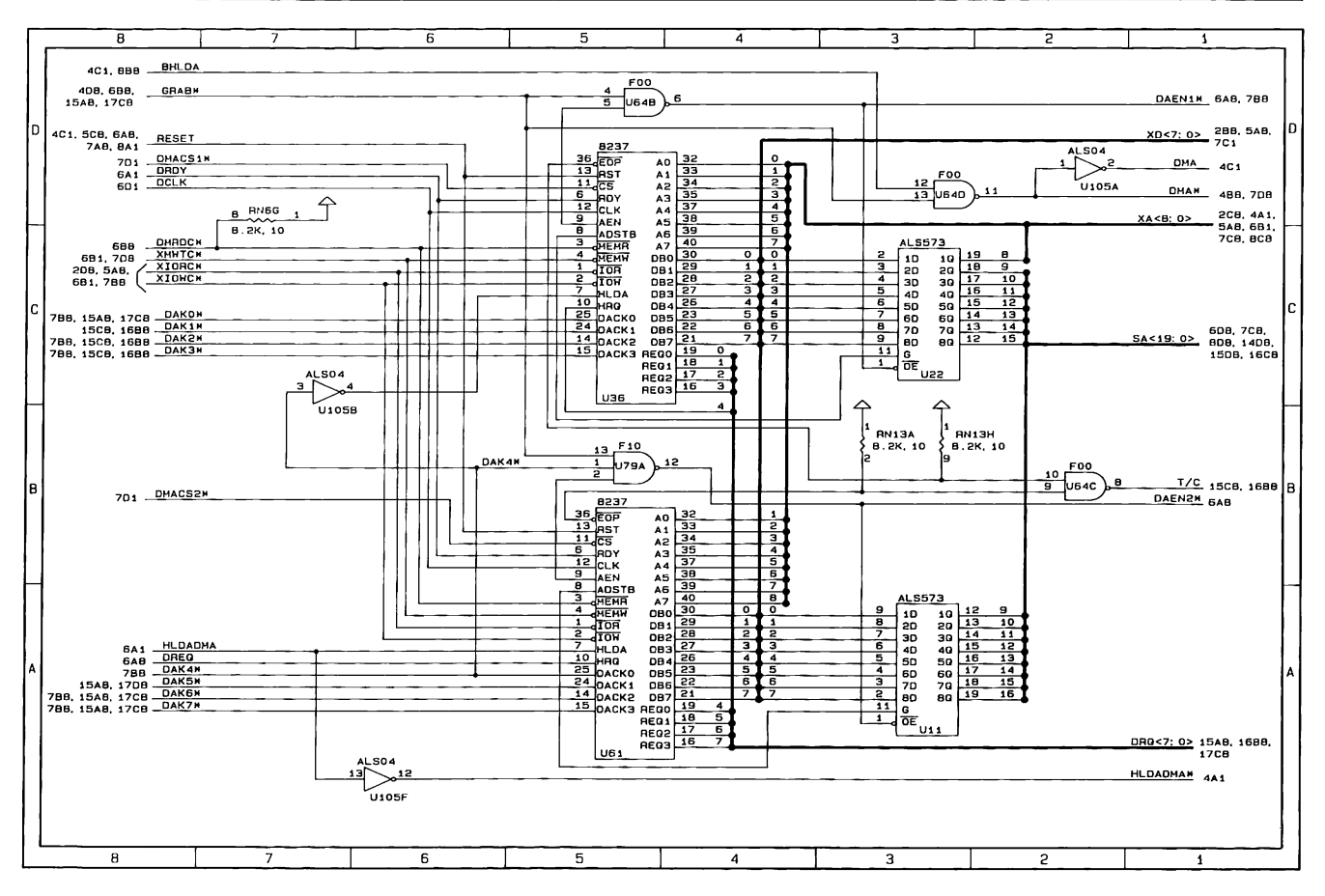

Figure 2-45. COMPAQ DESKPRO 286 Version 2 System Board Schematics (Page 3 of 18)

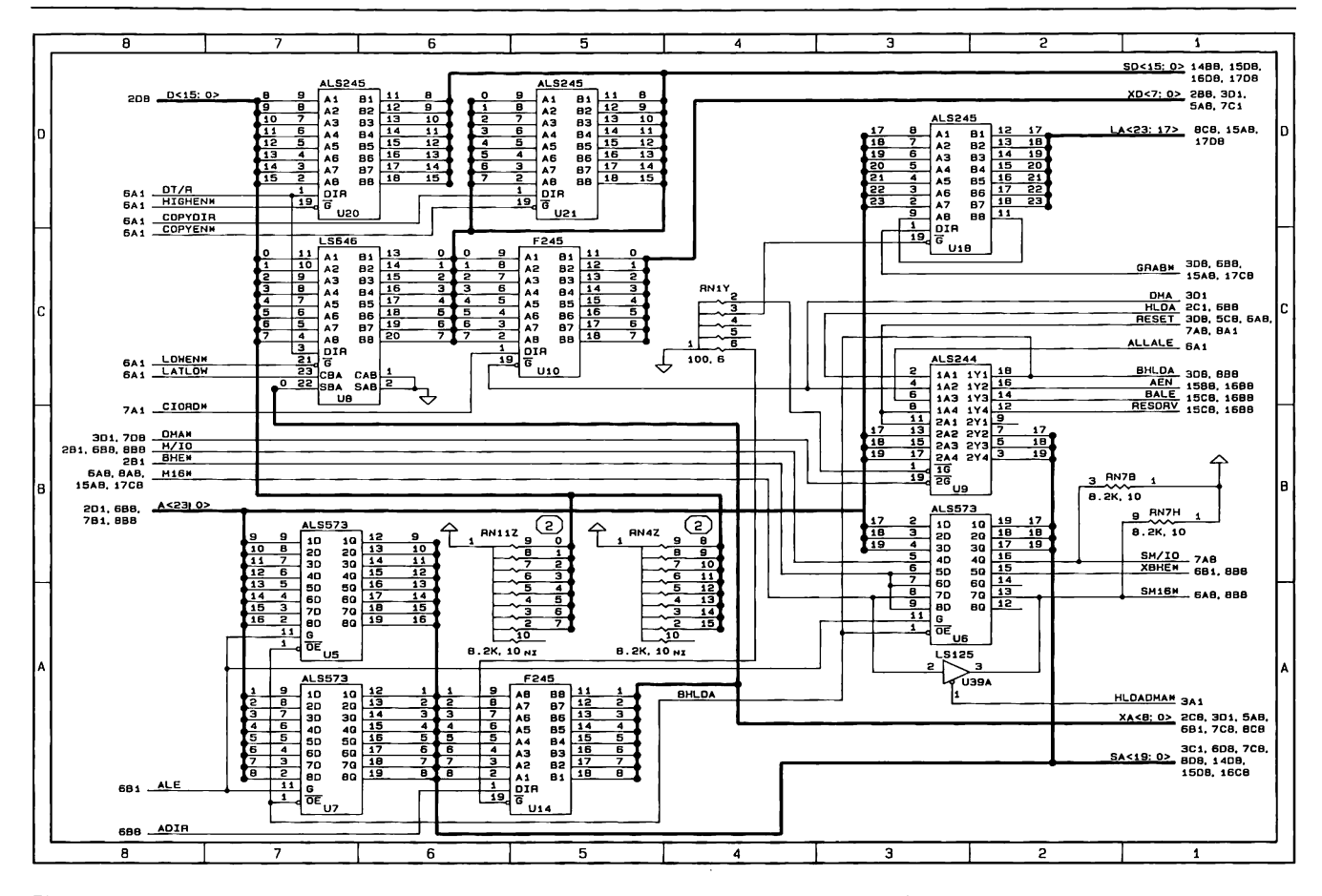

Figure 2-45. COMPAQ DESKPRO 286 Version 2 System Board Schematics (Page 4 of 18)

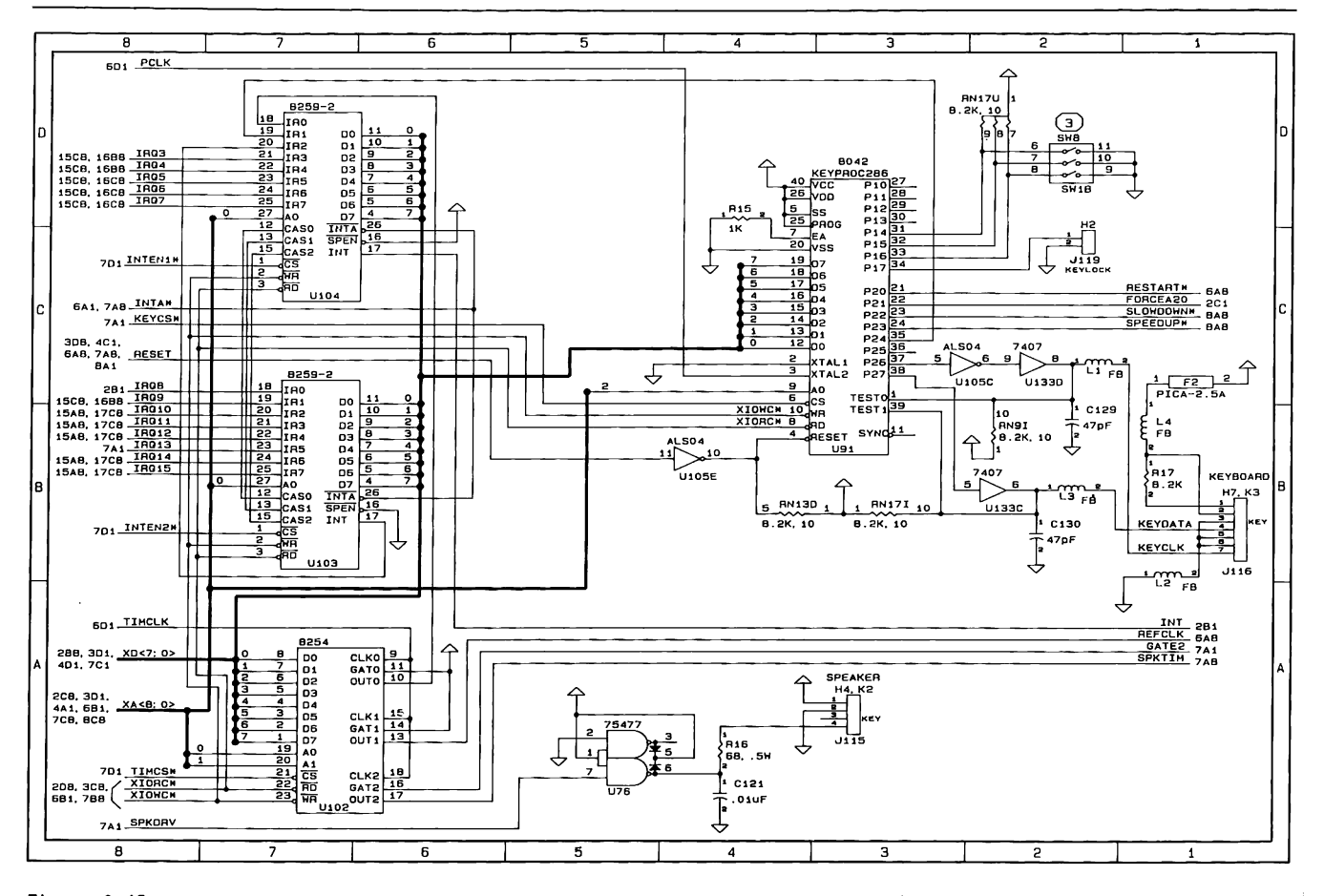

Figure 2-45. COMPAQ DESKPRO 286 Version 2 System Board Schematics (Page 5 of 18)

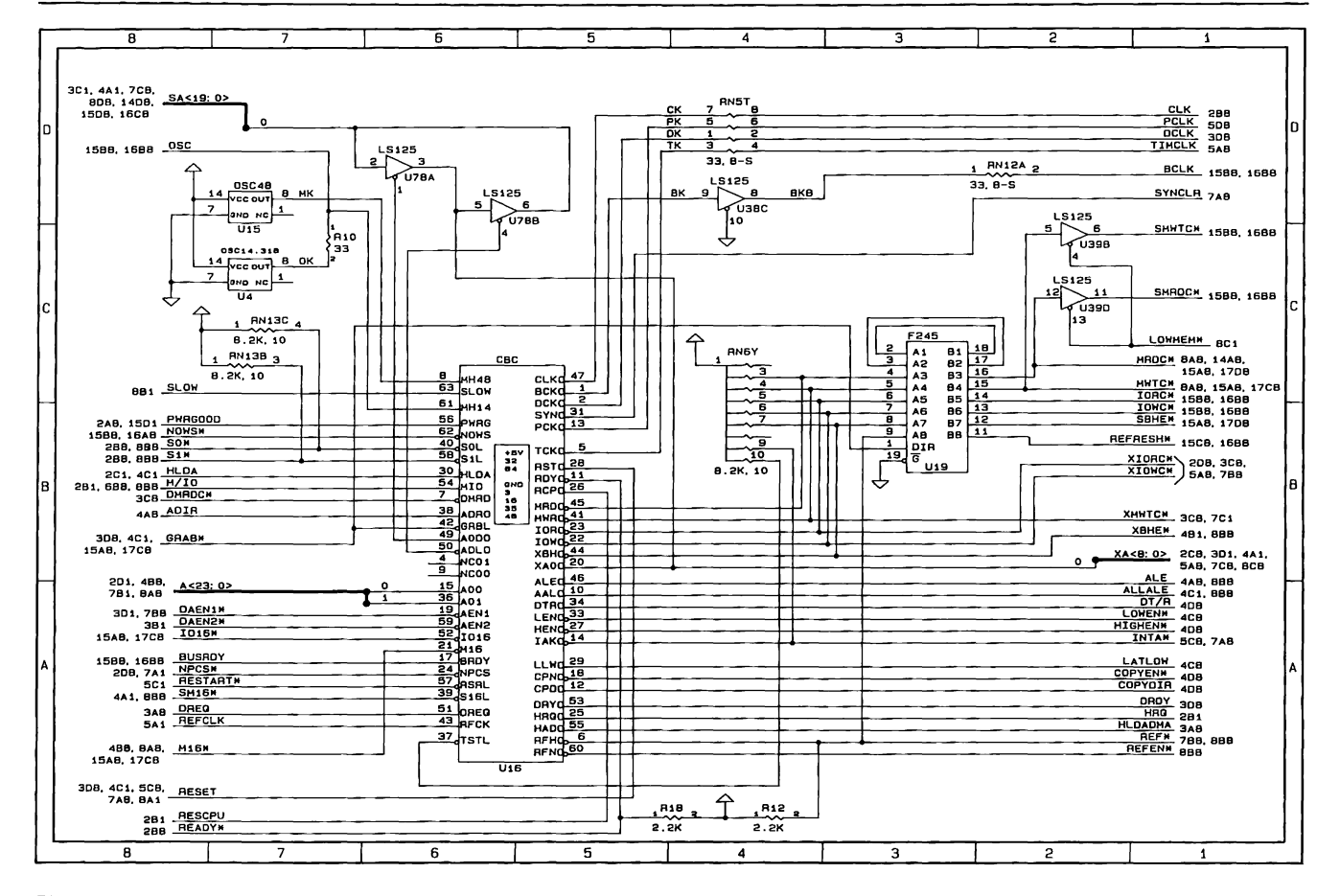

Figure 2-45. COMPAQ DESKPRO 286 Version 2 System Board Schematics (Page 6 of 18)

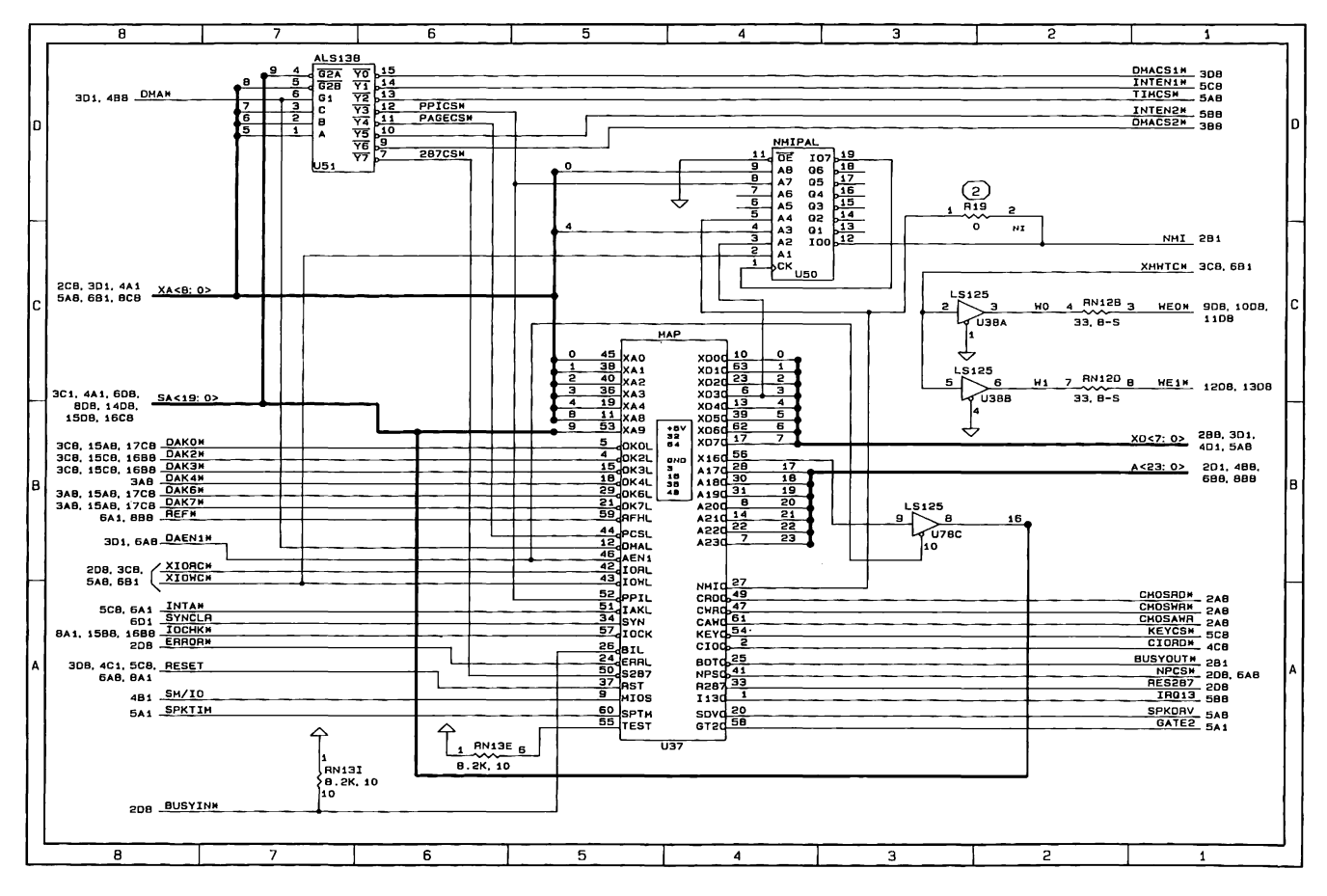

Figure 2-45. COMPAQ DESKPRO 286 Version 2 System Board Schematics (Page 7 of 18)

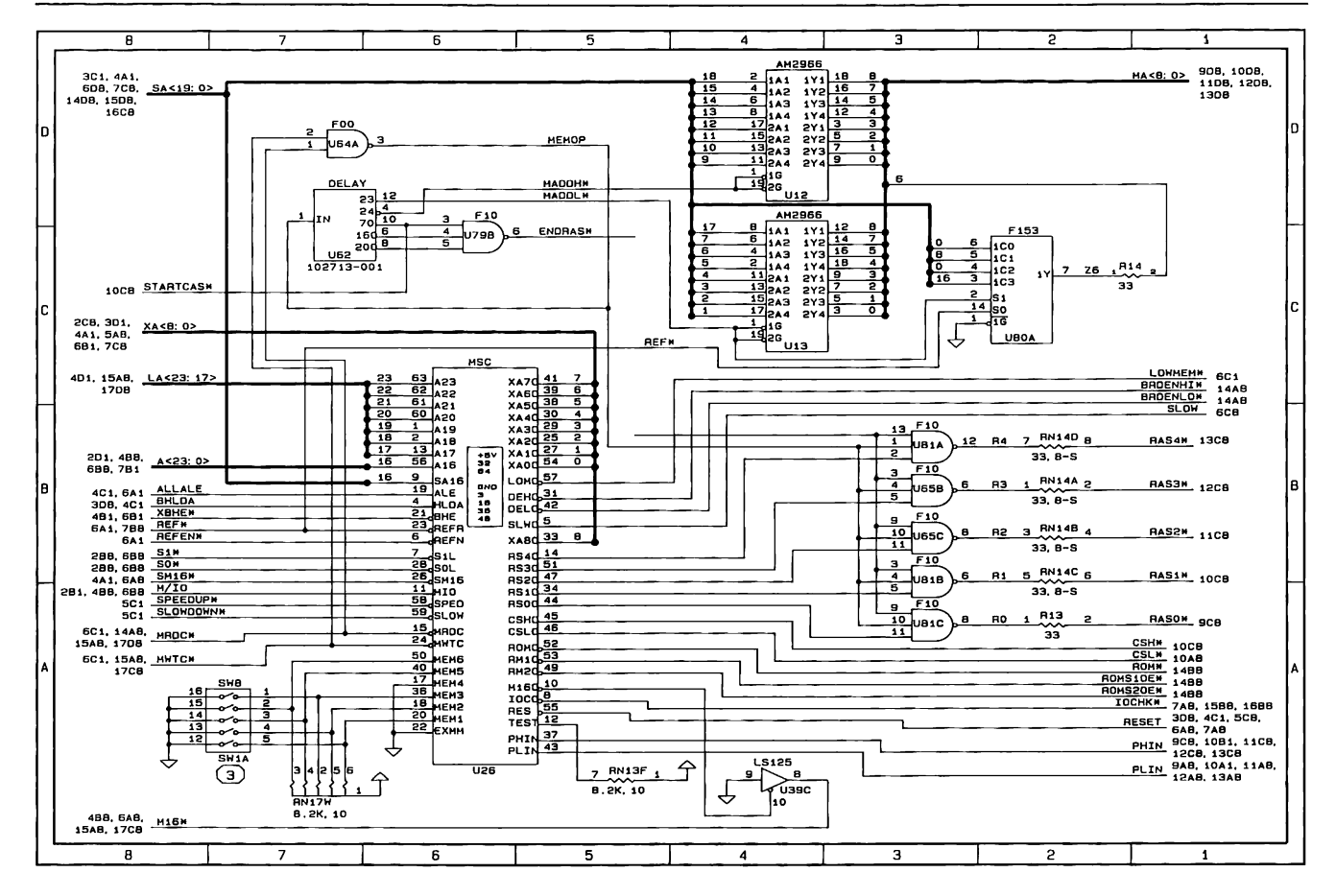

Figure 2-45. COMPAQ DESKPRO 286 Version 2 System Board Schematics (Page 8 of 18)

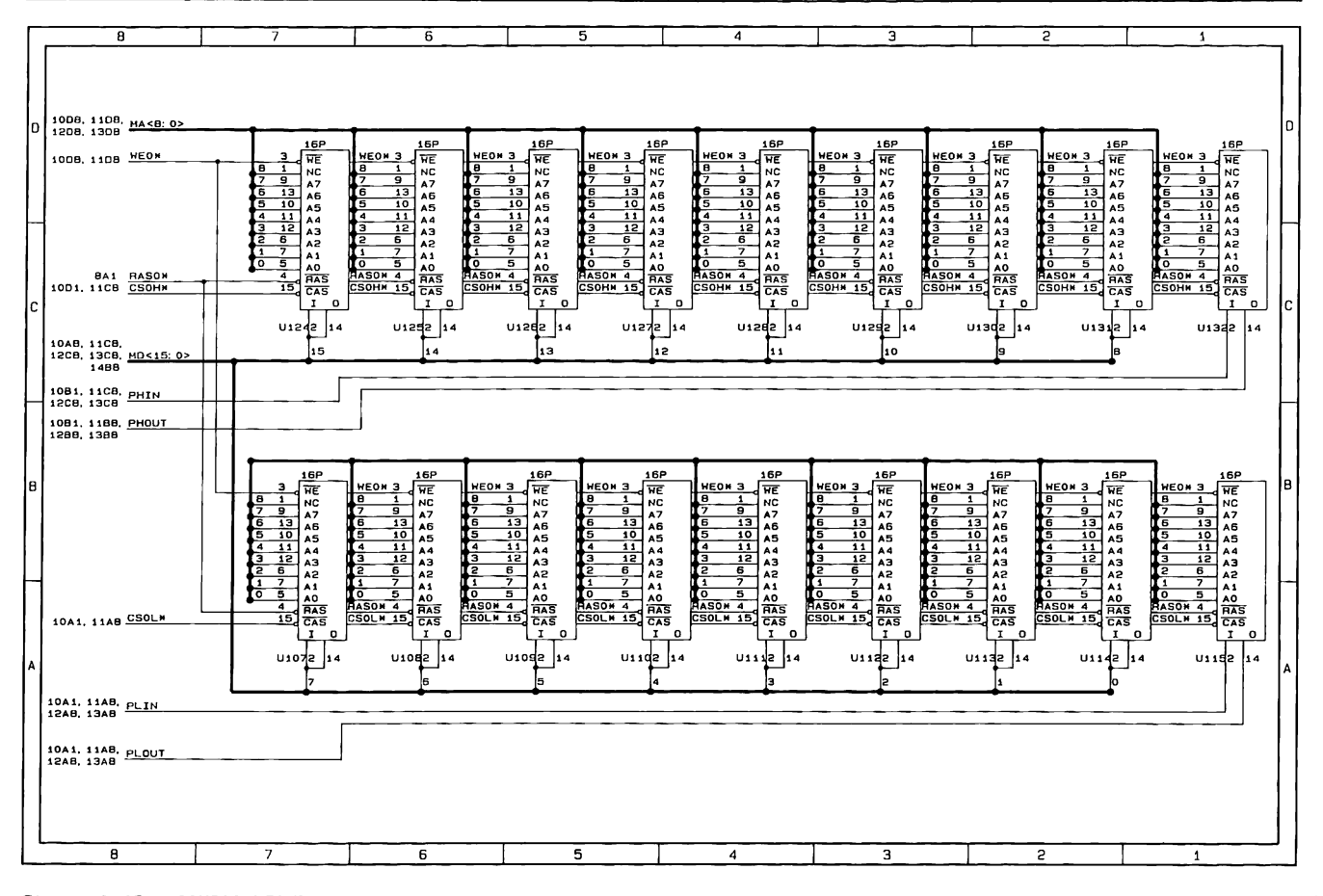

Figure 2-45. COMPAQ DESKPRO 286 Version 2 System Board Schematics (Page 9 of 18)

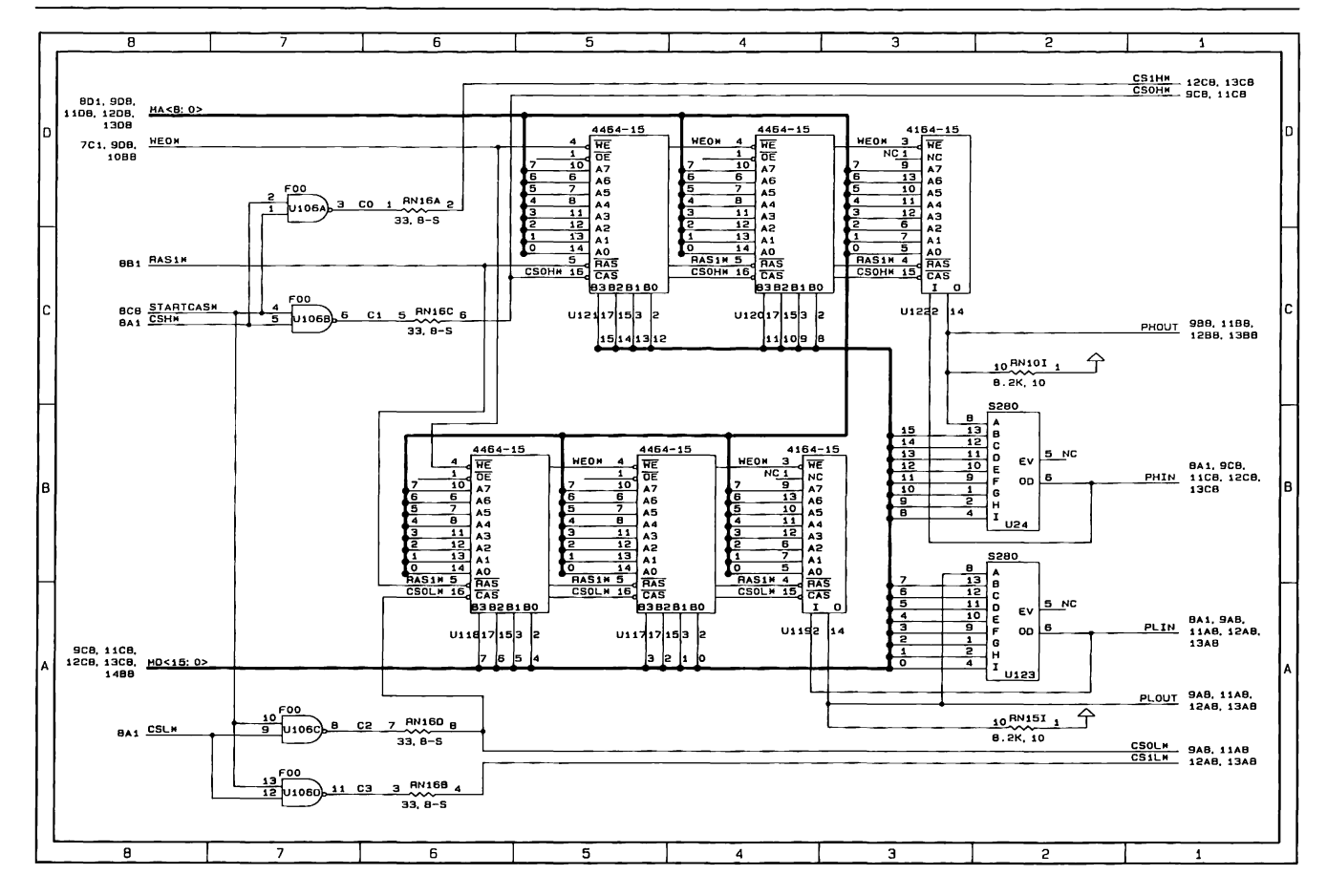

Figure 2-45. COMPAQ DESKPRO 286 Version 2 System Board Schematics (Page 10 of 18)
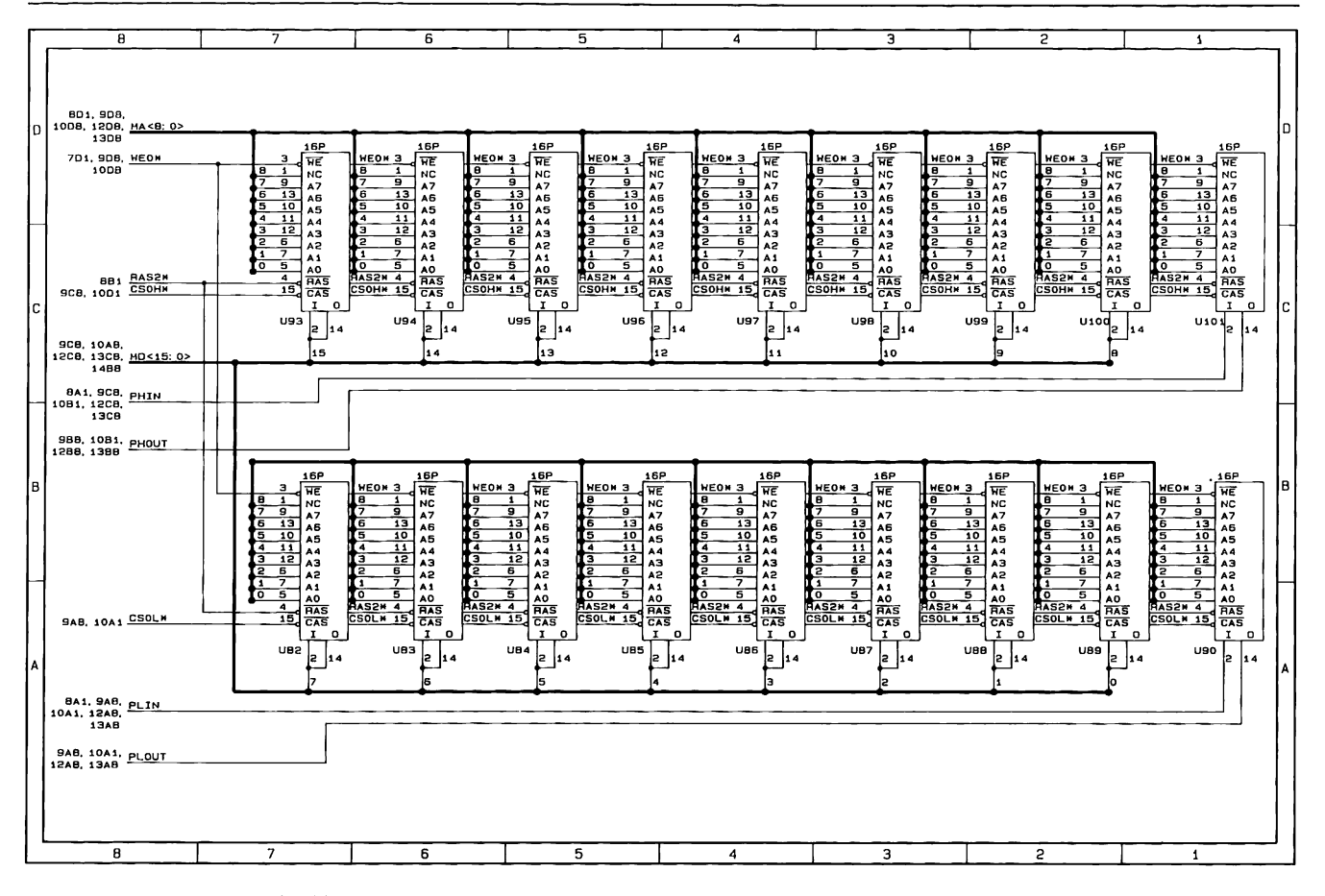

Figure 2-45. COMPAQ OESKPRO 286 Version 2 System Board Schematics (Page 11 of 18)

System Boards (8 and 6 MHz Only) 2-121

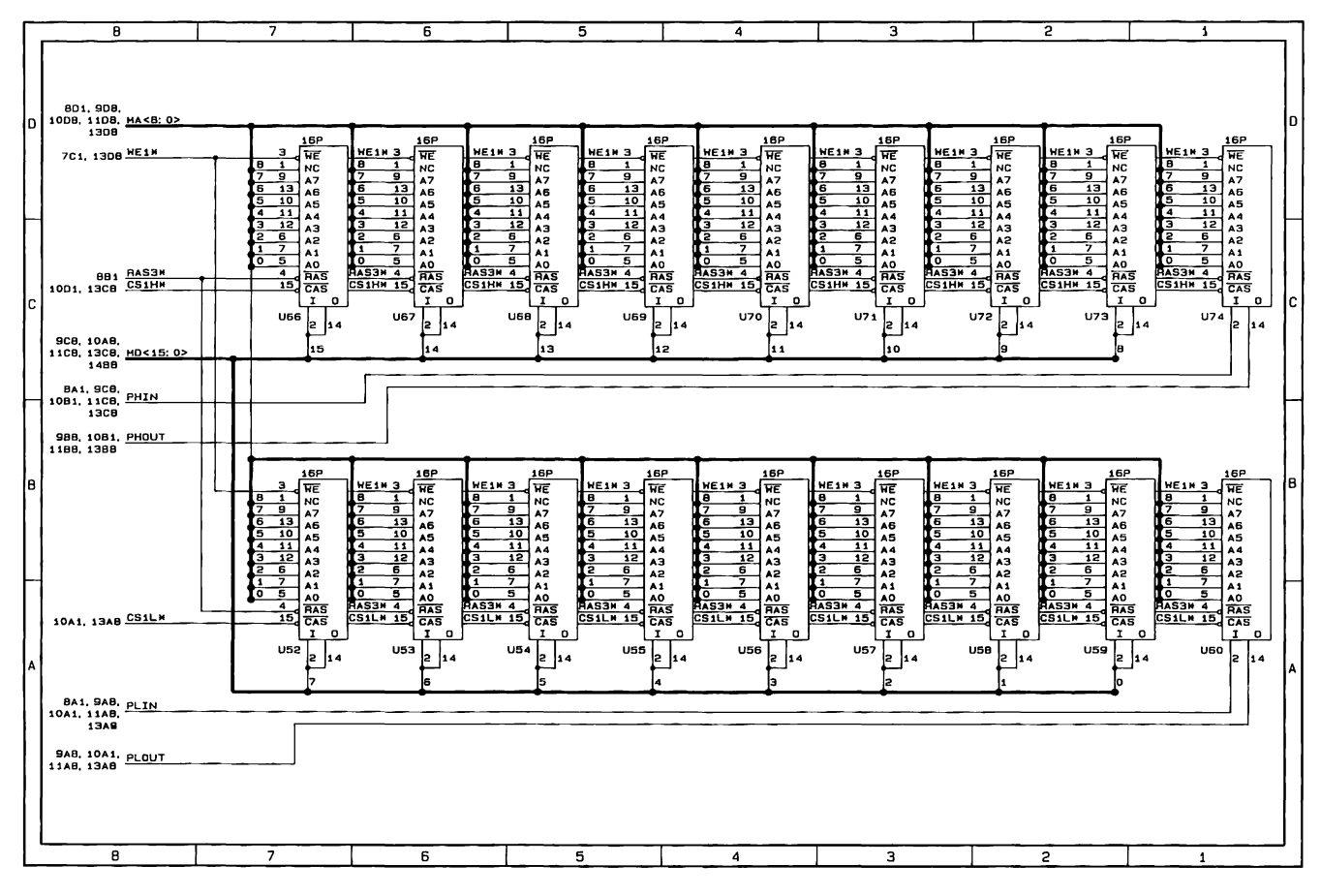

Figure 2-45. COMPAQ DESKPRO 286 Version 2 System Board Schematics (Page 12 of 18)

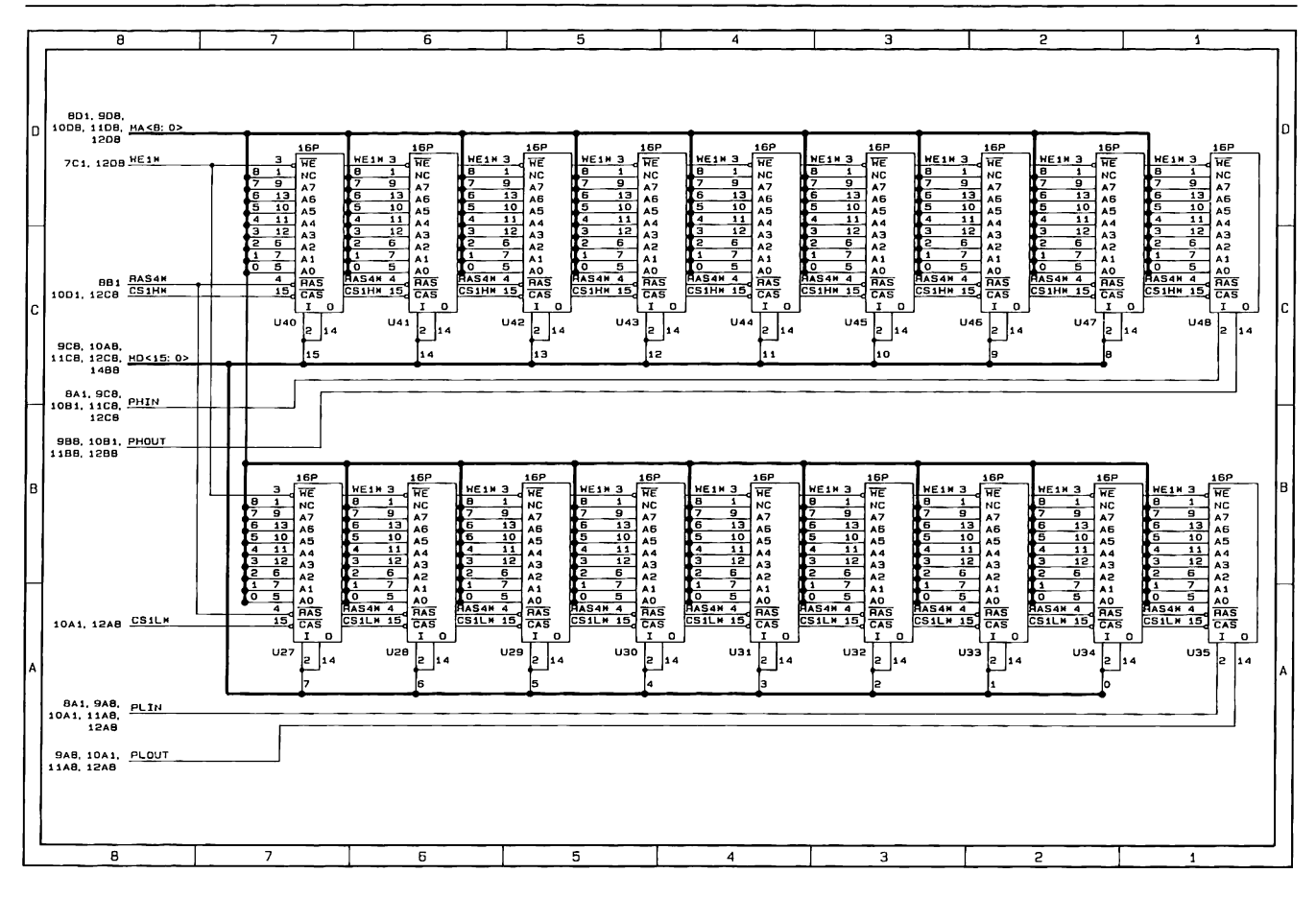

2-122 80286-Based Products Technical Reference Guide

Figure 2-45. COMPAQ DESKPRO 286 Version 2 System Board Schematics (Page 13 of 18)

System Boards (8 and 6 MHz Only)  $2 - 123$ 

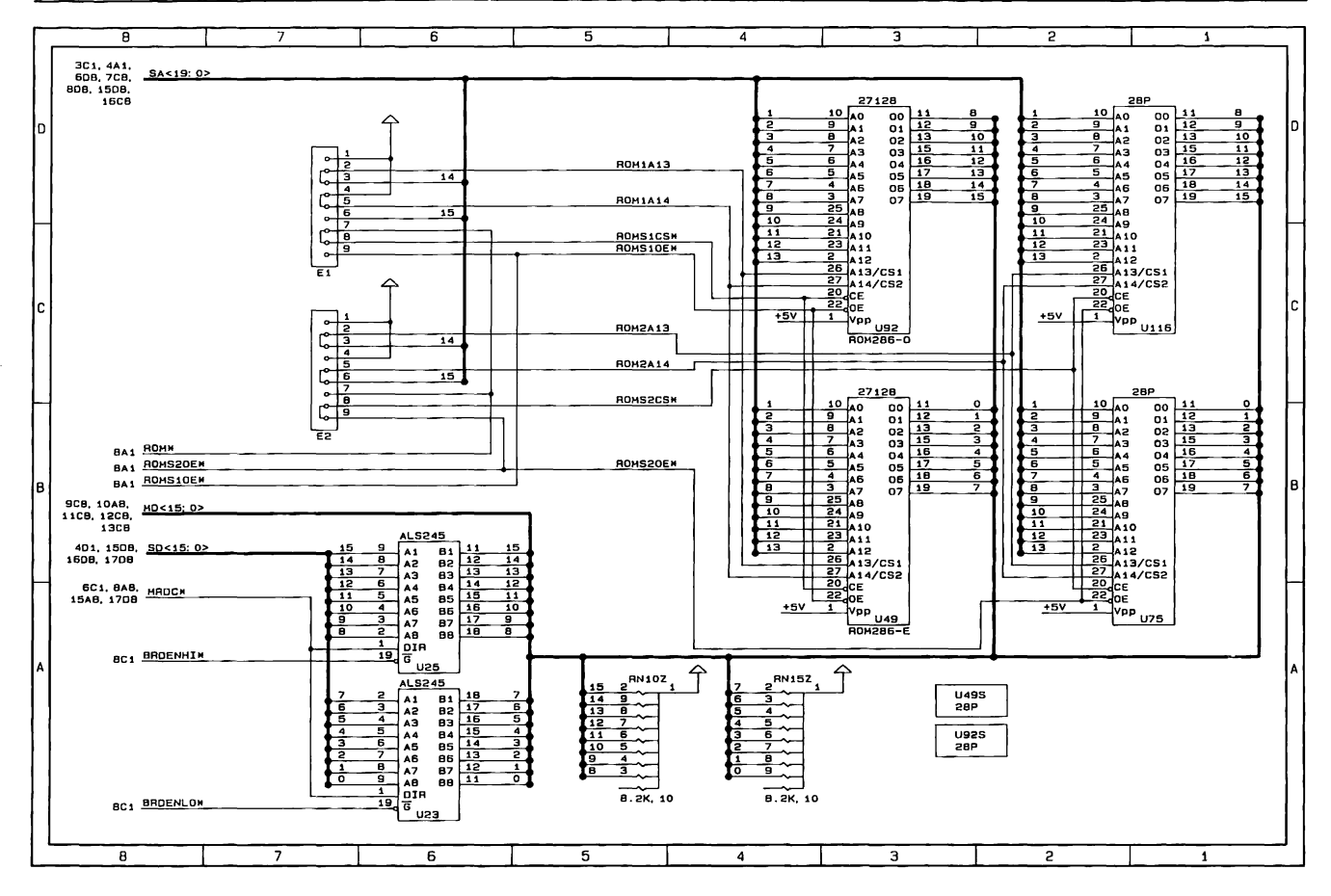

Figure 2-45. COMPAQ DESKPRO 286 Version 2 System Board Schematics (Page 14 of 18)

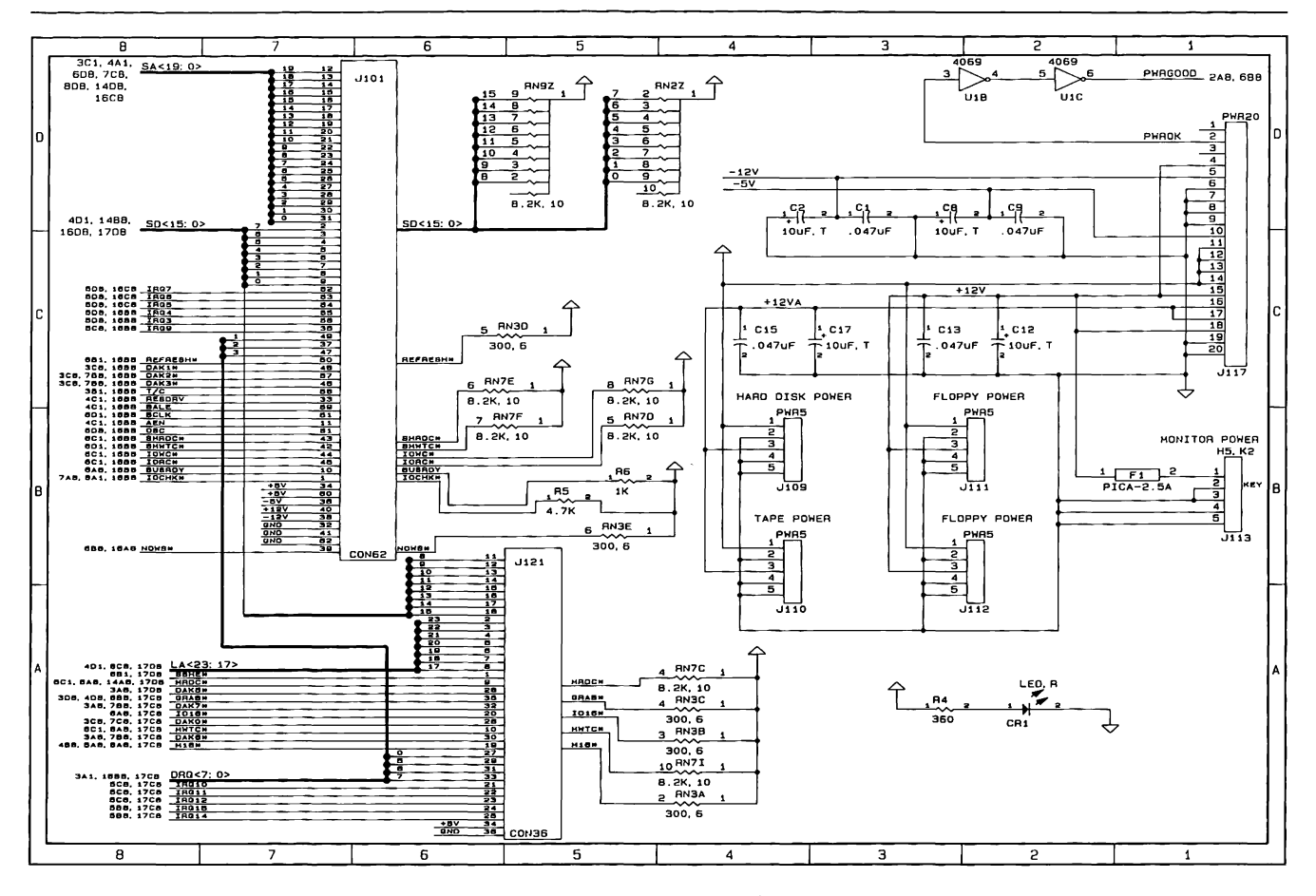

Figure 2-45. COMPAQ DESKPRO 286 Version 2 System Board Schematics (Page 15 of 18)

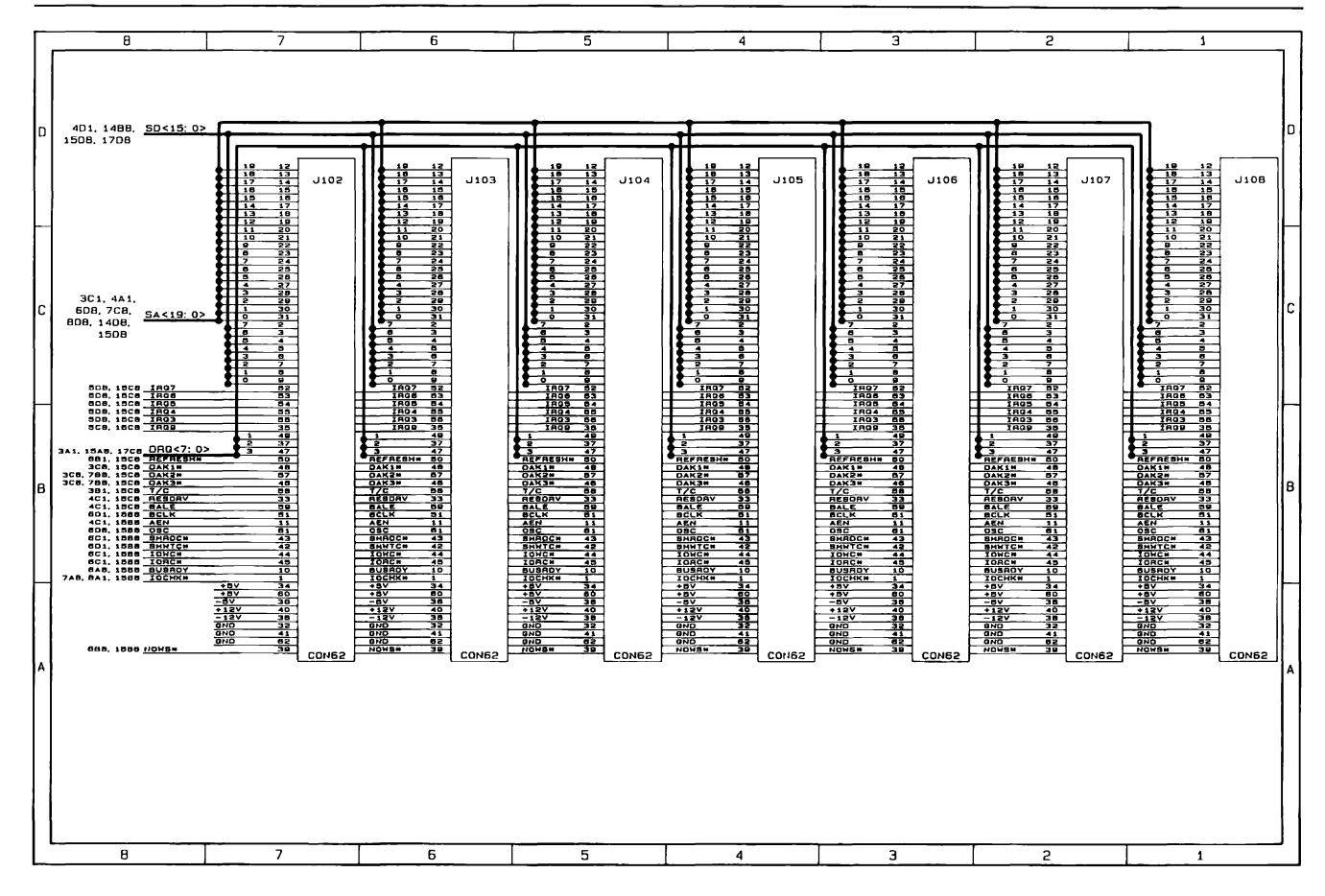

Figure 2-45. COMPAQ DESKPRO 286 Version 2 System Board Schematics (Page 16 of 18)

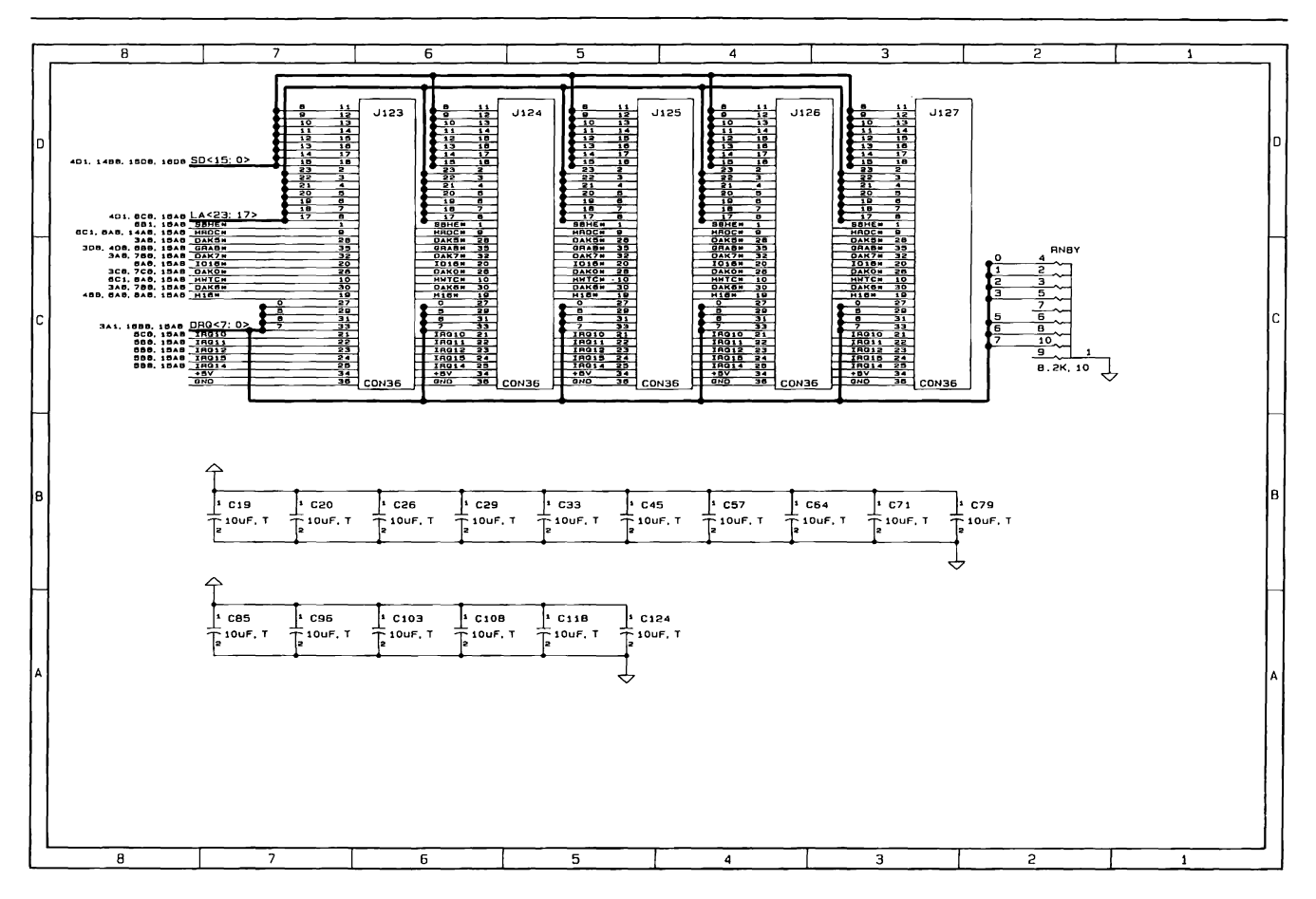

Figure 2-45. COMPAQ DESKPRO 286 Version 2 System Board Schematics (Page 17 of 18)

System Boards (8 and 6 MHz Only) 2-127

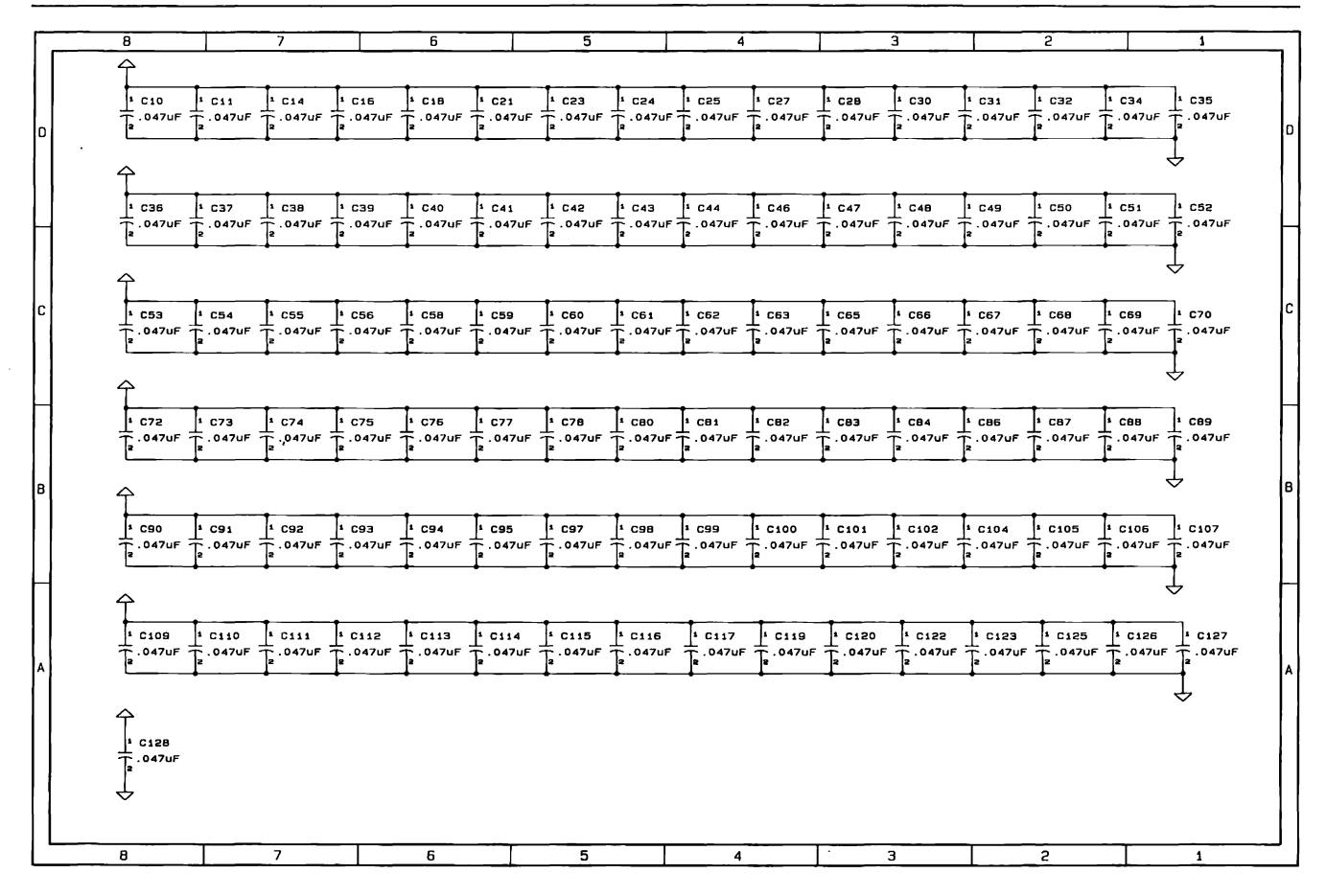

Figure 2-45. COMPAQ DESKPRO 286 Version 2 System Board Schematics (Page 18 of 18)

 $\frac{1}{\sqrt{2}}\sum_{i=1}^{n} \frac{1}{i} \sum_{j=1}^{n} \frac{1}{j} \sum_{j=1}^{n} \frac{1}{j} \sum_{j=1}^{n} \frac{1}{j} \sum_{j=1}^{n} \frac{1}{j} \sum_{j=1}^{n} \frac{1}{j} \sum_{j=1}^{n} \frac{1}{j} \sum_{j=1}^{n} \frac{1}{j} \sum_{j=1}^{n} \frac{1}{j} \sum_{j=1}^{n} \frac{1}{j} \sum_{j=1}^{n} \frac{1}{j} \sum_{j=1}^{n} \frac{1}{j} \sum_{j=1$ 

# Chapter 2, Part 2 SYSTEM BOARD (12 MHz ONLY)

# **TABLE OF CONTENTS**

#### **CHAPTER 2, PART 2 SYSTEM BOARD (12-MHz ONLY)**

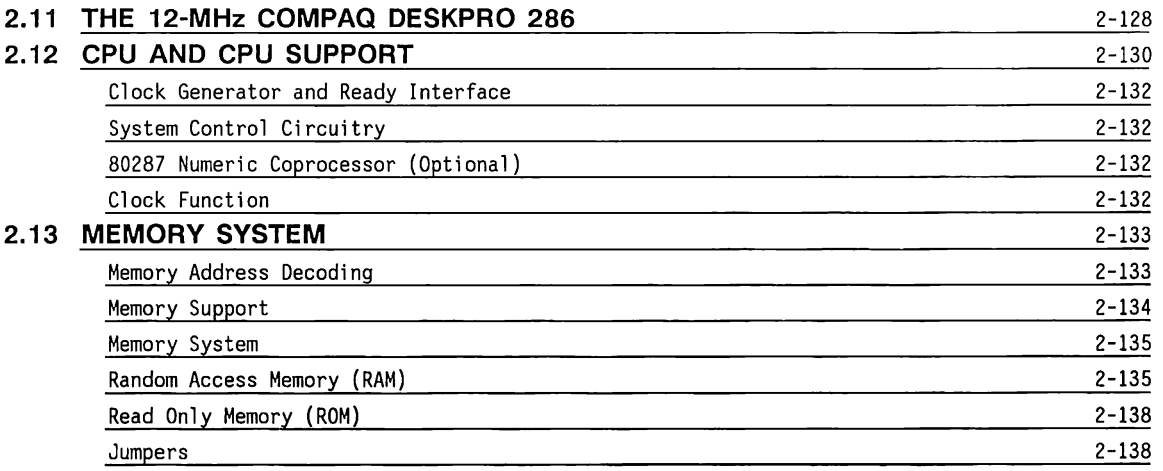

 $\sim 10^{-1}$ 

**2.14** 

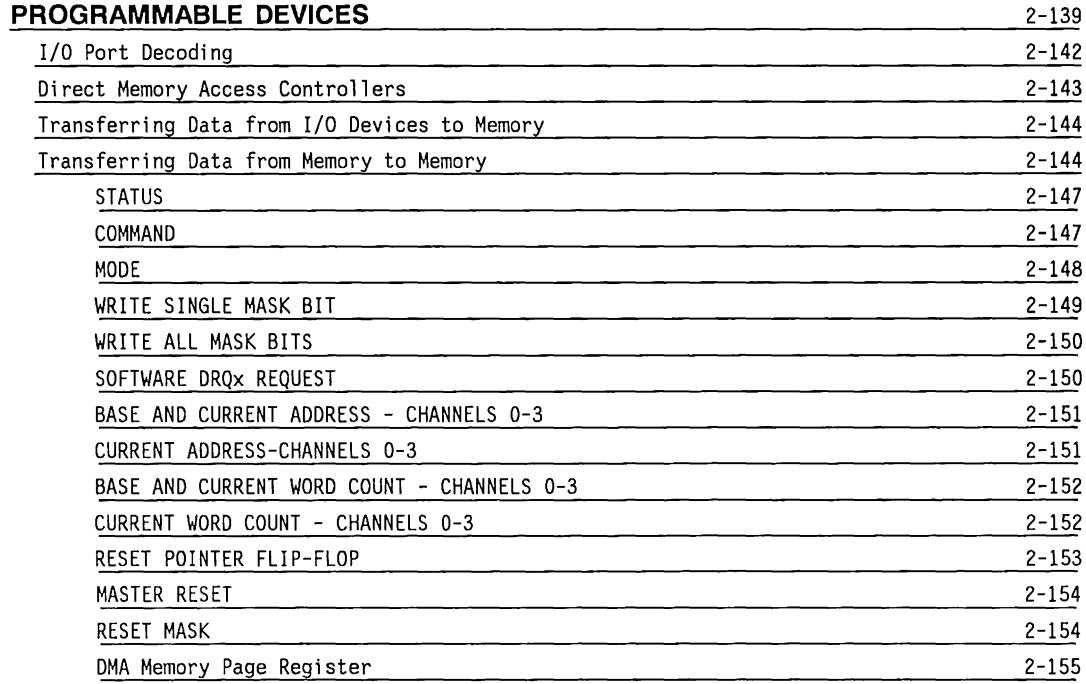

## **2.14 PROGRAMMABLE DEVICES (Continued)**

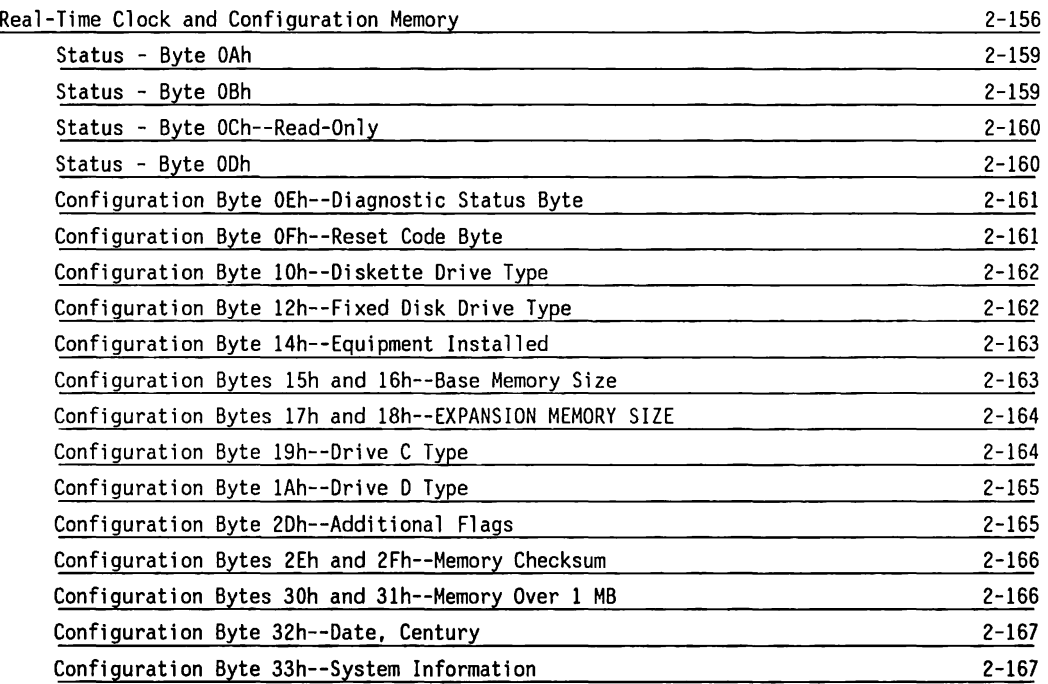

## **2.14 PROGRAMMABLE DEVICES (Continued)**

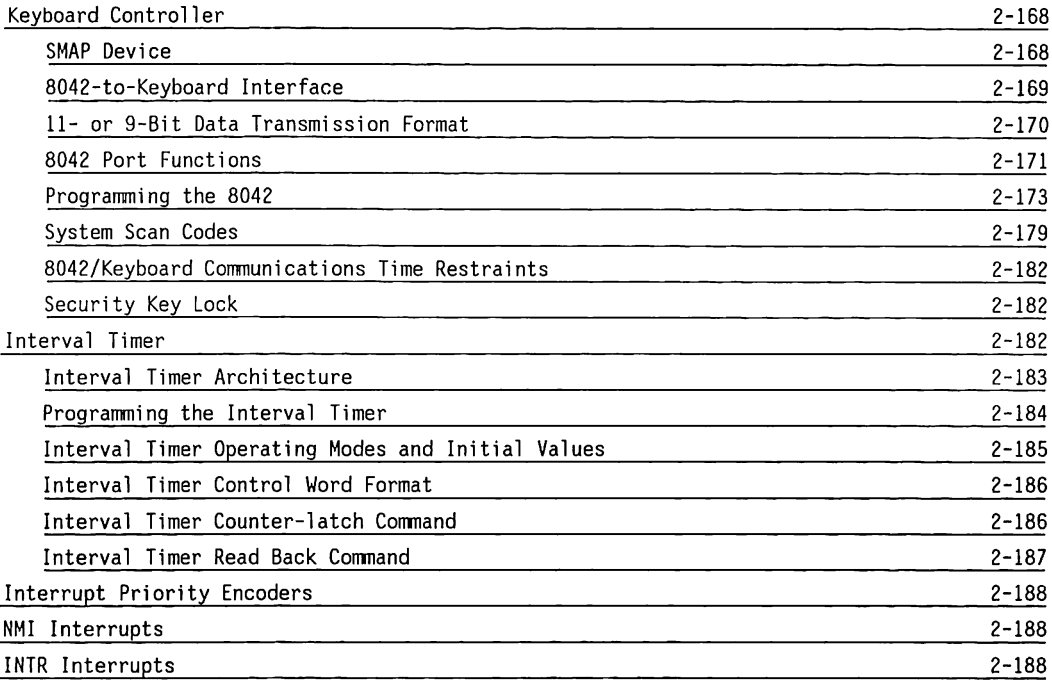

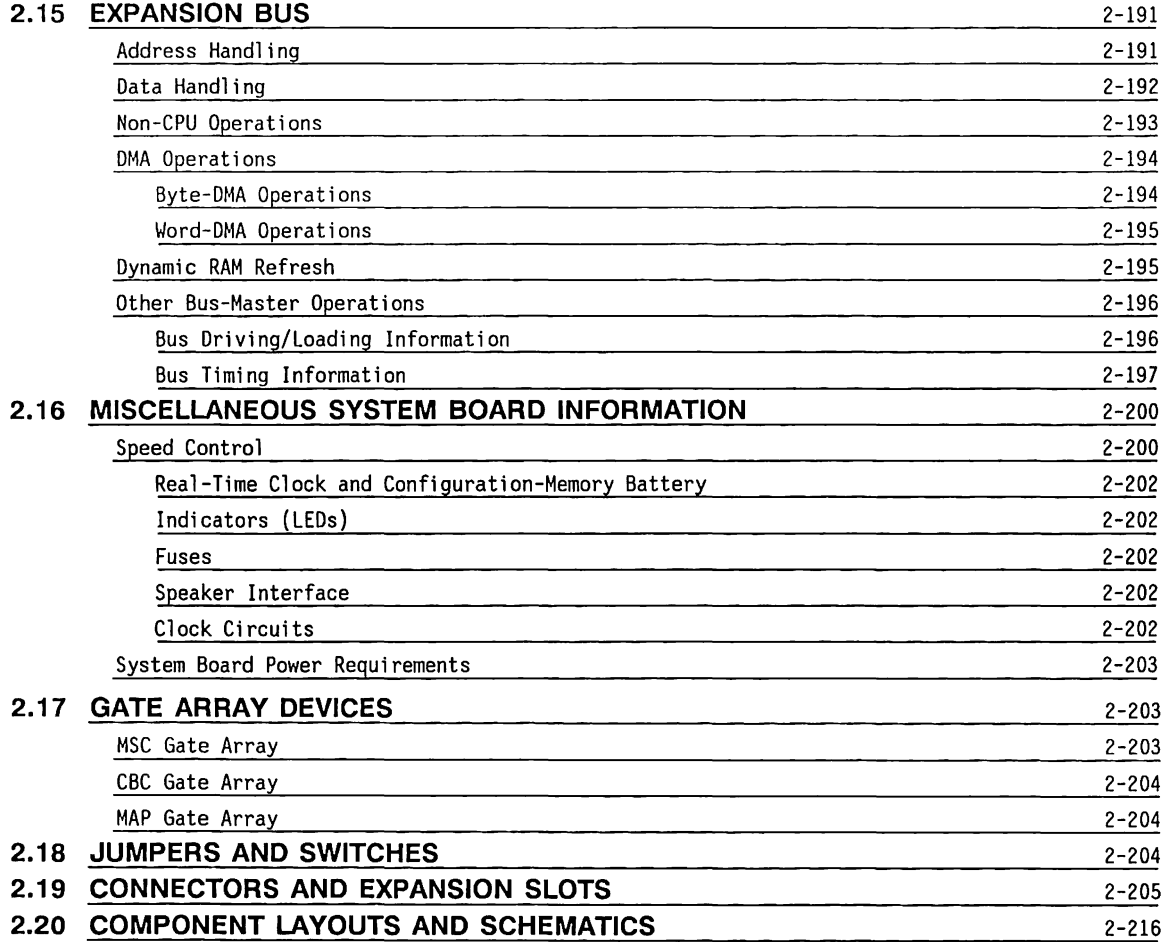

# **Chapter 2, Part** 2 **SYSTEM BOARD (12-MHz ONLY)**

#### 2.11 **THE 12-MHz COMPAQ DESKPRO 286 PERSONAL COMPUTER**

This chapter describes the theory of operation for the COMPAQ DESKPRO 286 Personal Computers with a 12-MHz 80286 Central Processing Unit (CPU).

Included in the description are:

- •CPU and CPU support circuitry, which control and monitor the system.
- Memory system, which controls access to and from the system random-access memory (RAM) and access from the system read-only memory (ROM).
- Progranmable devices are hardware devices that are on the system board and that can be controlled or monitored by software.
- The expansion bus and bus functions allow system access to hardware options that may be installed in the system. Hardware options may include display controllers, communications devices, and additional memory.

Information also included in this chapter:

- Miscellaneous system board information, such as fuses and indicators
- Jumpers
- Connectors
- Schematics

Figure 2-46 is a functional block diagram of the system board.

System Board (12-MHz Only)  $2 - 129$ 

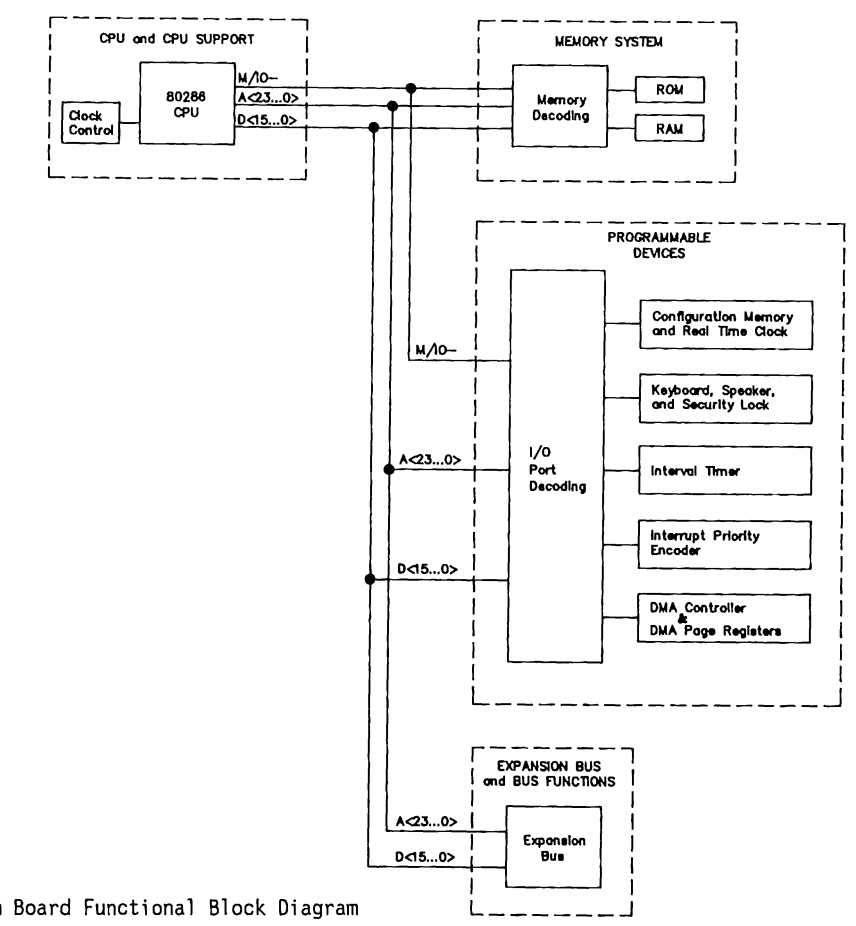

Figure 2-46. System Board Functional Block Diagram

 $\cdot$  .

### **2.12 CPU AND CPU SUPPORT**

The 80286 microprocessor uses three buses, the 24-bit address bus, the 16-bit data bus, and the control bus to communicate with and control the system.

All devices outside the 80286 microprocessor are addressed as either memory-mapped devices or 1/0 mapped devices.

To reset the 80286, apply power to the system board or simultaneously press the CTRL+ ALT+ DEL keys. Once the CPU is reset, it addresses the ROM for instructions. The initial boot instructions in ROM check the system RAM and ROM for errors (checksums), then initialize the system.

System initialization, or restart of the system, includes loading the desired starting values into the programmable devices, such as the keyboard controller, the video controller, the RAM, and the CPU.

After system initialization, the CPU loads the disk operating system {DOS) into memory from the diskette or fixed disk drive. The DOS is a program that manages and provides a consistent programming interface to the hardware.

Included in this category are the:

- Clock generator and READY interface
- •System control circuitry
- 80287 numeric coprocessor
- Clock function

Figure 2-47 shows a functional block diagram of the CPU and CPU support circuitry.

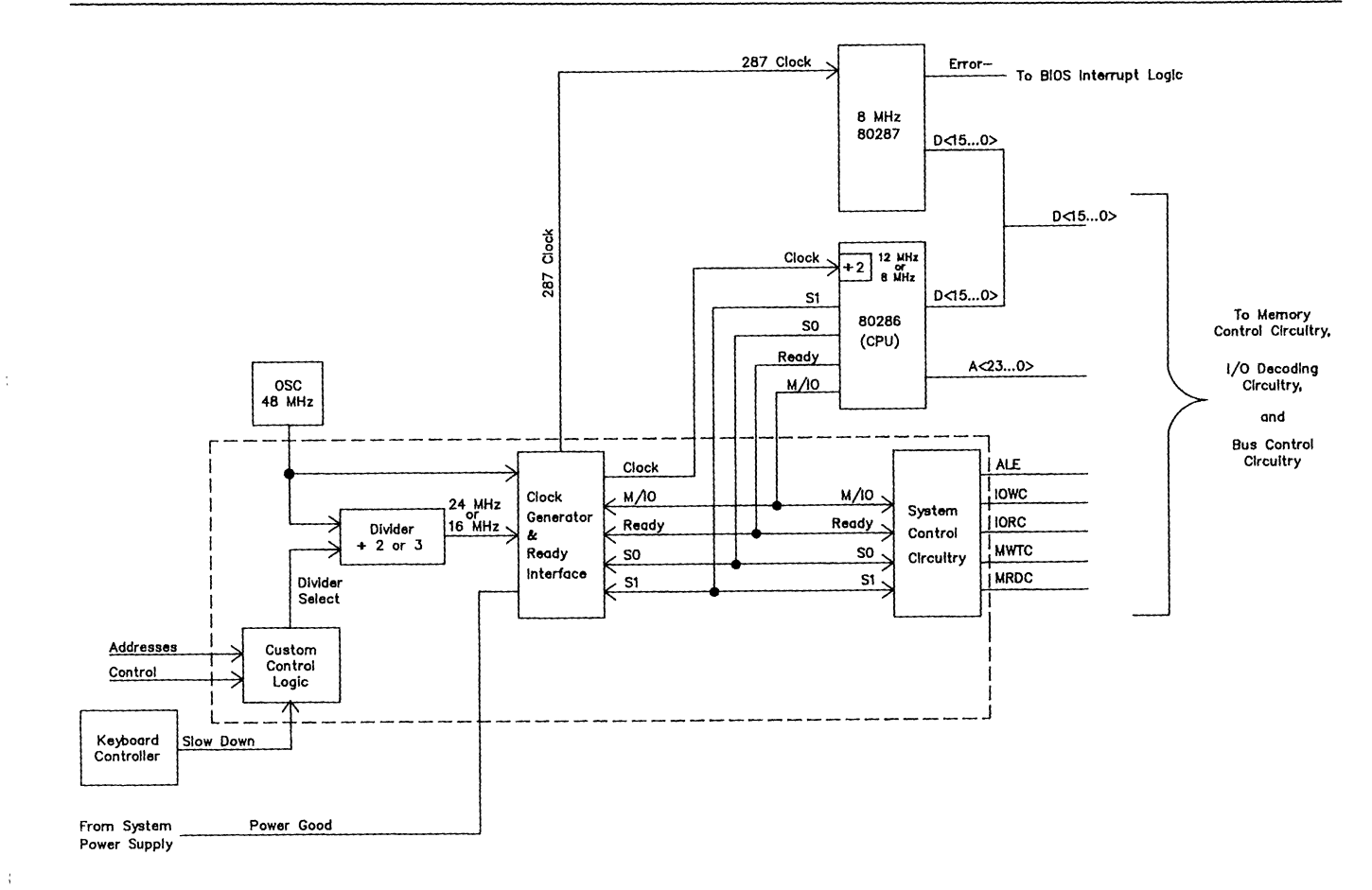

Figure 2-47. CPU and CPU Support Circuitry Block Diagram

#### **Clock Generator and Ready Interface**

The clock generator and READY interface receives an input clock signals from an oscillator circuit and generates the\_ clock signal for the 80286 CPU, the 80287 coprocessor, and the system control circuitry. The clock generator and READY interface also monitors the power good (PWRGOOD) signal from the system power supply to control the system reset functions.

### **System Control Circuitry**

The system control circuitry decodes the status signals SO, Sl, and M/IO-, and other inputs, such as CEN/AEN, and READY-, to control the system bus.

Table 2-30 shows the bus cycle status definition for the status signals.

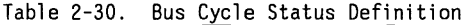

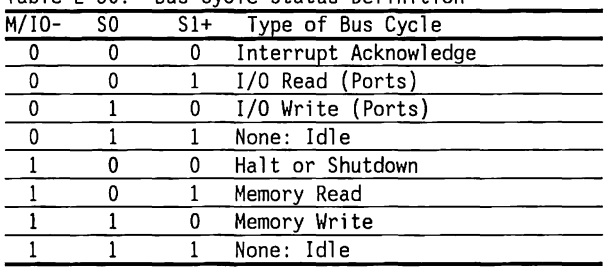

### **80287 Numeric Coprocessor (Optional)**

The 80287 Numeric Coprocessor is a high-performance numeric processor extension of the 80286, adding floating-point, extended integer, and BCD data-type support.

The 80287 automatically executes all numeric instructions as they are received. The 80287 responds to particular l/O addresses (OOF8h, OOFAh, and OOFCh) automatically generated by the 80286.

The 80287's ERROR- signal is connected to IRQ13 (INT 75h). The BIOS interrupt handler for INT 75h routes this interrupt to INT 02h, which is the actual routine for coprocessor exceptions. This method provides compatibility with 8088/8086-coprocessor exceptions and prevents interference with the video I/O interrupt, INT !Oh.

A socket on the system board holds the 80287 coprocessor. The 80287 coprocessor operates at 8 MHz.

## **Clock Function**

The COMPAQ DESKPRO 286 Personal Computer with a 12 MHz 80286 offers the choice of a 12-MHz/8-MHz switching system clock for improved processing speed or a fixed 8-MHz system clock to maintain compatibility with slower systems.

## **2.13 MEMORY SYSTEM**

### **Memory Address Decoding**

The 80286 uses addresses <A23 .. AO> and control line M/10- to specify memory locations. The address and control lines are decoded to specify memory areas for the system RAM and ROM

The memory system includes:

- Memory address decoding
- Memory support
- Memory system (RAM & ROM)

Expansion boards such as memory, disk, or video must have their own devices to decode the 1/0 or memory space for that board.

Figure 2-48 shows a simplified block diagram of memory address decoding for the system board.

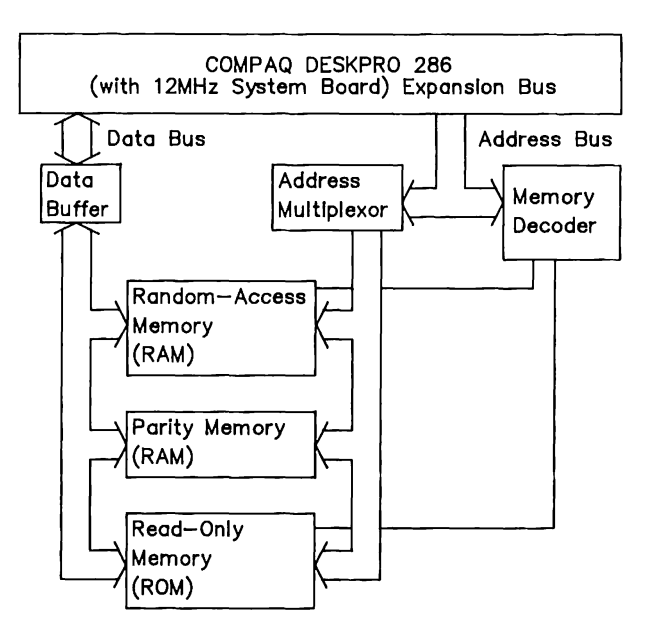

Figure 2-48. Memory Address Decoding Simplified Block Diagram

The memory decoder uses the REFRESH-, MRDC-, MWTC-, BALE, and address lines LA23 through LA17 to generate the MEM16-, RAM-, ROM-, RAS-, and CASsignals.

The 16-bit 80286 microprocessor can read data from memory as bytes (8 bits) or words (16 bits). When it reads a word on an an even boundary, an even-numbered address is generated, and the CPU simultaneously reads that address and the one above it (Figure 2- 49).

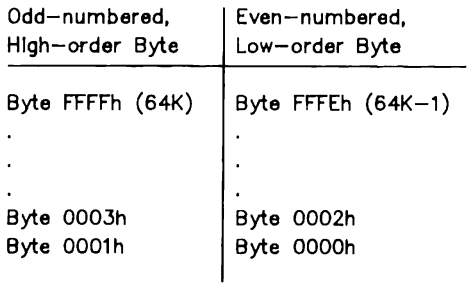

Two CPU cycles are required to read a word on an odd boundary. The next lower even-numbered address is given first by the CPU, and the high-order byte of that location becomes the low-order 8 bits of the word. The next higher even-numbered address is then given by the CPU, and the low-order byte of that location becomes the high-order 8 bits of the word.

### **Memory Support**

Dynamic memory devices (RAM) require support circuitry to:

- Control the devices, using the CAS-, RAS-, and WRsignals
- •Multiplex the address lines into the RAM
- $\blacksquare$  Buffer the data lines
- Refresh the memory cells

The delay line generates the ENDRAS and STARTCAS signals and the signals that control the address multiplexing.

Figure 2-49. A 16-Bit Word Divided into Two Bytes

Three AM2966 devices buffer the address lines and sequentially present the high- and low-order address lines to the RAM. The delay line controls the timing for this multiplexing operation.

Two 74F245 chips buffer the data between the RAM and the data bus.

Memory refresh is controlled by the CBC and MSC gate arrays. During memory refresh, every cell of every memory location is recharged.

## **Memory System**

The 12-MHz COMPAQ DESKPRO 286 has five banks for RAM, two 16K x 8-bit system ROMS, and two sockets for additional ROM.

### **Random Access Memory (RAM)**

The 12-MHz COMPAQ DESKPRO 286 has 128 Kbytes of RAM soldered in the first bank (Bank 0). The four remaining banks (Banks 1 through 4) are socketed so that either 64K x 1-bit or 256K x 1-bit RAMS may be used. Memory must be expanded in full-bank increments (18 RAM devices) in contiguous and ascending order, using the same RAM type (64K or 256K).

SWl position 1 indicates the type of RAM in banks 1 through 4. When banks 1 through 4 are filled with 64K x 1-bit RAMs, SWl position 1 must be CLOSED. When banks 1 through 4 are filled with 256K x 1-bit RAMS, SWl position 1 must be OPEN.

**NOTE:** When SWl position 1 is closed, positions 4 and 5 must both be open.

SWl positions 2 and 3 limit the amount of base memory on the system board so that conflicts with expansion memory boards can be avoided. These two switches limit memory, as shown in Table 2-31, regardless of the type of RAM in banks 1 through 4.

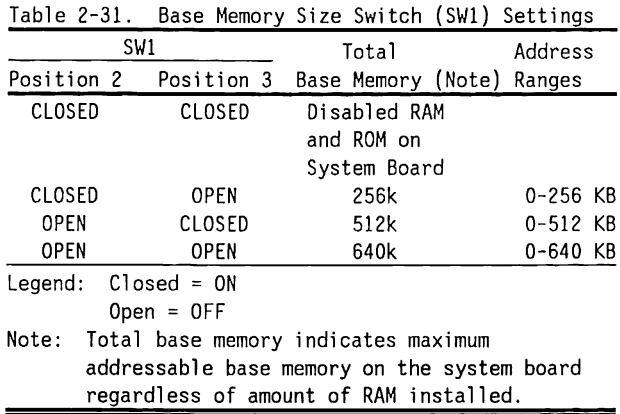

SWl positions 4 and 5 enable/disable banks 2 through 4. These switches should be used to limit the amount of expansion memory on the system board when 256K x 1-bit RAMS are used to fill banks 1 through 4. Table 2-32 gives the switch settings for expansion memory.

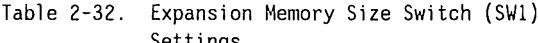

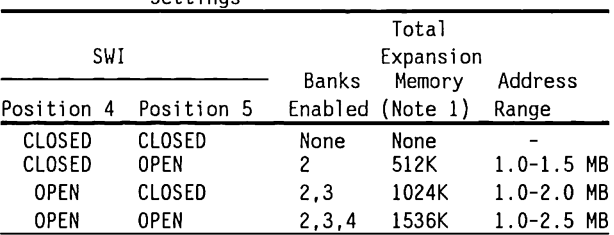

Legend: CLOSED = ON

OPEN = OFF

- Notes: 1. Total expansion memory indicates maximum addressable expansion memory on the system board regardless of amount of RAM installed.
	- 2. SW! positions 4 and 5 should both be OPEN when 64K x 1-bit RAMS fill banks 1 through 4 to ensure that SW! positions 2 and 3 operate correctly.

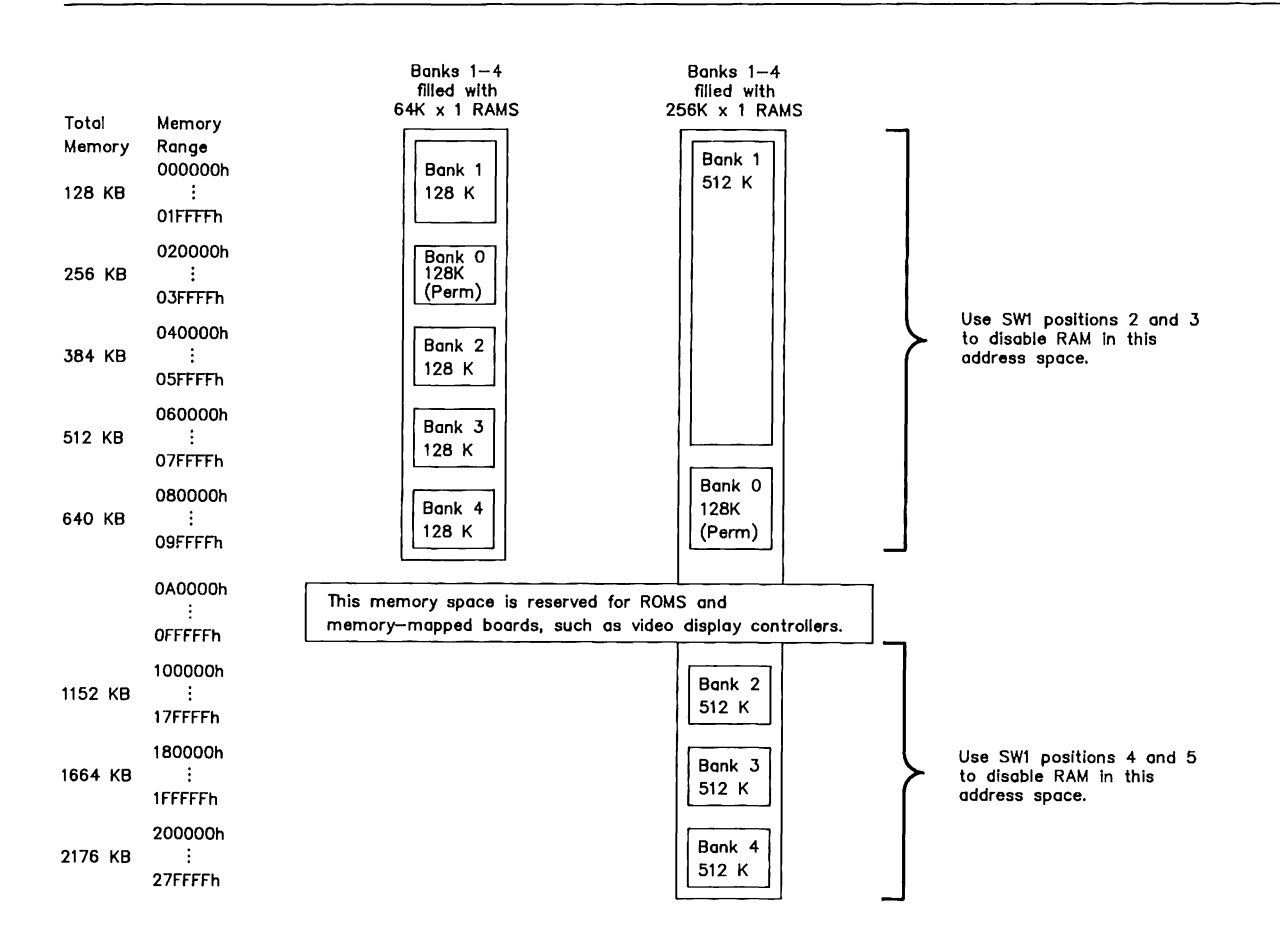

Figure 2-50. System Board Memory Configurations

The system board uses COMPAQ-approved 64K x 1-bit or 256K x 1-bit dynamic RAM devices with a response time of 100 ns or faster. (CAS access time must be 50 ns or faster.)

## **Read Only Memory (ROM)**

The system board has four 28-pin sockets for ROM or EPROM. The ROM sockets are addressed as two pairs, each 16 bits wide and designated as ROM Set 1 (always present and including address OFFFFOh or FFFFFOh) and system ROM SET 2 (located in the address space 64 KB below ROM Set 1).

ROM Set 1 controls the initial system operation (resetting and initializing the system). This code is known as the BIOS (basic input output system). Installed in the two ROM Set 1 sockets are 16K x 8-bit devices, one containing all even bytes and the other containing all odd bytes. The two ROM Set 2 sockets are empty and permit future expansion.

ROMs can be, by pairs, either  $8K$ ,  $16K$ , or  $32K \times 8$ bits in size and can be either static or dynamic. ROM Set 1 occupies the 64-Kbyte space at address OFOOOOh through OFFFFFh and identically at address FFOOOOh through FFFFFFh. ROM Set 2 occupies the 64- Kbyte space at address OEOOOOh through OEFFFFh and identically at address FEOOOOh through FEFFFFh.

When 32K x 8-bit ROMs are used, the pair of ROMs fill the entire 64-Kbyte address space. When 16K x 8-bit ROMs are used, the most-significant address bit is not decoded, so the ROMs are double-mapped into two identical 32-Kbyte sections of the 64-Kbyte address space.

Similarly, when BK x 8-bit ROMs are used, the two most-significant address bits are not decoded, so the ROMs are quadruple-mapped into four identical 16- Kbyte sections of the 64 KB address space.

#### **Jumpers**

Two jumpers (El and E2) are provided to enable use of a variety of types of ROM for special applications.

Table 2-33 gives the jumper settings and resulting configuration for each type of ROM.

Table 2-33. Jumper Settings for ROM Sets 1 and 2  $ROM Set 1 = E1$ ROM Set  $2 = E2$ 

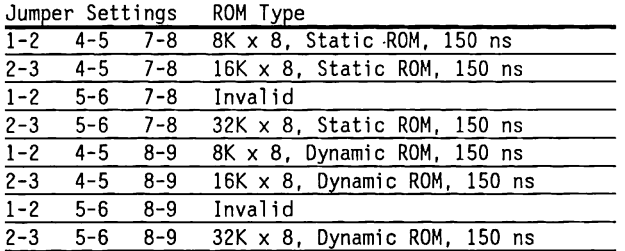

No jumper headers are installed. The jumpers are etched on the solder side (bottom) of the board in the following configurations:

- ROM Set 1:16K x B-bit Static ROM (El: 2-3, 4-5, 7-B)
- ROM Set 2:32K x B-bit Dynamic ROM (E2: 2-3, 5-6, B-9)
- **NOTE:** Modifying these jumpers invalidates the COMPAQ warranty for this board.

Changing the jumper settings requires cutting the conductor on the solder side (bottom) of the board to disconnect any unwanted jumpers, then soldering wire(s) to jumpers as desired.

## **2.14 PROGRAMMABLE DEVICES**

The system BIOS controls the following system board programmable devices:

- Direct memory access (DMA) controllers
- OMA memory page register
- Real-time clock and configuration memory
- Keyboard controller
- Interval timer
- Interrupt priority encoder

These devices are all I/0 mapped. Commands and opcodes are directed to the appropriate device by the I/0 port decoding circuitry. Table 2-34 summarizes the port addresses used by the devices on the system board.

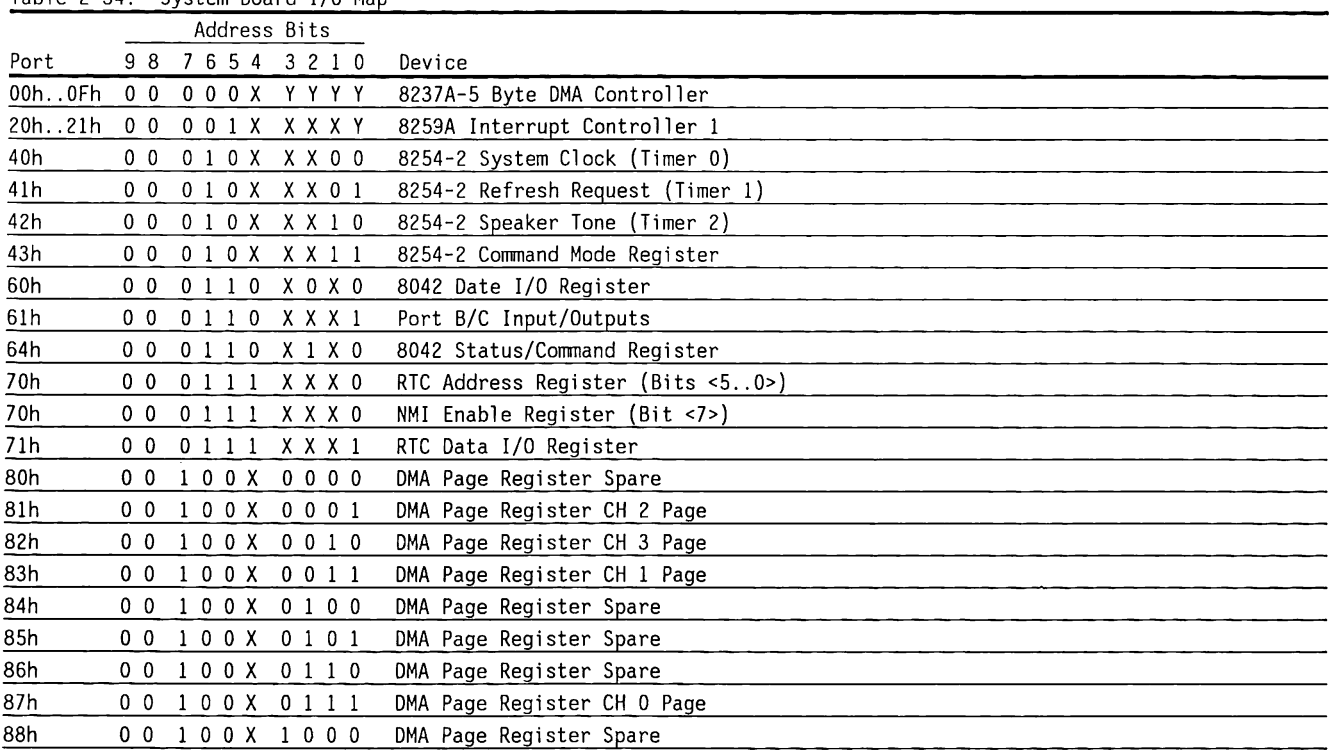

 $\sim 10^{-1}$ 

 $\overline{\phantom{a}}$ 

Table 2-34. System Board 1/0 Map

(Continued)

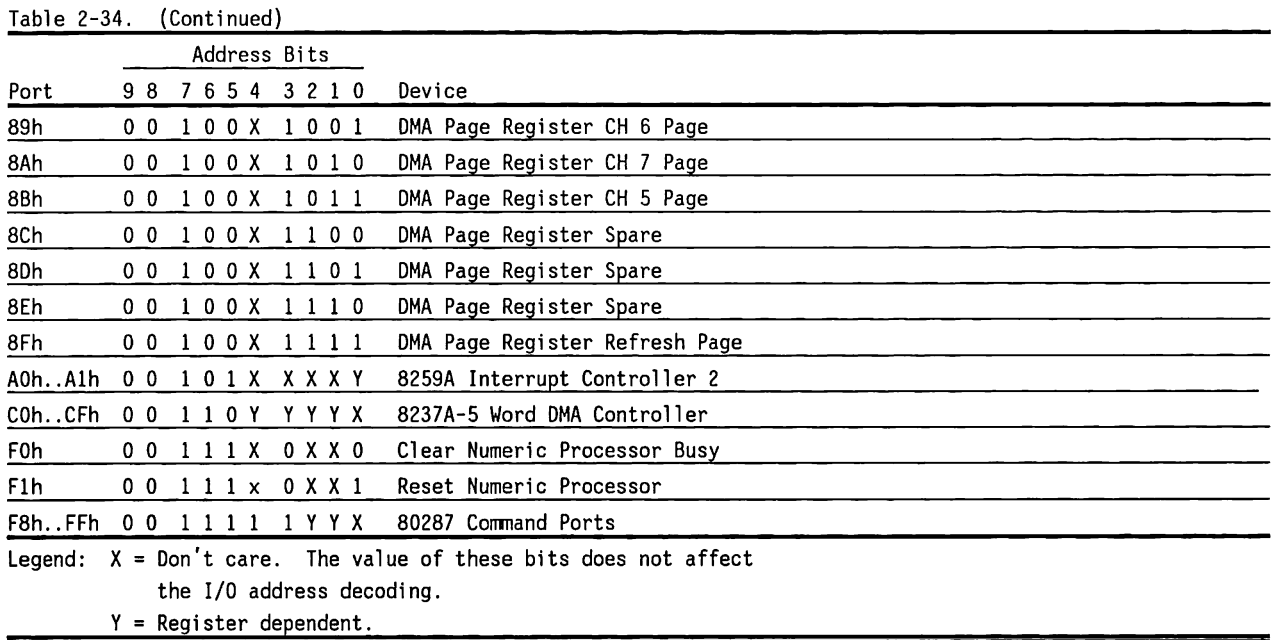

## **1/0 Port Decoding**

The 80286 uses address (A<15 ... O>) and control lines (M/10-) to specify 1/0 operations. Although the 80286 uses 16 bits for an I/O address, the system board and expansion boards use only 10 bits;  $(A<9...0<sub>2</sub>)$ , therefore I/O space is limited to 3FFh. The address and control lines are decoded to provide chip selects and addresses for the system board 1/0 mapped devices (DMA controllers, real-time clock, and interval timer).

Each expansion board such as memory, disk, and video, must have its own device to decode the 1/0-mapped devices for that board. Figure 2-51 shows a simplified block diagram of 1/0 port decoding for the system board.

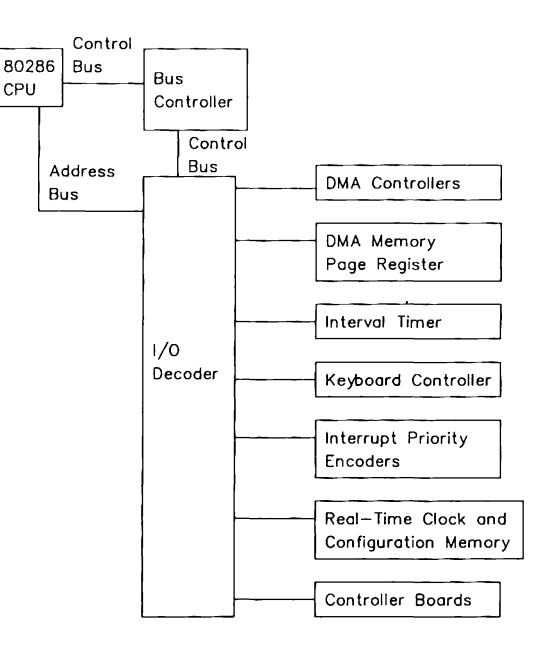

Figure 2-51. l/D Address Decoding Simplified Block Diagram

### **Direct Memory Access Controllers**

Direct memory access (OMA) is a method of directly accessing memory without involving the CPU. OMA is normally used to transfer blocks of data to or from an 1/0 device. OMA reduces the amount of CPU interactions with memory, freeing the CPU for other processing tasks.

The system board uses two Intel 8237 OMA controllers; each with four bidirectional data channels. The OMA controllers operate at 4 MHz. OMA Controller 1 is used for byte (8-bit) data transfers. OMA Controller 2 is used for word (16-bit) data transfers. Unlike the CPU, OMA Controller 2 can only transfer words on an even boundary. Table 2-35 lists the function assigned to each OMA channel.

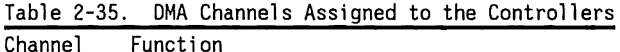

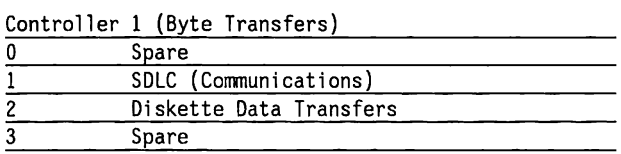

Controller 2 (Word Transfers)

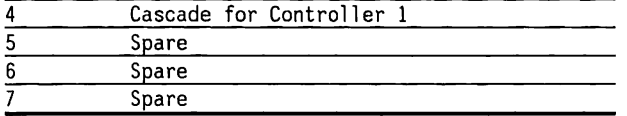

The OMA controllers hold (or define) only 16 bits of the 24-bit address. The other 8 address bits are generated by the MAP gate array. See the "OMA Memory Page Register" section for more information. Figure 2-52 shows memory address derived from page register and OMA register contents.

#### $24 - Bit$  Address - Controller 1 - Byte Transfers

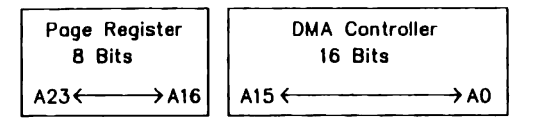

#### $23 - Blt$  Address - Controller  $2 - Word$  Transfers

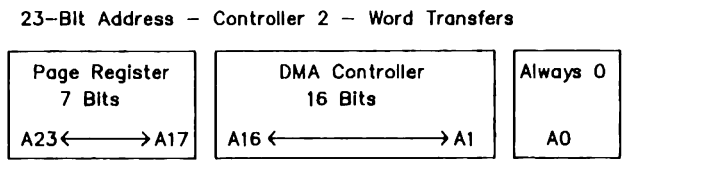

Figure 2-52. Memory Address Derived from Page Register and OMA Register Contents Al6 from the OMA memory page register is disabled when OMA Controller 2 is selected. AO is not connected to OMA Controller 2. AO is always 0 when word-length transfers are selected. This arrangement means that the size of the block of data that can be moved or addressed is measured in 16-bit words rather than in 8-bit bytes.

Since the OMA controllers only contain 16 bits of the 24-bit address, they can move blocks of data only within their ability to address that data. OMA Controller 1 can move up to 64 Kbytes of data. OMA Controller 2 can move up to 64K words, or 128 Kbytes of data.

The OMA controllers are complex devices with several registers for commands and status. Table 2-36 lists the 1/0 map and the commands and formats of the registers.

#### **Transferring Data from 1/0 Devices to Memory**

OMA controllers and 1/0 devices use the ORQx and OAKx signals as "handshaking". When an 1/0 device has a byte or word of data to send, the 1/0 device makes its ORQx line active. When the OAKx line from the OMA controller becomes active, the device puts its data on the data bus.

#### **Transferring Data from Memory to Memory**

The hardware does not support memory-to-memory block transfers.

**NOTE:** After power-on, it is recommended that all Command, Mode, and Mask registers be loaded with valid values to ensure proper operation of the device.

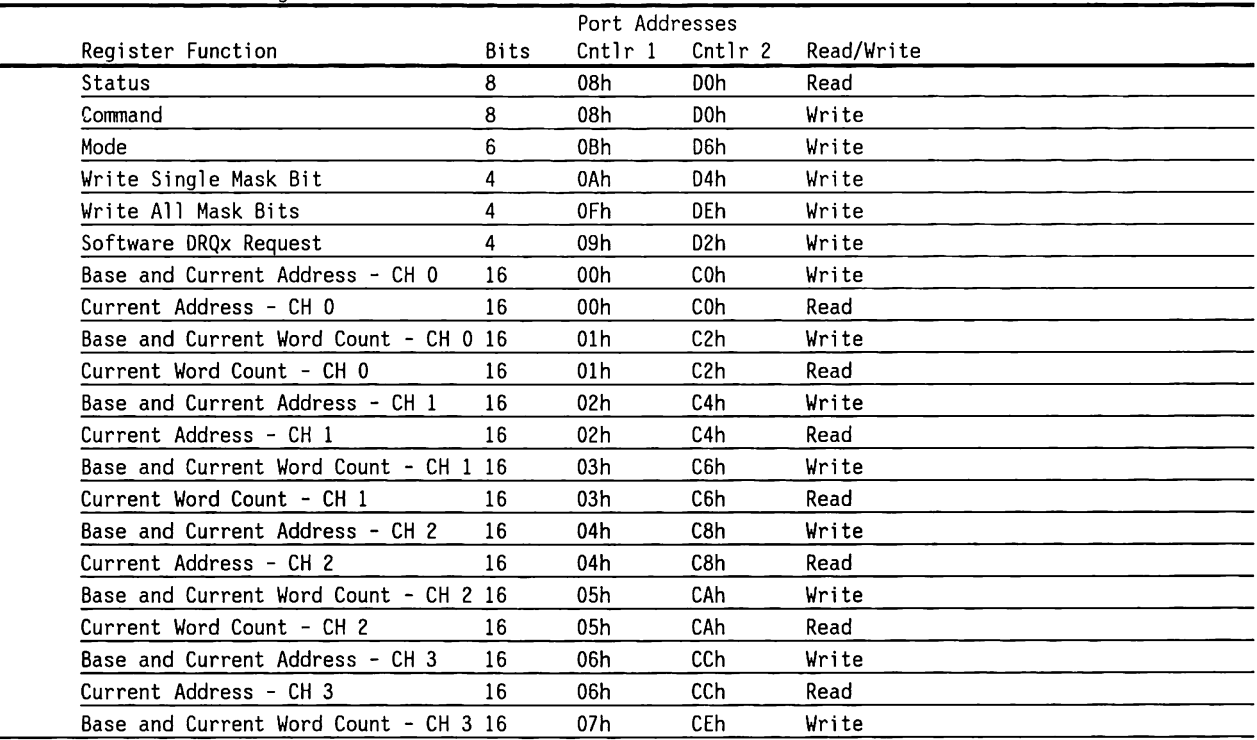

#### Table 2-36. OMA Controller Registers

(Continued)

#### Table 2-36. (Continued)

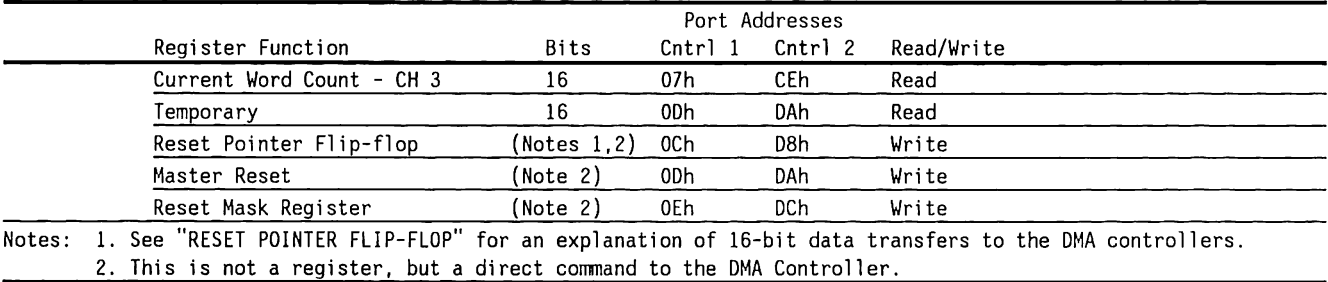

#### STATUS

The STATUS register bits are set  $(= 1)$  to indicate that a channel has requested DMA access or that a DMA process is complete.

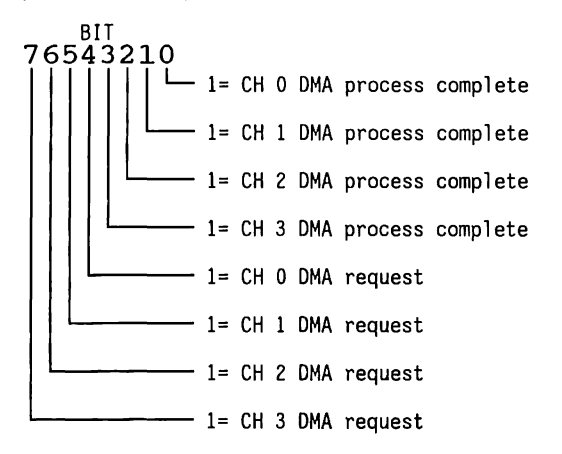

#### COMMAND

The COMMAND register bits control the DMA operation. All bits are reset  $(=0)$  by the master clear instruction or a system reset. This register must be programmed to 00 for proper system operation.

#### COMMAND (Continued)

<sub>BIT</sub><br>76543210 - 0 = Memory to Memory Transfer Disable<br>1 = Memory to Memory Transfer Enable CH O Address Hold  $0 = Disable$  $1$  = Enable  $X = If bit 0 = 0$ Controller  $0 =$  Enable  $1 = Disable$ Timing  $0 = \text{Normal}$ 1 = Compress  $X = If bit 0 = 1$ Priority  $0 =$ Fixed 1 = Rotating Write Selection  $0 =$ Late 1 = Extended  $X = If bit 3 = 1$  $0$  = DRQx sense active high  $1 = \text{DROx}$  sense active low  $0 = DAKx$  sense active low 1 = DAKx sense active high

#### MODE

Each channel has a 6-bit register associated with it. The first 2 bits of the byte written to this register specify which channel is being selected. These registers specify the operating mode for each channel.

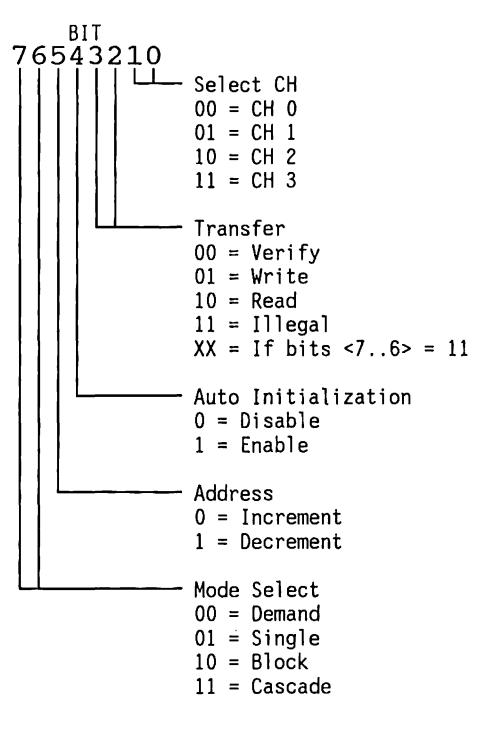
MODE (Continued)

If the Block or Demand mode is selected for a channel, the total transfer time must not exceed 15 us or RAM is not properly refreshed.

### WRITE SINGLE MASK BIT

This command sets **(=1)** or resets (=O) a single mask bit. When a mask bit is set, that channel's DRQx is disabled. The WRITE ALL MASK BITS command can set or reset all the mask bits.

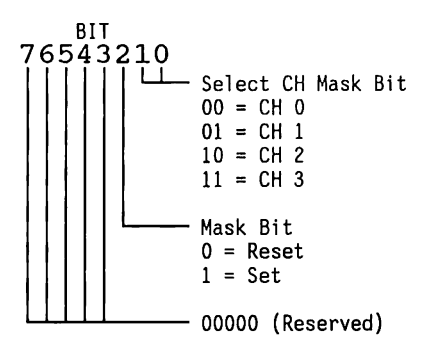

#### WRITE ALL MASK BITS

This command sets  $(=1)$  or resets  $(=0)$  all the Mask bits. When a bit is set, that channel's DRQx is disabled. The WRITE SINGLE MASK BIT command can set or reset a single mask bit.

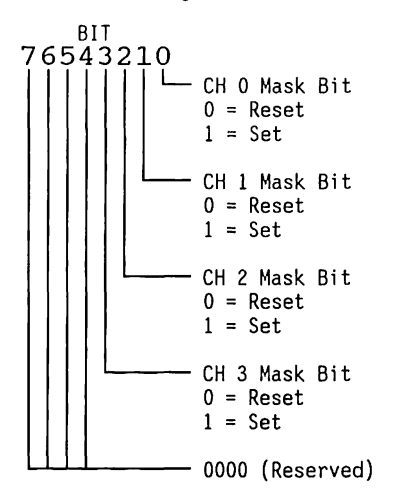

#### SOFTWARE DRQx REQUEST

The DMA controller can respond to software requests for DMA as well as hardware requests from DRQx lines. The channel must be in the block mode, and the appropriate registers (base addresses and so forth) must be set before initiating this request.

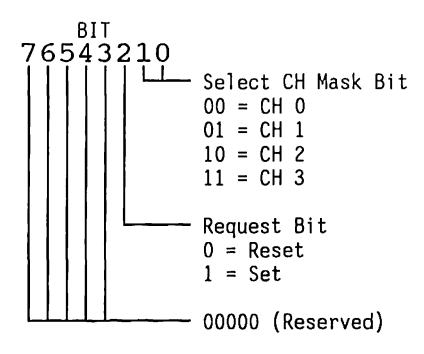

#### BASE AND CURRENT ADDRESS - CHANNELS 0-3

These 16-bit write-only registers specify the starting destination address for the memory transfer. The 16-bit contents are loaded into these registers as a two-part operation. The first write to this register loads the 8 least-significant bits. The second consecutive write loads the 8 most-significant bits. See the RESET POINTER FLIP-FLOP command.

#### CURRENT ADDRESS - CHANNELS 0-3

These 16-bit read-only registers specify either the current address or the destination address for the next data transfer. This address is the same as the base address, plus address increments or decrements made after each data transfer. The 16-bit contents are read from these registers as a two-part operation. The first read from this register returns the 8 least-significant bits. The second consecutive read returns the 8 most-significant bits. See the RESET POINTER FLIP-FLOP corrmand.

#### BASE AND CURRENT WORD COUNT - CHANNELS 0-3

These 16-bit write-only registers specify the number of words to be transferred. The 16-bit contents are loaded into these registers as a two-part operation. The first write to this register loads the 8 leastsignificant bits. The second consecutive write loads the 8 most-significant bits. See the RESET POINTER FLIP-FLOP command, (QF12).

CURRENT WORD COUNT - CHANNELS 0-3

These 16-bit read-only registers specify the number of words already moved as part of a data block. The 16-bit contents are read from these registers as a two-part operation. The first read from this register returns the 8 least- significant bits. The second consecutive read returns the 8 mostsigni ficant bits. See the RESET POINTER FLIP-FLOP command.

#### **TEMPORARY**

This register is not used in this hardware configuration.

#### RESET POINTER FLIP-FLOP

This is a direct command to the DMA controller to reset the pointer flip-flop that keeps track of 16 bit data transfers. This command resets the pointer to a known state so that the OMA controller can load the high- and low-order bytes in the proper sequence. Use this command before writing a 16-bit base address or other 16-bit command or data to the DMA controller.

#### MASTER RESET

This is a direct command to the DMA controller to reset the DMA controller. It has the same effect as a hardware reset; the Command, Status, Request, Temporary, and Pointer Flip-Flop registers are reset (=O), and the Mask register bits are set (=1).

#### RESET MASK

This is a direct command to the DMA controller to reset the Mask register, enabling all four channels to receive DRQs (data requests).

# **OMA Memory Page Register**

The DMA Memory Page register contains the 8 mostsignificant bits of the 24-bit address. It works in conjunction with the OMA controllers to define the complete (24-bit) address for the OMA channels. Table 2-37 lists the port address assigned to each page register. For more information on the OMA controllers, see Section 2.14.

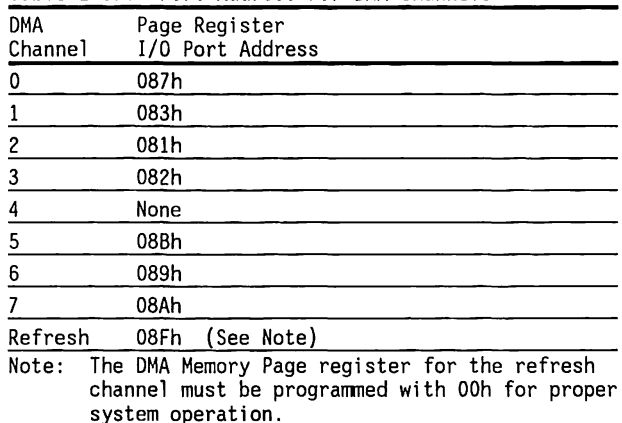

#### Table 2-37. Port Address For OMA Channels

# **Real-Time Clock and Configuration Memory**

The COMPAQ 286 family computer system boards use the Motorola MC146818 device as their real-time clock (RTC) and configuration memory. This device has a total of 64 bytes of memory. The first 14 memory locations are used for the RTC. The remaining 50 memory locations are used for the system configuration.

A value can be written to or read from all 64 registers except:

- Status registers C and D, which are read-only
- Bit <7> of Status register A, which is read only
- The high-order bit of the seconds byte, which is read-only

Figure 2-53 shows the memory map for the MC146818.

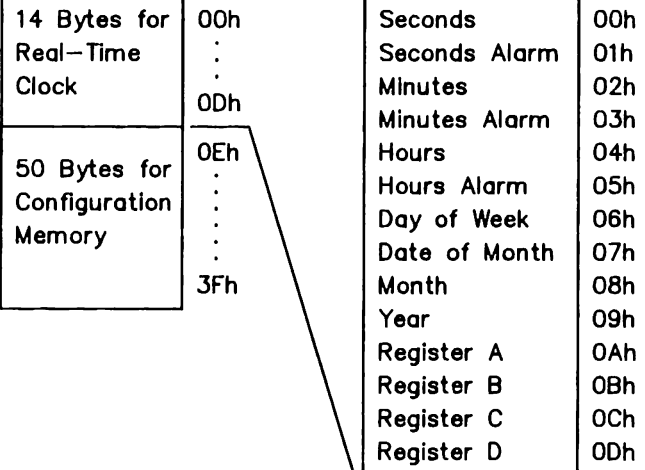

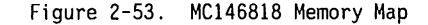

To prevent a loss of time or system configuration, the MC146B18 uses power obtained from a battery mounted on the inside of the computer. The battery maintains the time and system configuration during power loss for as long as three years. The system does NOT charge the battery.

**NOTE:** If the battery is disconnected or fails for any reason, the time and system configuration must be reprogramned into the MC146818.

To reset the time or system configuration, run the SETUP procedure found on the USER PROGRAMS diskette or on the Advanced Diagnostics Diskette. To reset the time, use either the SETCLOCK (DOS) comnand, or the appropriate INT lAh (BIOS) comnand.

The MC146818 is an I/O mapped device. Use the 80286 OUT and IN instructions to read or write to the memory in this device. Note that the port 70h is shared between the NMI Mask register and the Configuration Memory Address register. To leave the NMI Mask enabled, make sure when writing a RTC address to port 70h that bit <7> is set to 0 .

To write a value into memory:

- 1. Use OUT 70h, AL to specify the memory location to change. 70h is the port number; AL is the memory location.
- 2. Use OUT 7lh, AL to specify the data for the memory location. 71h is the port number; AL is the data.

To read the contents of a memory location:

- 1. Use OUT ?Oh, AL to specify the memory location to read. 70h is the port number; AL is the memory location.
- 2. Use IN AL, 71h to read data stored in that location. The returned data is placed in the AL register of the 80286.

Table 2-38 sumnarizes the types of information stored in the MC146818's memory locations.

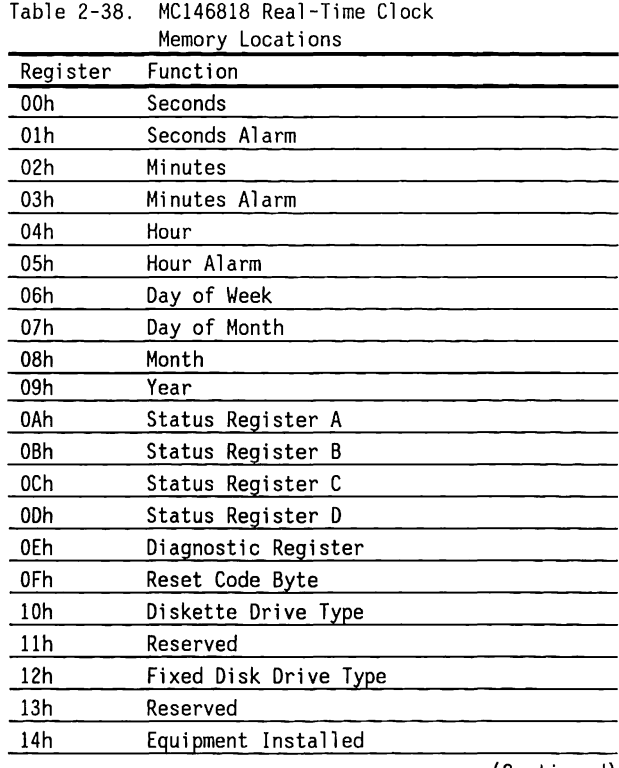

 $\sim$ 

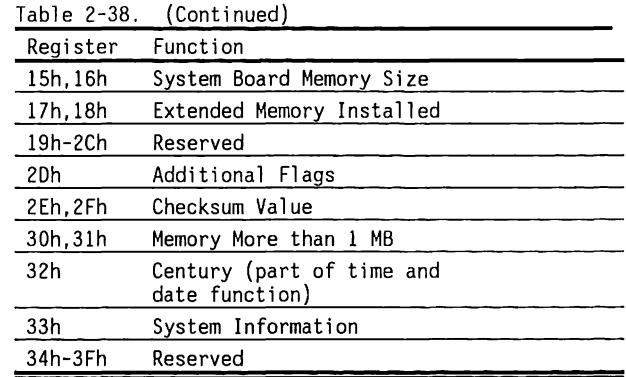

 $-$  -  $\sim$   $\mathcal{L} = \mathcal{L} + \mathcal{L}$ 

Information about registers OAh through 33h follows.

(Continued)

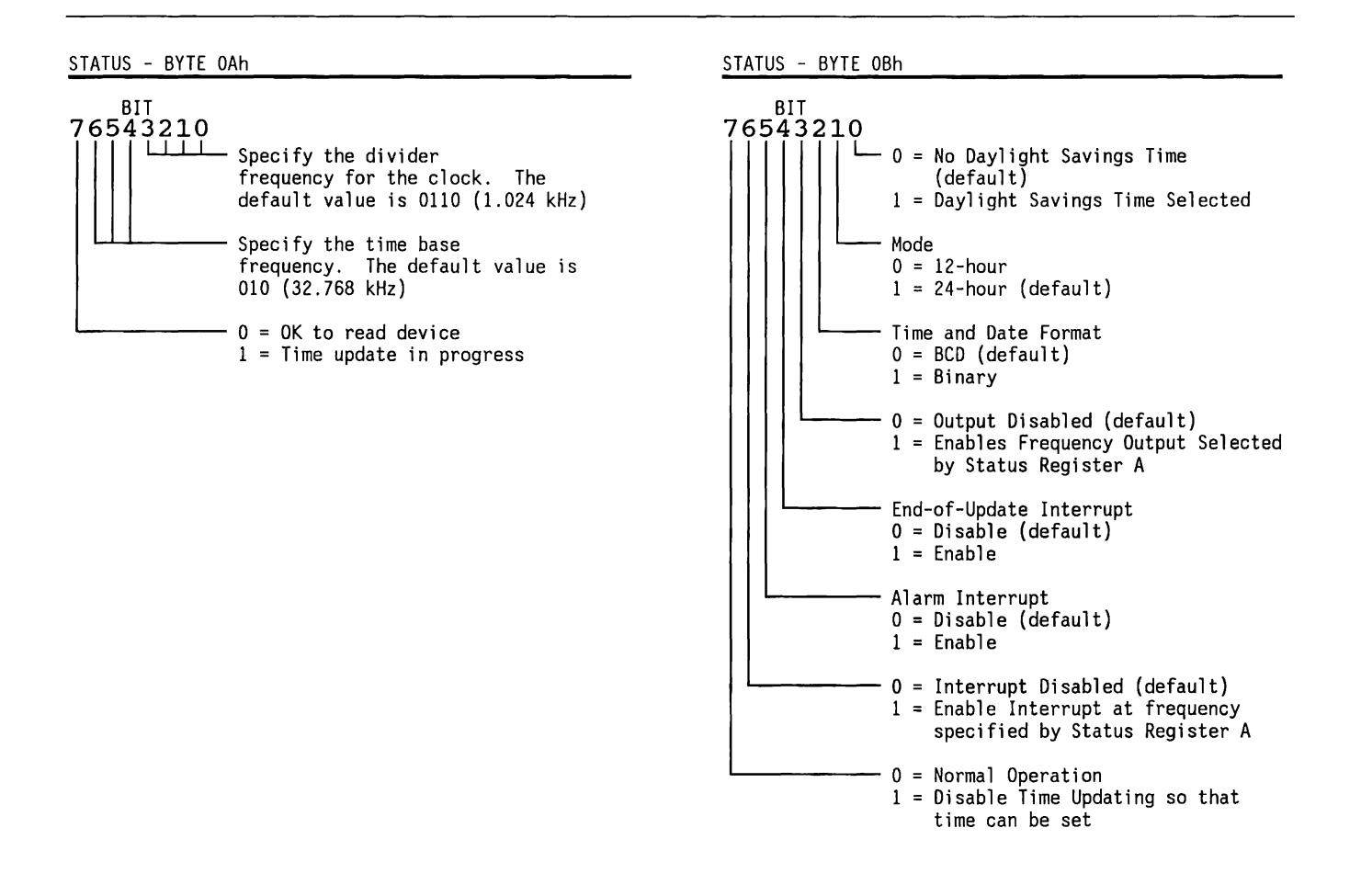

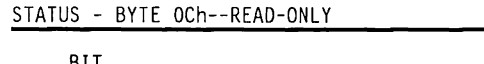

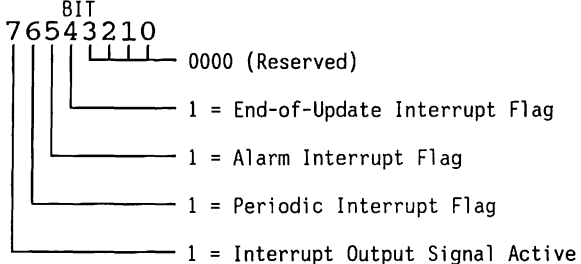

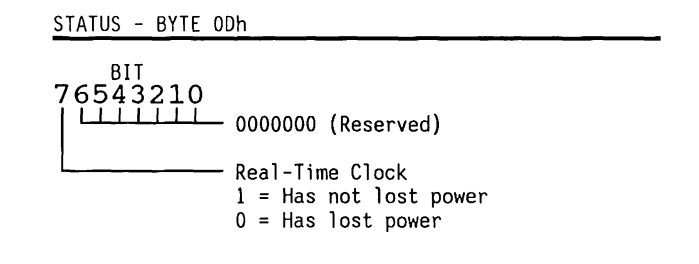

#### CONFIGURATION BYTE OEh--DIAGNOSTIC STATUS BYTE

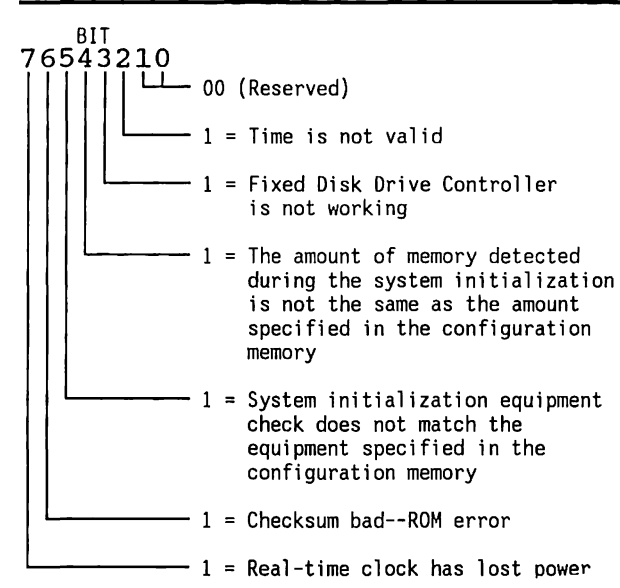

### CONFIGURATION BYTE OFh--RESET CODE BYTE

The reset code tells the system what to do after the CPU is reset. The reset code identifies the type of, or reason for, reset. The reset code also provides a method of resetting the system without losing previously stored data or to return the system to the Real mode from the Protected Virtual Memory mode.

BIT 76543210 11111111 OOh = Normal power-on reset 04h = Proceed to load DOS from disk OSh = Jump to Reset Vector 0040:0067 after initializing the 8259A's 09h = Block Move Return OAh = Jump to Reset Vector 0040:0067 after initializing the 8259A's

## CONFIGURATION BYTE 10h--DISKETTE DRIVE TYPE

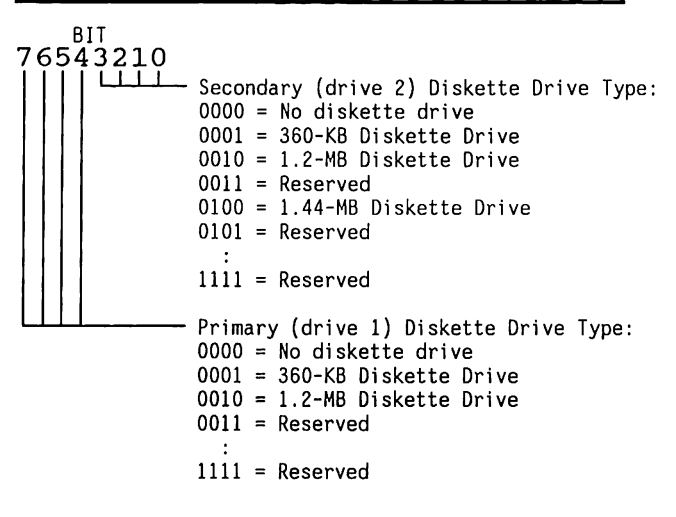

# CONFIGURATION BYTE 12h--FIXED DISK DRIVE TYPE

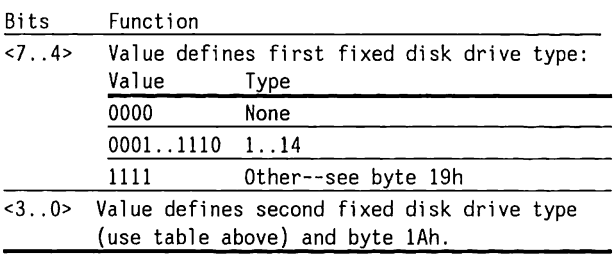

 $\sim 100$ 

**NOTE:** This byte identifies the type of fixed disk drive used, not the capacity.

### CONFIGURATION BYTE 14h--EQUIPMENT INSTALLED

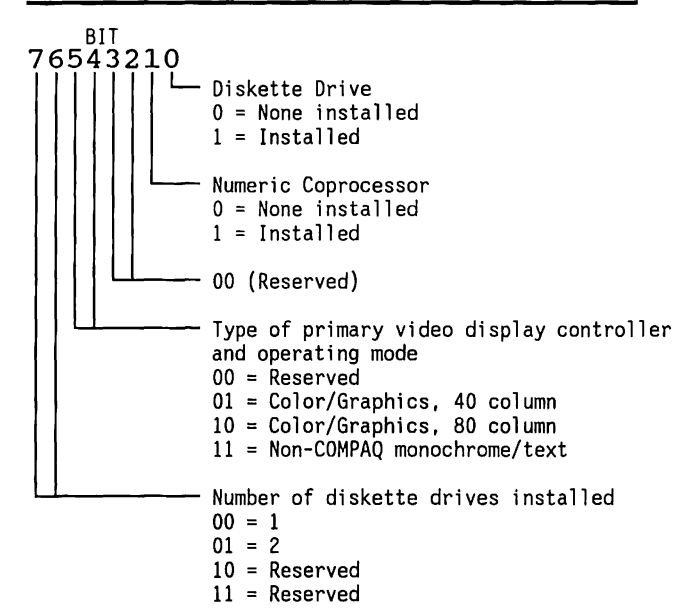

#### CONFIGURATION BYTES 15h AND 16h--BASE MEMORY SIZE

Value indicates valid memory sizes for the base memory size:

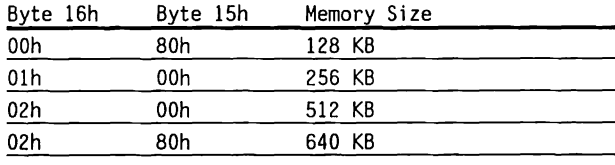

### CONFIGURATION BYTES 17h AND 18h--EXPANSION MEMORY SIZE

Value indicates valid memory sizes for all expansion memory:

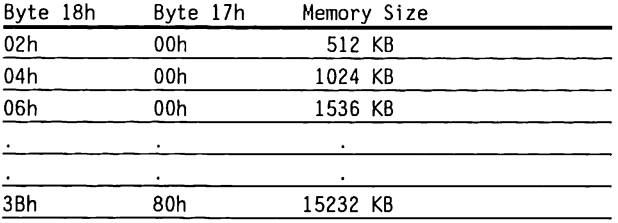

# CONFIGURATION BYTE 19h --DRIVE C TYPE

If the disk drive is an extended drive type (type 15 or greater) bits <7 .. 4> of byte 12h contain **<sup>1111</sup>** (binary).

The type of drive in Drive C appears in byte 19H.

## CONFIGURATION BYTE lAh--DRIVE D TYPE

If the disk drive is an extended drive type (type 15 or greater) bits <3 .. O> of byte 12h contain 1111 (b\_inary).

The type of drive in drive D appears in byte lAh.

## CONFIGURATION BYTE 2Dh--ADDITIONAL FLAGS

This byte allows the configuration of special features.

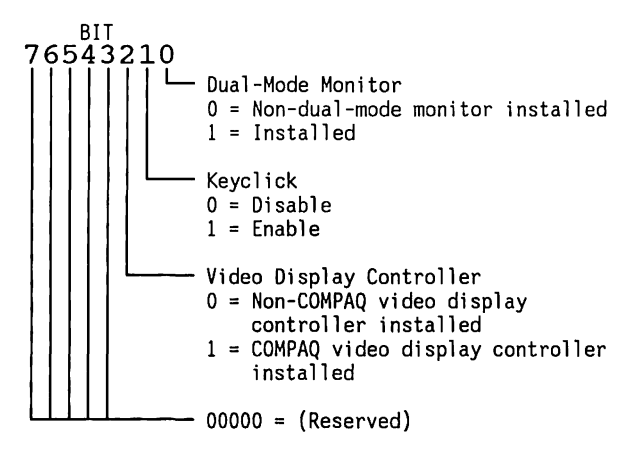

### CONFIGURATION BYTES 2Eh AND 2Fh--MEMORY CHECKSUM

Value stored is the checksum for memory addresses lOh .. 2Dh.

Byte 2Eh = High byte of checksum

Byte  $2Fh = Low byte of checksum$ 

### CONFIGURATION BYTES 30h AND 3lh--MEMORY OVER 1 MB

Value indicates amount of system memory in excess of 1 MB. These bytes are updated by the BIOS at power-on.

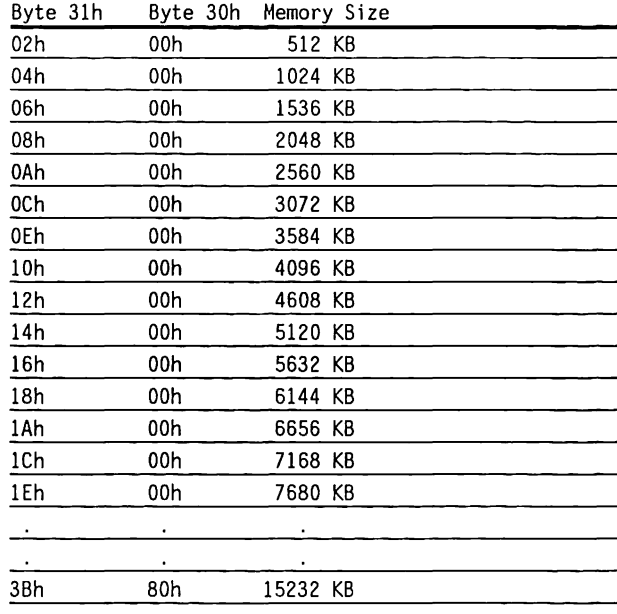

#### CONFIGURATION BYTE 32h--DATE, CENTURY

This is the century part of the current time and date encoded in BCD (binary coded decimal). The BIOS sets and reads this value.

## CONFIGURATION BYTE 33h--SYSTEM INFORMATION

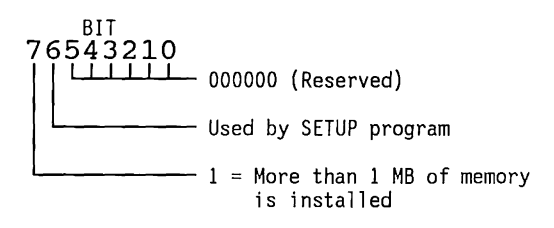

# **Keyboard Controller**

An INTEL 8042 single-device microcomputer provides:

- An output port for system function control and keyboard communication
- An input port to read system function status
- A test port to read the status of the keyboard clock and data lines

The 8042 has internal ROM that is custom-programmed with keyboard scan codes and operating instructions. Figure 2-54 shows a simplified block diagram of the keyboard controller.

## **SMAP Device**

The SMAP (a Compaq designed Application Specific JC) device monitors the Intel 8042 controller for commands to "force A20 low" or "restart CPU". If either command is received, the SMAP drives the appropriate signal and prevents its use by the 8042. The SMAP does this by disabling writes to the 8042. This SMAP generated response occurs within a few us and happens much faster than if generated by the 8042. The effects of these commands being intercepted are, except for speed, invisible to the application programmer. Since these commands are often used to switch between Real and Protected modes of the CPU, performance of applications using the mode switch is increased. Programming of these commands is described below under "Programming the 8042".

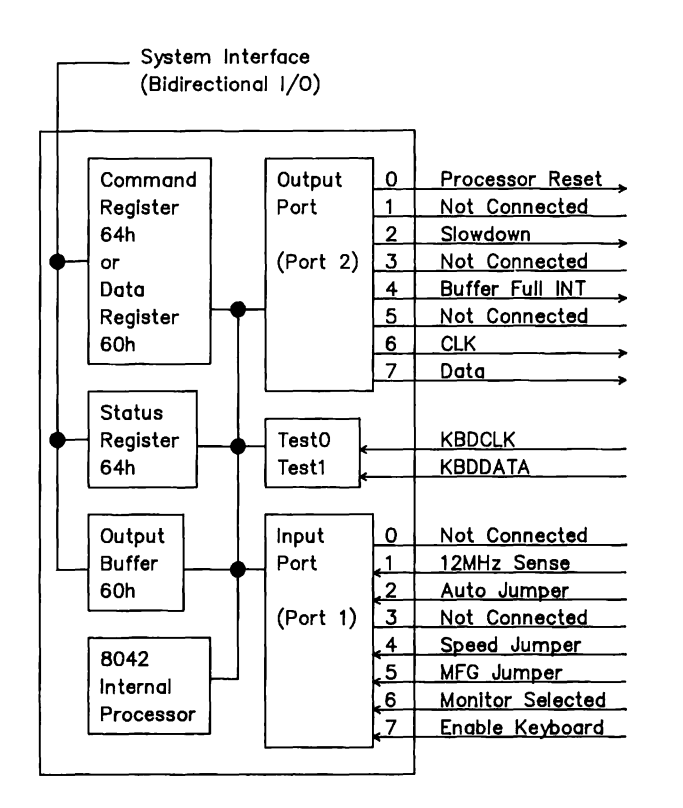

Figure 2-54. Keyboard Controller Functional Block Diagram

The 8042 communicates with the keyboard in a bidirectional, serial format with a synchronizing clock. The 8042 receives serial data, checks its parity, translates the 11- or 9-bit scan codes from the keyboard into system codes, and interrupts the 80286 to transfer data into the system.

(Conmand codes between the B042 and the keyboard are described in Chapter 8.)

# **8042-to-Keyboard Interface**

The 8042 and the keyboard are connected by a four conductor, shielded cable that carries a power line, a ground line, a Data signal, and a Clock signal.

The 8042 and the keyboard conmunicate in a handshaking fashion, using the Data and Clock lines for synchronous serial conmunication. The Data and Clock lines are driven by open-collector-type drivers at both ends of the cable in a wired-OR fashion.

The keyboard supplies the synchronizing clock for data transmissions in either direction.

Figure 2-55 shows a simplified schematic of the data and clock circuits.

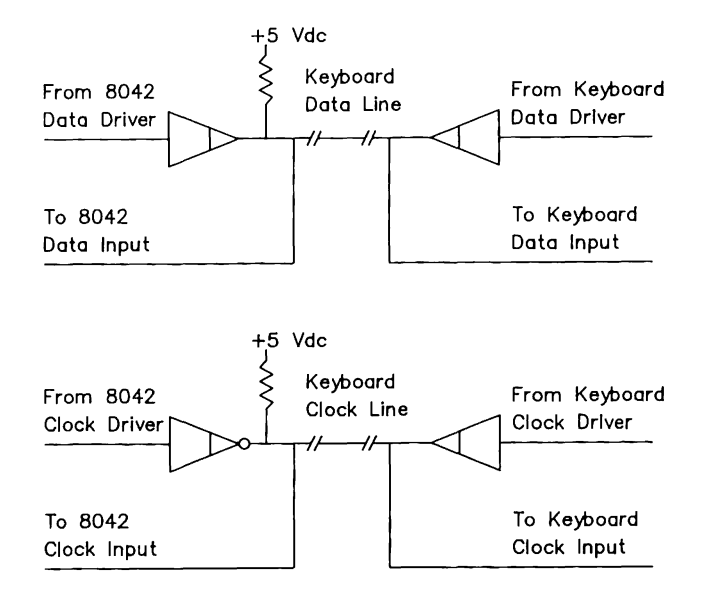

### Figure 2-55. Simplified Schematic af the Data and Clock Circuits

## 11- **or 9-Bit Data Transmission Format**

The 8042 adds versatility to the system by allowing 11- or 9- bit keyboards to be used interchangeably at any time. The system sends commands to the 8042 to specify the type of scan code it expects, and the 8042 sends that type of scan code, regardless of the type of keyboard connected.

The 8042 automatically tests for keyboard type by monitoring the data format. Figure 2-56 shows 11 and 9- bit data formats with sample data transfers.

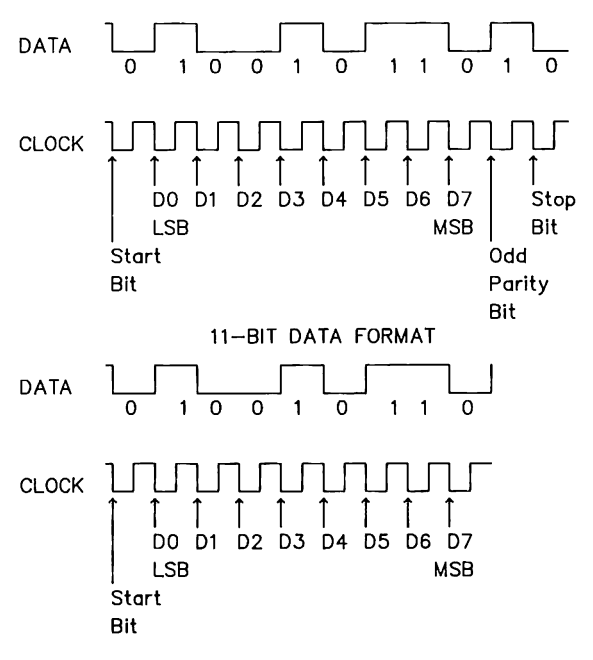

#### 9-BIT DATA FORMAT

Note: The keyboard drives the data line low for the Stop Bit at the end of a transmission to acknowledge the transmission.

Table 2-39 lists the 11- and 9-bit data transfer timing parameters.

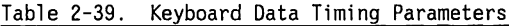

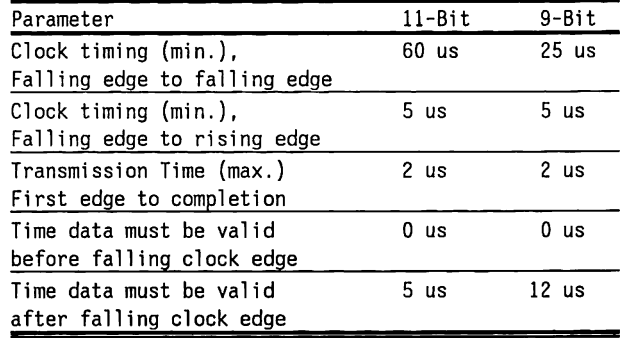

# **8042 Port Functions**

The 8042 has three ports:

- An 8-bit output port for system function control and keyboard conmunication
- An 8-bit input port to read system function status
- A 2-bit test port to read the status of the keyboard Clock and Data lines.

Figure 2-56. 11- and 9-Bit Data Formats

To write to the output port:

- 1. Write command Dlh (next byte is a value byte) to l/0 address 64h.
- 2. Write the desired value for the output port to port address 60h.
- To read the 8042 output port value:
- 1. Write command DOh (transfer the current output port values to the 8042 output buffer) to port address 64h.
- 2. Read the 8042 output buffer (port address 60h).

Figure 2-57 shows the bit values for the output port of the 8042.

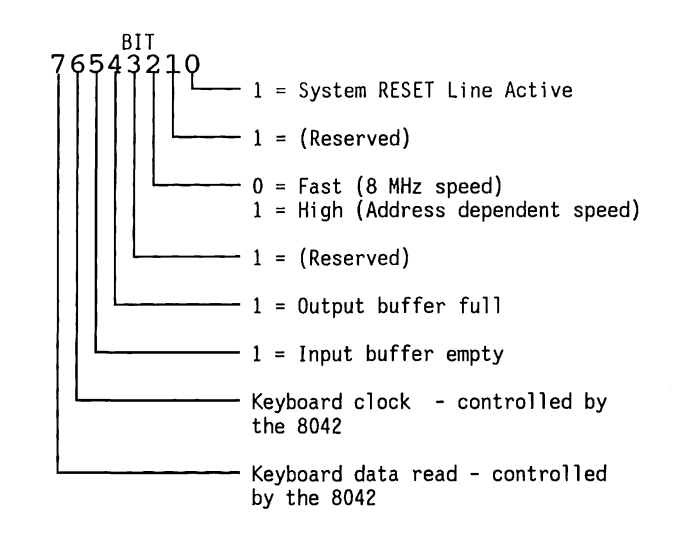

Figure 2-57. 8042 Output Port - Bit Definition

- To read the 8042 input port value:
- 1. Write command COh (transfer the current input port values to the 8042 output buffer) to l/0 address 64h.
- 2. Read the 8042 output buffer (port address 60h) with the special read command A5h.

Figure 2-58 shows the format of the byte returned from the 8042 input port.

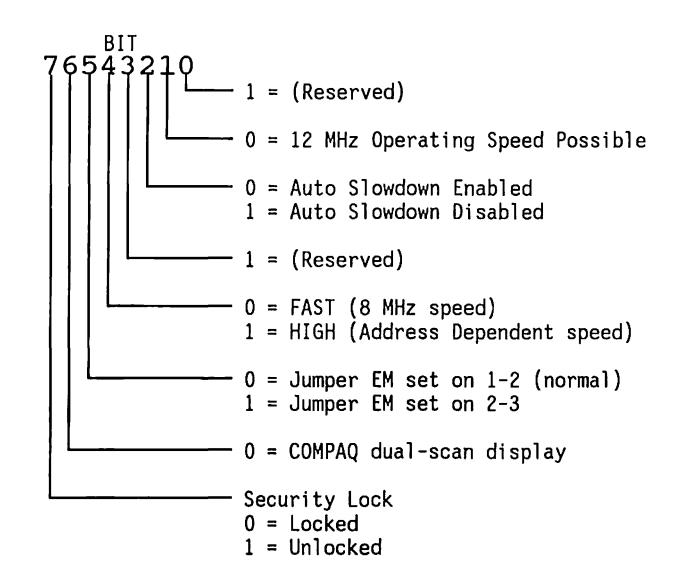

Figure 2-58. 8042 Input Port - Bit Definition

To read the 8042 TEST input port value:

- 1. Write the command EOh (transfer the current TEST input port values to the 8042 output buffer) to I/0 address 64h.
- 2. Read the 8042 output buffer (port address 60h).

Figure 2-59 shows the format of the byte returned by the 8042 TEST input port.

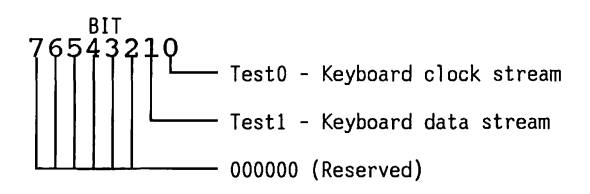

Figure 2-59. 8042 Test Input Port - Bit Definition

## **Programming the 8042**

The 8042 is I/0-mapped at port addresses 60h and 64h.

Prior to writing a command or data to ports 60h or 64h, the 8042 STATUS register must indicate "Input Buffer Empty". Also, prior to reading data from port 60h, test the 8042 STATUS register to ensure a "Data in Buffer" condition.

Port 60h, Data I/0 Register. Use the 80286's IN instruction to read data from the 8042's output buffer. Data in the DATA I/0 register is from the keyboard, unless the 8042 has been given a conmand such as 20h, READ COMMAND byte.

Use the 80286's OUT instruction to send data to the keyboard, unless the 8042 has been given a multibyte command such as 60h, Write Command Byte. To give a multibyte corrmand to the keyboard, write the first command byte to port 64h and the second command byte to 60h.

Port 64h, COMMAND/STATUS register. The following pages describe the format for COMMAND/STATUS register (port 64h) I/O interactions with the 8042.

Use the 80286's IN instruction to read the status of the 8042 and the keyboard (input from port 64h). Use the 80286's OUT instruction to give a conmand to the 8042 (output to port 64h). Writing to this address automatically sets the COMMAND/DATA flag to 1.

Most commands involve a single write step. However, some conmands do require a second step, such as a subsequent 8042 register read or write.

Figure 2-60 shows the 8042 Status register. Figure 2-61 shows the 8042 conmand byte. Table 2-40 lists the 8042 conmand codes.

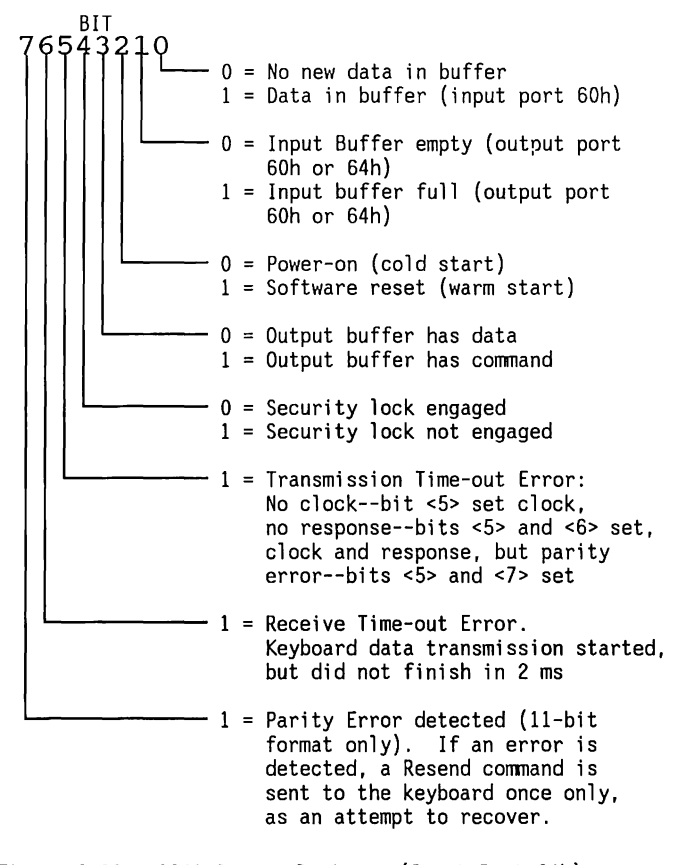

Figure 2-60. 8042 Status Register (Input Port 64h)

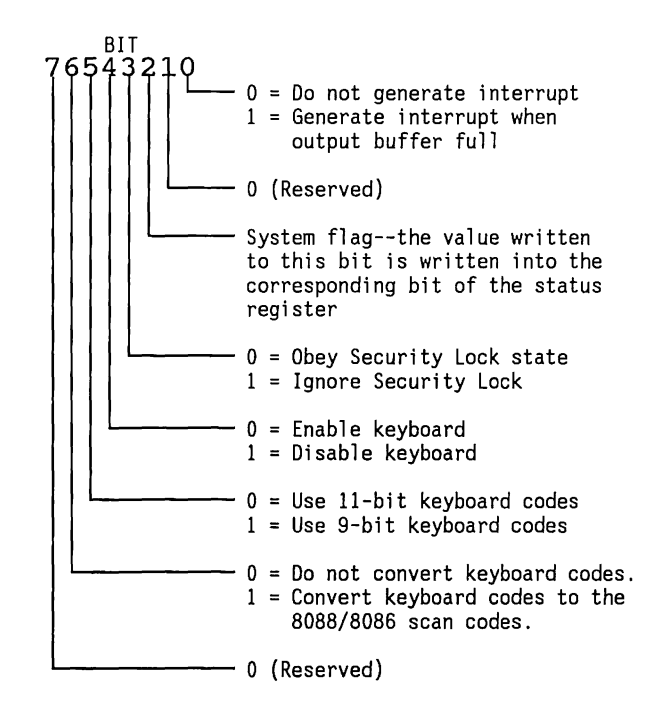

Figure 2-61. 8042 Conmand Byte (Output Port 64h).

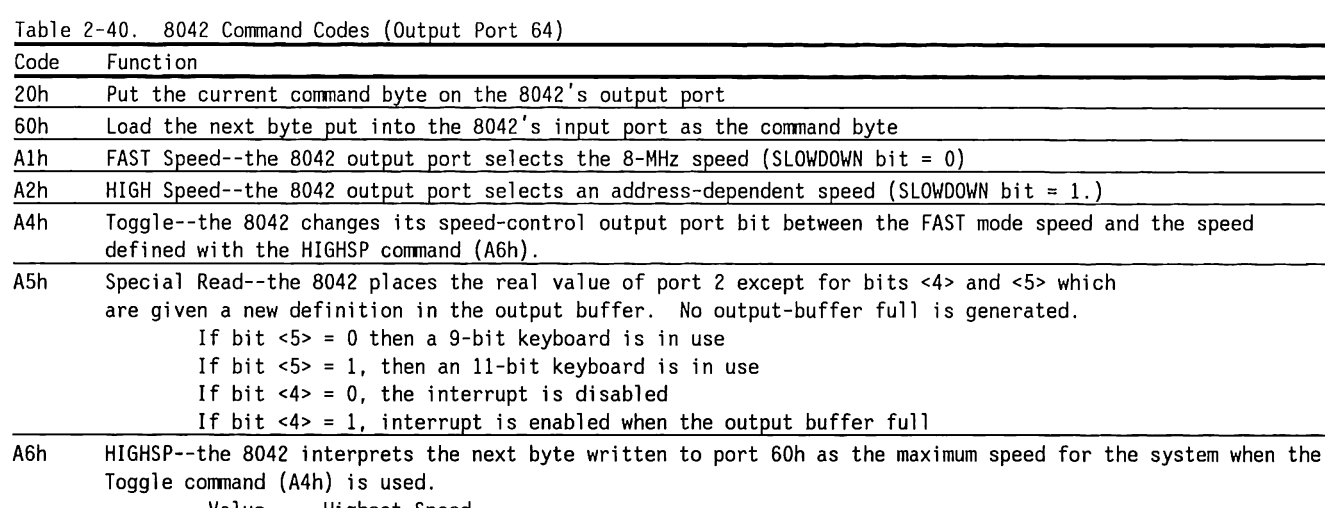

Value Highest Speed OOh FAST (8 MHz)<br>Olh HIGH (addres:

HIGH (address-dependent speed)

Note: Only the least-significant bit is used. The other bits should be set to 0.

(Continued)

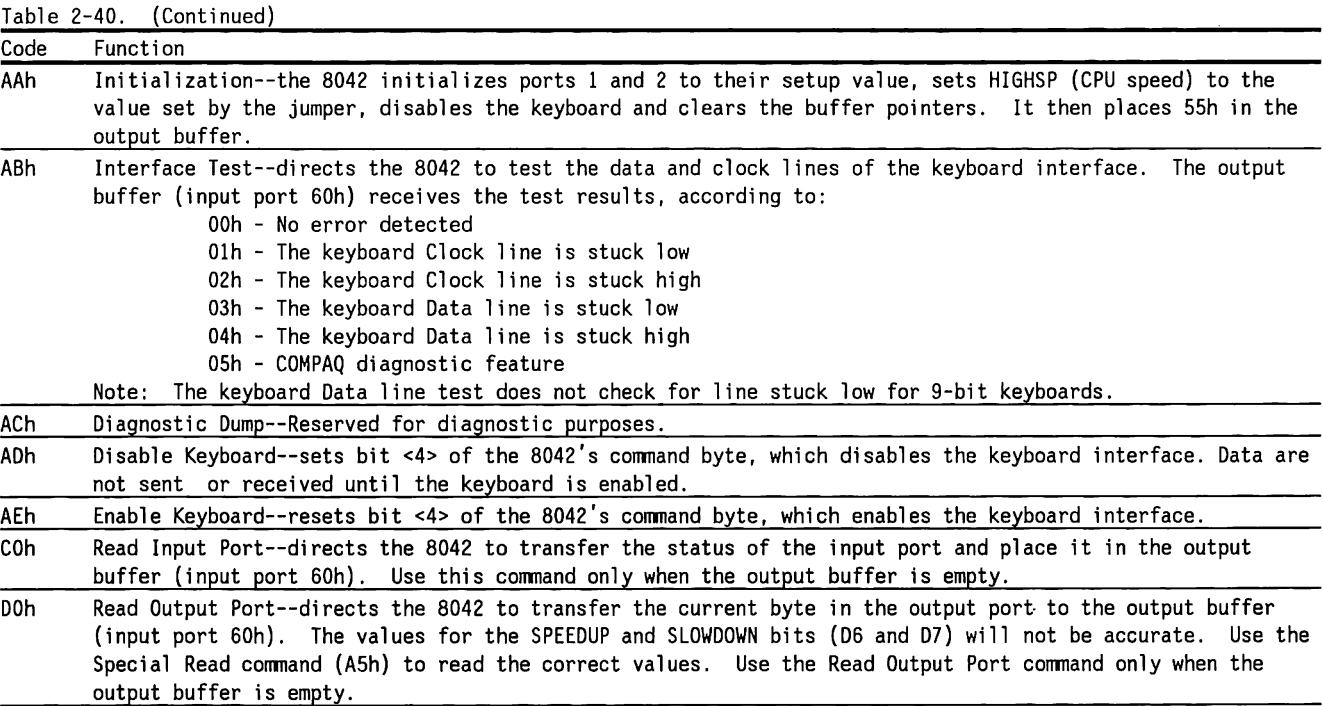

(Continued)

<u> 1980 - Jan Barbara Barat, prima popular popular popular popular popular popular popular popular popular popular popular popular popular popular popular popular popular popular popular popular popular popular popular popu</u>

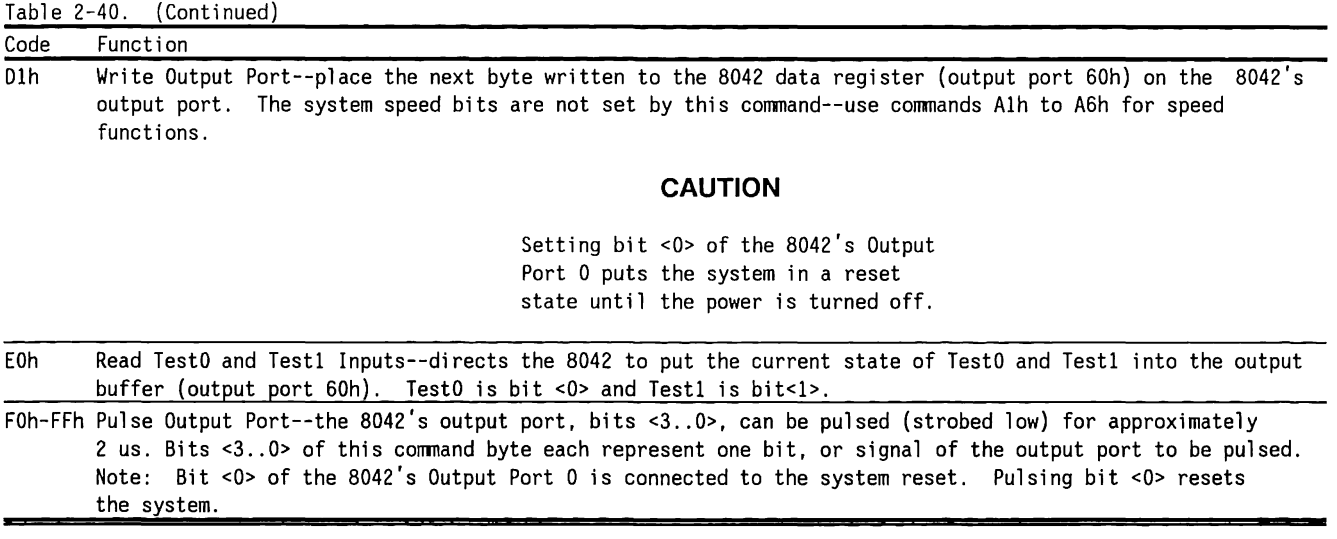

# **System Scan Codes**

Table 2-41 shows the codes sent by the keyboard to the 8042 for each key and the final code sent to the system by the 8042.

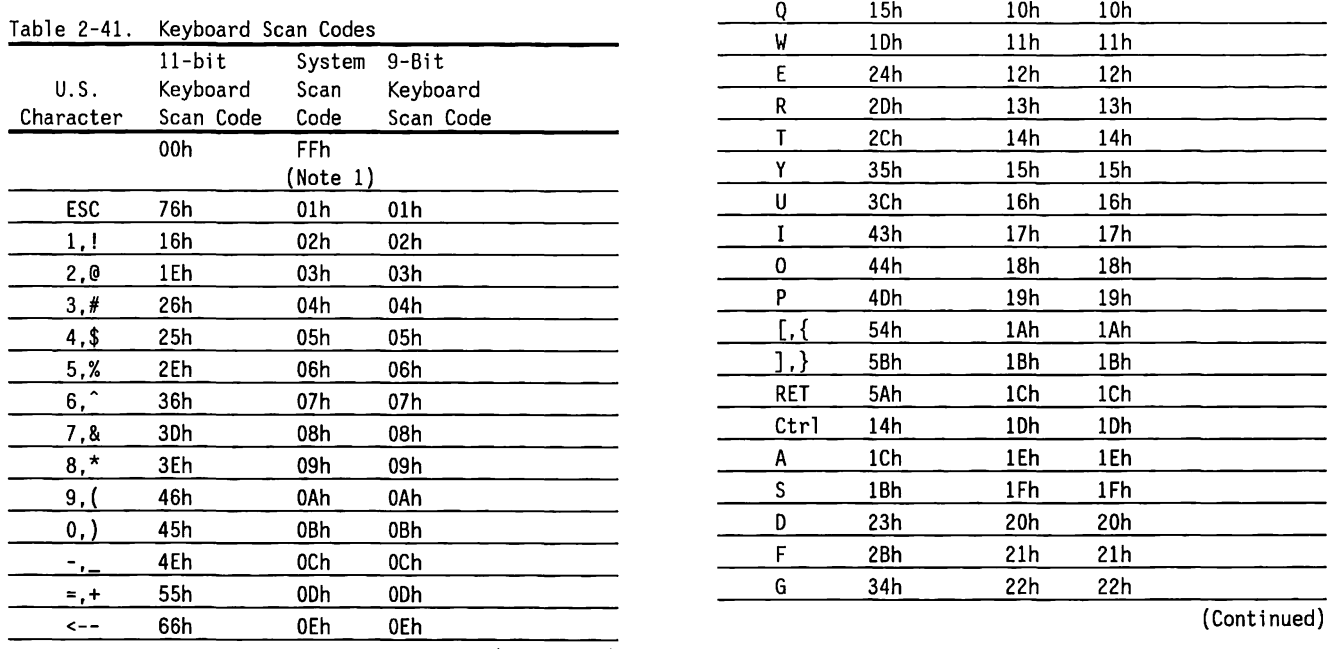

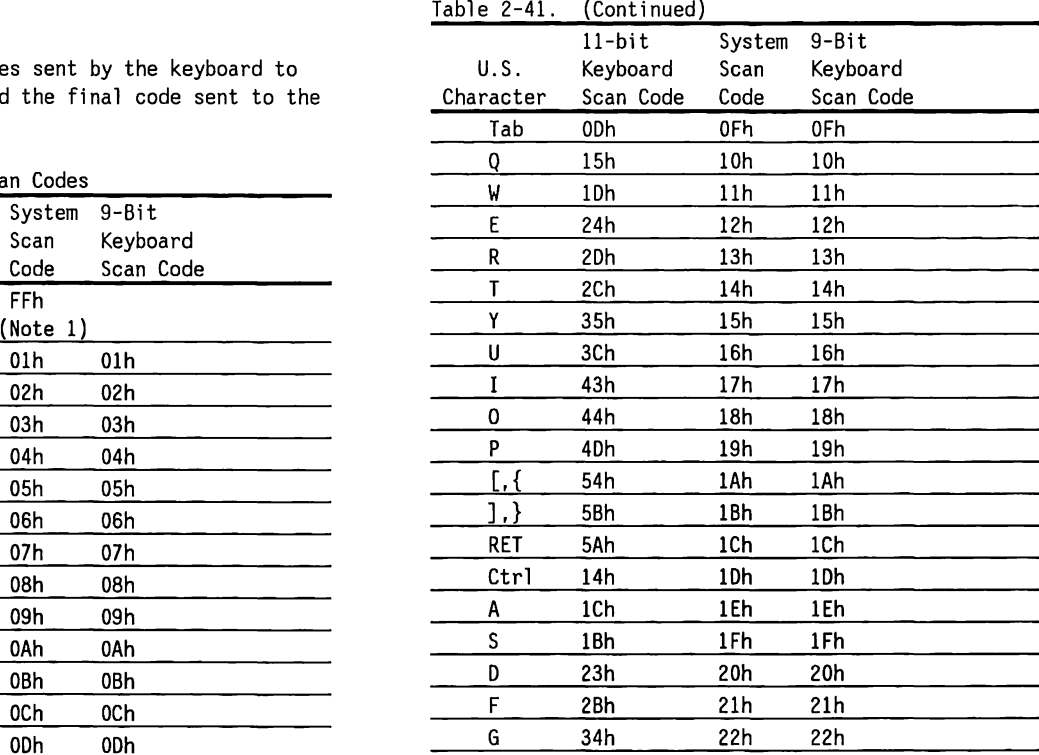

(Continued)

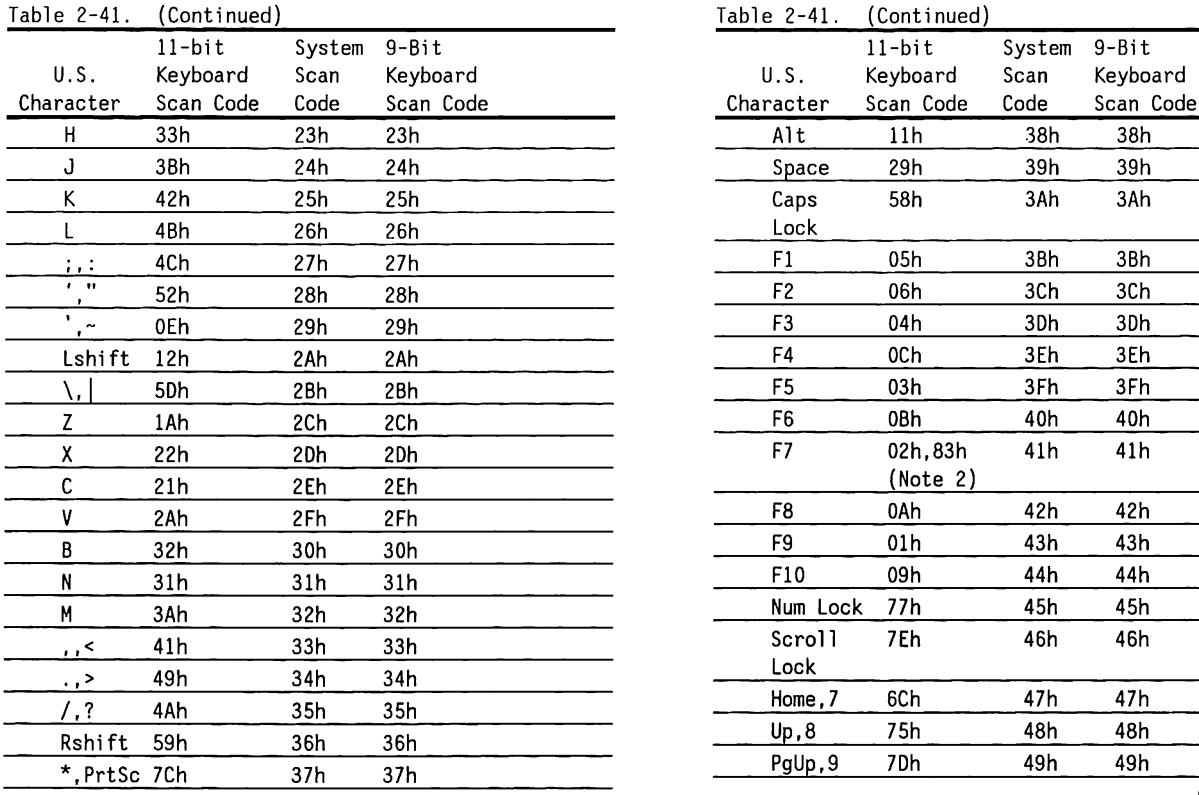

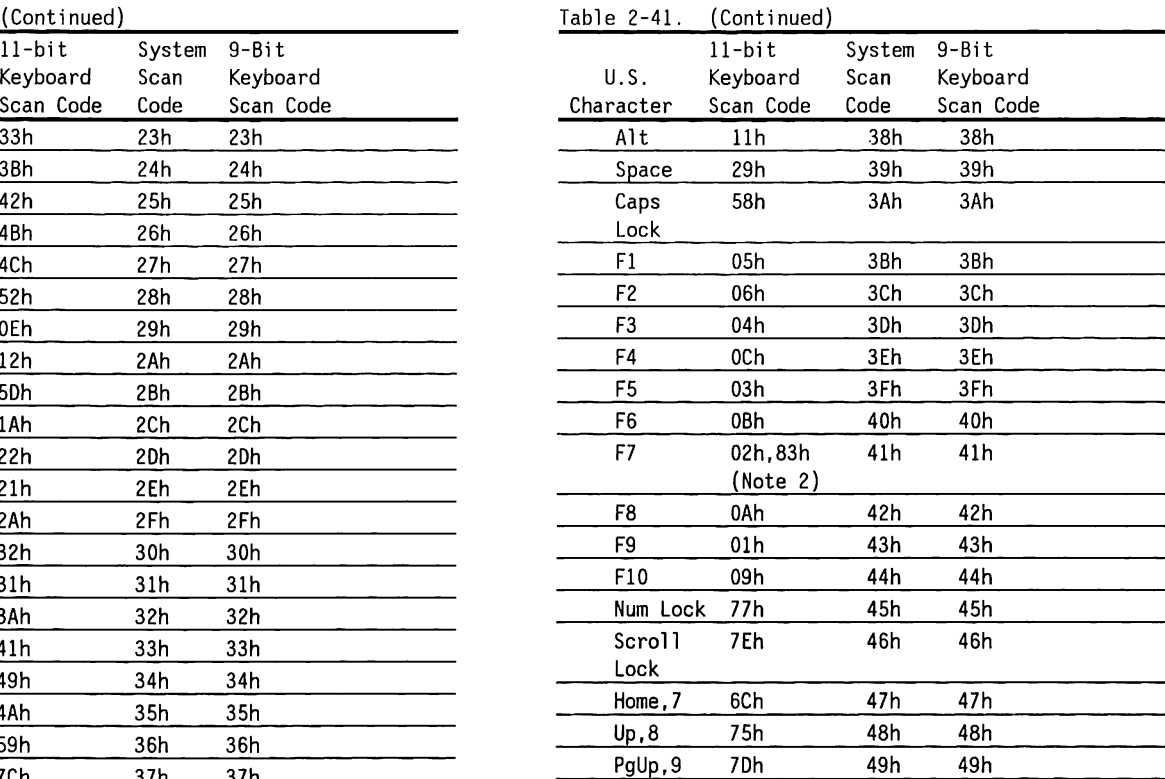

(Continued) (Continued)

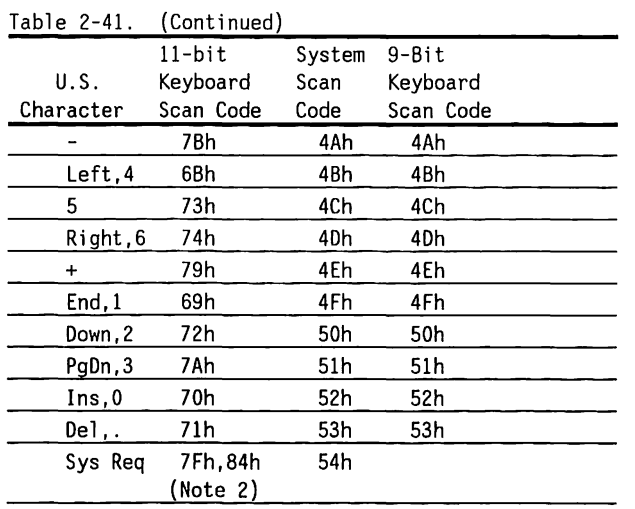

(Continued)

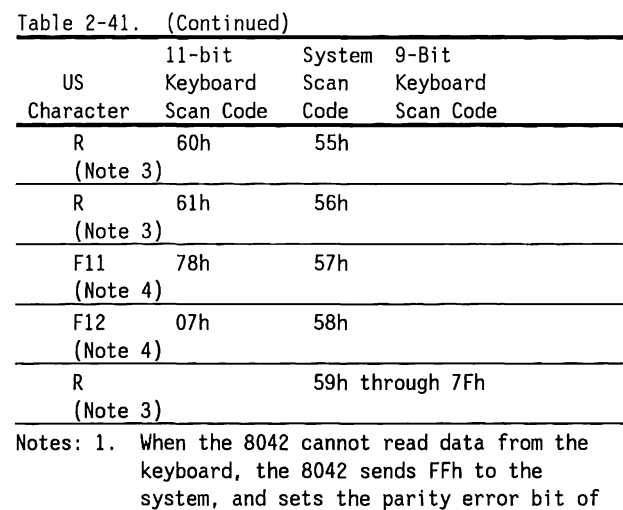

- 2. The second value is generated when the 8042 translates a 9-bit code to an 11-bit code.
- 3. R = Reserved

the Status register.

4. The Fll and F12 keys (System Scan Codes 57H and 58h respectively) are only available on the COMPAQ Enhanced Keyboard.

# **8042/Keyboard Communications Time Restraints**

If a code transmission from the keyboard exceeds 2 ms. a time-out error results and the 8042 sends FFh to the system. No retries are attempted from a timeout error.

A keyboard Clock signal strobes the 8042 during a data transmission to cycle data bits from the 8042 to the keyboard.

If the keyboard clock does not begin strobing within 15 ms after a byte is ready to transmit, or if the byte is not completely transmitted within 2 ms, the 8042 sends FEh to the system and sets the transmit time-out error bit in the Status register.

The keyboard must respond to all transmissions from the 8042 within 25 ms, or the parity and time-out error bits are set in the Status register of the 8042 and FEh is sent to the system. No retries are attempted by the 8042 after any data transmission error.

# **Security Key Lock**

The security key lock is connected to the P17 line of the 8042 keyboard processor. When the security lock is locked, the keyboard is disabled. This feature allows a program to continue without accidental interference.

# **Interval Timer**

The purpose of a programmable interval timer is to generate pulses at software-controllable intervals.

An Intel 8254 Programmable Interval Counter on the system boards provide three frequencies, or timed pulses, for the system. The three counters count down a 16-bit value at a rate of 1.193 million counts-per-second and give an output pulse on the OUT pins. Table 2-42 lists the interval timer functions.

Two channels (interrupt and refresh) are on at all times; only the speaker tone can be disabled and enabled.

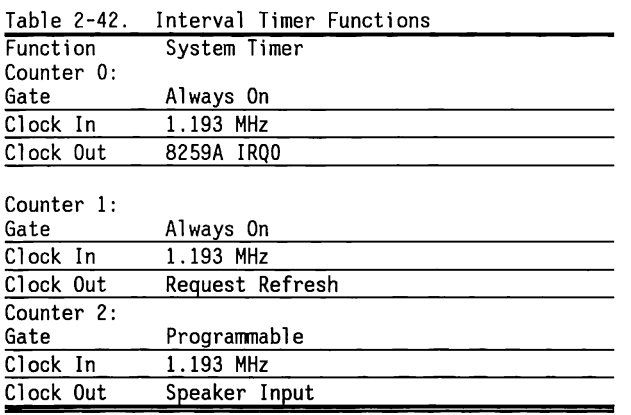

# **Interval Timer Architecture**

The interval timer contains three identical counters. Figure 2-62 shows the architecture of the interval timer. CRm and CRl contain the most- and leastsignificant bytes of the 16-bit initial count value. These registers are cleared when they are both transferred into CE.

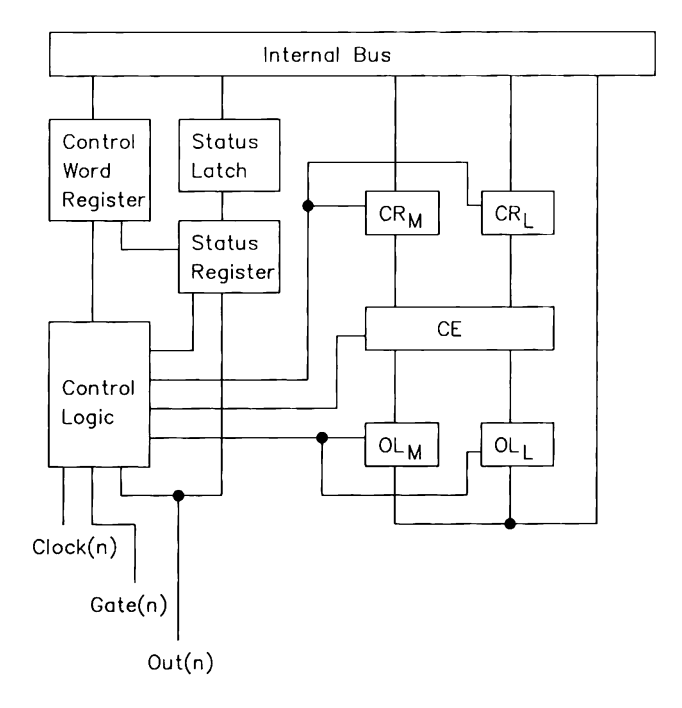

Figure 2-62. Counter Architecture

CE is the actual "Counting Element" latch that contains the value being counted down.

Olm and OLl contain the most- and least-significant bytes of the CE value, unless a latch command is given. In this case, the Olm and Oll registers hold the count until read.

## **Programming the Interval Timer**

The timer is an I/0-mapped device. Table 2-43 lists the ports used. Several commands are available:

- The Control Word specifies: which counter to read or write
	-
	- the operating mode
	- the count format
- **•** The Counter Latch command latches the current count so that it can be read by the system. The count-down process continues.
- $\blacksquare$  The Read Back command reads the count value, programmed mode, the current state of the OUT pins, and the state of the null count flag of the selected counter.

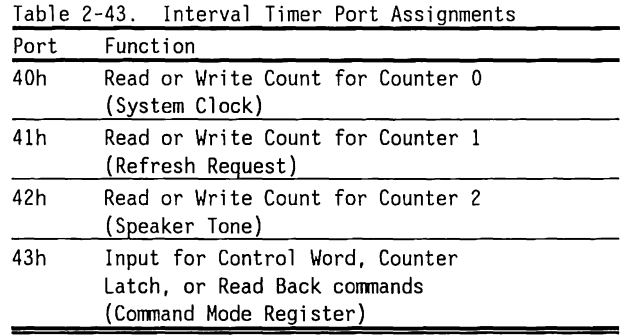
#### **Interval Timer Operating Modes and Initial Values**

Six operating modes are available and are listed in Table 2-44.

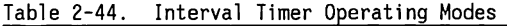

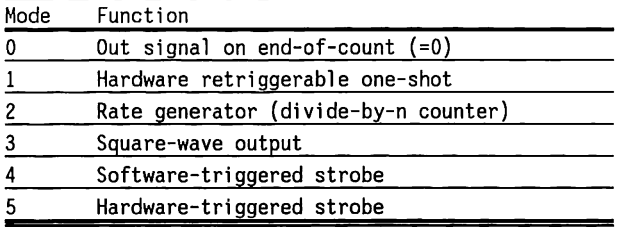

The three counters are initialized with the values given in Table 2-45.

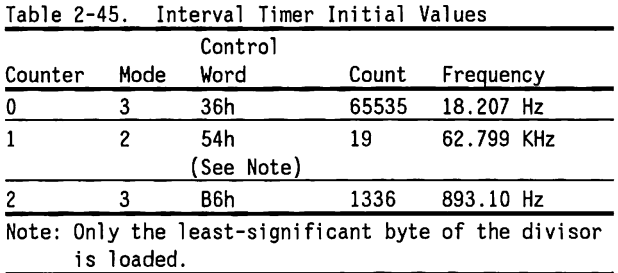

Programming the interval timer is a simple process:

- 1. Write a control word.
- 2. Write an initial count for each counter.
- 3. Load the least- and most-significant bytes of the 16-bit counter in two steps (writes).

#### **Interval Timer Control Word Format**

The Control Word specifies the counter, whether it is to be written to or read from, the operating mode, and whether it counts down in a 16-bit or binarycoded decimal (BCD) format.

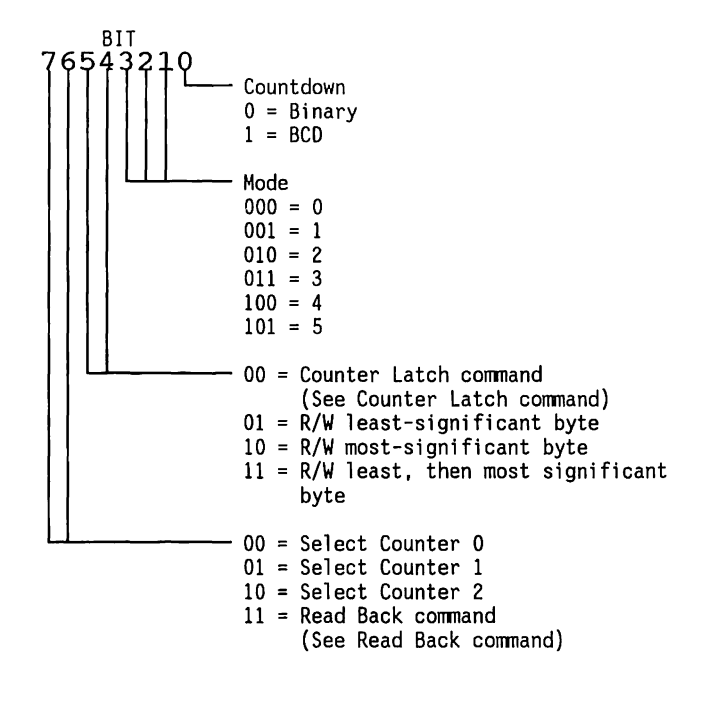

#### **Interval Timer Counter-latch Command**

The Counter Latch command latches the count at the time the command is received. The count is held in the OL registers until read.

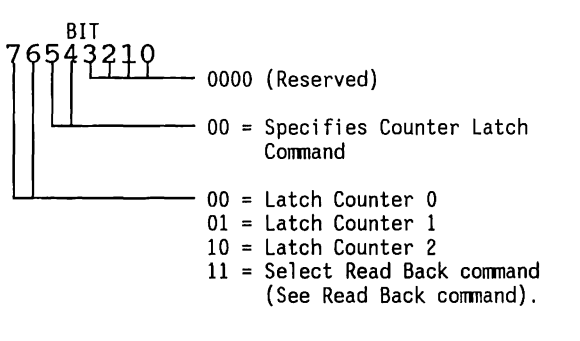

#### **Interval Timer Read Back Command**

The Read Back command causes the count or status of the counters to be latched in the OL registers until read. A single read-back can latch the count or status of all three counters.

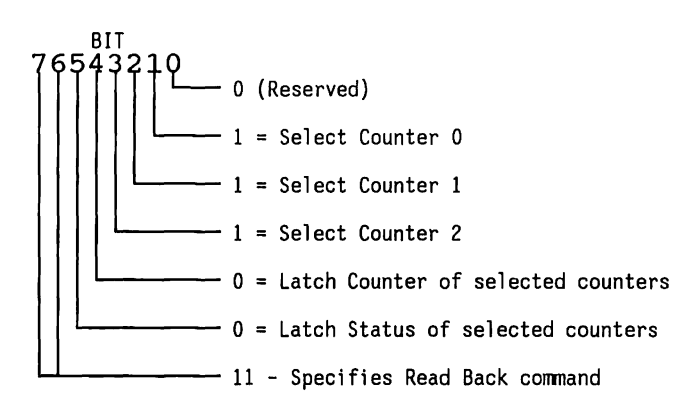

The status byte latched into OL has the following format:

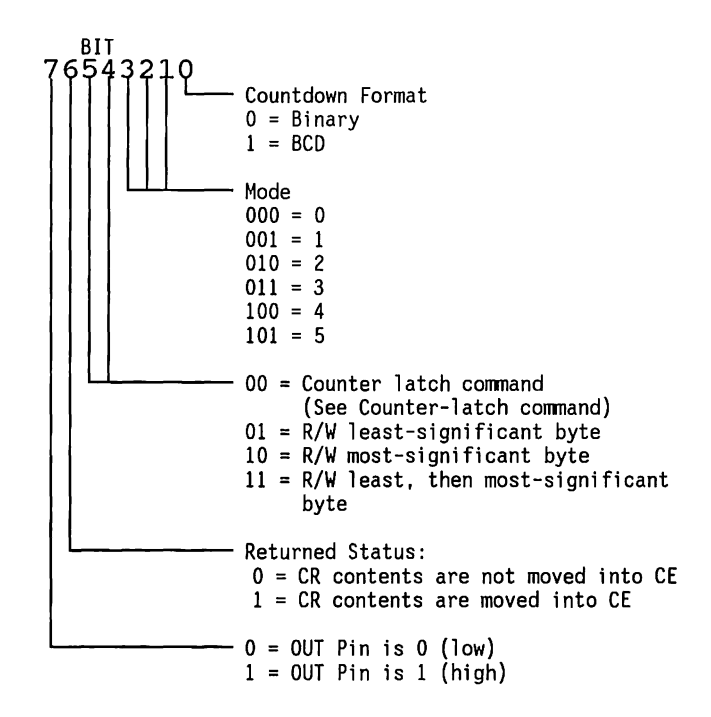

### **Interrupt Priority Encoders**

The 80286 processor has two signals for interrupts, labelled NMI (nonmaskable interrupt) and INTR (maskable interrupts). A maskable interrupt is an interrupt that can be enabled or disabled by the processor STI/CLI instructions. A nonmaskable interrupt is not masked off by the CLI instruction but can be disabled under software control by the system board logic.

#### **NMI Interrupts**

NMI interrupts are caused by parity errors on the system board, memory boards, or any expansion boards that pull the IOCHK- line low.

System software can also generate a software interrupt to the NM! routine. When the IOCHK- line is pulled low, it sets the IOCHK- latch, which holds the error condition until software can examine it.

The source of the NMI can be determined by examining input port 6lh, bit <6>. If this bit is set, the interrupt came from the hardware IOCHK- line. To clear the hardware IOCHK- latch, pulse bit <3> of port 61h high.

The mask register for the NM! interrupt is at 1/0 address 70h. The format for this byte is 10000000, that is, only the most significant bit is decoded. Write an 80h to port 70h to mask the NMI signal. This port is shared with the real-time clock and configuration memory device (the lower 6 bits). Do not modify the contents of this register without considering the effects on the state of the other bits.

#### **INTR Interrupts**

All INTR-type interrupts to the CPU are channelled through the interrupt controllers (8259A). These devices generate interrupts on the 80286's interrupt line, which can be masked in the 80286 by software.

The interrupt controllers are 8-input devices that can accept interrupt signals from several devices, then prioritize them and interrupt the processor. The processor then automatically reads the interrupt controller to determine the source of the highestpriority interrupt and calls the appropriate interrupt routine.

Two interrupt controllers (a master and a slave) are used so that more than eight levels of interrupt are possible. The slave (Interrupt Controller 2) interrupts the master (Interrupt Controller 1) to show an interrupt. When Interrupt Controller 1 is properly programmed (in the special fully nested mode) Interrupt Controller 2 sends the correct interrupt vector to the CPU for the source of the interrupt. Figure 2-63 shows a diagram of the interrupt controller circuit.

All interrupts can be masked off, using the CLI instruction of the 80286. The base I/0 address for Interrupt Controller 1 is 20h; for Interrupt Controller 2 it is AOh. Table 2-46 lists the initial interrupt controller values.

Table 2-46. Initial Interrupt Controller Values

| Port | Value | Description of Contents                           |  |  |
|------|-------|---------------------------------------------------|--|--|
| 20h  | 11h   | Cntlr 1, ICW1                                     |  |  |
| 21h  | 08h   | Cntlr 1, ICW2 vector address for 000020h          |  |  |
| 21h  | 04h   | Cntlr 1, ICW3 indicates slave connection          |  |  |
| 21h  | 01h   | Cntlr 1, ICW4 8086 mode                           |  |  |
| A0h  | 11h   | Cntlr 2, ICW1                                     |  |  |
| A1h  | 70h   | Cntlr 2, ICW2 vector address for 0001C0h          |  |  |
| A1h  | 02h   | Cntlr 2, ICW3 indicates slave ID                  |  |  |
| A1h  | 01 h  | Cntlr 2, ICW4 8086 mode                           |  |  |
| A21h | B8h   | Cntlr 1, Interrupt mask (may vary<br>with option) |  |  |
| A1h  | 9Dh   | Cntlr 2, Interrupt mask (may vary<br>with option) |  |  |

Table 2-47 lists the 16 possible sources for an interrupt and their priorities. The highest-priority interrupt is processed first.

Table 2-47. Interrupts And Their Priorities

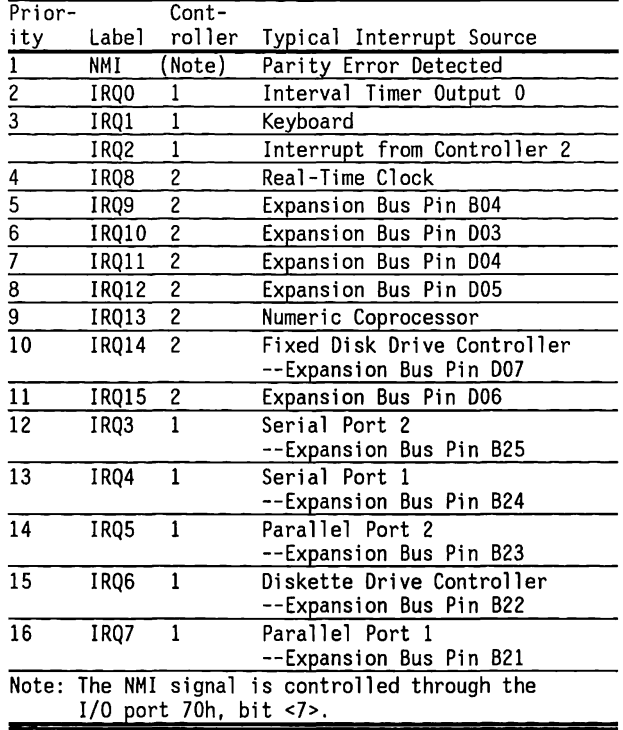

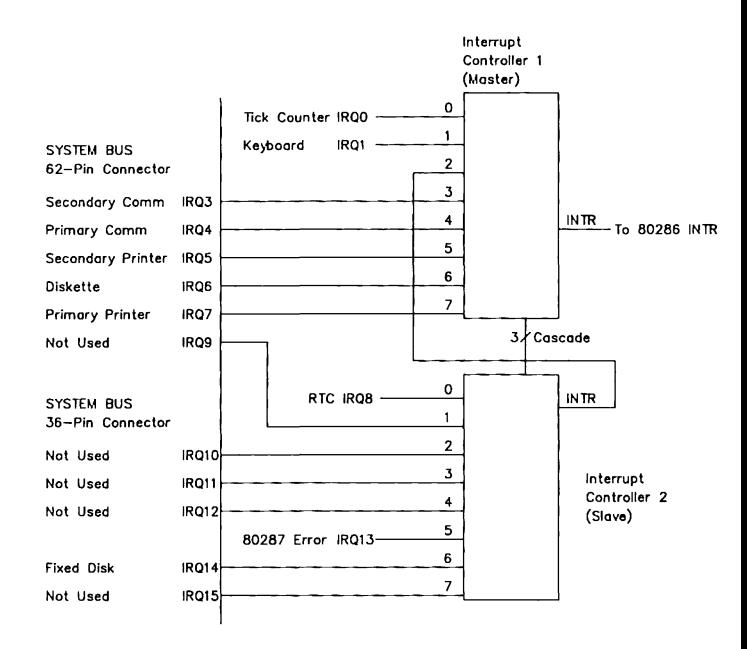

 $\label{eq:2.1} \mathcal{C} = \left\{ \begin{array}{ll} \mathcal{C}(\mathcal{C}) & \mathcal{C}(\mathcal{C}) & \mathcal{C}(\mathcal{C}) & \mathcal{C}(\mathcal{C}) \end{array} \right. \ ,$ 

 $\sim$ 

Figure 2-63. Interrupt Controller Circuit Diagram

### **2.15 EXPANSION BUS**

The system board uses expansion slots to support additional circuit boards.

Expansion slots have either two connectors (62-pin and 36-pin) or one connector (62-pin). Slots with both connectors support a 16-bit data bus and the high-order address lines, LA<23 .. 17> as well as additional interrupt and OMA lines. Slots with only one connector support only an 8-bit data bus with address lines SA<19 .. O>.

This section presents the expansion bus and the system timing requirements and includes:

- Detailed explanations of the expansion bus signals
- •Major functions supplied to the expansion bus, such as:<br>- Address Handling
	-
	-
	-
	-
	-
	- Data Handling<br>- Non-CPU Operations<br>- DMA Operations<br>- Oynamic RAM Refresh<br>- Other Bus Master Operations
- Timing Considerations

## **Address Handling**

When the CPU begins a bus cycle, it places an address on the address bus. This address may be placed on the bus while the previous cycle is still in progress. Since most devices expect to see a valid address for the duration of a bus cycle, the system board latches the address onto the system bus.

System bus lines that contain the latched address are SA<19..0>. These latches are of the fall-through type so that when the address latch enable signal (ALE) goes active, the address appears at the output. When ALE goes inactive, the addresses will stay on the outputs until the next bus cycle begins.

Some high speed devices overlap some operations ,such as address decoding. To allow this, the system bus provides a set of address lines (LA<23 .. 17>) that are not latched but which provide a greater setup time to do decoding. When the address changes, expansion bus devices may decode the high-order address lines and then latch them using BALE. This allows expansion bus devices to take advantage of addresses for the next bus cycle that may be placed on the bus before the current bus cycle is complete.

When other devices (such as OMA or other bus masters) take control of the system bus, the BALE line is held active for the entire duration of the operation. As a result, expansion bus devices cannot use BALE to latch the high-order address lines. Therefore, LA<23 .. 17> should be held stable for the entire duration of each bus cycle.

# **Data Handling**

Data handling for these products is accomplished with two data buses. The first is the 8-bit bus that is compatible with previous products. It is provided by the SD<7 .. 0> lines. External devices and memory that are limited to 8-bit transfers use this bus and the control lines SMRDC-, SMWTC-, IORC-, and IOWC- to enable or latch data on the bus.

Devices that can transfer data 16 bits at a time must also use the SD<15..8> lines for data transfer. The lines SBHE- and SAO are used to determine which byte(s) are desired. These devices tell the system board that they are 16-bit devices by setting the Ml6- or 1016- (as appropriate) when they are addressed. Table 2-48 lists the signal relationships.

During 12-MHz local memory cycles, the MRDC-, MWTC-, SMRDC-, SMWTC-, IROC-, IOWC-, and SBHE- strobes are inhibited on the expansion bus. This allows maximum compatibility with the standard 8-MHz expansion bus.

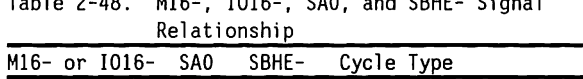

 $T+1$ ,  $\theta$ ,  $\theta$ 

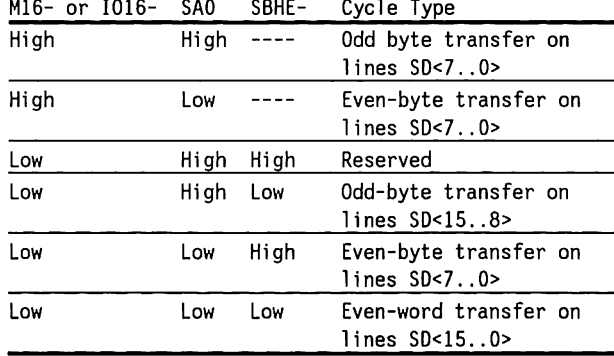

# **Non-CPU Operations**

The system board supports several operations that are not related to the processor chip itself. These are refresh, traditional direct memory access, and expansion bus master access. Refresh is provided to prevent loss of data in dynamic RAMs (ORAMs). The other operations are used by expansion bus devices that require access to memory or 1/0 without processor intervention.

The system board prioritizes the requests for each type of service according to the following rules:

- If the CPU is the bus master, it completes the current processor cycle. This includes word operations to 8-bit memory, which execute as two single-byte operations.
- If the CPU has an instruction LOCKed, it will complete the instruction.
- There is an automatic LOCK between an interrupt acknowledge and the first bus write in the acknowledge sequence.
- In the 80286 Protected-Virtual mode, segment-description operations are automatically LOCKed; that is, six words are loaded at one time.
- Refresh and other OMA cycles are started on a first-come, first-served basis after the CPU releases the bus.
- If a refresh is in progress when a OMA cycle is requested, the OMA cycle will be run without allowing the CPU to regain control of the bus.
- **If a direct memory cycle is in progress when a** refresh is requested, the refresh cycle will be run without allowing the CPU to regain control of the bus.
- The OMA controller will hold the bus until all outstanding OMA requests are handled.
- If a OMA channel is programmed for demand or block transfer modes, the OMA controller will keep the bus for the entire time to complete the programmed operation.
- Wait states or 8-bit memory anywhere in the system can delay the time required to acknowledge a OMA request.

Because of the above conditions, peripheral designers must assume that the latency on any OMA request can be as high as 10-12 us in a typical system using only diskette operations. If more than one OMA device is operating at one time, the latency can be even greater. If a program uses a LOCK prefix before string instructions or uses block- or demand-mode OMA, then the latency could reach the millisecond range.

### **OMA Operations**

The DMA controllers in the system operate as a separate subsystem from the main bus controller. They handle requests from the DMA peripherals, arbitrate between them, and then request access to the system address and control lines from the CPU.

There are two types of DMA: byte and word. One of the DMA controllers is connected to handle byte-DMA operations, the other, word-DMA operations. To simplify the arbitration between sources, the request line from the byte controller is connected to a DMA request line (DRQ4) on the word controller. The word DMA controller is programmed for cascade mode on channel 0 (to which DRQ4 is connected) so that it will not actually place an address on the bus when it acknowledges the byte controller's request.

#### **Byte-OMA Operations**

The DMA byte cycle begins when a peripheral sets a DRQ<3 .. O> line active. The DMA controller then arbitrates among any other pending requests and sets the hold request output active. This line (DRQ4) is connected to the word controller, as discussed above, which does its arbitration. The word controller then sets its hold request line active, which is in turn synchronized and arbitrated by the hold arbitration logic discussed above.

When the system responds to the request with an acknowledge, the word DMA controller will respond with a DAK4, which acts as a hold acknowledge to the byte controller. After synchronizing the acknowledge, the byte controller will place an address on the bus lines.

Logic drives the SBHE- line in the opposite sense of SAO in order to satisfy 16 bit devices on the bus. When the 16-bit devices are stabilized, the DMA controller drives the lines IORC-, IOWC-, MWTC-, and MRDC- according to the type of cycle being run. If SAO is high and the addressed memory is 16-bit, logic routes the data between the low half and high half of the data bus. The data is moved from high to low on memory reads and from low to high on memory writes.

#### **Word-OMA Operations**

Word-OMA operations are possible only between word memory (16 bit) and word peripherals. Also, the OMA cannot operate on an odd-address boundary, on either memory or 1/0. The system latches the SAO and SBHElines to enable 16-bit devices on the bus.

The word-OMA cycle begins when a peripheral sets a DRQ5-DRQ7 line active. The OMA controllers then arbitrate among any other pending requests and set the hold request output active.

When the system responds to the request, the word-OMA controller will, after synchronizing the acknowledge, respond with a DAKx acknowledge to the peripheral. The OMA controller will place the address on the bus and then drive the control lines.

### **Dynamic RAM Refresh**

The dynamic RAM refresh subsystem is designed to do a memory read cycle on each of 512 addresses in the memory space as addressed by SA<8..0>. During the RAM refresh time the other address lines are in an undefined state. The system can also be driven by an external source if another bus master has control.

The system consists of a timer (part of the 8254) that generates the refresh requests every 15.924 us, arbitration logic that arbitrates whether the refresh controller or the OMA subsystem gets control of the bus, a timing generator, and a refresh address counter. The refresh request rate of 62.799 kHz provides 128 refresh cycles in 2.038 ms, or 256 cycles in 4.0765 ms, or 512 cycles in 8.153 ms.

If an external bus master wishes to take the bus for long periods of time, it must perform refresh or risk losing the contents of dynamic memory. The external bus master can do this by developing its own refresh request timer and internal arbitration.

When it is not otherwise driving the bus but still has bus control, the bus master can generate a refresh cycle by pulling the REFRESH- line low with an open collector gate. When the MRDC- line goes inactive from the refresh cycle, the REFRESH- line should be released. The external bus master can then take full control.

#### **Other Operations by Bus Masters**

This system allows other bus masters to take over the system buses and use the I/0 peripherals and memory. This is accomplished by the bus master software programming an unused OMA channel for cascade operation. When this is complete, the bus master can request the bus by setting the appropriate DRQx  $($ <7..5>, <3..0>) line active and waiting for a response.

When the system responds with DAKx, the bus master can pull the GRAB- line active (low), disabling the address, data, and control lines. The bus master should then wait one BCLK period before enabling its own buffers with valid address information and wait one more BCLK period before driving the control lines.

When the bus master is finished, it should release the GRAB- and DRQx lines to allow the CPU to continue operations. If the bus master keeps control of the bus for more than 15 us, then it must provide its own refresh timing and request logic to prevent loss of dynamic memory contents.

#### **Bus Driving/Loading Information**

The following information is provided to improve the probability that third-party controller boards will work with the standard COMPAQ boards and options.

 $\sim -1$ 

On bus lines that can be driven by a controller board, the driver should be able to sink a minimum of 20 mA and source 10 mA at 0.5 Vdc and 2.4 Vdc respectively.

On bus lines that are driven in the low direction only (open collector), the driver should be able to sink 20 mA at 0.5 Vdc.

The load on any logic line from a single bus slot should not exceed -2.0 mA in the low state (at 0.5 Vdc) or 0.1 mA in the high state (at 2.7 Vdc).

The logic-high voltage at the expansion bus ranges from 2.0 Vdc to 5.5 Vdc. The logic low voltage at the expansion bus ranges from -1.2 Vdc to 0.8 Vdc.

#### **Bus Timing Information**

In the HIGH mode, the system clock toggles between two frequencies (12 MHz or 8 MHz) according to address, in which case the new speed will occur during the BALE time.

During these changes, the bus timings for the affected cycles will be somewhere between the actual 12 MHz and 8 MHz timings. Table 2-49 lists the important timing parameters for the expansion slots. This information assumes that the system clock is at a constant speed of 8 MHz.

**NOTE:** The expansion bus timing information is provided to aid in a general understanding of the system and is subject to change.

# Table 2-49. Expansion Slot Timing Parameters

Address access time from SA<19 .. O> address lines, 16 bit bus read cycle.

Access time 8 MHz 228 ns Address access time from SA<19..1> address lines, 8 bit bus read cycle.

Access time 8 MHz 603 ns Address access time from SAO address line, 8 bit bus read cycle.

Access time 8 MHz 589 ns

Access time from BALE active, 16 bit bus read cycle.

Access time 8 MHz 232 ns MRDC- Access time, 16-bit bus read cycle.

Access time 8 MHz 190 ns IORC- access time, 16-bit bus read cycle.

Access time 8 MHz 127 ns MRDC-, IORC-, access time, 8-bit bus read cycle.

Access time 8 MHz 502 ns SMRDC- access time, 8-bit bus read cycle.

Access time 8 MHz 484 ns CPU read data hold from MRDC-, IROC-, inactive, 8-bit bus cycle.

Hold 8 MHz 1 ns (Continued)

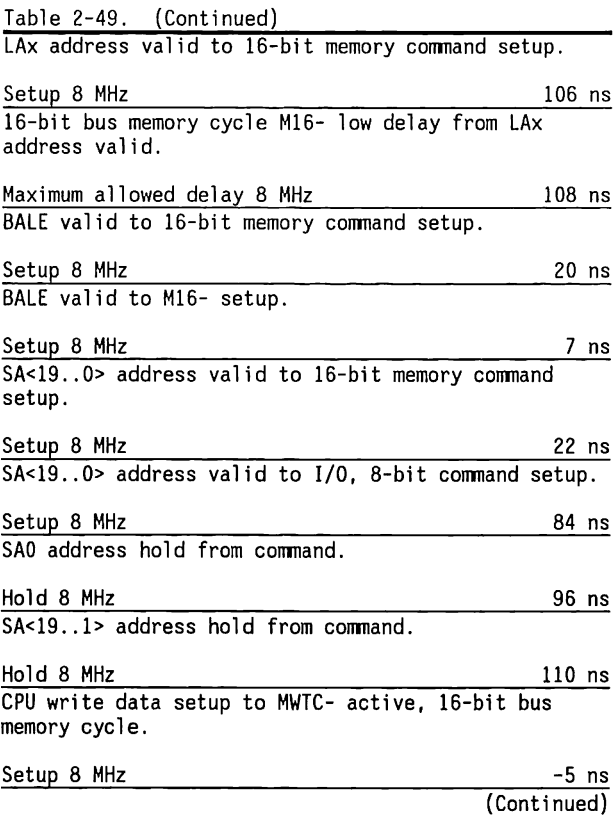

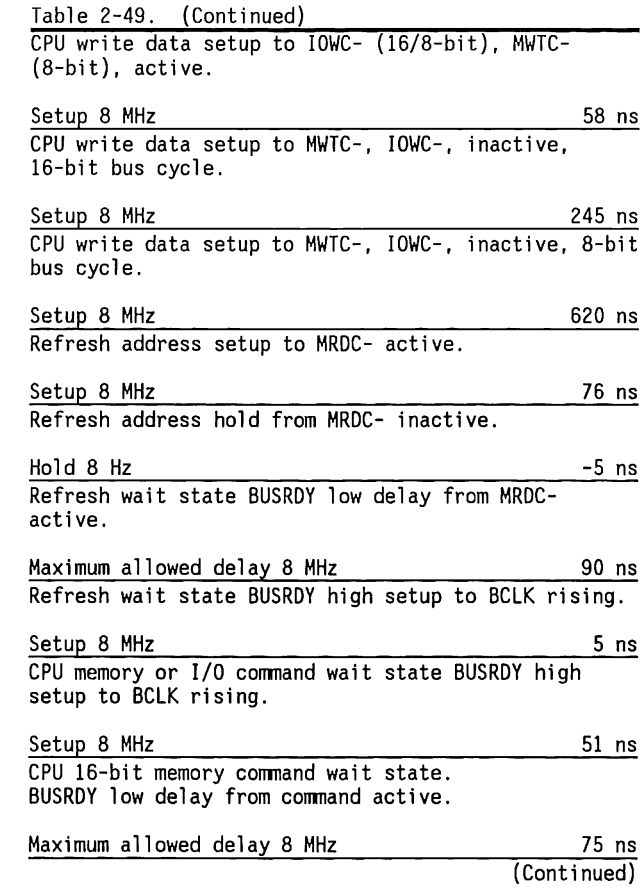

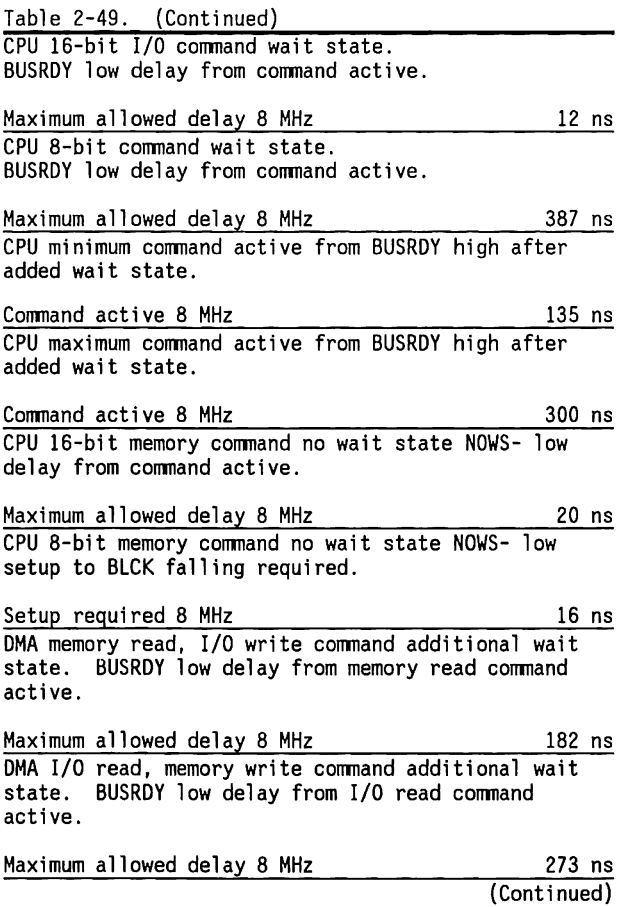

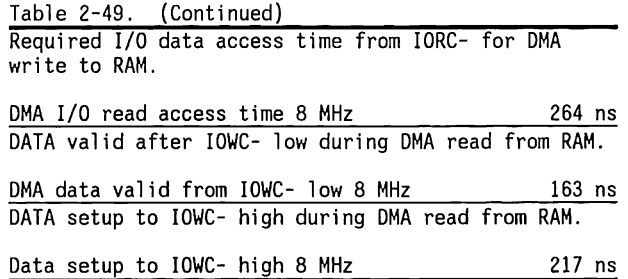

### **2.16 MISCELLANEOUS SYSTEM BOARD INFORMATION**

This section contains miscellaneous information that does not relate to any of the other sections, such as:

- Speed control
- Real-Time Clock and Configuration-Memory Battery
- Indicators
- Fuses
- Speaker Interface
- Clock Circuits
- •System Board Power Requirements

# **Speed Control**

- $\blacksquare$  **FAST** I/O speed = 8 MHz, memory speed = 8 MHz
- $\blacksquare$  HIGH I/O speed = 8 MHz Memory Speed (Expansion Bus) = 8 MHz Memory Speed (System Board) = 12 MHz
- AUTO operates in HIGH, except to switch to 8 MHz during diskette operations

In the FAST mode, all memory addresses or bus cycle types operate at 8 MHz except:

• DMA transfers (4 MHz)

The HIGH mode operates the system board RAM and ROM at a faster (12 MHz) speed. In the HIGH mode, the following memory addresses or bus cycle types continue to operate at 8 MHz:

- Memory with addresses OOOOOOh to 09FFFFh not physically located on the system board.
- Memory with addresses OAOOOOh to ODFFFFh
- Memory with addresses lOOOOOh to FDFFFFh not physically located on the system board.
- •All I/O devices, except DMA transfers (4 MHz)
- Any 8-bit memory device

In the HIGH mode, the following memory addresses or bus cycle types operate at 12 MHz:

- RAM in base memory (OOOOOOh to 09FFFFh) physically located on the system board.
- RAM in extended memory (lOOOOOh to FDFFFFh) physically located on the system board
- ROM (OEOOOOh to OFFFFFh and FEOOOOh to FFFFFFh))

The speed is controlled by system software through the keyboard controller (8042).

The AUTO mode is a subset of the HIGH mode. In the AUTO mode, all cycles operate as in HIGH mode, except that the default system speed automatically switches to 8 MHz during diskette operations.

Switch SWl position 6 together with the AUTO jumper sets the speed of the CPU when the system is poweredon. When the speed switch is OFF and AUTO is disabled, the system boots in the HIGH mode, and the CPU speed can be toggled between HIGH and FAST mode using the multiple key combination of Ctrl, Alt,  $\lambda$ .

When the speed switch is OFF and AUTO is enabled, the system will boot in the AUTO mode, and the CPU speed can be toggled between AUTO and FAST mode using the multiple key combination of Ctrl, Alt,  $\lambda$ .

When the speed switch is ON, the CPU speed is limited to the FAST mode and use of the multiple key combination Ctrl, Alt, \will not affect the CPU speed.

The MODE SPE[ED] command overrides the speed switch and AUTO jumper settings in all cases.

### **Real-Time Clock and Configuration-Memory Battery**

Table 2-50 lists the battery voltage range at the battery connector under load condition.

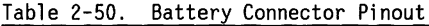

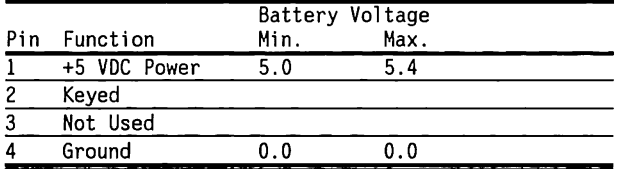

The voltage for a new battery must not exceed 6.2 V open circuit. The current drain on the battery varies with the voltage and the clock operating mode, but is between 50 to 90 uA after running SETUP. The maximum current is less than 150 uA.

#### **CAUTION**

Only Authorized Dealers should replace the system battery. Extreme caution must be observed to replace the battery with an identical battery type and on the correct connector pins.

# **Indicators (LEDs)**

The system board has a light-emitting diode (LED) that lights when the +5 Vdc power is ON.

# **Fuses**

The 12-MHz system board has no user-replaceable fuses.

# **Speaker Interface**

The speaker interface allows the speaker to be driven from two sources: the 8254-2 interval timer 2, or the processor through port 6lh bit <1>. In addition, the 8254 interval timer 2 can be enabled and disabled from port 61h bit <O>.

To use the 8254 interval timer to generate a tone, program Timer 2 to the desired frequency (the input clock rate is 1.193 MHz) and set port 61h bits <O> and  $\leq 1$  to 1. If the speaker is to be toggled directly by the CPU, port 61h bit <O> should be set to  $0$  and bit <1> should be toggled.

# **Clock Circuits**

The two crystal oscillators on the system board provide:

- Clock frequencies for the 80286 processor and the entire system
- A clock source for video color-burst signal and general timing

A crystal oscillator provides a 48-MHz frequency that is divided by 2 or 3 (software-selected) by the clock-generator interface to provide a master clock for the 80286.

The clock generator interface then divides both the 48-MHz and the master clock to supply the clocks used by the 80287 and other clocked devices. This interface also controls the reset signal. System reset does not occur until power levels are stable, that is,until PWRGOOD signal from power supply becomes active.

A second crystal oscillator on the system board provides a 14.31818-MHz (4 times 3.579545 MHz) clock signal for color-burst timing. This clock signal connects to pin B30 of the board slots for use by the video controller and other boards.

## **System Board Power Requirements**

The system board uses +5 VDC and +12 VDC power and distributes power for other components of the system from the -5 VDC, -12 VDC and auxiliary +12 VDC provided by the power supply.

# **2.17 GATE ARRAY DEVICES**

The 12-MHz system board has three gate array devices:

- Memory and Speed Control (MSC) Gate Array
- Clock and Buffer Control (CBC) Gate Array
- Memory Map (MAP) Gate Array

This section describes the Gate Array Devices and provides a functional overview of each device.

### **MSC Gate Array**

The MSC Gate Array includes the memory decoding and speed change functions.

The speed change function indicates whether the system should run at 12 MHz or 8 MHz when operating in the HIGH mode. The memory decoding functions include the generation of chip select and output enable signals, as well as multiple RAS and CAS lines for memory bank and hi/lo byte selection. In addition, the MSC Gate Array provides the address during REFRESH cycles.

## **CBC Gate Array**

The CBC Gate Array provides buffer and clock control. It includes the clock switching/generation logic, generation of automatic and requested wait-states, shutdown logic, 8/16 bit bus conversion, and bus arbitration.

### **MAP Gate Array**

The MAP Gate Array includes the OMA page register, as well as the circuitry for PORT B, SPEAKER and GATE control, REFRESH DETECT, and NMI control.

## **2.18 JUMPERS AND SWITCHES**

The 12-MHz system board has three switch positions not used for memory selection (Figure 2-64). These switch positions are described in Table 2-Sl.

Table 2-Sl. System Board Switch SWl Settings

| SW1 Position                         | Setting     | Description                                                        |
|--------------------------------------|-------------|--------------------------------------------------------------------|
| 6                                    | CLOSED      | CPU speed limit setting -<br>8 MHz (FAST)                          |
|                                      | <b>OPEN</b> | CPU speed toggle active<br>(HIGH/FAST or AUTO/FAST)                |
| 8                                    | CLOSED      | COMPAQ Graphics or RGBI                                            |
|                                      | OPEN        | Video Controller<br>non-COMPAQ monochrome/text<br>video controller |
|                                      | CLOSED      | Reserved                                                           |
| Legend: $CLOSED = ON$ , $OPEN = OFF$ |             |                                                                    |

The AUTO jumper (labeled ES on the system board) settings enables or disables an additional speed option. When AUTO is enabled, the default system speed automatically switches to 8 MHz during diskette drive operations. This allows time-dependent copyprotection schemes to work properly. Table 2-S2 lists the AUTO jumper settings.

Table 2-S2. AUTO Jumper (ES) Settings

| Setting | Description                                      |
|---------|--------------------------------------------------|
| $1 - 2$ | AUTO disabled (CPU toggle: HIGH/FAST)            |
| $1 - 2$ | AUTO enabled (CPU toggle: AUTO/FAST)             |
|         | Note: The AUTO jumper has no effect if the speed |
|         | switch is set to limit the CPU speed to FAST.    |

## **2.19 CONNECTORS AND EXPANSION SLOTS**

Tables 2-53 and 2-54 list the system board connectors and expansion slots, respectively. Table 2-55 describes the expansion slot signals. Figures 2-64 through 2-74 show the connectors on the system board.

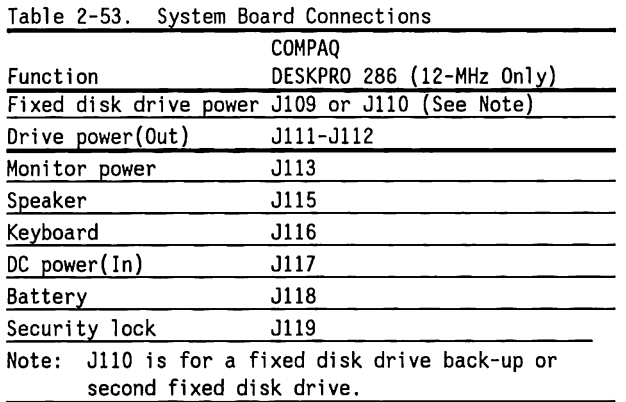

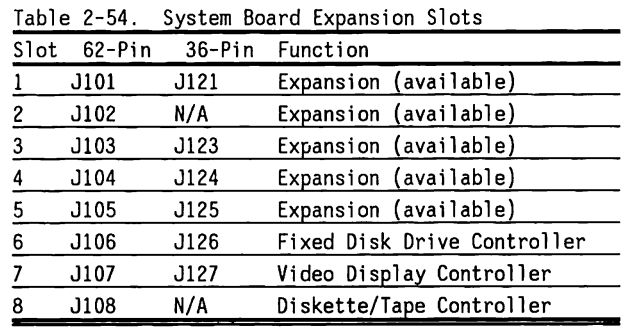

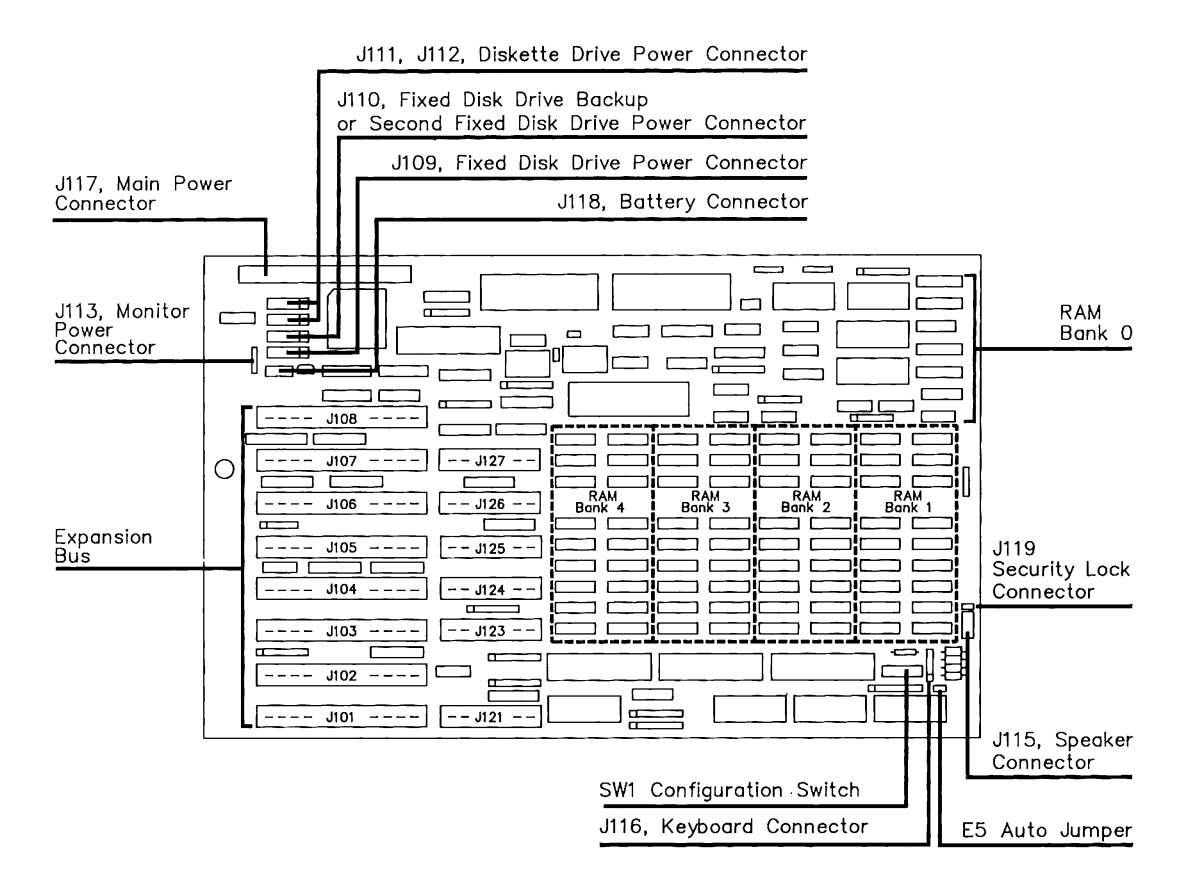

**Figure 2-64. System Board Connectors, SWl Switch, and AUTO.Jumper Locations** 

 $\sim$ 

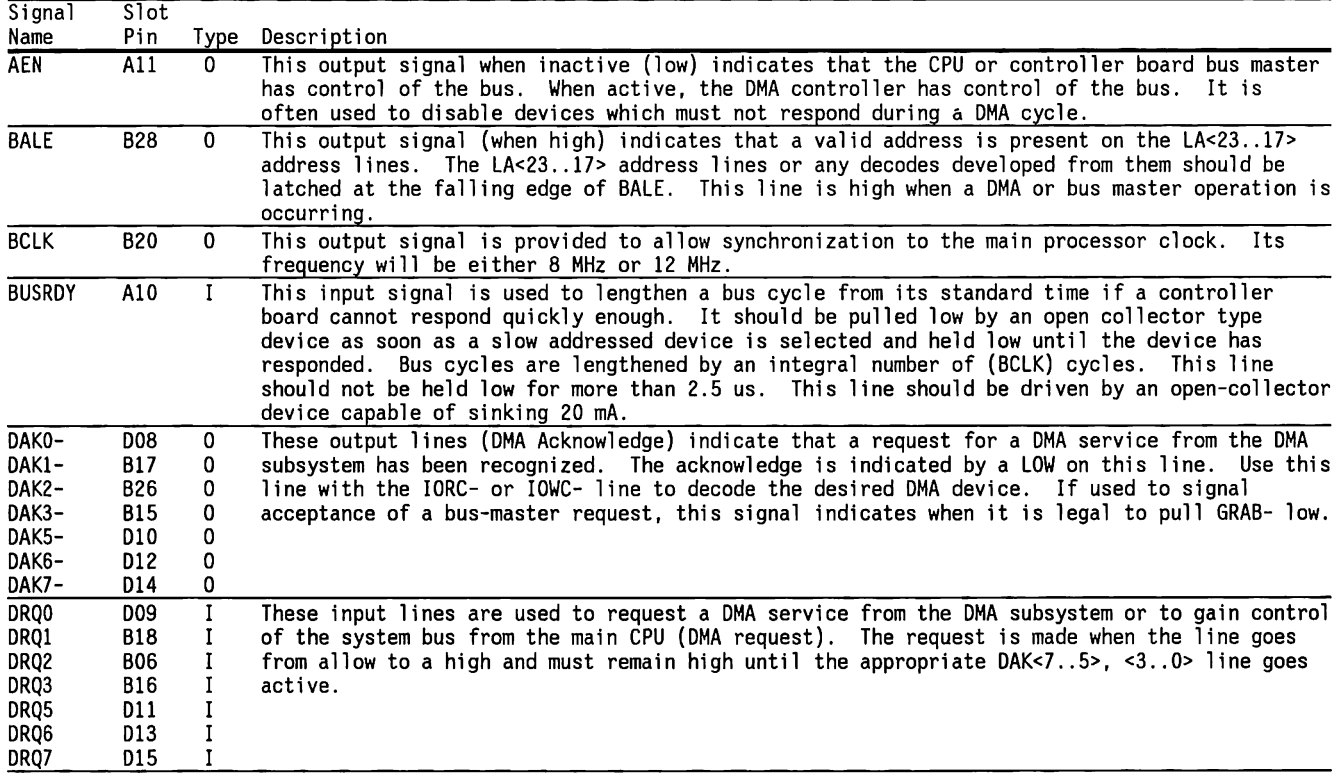

Table 2-55. Expansion Slot Signals

 $\sim$ 

(Continued)

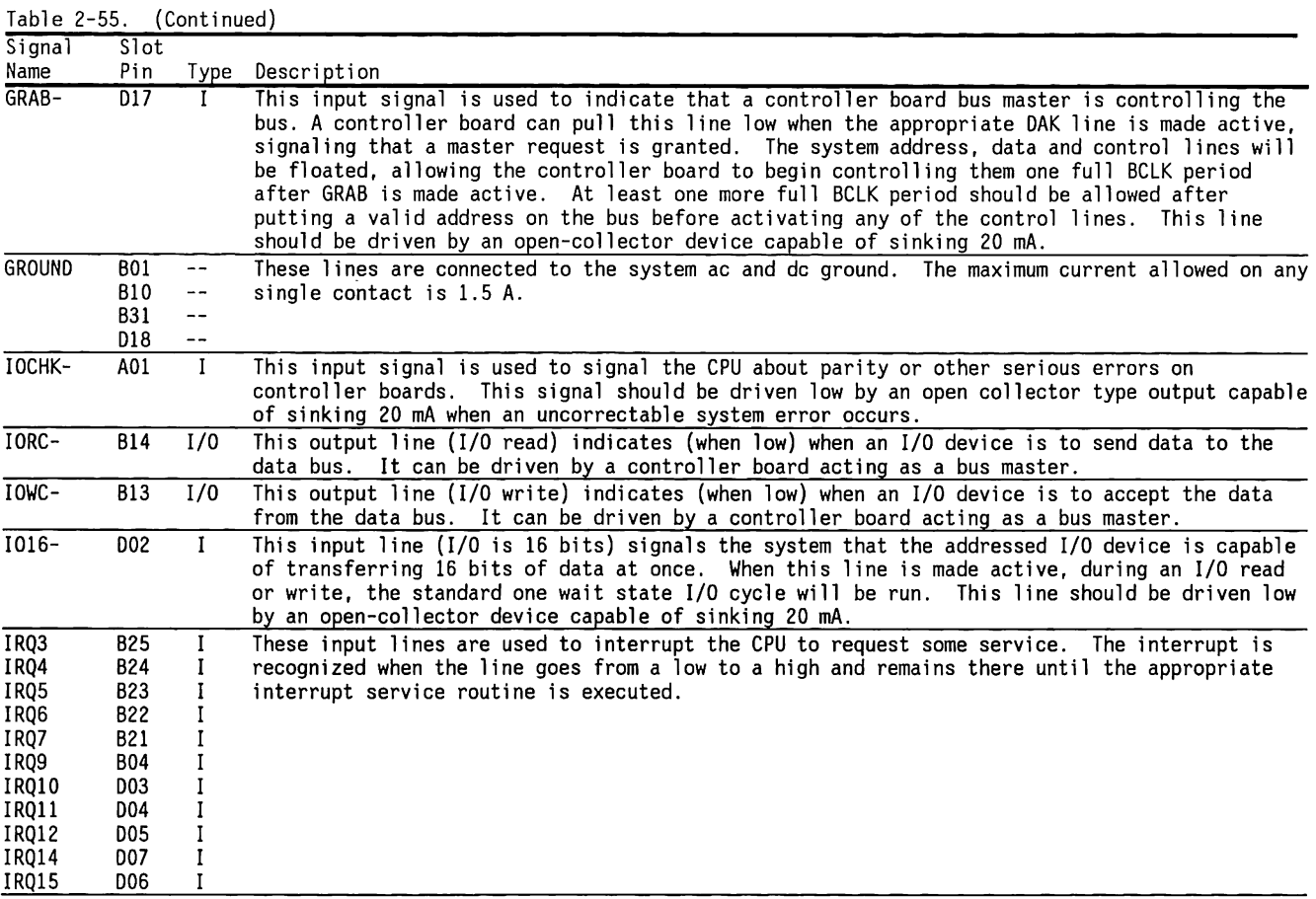

(Continued)

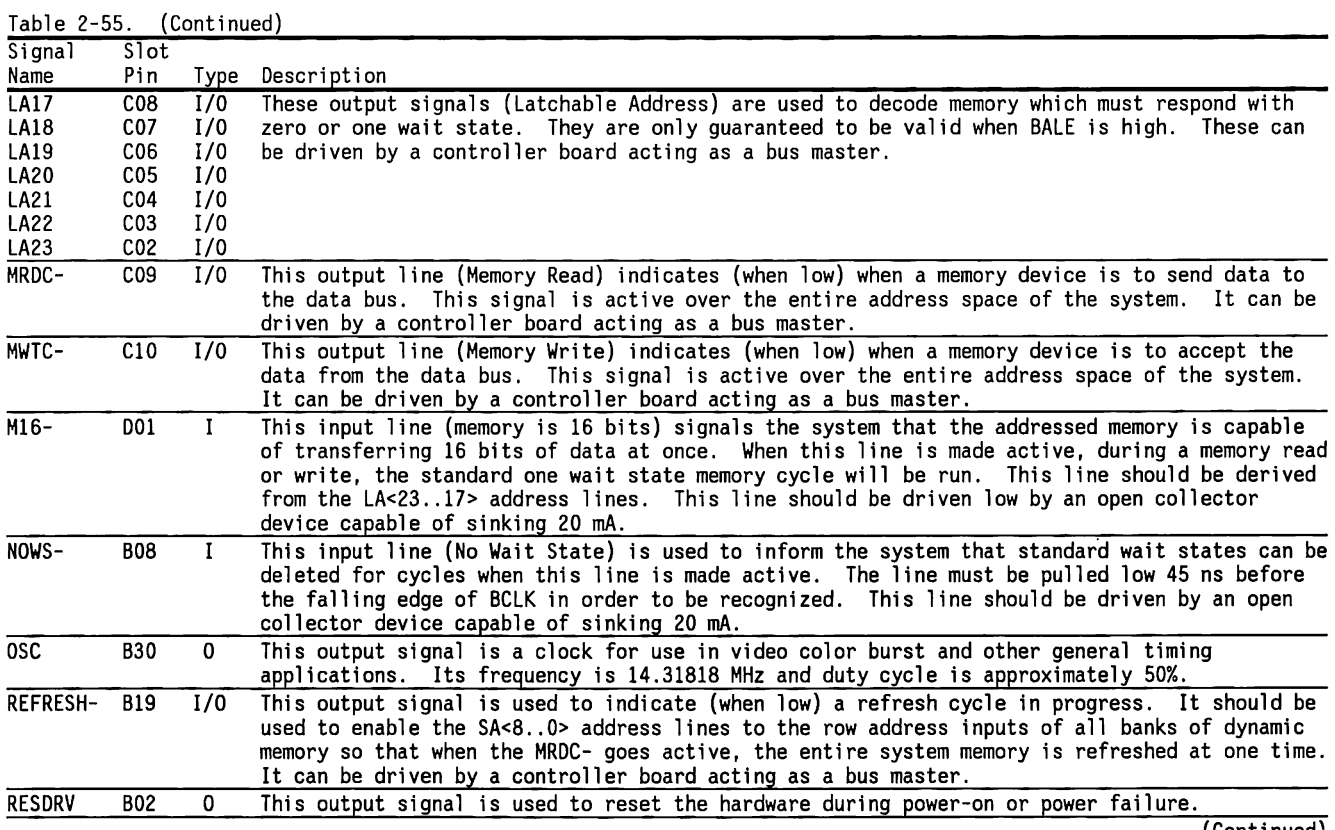

(Continued)

 $\sim$   $\sim$ 

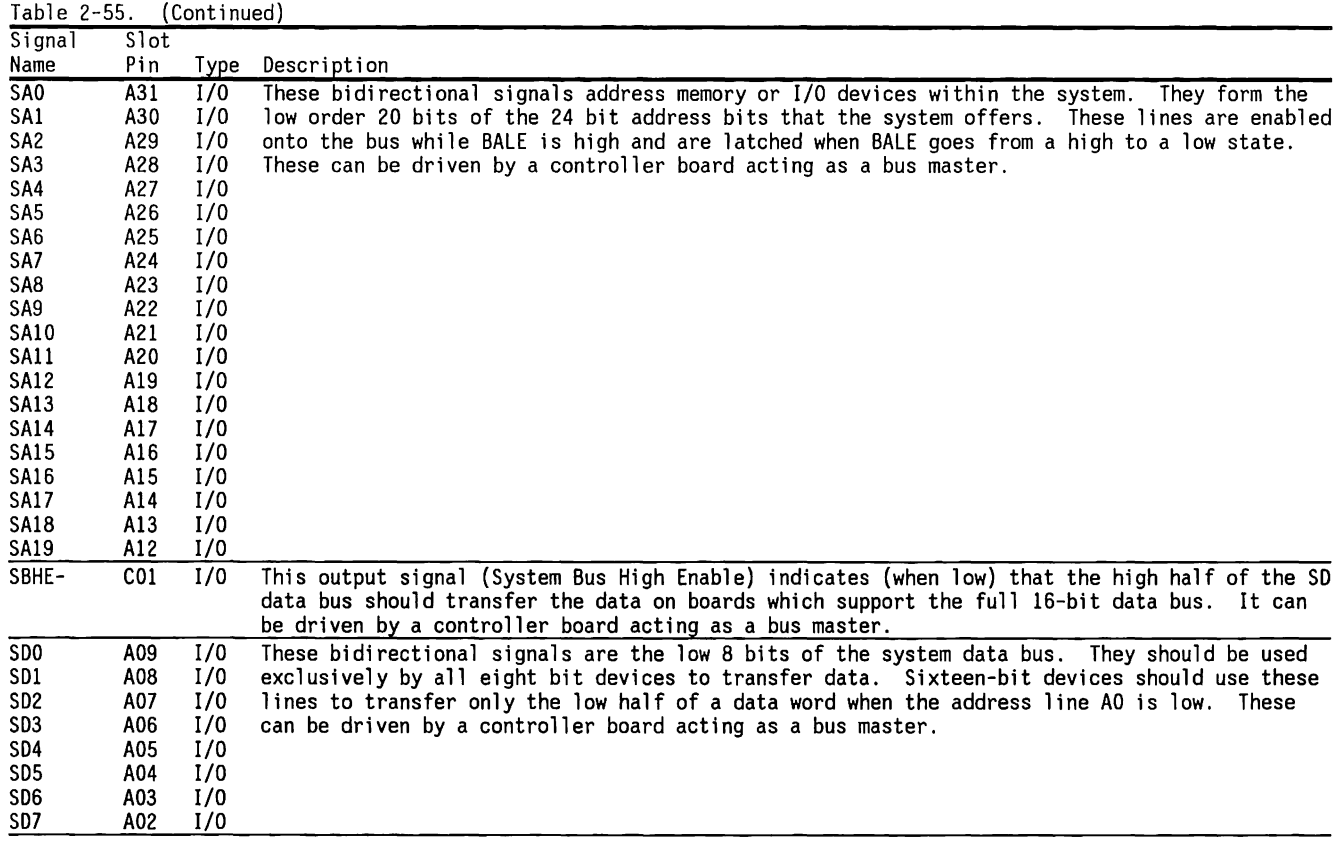

(Continued)

 $\sim$  $\overline{a}$ 

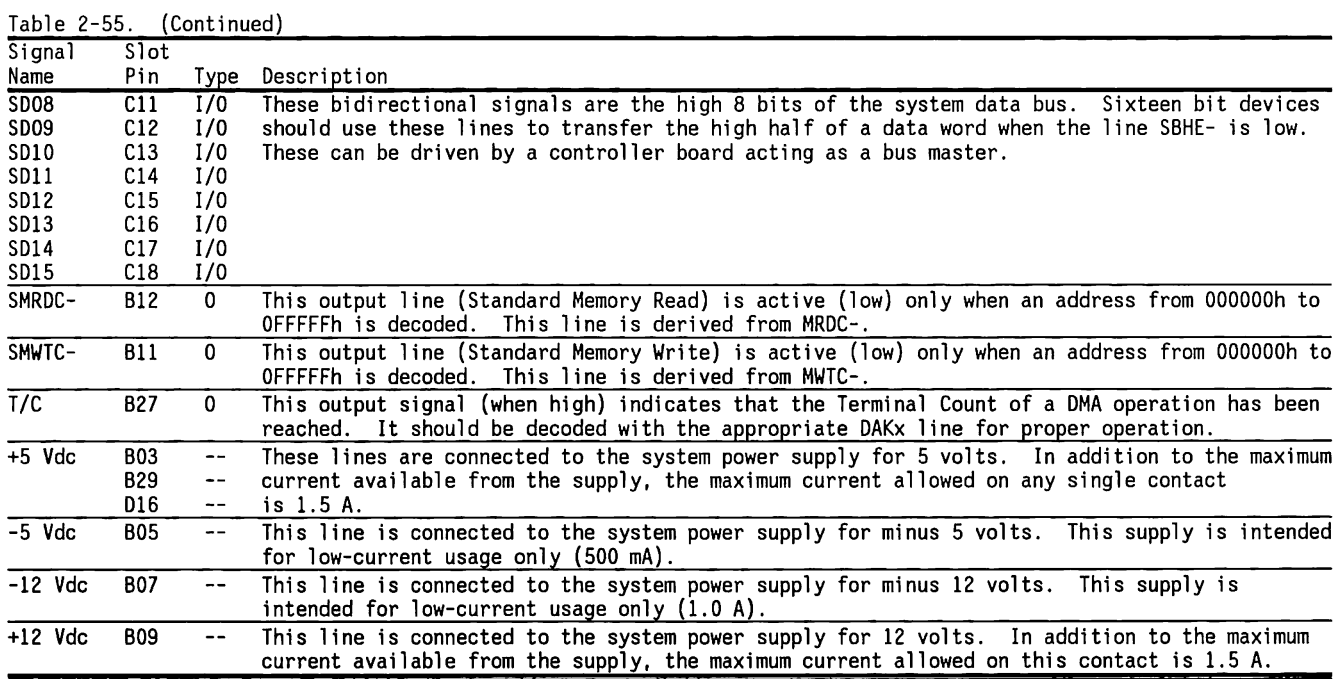

 $\mathcal{A}$ 

The 36-pin connector conducts the high-order byte of the 16-bit data bus, the memory address lines for bits DAK<7..5>, LA<23..17>, signals, and more. These signals generally relate to 16-bit or high-address memory transfers.

The 62-pin connector conducts the signals needed by adapters that do not need word-length data transfers or access to more than the base 1 MB of memory.

Figure 2-65 shows the  $36$ -pin connector and the signals that it provides.

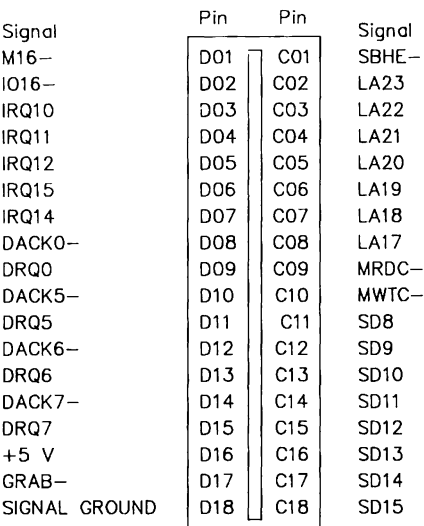

Figure 2-66 shows the 62-pin connector and the signals that it provides.

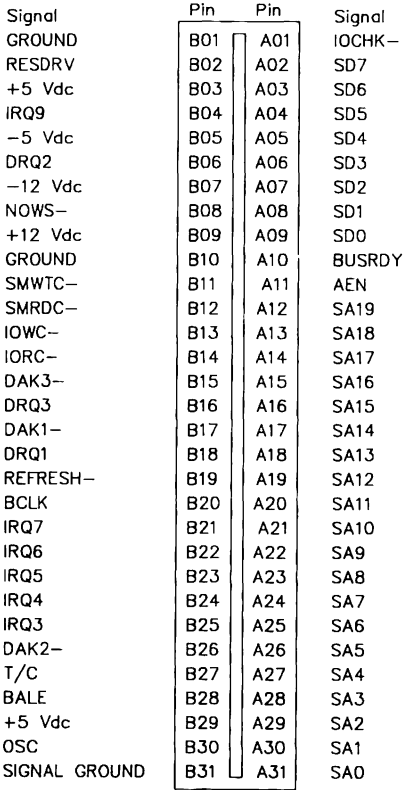

Figure 2-66. Expansion Slot - 62-Pin Connector

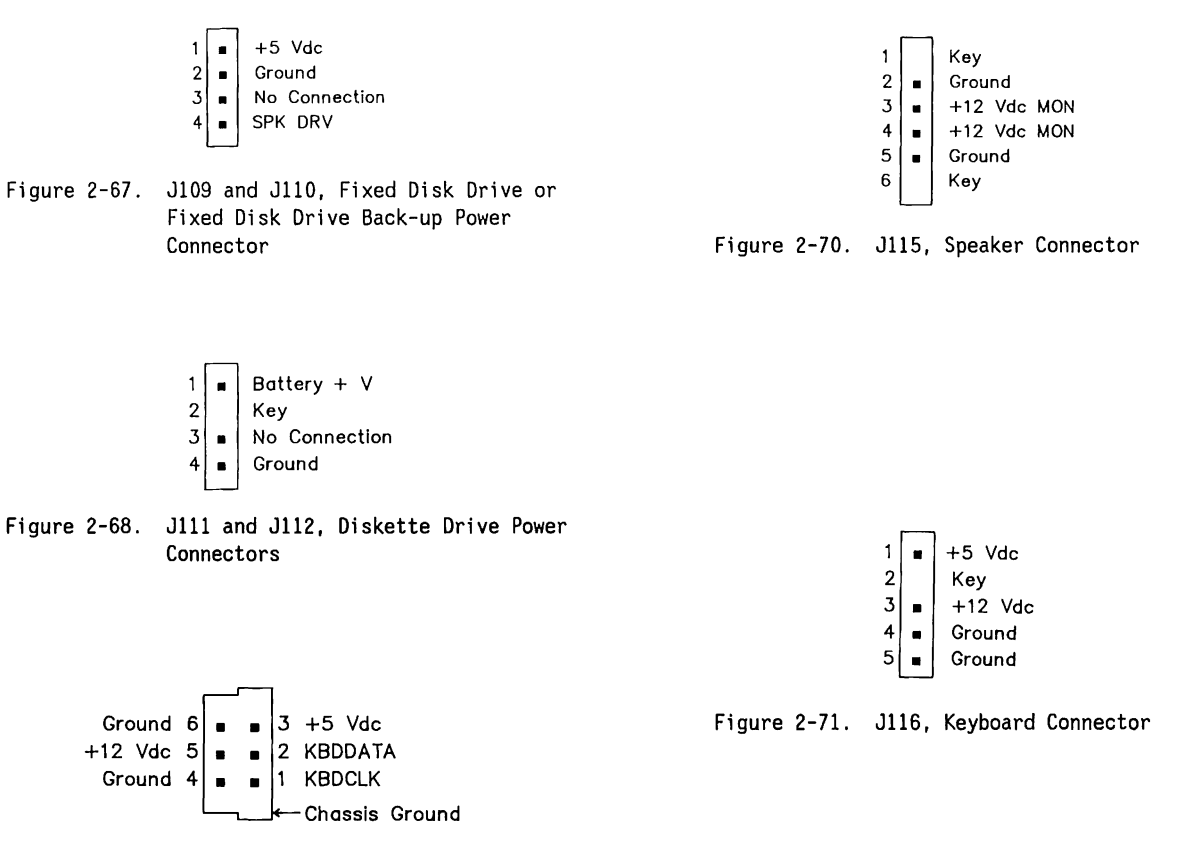

Figure 2-69. Jll3, Monitor Power Connector

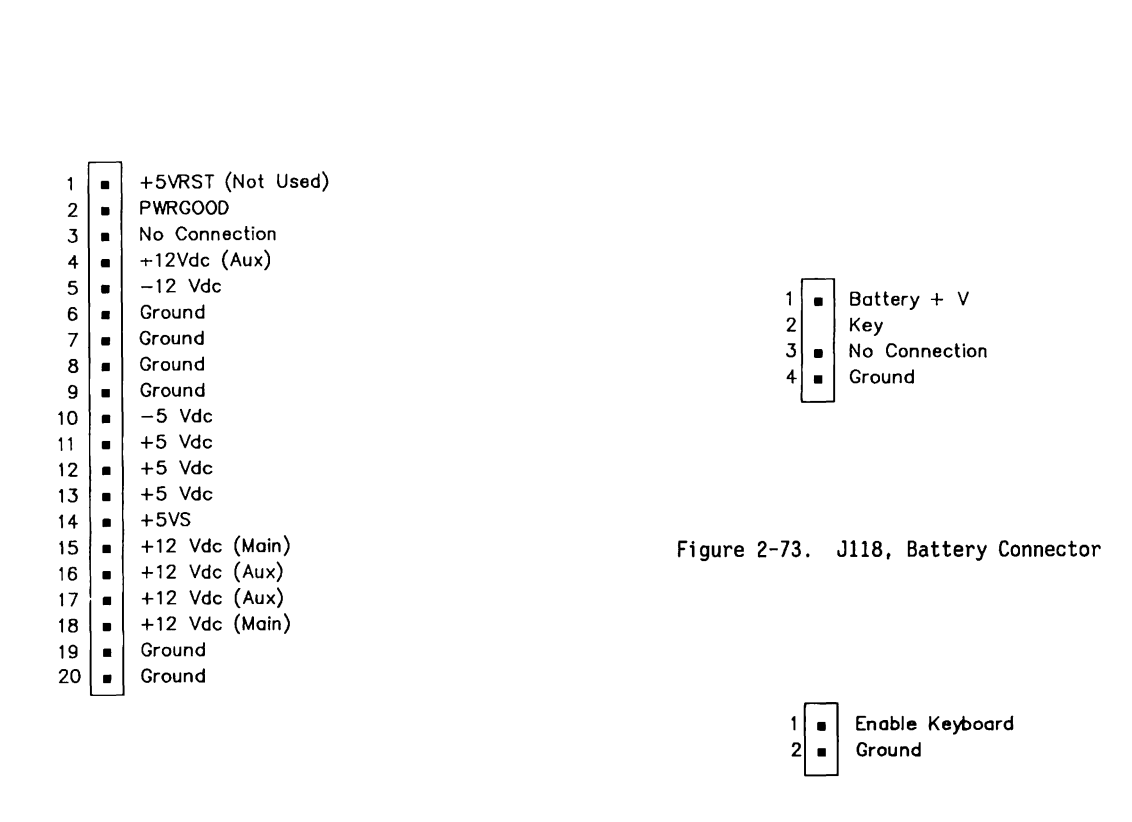

Figure 2-72. Jll7, Main Power Connector

Figure 2-74. Jll9, Security Lock Connector

## **2.20 COMPONENT LAYOUTS AND SCHEMATICS**

Figure 2-75 shows the component layout for the 12-MHz COMPAQ DESKPRO 286 system board. Figure 2-76 shows the schematics for this system board. Compaq Computer Corporation does not guarantee the accuracy of the component layout or the schematics. They are provided to aid in a general understanding of the system operation.

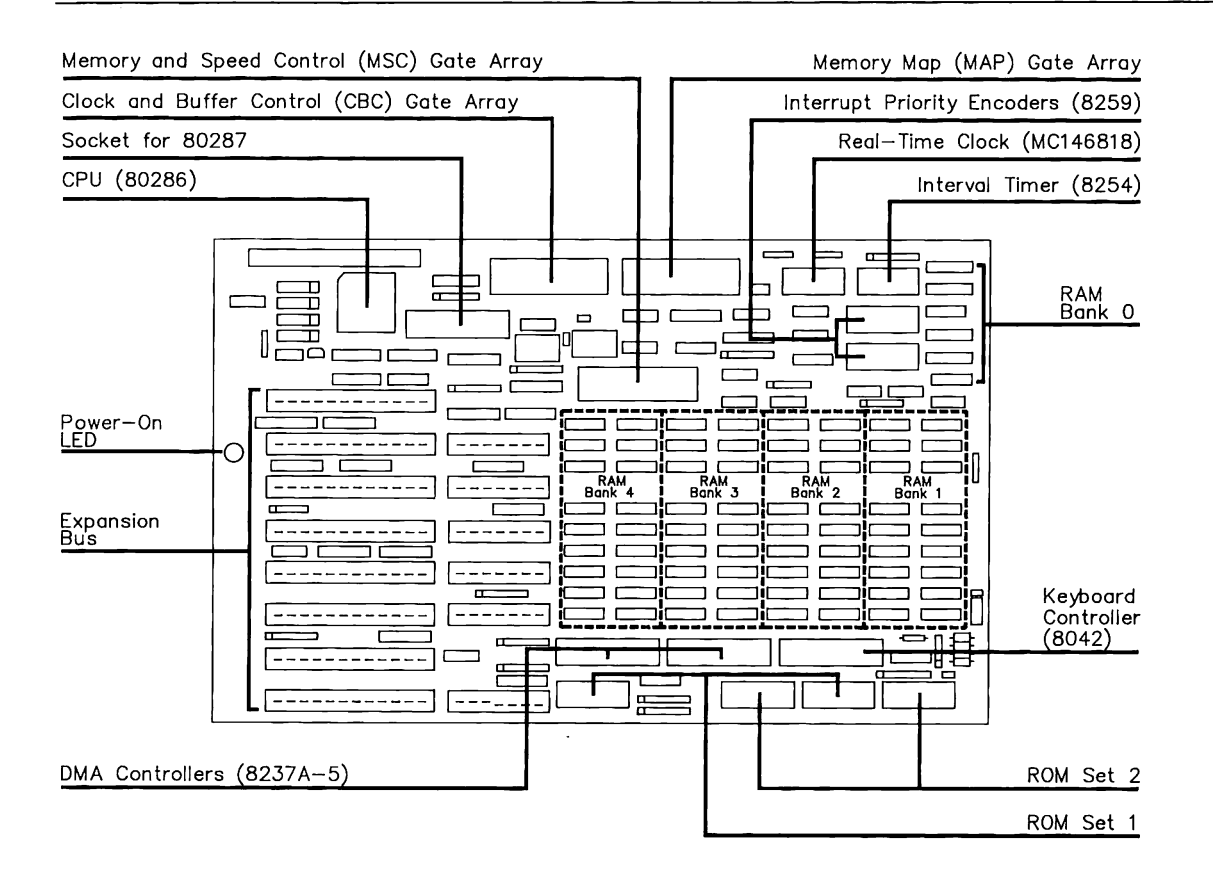

Figure 2-75. The 12-MHz COMPAQ DESKPRO 286 System Board Component Layout

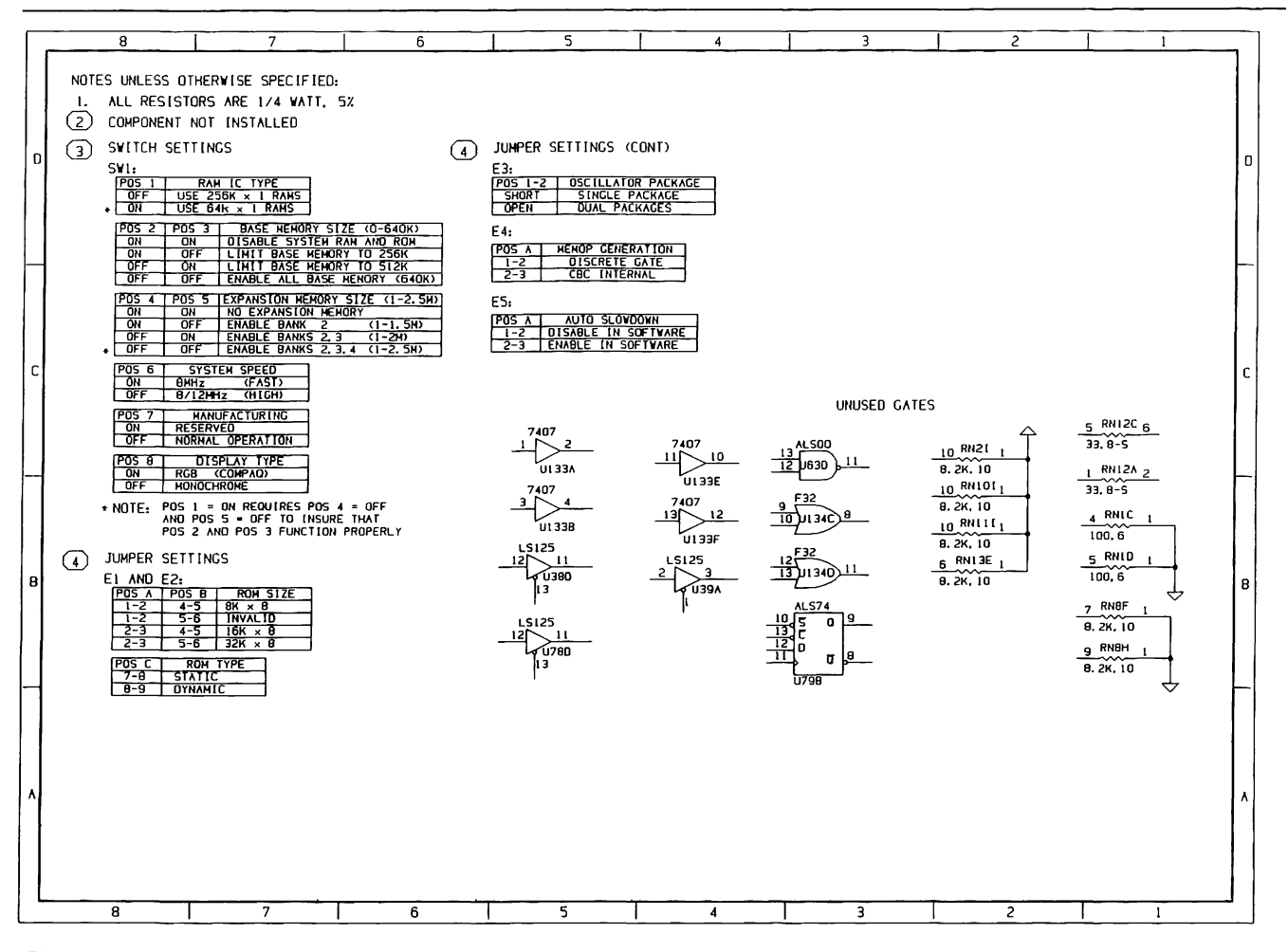

Figure 2-76. The 12 MHz COMPAQ DESKPRO 286 System Board Schematics (Page 1 of 19)

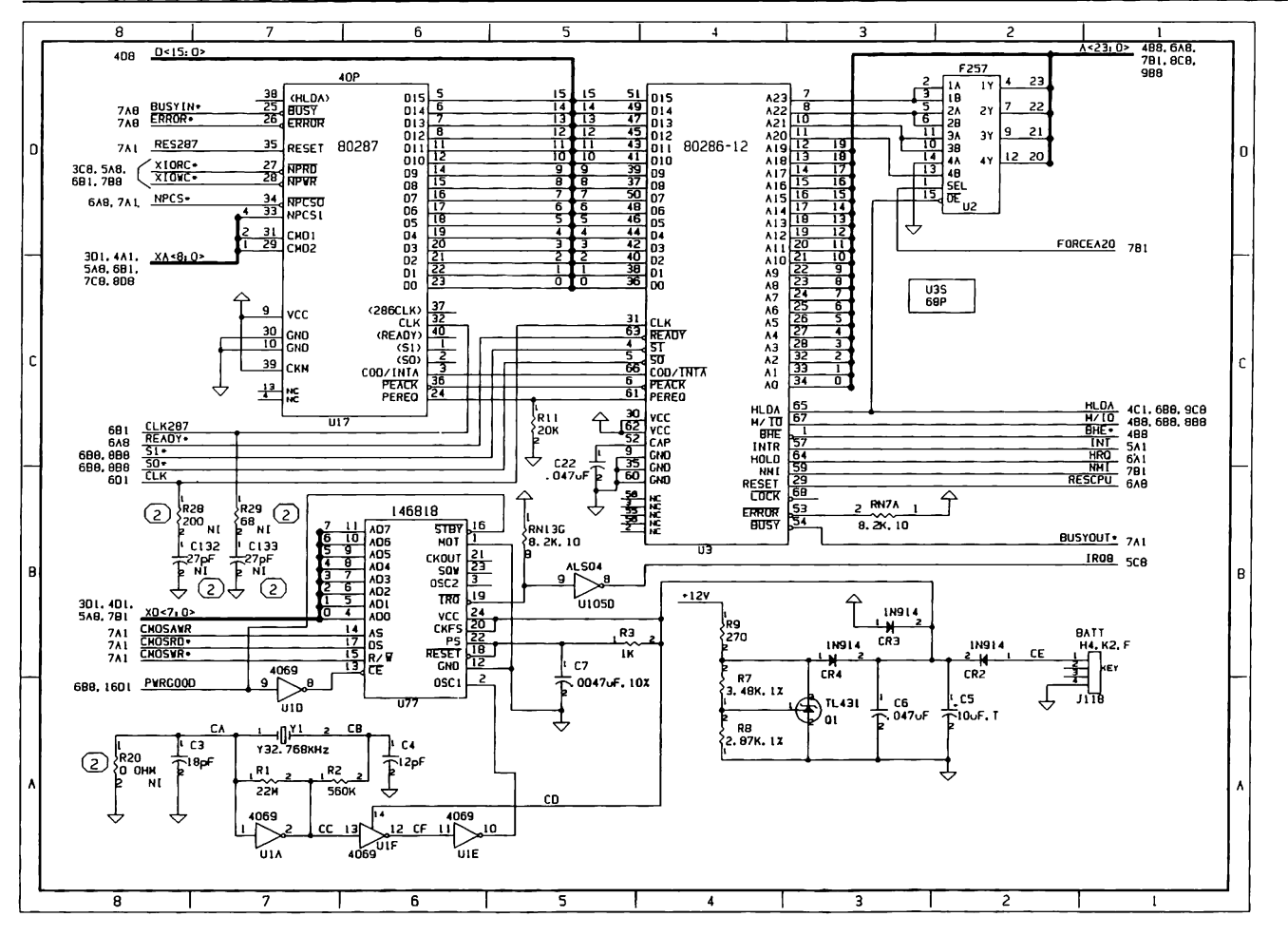

Figure 2-76. The 12 MHz DESKPRO 286 System Board Schematics (Page 2 of 19)

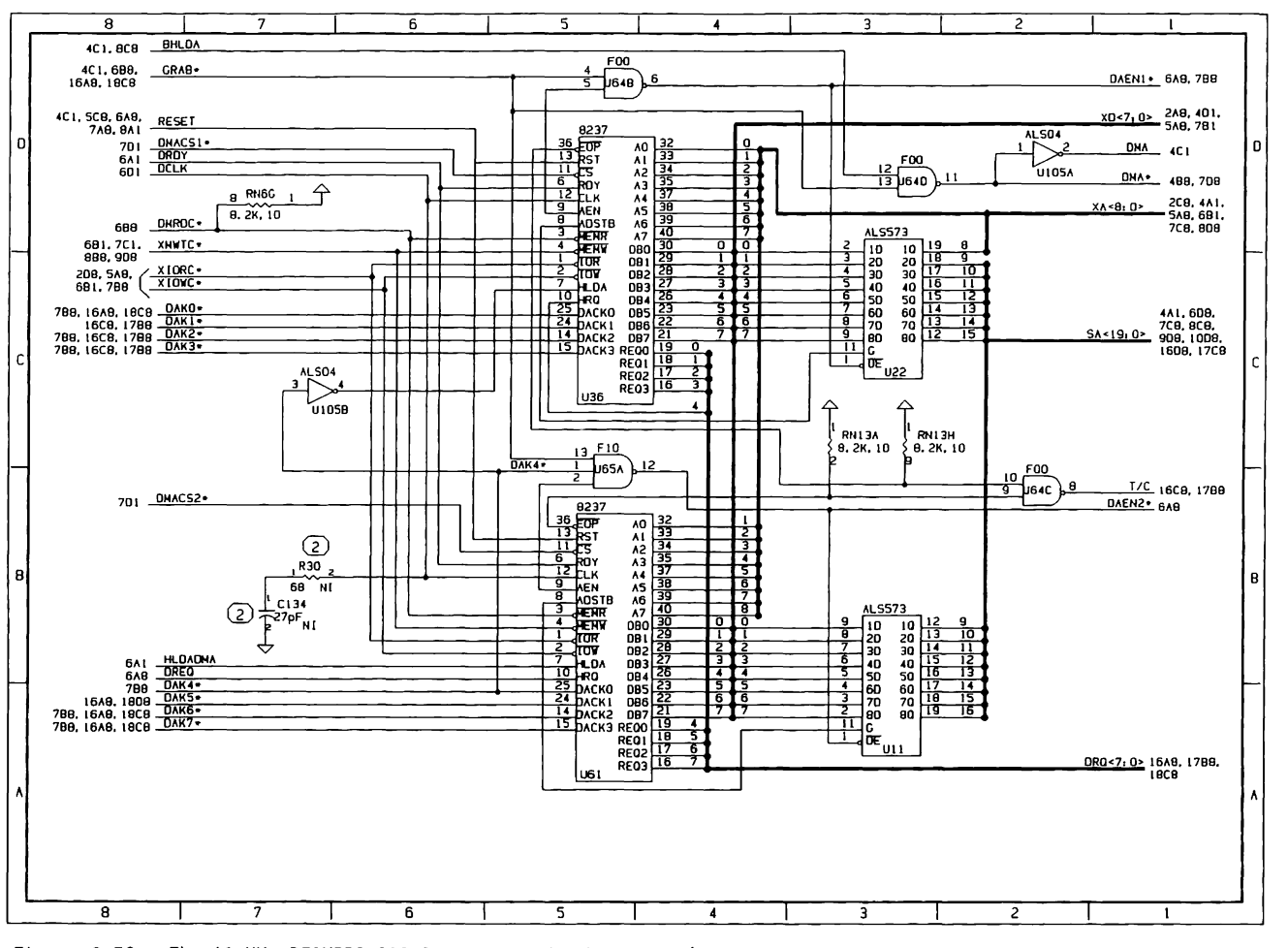

Figure 2-76. The 12 MHz DESKPRO 286 System Board Schematics (Page 3 of 19)
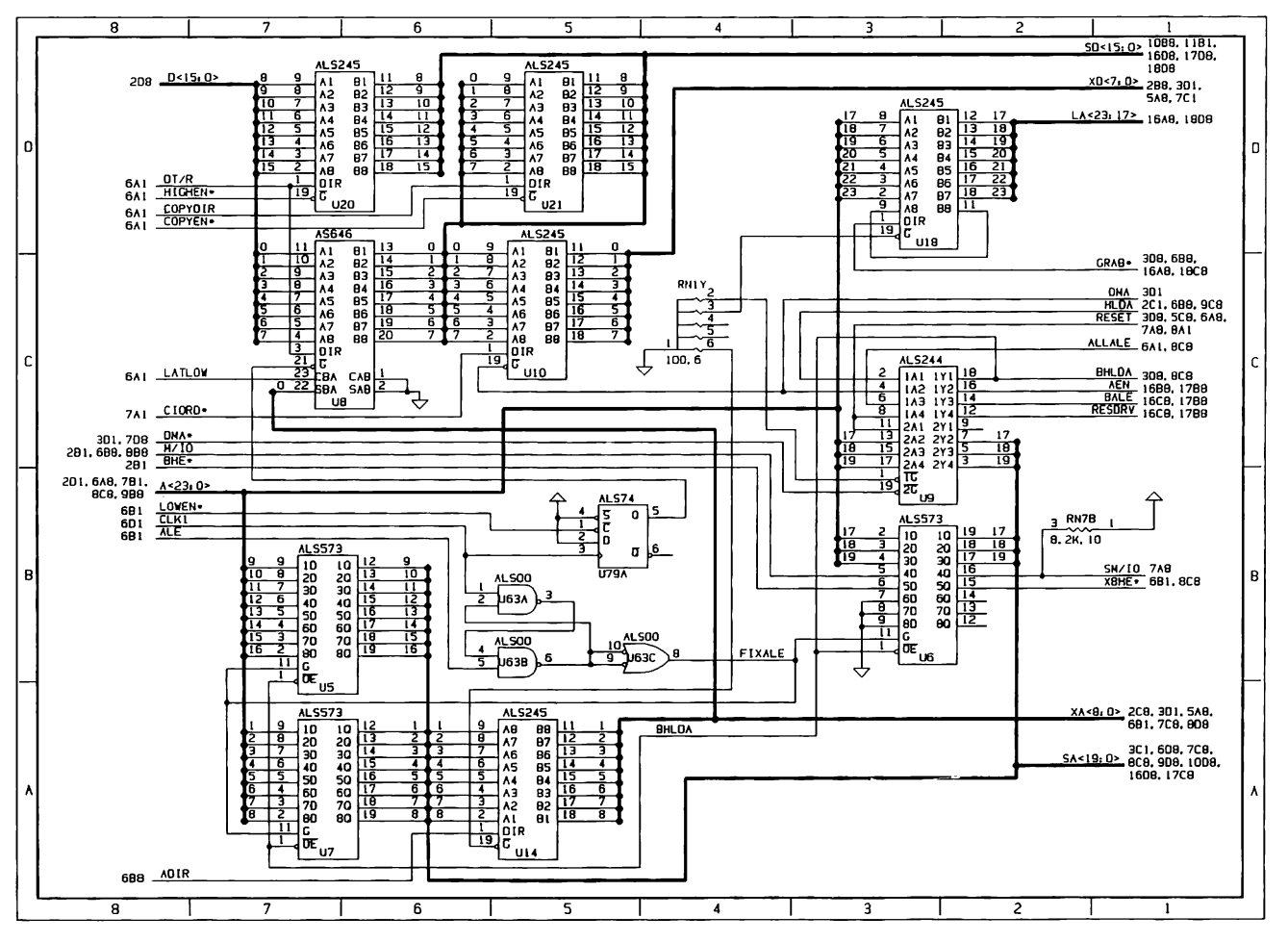

Figure 2-76. The 12 MHz DESKPRO 286 System Board Schematics (Page 4 of 19)

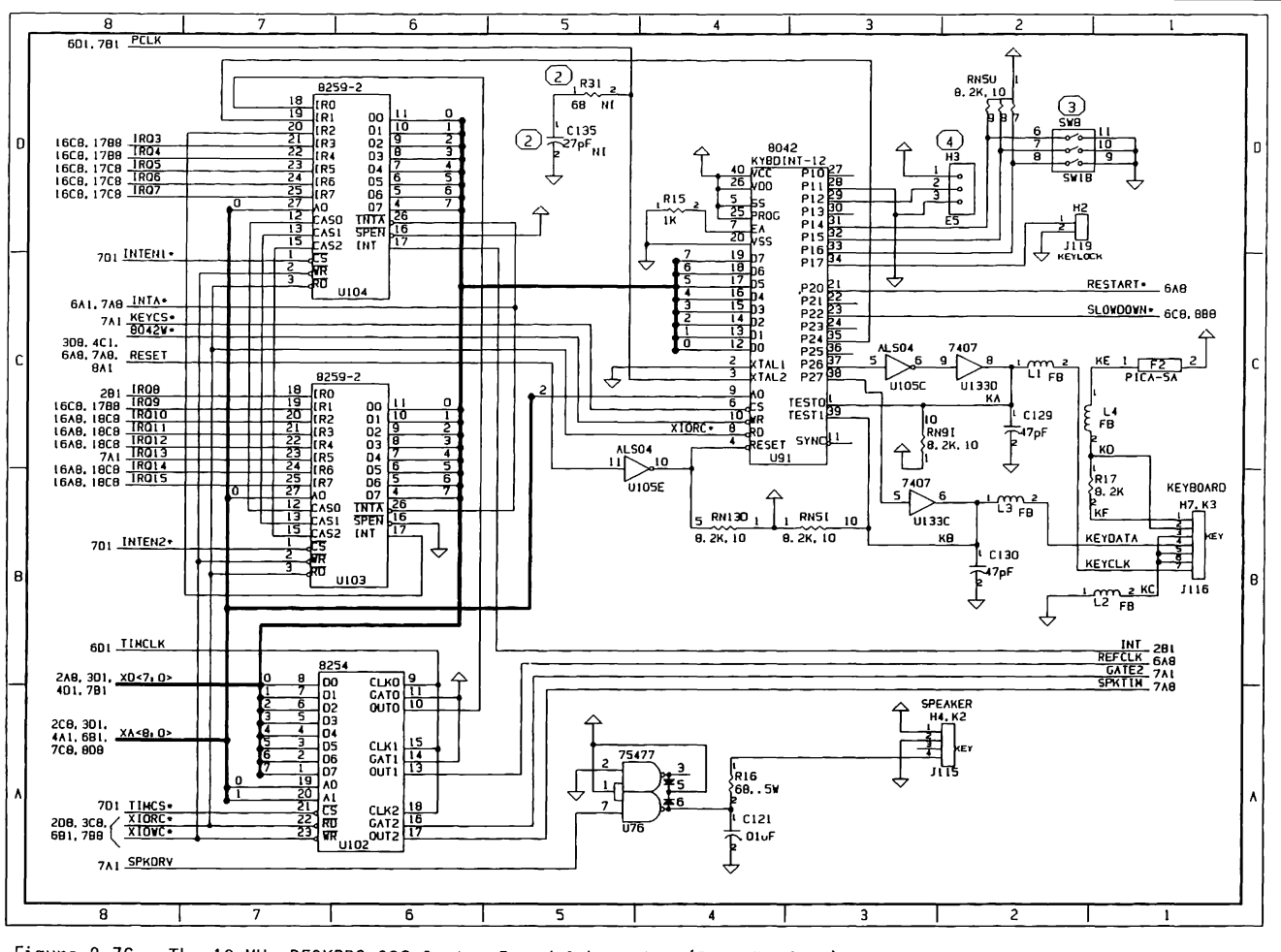

Figure 2-76. The 12 MHz DESKPRO 286 System Board Schematics (Page 5 of 19)

 $\sim 10^{-1}$  m

 $2 - 223$ System Board (12-MHz Only)

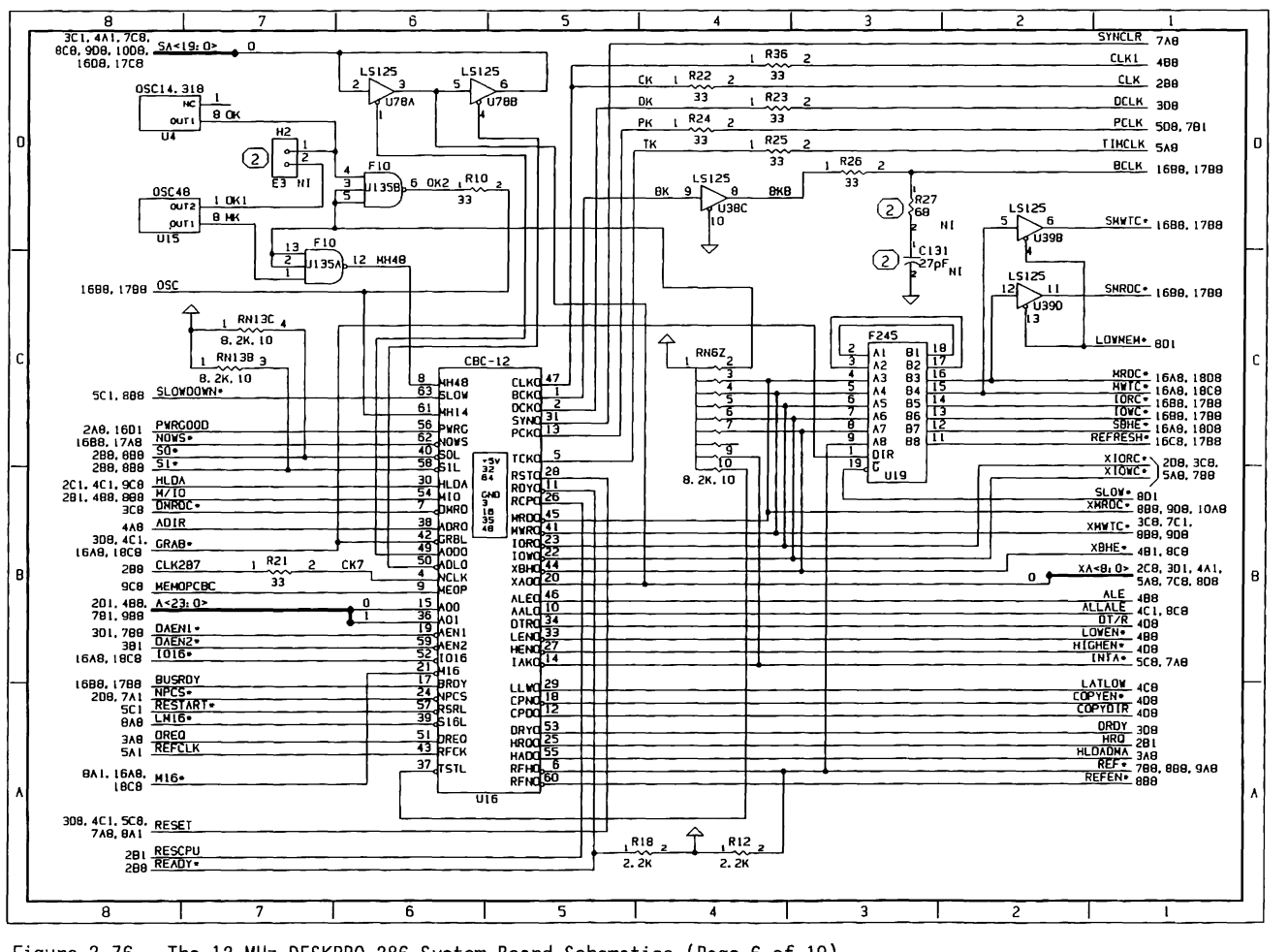

Figure 2-76. The 12 MHz DESKPRO 286 System Board Schematics (Page 6 of 19)

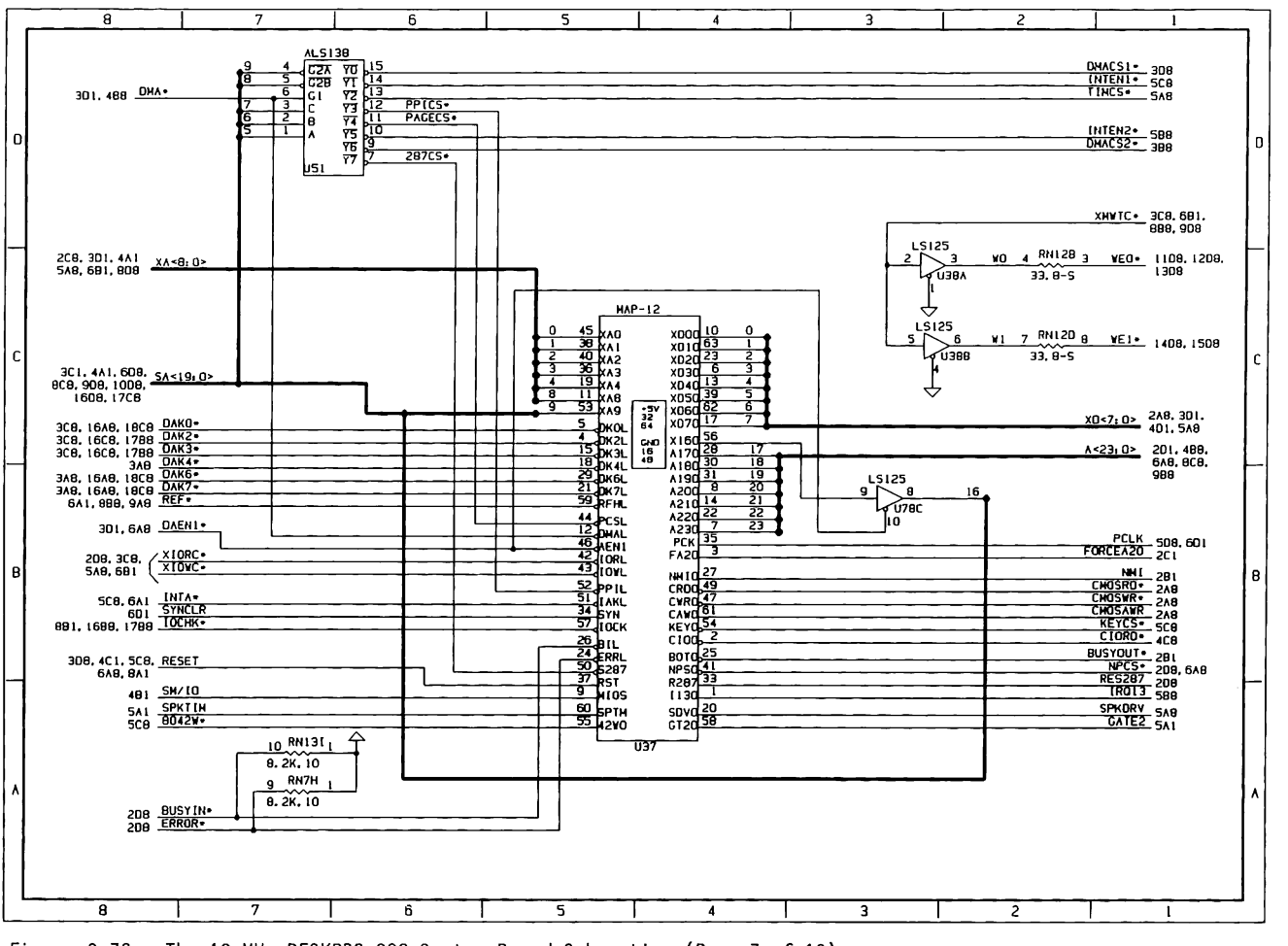

Figure 2-76. The 12 MHz DESKPRO 286 System Board Schematics (Page 7 of 19)

 $\label{eq:reduced} \epsilon = 1 - \epsilon = 1$ 

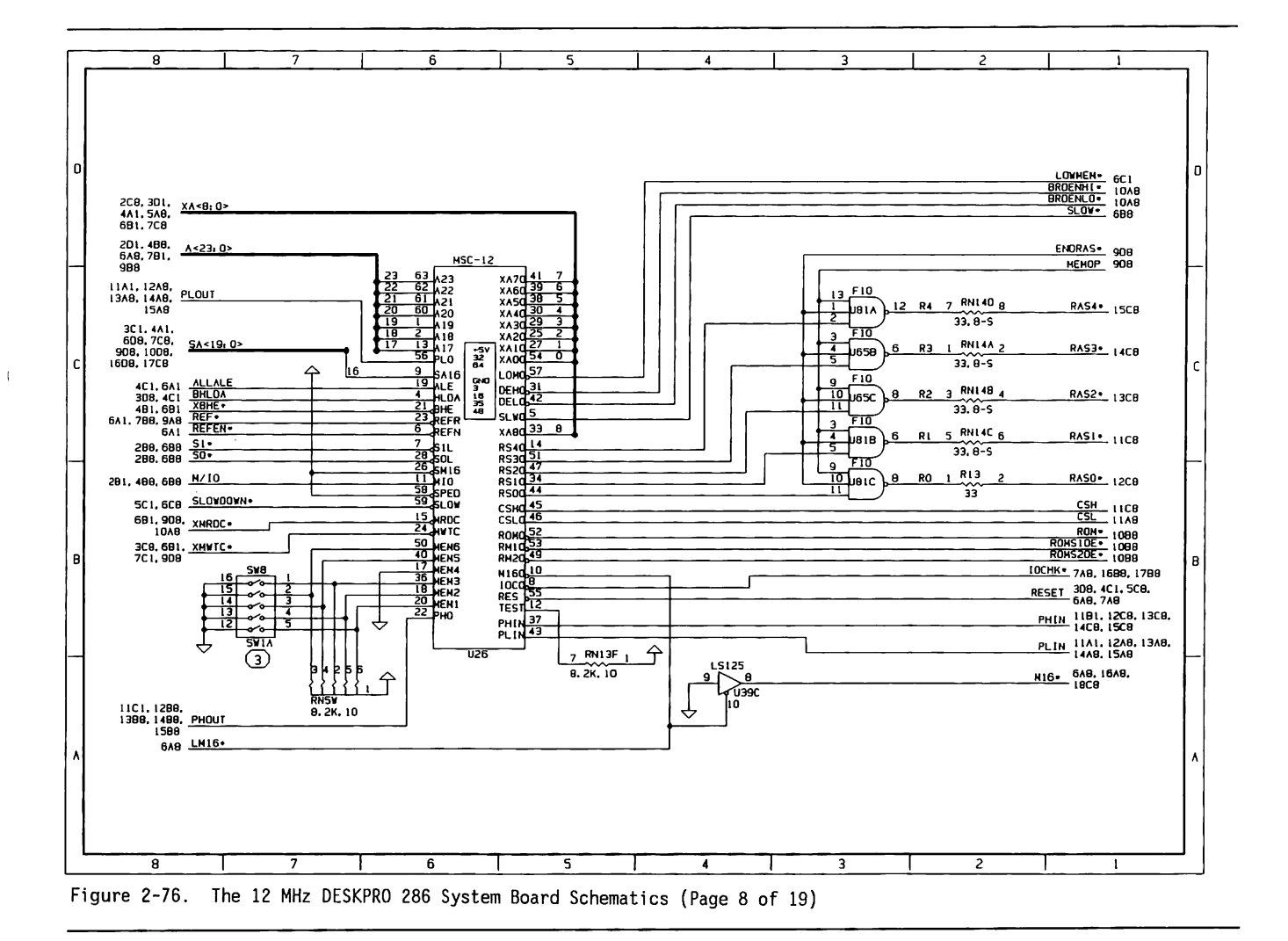

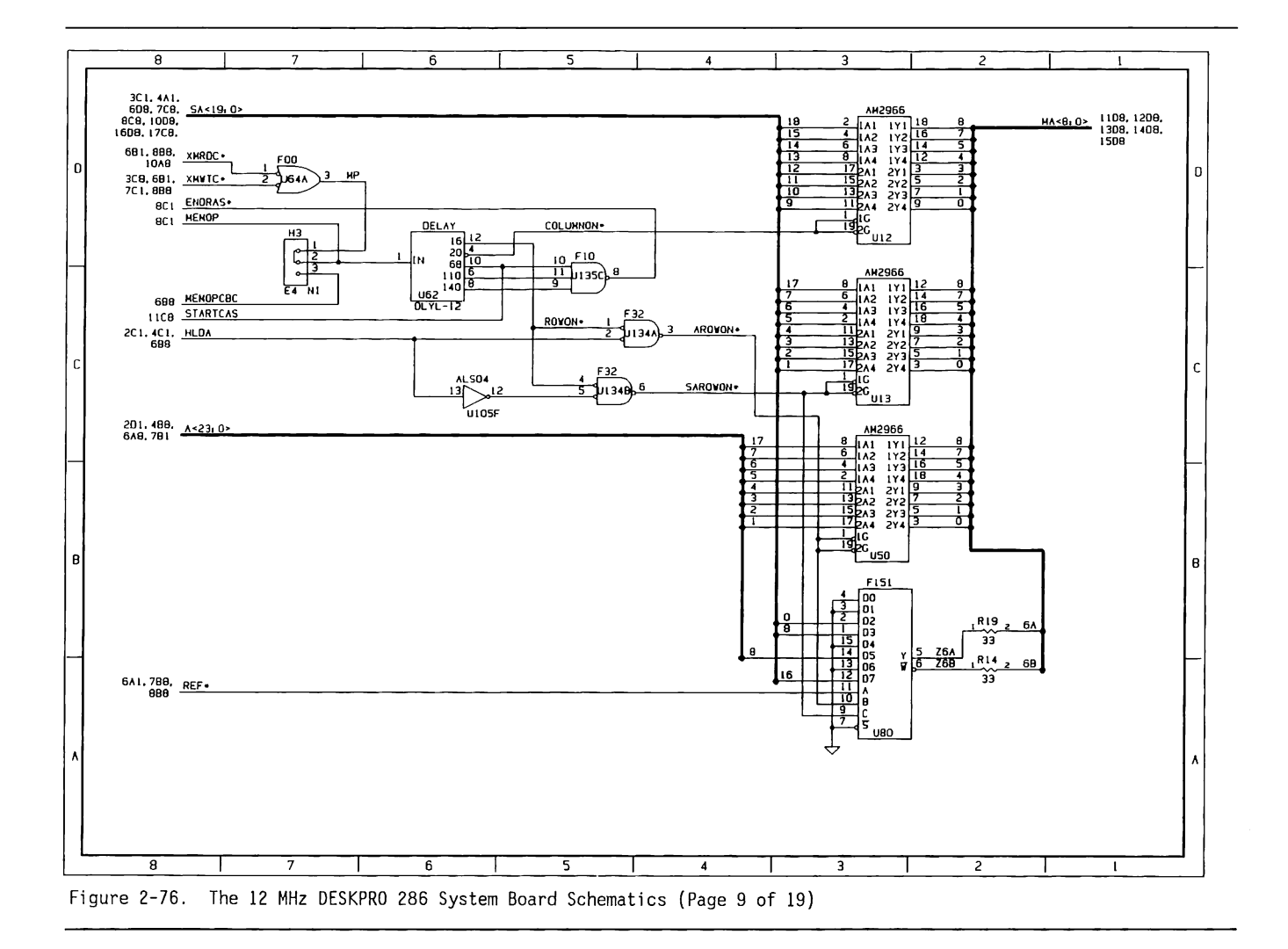

System Board (12-MHz Only)  $2 - 227$ 

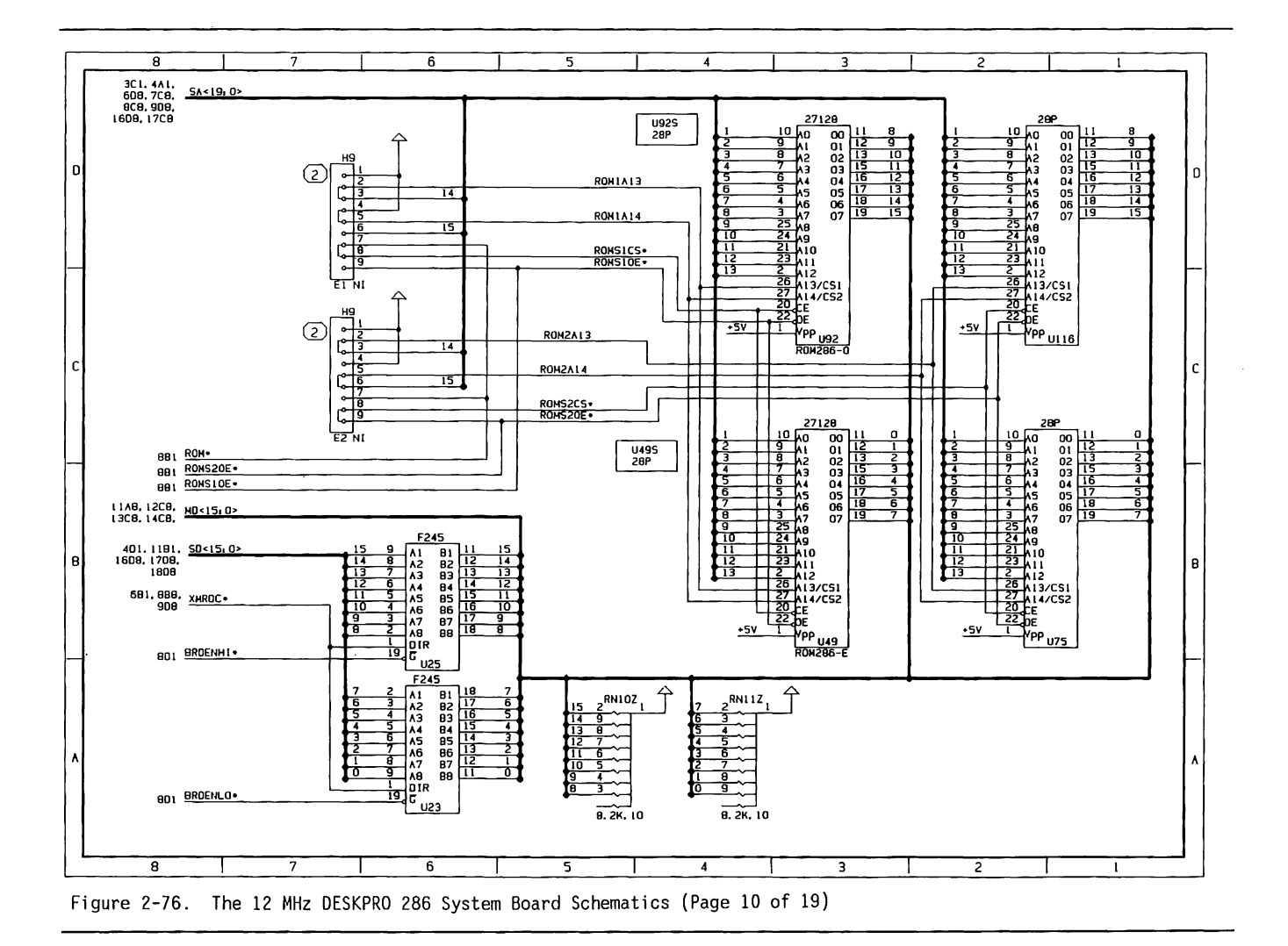

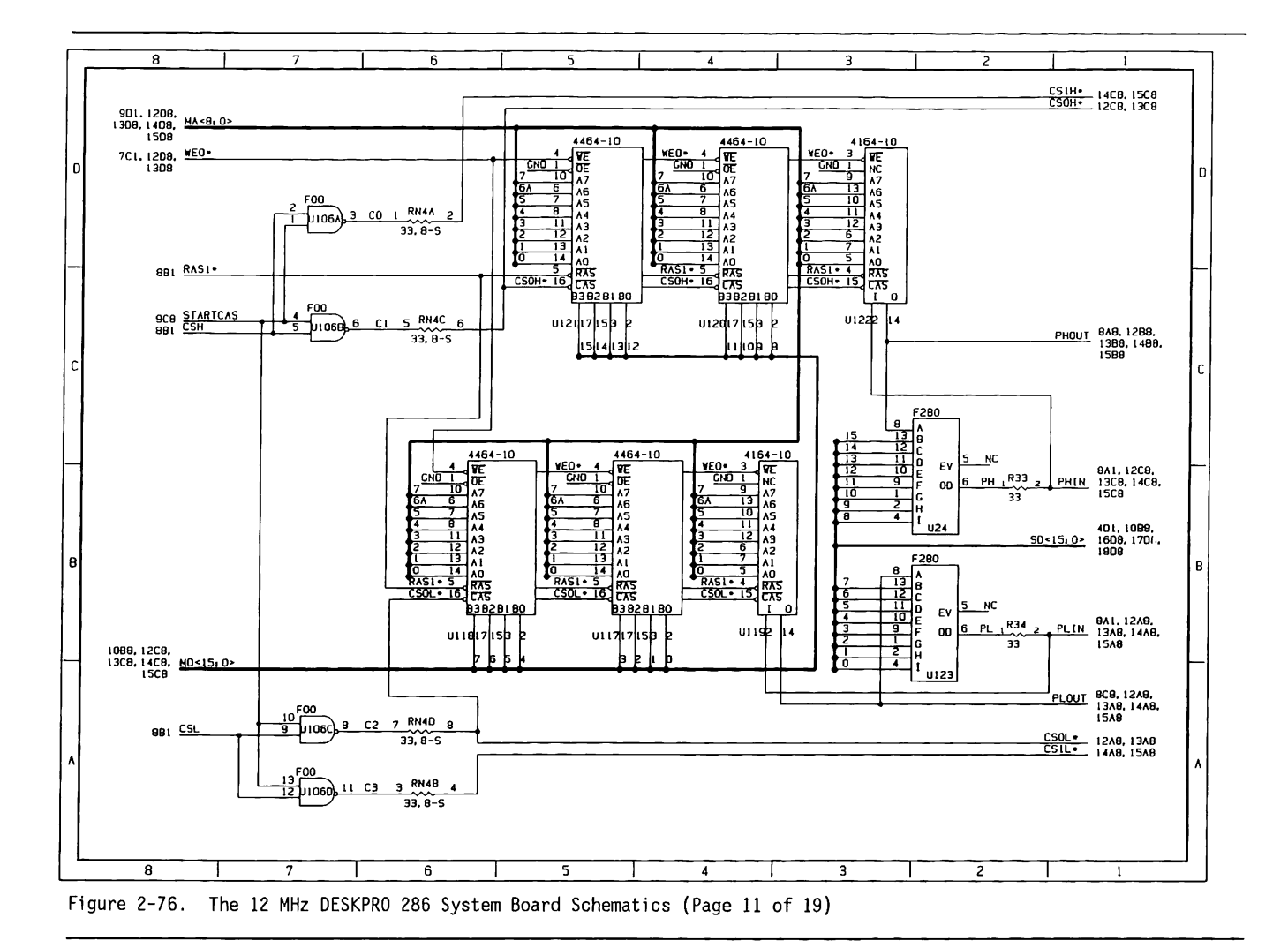

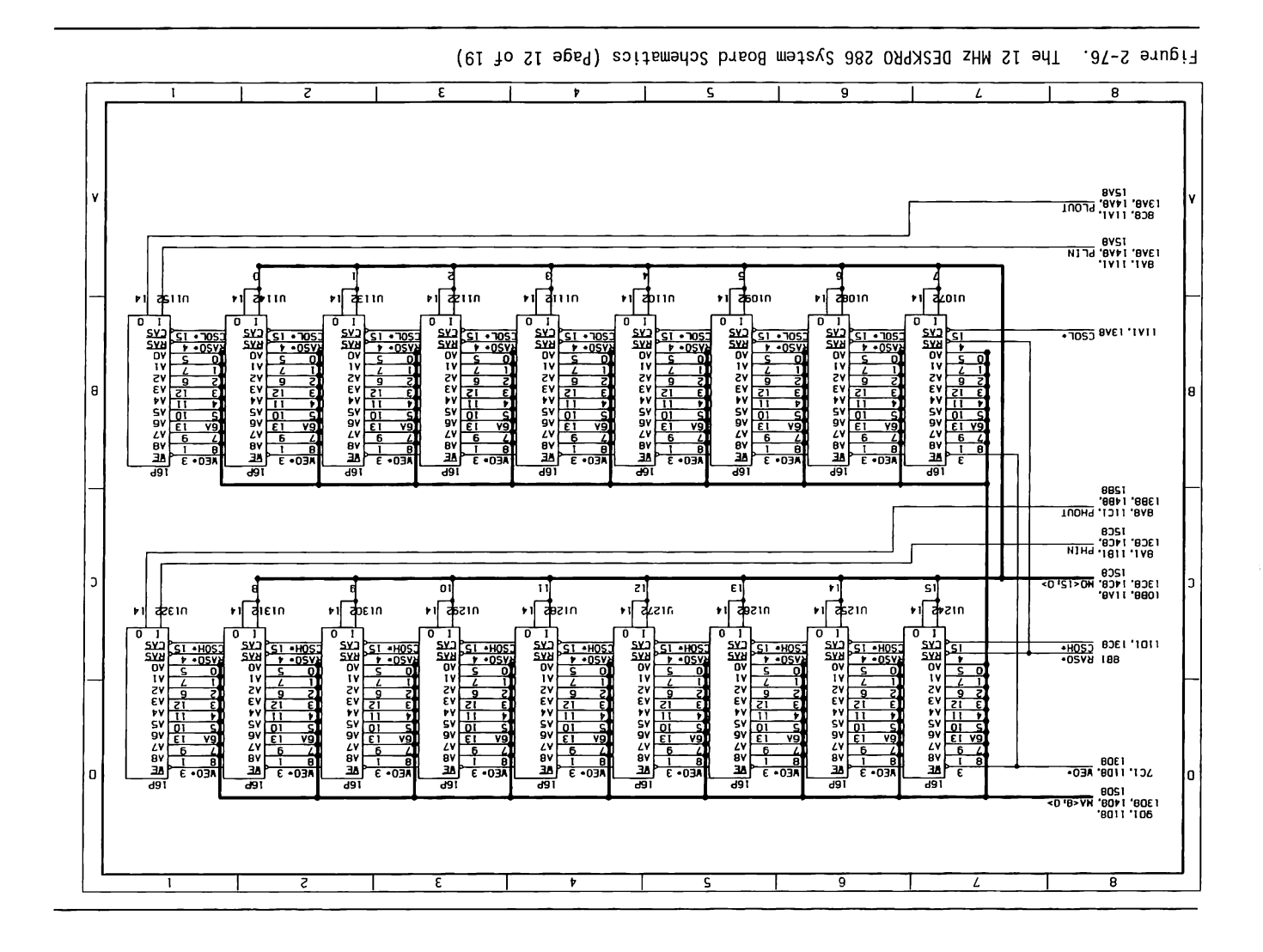

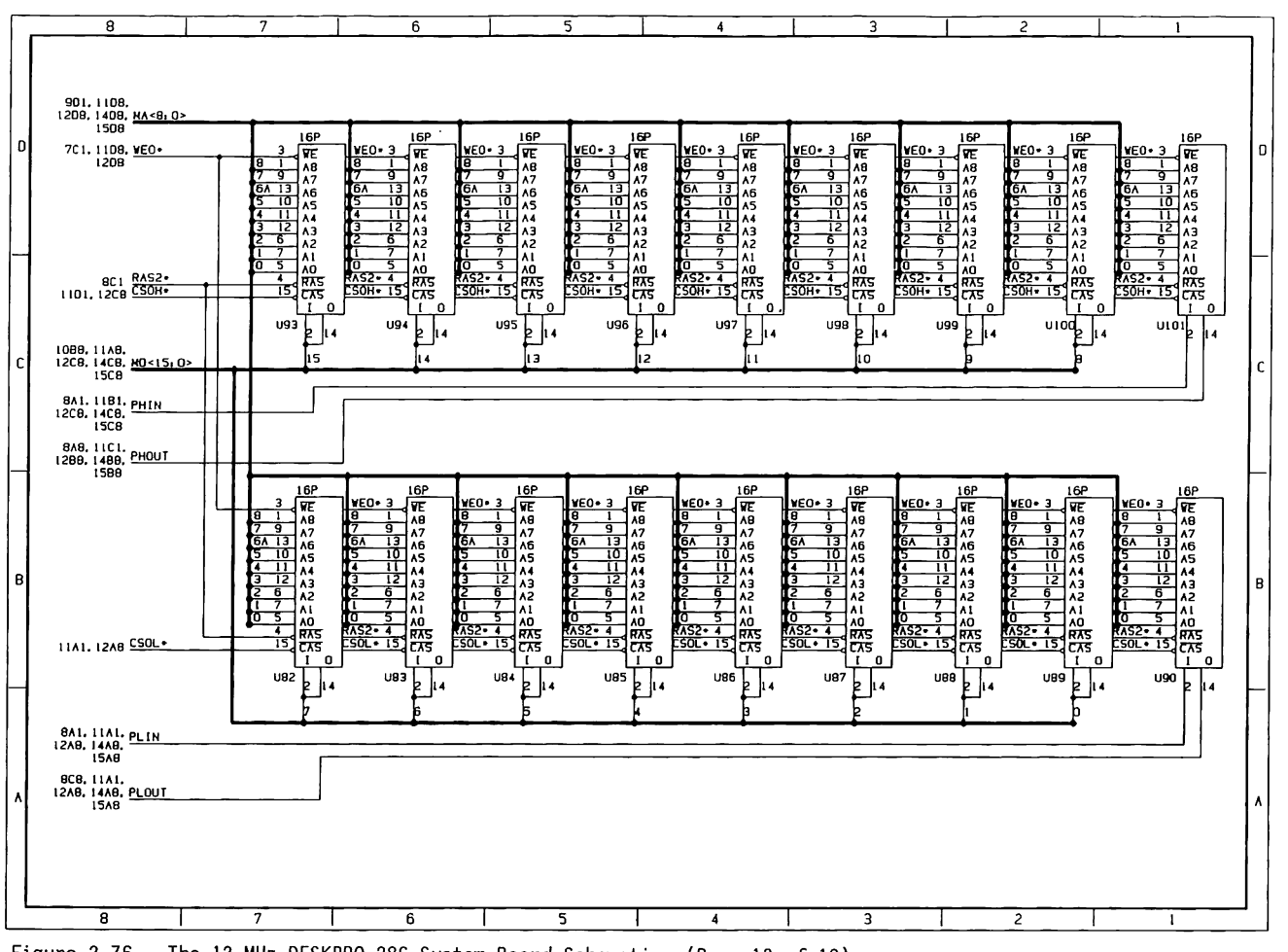

2-230 80286-Based Products Technical Reference Guide

Figure 2-76. The 12 MHz DESKPRO 286 System Board Schematics (Page 13 of 19)

 $\overline{4}$  $\overline{\mathbf{3}}$  $\overline{2}$ 8 | 7 | 1 | 6 | 5  $\mathbf{1}$ 901. 1108.<br>|208, 1309, <u>MAGROS - The Communication of the Communication of the Communication of the Communication of</u> the Co<br>|1508 MacRosov - The Communication of the Communication of the Communication of the Communication 0 7cl, 1508 <u>xet - + 1 3 (وَلَدَّ الْمَوْتِ الْمَوْتِ الْمَوْتِ الْمَوْتِ الْمَوْتِ الْمَوْتِ الْمَوْتَ الْمَوْت</u> ÷ यं बं ᡒ 1 A 7 7۸  $\frac{1}{10}$ ᇾ  $\begin{array}{c}\n\frac{1}{12} \\
\frac{1}{12} \\
\frac{1}{12}\n\end{array}$ 끎  $\frac{13}{10}$ \*\*<br>^5 녊  $\overline{AB}$ A6<br>A5  $\frac{13}{10}$ ाँउ ाँउ A6 A6 A6 **A6**  $A6$ ۸6 꾞 آ⊼آ  $\overline{3}$ ÄŠ lÄš ÄŠ  $\overline{15}$  $\frac{10}{11}$ TÄ5  $\frac{1}{2}$  $\frac{12}{9}$ īΓ  $\frac{11}{12}$  $\frac{11}{12}$ ŤĨ  $\overline{14}$ ٨Ā **A4** A4  $\overline{11}$ A4 A4 ٨Ā  $\mathsf{A}4$  $\begin{array}{@{}c@{\hspace{1em}}c@{\hspace{1em}}c@{\hspace{$  $2 6 \lambda^2$ <br>  $2 6 \lambda^2$ <br>  $1 7 \lambda^2$ <br>  $0 5 \lambda^2$ <br>  $0 5 \lambda^2$ <br>  $5 \lambda^2$ <br>  $5 \lambda^2$ <br>  $5 \lambda^2$ <br>  $5 \lambda^2$  $\frac{12}{5}$   $\frac{13}{12}$ ᇃ  $\frac{12}{6}$ AЗ  $\frac{\lambda}{\lambda}$ A3 Įлз  $\frac{\lambda}{2}$  $\lambda$ 3 휵  $\begin{array}{@{}c@{\hspace{1em}}c@{\hspace{1em}}c@{\hspace{$  $\lambda$  $A<sub>2</sub>$  $A^2$  $\begin{array}{c}\n1 & 7 \\
\hline\n0 & 5 \\
\hline\n0 & 5 \\
\hline\n0 & 5 \\
\hline\n0 & 0 \\
\hline\n0 & 0 \\
\hline\n0 & 0 \\
\hline\n0 & 0 \\
\hline\n0 & 0 \\
\hline\n0 & 0 \\
\hline\n0 & 0 \\
\hline\n0 & 0 \\
\hline\n0 & 0 \\
\hline\n0 & 0 \\
\hline\n0 & 0 \\
\hline\n0 & 0 \\
\hline\n0 & 0 \\
\hline\n0 & 0 \\
\hline\n0 & 0 \\
\hline\n0 & 0 \\
\hline\n0 & 0 \\
\hline\n0 & 0 \\
\hline\n0 & 0 \\
\hline\n0 & 0 \\$  $\frac{7}{5}$  $\begin{array}{|c|c|c|}\n\hline 1 & 7 & \wedge 2 \\
\hline 0 & 5 & \wedge 1 \\
\hline 0 & 5 & \wedge 0 \\
\hline 0 & 5 & \wedge 0 \\
\hline 0 & 5 & \wedge 0 \\
\hline 1 & 0 & 0 \\
\hline 1 & 0 & 0 \\
\hline 1 & 0 & 0 \\
\hline\end{array}$ 7  $\overline{\tau}$  $\overline{\lambda}$  $A1$ A1 ۸۱  $\begin{array}{c}\n 0 & 5 \\
 \hline\n 7.533 - 4 \\
 153 \\
 \hline\n 153 \\
 \hline\n 17.5\n \end{array}$ डा  $\underbrace{0.53 - 4.00}_{7,053 - 4.00}_{7,053 - 4.00}_{7,053 - 4.00}_{7,053 - 4.00}_{7,053 - 4.00}_{7,053 - 4.00}_{7,053 - 4.00}_{7,053 - 4.00}_{7,053 - 4.00}_{7,053 - 4.00}_{7,053 - 4.00}_{7,053 - 4.00}_{7,053 - 4.00}_{7,053 - 4.00}_{7,053 - 4.00}_{7,053 - 4.00}_{7,053 - 4.00}_{7$  $\begin{array}{cccc}\n\begin{array}{ccc}\n0 & 5 & 0 \\
\hline\n0 & 5 & 0 \\
\hline\n\end{array} & \begin{array}{ccc}\n1 & 0 & 0 \\
\hline\n0 & 0 & 0 \\
\hline\n0 & 0 & 0 \\
\hline\n0 & 0 & 0 \\
\hline\n0 & 0 & 0\n\end{array}\n\end{array}$  $1101.15CB$   $\begin{array}{|c|c|c|c|c|c|}\n\hline\n\text{1101.15C} & \text{S} & \text{S} & \text{S} \\
\hline\n\end{array}$  $\overline{0}$  $\mathbf{r}$  $\mathbf{a}$ T ัก - 6  $\Omega$  $\Omega$  $\Omega$  $\mathbf{r}$  $\Omega$  $\overline{u}$  $\frac{167}{2}$ **U68 U69**  $U70$  $U71$  $U72$  $U73$ Ł k ľ  $\mathbf{b}$ Ŀ b lia h. 1088. I IAB, 12ce. ~;~~· •""-<.,.• ... s ... a\_,-t-t-'f-t---------------------------------------------.. l~~J: :~~~: p~"~'~"--+-+-+-+-----\_, ISCB 8A8. 11C1.<br>1288. 1388. PHOUT  $16P$ **16P 16P** 16P **16P 16P** 16P **16P** 16F  $\frac{1}{2}$ 宿福 240  $\frac{1}{2}$  $\frac{1}{2}$ WE 1  $\sqrt{\frac{4}{2}}$ **VE WE**<br>A<sub>8</sub> प्रह **VE**  $\frac{\lambda}{2}$ T<br>g ᇂ 곸  $\frac{\lambda}{2}$ ٨8 इं  $A7$ ᆑ."<br><u>펚</u>ᄵ  $\frac{1}{10}$   $\frac{1}{10}$   $\frac{1}{10}$   $\frac{1}{10}$ <u>ाँउ</u><br>10 ïз  $\frac{13}{10}$  $\frac{16}{15}$ 끊 Ä6 lжs 경 A6 识 l A6 ŤŌ ٨š ÄŠ ÄŠ AS B B 打。"<br>运盤  $\begin{array}{c}\n1 & 7 \\
\hline\n0 & 5 \\
\hline\n0 & 5 \\
\hline\n0 & 7 \\
\hline\n1 & 0 \\
\hline\n1 & 0 \\
\hline\n1 & 0 \\
\hline\n2 & 0 \\
\hline\n3 & 0 \\
\hline\n3 & 0 \\
\hline\n3 & 0 \\
\hline\n3 & 0 \\
\hline\n4 & 0 \\
\hline\n5 & 0 \\
\hline\n1 & 0 \\
\hline\n2 & 0 \\
\hline\n3 & 0 \\
\hline\n4 & 0 \\
\hline\n5 & 0 \\
\hline\n3 & 0 \\
\hline\n4 & 0 \\
\hline\n5 & 0 \\
\hline\n6 & 0 \\
\hline\n7 & 0 \\$  $\begin{array}{c}\n 7 & 7 \\
 \hline\n 7 & 6 \\
 \hline\n 8 & 14 \\
 \hline\n 10 & 5 \\
 \hline\n 10 & 8 \\
 \hline\n 11 & 15 \\
 \hline\n 11 & 15 \\
 \hline\n 11 & 15 \\
 \hline\n 11 & 15 \\
 \hline\n 12 & 15 \\
 \hline\n 13 & 1 \\
 \hline\n 14 & 14 \\
 \hline\n 15 & 14 \\
 \hline\n 16 & 14 \\
 \hline\n 17 & 15 \\
 \hline\n 18 & 14 \\
 \hline\n 19 & 14 \\
 \hline\n 19 & 14 \\
 \hline\n 10 &$ ÄĪ Ιä  $\underbrace{1}_{10} \underbrace{7}_{5} \underbrace{1}_{10} \underbrace{1}_{10}$ <br>  $\underbrace{1}_{10} \underbrace{1}_{10} \underbrace{1}_{10}$  $\underbrace{76.53}_{75.15} = \begin{pmatrix} 1 & 7 & 1 \\ 0 & 5 & 10 \\ 1 & 0 & 1 \\ 0 & 0 & 0 \\ 0 & 0 & 0 \\ 0 & 0 & 0 \\ 0 & 0 & 0 \\ 0 & 0 & 0 \\ 0 & 0 & 0 \\ 0 & 0 & 0 \\ 0 & 0 & 0 \\ 0 & 0 & 0 \\ 0 & 0 & 0 \\ 0 & 0 & 0 \\ 0 & 0 & 0 \\ 0 & 0 & 0 \\ 0 & 0 & 0 \\ 0 & 0 & 0 \\ 0 & 0 & 0 \\ 0 & 0 & 0 \\ 0 & 0 & 0 \\ 0 & 0 &$ ا ۱۸ آدا 5 ÷. 5 0 5 AO<br>XXS3 4 AXS<br>CSIL - 15 CXS  $\frac{10}{100}$ <br> $\frac{5}{100}$ <br> $\frac{10}{100}$ <br> $\frac{10}{100}$ <br> $\frac{10}{100}$ <br> $\frac{10}{100}$ ]<br>摄 ानु llAI, l'SAB CSIL• ï T ັ໐ ï T ۱ï  $\mathbf{o}$  $\mathbf{0}$ ັ 0 ່ດ ٠o Γï ່ດ  $\mathbf{u}$  $\frac{1}{2}$  $US2$  $053$  $US4$ **U56**  $U<sub>57</sub>$ **US9** þ. Ł  $\frac{1}{2}$ U59 **U60** ∙ا h. h4 l~:J: :~:J: PL(N 15118 8CB. 11A1.<br>12A8. 13A8. PLOUT  $\begin{bmatrix} 12A8 & 13A9 & 12A0 \\ 15A8 & 13A9 & 12A0 \end{bmatrix}$ 8 | 7 | 6 | 5 | 4 | 3 | 2  $\overline{1}$ 

Figure 2-76. The 12 MHz DESKPRO 286 System Board Schematics (Page 14 of 19)

System Board (12-MHz Only) 2-231

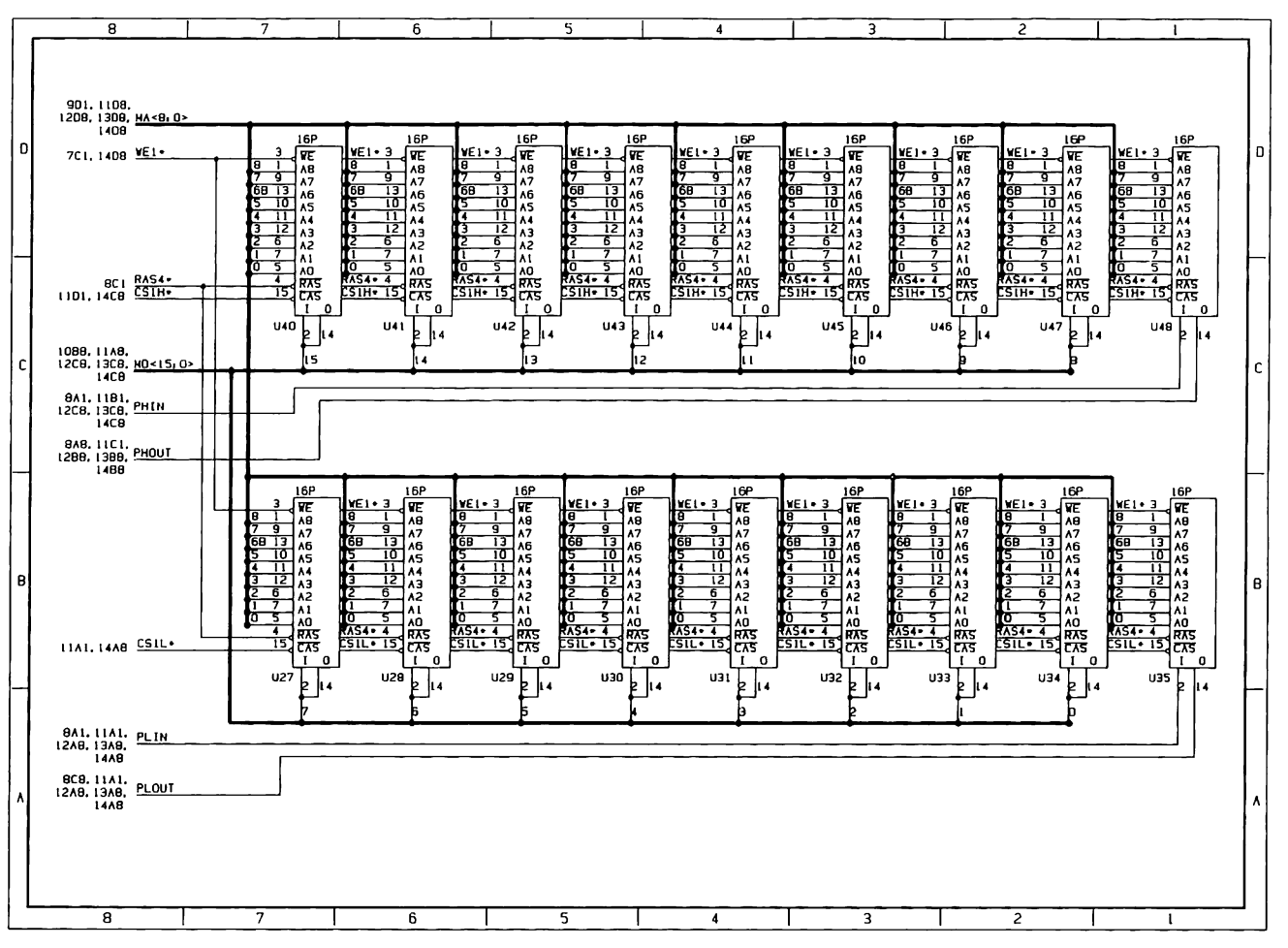

Figure 2-76. The 12 MHz DESKPRO 286 System Board Schematics (Page 15 of 19)

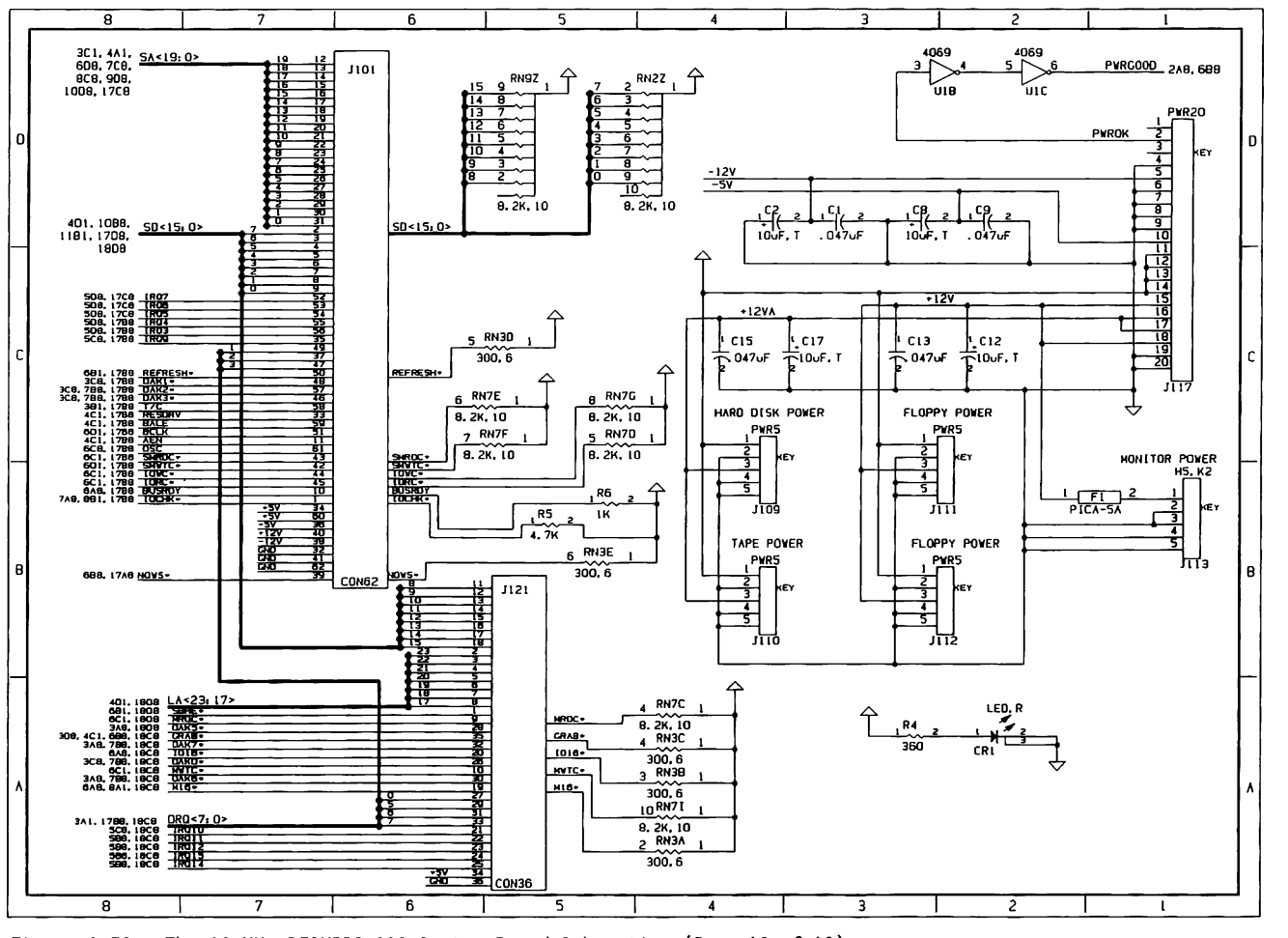

Figure 2-76. The 12 MHz DESKPRO 286 System Board Schematics (Page 16 of 19)

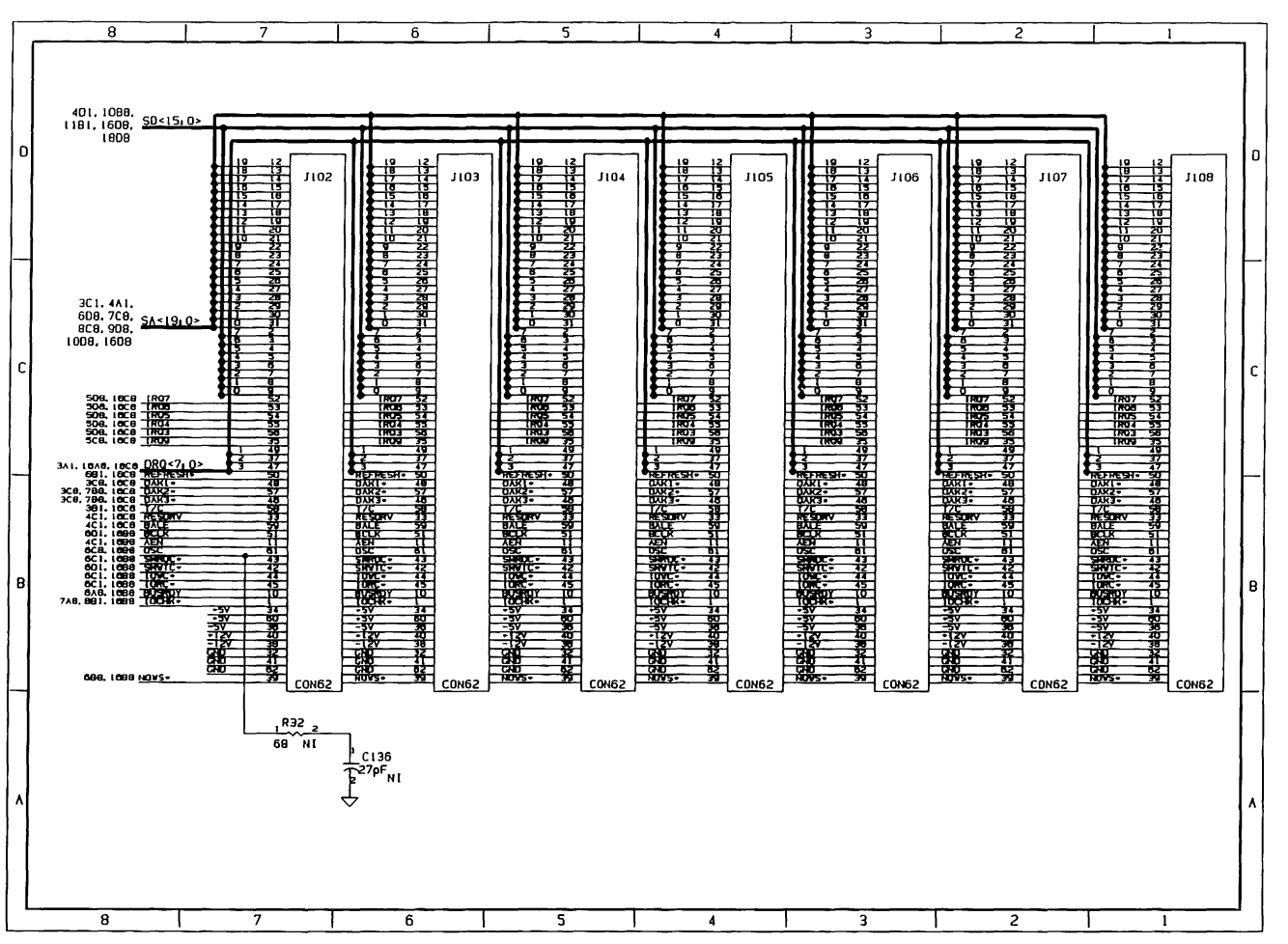

 $\qquad \qquad - \qquad - \qquad -$ 

Figure 2-76. The 12 MHz DESKPRO 286 System Board Schematics (Page 17 of 19)

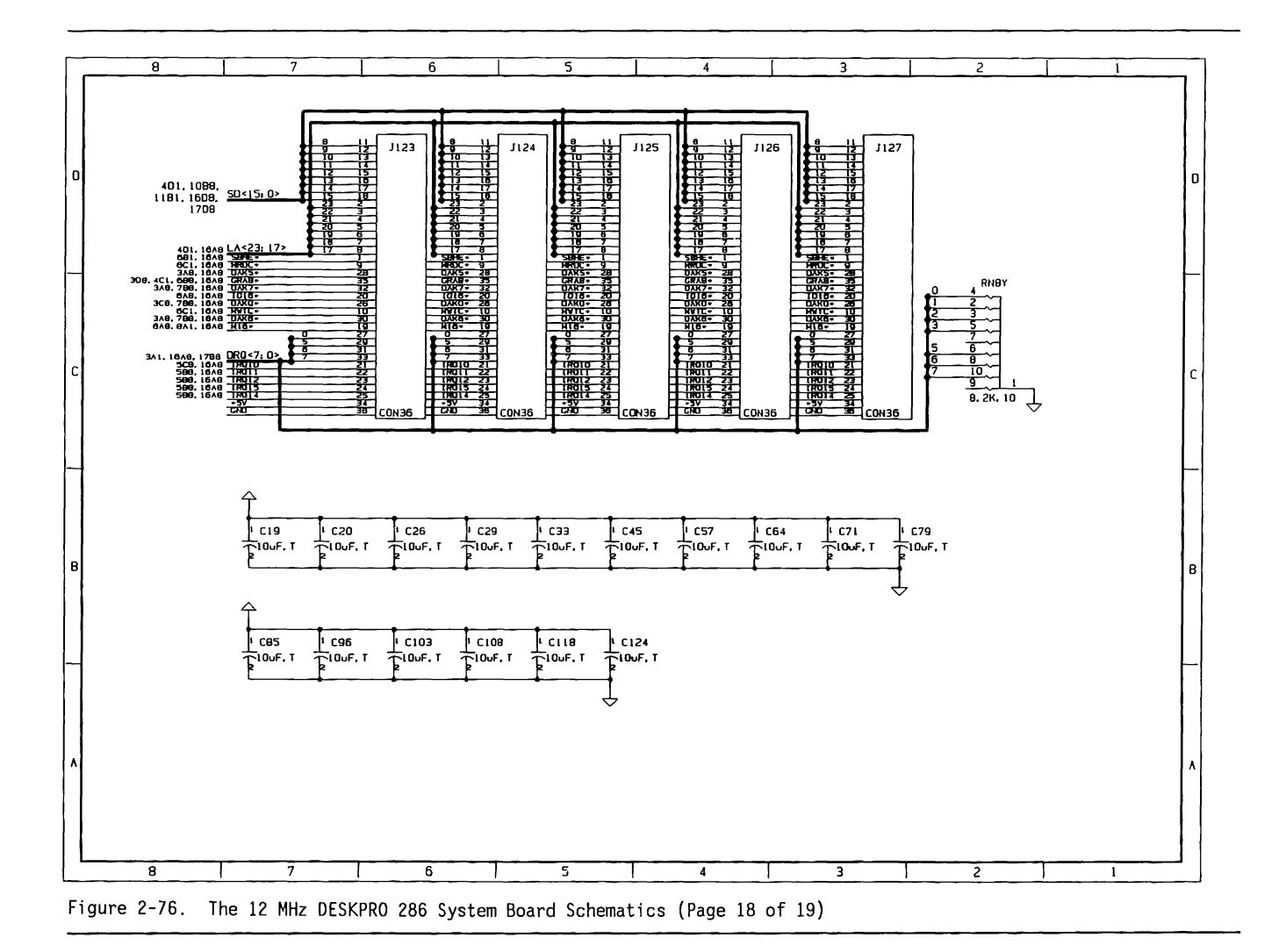

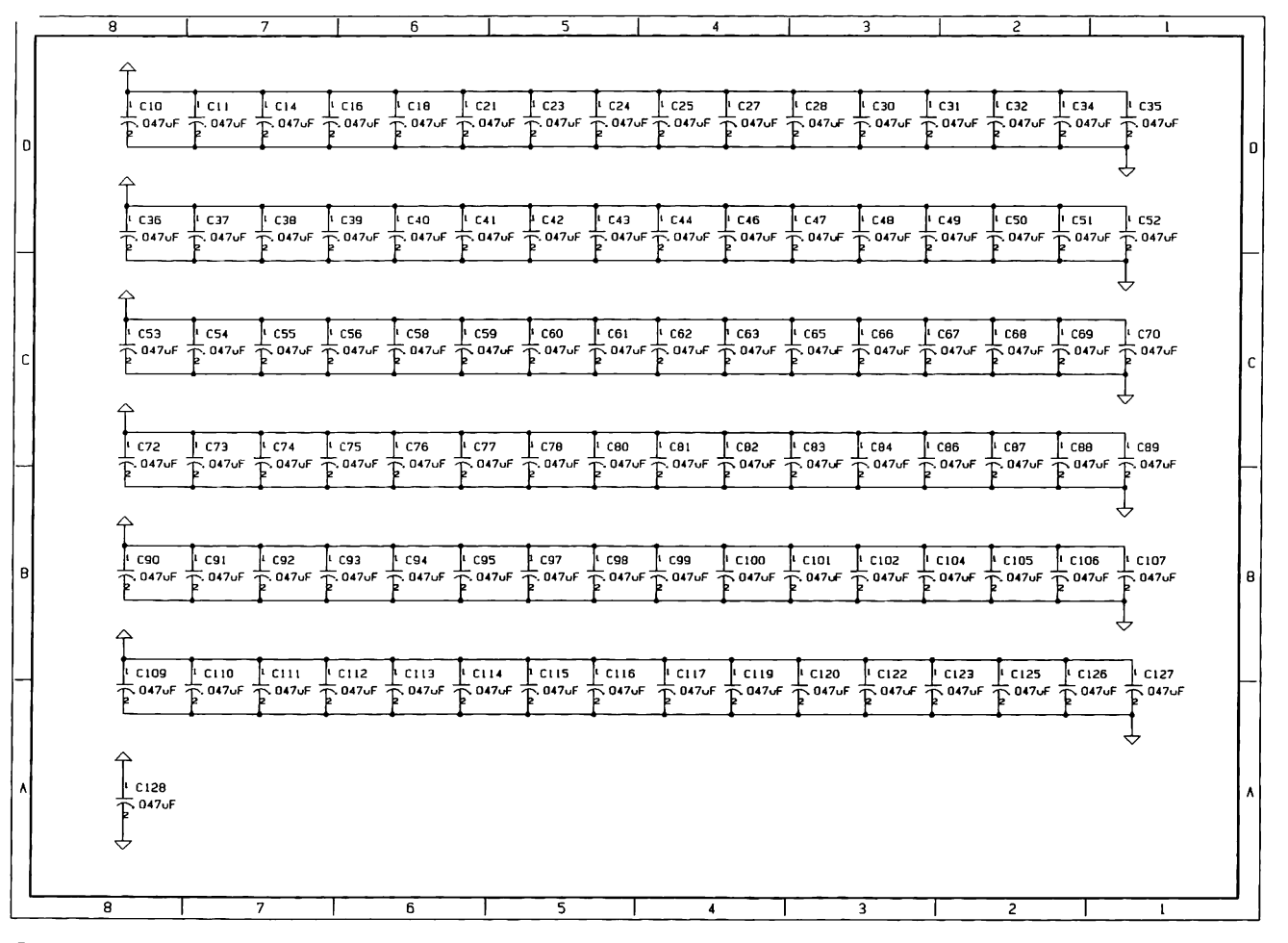

 $\overline{\phantom{a}}$ 

 $2 - 236$ 80286-Based Products Technical Reference Guide

Figure 2-76. The 12 MHz DESKPRO 286 System Board Schematics (Page 19 of 19)

# Chapter 3 COMPAQ DESKPRO 286 SYSTEM MEMORY BOARD

# **TABLE OF CONTENTS**

# CHAPTER 3 COMPAQ DESKPRO 286 SYSTEM MEMORY BOARD

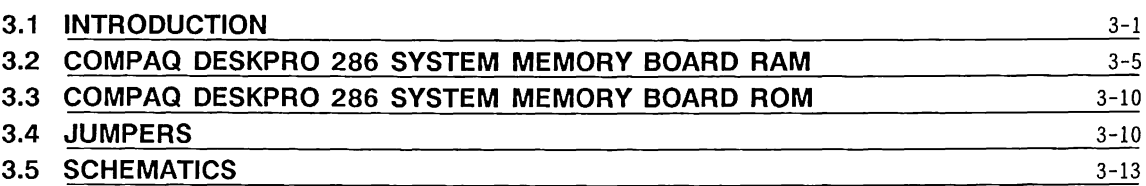

# **Chapter** 3 **COMPAQ DESKPRO 286 System Memory Board**

## **3.1 INTRODUCTION**

The COMPAQ DESKPRO 286® Version 1 System Memory Board is required for use with the COMPAQ DESKPRO 286 Version 1 System Board. The System Memory Board provides system memory, ROM and RAM. Memory address decoding and memory support functions are described in Chapter 2, SYSTEM BOARD.

There are three versions of the COMPAQ DESKPRO 286 System Memory Board. All three boards are functionally equivalent. Version 1 can be distinguished from Versions 2 and 3 by component layout (see Figures 3-1 and 3-2). Versions 2 and 3 have the same component layout, but they have different assembly numbers. (See Figure 3-2 for location of assembly number). Version 2 has assembly number 000178-XXX and Version 3 has assembly number 000382-XXX.

Figures 3-1 and 3-2 show the component layout of the COMPAQ DESKPRO 286 System Memory Boards. Figure 3-3 shows the functional block diagram.

3-2 80286-Based Products Technical Reference Guide

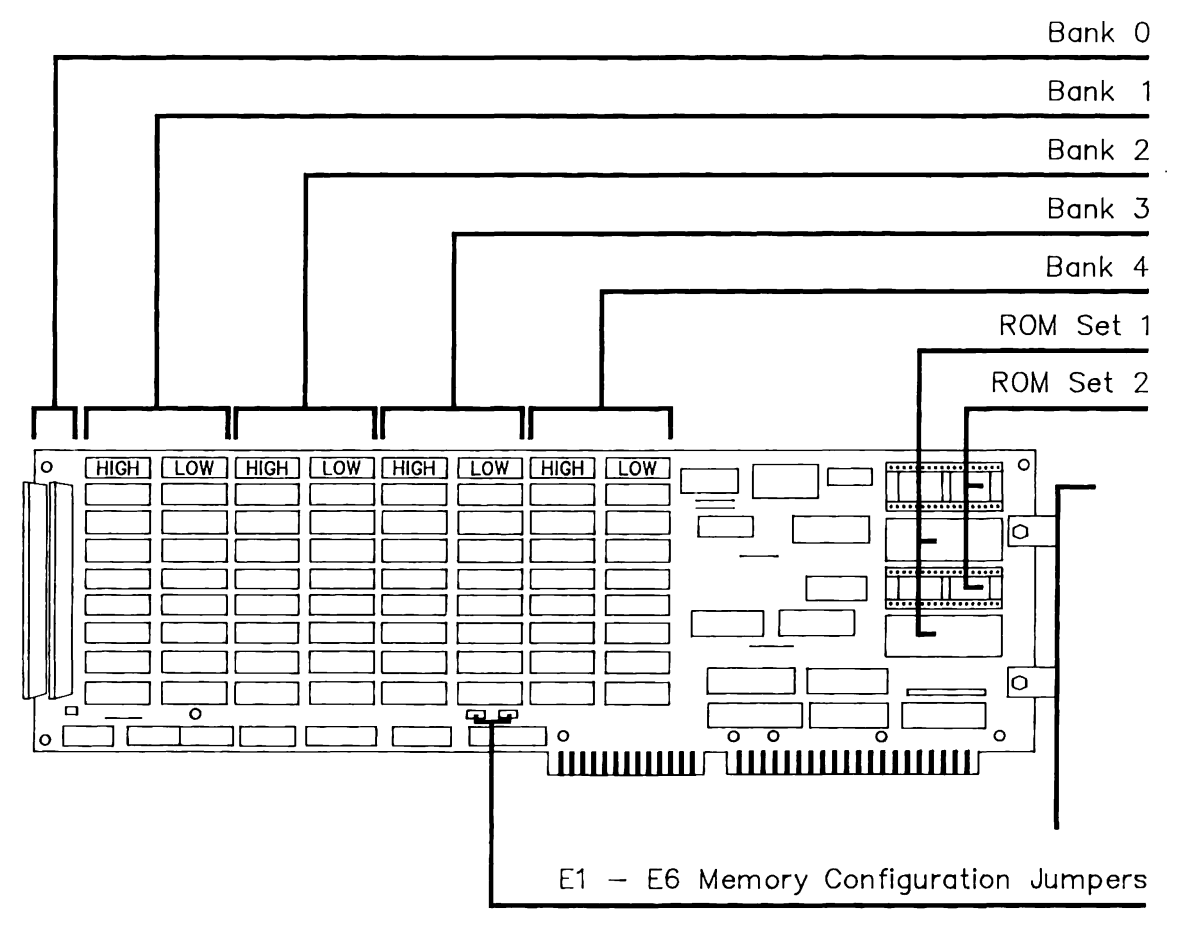

Figure 3-1. COMPAQ DESKPRO 286 System Memory Board Version 1 Component Layout

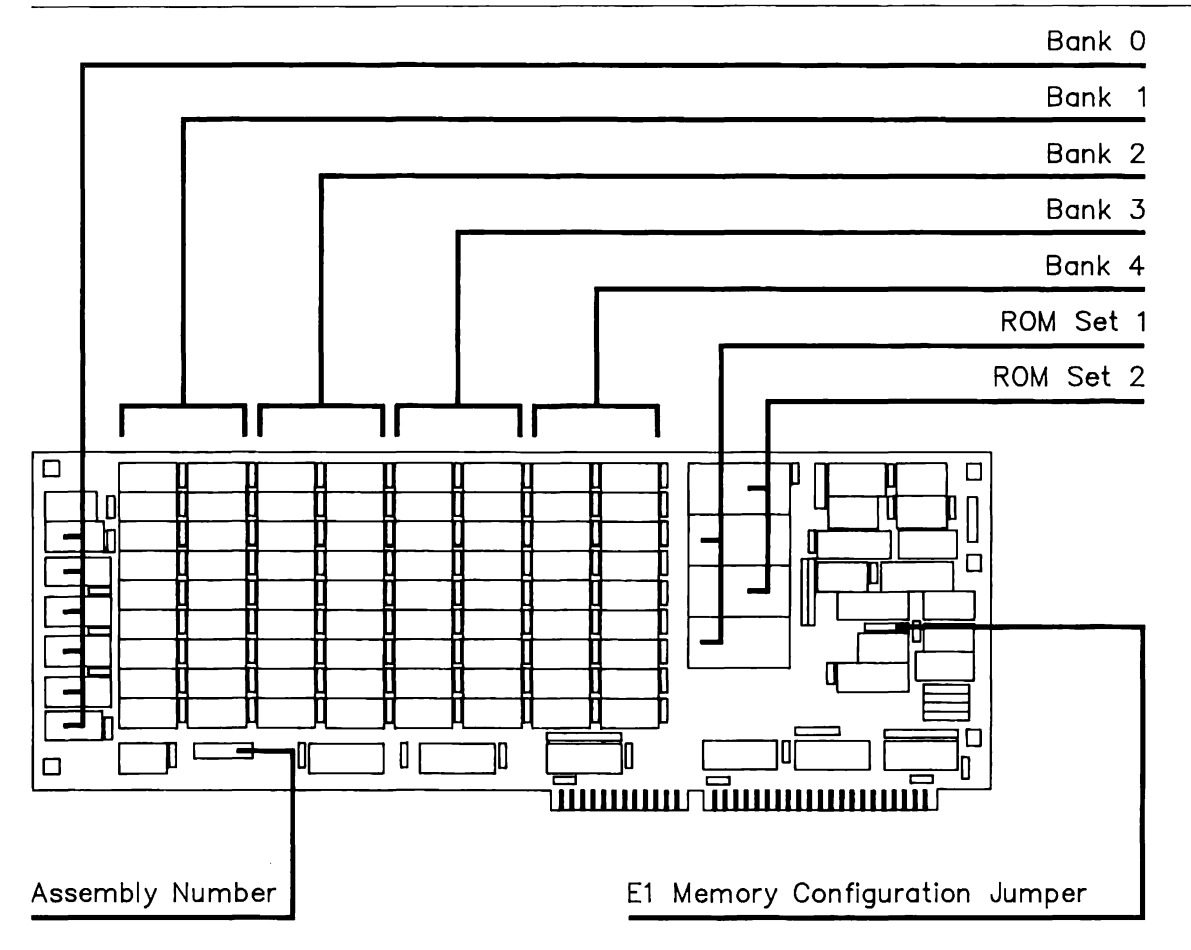

Figure 3-2. COMPAQ DESKPRO 286 System Memory Board Version 2 and Version 3 Component Layout

80286-Based Products Technical Reference Guide  $3 - 4$ 

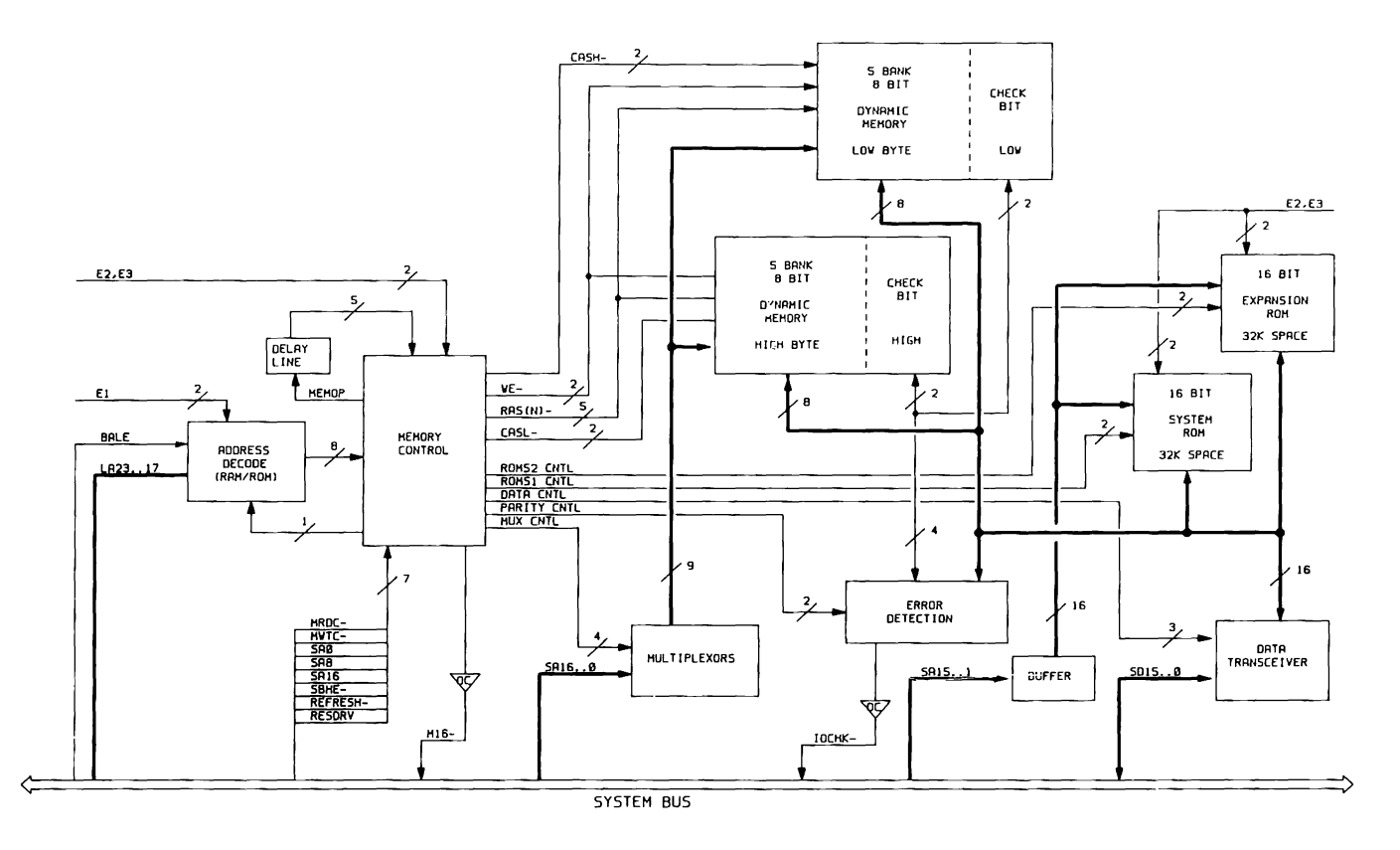

Figure 3-3. COMPAQ DESKPRO 286 System Memory Board Functional Block Diagram

### 3.2 **COMPAQ DESKPRO 286 SYSTEM MEMORY BOARD RAM**

**NOTE:** Memory address decoding and memory support are explained in Chapter 2.

The COMPAQ DESKPRO 286 System Memory Board has 128 Kbyte of RAM soldered in the first bank (Bank 0). The four remaining banks (Banks 1 through 4) are socketed so that either 64K x 1-bit or 256K x 1-bit RAM chips may be used. Memory must be expanded in full-bank increments (18 RAM chips) in contiguous and ascending order, using the same type of dynamic RAM (DRAM) devices.

Tables 3-1, 3-2, and 3-3 show the possible memory configurations and the corresponding jumper settings and address ranges for Versions 1, 2, and 3 of the System Memory Board respectively.

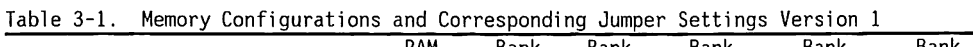

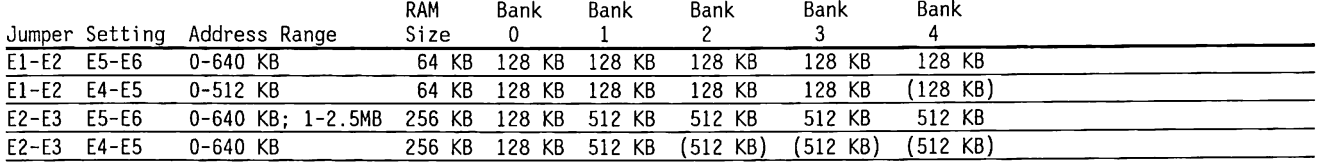

Notes: 1. All memory sizes are in Kbytes unless otherwise noted.

2. Use the instructions that come with the COMPAQ memory option kit to properly configure your memory board. 3. Memory banks shown in parentheses ( ) are not enabled when the jumpers are set as shown, regardless of

whether or not RAM is installed in these banks.

Table 3-2. Memory Configurations and Corresponding Jumper Settings Version 2

Notes: 1. All memory sizes are in Kbytes unless otherwise noted.

2. Use the instructions that come with the COMPAQ memory option kit to properly configure your memory board. 3. Memory banks shown in parentheses ( ) are not enabled when the jumpers are set as shown, regardless of

whether or not RAM is installed in these banks.

Table 3-3. Memory Configurations and Corresponding Jumper Settings Version 3

|                    | $\frac{1}{2}$ . The contract $\frac{1}{2}$ contrigues and controlled controlled below the control of $\frac{1}{2}$ |       |        |        |            |          |            |  |
|--------------------|----------------------------------------------------------------------------------------------------|-------|--------|--------|------------|----------|------------|--|
| El Jumper          |                                                                                                    | RAM   | Bank   | Bank   | Bank       | Bank     | Bank       |  |
| Setting            | Address Range                                                                                                    | Size  |        |        |            |          |            |  |
| $1 - 2$ 5-6        | $0 - 640$ KB                                                                                                    | 64 KB | 128 KB | 128 KB | 128 KB     | 128 KB   | 128 KB     |  |
| $1 - 2$ 4-5        | $0-512$ KB                                                                                                    | 64 KB | 128 KB | 128 KB | 128 KB     | 128 KB   | $(128$ KB) |  |
| $2 - 3$ 5-6        | 0-640 KB; 1-2.5MB 256 KB 128 KB                                                                                    |       |        | 512 KB | 512 KB     | 512 KB   | 512 KB     |  |
| $2 - 3$<br>$4 - 5$ | 0-256 KB                                                                                                    |       | 128 KB | 128 KB | $(128$ KB) | '128 KB) | (128 KB)   |  |

Notes: 1. All memory sizes are in Kbytes unless otherwise noted.

2. Use the instructions that come with the COMPAQ memory option kit to properly configure your memory board. 3. Memory banks shown in parentheses ( ) are not enabled when the jumpers are set as shown, regardless of whether or not RAM is installed in these banks.

COMPAQ DESKPRO 286 System Memory Board 3-7

There are five possible memory configurations for the COMPAQ DESKPRO 286 System Memory Board.

Configurations 1 through 5 are supported by Versions 1 and 2. Configurations 1, 2, 3, and 5 are supported by Version 3.

- 1. 0-640 KB using 64K x 1-bit DRAM chips
- 2. 0-512 KB using 64K x 1-bit DRAM chips
- 3. 0-2.176 MB using 256K x 1-bit DRAM chips (0-640 KB plus 512 KB-1536 KB)
- 4. 0-640 KB using 256K x 1-bit DRAM chips
- 5. 0-256 KB using 64K x 1-bit DRAM chips

In every configuration, the lowest 128 Kbytes of RAM is permanently installed as Bank 0. Figure 3-4 and 3-5 shows the relationship between the memory map and the installed RAM banks for each configuration.

Configurations 2 and 5 are for use with certain hardware and software packages that require system memory to be limited. These configurations disable the specified address ranges without requiring removal of the unused RAM.

The system memory board uses COMPAQ-approved 64K x 1-bit or 256K x 1-bit DRAMs with a response time of 150 ns or faster. (CAS access time must be 75 ns or faster.)

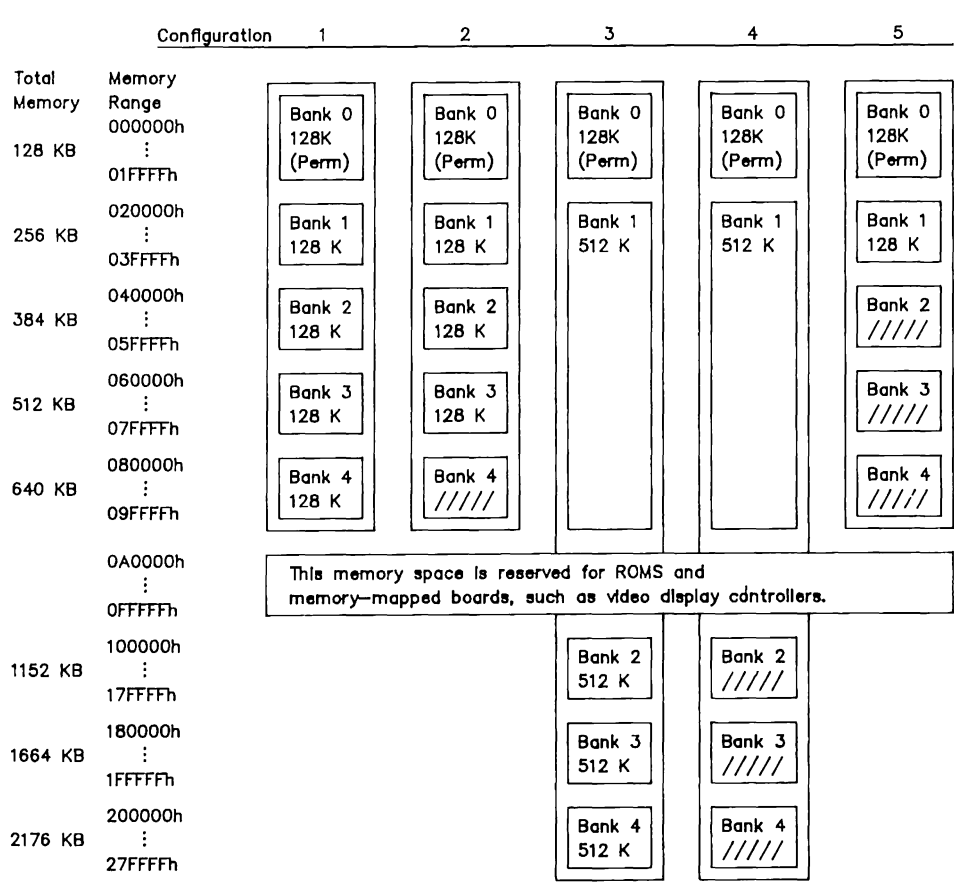

Note: Deselected banks are denoted by "/////"; RAMs installed in these banks are Ignored.

Figure 3-4. COMPAQ DESKPRO 286 (with Version 1 System Soard) Memory Configurations

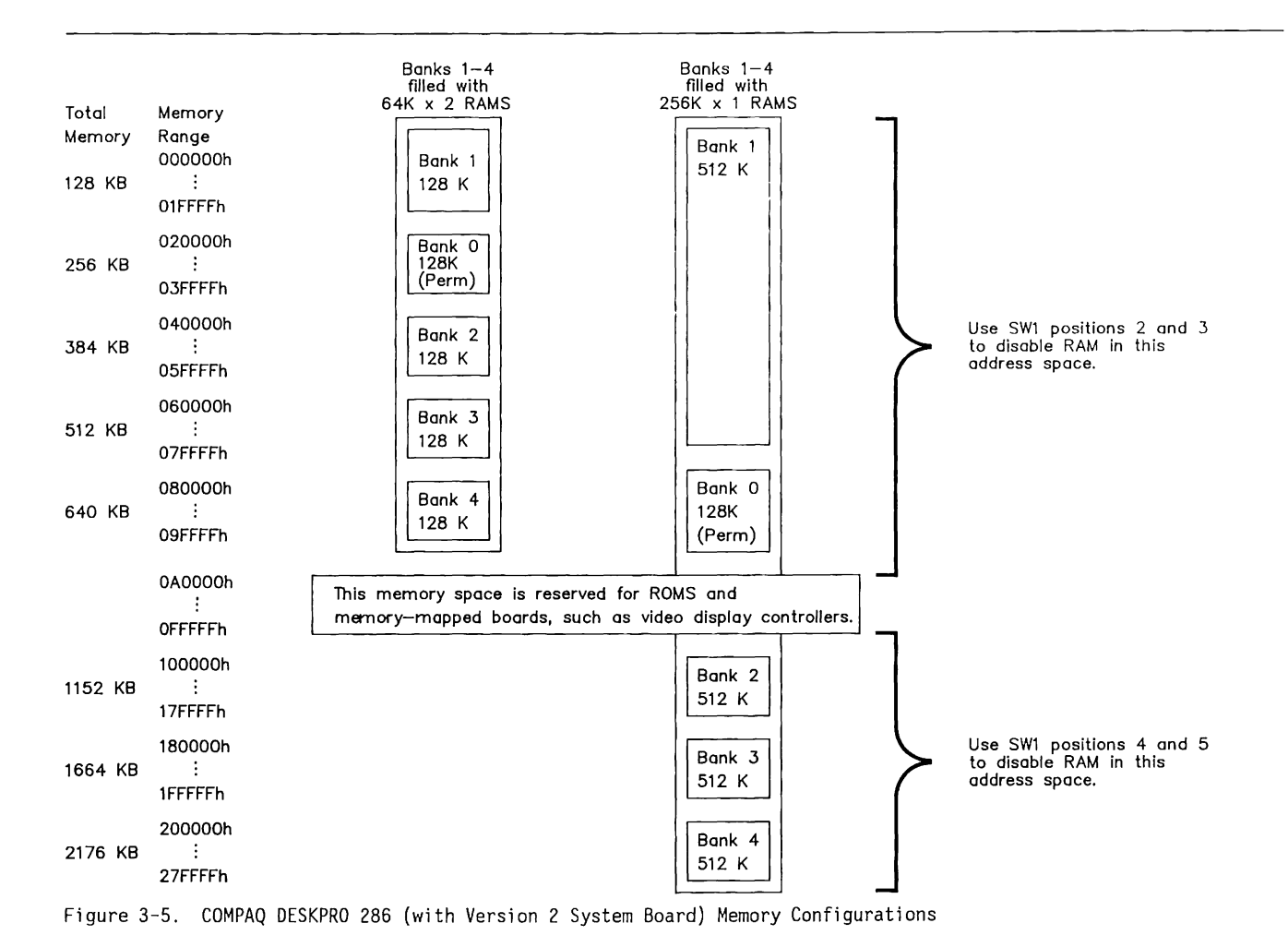

### 3.3 **COMPAQ DESKPRO 286 SYSTEM MEMORY BOARD ROM**

The COMPAQ DESKPRO System Memory Board has four 28-pin sockets for ROM or EPROM. The ROM sockets are addressed as two pairs, each 16 bits wide and designated as ROM Set 1 (always present and including address OFFFFOh or FFFFFOh) and system ROM SET 2 (located in the address space 64 Kbytes below ROM Set 1).

ROM Set 1 controls the initial system operation (resetting and initializing the system). This code is known as the BIOS (Basic Input Output System). Installed in the two ROM Set 1 sockets are 16K x 8 devices, one containing all even bytes and the other containing all odd bytes. The two ROM Set 2 sockets are empty and are provided for future expansion.

ROMs can be, by pairs, either  $8K \times 8$ ,  $16K \times 8$ , or  $32K$ x 8 bits in size and can be either static or dynamic. ROM Set 1 occupies the 64-KB space at address OFOOOOh through OFEFFFh and identically at address FFOOOOh through FFFFFFh. ROM Set 2 occupies the 64-KB space at address OEOOOOh through OEFFFFh and identically at address FEOOOOh through FEFFFFh.

When 32K X 8 ROM chips are used, the pair of ROM chips fill the entire 64-Kbyte address space. When 16K x 8 ROM chips are used, the most-significant address bit is not decoded, so the ROM chips are double-mapped into two identical 32-Kbyte sections of the 64-Kbyte address space.

Similarly, when 8K x 8 ROMs are used, the two mostsignificant address bits are not decoded, so the ROM chips are quadruple-mapped into four identical 16-Kbyte sections of the 64-Kbyte address space.

### **3.4 JUMPERS**

Several jumpers are provided to enable use of a variety of types of ROM for special applications.

Tables 3-4 and 3-5 lists the jumper settings and resulting configuration for each type of ROM.

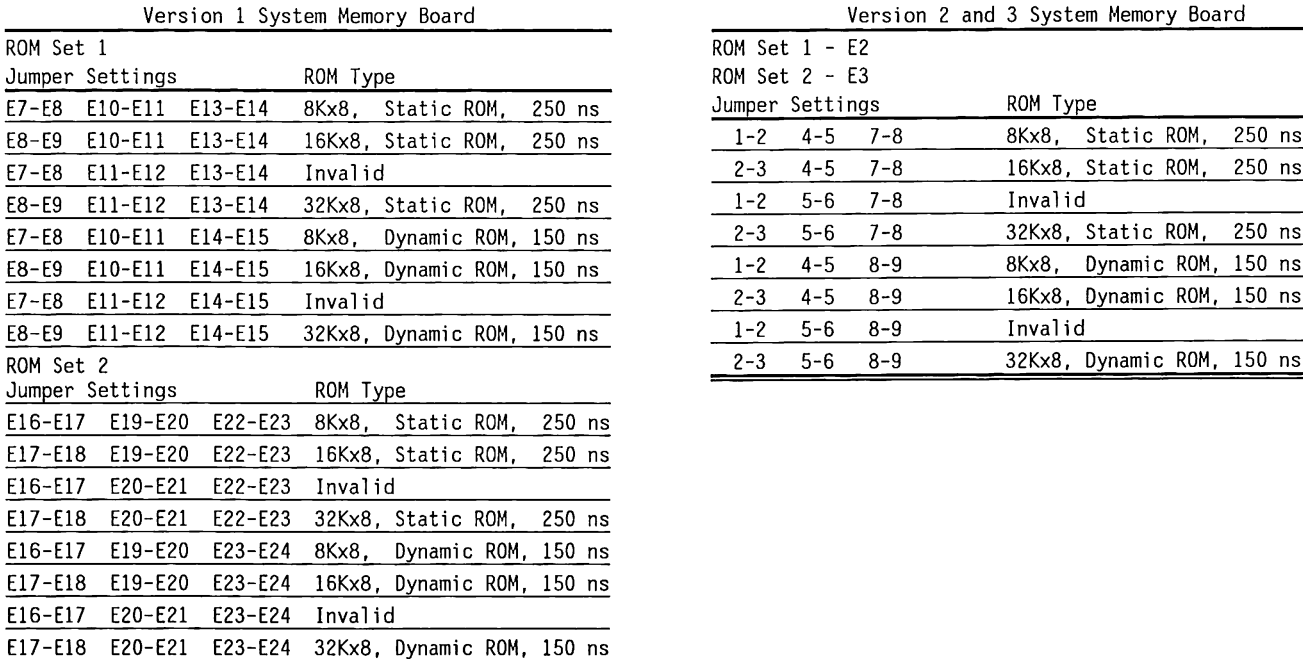

| Table 3-4. Jumper Settings for ROM Sets 1 and 2 - | Table 3-5. Jumper Settings for ROM Sets 1 and 2 - |
|---------------------------------------------------|---------------------------------------------------|
| Version 1 System Memory Board                     | Version 2 and 3 System Memory Board               |

Version 2 and 3 System Memory Board

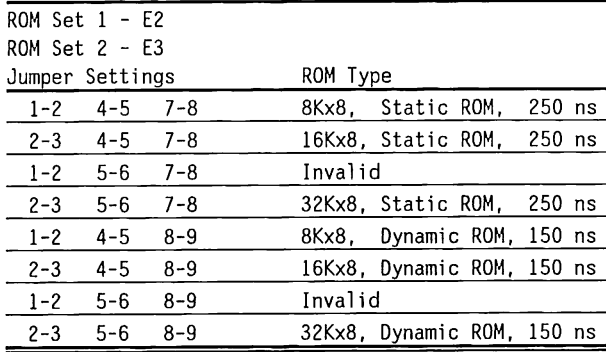

 $\sim$   $\sim$ 

There are no jumper headers installed. The jumpers are etched on the solder side (bottom) of the board in the following configurations:

Version<sub>1</sub> ROM Set 1: 16K x 8 Static ROM (E8-E9, ElO-Ell, E13-E14) ROM Set 2: 32K x 8 Dynamic ROM (E17-E18,E20-E21, E23-E24)

Version 2 ROM Set 1: 16K x 8 Static ROM (El: 2-3, 4-5, 7-8) ROM Set 2: 32K x 8 Dynamic ROM (E2: 2-3, 5-6, 8-9)

Changing the jumper settings requires cutting the conductor on the solder side (bottom) of the board to disconnect any unwanted jumpers, then soldering the wire(s) to jumpers as desired.

**NCYTE:** Modifying these jumpers invalidates the COMPAQ warranty for this board.

#### 3.5 SCHEMATICS

Figure 3-6 shows the schematics for the COMPAQ DESKPRO 286 System Memory Board Version 1. Figure 3-7 shows the schematics for the COMPAQ DESKPRO 286 System Memory Board Versions 2 and 3. Versions 2 and 3 have the same schematics, only the PALS are different. Compag Computer Corporation does not guarantee the accuracy of the schematics. They are provided to aid in a general understanding of the system operation.

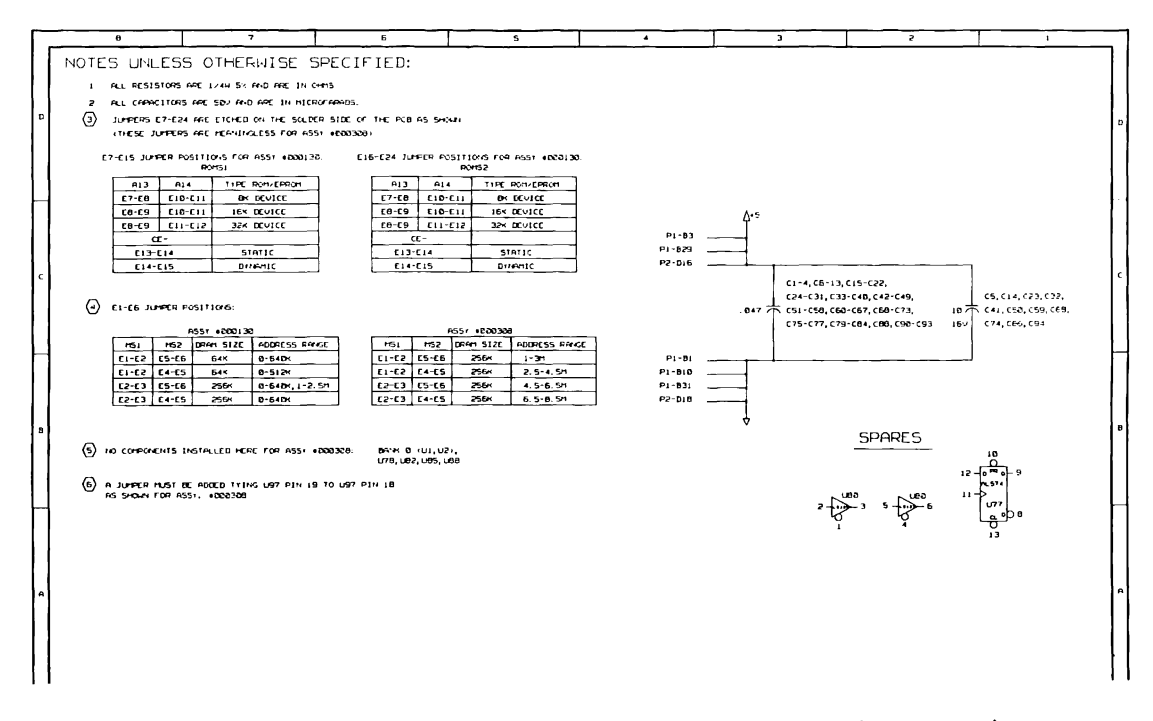

Figure 3-6. COMPAQ DESKPRO 286 System Memory Board Version 1 Schematics (Page 1 of 5)

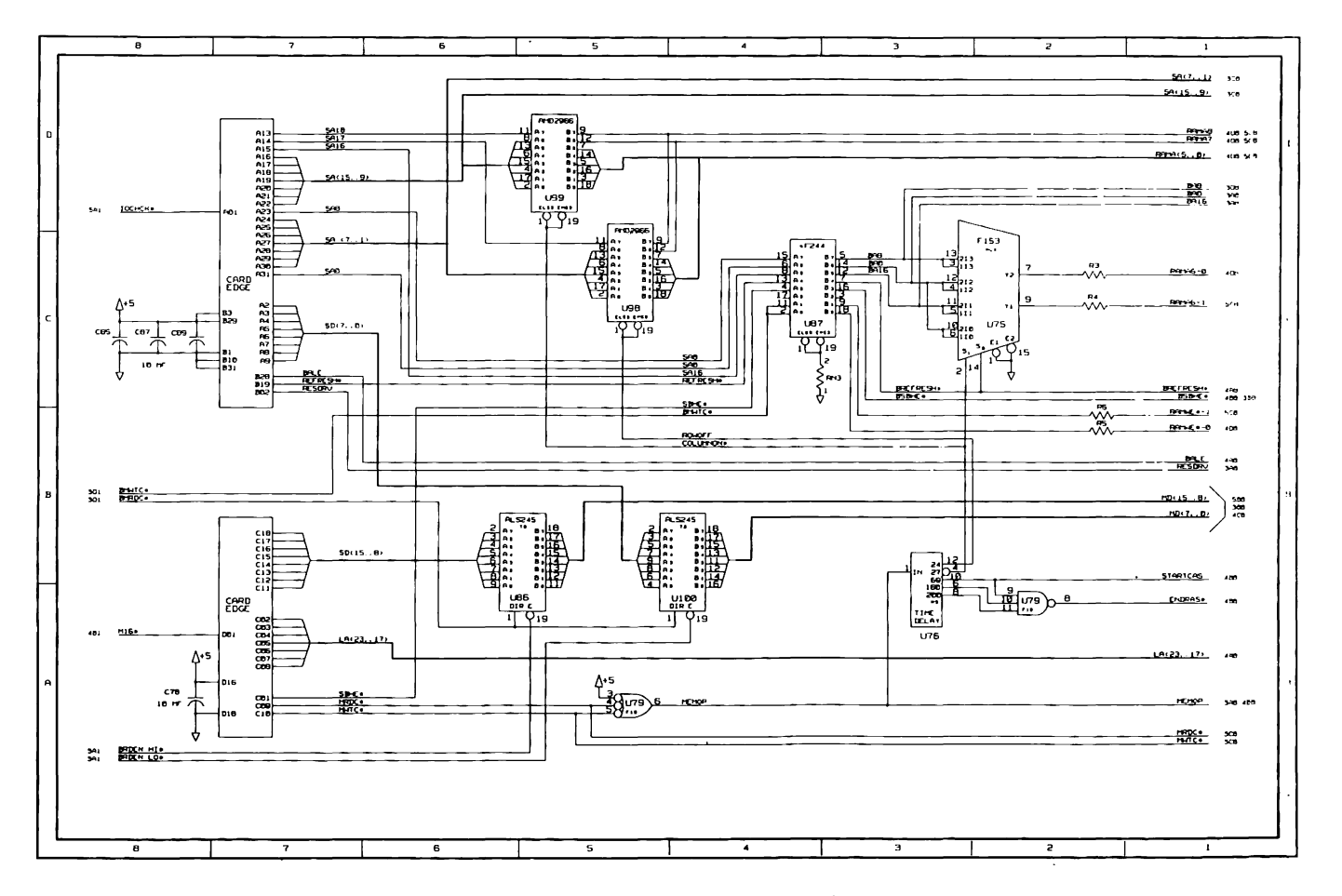

Figure 3-6. COMPAQ DESKPRO 286 System Memory Board Schematics (Page 2 of 5)

COMPAQ OESKPRO 286 System Memory Board 3-15

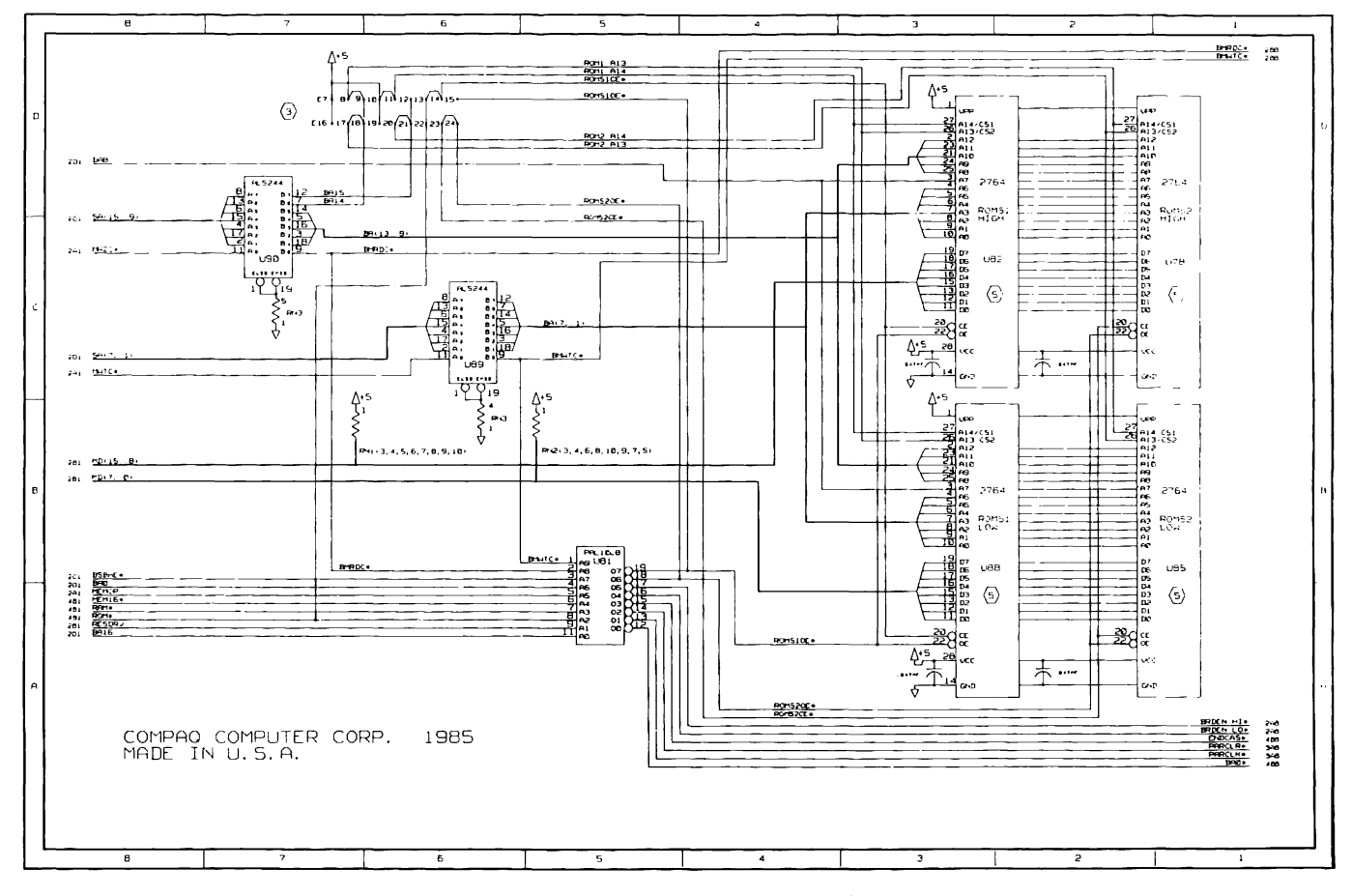

Figure 3-6. COMPAQ DESKPRO 286 System Memory Board Schematics {Page 3 of 5)

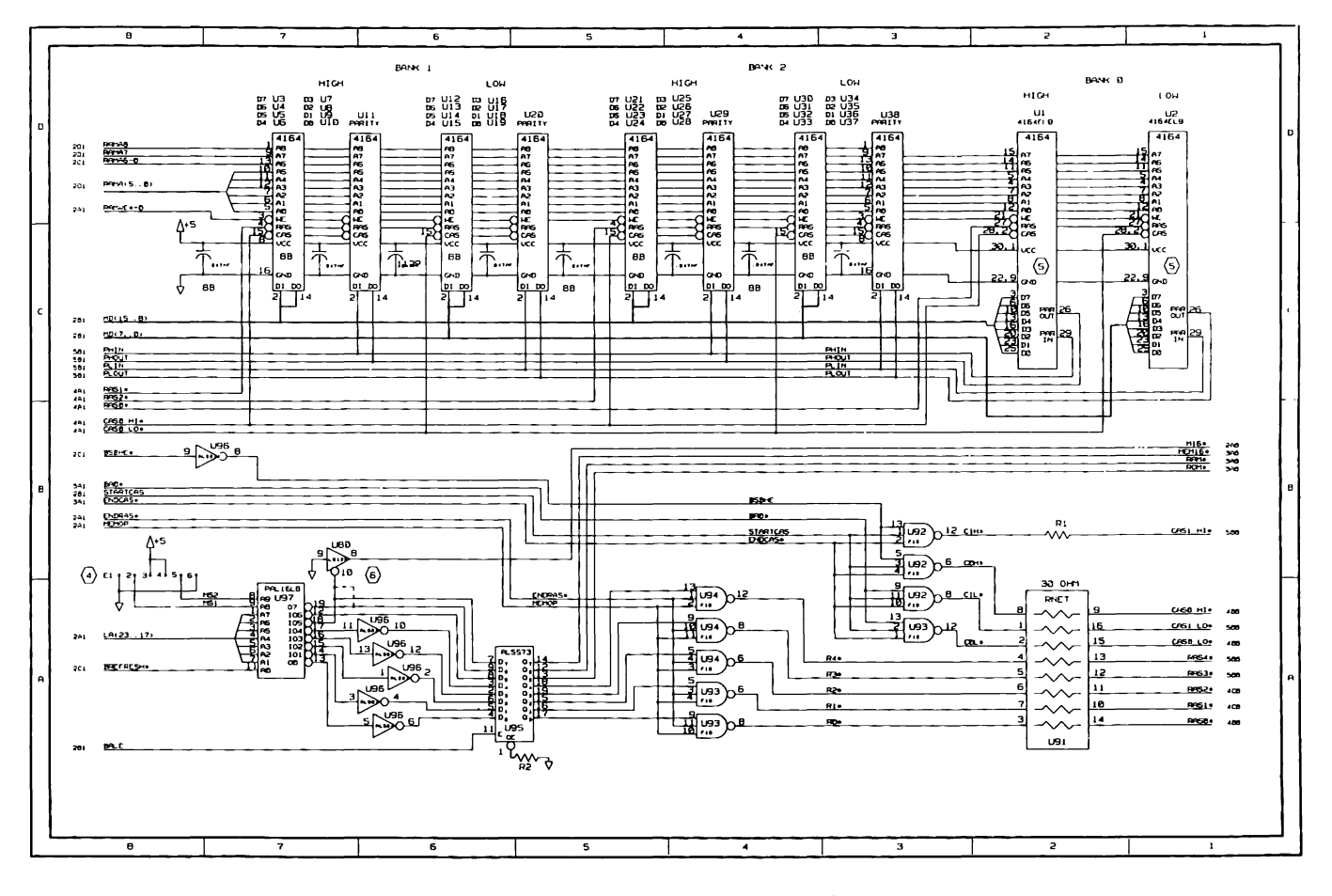

Figure 3-6. COMPAQ DESKPRO 286 System Memory Board Schematics (Page 4 of 5)

COMPAQ DESKPRO 286 System Memory Board 3-17

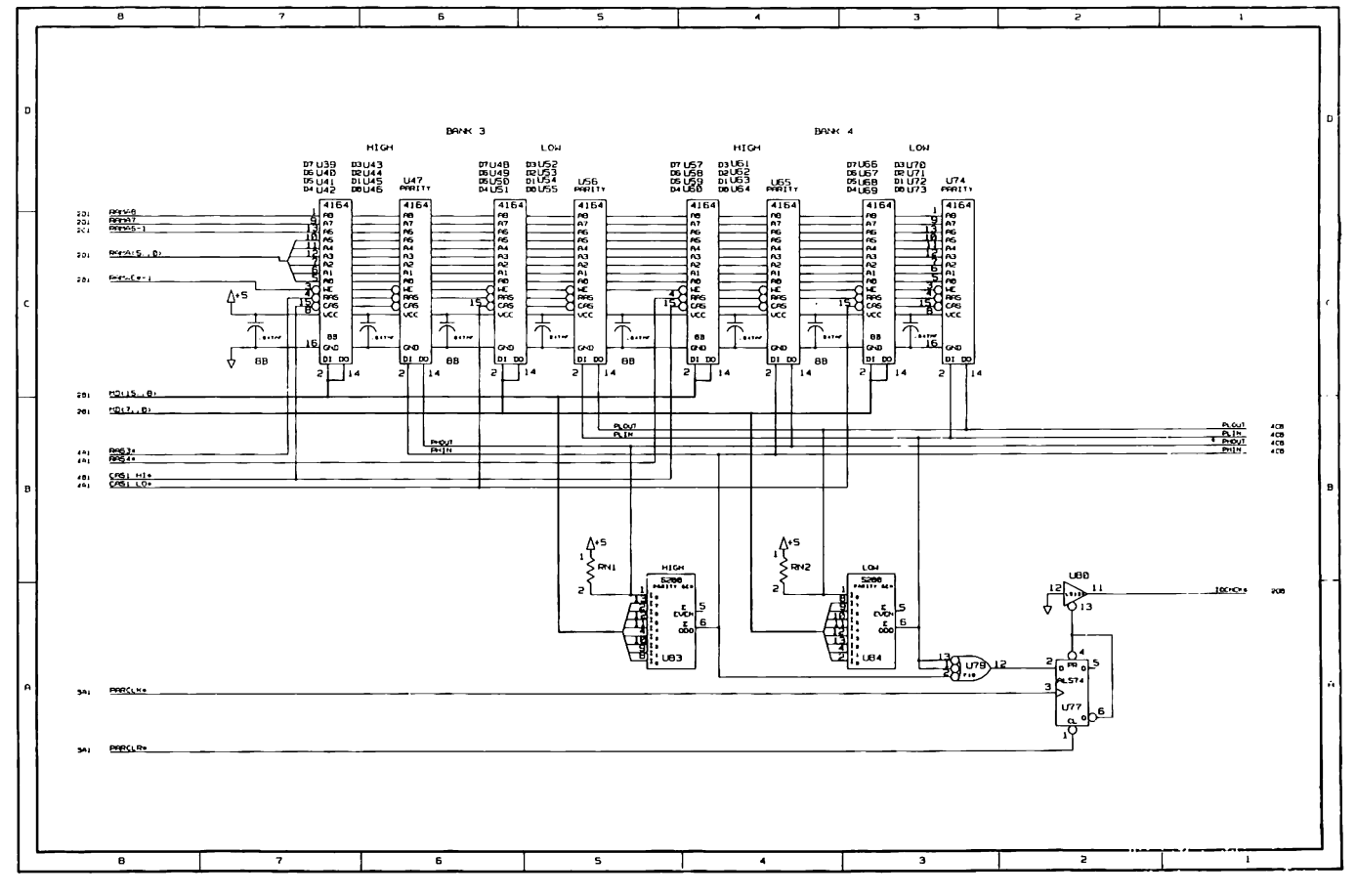

Figure 3-6. COMPAQ DESKPRO 286 System Memory Board Schematics (Page 5 of 5)
|                 | 8                                           | $\overline{\phantom{a}}$                                            | 6                                                                                  | 5                         | $\overline{A}$                | э                                  | $\overline{a}$                                     | $\mathbf{1}$                                                  |   |
|-----------------|---------------------------------------------|---------------------------------------------------------------------|------------------------------------------------------------------------------------|---------------------------|-------------------------------|------------------------------------|----------------------------------------------------|---------------------------------------------------------------|---|
|                 |                                             | NOTES UNLESS OTHERWISE SPECIFIED:                                   |                                                                                    |                           |                               |                                    |                                                    |                                                               |   |
|                 |                                             | 1 ALL RESISTORS ARE 1/4N 5% AND ARE IN OKIS                         |                                                                                    |                           |                               |                                    |                                                    |                                                               |   |
|                 | $\overline{z}$                              | ALL CAPACITORS ARE 507 AND ARE IN MICROFARADS.                      |                                                                                    |                           |                               |                                    |                                                    |                                                               |   |
| D               | $\langle 3 \rangle$                         | JUMPERS E2 AND E3 ARE ETCHED ON THE SOLDER SIDE OF THE PCB AS SHOWN |                                                                                    |                           |                               |                                    |                                                    |                                                               | Ð |
|                 |                                             | (THESE JUMPERS ARE MEANINGLESS FOR ASSY #020307)                    |                                                                                    |                           |                               |                                    |                                                    |                                                               |   |
|                 |                                             | E2 JUFER POSITIONS FOR ASSY #220178:<br><b>RONS1</b>                | E3 JUMPER POSITIONS FOR ASSY #000178:<br>R0152                                     |                           |                               |                                    |                                                    |                                                               |   |
|                 | A13<br>A14                                  | TYPE ROM/EFROM                                                      | A13<br>A14                                                                         | TYPE ROM/EPROM            |                               |                                    |                                                    |                                                               |   |
|                 | $1 - 2$<br>$4 - 5$                          | <b>BK DEVICE</b>                                                    | $1 - 2$<br>$4 - 5$<br><b>EK DEVICE</b>                                             |                           |                               |                                    |                                                    |                                                               |   |
|                 | $2 - 3$<br>$4 - 5$<br>$2 - 3$<br>$S - E$    | <b>IEK DEVICE</b><br><b>BEK DEVICE</b>                              | $2 - 3$<br>$4 - 5$<br><b>IEK DEVICE</b><br>$2 - 3$<br>$S - 6$<br><b>32K DEVICE</b> |                           |                               |                                    |                                                    |                                                               |   |
|                 | $CE -$                                      |                                                                     | $CE -$                                                                             |                           |                               |                                    |                                                    |                                                               |   |
|                 | $7 - B$                                     | STATIC                                                              | $7 - B$<br><b>STATIC</b>                                                           |                           |                               |                                    |                                                    |                                                               |   |
| $\epsilon$      | $B - 9$                                     | <b>DYNAMIC</b>                                                      | Drivanto<br>$B - 9$                                                                |                           |                               |                                    |                                                    |                                                               |   |
|                 | $\langle 4 \rangle$<br>E1 JUNPER POSITIONS: | ASSY +CC0178 U9D=+102655                                            | ASSY .020307 U9D=:102837                                                           |                           | $P1 - B3$<br>P1-B29<br>P2-D16 | ۸+s                                |                                                    |                                                               |   |
|                 | 1151<br>1152<br>$1 - 2$<br>$5 - 5$          | DRAM SIZE<br>ADDRESS RANGE<br>64K<br>$0 - 6 - 0 <$                  | n32<br>DRAM SIZE<br>HS1<br>$1 - 2$<br>$S-B$<br>256K                                | ADDRESS RANGE<br>$1 - 31$ |                               | $C1 - 2, C4 - 10, C12 - C19,$      |                                                    |                                                               |   |
|                 | $1 - 2$<br>$4 - 5$                          | $0 - 512K$<br>64K                                                   | $1 - 2$<br>$4 - 5$<br>256K                                                         | $2.5 - 4.5h$              |                               | C21-C28, C30-C37, C33-C46,         |                                                    | C3, C11, C20, C29,                                            |   |
|                 | $2 - 3$<br>$5 - 6$                          | D-640K, 1-2.5M<br>25EK                                              | $2 - 3$<br>$5-6$<br><b>25BK</b>                                                    | $4.5 - 6.5$               |                               | .047 不 C4B-C55, C57-C64, C66-C73,  |                                                    | 10 7 C38, C47, C55, C65,                                      |   |
|                 | $2 - 3$<br>$4 - 5$                          | 25BX<br>$D-54EK$                                                    | $2 - 3$<br>$4 - 5$<br><b>255K</b>                                                  | $6.5 - B.5M$              |                               | C75-C83, CB5-C91, C93,<br>C95, C97 | 16V                                                | C74, CB1, CB4, CB9, C92                                       |   |
|                 |                                             |                                                                     |                                                                                    |                           | $P1 - B1$                     |                                    |                                                    |                                                               |   |
| B               |                                             |                                                                     |                                                                                    |                           | P1-B10                        |                                    |                                                    |                                                               | в |
|                 |                                             |                                                                     |                                                                                    |                           | P1-B31                        |                                    |                                                    |                                                               |   |
|                 |                                             |                                                                     |                                                                                    |                           | P2-D18                        |                                    | <b>SPARES</b>                                      | $12 - 10$ <sup>FR</sup><br>AL57.                              |   |
|                 |                                             |                                                                     |                                                                                    |                           |                               |                                    |                                                    | $11 - 5$                                                      |   |
|                 | $\langle s \rangle$                         | TO CONFOLENTS INSTALLED HERE FOR ASSY #C20307:                      | BAIX 0 (U1, U2, U3, U4, U5, U6),<br>U79, U84, U89, U92                             |                           |                               |                                    | $2-\frac{1.194}{1.19}-3$ 5 $-\frac{1.194}{1.19}-6$ | $\begin{array}{c}\n\frac{13}{6}\\ \frac{13}{6}\\ \end{array}$ |   |
|                 | $\langle 6 \rangle$                         | F6 IS NOT INSTALLED ON ASSY #220178                                 |                                                                                    |                           |                               |                                    |                                                    |                                                               |   |
|                 |                                             |                                                                     |                                                                                    |                           |                               |                                    |                                                    |                                                               |   |
| $\vert$ $\vert$ |                                             |                                                                     |                                                                                    |                           |                               |                                    |                                                    |                                                               |   |
|                 |                                             |                                                                     |                                                                                    |                           |                               |                                    |                                                    |                                                               |   |

Figure 3-7. COMPAQ DESKPRO 286 System Memory Board Versions 2 and 3 Schematics (Page 1 of 5)

COMPAQ DESKPRO 286 System Memory Board  $3 - 19$ 

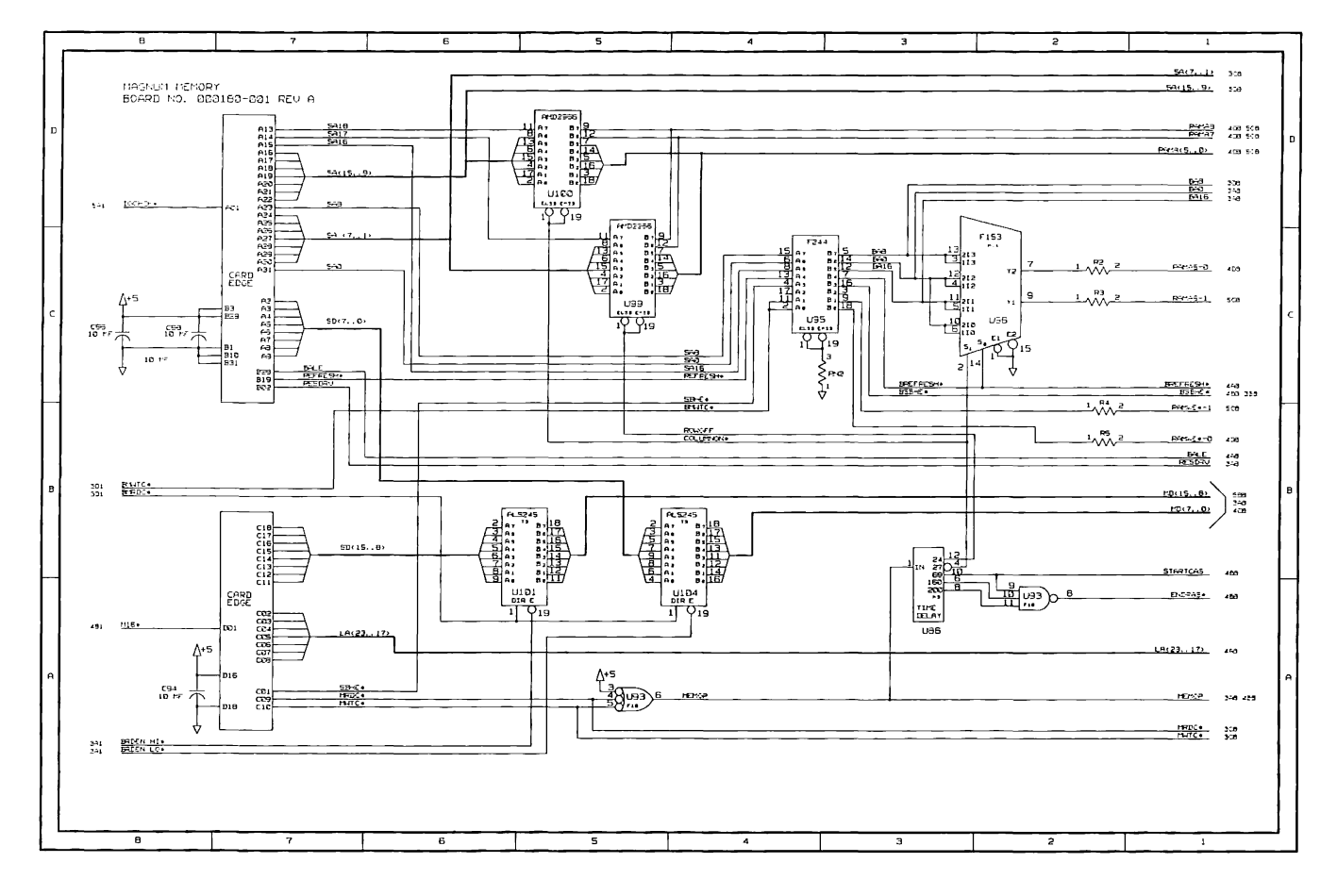

Figure 3-7. COMPAQ DESKPRO 286 System Memory Board Schematics (Page 2 of 5)

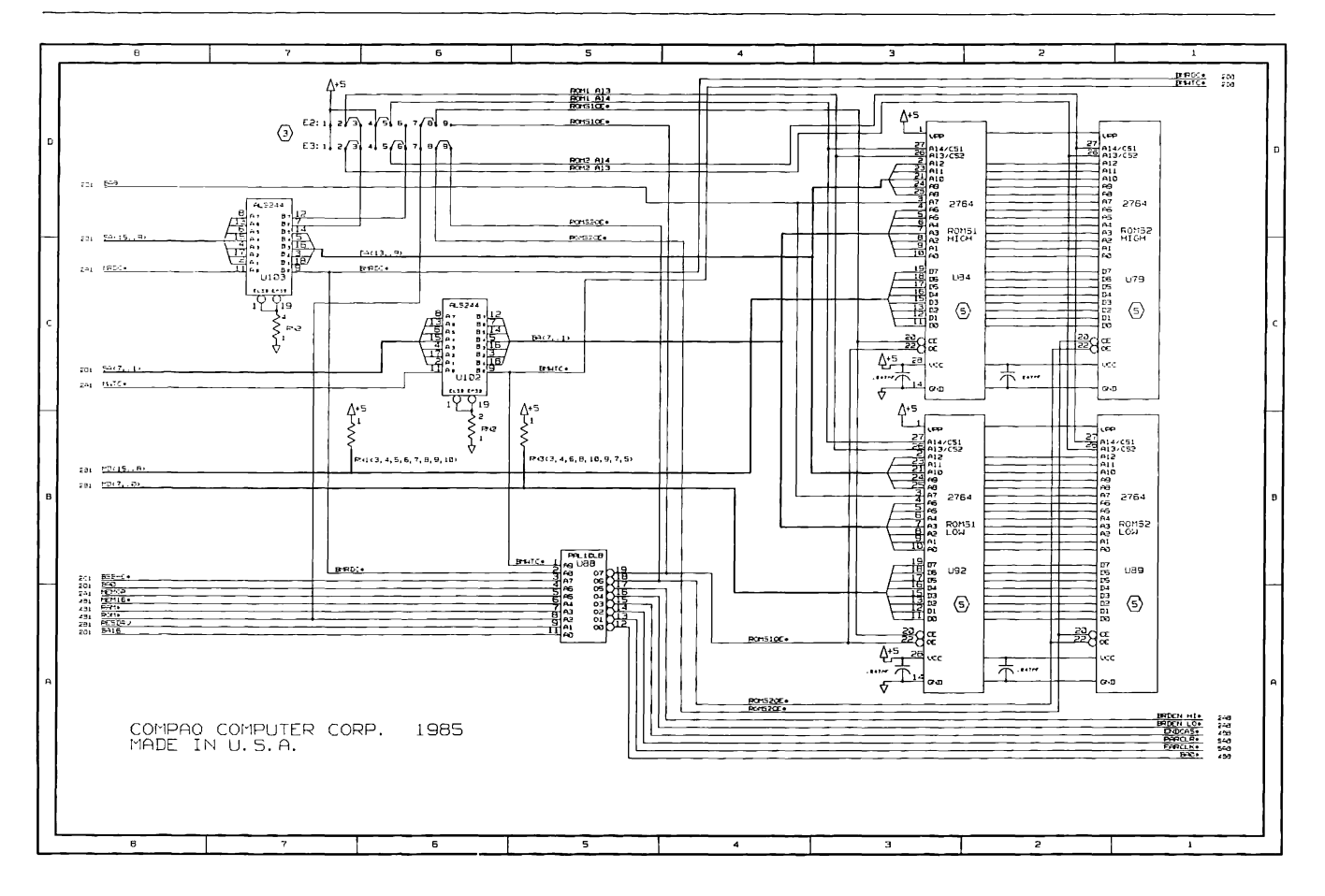

Figure 3-7. COMPAQ DESKPRO 286 System Memory Board Schematics (Page 3 of 5)

COMPAQ DESKPRO 286 System Memory Board 3-21

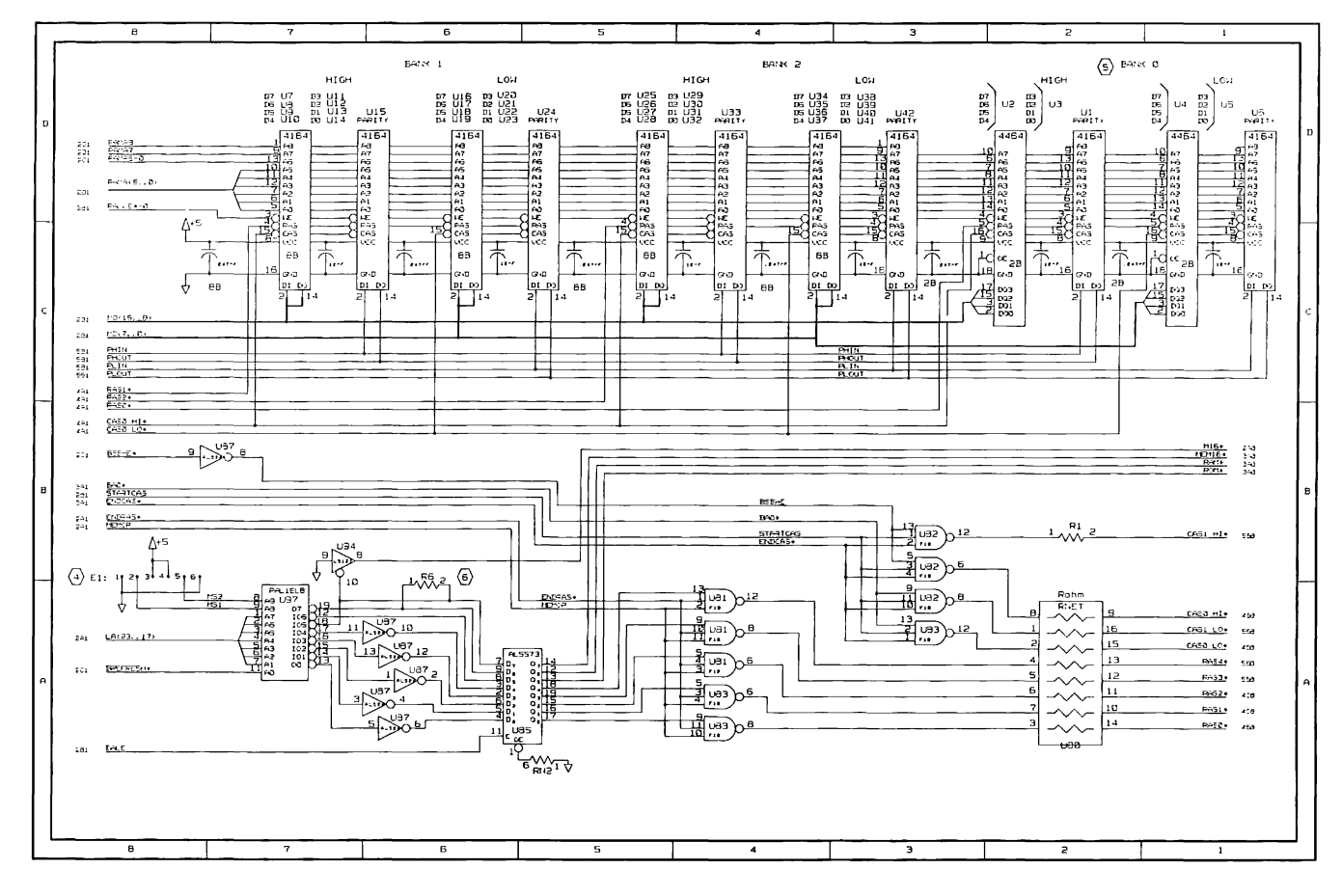

Figure 3-7. COMPAQ DESKPRO 286 System Memory Board Schematics (Page 4 of 5)

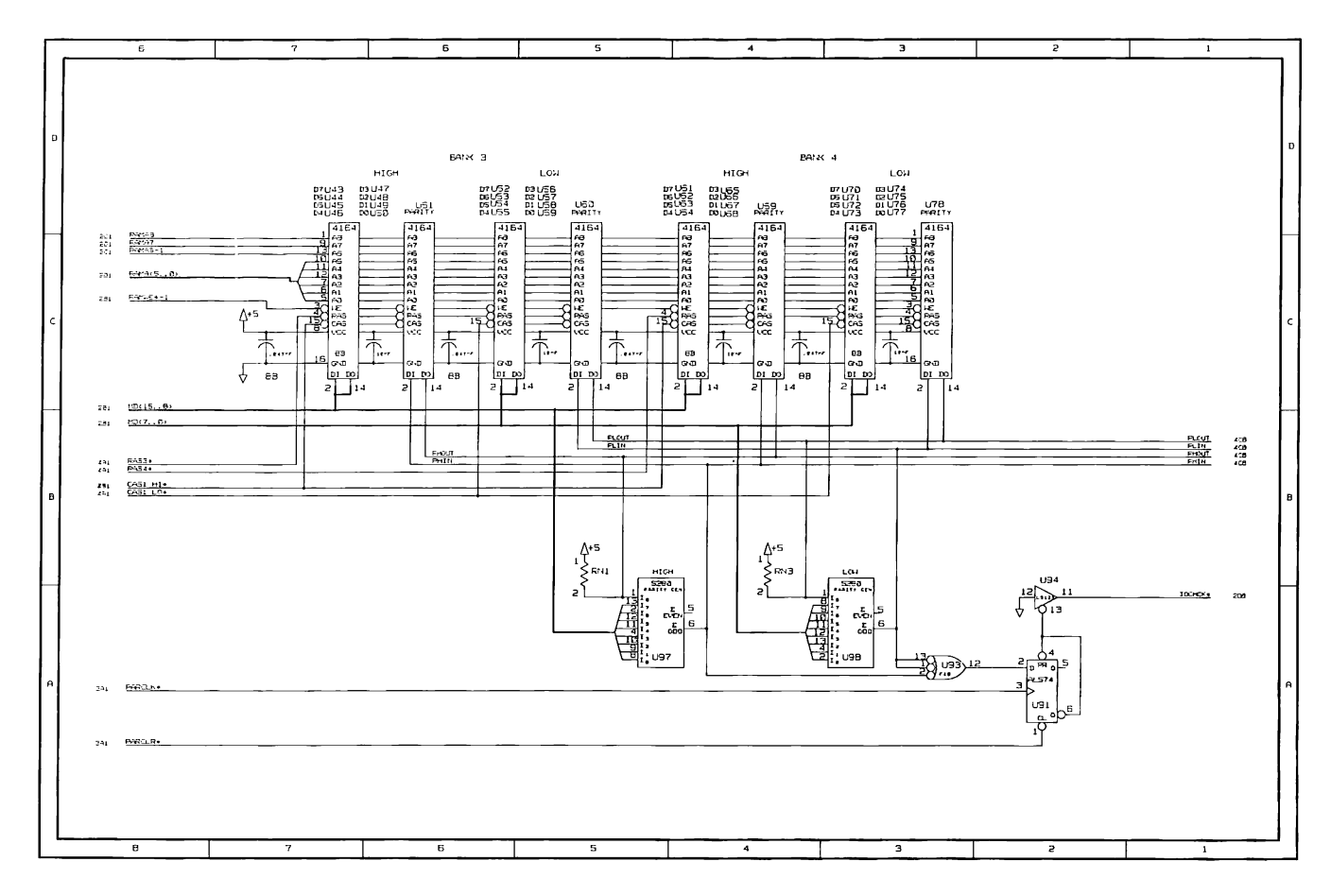

Figure 3-7. COMPAQ DESKPRO 286 System Memory Board Schematics (Page 5 of 5)

# Chapter 4 512/2048-KBYTE MEMORY **EXPANSION BOARD**

<u>, and the second contract of the second contract of the second contract of the second contract of the second contract of the second contract of the second contract of the second contract of the second contract of the seco</u>

<u> Distribuição de constituição de la constituição de constituição de constituição de constituição de constituição de constituição de constituição de constituição de constituição de constituição de constituição de constitui</u>

**THE REPORT OF STATISTICS** 

<u> 1988 - Paris Amerikaanse kommunister († 1988)</u> <u> The Communication of the Communication of the Communication of the Communication of the Communication of the Communication of the Communication of the Communication of the Communication of the Communication of the Commun</u> <u> The Communication of the Communication of the Communication of the Communication of the Communication of the Co</u>

## **TABLE OF CONTENTS**

## CHAPTER 4 512/2048-KBYTE MEMORY EXPANSION BOARD

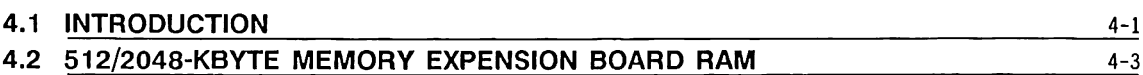

## **Chapter 4** 4-1 **512/2048-KBYTE MEMORY EXPANSION BOARD**

## **4.1 INTRODUCTION**

The 512/2048-Kbyte Memory Expansion Board provides for memory expansion of the COMPAQ DESKPRO 286® and the COMPAQ PORTABLE 286® Figures 4-1 and 4-2 show the component layouts for the two versions of the 512/2048-Kbyte Memory Expansion Board. Figure 4-3 shows the functional block diagram.

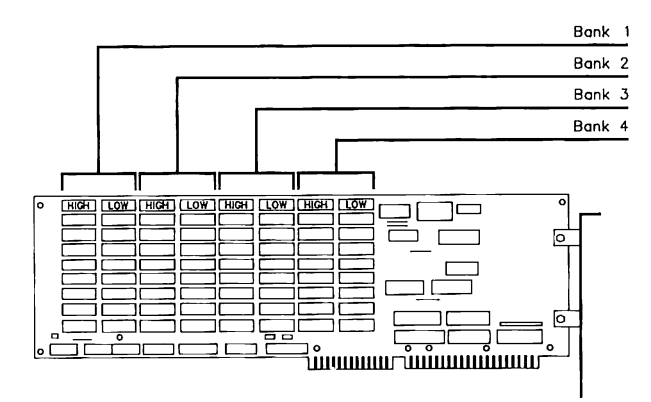

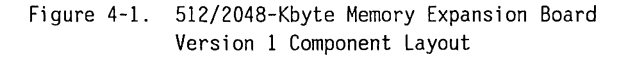

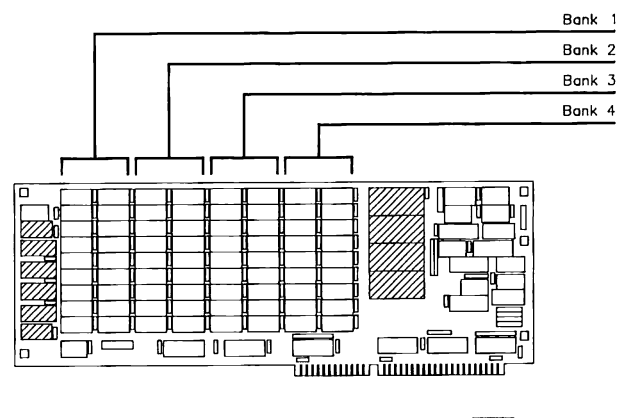

~ Not Installed

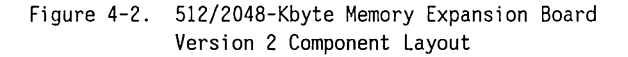

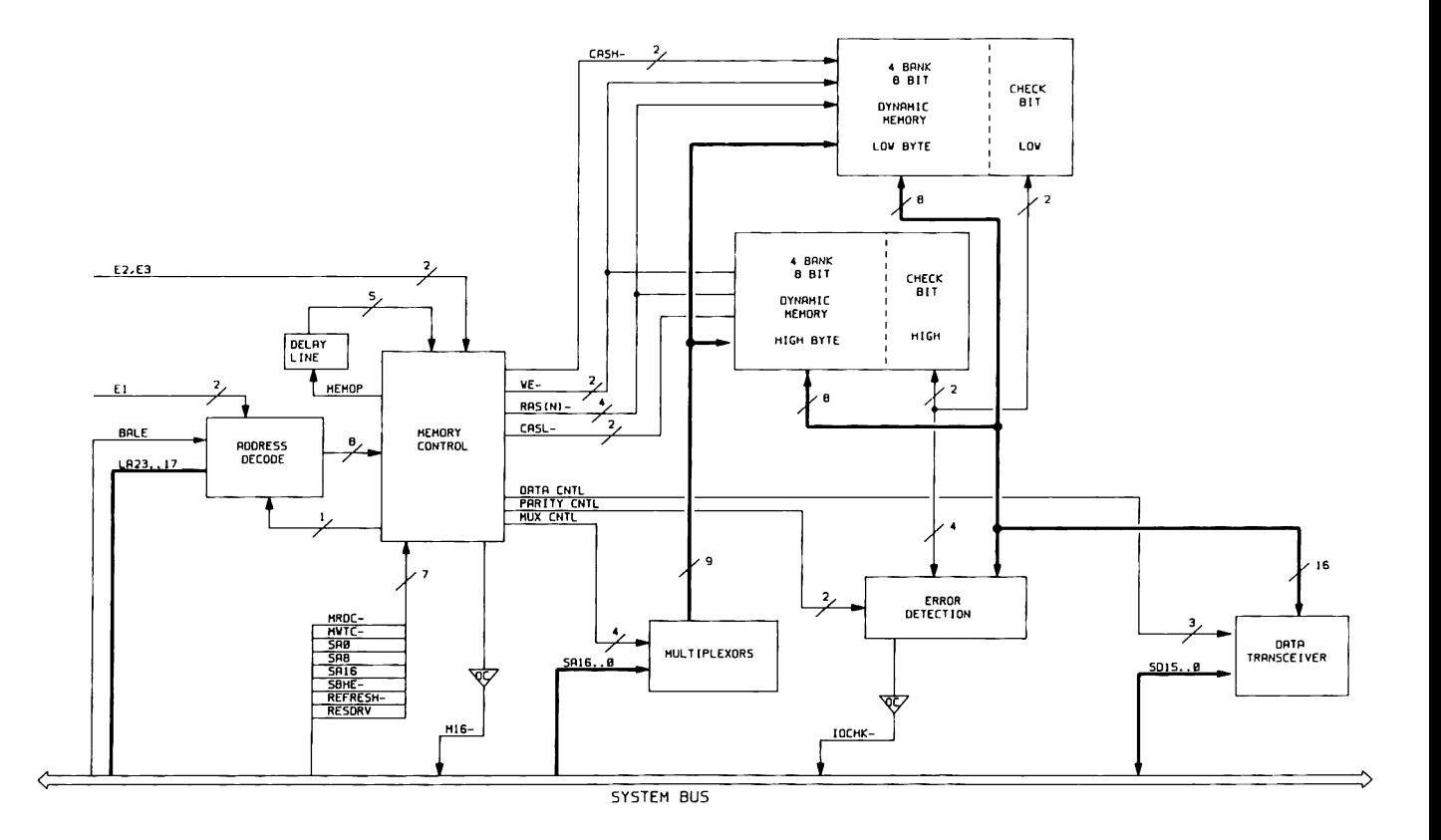

Figure 4-3. 512/2048-Kbyte Memory Expansion Board Functional Block Diagram

## **4.2 512/2048-KBYTE MEMORY EXPANSION BOARD RAM**

The 512/2048-Kbyte Memory Expansion Board has four banks of sockets (Banks  $1 \ldots 4$ ) that provide for system memory expansion using 256K x 1 dynamic RAM (DRAM) chips.

Memory must be installed in full-bank increments (18 DRAMs) in contiguous and ascending order.

There are four possible configurations (address ranges) for the 512/2048-Kbyte Memory Expansion Board:

- 1-3 Megabyte for the COMPAQ PORTABLE 286 and COMPAQ DESKPRO 286 with 640 Kbytes of base memory.
- 5-4.5 Megabyte for the COMPAQ DESKPRO 286 with 2176 Kbytes or the System Memory Board or on the COMPAQ DESKPRO 286 Version 2 System Board. (See Note).
- 5-6.5 Megabytes for the COMPAQ DESKPRO 286 with a 2.5-4.5-megabyte Memory Expansion Board installed.
- 5-8.5 Megabytes for the COMPAQ DESKPRO 286 with a 4.5-6.5-megabyte Memory Expansion Board installed.

**NOTE:** COMPAQ DESKPRO 286 Version 1 System Board requires the System Memory Board. The Version 2 System Board has the system ROM and RAM on the system board and does not use the System Memory Board.

Tables 4-1 and 4-2 show the possible memory configurations and their corresponding jumper settings.

Table 4-1. Memory Configuration and Corresponding

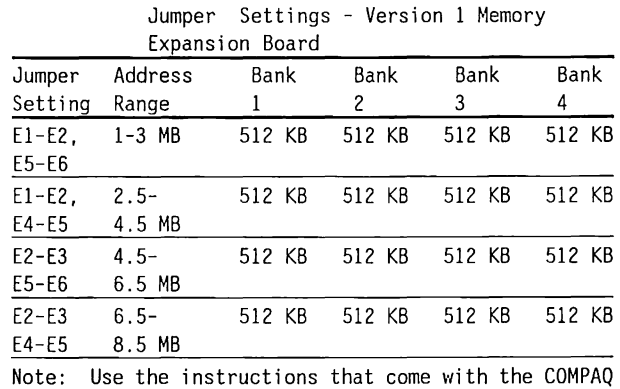

memory option kit to properly configure your memory expansion board.

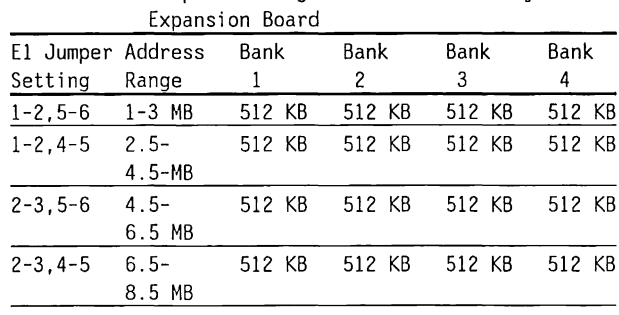

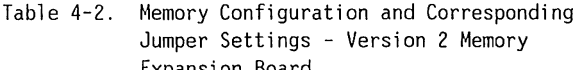

Note: Use the instructions that come with the COMPAQ memory option kit to properly configure your memory expansion board.

The 512/2048-Kbyte Memory Expansion Board uses approved 256K x 1 DRAM chips with a response time of 150 ns or faster. (CAS access time must be 75 ns or faster.) Use Only 256K x 1 DRAM in the 512/2048-Kbyte Memory Expansion Board.

Never add a memory expansion board with an address range that will overlap with any existing memory boards. Be sure to install memory expansion boards so that memory is contiguous through the specified address range for a particular memory expansion board, all four banks of RAM must be installed.

**NOTE:** Use the instructions that come with the COMPAQ Memory Expansion Board Option Kit to properly configure your memory board.

The schematics supplied in Chapter 3, COMPAQ DESKPRO System Memory Board are generally accurate for the board except that memory bank 0 and ROMs are not i nsta 11 ed.

Figure 4-4 shows the relationship between the memory map and the installed RAM banks for each configuration.

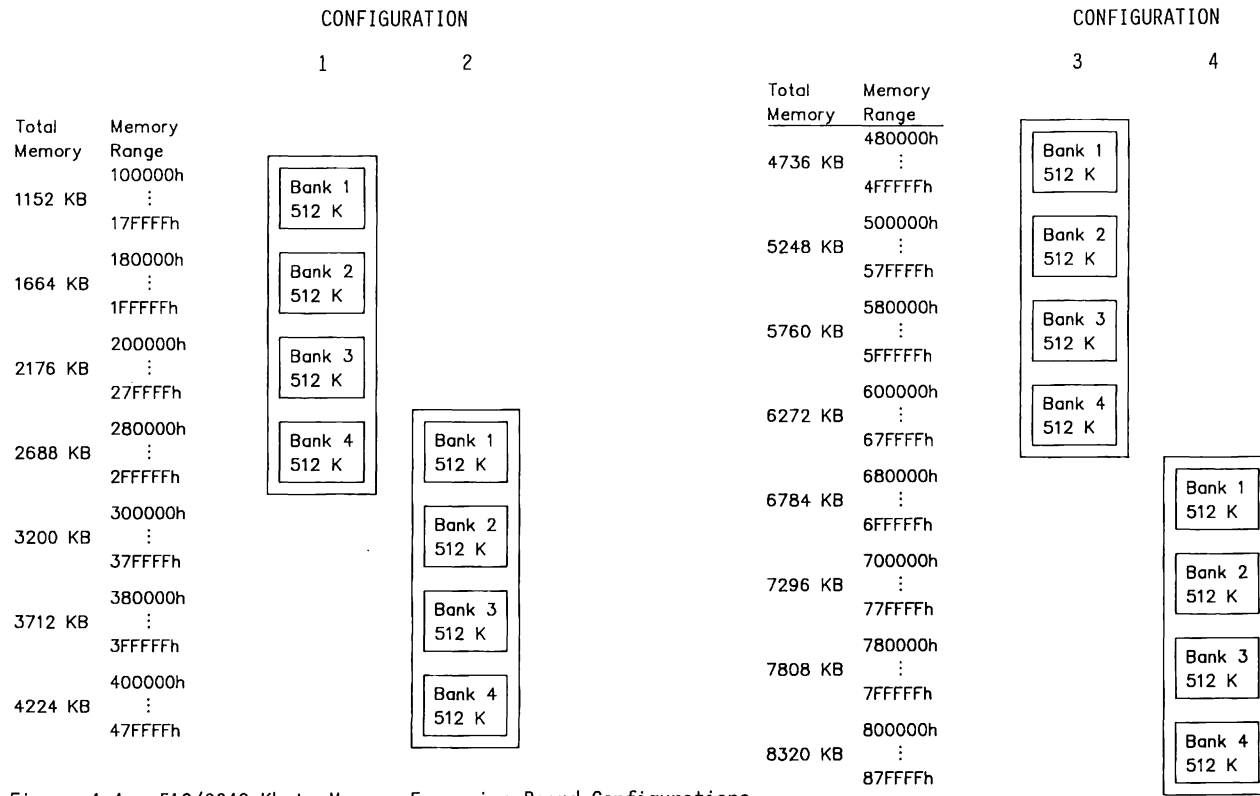

Figure 4-4. 512/2048-Kbyte Memory Expansion Board Configurations

# Chapter 5 **MULTIPURPOSE CONTROLLER BOARDS**

**CENT** 

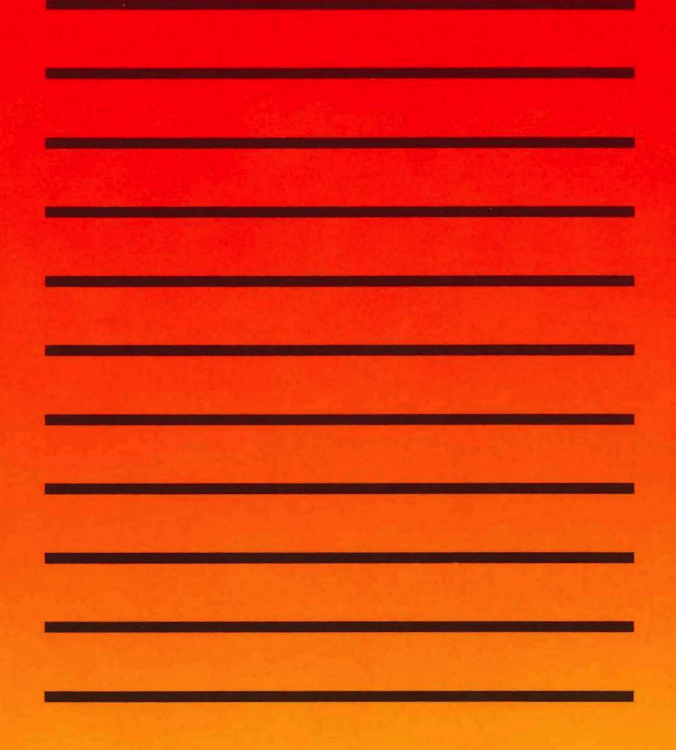

## **TABLE OF CONTENTS**

## **CHAPTER 5 MULTIPURPOSE CONTROLLER BOARDS**

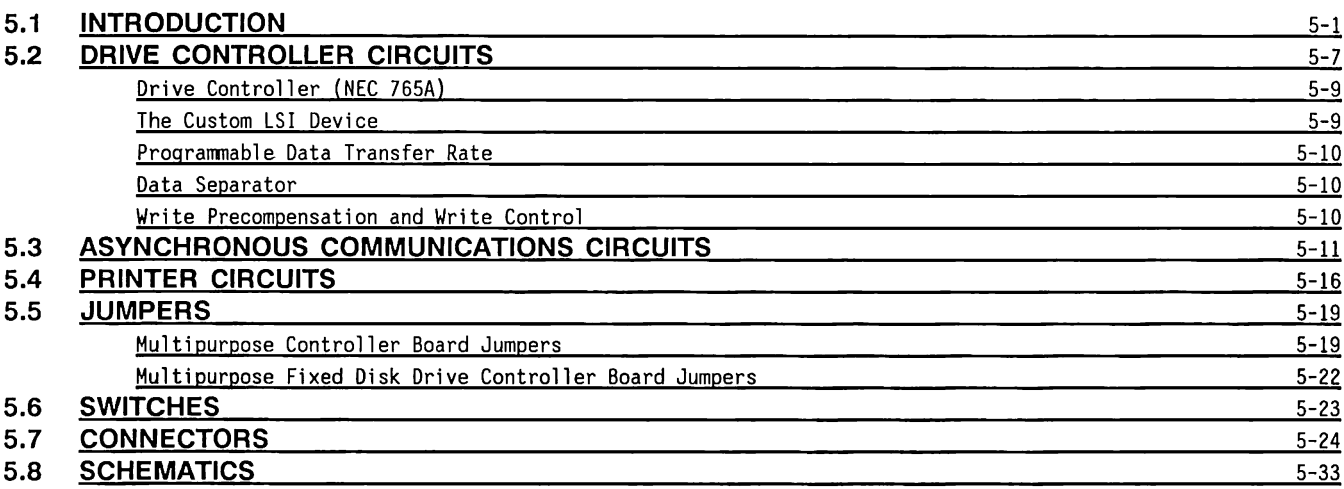

## **Chapter 5** 5-1 **MULTIPURPOSE CONTROLLER BOARDS**

## **5.1 INTRODUCTION**

The multipurpose controller and multipurpose fixed disk drive controller boards are described in this chapter. The multipurpose controller board is used in the 8-MHz COMPAQ DESKPRO 286® and CDMPAQ PORTABLE 286® Personal Computers

The multipurpose fixed disk drive controller board is used in the 12-MHz COMPAQ DESKPRO 286 Personal Computer.

Both controller boards supply the diskette drive and fixed disk drive drive backup controller board functions, as well as asynchronous and parallel printer communications functions. In addition to the above functions, the multipurpose fixed disk drive controller board also interfaces with a 40-megabyte fixed disk drive.

To interface with the multipurpose fixed disk drive controller board, the 40-megabyte fixed disk drive has an integrated controller on a logic board attached to the drive. The multipurpose fixed disk drive controller circuitry provides address decoding, buffers, and a control and data connector for the fixed disk drive controller.

**NOTE:** If a second 40-megabyte fixed disk drive is added to a COMPAQ DESKPRO 286, a 40 megabyte fixed disk drive back-up cannot be added to the system's configuration.

Figure 5-1 shows the component layout for the multipurpose controller board. Figure 5-2 shows the component layout for the multipurpose fixed disk drive controller board.

Figure 5-3 shows the functional block diagram for both multipurpose controller boards.

Three functions of both controller boards are controlled by programmable devices:

- Diskette and fixed disk drive backup controller functions are handled by an NEC 765A floppy disk controller device.
- Asynchronous conrnunications are handled by a National Semiconductor NS16450.
- Parallel printer output and status are handled by a custom large-scale-integrated (LSI) device. This device also controls some drive control functions.

The following sections describe these programmable devices and other functions of the multipurpose controller boards.

Table 5-1 lists the 1/0 ports used on the multipurpose controller boards.

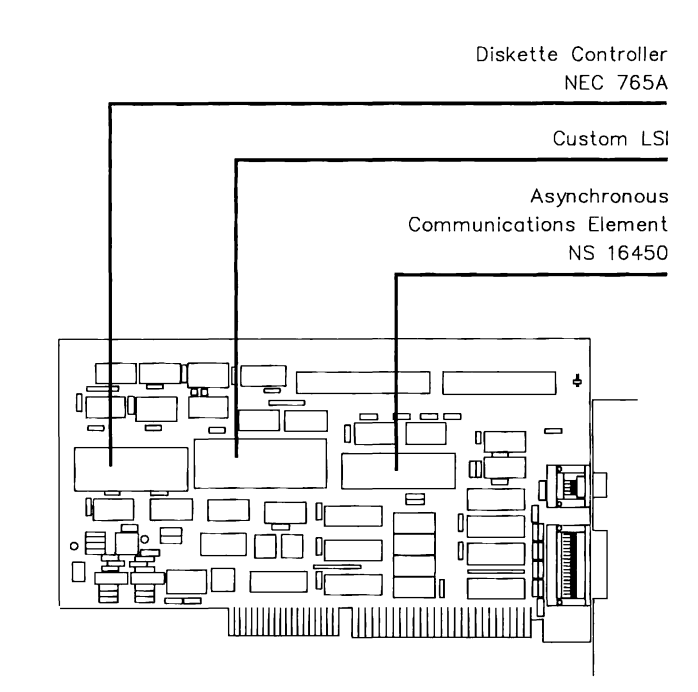

Figure 5-2. Multipurpose Fixed Disk Drive Controller Board Component Layout

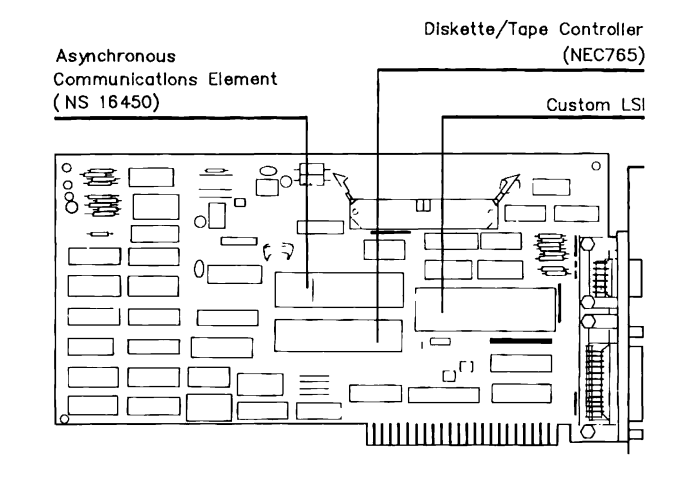

Figure 5-1. Multipurpose Controller Board Component Layout

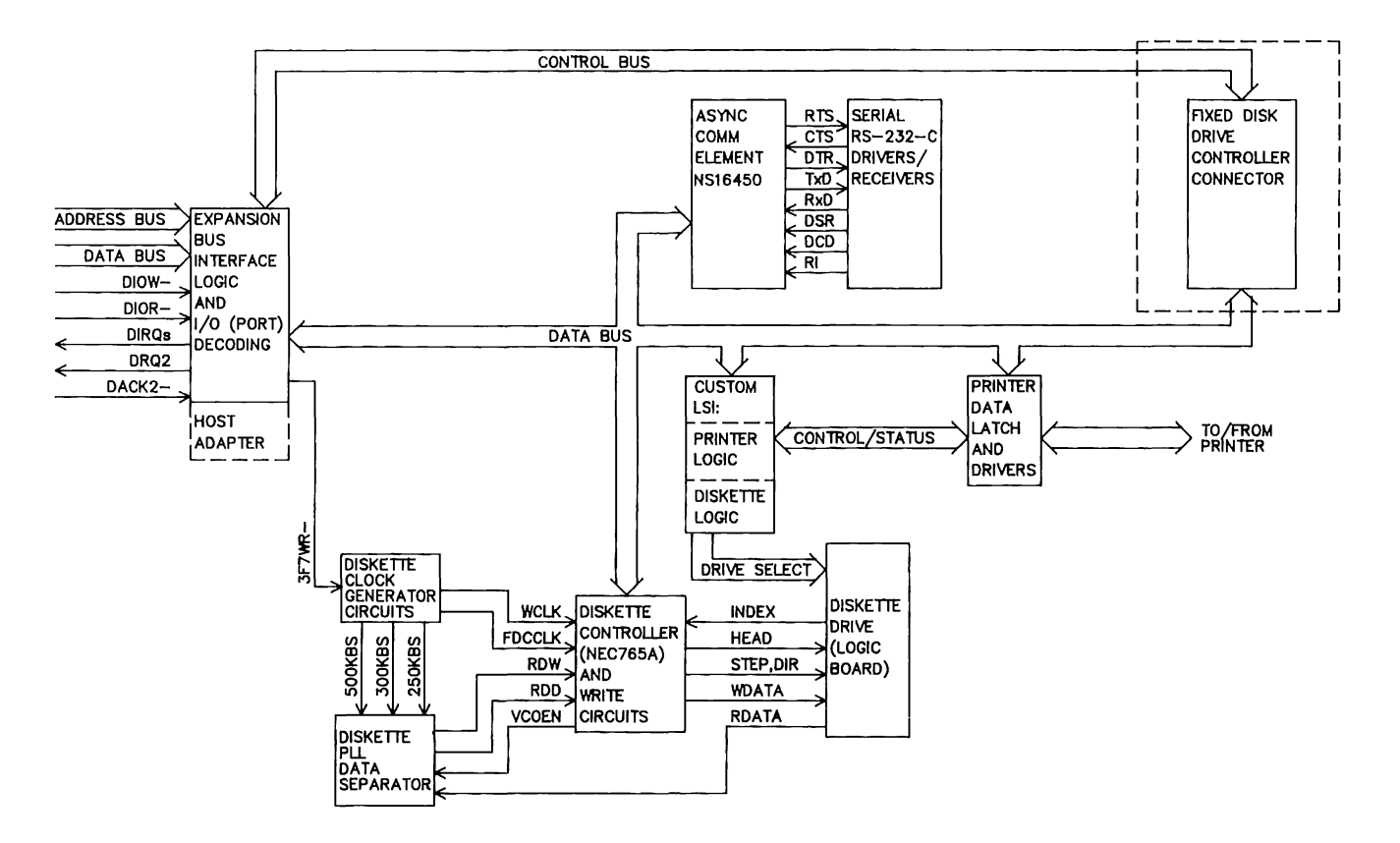

Figure 5-3. Functional Block Diagram for Both Multipurpose Controller Boards.

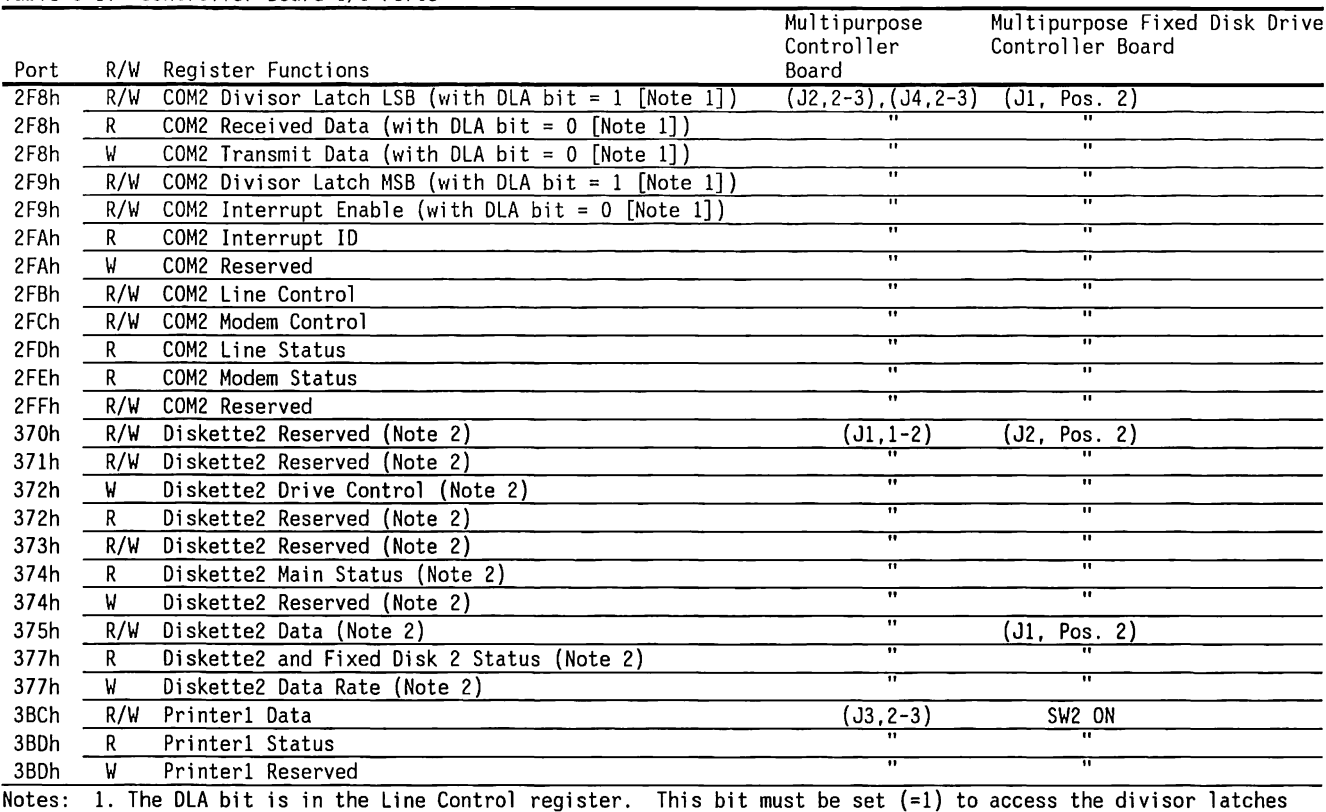

#### Table 5-1. Controller Board I/0 Ports

 $\mathcal{A}^{\prime}$ 

Ã.

1. The DLA bit is in the Line Control register. This bit must be set (=1) to access the divisor latches and reset (=O) to access the Data and the Interrupt Enable registers.

2. Diskette! and Diskette2 are referencing the capabilities of using two addressable diskette controller boards, not diskette drives.

(Continued)

#### Table 5-1. (Continued)

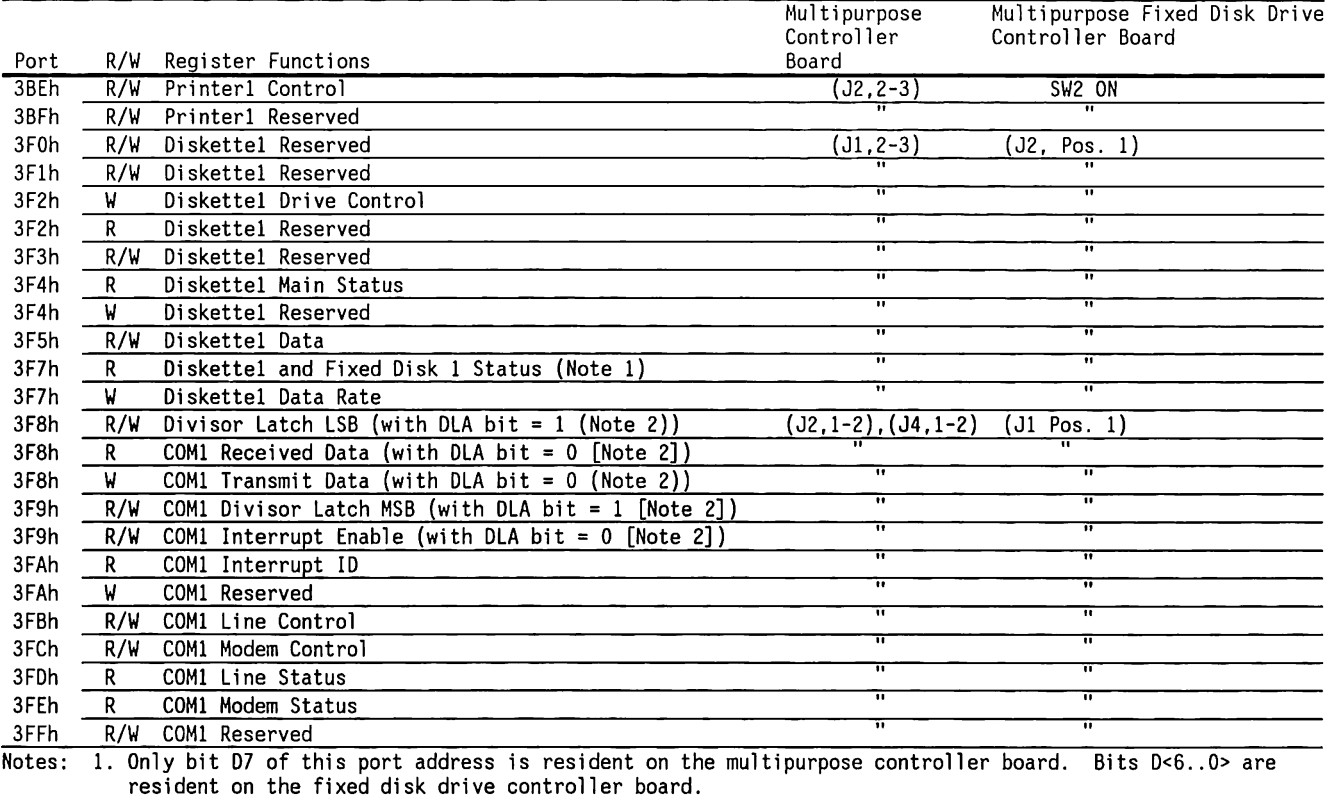

2. The DLA bit is in the Line Control Register. This bit must be set (=l) to access the divisor latches and reset (=O) to access the Data and the Interrupt Enable registers.

## **5.2 DRIVE CONTROLLER CIRCUITS**

The drive controller board circuits control one or two 1.2-MB or 360-KB or 1.44-MB diskette drives and one fixed disk drive backup (10- or 40-MB).

The drive controller uses four I/O port addresses to transmit data to and from a diskette drive or fixed disk drive backup, to control the drive functions, and to read the current drive status. Table 5-2 lists the port addresses for the drive controller.

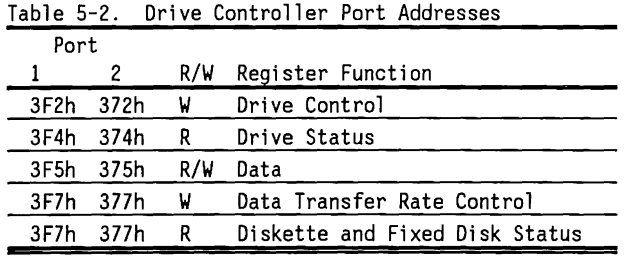

#### DRIVE CONTROL (3F2h, WRITE ONLY)

The Drive Control register is part of the Custom LSI device. It controls functions such as Interrupt and DMA Enable, Drive MOTOR ON, DRIVE SELECT, and Controller Reset. The format for this register is as follows:

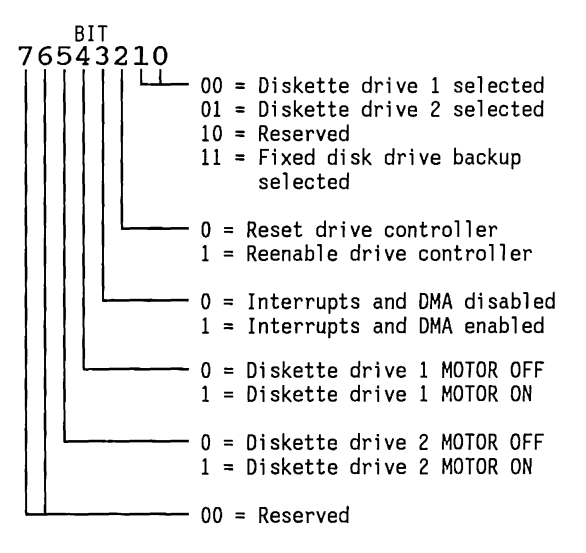

#### MAIN STATUS (3F4h, READ-ONLY)

The Main Status register is part of the NEC 765A drive controller. It is used as the Diskette Status register.

#### DATA (3F5h)

The Data register is part of the NEC 765A drive controller. Data and NEC 765A controller commands are written, and data and status bytes are read from the controller through this port.

#### DATA TRANSFER RATE CONTROL (3F7h, WRITE-ONLY)

The Data-Transfer Rate Control register shares port 3F7h with the Diskettel and Fixed Diskl Status register. This register contains the current data-transfer rate in kilobits per second (kb/s). The format for this register is:

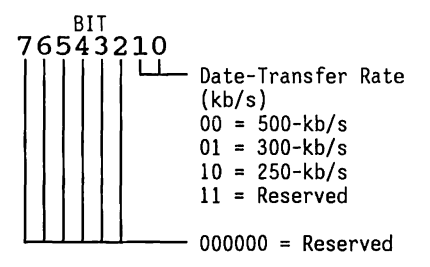

DISKETTEl AND FIXED DISKl STATUS (3F7h, READ ONLY)

This register provides both diskettel status information (bit  $\langle 7 \rangle$ ) and fixed diskl status information (bits  $\leq 6...0$ ). The format for this register is as follows:

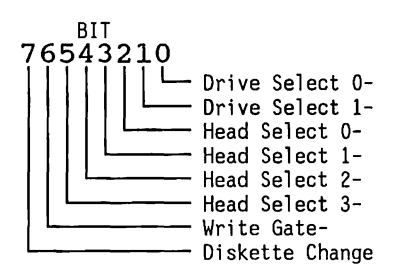

## **Drive Controller (NEC 765A)**

The NEC 765A Floppy Disk Controller is the heart of the multipurpose controller board. It accepts commands from the system and controls most drive functions and the transfer of data to and from the drives.

The NEC 765A operates in the OMA mode for data transfers to the system. It issues a OMA request signal (DRQ2) and receives a OMA Acknowledge signal (DACK2-) for each byte transferred.

The NEC 765A has two registers, a Data register and the Main Status register (See Table 5-3). The Data register is used to program the device or to transmit or receive blocks of data.

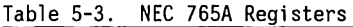

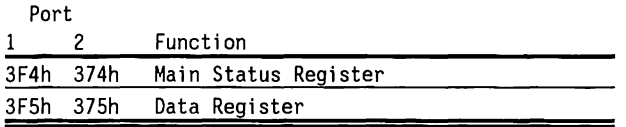

All NEC 765A commands have three operating phases:

- The command phase, where the NEC 765A receives the command from the system.
- The execution phase, where the NEC 765A carries out the command.
- The results phase, where the status and results are read back from the NEC 765A to the system.

For detailed command information, refer to the NEC 765A or Intel 8272A component data sheets.

## **The Custom LSI Device**

The Custom LSI device is a circuit for address decoding and control signal timing. It is addressed as a port device to control the diskette drive motors and for drive selection.

### **Programmable Data Transfer Rate**

The system can transfer data with the diskette drives at 250-, 300-, or 500-kb/s. Table 5-4 lists the data transfer rates used by various drives. The Data-Transfer Rate Control register format describes the byte that specifies the present transfer rate.

Table 5-4. Progranrnable Data Transfer Rate

| Transfer   |                                                                                                    |  |  |  |  |
|------------|----------------------------------------------------------------------------------------------------|--|--|--|--|
| Rate       | When Used                                                                                                    |  |  |  |  |
| 500 kb/s   | 1.2-Megabyte Diskette Drive with<br>1.2-Megabyte media or 1.44-Megabyte<br>Diskette Drive with 1.44-Megabyte media.                          |  |  |  |  |
| 500 kb/s   | 40-Megabyte Fixed Disk Drive Backup with<br>40-Megabyte media                                                                                |  |  |  |  |
| 300 kb/s   | 1.2-Megabyte Diskette Drive with<br>360-Kbyte media                                                                                          |  |  |  |  |
| $250$ kb/s | Double-density diskette drive, Fixed Disk<br>Drive Backup with 10-megabyte media; or<br>1.44-Megabyte Diskette Drive with 720-Kbyte<br>media |  |  |  |  |

### **Data Separator**

Data separation separates the Data and Clock signal from the drives into separate Clock and Data lines. Several devices form a voltage-controlled oscillator/phase-locked loop circuit to perform the data separation.

## **Write Precompensation and Write Control**

Write precompensation is a process of time shifting write data bits to help negate an opposite shift induced during magnetic recording. This process increases the data integrity at high data densities. The data density increases as the diskette drive head approaches the center tracks (track 40 or 80).

Write precompensation is always on. The amount of precompensation varies with the data transfer rate (See Table 5-5).

Table 5-5. Write Precompensation Amounts

| Transfer Rate            | Precompensation |
|--------------------------|-----------------|
| 500-kilobytes per second | $125$ ns        |
| 300-kilobytes per second | 208 ns          |
| 250-kilobytes per second | 250 ns          |

## 5.3 **ASYNCHRONOUS COMMUNICATIONS CIRCUITS**

The asynchronous serial port is always enabled except on revision level G (or later) multipurpose controller boards or on multipurpose fixed disk drive controller board, which can disable the port by setting Switch 3 in switch bank SWl to the OFF position.

The heart of the asynchronous communication circuit is a National Semiconductor NS16450 Asynchronous Communications Element (ACE). This device converts data received in a parallel format from the system to data in a serial format for a serial printer or other serial device. It also converts the serial data to parallel.

÷

This device is I/O-mapped at ports 3F8h..3FFh or 2F8h .. 2FFh, depending on whether COMl or COM2 is selected (see Table 5-6).

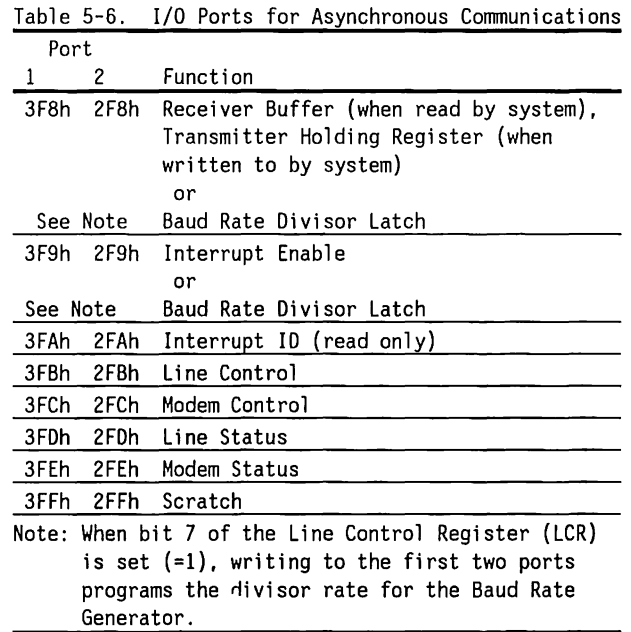

### ACE RECEIVER BUFFER OR TRANSMITTER HOLDING REGISTER (3F8h)

This register contains the byte just received or the next byte to be transmitted by the ACE.

ACE BAUD RATE DIVISOR LATCH (3F8h, 3F9h)

The NS16450 contains a built-in baud rate generator that divides the input clock (l.8432 MHz) by a divisor to create a desired baud rate or serial transmission frequency.

The divisor is found according to the formula:

Divisor = 1843200 / (Desired Baud Rate  $x$  16)

The following tabulation gives the divisors calculated for specific baud rates:

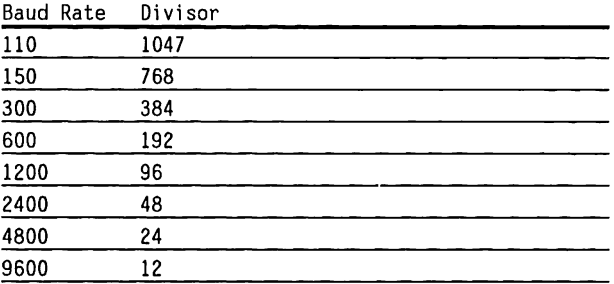

Setting bit  $\langle 7 \rangle$  (=1) enables the first two I/0 addresses of the Line Control register as the addresses for the least- and most-significant bytes of the 16-bit baud rate divisor.

#### ACE INTERRUPT ENABLE REGISTER (3F9h)

The bits of this register enable up to four interrupt sources.

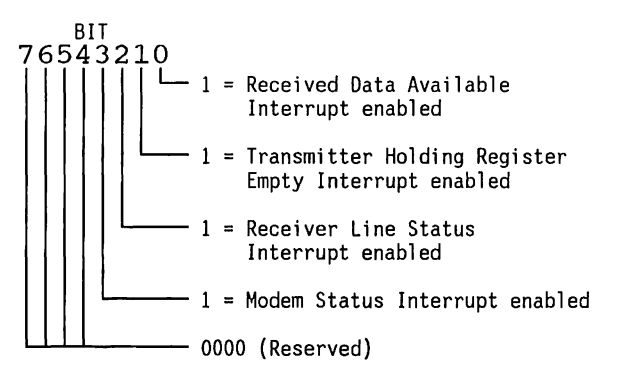

#### ACE INTERRUPT ID REGISTER (3FAh, READ-ONLY)

When a hardware interrupt occurs, the system searches for the device sending the interrupt and the reason for that interrupt.

This register contains a bit that flags the ACE as the source of the interrupt and two bits that specify the reason for the interrupt. The ACE interrupts are prioritized, and listed below with the lowestpriority interrupt first. To clear the interrupt, read the contents of the register shown.

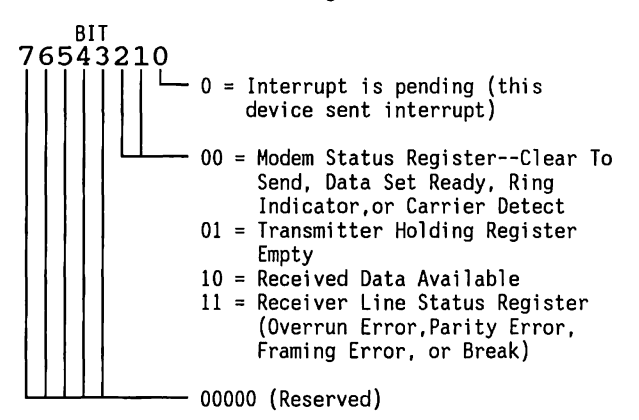

#### ACE LINE CONTROL REGISTER (3FBh)

This register specifies the serial data transmission format.

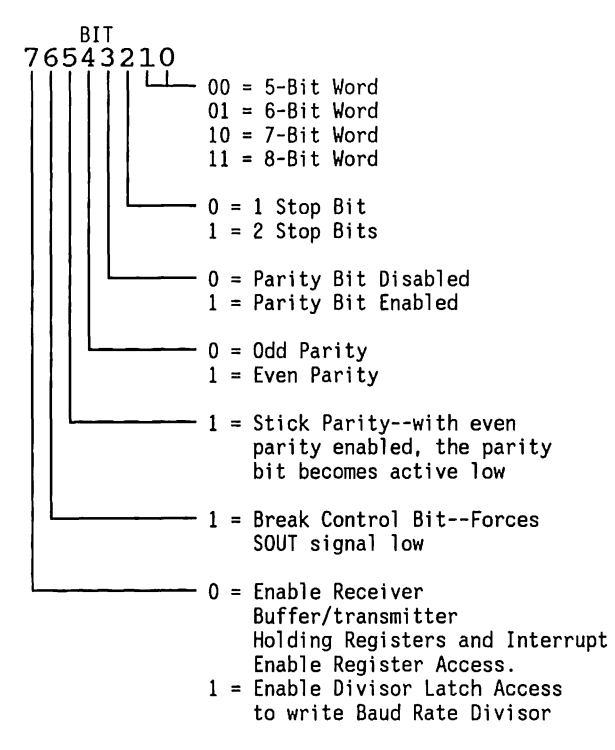

### ACE MODEM CONTROL REGISTER (3FCh)

This register controls the modem interface lines.

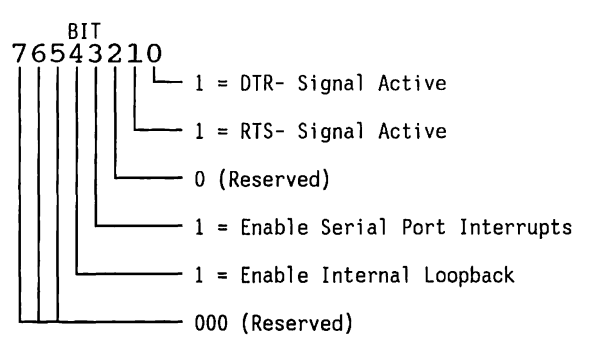

#### ACE LINE STATUS REGISTER (3FDh, READ-ONLY)

This register contains the status of the current data transfer.

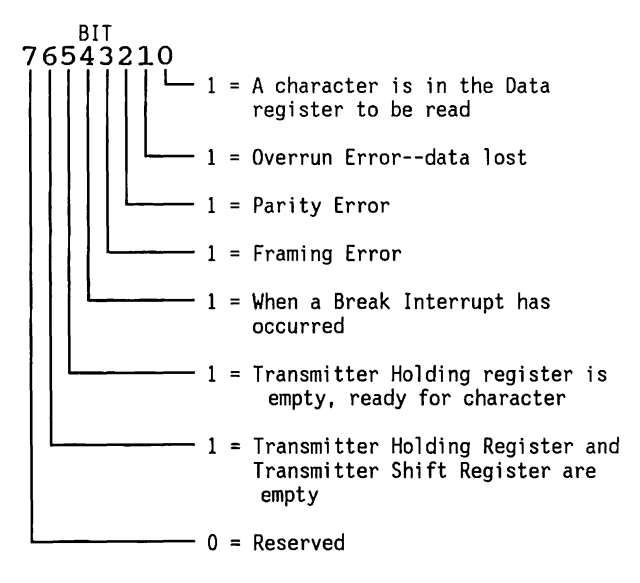

#### ACE MODEM STATUS REGISTER (3FEh, READ-ONLY)

This register contains the status of the modem interface lines.

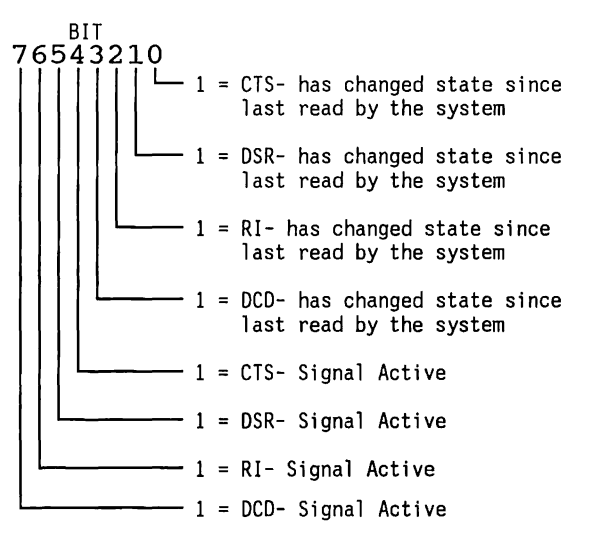

#### ACE RESERVED (3FFh)

This is not currently used.

## 5.4 **PRINTER CIRCUITS**

The printer port is enabled either by setting Jumper J3, Pins 2-3, on the multipurpose controller board or by setting Switch 2 in switch bank SWl, on the multipurpose fixed disk drive controller board. When the printer is disabled, the printer port of a different controller can be used instead of the multipurpose controller board or multipurpose fixed disk drive controller board port.

The printer circuits are addressed as ports. Data is sent in parallel to the printer, and printer status is received from the printer through these ports.

Before printing, the system must select the printer for output (through the Printer Control register). For each byte sent to the printer, the system:

- 1. Checks the Printer Status register. If the busy, paper out, or printer fault signals are active, the system either waits until the status changes or it shows an error message.
- 2. Sends a byte of data to the Printer Data register, then pulses the printer STROBE signal (through the Printer Control Register) for 500 ns (or longer).
- 3. Monitors the Printer Status register for acknowledgement of the data byte before sending the next byte.

In addition to data lines to the printer, the system also has several control lines that control printer functions.

Printer functions are controlled by writing to or reading from 1/0 ports. Table 5-7 provides l/0 Ports for Printer Access.

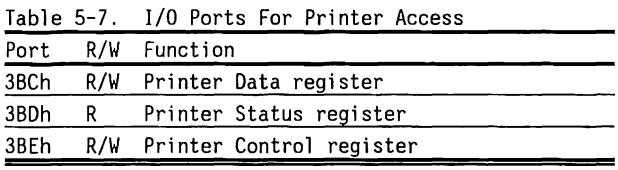

#### PRINTER DATA REGISTER (3BCh)

Each byte written to the Printer Data register (read or write) is latched into a loopback register and is sent to the printer. The register contents can be read back (for test purposes).

### PRINTER STATUS REGISTER (3BDh, READ-ONLY)

This register contains the current printer status.

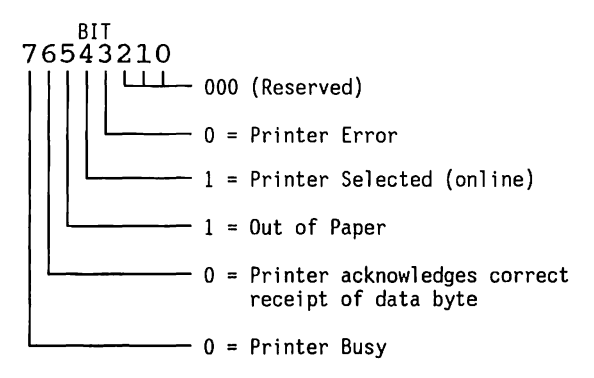

 $\label{eq:2.1} \begin{array}{lll} \mathcal{L}_{\mathcal{A}} & \mathcal{L}_{\mathcal{A}} & \mathcal{L}_{\mathcal{A}} \end{array}$ 

### PRINTER CONTROL REGISTER (3BEh)

This register selects the printer for output, strobes the data into the printer, and performs other printer control functions.

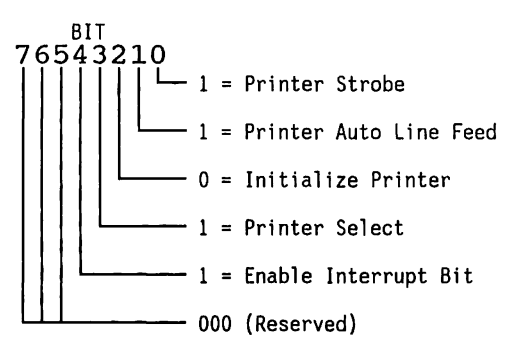

## 5.5 **JUMPERS**

Jumpers for both the multipurpose controller board and the multipurpose fixed disk drive controller board are given in this section.

## **Multipurpose Controller Board Jumpers**

The multipurpose controller board has four jumpers which are described in Table 5-8. The jumper locations are shown in Figure 5-4.

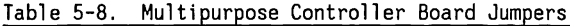

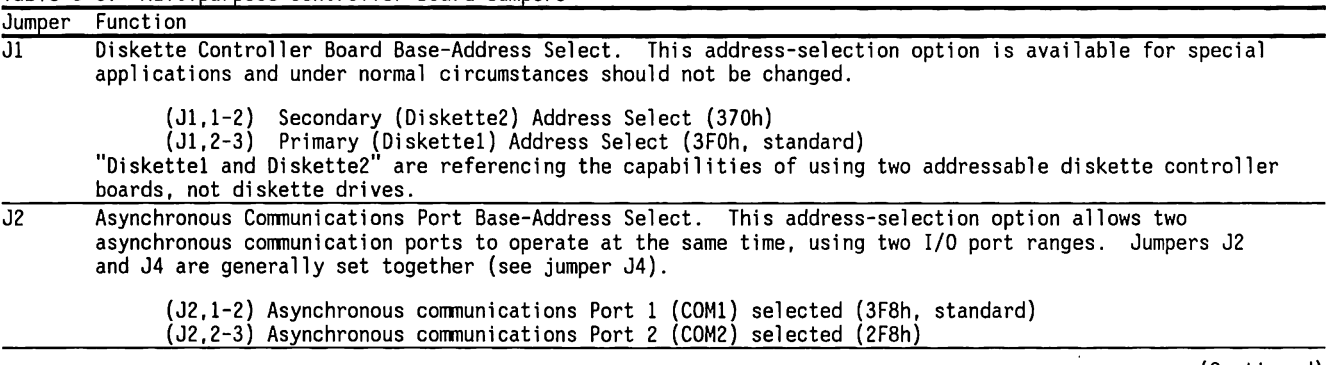

(Continued)
Table 5-8. (Continued)

| Jumper | Function                                                                                                    |  |  |  |  |  |  |  |
|--------|----------------------------------------------------------------------------------------------------|--|--|--|--|--|--|--|
| J3 -   | Printer Enable. This jumper allows the printer port decoding to be disabled. This option prevents<br>conflicts with I/O addresses 3BCh-3BFh when a multifunction board is installed that has Printer1 I/O port<br>decoding.                                                                            |  |  |  |  |  |  |  |
|        | (J3,1-2) Parallel Printer Port disabled<br>(J3,2-3) Parallel Printer Port enabled (standard)                                                                                                    |  |  |  |  |  |  |  |
| .14    | Asynchronous Communications Port Interrupt Select. This jumper option allows the interrupt request line<br>associated with the asynchronous communications port to be changed when the selected asynchronous<br>communications port is changed. COM1 and IRQ4 are used together, as are COM2 and IRQ3. |  |  |  |  |  |  |  |
|        | (J4,1-2) Asynchronous Communications Port IRQ4 (COM1) selected (standard)<br>(J4,2-3) Asynchronous Communications Port IRQ3 (COM2) selected                                                                                                    |  |  |  |  |  |  |  |

 $\cdots \cdots \cdots \cdots$ 

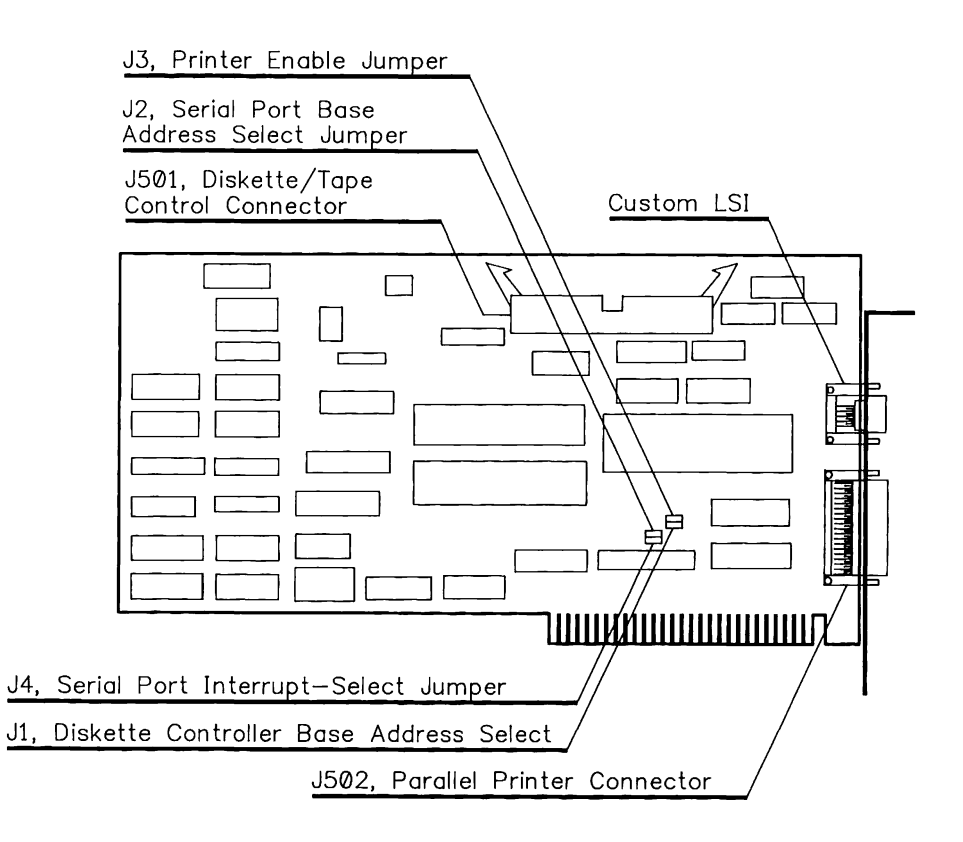

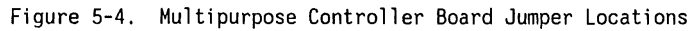

#### **Multipurpose Fixed Disk Drive Controller Board Jumpers**

The multipurpose fixed disk drive controller board jumpers are described in Table 5-9 and are shown in Figure 5-5.

Table 5-9. Multipurpose Fixed Disk Drive Controller Board Jumpers

| Jumper | Function                                                                                                    |  |  |  |  |  |  |  |
|--------|----------------------------------------------------------------------------------------------------|--|--|--|--|--|--|--|
| J1     | Asynchronous Communications Port Base-Address and Interrupt Request Select. This address-selection<br>option allows two asynchronous communications ports to operate at the same time, using two I/O port<br>ranges.<br>Position 1, Com1-Asynchronous Communications Port 1 selected (3F8H and IRQ4 standard).                                                                                                    |  |  |  |  |  |  |  |
| J2     | Position 2, Com2-Asynchronous Communications Port 2 selected (2F8h and IRQ3).<br>Diskette and Fixed Disk Drive Base-Address Select. This address selection option is available for<br>special applications and under normal circumstances should not be changed.<br>Position 1, Primary (Diskettel) Address Select (3F0h standard).<br>Position 2, Secondary (Diskette2) Address Select (370h).<br>"Diskettel and Diskette2" are referencing the capabilities of using two addressable diskette controller<br>boards, not diskette drives. |  |  |  |  |  |  |  |
| Note:  | To change the setting, remove the shunt jumper room the socket, rotate it 180 degrees, and reinstall the<br>jumper in the socket.                                                                                                    |  |  |  |  |  |  |  |

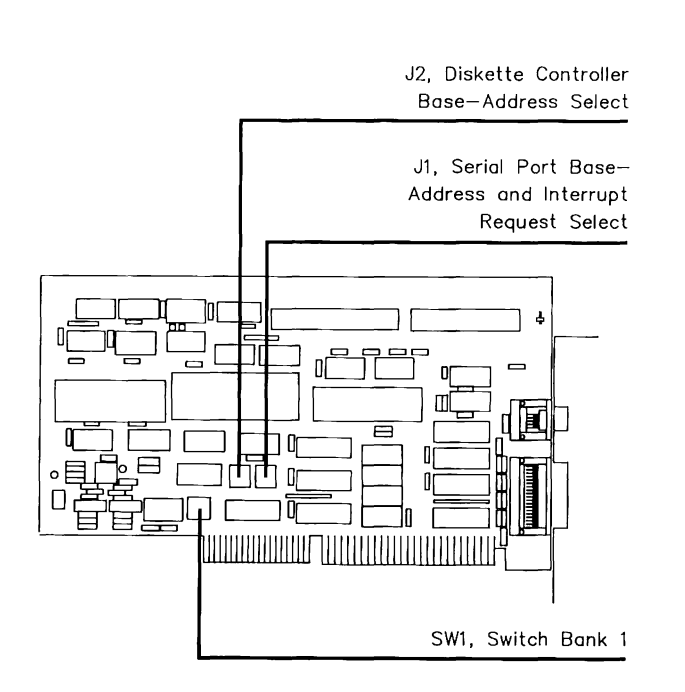

#### Figure 5-5. Multipurpose Fixed Disk Drive Controller Board Jumper Locations

## 5.6 **SWITCHES**

The multipurpose fixed disk drive controller board and multipurpose controller board version 2 have four switches in one switch bank (SW!). These switches are described in Table 5-10.

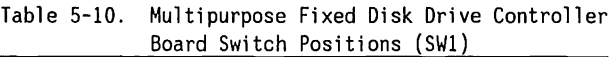

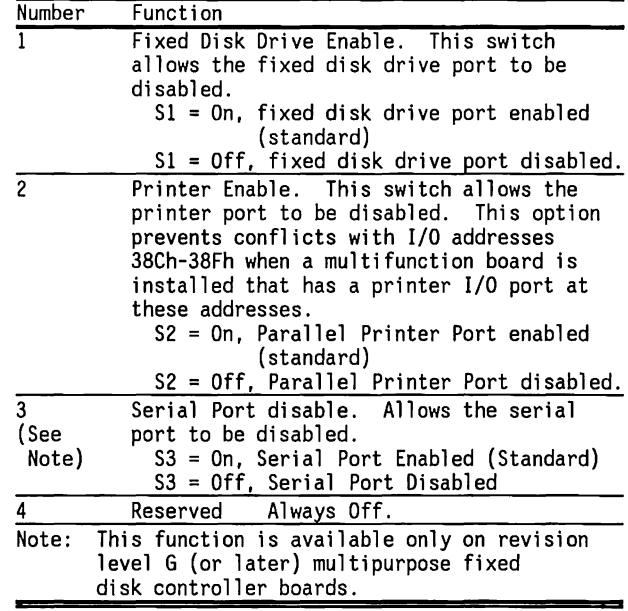

#### 5.7 **CONNECTORS**

The connector descriptions for both the multipurpose controller board and multipurpose fixed disk drive controller boards are described in this section.

Table 5-11 lists the connectors and the number of table that contains the signal description for each connector. Tables 5-12 through 5-16 contain the signal descriptions for each controller board connector.

Figure 5-6 shows the multipurpose controller board connectors and jumpers. Figure 5-7 shows the multipurpose fixed disk drive controller board connectors and jumpers.

The multipurpose controller board signals used by diskette drives and fixed disk drive backup are listed in Table 5-17.

**NOTE:** Pin 34 of the 34-conductor control cable is implemented as the DISKETTE CHANGEsignal. Diskette drives that use this pin for DRIVE READY- do not work.

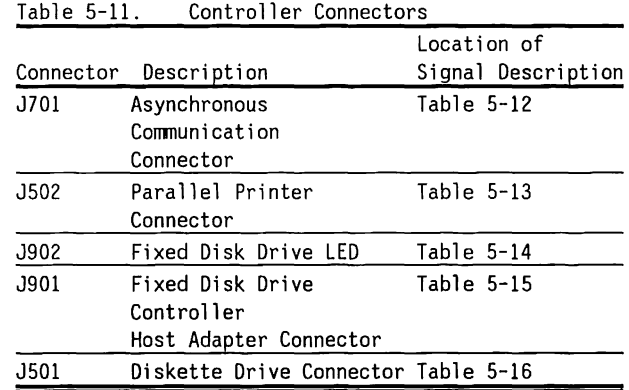

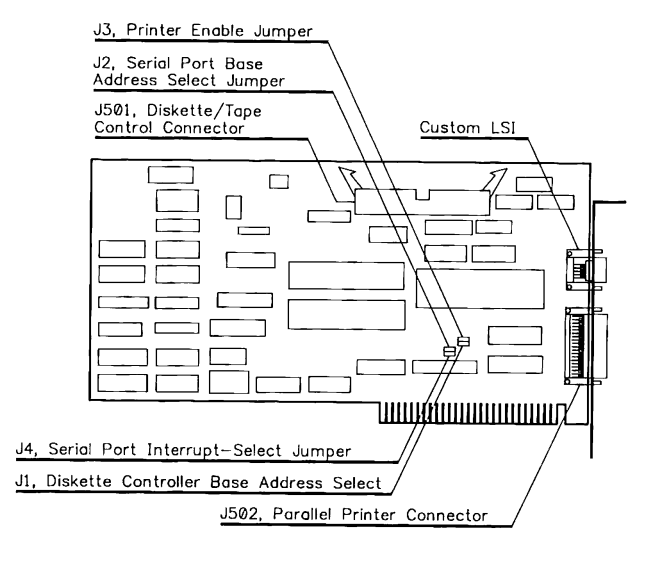

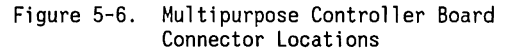

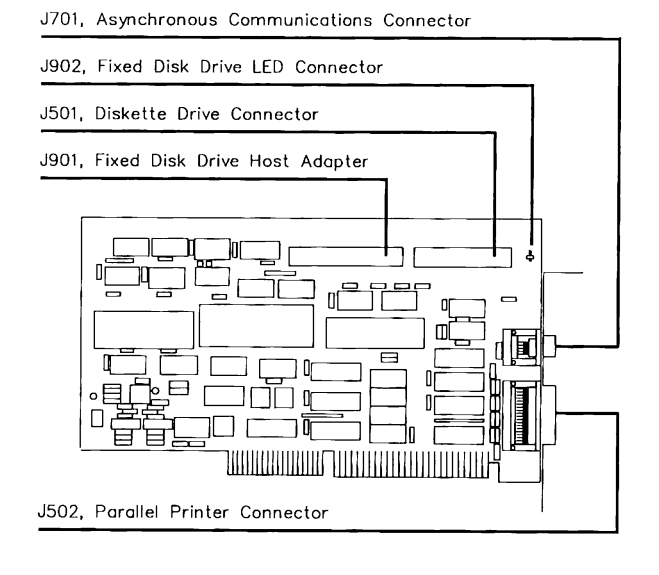

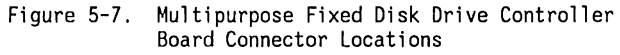

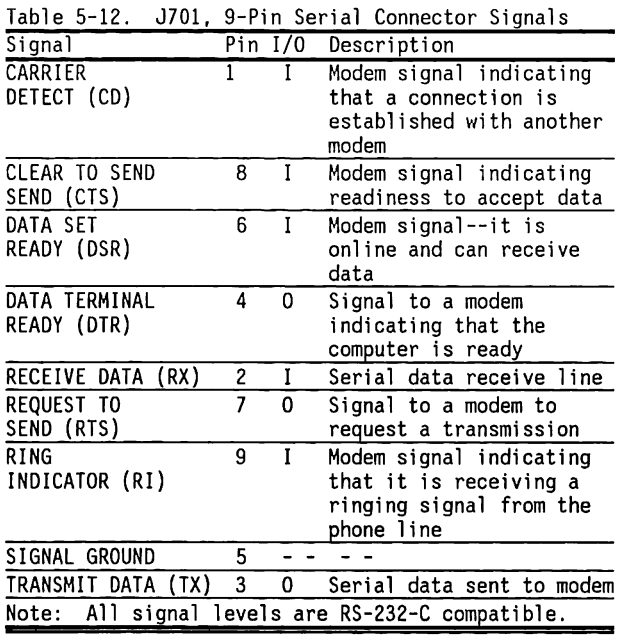

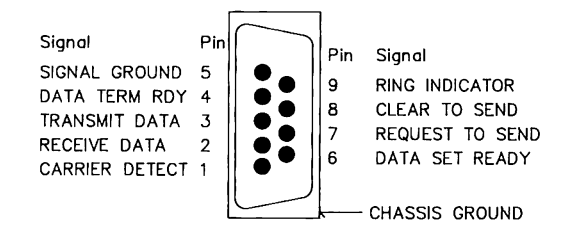

Figure 5-8. J701, 9-Pin Asynchronous Communications Connector

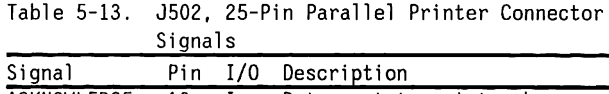

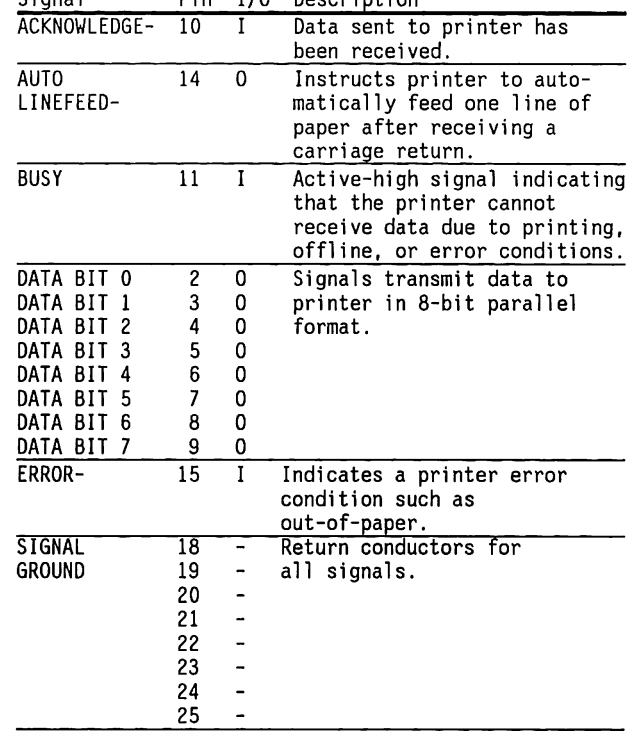

(Continued)

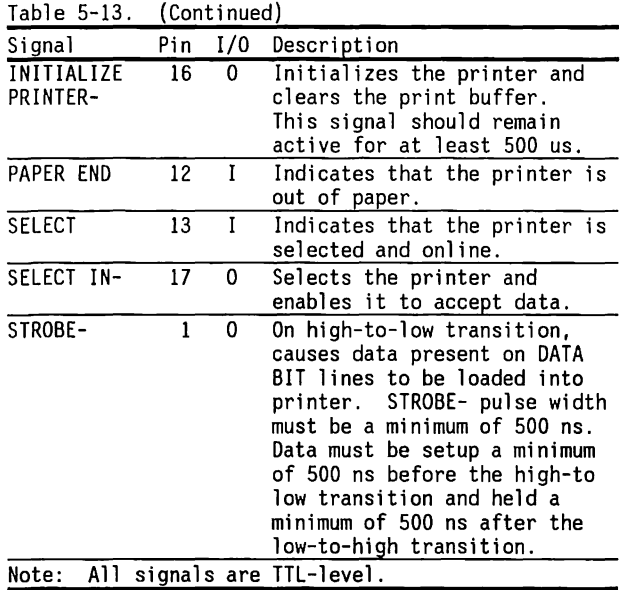

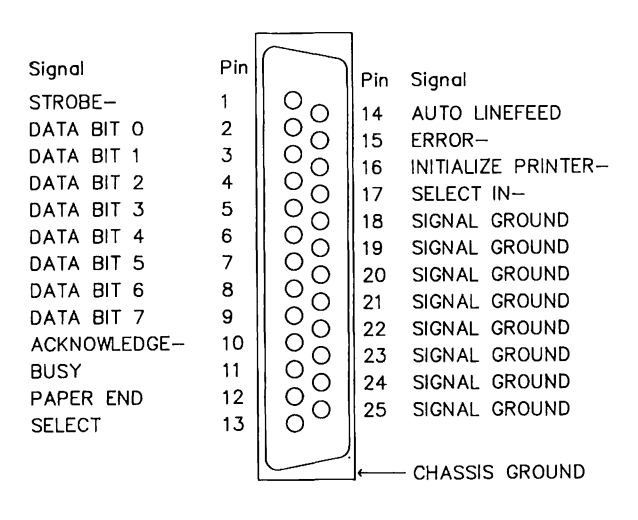

Figure 5-9. J502, 25-Pin Parallel Printer Connector

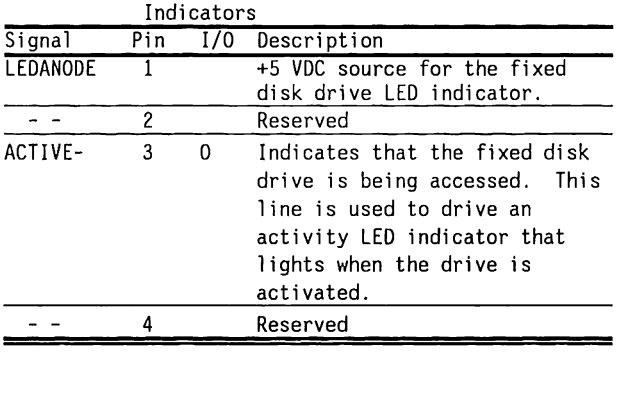

Table 5-14. J902, Fixed Disk Drive Controller LED

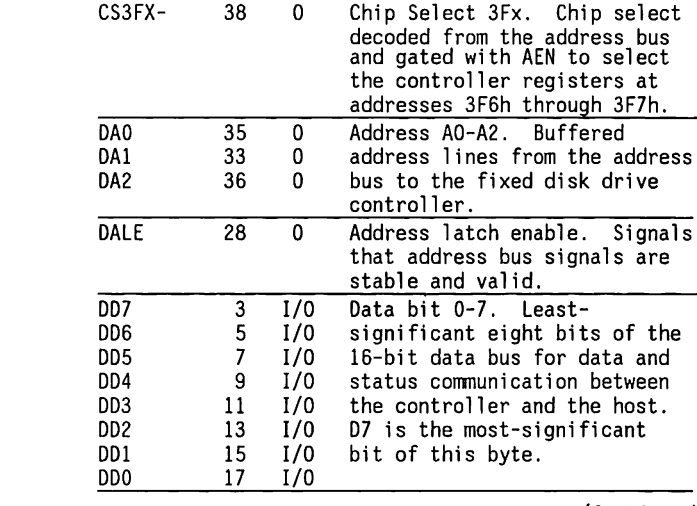

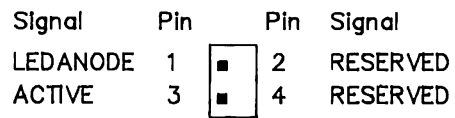

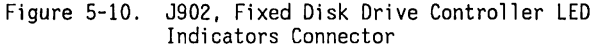

Table 5-15. J901, Fixed Disk Drive Controller Host Adapter Connector Signal Descriptions<br>Pin I/O Description

I Active-low signal indicating that the fixed disk drive LED indicator is on and the fixed disk drive is being accessed.

> Chip Select lFx. Chip select decoded from the address bus and gated with AEN to select the controller registers at addresses lFOh and 1F7h.

Pin I/O Description<br>39 I Active-low:

**Signal** ACTIVE-

CS1FX-

37

0

(Continued)

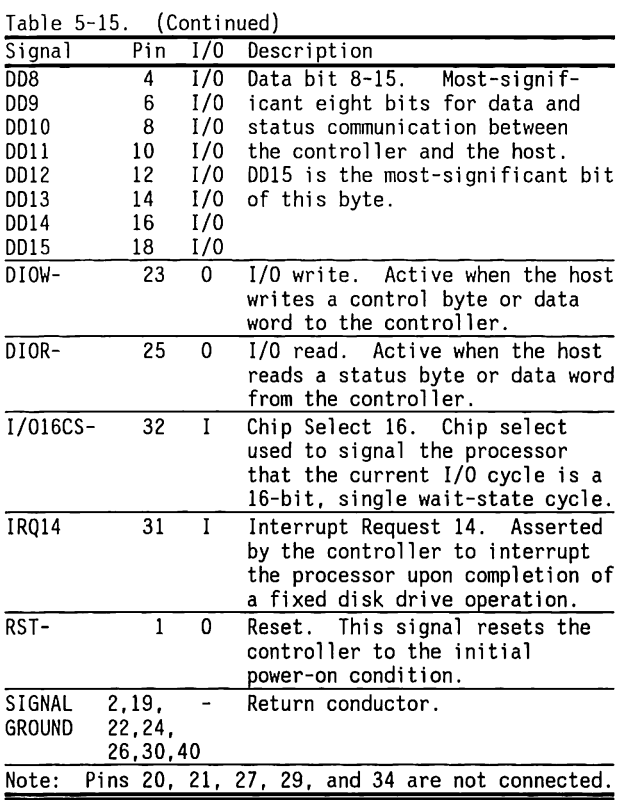

 $\sim$ 

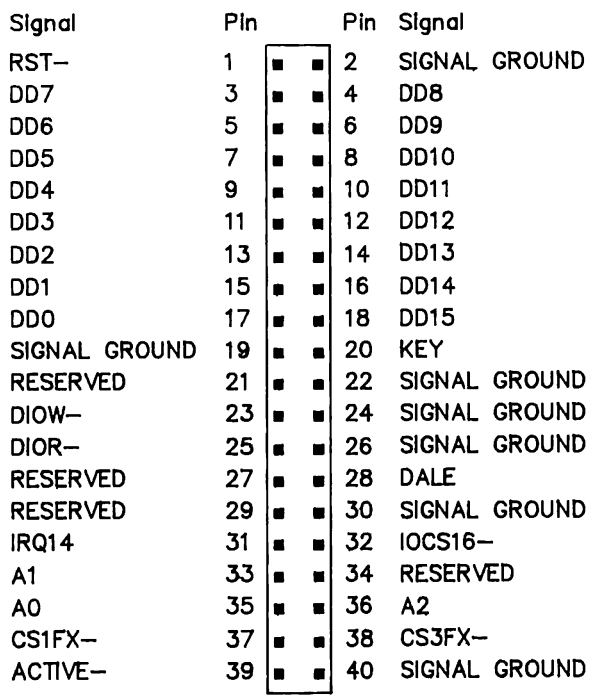

Figure 5-11. J901, Fixed Disk Drive Controller Host Adapter Connector

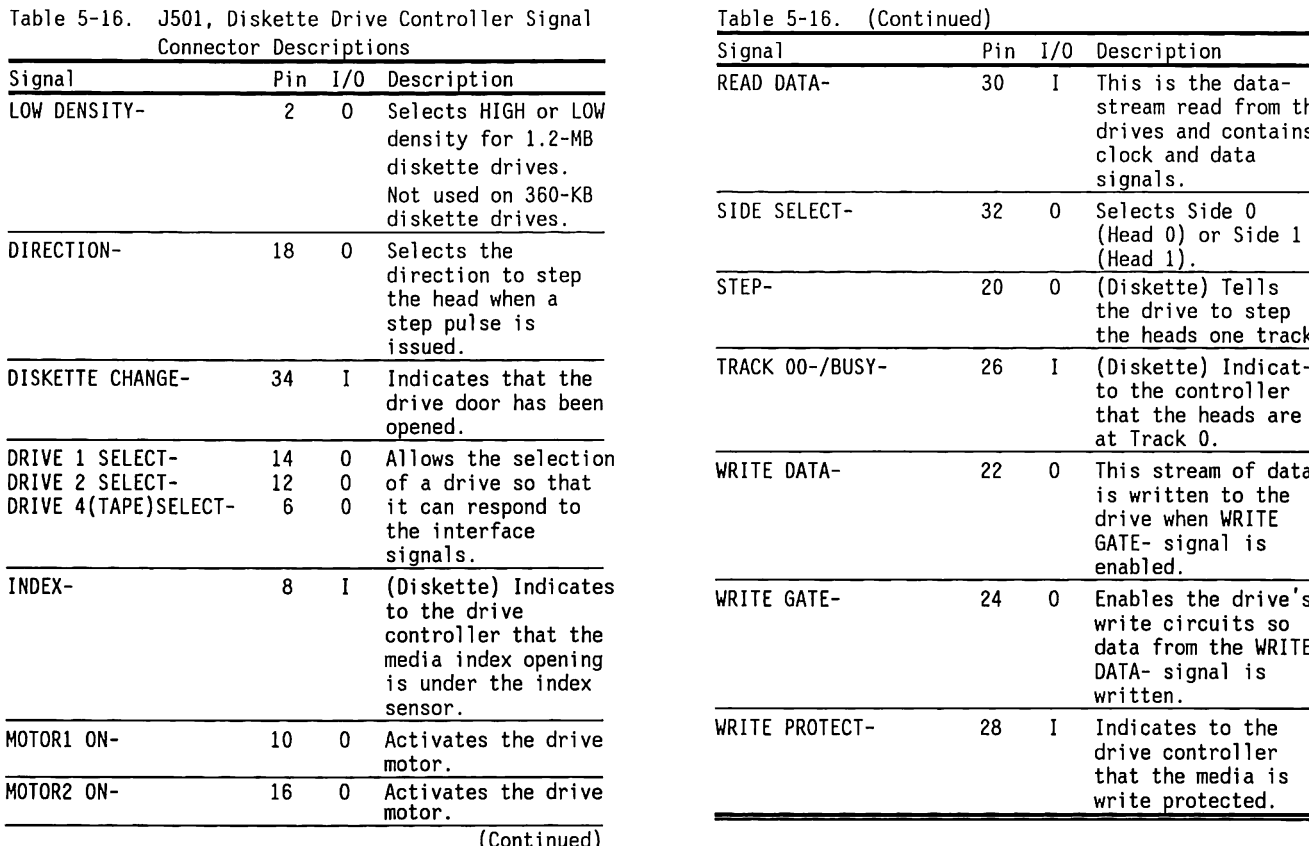

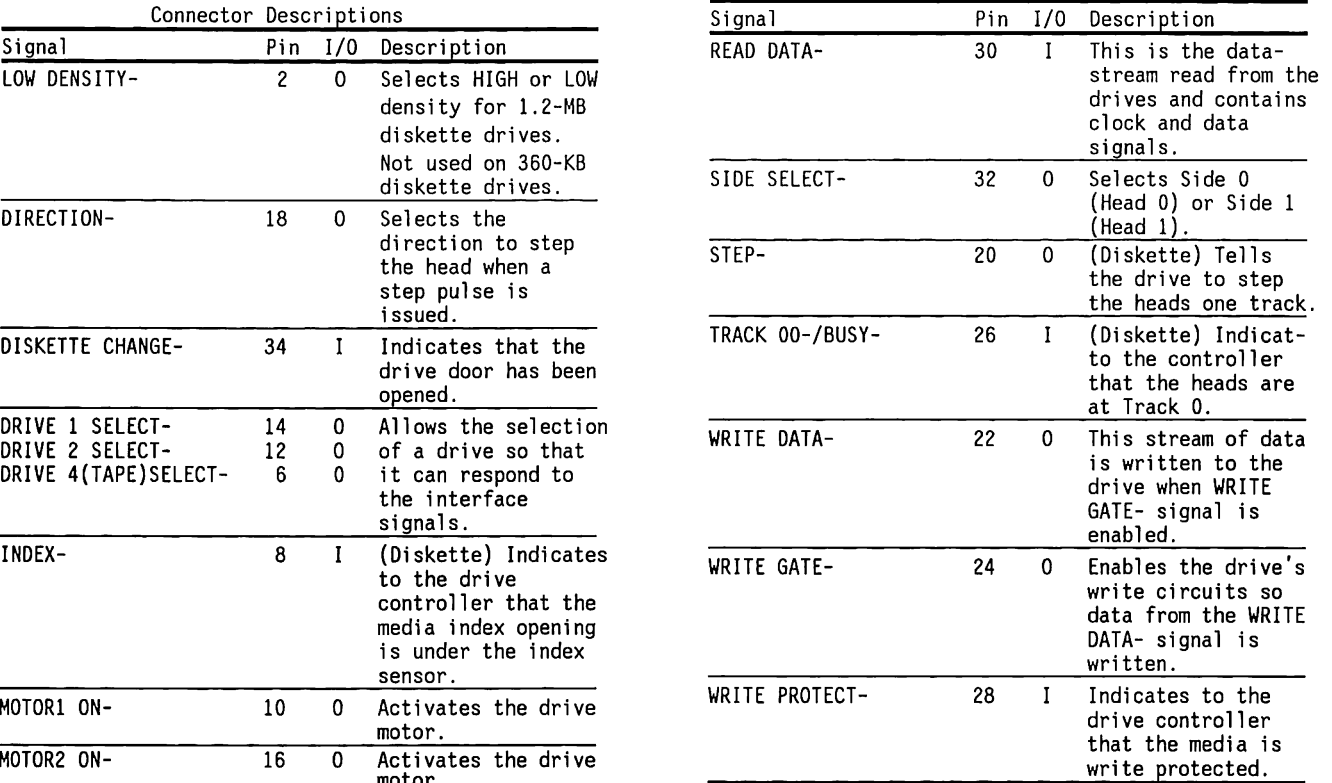

(Continued)

Multipurpose Controller Boards 5-31

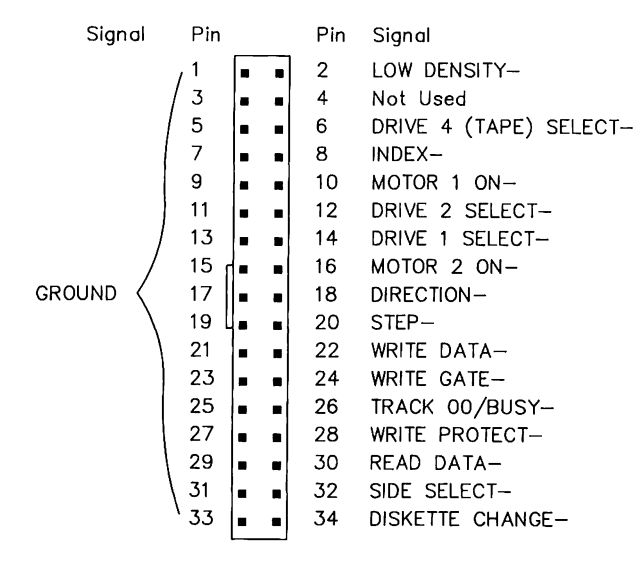

#### Figure 5-12. J501, Diskette Drive Controller Connector

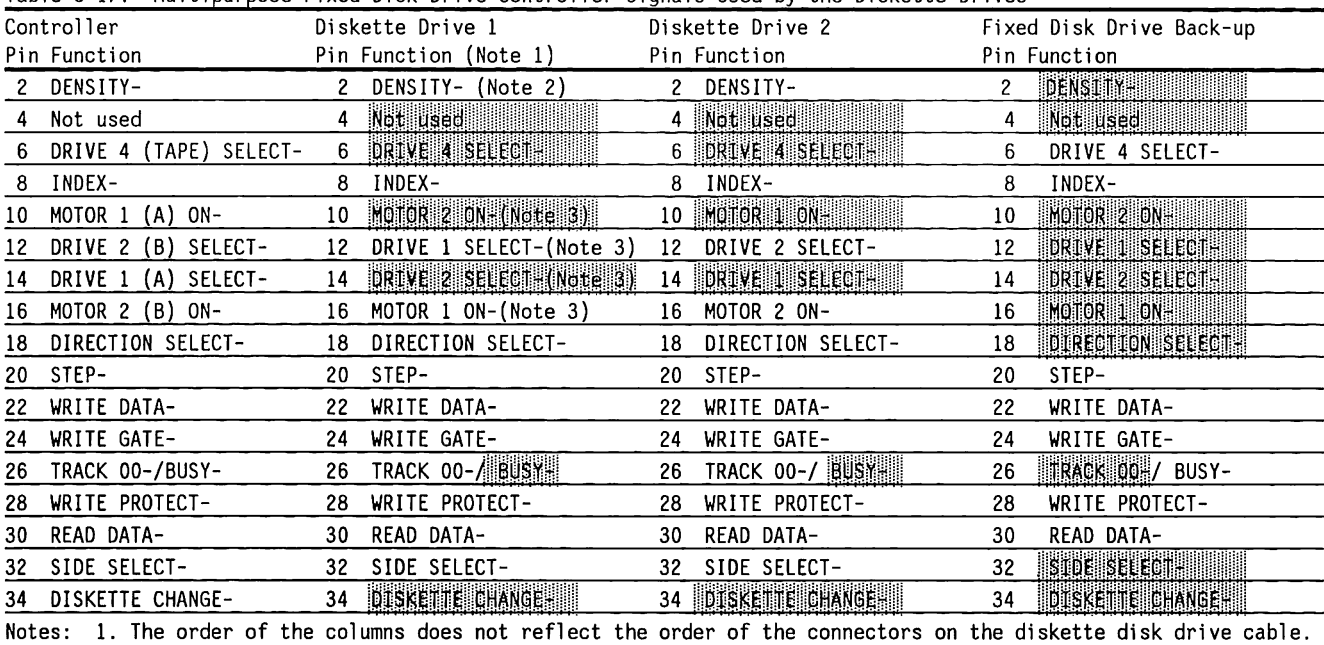

Table 5-17. Multipurpose Fixed Disk Drive Controller Signals Used by the Diskette Drives

2. Shaded areas denote functions unused on that drive.

3. The diskette drive cable interchanges pin 10 with pin 16 and pin 12 with pin 14 for Diskette Drive 1.

#### **SCHEMATICS**  $5.8$

Schematics for the multipurpose controller board are shown in Figure 5-13. Schematics for the multipurpose fixed disk drive controller board are shown in Figure 5-14. Compaq Computer Corporation does not guarantee the accuracy of the schematics. They are provided to aid in a general understanding of the operation of the controller.

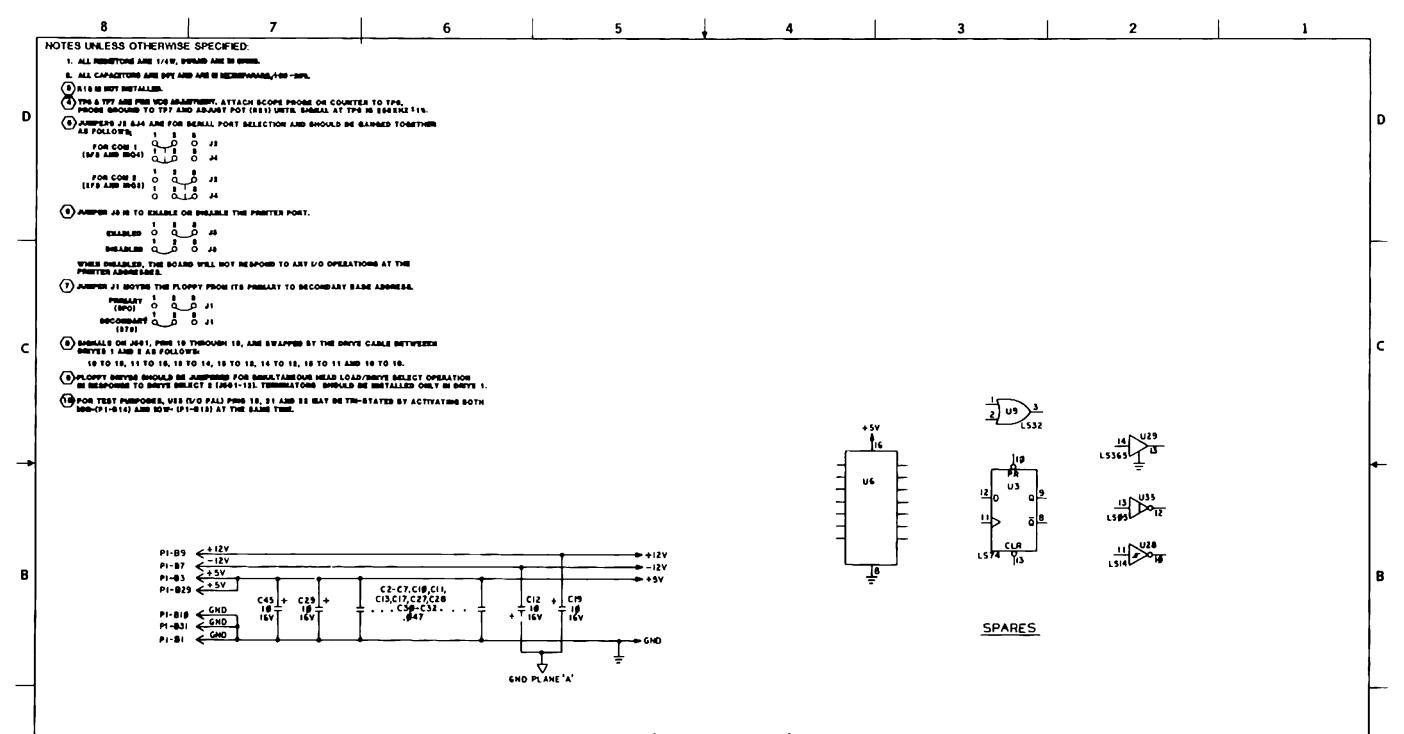

Figure 5-13. Multipurpose Controller Board Schematics (Page 1 of 4)

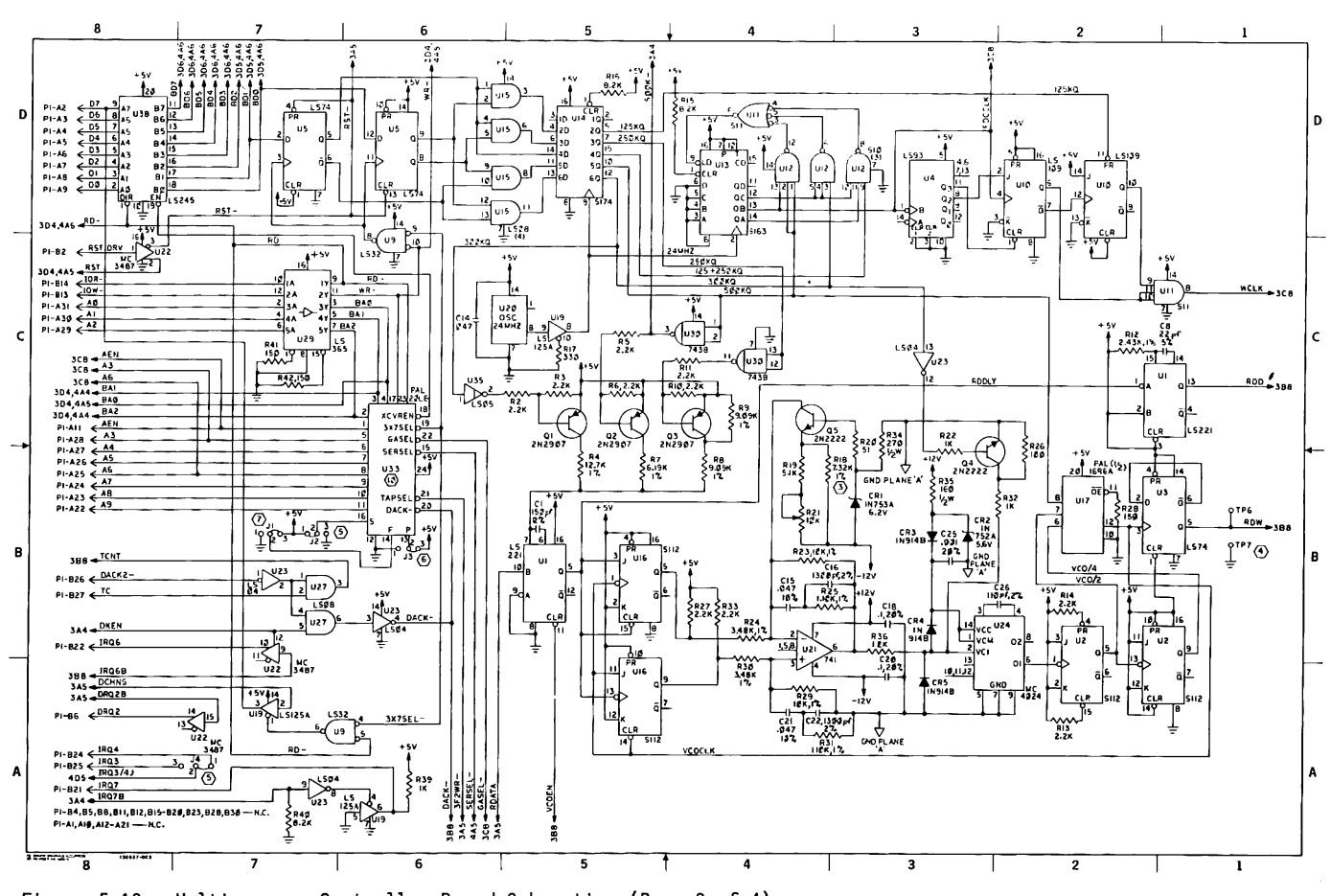

Figure 5-13. Multipurpose Controller Board Schematics (Page 2 of 4)

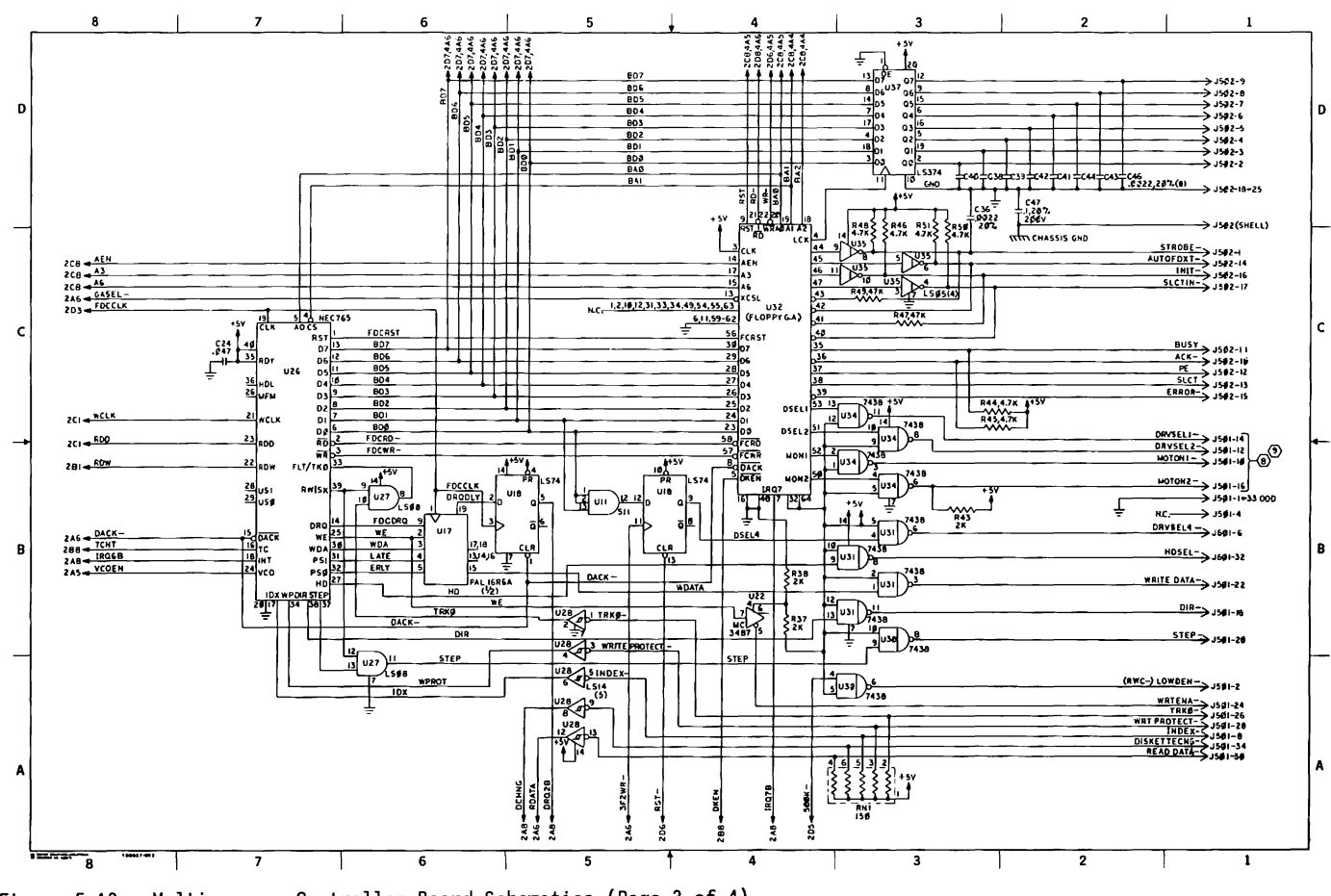

Figure 5-13. Multipurpose Controller Board Schematics (Page 3 of 4)

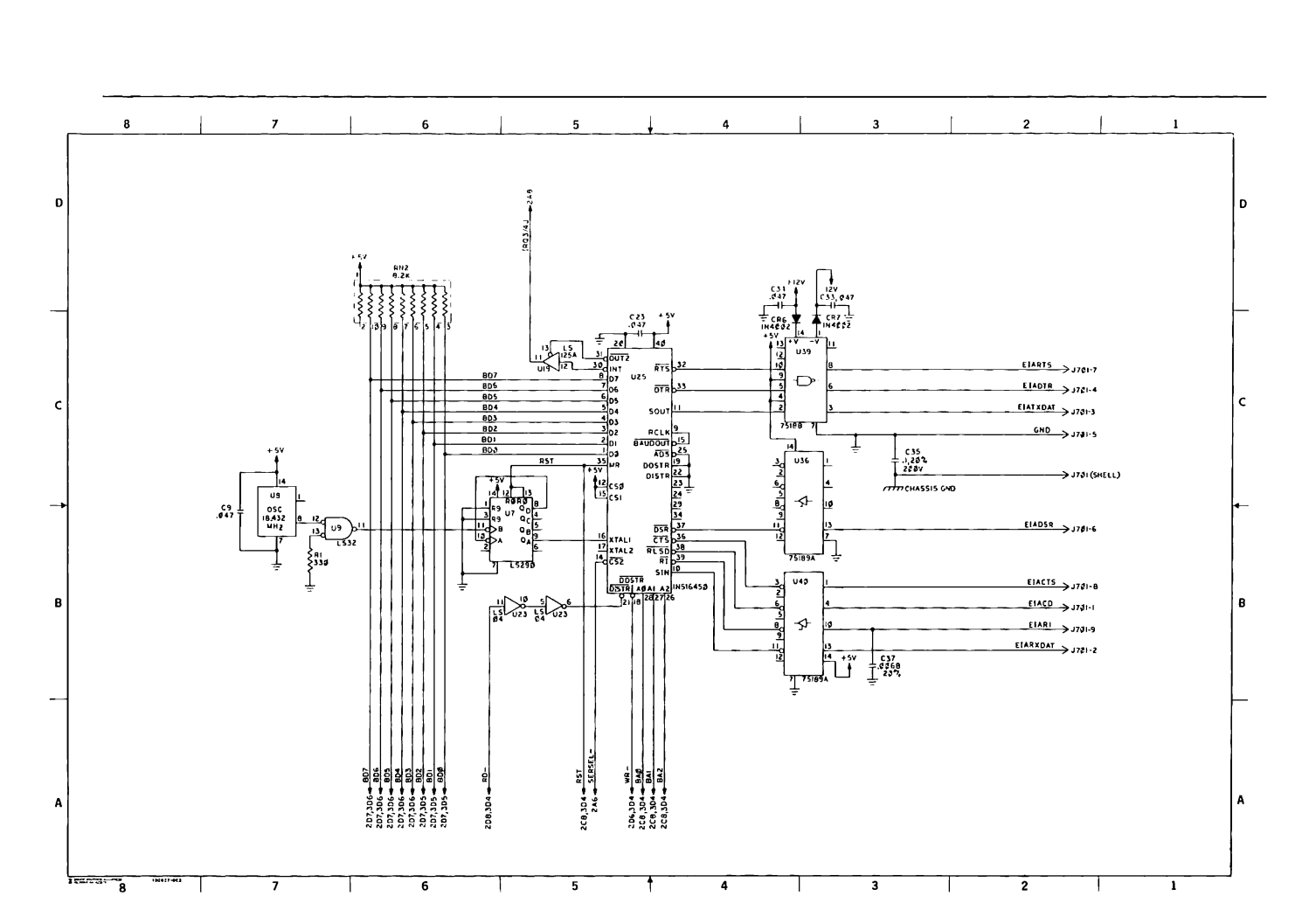

Figure 5-13. Multipurpose Controller Board Schematics (Page 4 of 4)

 $5 - 36$ 80286-Based Products Technical Reference Guide

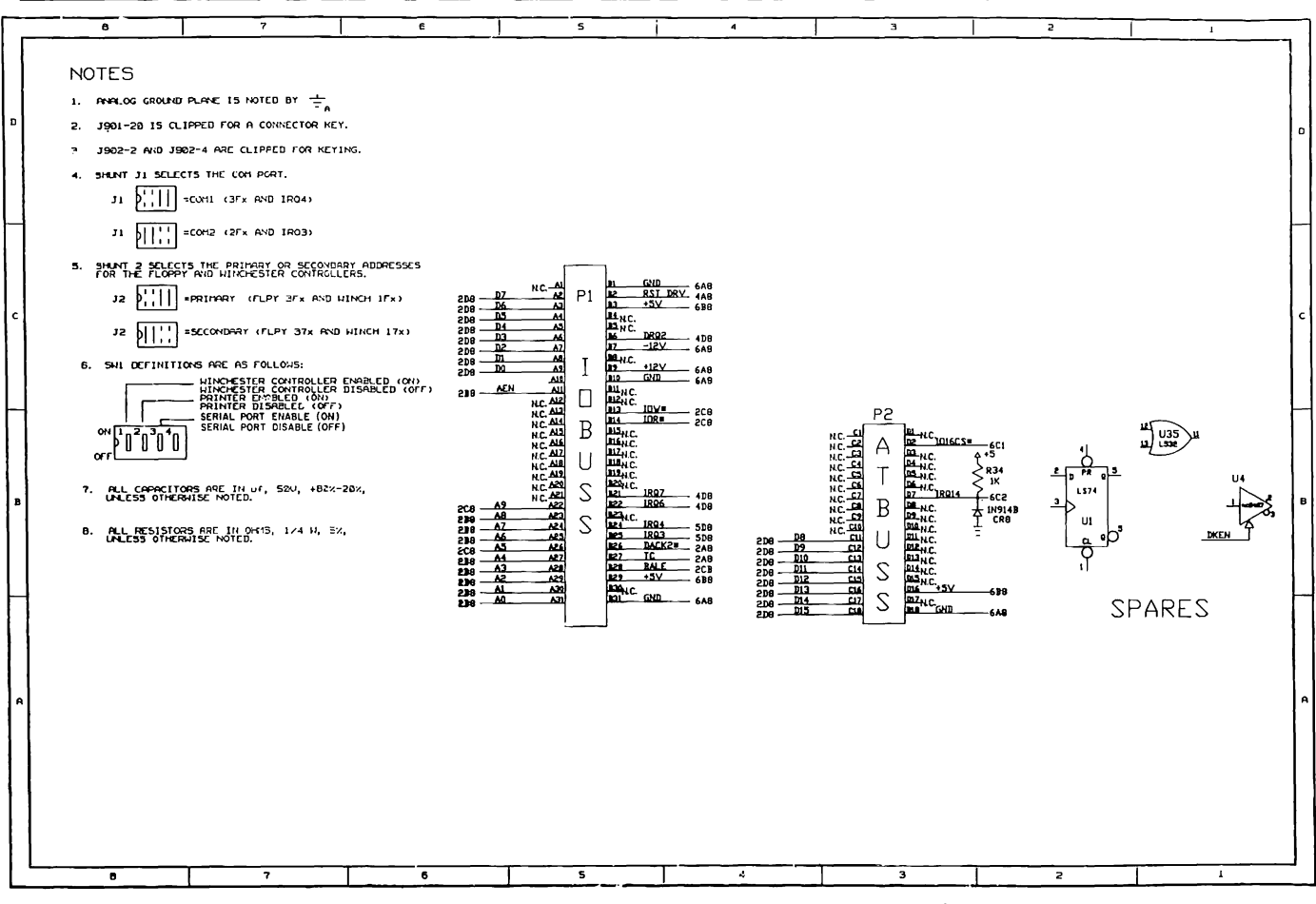

Figure 5-14. Multipurpose Fixed Disk Drive Controller Board Schematics (Page 1 of 6)

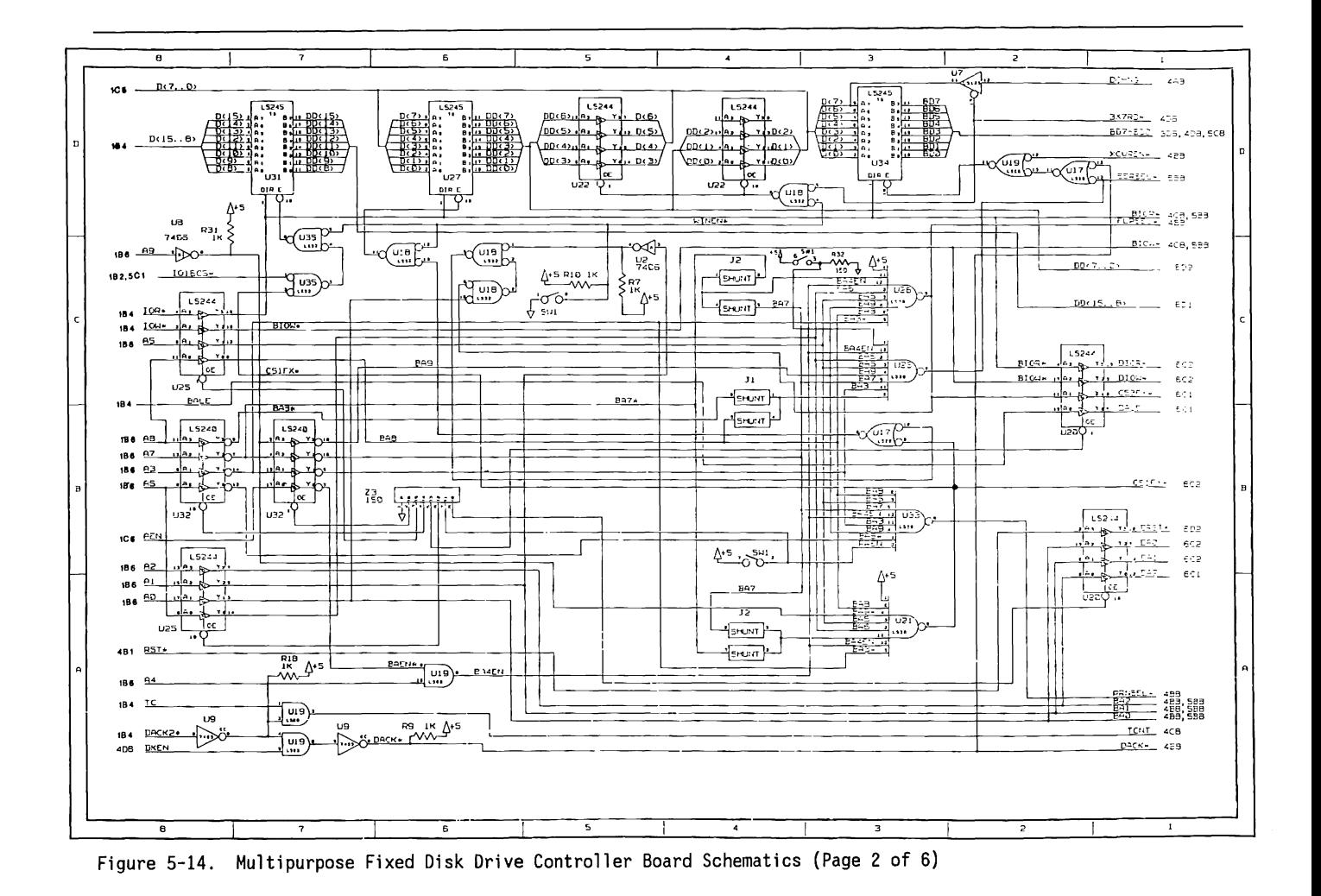

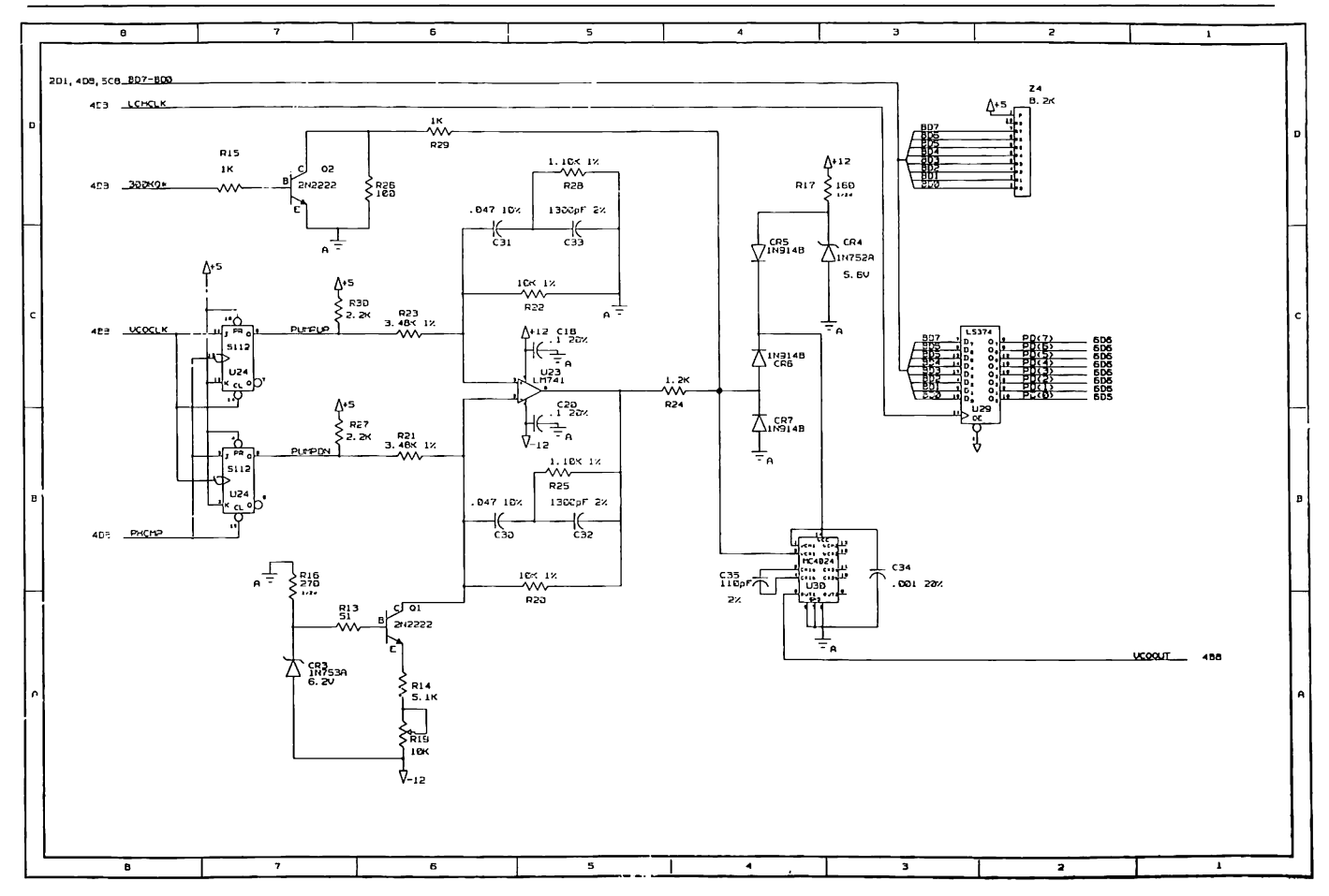

Figure 5-14. Multipurpose Fixed Disk Drive Controller Board Schematics (Page 3 of 6)

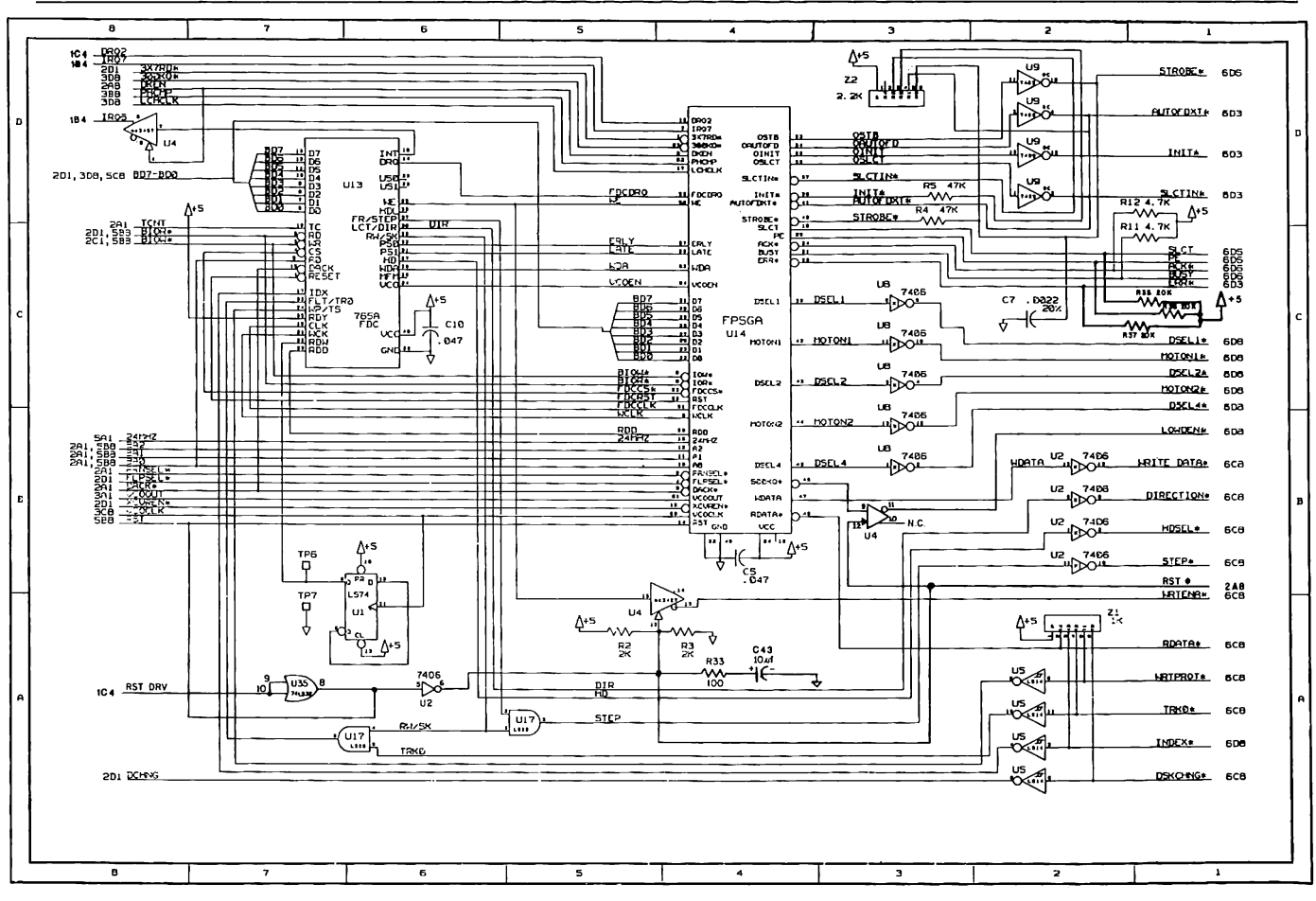

Figure 5-14. Multipurpose Fixed Disk Drive Controller Board Schematics (Page 4 of 6)

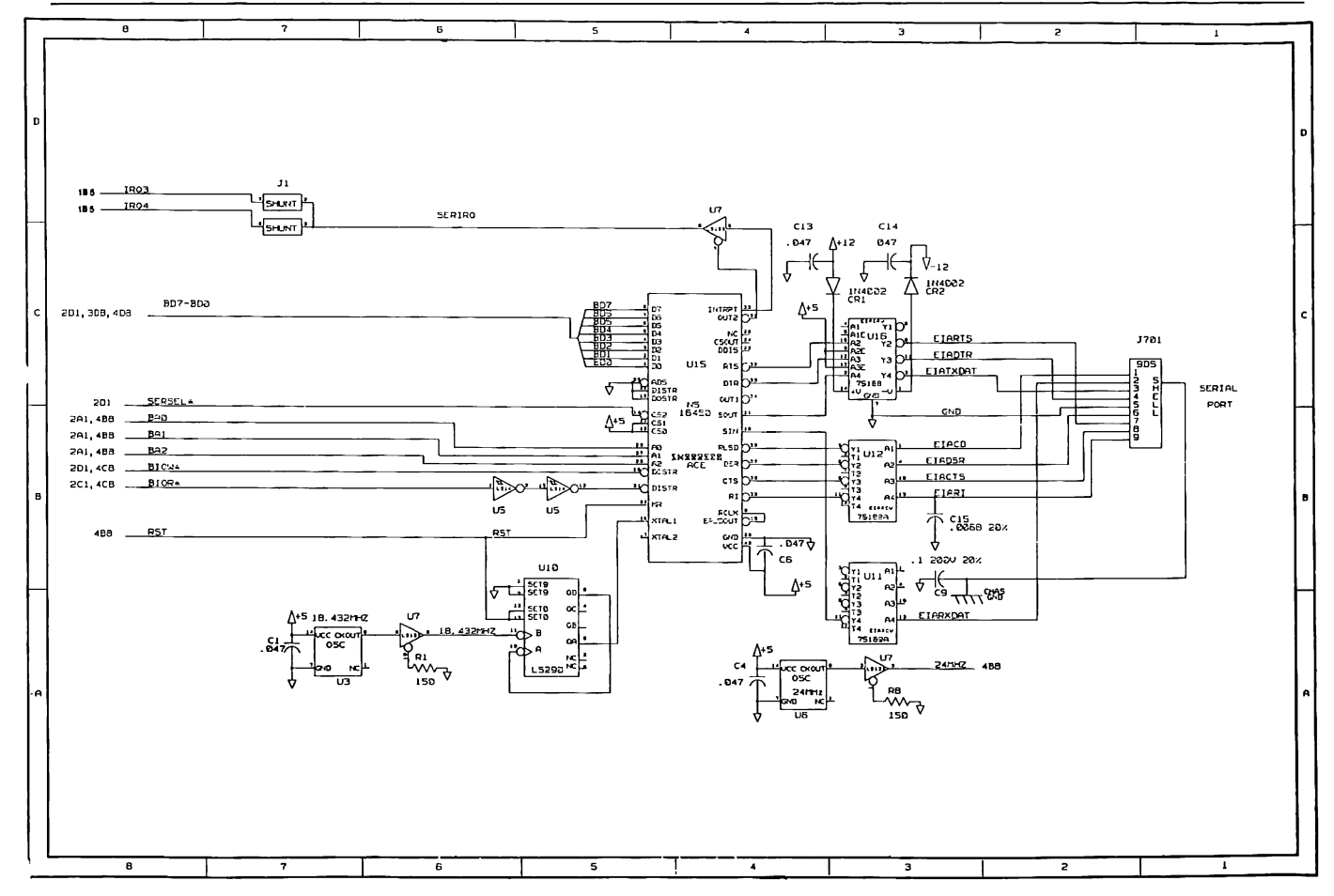

Figure 5-14. Multipurpose Fixed Disk Drive Controller Board Schematics (Page 5 of 6)

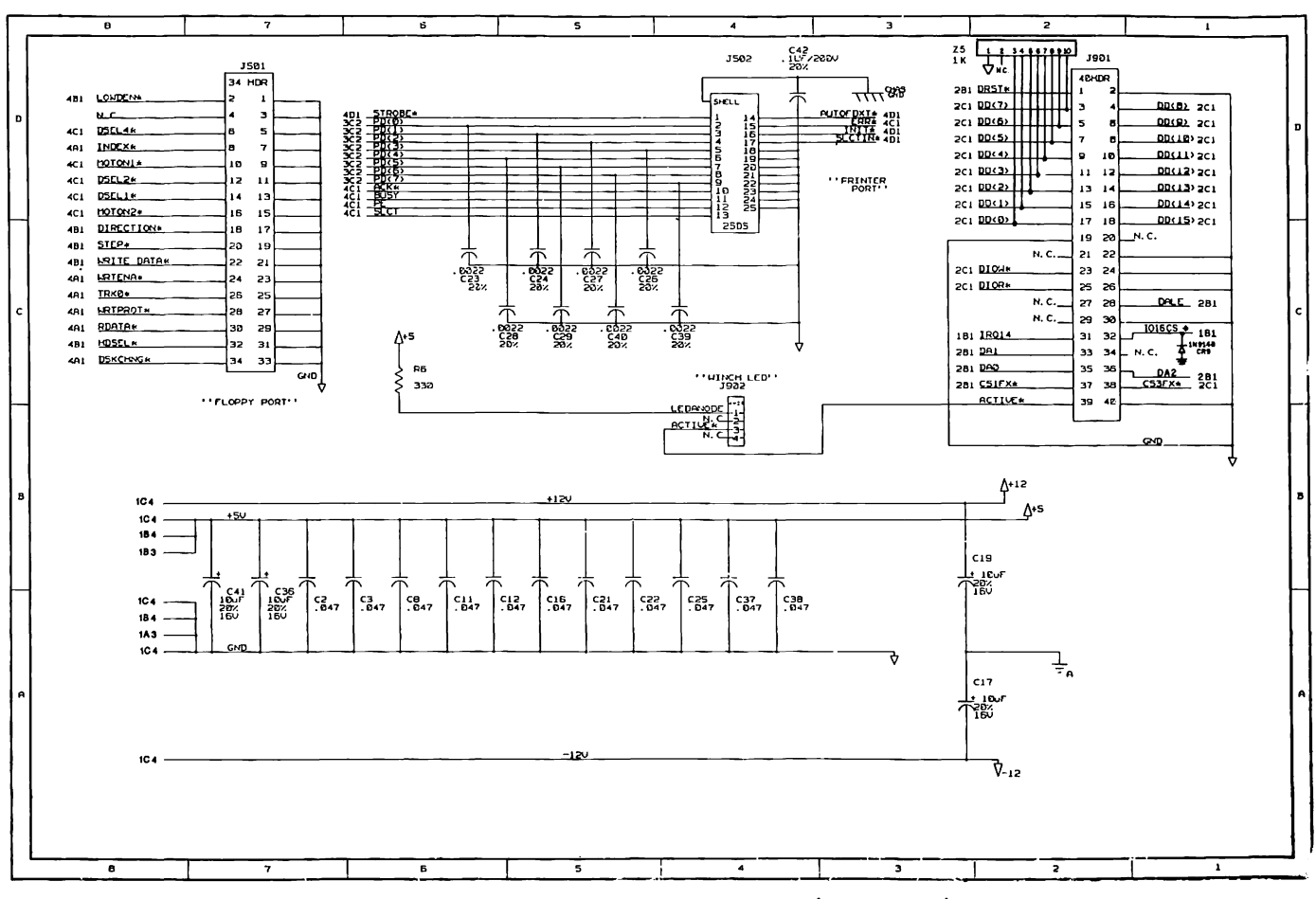

Figure 5-14. Multipurpose Fixed Disk Drive Controller Board Schematics (Page 6 of 6)

# Chapter 6 **FIXED DISK DRIVE CONTROLLER BOARD**

Е

# Chapter 7 **VIDEO DISPLAY CONTROLLER BOARDS**

 $\overline{\phantom{0}}$ 

÷

<u> Birman yana da</u>

**The Company's Company's Company** 

╾ г

# **TABLE OF CONTENTS**

' l

#### **CHAPTER 7 VIDEO DISPLAY CONTROLLER BOARDS**

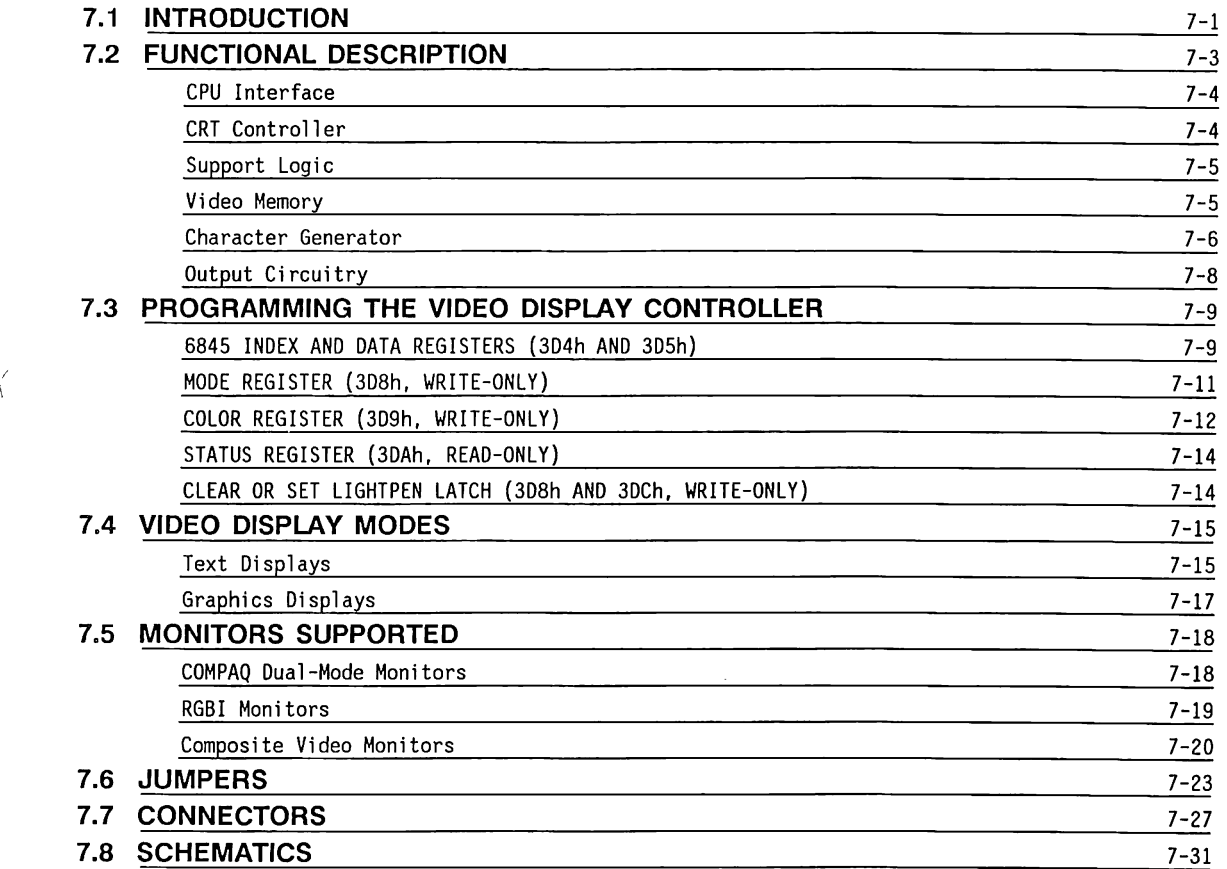

# **Chapter** 7 **VIDEO DISPLAY CONTROLLER BOARDS**

#### **7.1 INTRODUCTION**

The video display controller board (Figure 7-1) provides a way to display information on one of several types of CRT displays. The video display controller board is functionally identical in both the COMPAQ PORTABLE 286® and the COMPAQ DESKPRO 286® Personal Computers.

The video di splay controller board has the following features:

- Dual-mode displays
- Updatable Display without blanking
- Socketed character-generator ROM
- Color-graphics capabilities
- Lightpen capability
- Composite-video capability

There are three versions of the video display controller board. All three versions are functionally identical. The Video Display Controllers are shown in Figures 7-1, 7-2 and 7-3. Custom LSI

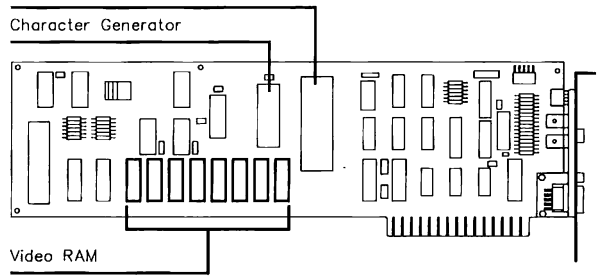

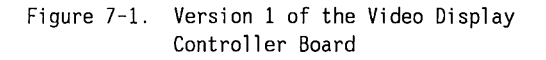

7-2 80286-Based Products Technical Reference Guide

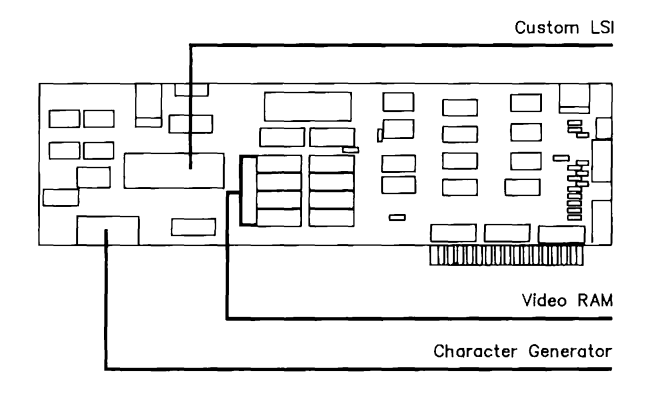

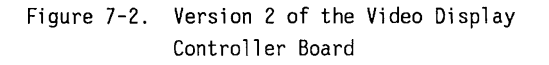

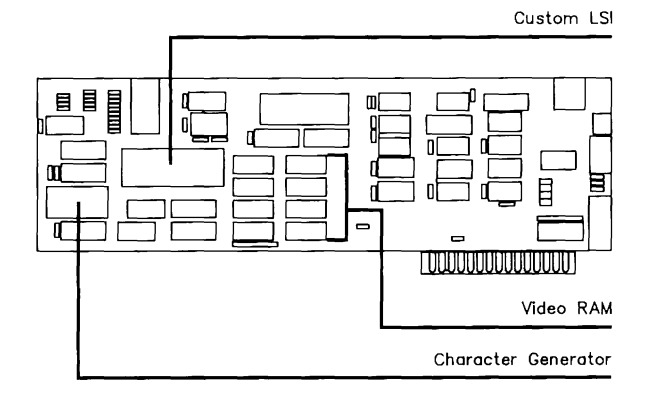

Figure 7-3. Version 3 of the Video Display Controller Board

### **7.2 FUNCTIONAL DESCRIPTION**

The video display controller board consists of 6 major functional blocks:

- The CPU Interface
- •CRT Controller
- Support Logic
- Video Memory
- Character Generator
- Output Circuitry

Figure 7-4 shows the functional block diagram of the Video Display Controller Board.

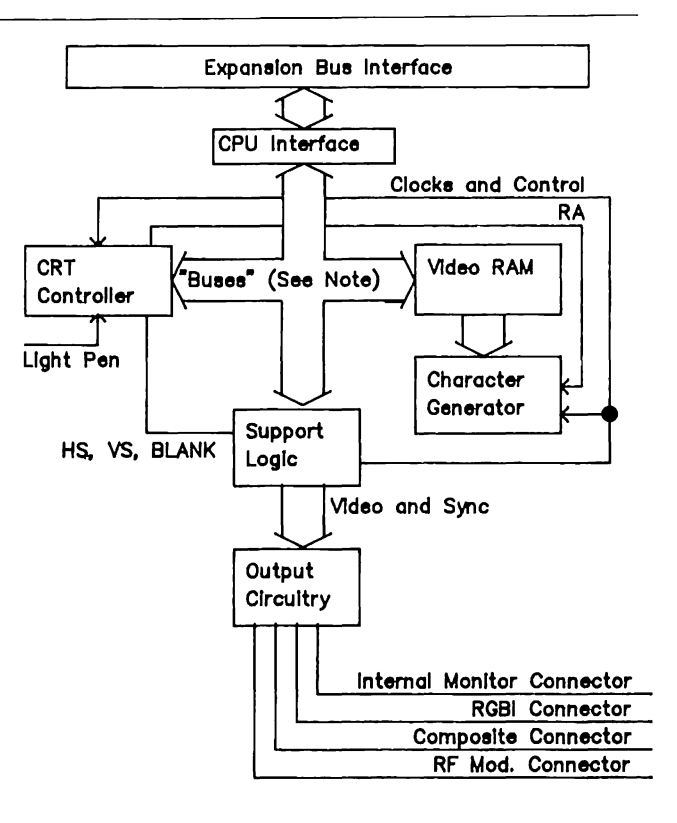

#### Note: "Buses" includes the address, data, control, and. decode buses.

Figure 7-4. Video Display Controller Board Functional Block Diagram

The following sections briefly describe each functional block.

#### **CPU Interface**

The CPU interface consists of address decoding logic, address bus buffers, and data bus transceivers. The video display controller board uses the 8-bit bus to interface with the CPU. It does not require the full 16-bit bus expansion slot.

Address lines, together with the bus control signals, are used to decode valid I/O devices. The output lines of the decoders select the 6845, video memory, and other functions. The decoders also provide control of the data bus transceiver.

The interface circuitry allows shared access of video memory between the CPU and the 6845 by multiplexing address lines to the video memory. The CPU can access the video memory at any time without interfering with the display.

The interface circuitry also provides buffering for the reset signal and the 14.318 MHz clock.

Optional jumpers J7 and J8 select a base I/0 port address of 3DXh (standard) or a base 1/0 port address of 3BXh. Optional jumper J9 selects a base memory address for the video memory of B8000h (standard) or BOOOOh.

#### **CRT Controller**

The CRT controller (6845) is an LSI device that generates the addresses and other signals that refresh the video memory. It also supplies the synchronization and blanking signals for the output circuitry.

The 6845 device contains 19 internal registers, all of which are I/0-mapped. The system BIOS programs the internal registers that control the display timing.

The 6845's lightpen register allows lightpen interactions for systems with monitors that are optically compatible (dual-mode monitors are not compatible due to their medium-persistence phosphor).

#### **Support Logic**

The support logic consists primarily of a custom LSI circuit that provides several video functions, including:

- Converting data bytes from the video memory or the character generator into the individual dots on the display (shift register or serialization).
- Controlling the application of the associated video attributes and conditions. The Mode and Color registers, and part of the Status register are part of this device.
- Generating the memory timing and other clock signals for the 6845.

The support logic selects the high- or low-scan mode according to the character-height parameter written to the 6845's internal register 09h. A value of ODh in register 09h selects the high-scan mode.

### **Video Memory**

The video memory on the video display controller board consists of 16 Kbytes of dynamic RAM beginning at address B8000h and extending to BBFFFh (Figure 7-5). The video memory is dual-ported so that the CPU can access it at any time without causing visual anomalies on the CRT display.

One wait state is automatically inserted on all video memory cycles by asserting the 1/0 READY- line on the expansion bus. The wait state is required for synchronization purposes. The base address of video memory can be changed from 88000 (standard) to BOOOO (optional Jumper J9).

| A0000h        | Reserved      |
|---------------|---------------|
|               |               |
| B0000h        | Option        |
|               | Jumper        |
| 84000h        | Reserved      |
| B8000h        | Standard      |
|               | Configuration |
| BC000h        | Reserved      |
| <b>BFFFFh</b> |               |

Figure 7-5. Video Memory Address Space

#### **Character Generator**

The character generator is an 8 Kbyte x 8 static ROM chip. Special character sets may be supported by replacing the standard ROM (socketed) with a 250 ns, 2764-type EPROM. The CPU cannot read the ROM's contents--it is accessed only by the 6845, together with video RAM.

The 8 Kbyte x 8 character generator ROM contains three character sets of 256 characters each. The first set is used for the 9 x 14 dot cell character set and takes up 4 Kbytes. From each group of 16 bytes, 14 are used to form the cell, with bytes +OOh through +05h for the lower six displayed lines, and bytes +08h through +OFh for the top eight scan lines. Scan line 0 is adjacent on the screen to scan line 13 of the character above.

The video display controller board generates a 9th horizontal dot from an 8-bit-wide ROM for 9 x 14 dot cells. It replicates bit 0 (the 8th dot) for graphics characters COh through DFh. It places a blank dot in the 9th position for other characters. This scheme allows continuous horizontal lines and solid figures needed by certain graphics symbols.

The layout of the 9 x 14 dot cell is as follows:

BIT

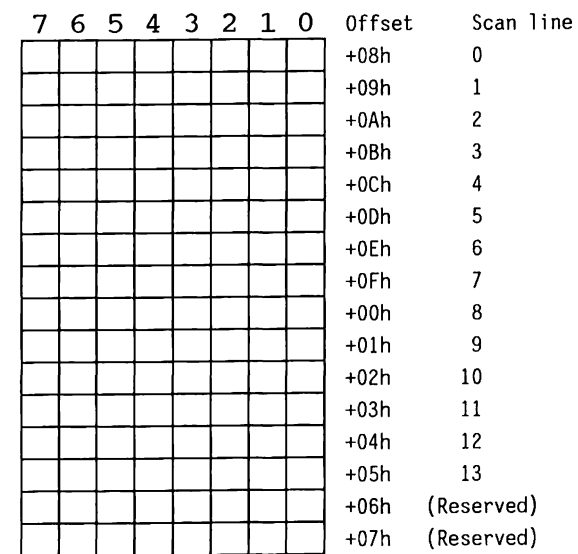

The second and third sets are interleaved and occupy the remaining 4 Kbytes. They provide standard and alternate 8 x 8 dot versions (selectable by Jumper Jl) of an 8 x 8 dot cell character font used by both 40- and 80-column low-scan text modes. Scan line 0 is adjacent on the screen to scan line 7 of the character above.

**NOTE:** A separate character font contained in the system ROM duplicates the first 128 standard 8 x 8 dot cells and is used by ROM BIOS routines to display text in one of the graphics display modes.

The second and third character sets in the character generator ROM have 8 x 8 dot cells and are interleaved every eight bytes. That is, the standard set begins at offset lOOOh, and the alternate set begins at 1008h. The layouts are as follows:

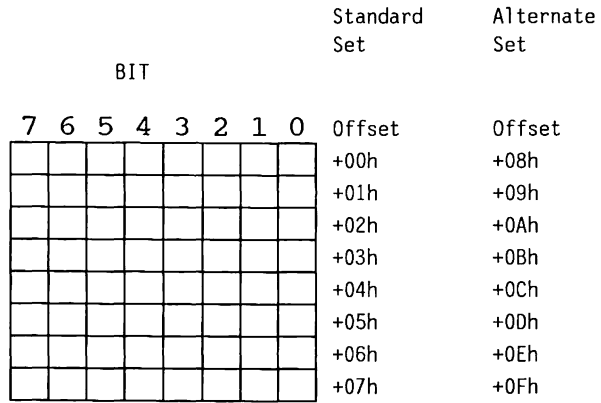

Example: Question mark (ASCII 3Fh) in the 9 x 14 dot  $cell.$ 

| Value | 7 | 6 | 5 | 4 | 3. | - 2 | $\mathbf 1$ | 0 | Address | Scan Line      |
|-------|---|---|---|---|----|-----|-------------|---|---------|----------------|
| 00h   |   |   |   |   |    |     |             |   | 03F8h   | 0              |
| 00h   |   |   |   |   |    |     |             |   | 03F9h   | ı              |
| 3Eh   |   |   |   |   |    |     |             |   | 03FAh   | $\overline{c}$ |
| 63h   |   |   |   |   |    |     |             |   | 03FBh   | 3              |
| 63h   |   |   |   |   |    |     |             |   | 03FCh   | 4              |
| 06h   |   |   |   |   |    |     |             |   | 03FDh   | 5              |
| 0Ch   |   |   |   |   |    |     |             |   | 03FEh   | 6              |
| 18h   |   |   |   |   |    |     |             |   | 03FFh   | 7              |
| 18h   |   |   |   |   |    |     |             |   | 03F0h   | 8              |
| 00h   |   |   |   |   |    |     |             |   | 03F1h   | 9              |
| 18h   |   |   |   |   |    |     |             |   | 03F2h   | 10             |
| 18h   |   |   |   |   |    |     |             |   | 03F3h   | 11             |
| 00h   |   |   |   |   |    |     |             |   | 03F4h   | 12             |
| 00h   |   |   |   |   |    |     |             |   | 03F5h   | 13             |
| 00h   |   |   |   |   |    |     |             |   | 03F6h   | (Reserved)     |
| 00h   |   |   |   |   |    |     |             |   | 03F7h   | (Reserved)     |

**NOTE:** The bytes at addresses 03FBh and 03FCh have the least-significant bit = 1, but this bit is not right-extended into the 9th column because '?' lies outside of the special range COh through DFh.

Example: Question mark (ASCII 3Fh) in the standard 8 x 8 dot cell.

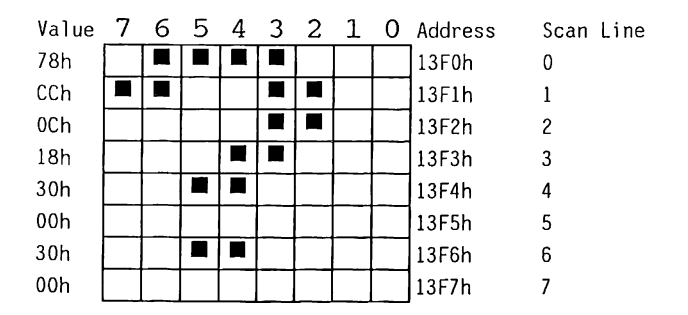

Example: Question mark (ASCII 3Fh) in the alternate 8 x 8 dot cell.

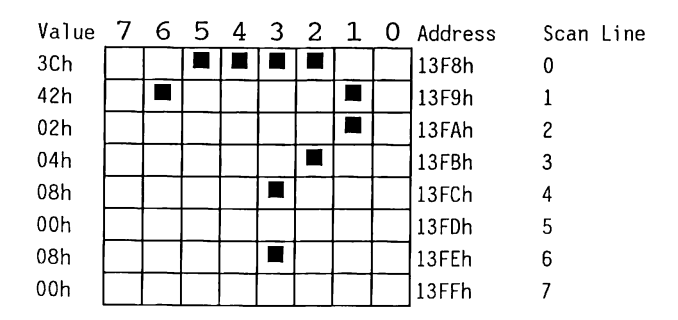

#### **Output Circuitry**

The output circuitry contains the logic and buffers required to interface the video display controller board with a video display. The output circuitry can directly drive a composite video monitor, an internal monitor (COMPAQ PORTABLE 286 only), an RGBI TTL input monitor, or a television, using an external RF modulator (not supplied) .

The RGBI, composite, and RF modulator outputs are normally only active in the low-scan mode. The internal monitor interface is always enabled. When COMPAQ Dual-Mode Monitors are used with the COMPAQ DESKPRO 286, Jumpers J3 and JS are set to enable all video outputs for both modes.

#### 7.3 **PROGRAMMING THE VIDEO DISPLAY CONTROLLER BOARD**

The video display controller board is an 1/0-mapped and memory-mapped (video memory) board. Table 7-1 lists the 1/0 addresses.

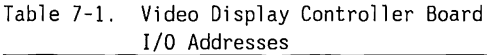

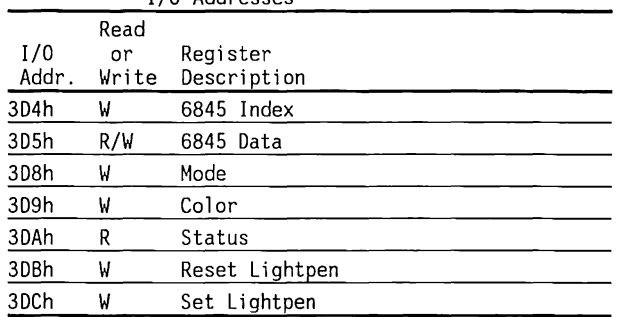

#### 6845 INDEX AND DATA REGISTERS (3D4h AND 3D5h)

The 6845 CRT controller is addressed as two port addresses. One port (3D4h) accesses the Index register. The other port (305h) accesses the Data register.

The CRT controller has 19 internal registers. The Index register counts as one of these, although it serves as a pointer to the other registers.

To write to or read from, a 6845 register:

- 1. Load the 6845's register number into the Index register (3D4h).
- 2. Write or read the byte to/from the Data register (3D5h).

The registers pointed to with Index register values of OOh to OBh directly control the timing of the CRT controller and the associated waveform profiles which drive the display monitors. Before changing any of the default parameters in these registers, be sure that the environment is understood (i.e., which monitors are connected to the video display controller and the timing that each display requires) for proper operation.

The initial register values are listed in Table 7-2.
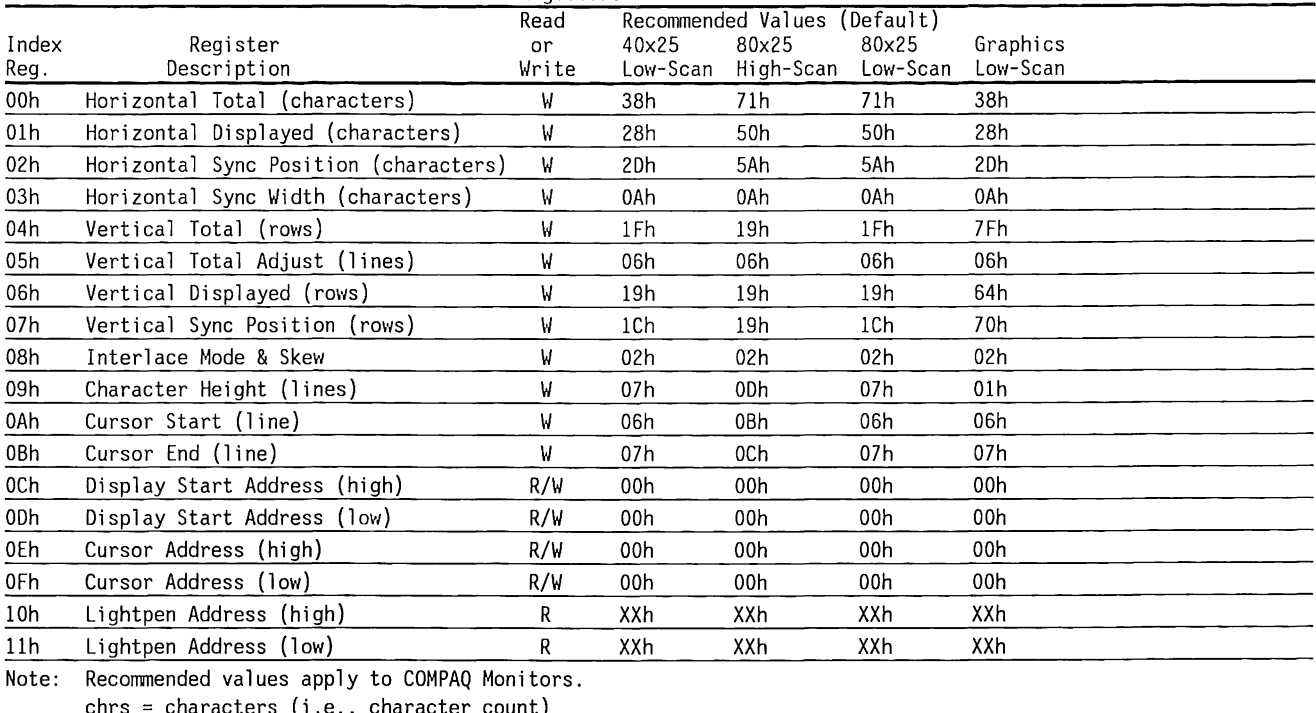

#### Table 7-2. Initial Values for 6845 Internal Registers

chrs = characters (i.e., character count) lines = horizontal scan lines elements which make up a character row row = vertical character units (i.e., row = 8 or 14 lines)  $X =$  undefined

#### MODE REGISTER (3D8h, WRITE-ONLY)

This register selects the current video-display mode in conjunction with other 6845 registers.

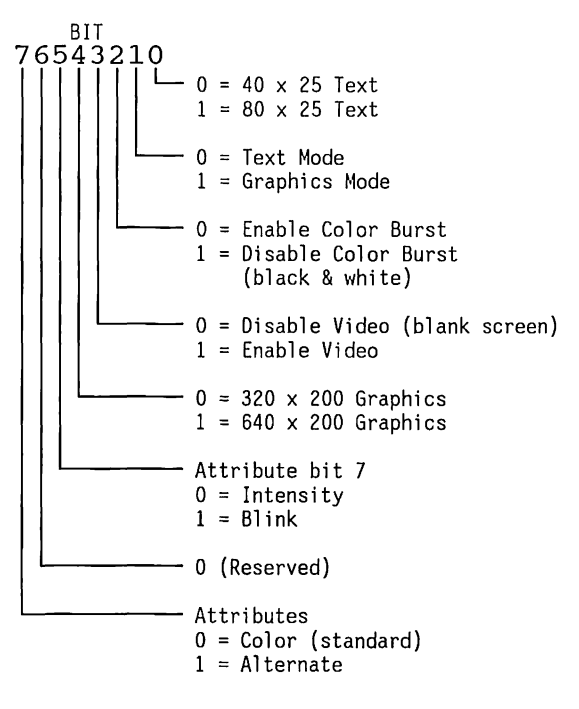

40-column mode. In the 40-column modes, the clock for the video and timing logic is divided by two. If bit  $0 = 1$ , text is displayed in an 80-column mode. Bit 1. If  $bit 1 = 0$ . the text mode is selected. If bit  $1 = 1$ , the bit-mapped graphics mode is selected. Bit 2. If bit  $2 = 0$ , color encoding on the composite video output is enabled. This bit only affects the composite video outputs; the other video outputs are unaffected.

Bit 0. If bit  $0 = 0$ , text is displayed in a

If bit 2 = 1, the reference color burst signal for the composite video output is disabled (black and white display).

Bit 3. If bit  $3 = 0$ , the entire display is blanked, but the sync signals are still active.

If bit  $3 = 1$ , the screen is displayed normally.

Bit 4. If bit 4 = 0, the display format is 320 *x* 200 in the graphics modes.

If bit 4 = l, the display format is 640 *x* 200 in the graphics modes (Mode register bit  $1 = 1$ ).

The 640 *x* 200 mode is a 1 bit-per-pixel format, while the 320 *x* 200 mode is 2 bits per pixel.

Bit 5. This bit has meaning in the text modes only.

If bit  $5 = 0$ , then bit 7 of the text-attribute byte controls the background intensity function.

If bit  $5 = 1$ , then bit 7 of the text-attribute byte controls the blinking function.

 $Bit 6$ . Reserved (always 0).</u>

Bit 7. This bit has meaning in the text modes only.

If bit  $7 = 0$  (standard), the text is displayed with the color attributes (color foreground and background). See the section on video display modes.

If bit  $7 = 1$ , the text is displayed with the alternate attributes that defines a white or black foreground or background and text underlining capability. This mode is only available when in the high-scan mode. The low-scan mode uses the color attributes regardless of the state of this bit.

#### COLOR REGISTER (3D9h, WRITE-ONLY)

The Color register specifies:

- A mode-dependent color for the background, foreground, or border
- Supplemental video intensity
- Standard or alternate color set for the 320 *x* 200 graphics mode

The color displayed on the screen is a result of the Color register values and the colors specified in video memory for each display location.

In the two graphics modes, either 1 or 4 colors may be displayed at once. In the text modes, 16 foreground and 8 background colors can be displayed simultaneously.

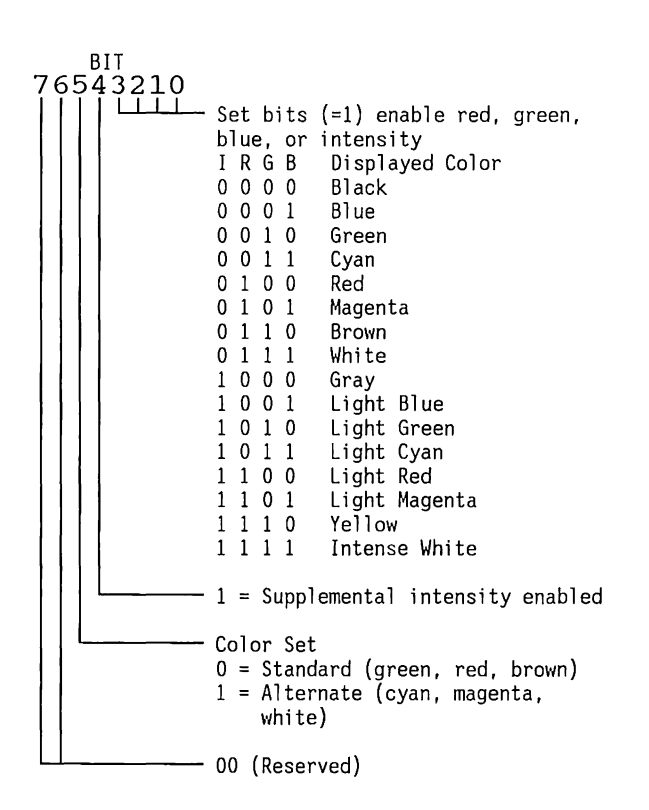

Bits 3..0. These four bits select a mode-dependent color.

In the 640 x 200 graphics mode, they select the color of an active pixel.

In the 320 x 200 graphics mode, they select the color of an inactive pixel, or background.

In the 40 x 25 text mode, they select the color of the overscanned border.

Bit 4. If bit  $4 = 0$ , unintensified colors are selected for both the 320 x 200 graphics mode and the background colors in the text modes.

If bit  $4 = 1$ , intensified colors are selected for both the 320  $\times$  200 graphics mode, and background colors in the text modes.

Bit 5. Selects the color set used in the 320 x 200 graphics mode.

If bit  $5 = 0$ , the standard color set is selected. The standard set consists of green, red, and brown.

If bit 5 = 1, the alternate color set is selected. The alternate set consists of cyan, magenta, and white.

Bits 7..6. Bits 7 and 6 are always 0 (reserved).

#### STATUS REGISTER (3DAh, READ-ONLY)

The Status register contains real-time event status information.

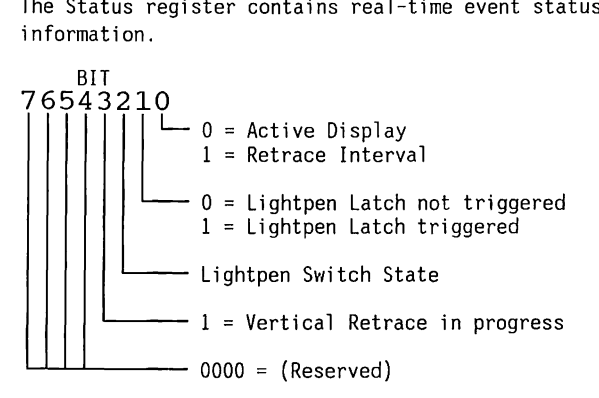

Bit 0. If bit  $0 = 0$ , the video raster is on the active (displayed) area of the screen

If bit  $0 = 1$ , the video raster is in a horizontal or vertical retrace period

Bit 1. This bit reflects the state of the lightpen latch.

If bit  $1 = 1$ , the lightpen has triggered--the 6845 lightpen address registers may contain a valid address. The state of the lightpen latch can be cleared by writing to port 3DBh and set by writing to 3DCh.

Bit 2. This bit reflects the state of the lightpen switch signal of the lightpen interface connector. This signal is not latched or debounced.

Bit 3. This bit reflects the state of the vertical sync signal .

If bit  $3 = 1$ , the vertical retrace signal is active.

CLEAR OR SET LIGHTPEN LATCH (3DBh AND 3DCh, WRITE-ONLY)

By writing any value to port 3DBh, the lightpen latch bit of the Status register will be reset to 0.

By writing any value to port 3DCh, the lightpen latch bit of the Status register will be set to 1.

Bit 1 of the Status register (3DAh) defines the lightpen latch status.

## **7.4 VIDEO DISPLAY MODES**

The video display controller board displays either graphics or text.

Text displays are character-oriented. The dot patterns for the display is stored in a charactergenerator ROM. Text on COMPAQ Monitors is normally displayed in the high-scan mode (see COMPAQ Dual-Mode Monitors).

Graphics displays are pixel-oriented. The color of each pixel is specified in video memory. A pixel is the smallest controllable display element--a single dot on the screen. Graphics on COMPAQ Monitors are displayed in the low-scan mode.

Figure 7-6 compares the pixel patterns for the  $9 \times 14$ and 8 x 8-pixel text characters.

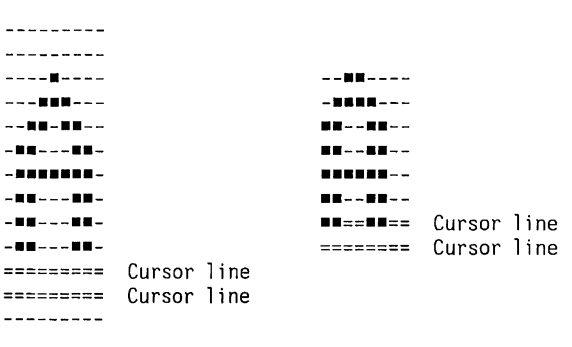

9 x 14 Character Format 8 x 8 Character Format

Figure 7-6. Comparison of Text Character Formats

## **Text Displays**

For text displays, the video display controller board uses two bytes of video memory to define each character: the character byte and the attribute byte.

The character byte (even address) is sent to the character generator. The character generator provides the patterns for that character code.

The attribute byte (odd address) specifies the foreground and background color to use for the character and whether the character should be intensified or blinking (See the Mode register) Table 7-3 lists the character codes and the resulting characters defined in the character generator. The table displays the characters in a hexadecimal format. For example, 20h is the value for the space character.

Table 7-3. Character Codes

0123456789ABCDEF  $1 + 41.198 = 11 + 76$  $2$   $\uparrow$  "#\$  $2$  & ' ( ) \* + , - , /  $38123456789:755$ 4 GABCDEFGHIJKLMNO 5 PORSTUVWXYZ[\]^ 6 abcdefghi.iklmno 7 parstuvwxyz{ | } " A 8 GüéâäàåçêëèrîìÄÅ  $9 \pm x \pm 0$  d d d d d d d d  $c$  f  $\pm$  R f A áíóúñѪº¿r¬½¼¡«» ╒<br>╘╙┖╒╓╟╒┍╿┠╞┍╿┠┠╿┨╂╌╿┰┸┚<br>╘┷┽╢╓┙┖╪╫╄┑┟┢┲╫<br>╘  $\bf{B}$  $\mathbf C$  $\mathbf{D}$ Ε αρΓπΣσμγδθΩδωρεπ  $F = \pm \geq \leq \uparrow \downarrow \div \approx$ °  $\ldots$   $\downarrow$  n z  $\blacksquare$ 

Figure 7-7 shows the text attribute byte values (with mode register bit  $7 = 0$ ).

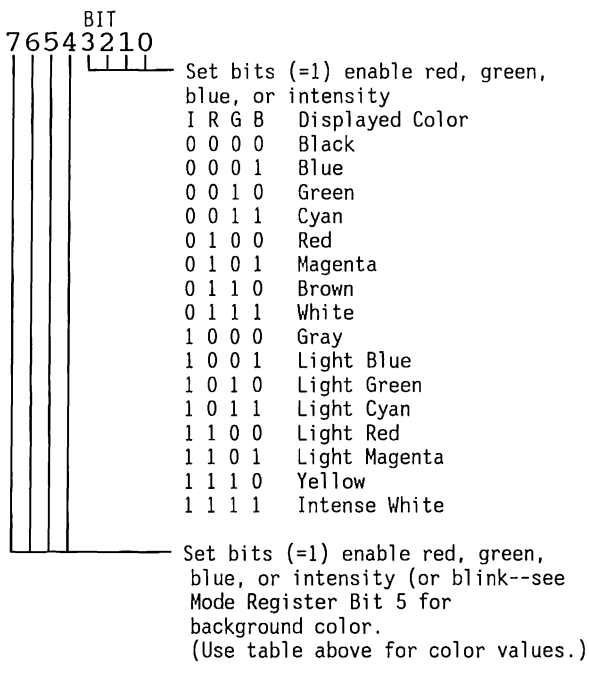

Figure 7-7. Attribute Byte for Color Text

Figure 7-8 shows the alternate text-attribute byte values (with Mode register bit  $7 = 1$ )

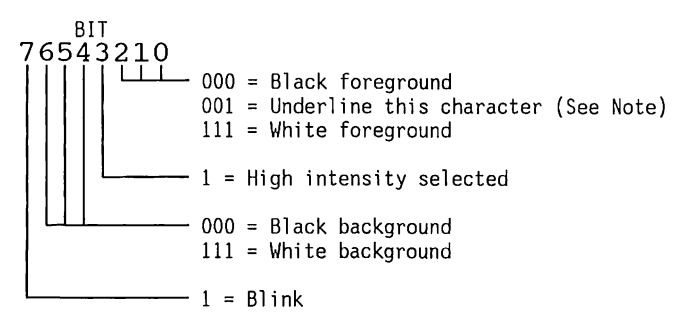

- Figure 7-8. Alternate Attribute Byte (80 x 25, High-Scan Text Only)
- **NOTE:** Hardware draws the underline by turning on all 9 pixels of scan line 13 (lowest) of the character cell.

# **Graphics Displays**

For pixel-oriented displays, the video display controller board uses video memory as the source of the patterns to display.

In the 640 x 200-pixel graphics mode, a single byte of video memory defines the state of eight pixels. Bit 7 is the left-most pixel on the display. The color used for active pixels is specified in the color register.

BIT 76543210<br>|<u>|</u>  $-1^{\prime}$ s indicate active pixels

In the 320 x 200-pixel graphics mode, a single byte defines the state of four pixels (two bits per pixel). The two bits that define a pixel specify one of three colors from the standard or alternate color set or the background color. Bits 7 and 6 control the left-most pixel.

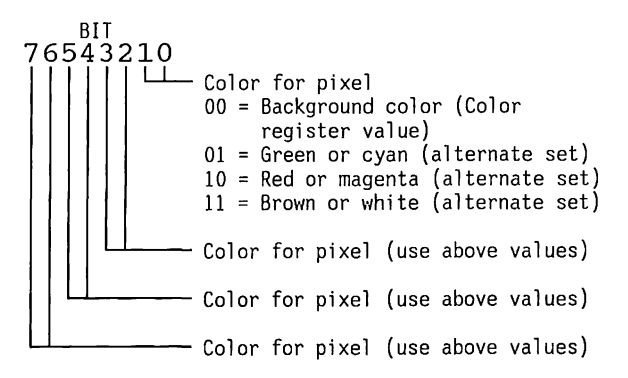

For the graphics modes, the video memory is divided into separate blocks for the even and odd scan lines. Figure  $7-9$  shows the format of video memory for the graphic modes.

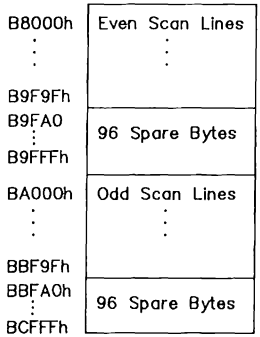

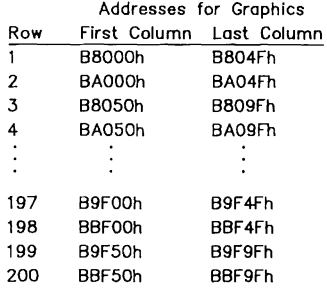

#### Figure 7-9. Format of Video Memory for the Graphic Modes

# 7.5 **MONITORS SUPPORTED**

The video display controller board supports four types of monitors:

- COMPAQ Dual-Mode Monitors.
- Red-Green-Blue (RGB) color monitors that connect to the standard DB-9 (9-pin) connector, including the COMPAQ Color Monitor in 200-line Mode.
- Monochrome or color monitors that require composite-video signals may use an RCA-type connector or a recessed Berg connector.

## **COMPAQ Dual-Mode Monitors**

The standard COMPAQ monitor is dual-mode. Dual-mode means that there are two different display modes, with different scanning frequencies for each mode.

The high-scan mode has a horizontal scan frequency of 18.5 kHz and a vertical scan frequency of 50 Hz, noninterlaced. High scan supports the text modes, using a 9 x 14-pixel character block. This mode has 350 active vertical lines for 25 rows of 14-pixel high characters, and 720 horizontal pixels for 80 columns of 9-pixel wide characters.

When the high-scan mode is selected, the monitor mode line switches to select the 9 x 14 character set in the character generator.

The low-scan mode has a horizontal frequency of 15.7 kHz, and a vertical frequency of 60 Hz, noninterlaced. This mode is compatible with most television and RGB displays that use 200 active scan lines. The low-scan mode uses an 8 x 8 character block for text, and is the only mode used for graphics.

To select the high-scan mode, program the 6845 according to the "so x 25 High Scan" column in Table 7-6.

Characters are displayed in the 80 x 25-character format, with a 9 x 14-dot matrix on COMPAQ Dual-Mode Monitors, or an 8 x 8-dot matrix using other monitors.

COMPAQ Dual-Mode Monitors can accept two scan (sync) frequencies from the video display controller board. One scan mode displays high-quality text  $(9 \times 14$ pixel characters). The other mode displays graphics. The high- and low-scan modes can also be easily accessed using either of the following methods:

- Keyboard selection (using COMPAQ MS-DOS and XENIX) Simultaneously pressing the multiple key combination of CTRL, ALT, and < (LESS THAN) keys will switch into low-scan mode. Simultaneously pressing the multiple key combination of CTRL, ALT, and> (GREATER THAN) keys will switch into high-scan mode.
- COMPAQ MS-DOS, Version 3 MODE Command. Refer to MS-DOS Version 3 Reference Guide for more information on the MODE command.

## **RGBI Monitors**

RGBI monitors receive their video signals in the form of separate lines for the red, green, and blue colors, intensity, horizontal sync, and vertical sync. These are all TTL-level signals. With four signals (red, green, blue, and intensity) to specify color, 16 colors or shades of gray are available. Monitors that do not support the intensity signal are limited to eight colors.

The COMPAQ Color Monitor is compatible with this video display controller board. However, it is restricted to only the 200-scan line, 16 color operation.

### **Composite Video Monitors**

Composite video monitors, or other video equipment with composite video inputs, connect to the RCA-type jack provided on the mounting bracket. If a monochrome display is used, disable the color burst signal to reduce interference.

An external RF modulator can be connected to either the RCA-type connector or the recessed Berg connector for use with television receivers. The Berg connector provides the same video signal as the RCA-type connector plus a +12 volt power connection. Due to television bandwidth limitations, BO-column television displays are not recommended.

Figure 7-10 shows the timing characteristics for the horizontal sync signals.

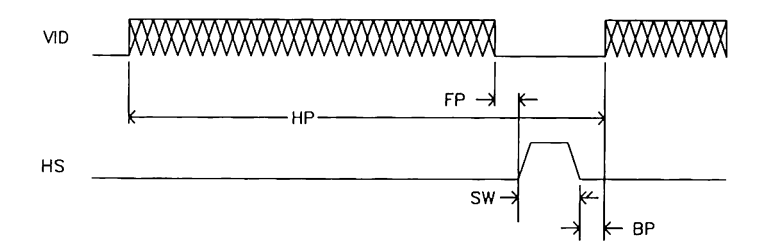

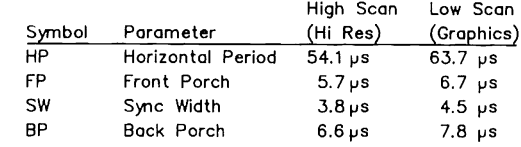

Figure 7-10. Horizontal Timing

Figure 7-11 shows the timing characteristics for the vertical sync signals.

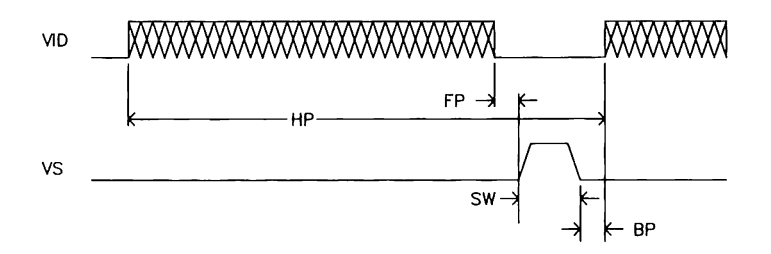

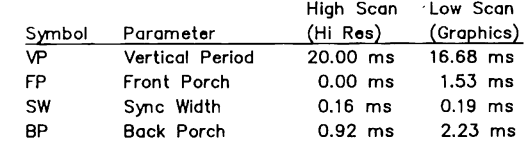

Figure 7-11. Vertical Timing

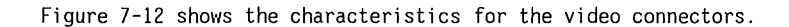

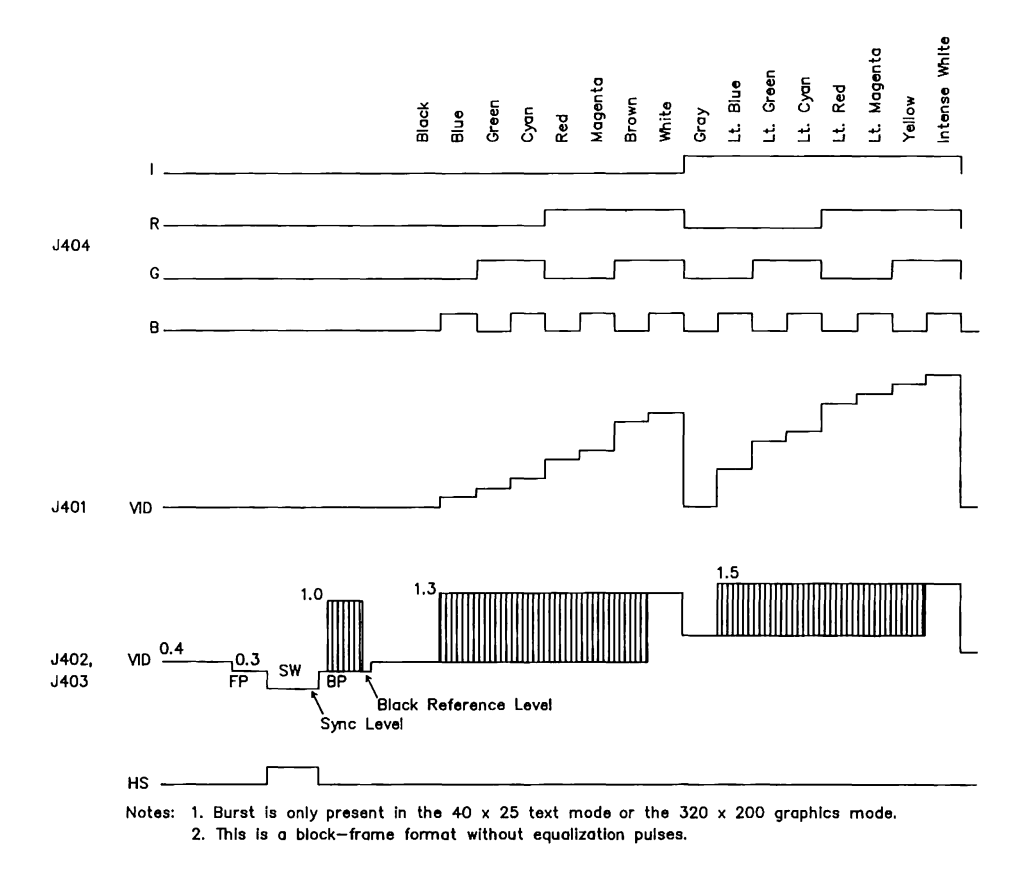

Figure 7-12. Video Display Controller Board Output Signal Waveforms

## **7.6 JUMPERS**

Jumpers Jl through J9 are identical on all three video display controller boards. Two additional Jumpers, JlO and Jll have been added to the Version 3 video display controller board to enable the additional 16 Kbytes of RAM provided by the dynamic RAM devices on the controller

Jumpers Jl through J9 change the configuration of the video display controller board. Only J3 and JS have pins and shorting blocks installed. The remaining jumpers are etched on the controller board.

Table 7-4 lists the jumpers for all three video display controller boards. The jumper arrangement is shown in Figures 7-13 through 7-15.

#### **CAUTION**

Modifying etched jumpers invalidates the COMPAQ warranty of the board.

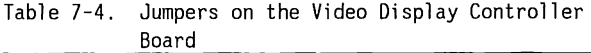

Jl - 8 x 8 Character Set Jumper

The character generator ROM contains two complete sets of 8 x 8 dot lookup tables. The standard table is suitable for all types of monitors. The alternate table provides sharper character sets for 40-column displays on televisions. This jumper is etched on the board.

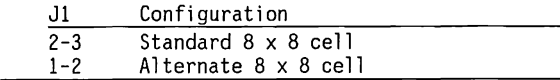

(Continued)

#### Table 7-4. (Continued)

J2 - Vertical Sync Polarity

The vertical sync signals can have positive (standard) or negative polarity. This jumper is etched on the board.

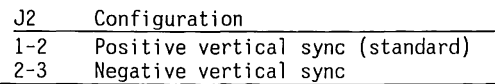

J4 - Horizontal Sync Polarity

The horizontal sync signals can have positive (standard) or negative polarity. This jumper is etched on the board.

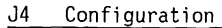

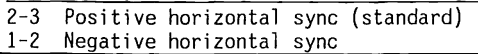

J3, JS - External High-Scan Video

These jumpers control all but the internal monitor. Video outputs will be active in high-scan. They are changed as a set (both to 2-3 or both to 1-2).

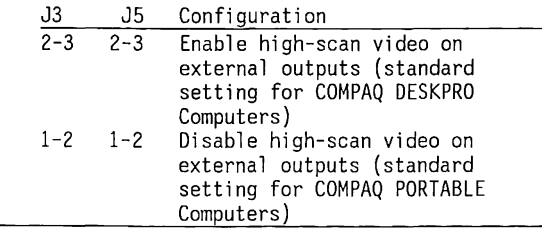

(Continued)

Table 7-4. (Continued)

J6 - Enable Mode Signal

This 2-pin jumper connects the MODE signal to pin 7 of the 9-pin connector. The MODE signal is low for high-scan (18.S kHz) and high for low-scan (lS.7 kHz). Cutting this jumper's etch makes pin 7 not connect.

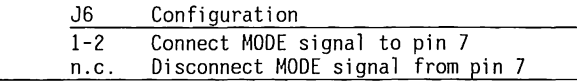

J7, J8, J9 - Standard/Alternate Video Display Controller Board Addresses

These jumpers change the video memory base address from B8000h to BOOOOh. They also change the Video Display Controller Board's l/0 address from 3DXh to 3BXh  $(X = value from 0 to F(h))$ . These jumpers are etched on the board.

Boards with standard or alternate base addresses are functionally identical.

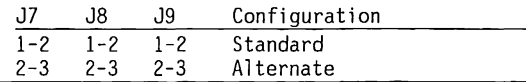

(Continued)

Table 7-4. (Continued)

JlO, Jll - Extended Memory (Version 3 Video Display Controller Board only)

These jumpers enable additional video memory. Standard video buffer size is 16K bytes of Dynamic RAM beginning at address B8000h and extending to address BBFFFh. Extended video buffer size is 32K bytes beginning at address B8000h and extending to BFFFFh.

Jumpers JlO and Jll are etched on the board to 16K bytes (standard buffer size), and are changed as a set (both to 2-3 or both to 1-2).

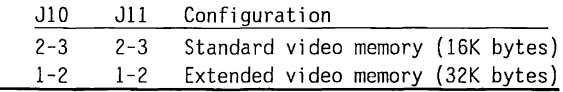

J5. External High-Scan Video

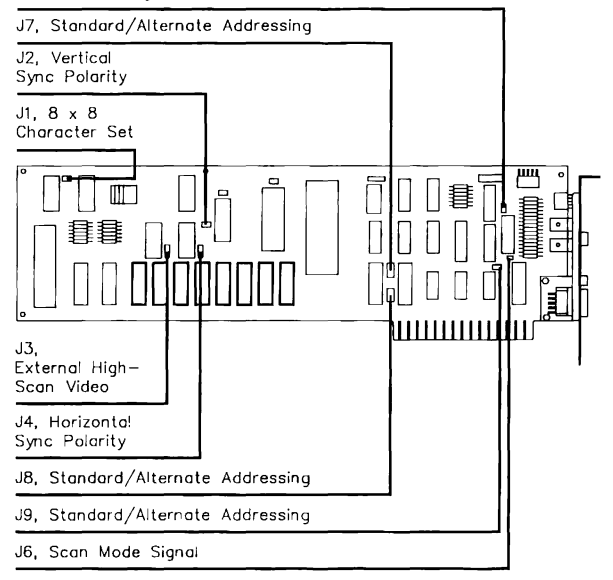

Figure 7-13. Version **1** Video Display Controller Board Jumper Arrangement

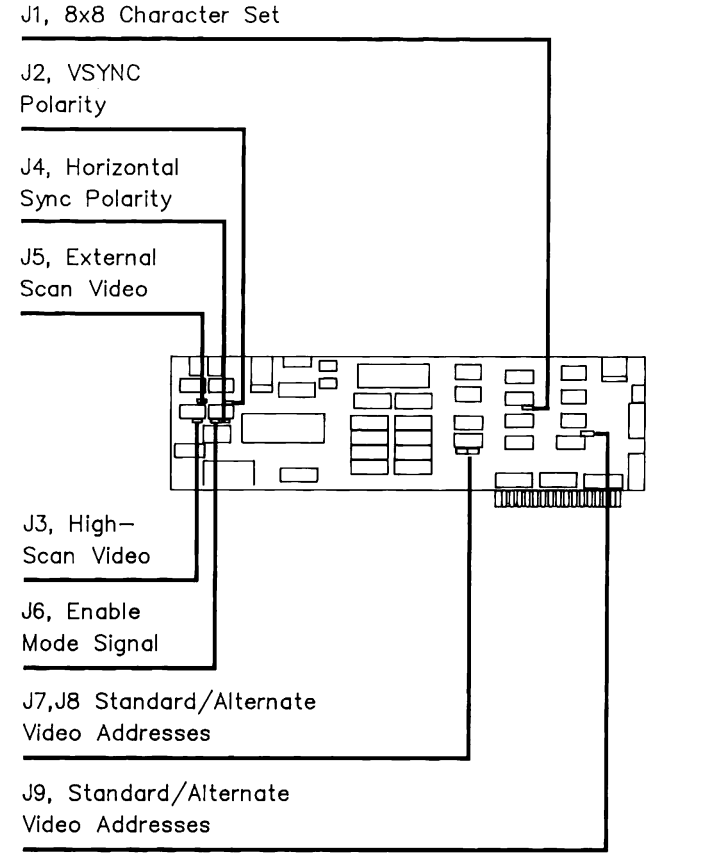

#### Figure 7-14. Version 2 Video Display Controller Board Jumper Arrangement

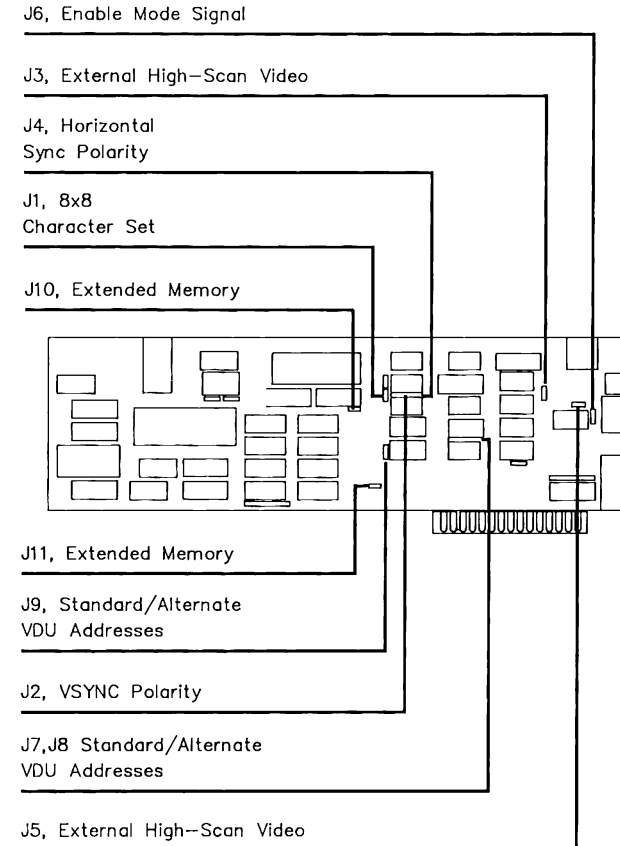

Figure 7-15. Version 3 Video Display Controller Board Jumper Arrangement

### 7.7 **CONNECTORS**

Table 7-5 through 7-9 show the video display controller board connector signals.

Figure 7-16 shows the location of the connectors on a Version 1 video display controller board. The connectors are located in the same positions on all three versions of the video display controller board.

Figure 7-17 through 7-19 show the video display controller board connectors.

J402, RF Modulator Connector

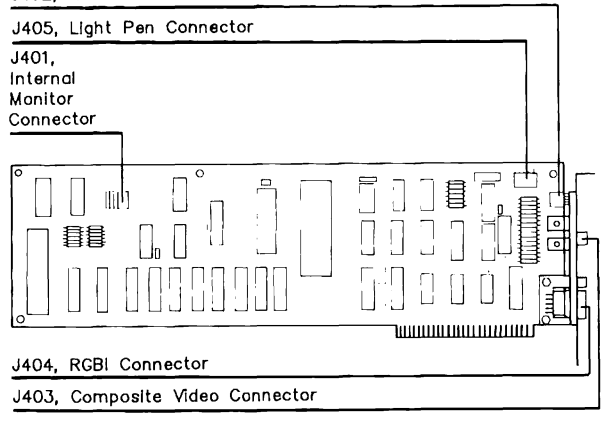

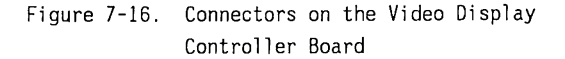

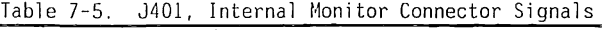

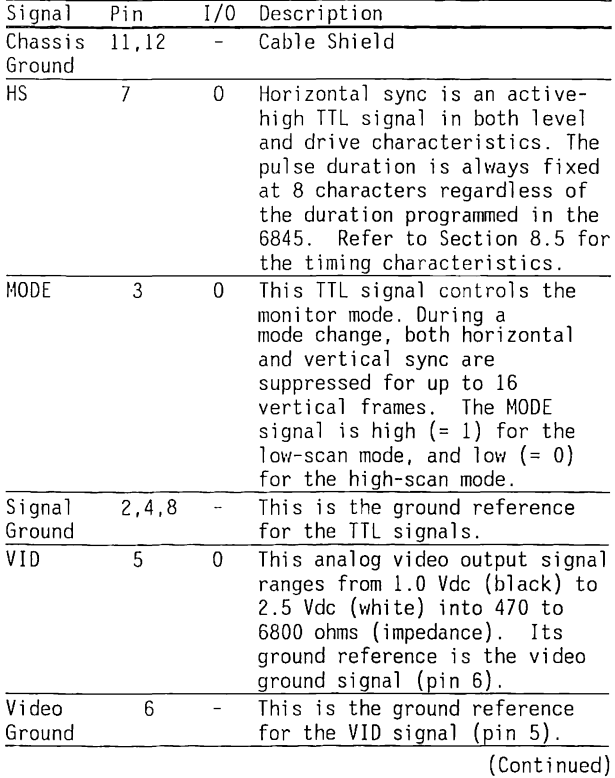

Table 7-5. (Continued)

| Signal                | Pin            | 1/0    |                                                                                                    |                     |                                  |                                |  |
|-----------------------|----------------|--------|----------------------------------------------------------------------------------------------------|---------------------|----------------------------------|--------------------------------|--|
| $VS -$                | 1              | 0      | Description<br>Vertical sync is an active-<br>low TTL signal in both level<br>and drive characteristics.<br>The pulse duration is always<br>fixed to three scan lines<br>regardless of the duration<br>that is programmed in the<br>6845's internal registers.<br>Refer to the section 8.5<br>for the timing characteris-<br>tics for the vertical sync<br>signals. |                     |                                  |                                |  |
|                       |                |        |                                                                                                    |                     |                                  |                                |  |
|                       |                |        |                                                                                                    |                     |                                  |                                |  |
| Signal                |                | Pin    |                                                                                                    |                     | Pin                              | Signal                         |  |
| $VS -$<br><b>MODE</b> |                | 1<br>3 | o                                                                                                    | o<br>$\blacksquare$ | $\overline{2}$<br>$\overline{4}$ | Signal Ground<br>Signal Ground |  |
| VID                   |                | 5      | o<br>$\Box$                                                                                                    | $\Box$              | 6                                | Video Ground                   |  |
| <b>HS</b>             |                | 7      | $\Box$                                                                                                    | o l                 | 8                                | Signal Ground                  |  |
| Key                   |                | 9      |                                                                                                    |                     | 10                               | Key                            |  |
|                       | Chassis Ground | 11     | o                                                                                                    | o                   | 12                               | Chassis Ground                 |  |

Figure 7-17. J401, Internal Monitor Connector

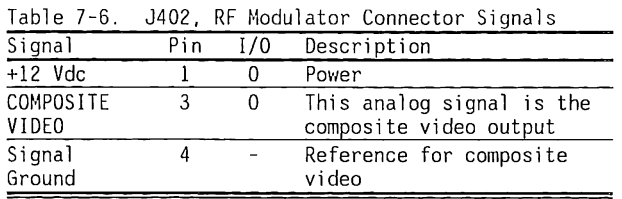

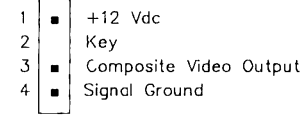

 $T \times T \times T$ 

Figure 7-18. J402, RF Modulator Connector

| Table 7-7. J403, Composite Video Connector Signals |  |  |  |
|----------------------------------------------------|--|--|--|
|                                                    |  |  |  |

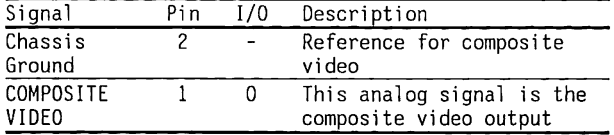

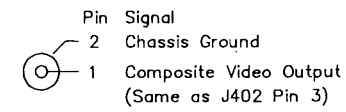

Figure 7-19. J403, Composite Video Connector

#### Table 7-8. J404, RGBI Video Connector Signals

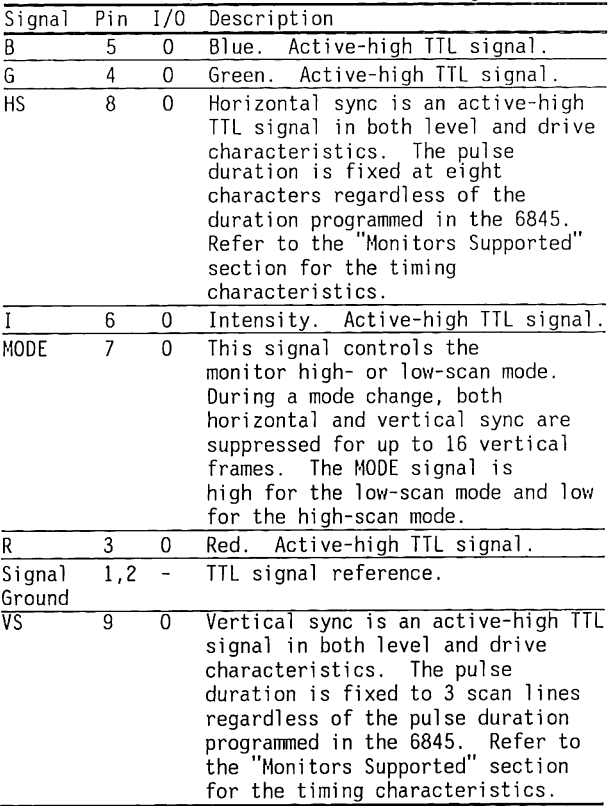

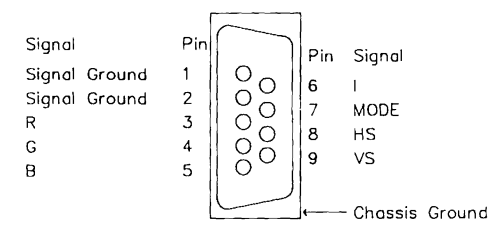

Figure 7-20. J404, RGBI Connector

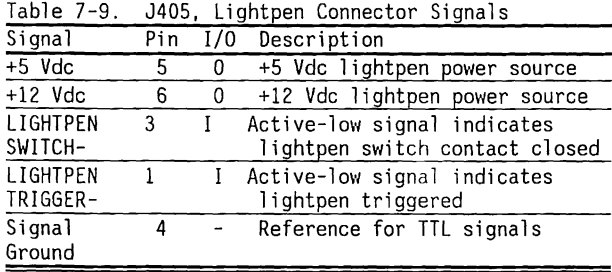

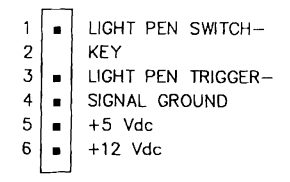

Figure 7-21. J405, Lightpen Connector

## **7 .8 SCHEMATICS**

Figure 7-22 shows the schematics for the Video Display Controller Board Version 1. COMPAQ Computer Corporation does not guarantee the accuracy of the schematics. They are provided to aid in a general understanding of the system operation.

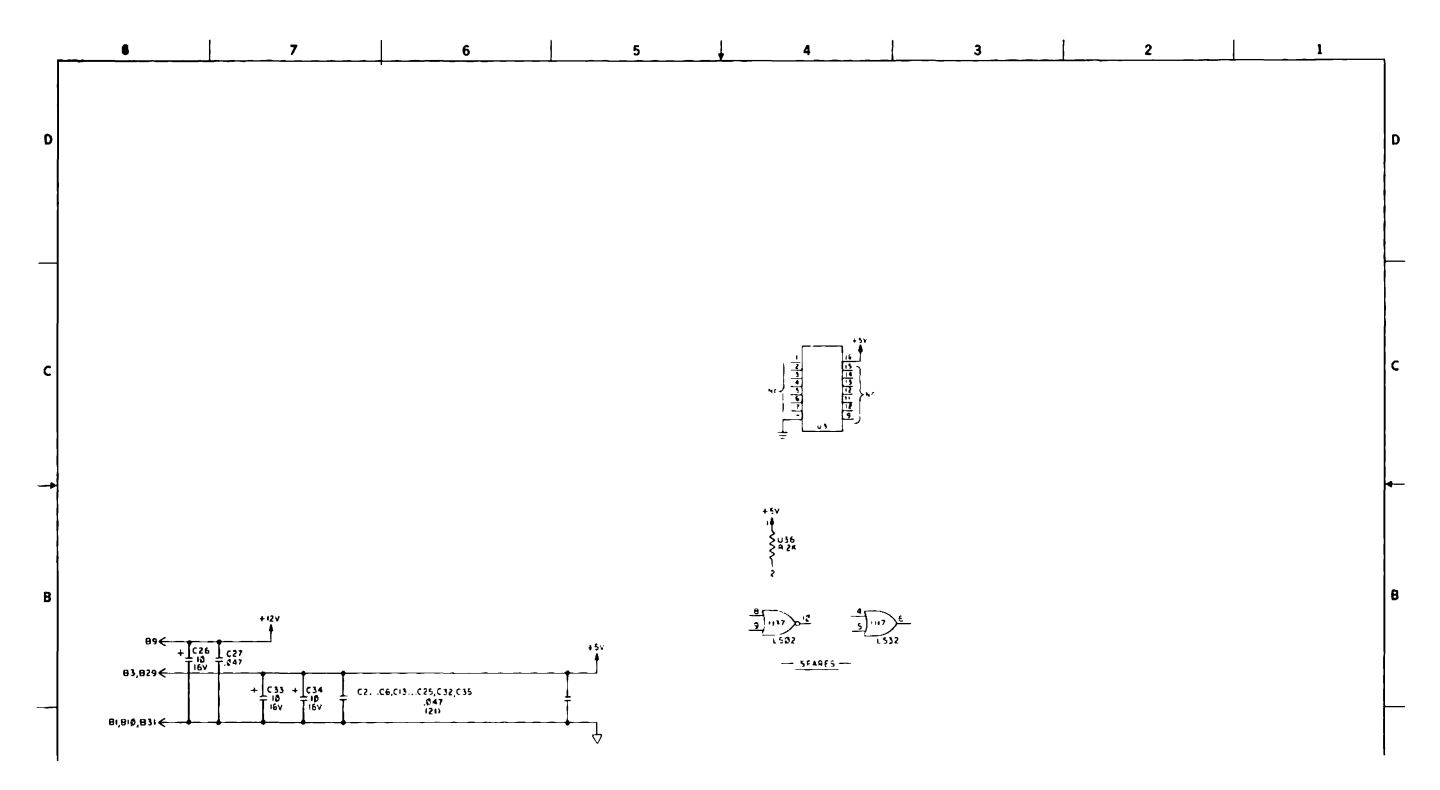

Figure 7-22. Video Display Controller Board Version 1 Schematics (Page 1 of 5)

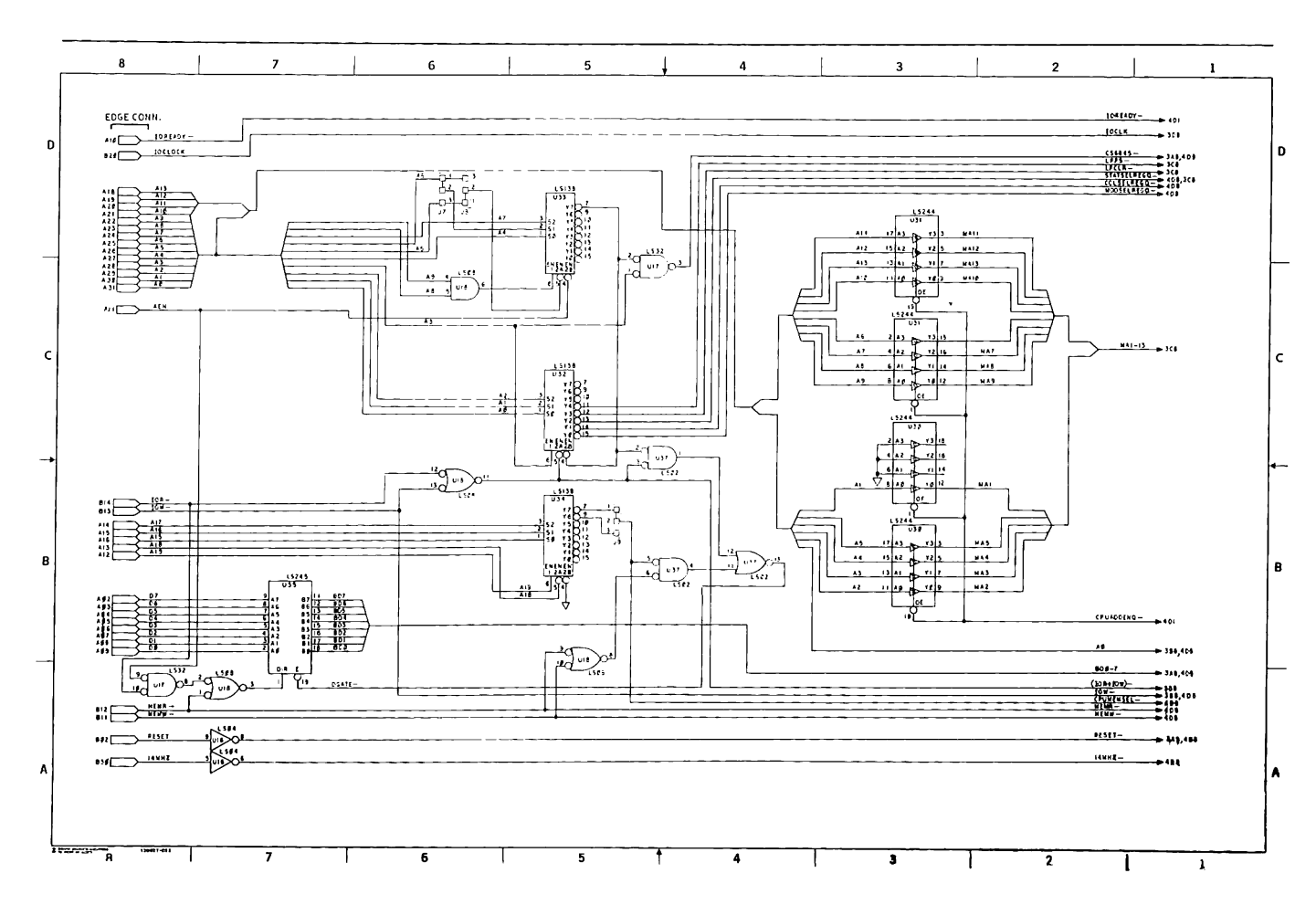

 $\epsilon = \epsilon_{\rm m}$ 

 $\mathcal{A}_{\mathcal{A}}$  ,  $\mathcal{A}_{\mathcal{A}}$  ,  $\mathcal{A}_{\mathcal{A}}$  ,  $\mathcal{A}_{\mathcal{A}}$ 

 $7 - 32$ 80286-Based Products Technical Reference Guide

Figure 7-22. Video Display Controller Board Version 1 Schematics (Page 2 of 5)

Video Display Controller Board  $7 - 33$ 

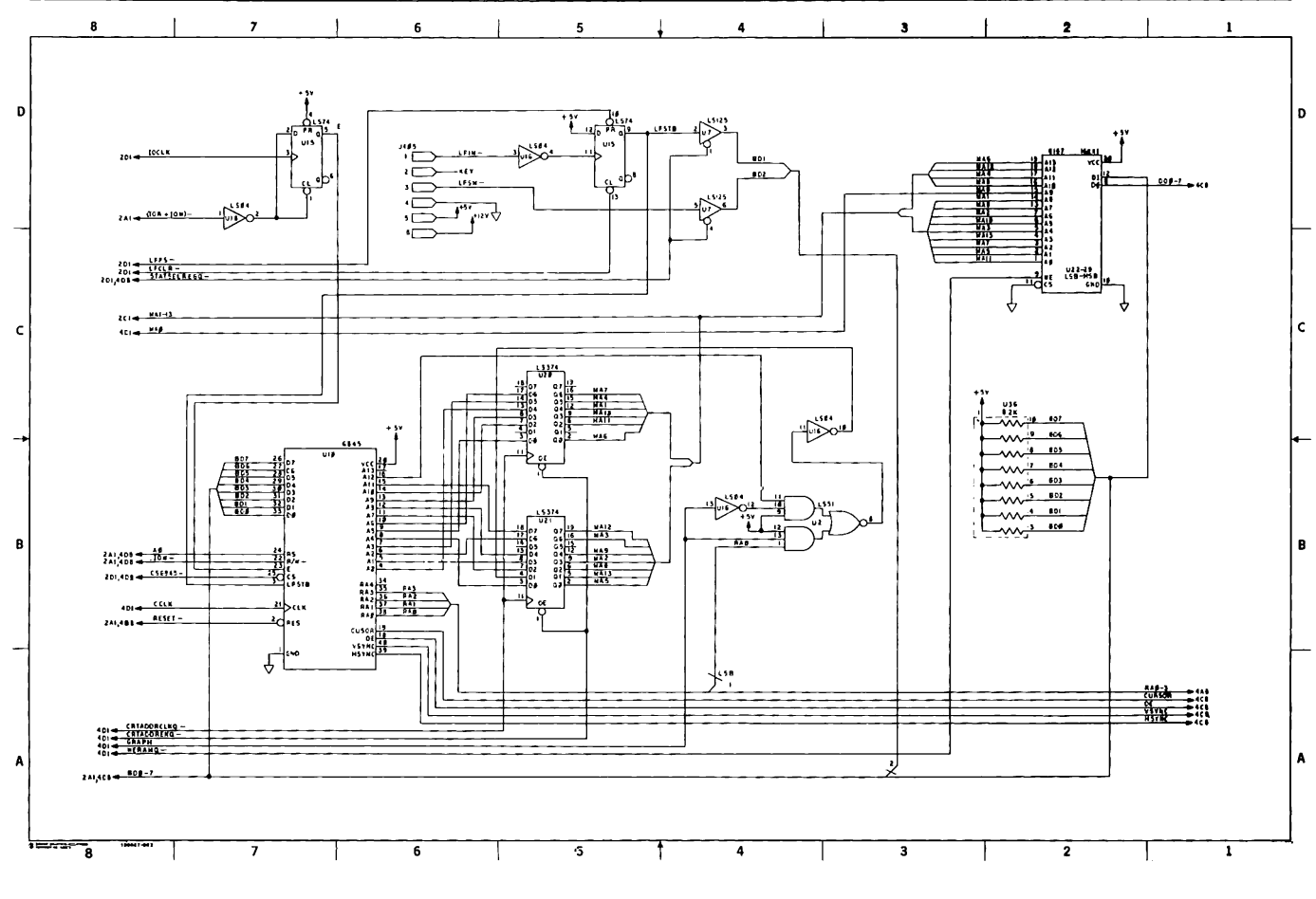

Figure 7-22. Video Display Controller Board Version 1 Schematics (Page 3 of 5)

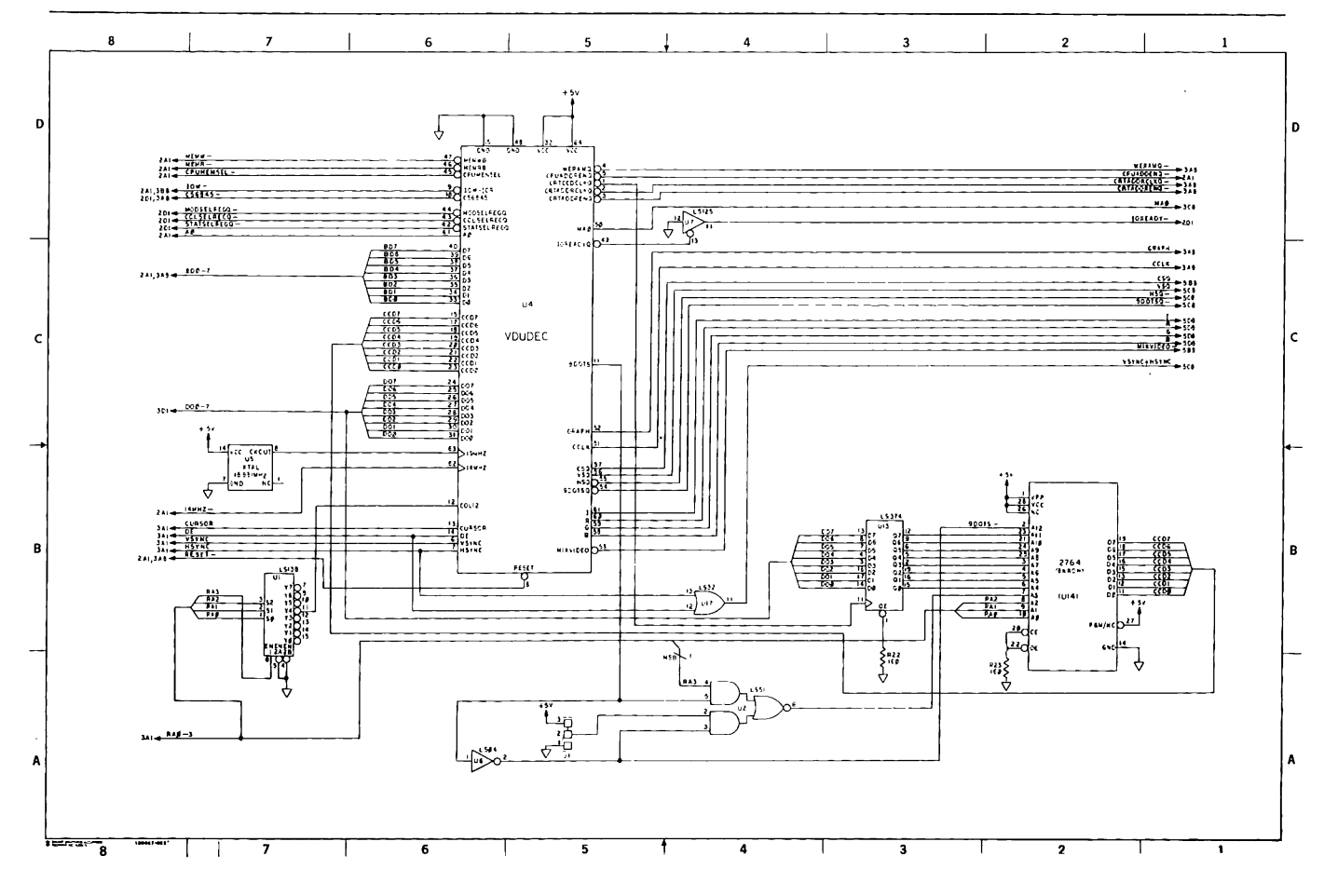

 $\omega_{\rm c}$  and  $\omega_{\rm c}$  and  $\omega_{\rm c}$ 

Figure 7-22. Video Display Controller Board Version 1 Schematics (Page 4 of 5)

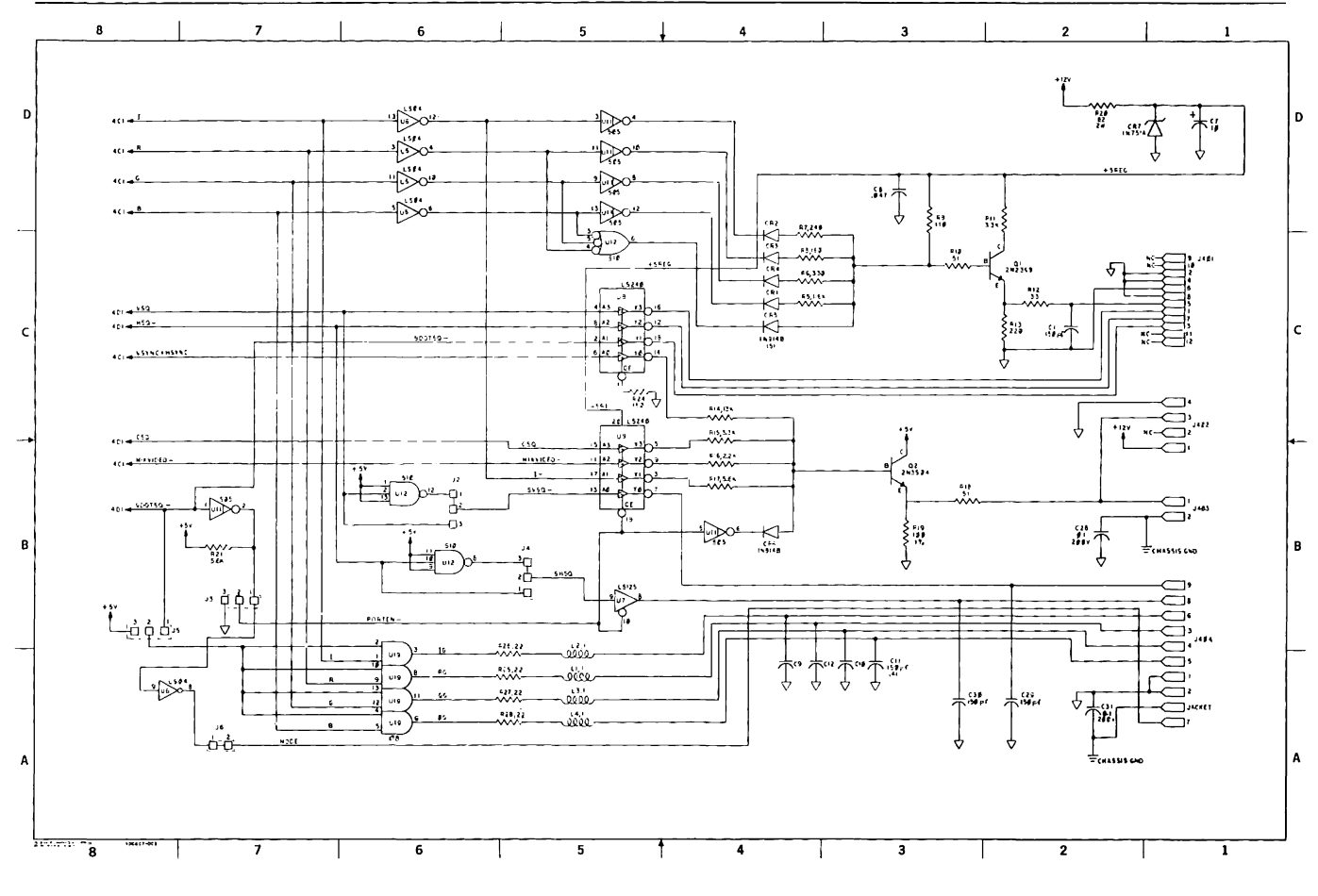

Figure 7-22. Video Display Controller Board Version 1 Schematics (Page 5 of 5)

Figure 7-23 shows the schematics for the Video Display Controller Board Version 2. COMPAQ Computer Corporation does not guarantee the accuracy of the schematics. They are provided to aid in a general understanding of the system operation.

 $\mathcal{A}^{\prime}$  and  $\mathcal{A}^{\prime}$  .  $\sim$ 

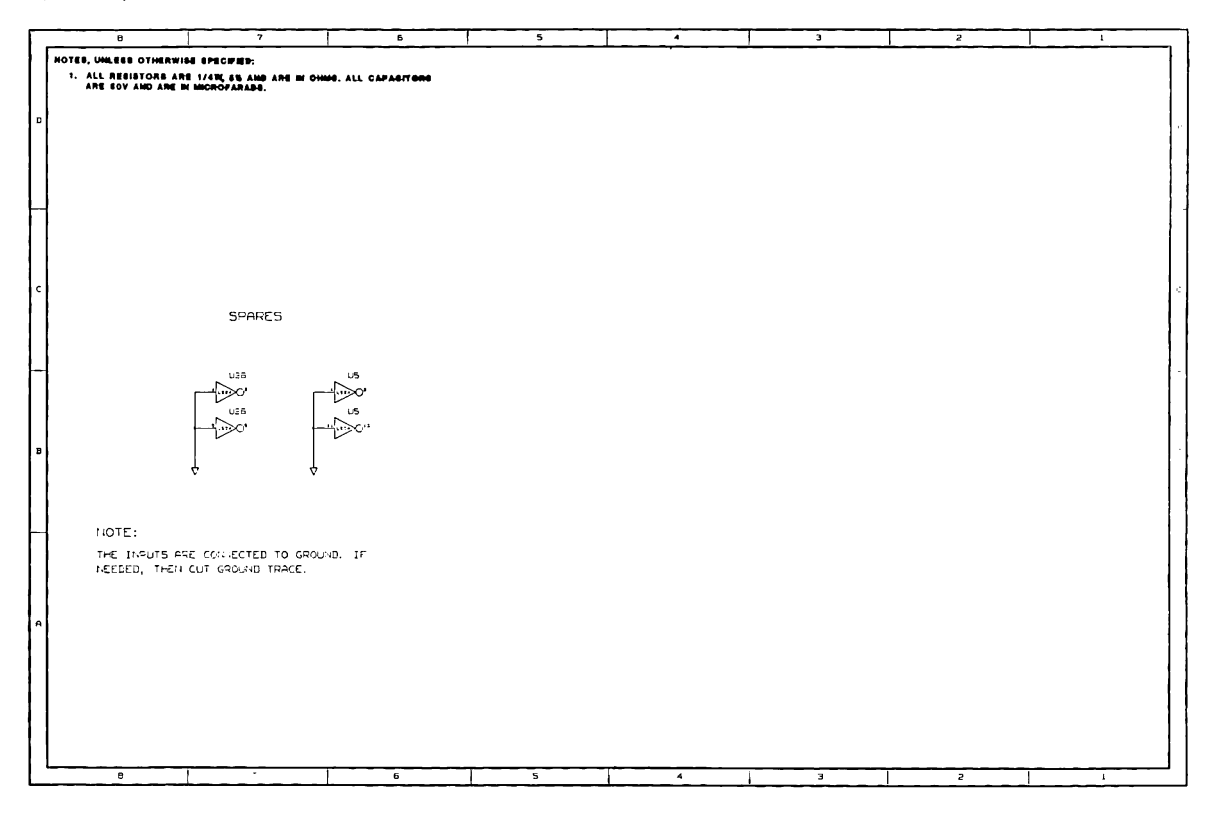

Figure 7-23. Video Display Controller Board Version 2 Schematics (Page 1 of 7)

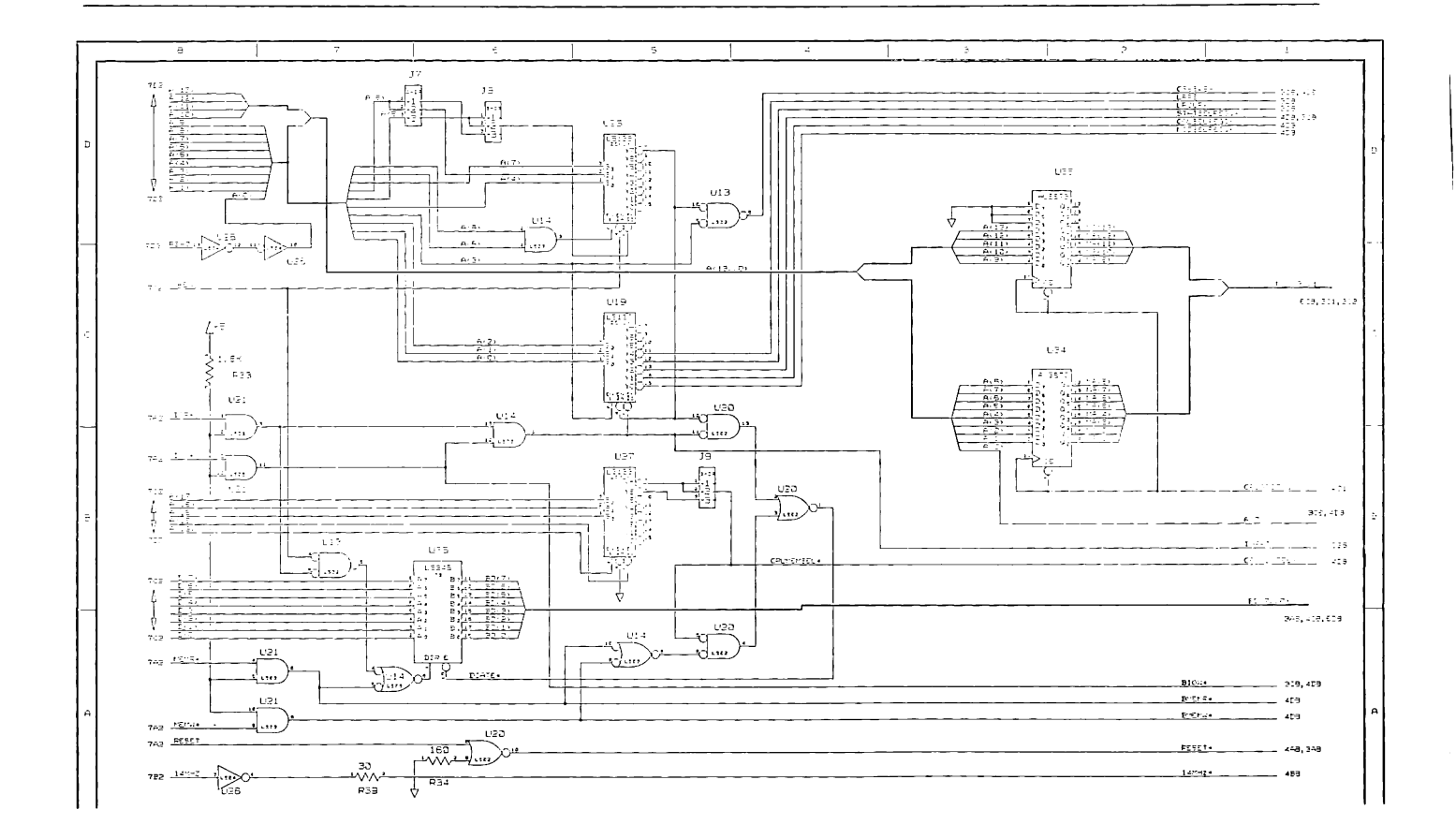

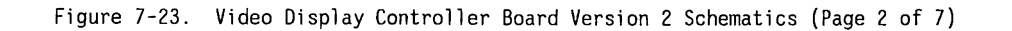

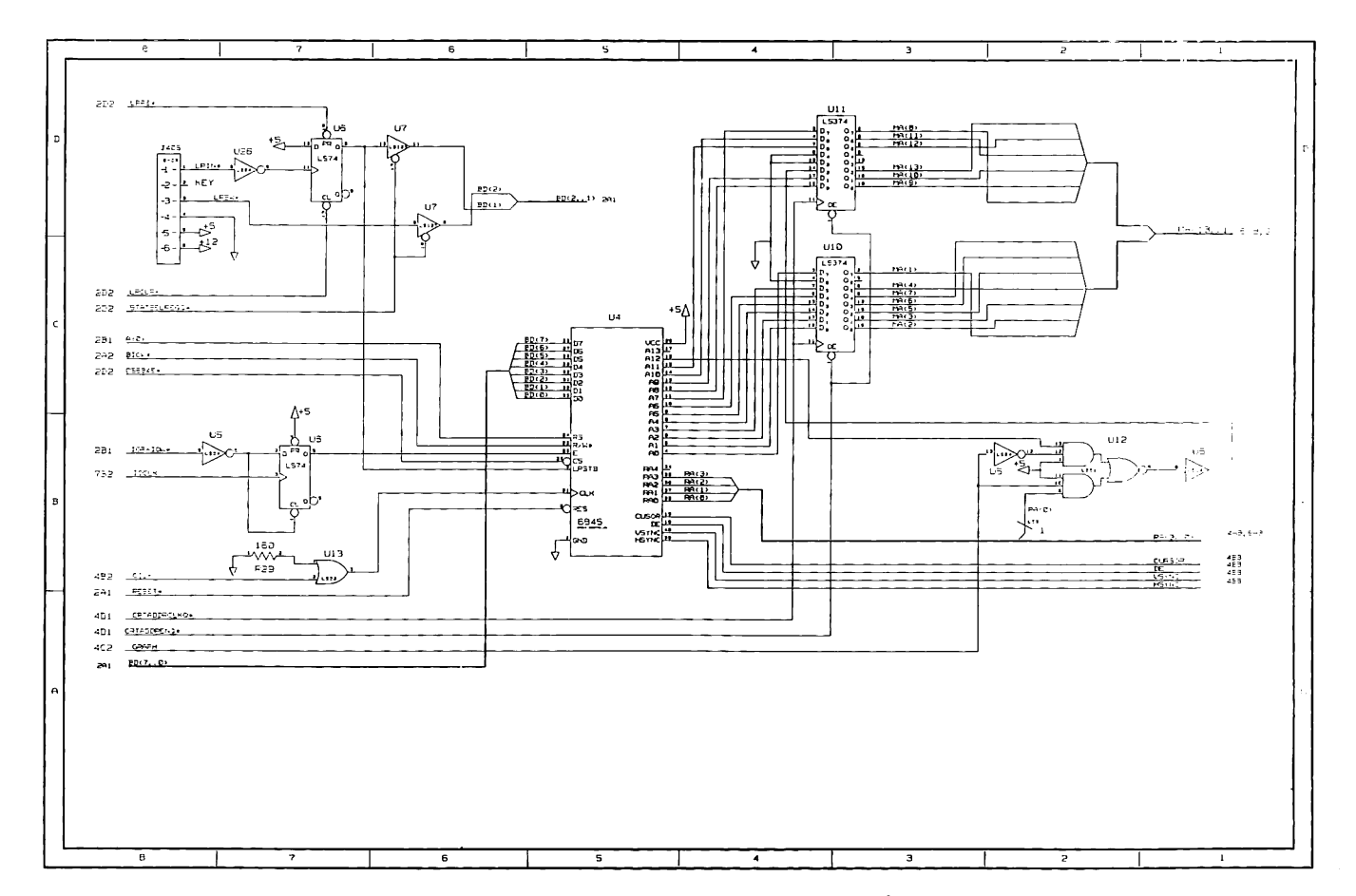

 $\mathcal{A}(\mathcal{A})$  and  $\mathcal{A}(\mathcal{A})$  and

 $=$   $-$ 

7-38 80286-8ased Products Technical Reference Guide

Figure 7-23. Video Display Controller Board Version 2 Schematics (Page 3 of 7)

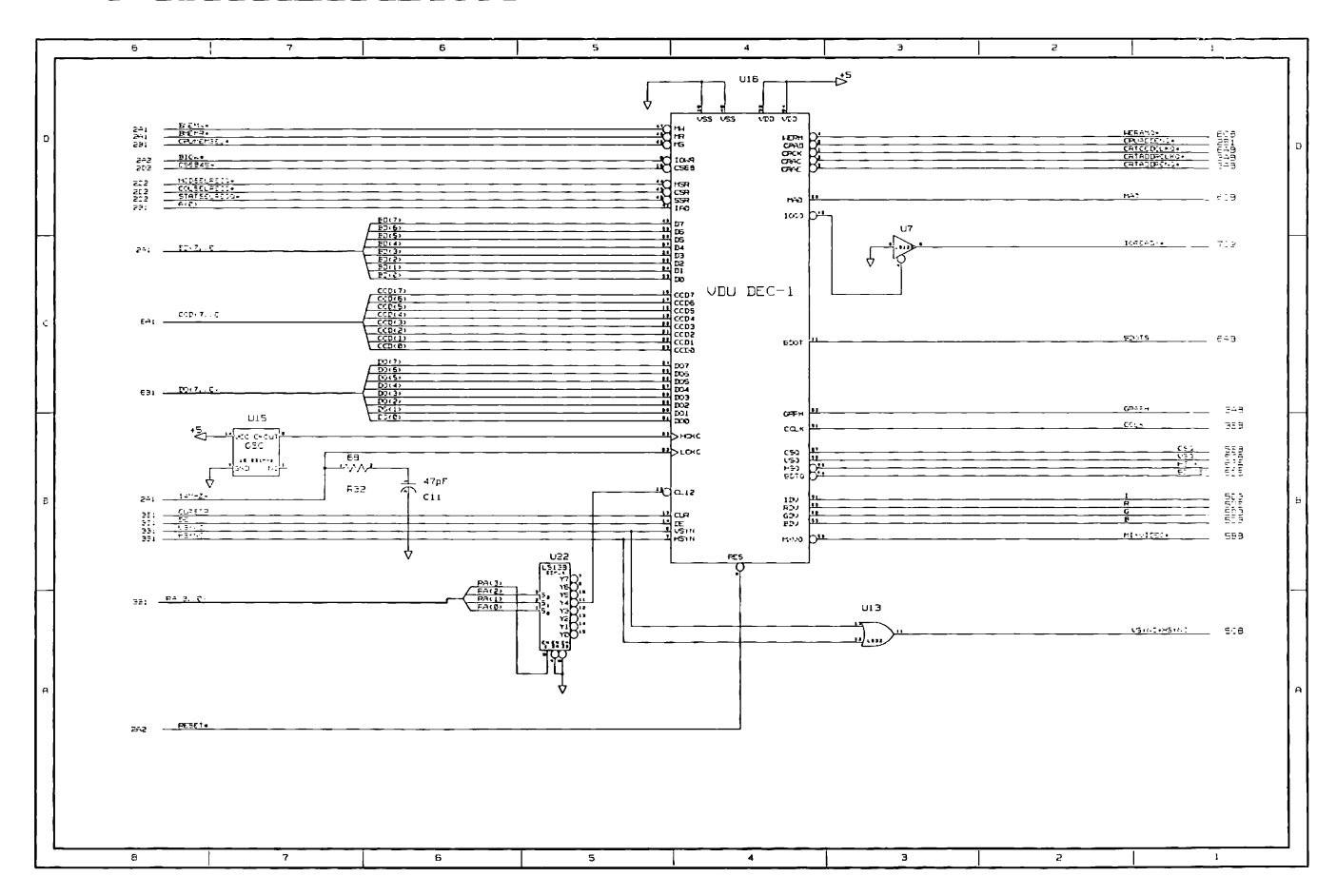

Figure 7-23. Video Display Controller Board Version 2 Schematics (Page 4 of 7)

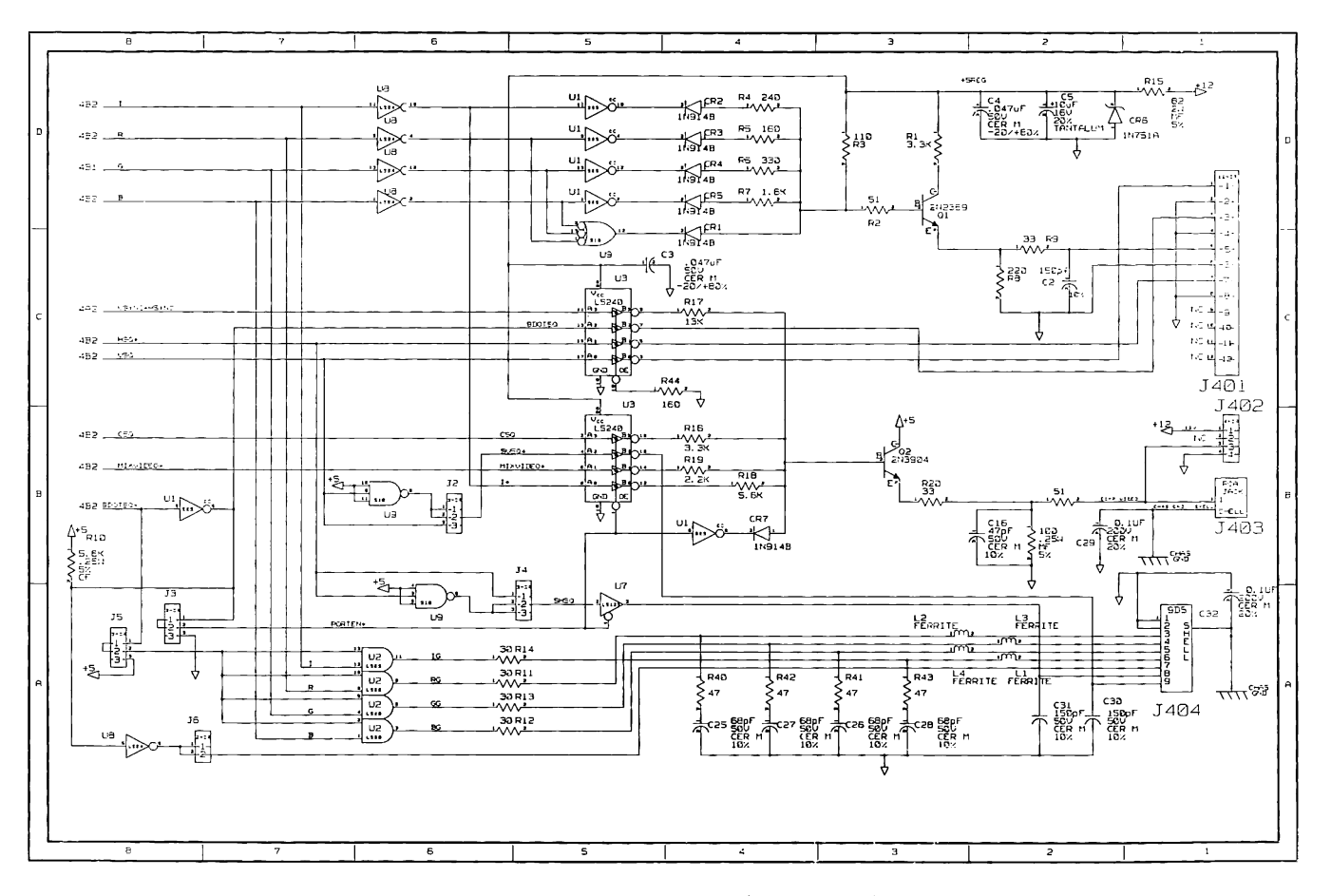

Figure 7-23. Video Display Controller Board Version 2 Schematics (Page 5 of 7)

Video Display Controller Board 7-41

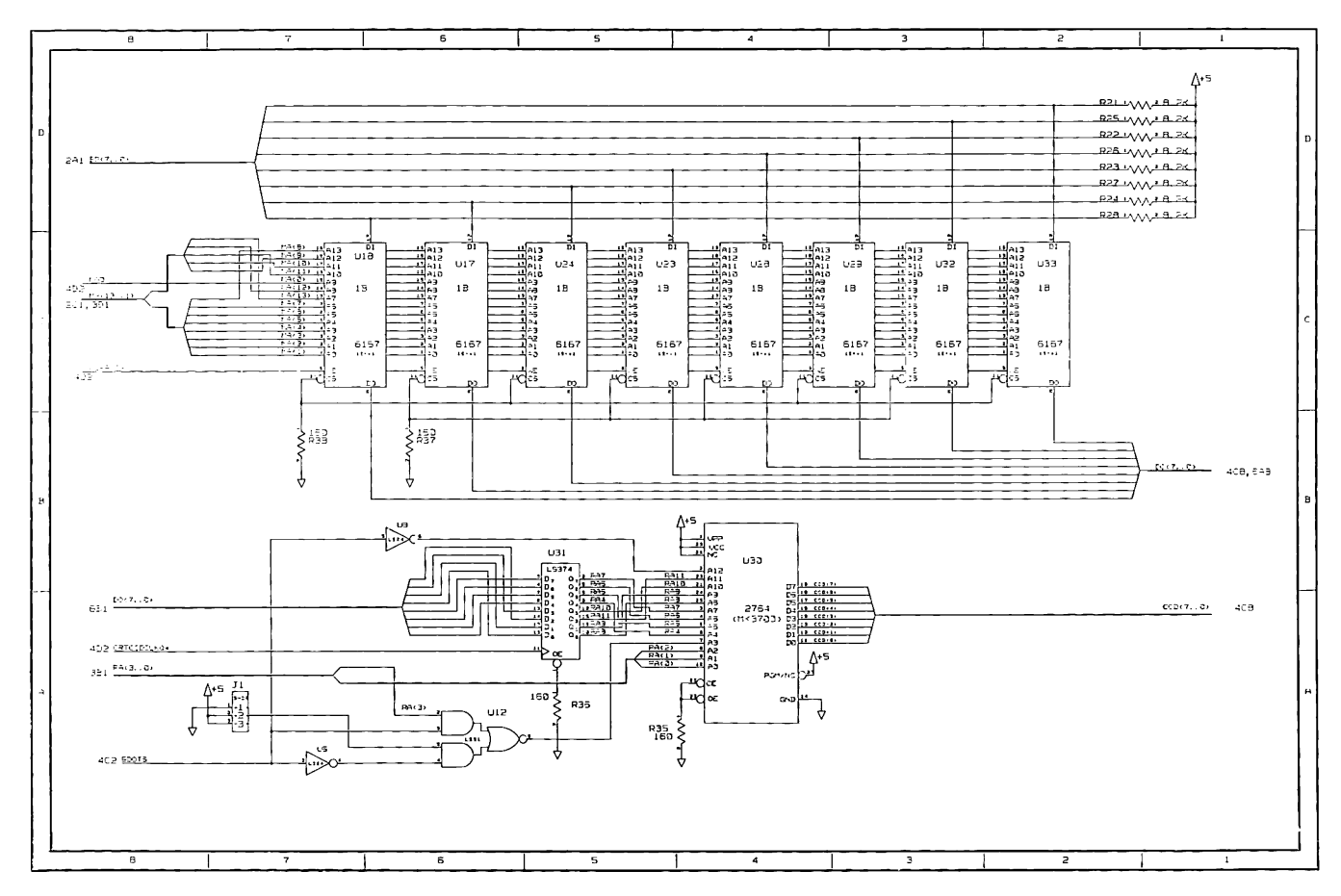

Figure 7-23. Video Display Controller Board Version 2 Schematics (Page 6 of 7)

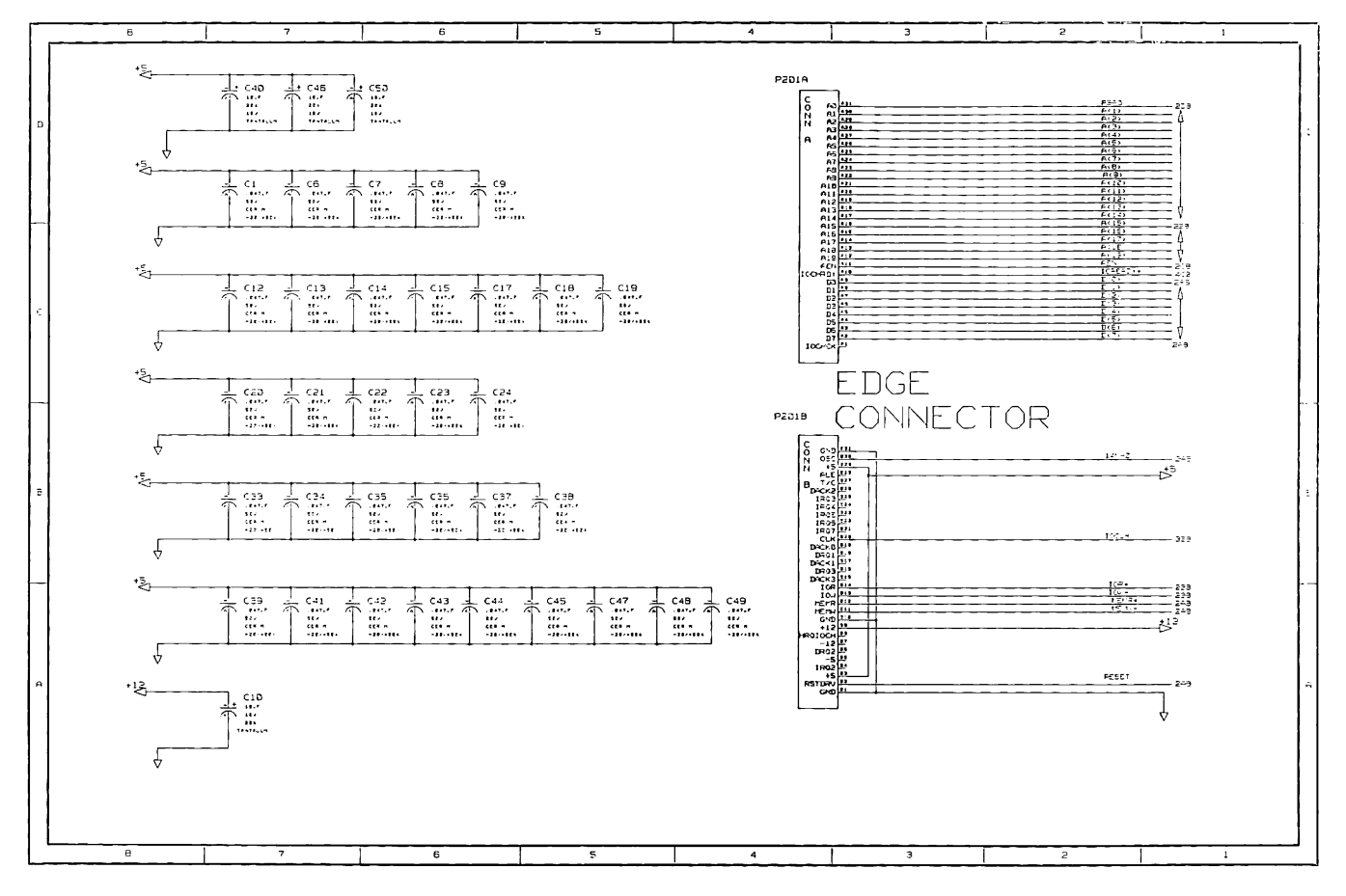

Figure 7-23. Video Display Controller Board Version 2 Schematics (Page 7 of 7)

Figure 7-24 shows the schematics for the Video Display Controller Board Version 3. COMPAQ Computer Corporation does not guarantee the accuracy of the schematics. They are provided to aid in a general understanding of the system operation.

|              | $\tau$                                                                                                    | 6          | $\mathsf{s}$ | $\blacktriangleleft$ | $\mathbf{a}$         | Ŧ                                                          | $\mathbf{1}$   |
|--------------|----------------------------------------------------------------------------------------------------|------------|--------------|----------------------|----------------------|------------------------------------------------------------|----------------|
|              | NOTES UNLESS OTHERWISE SPECIFIED:<br>1. ALL RESISTORS ARE EITHER LANG SY OR LABS, 10 AND ARE IN OVES.<br>2. ALL CAPACITORS ARE SOV AND ARE IN MICROFARADS. |            |              |                      |                      |                                                            |                |
| л            | 2. Compositions not tristagged. Dr. de, Da, De-Fre, Rt-Ak-                                                                                                 |            |              |                      |                      |                                                            |                |
|              |                                                                                                    |            |              |                      |                      |                                                            |                |
| c            |                                                                                                    |            |              |                      | U28<br>$\sum \sigma$ | U11<br>THIS IS AN<br>UNUSED I.C.<br>FOSITION ON<br>THE FCB |                |
|              |                                                                                                    |            |              |                      | U24<br>$\sum$        | NOT<br><b>POPULATED</b>                                    |                |
| $\mathbf{B}$ |                                                                                                    |            |              |                      | SEARES               |                                                            | ŧ              |
|              |                                                                                                    |            |              |                      |                      |                                                            |                |
|              |                                                                                                    |            |              |                      |                      |                                                            |                |
|              | $\overline{6}$<br>$\overline{\phantom{a}}$                                                                                                    | $\epsilon$ | ę.           | $\overline{a}$       | 77                   | $\overline{\phantom{a}}$                                   | $\overline{1}$ |
|              |                                                                                                    |            |              |                      |                      |                                                            |                |

Figure 7-24. Video Display Controller Board Version 3 Schematics (Page 1 of 7)

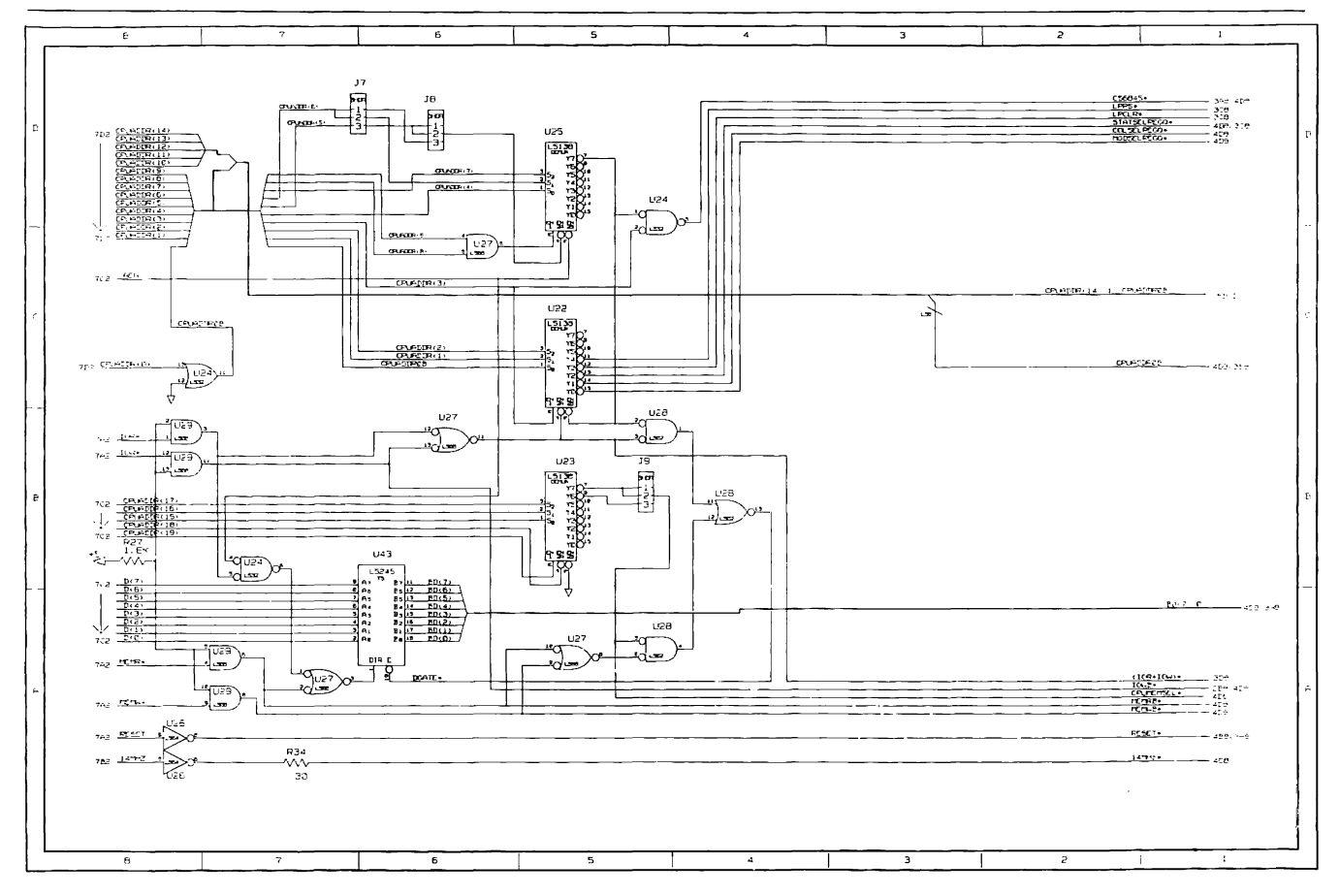

Figure 7-24. Video Display Controller Board Version 3 Schematics (Page 2 of 7)

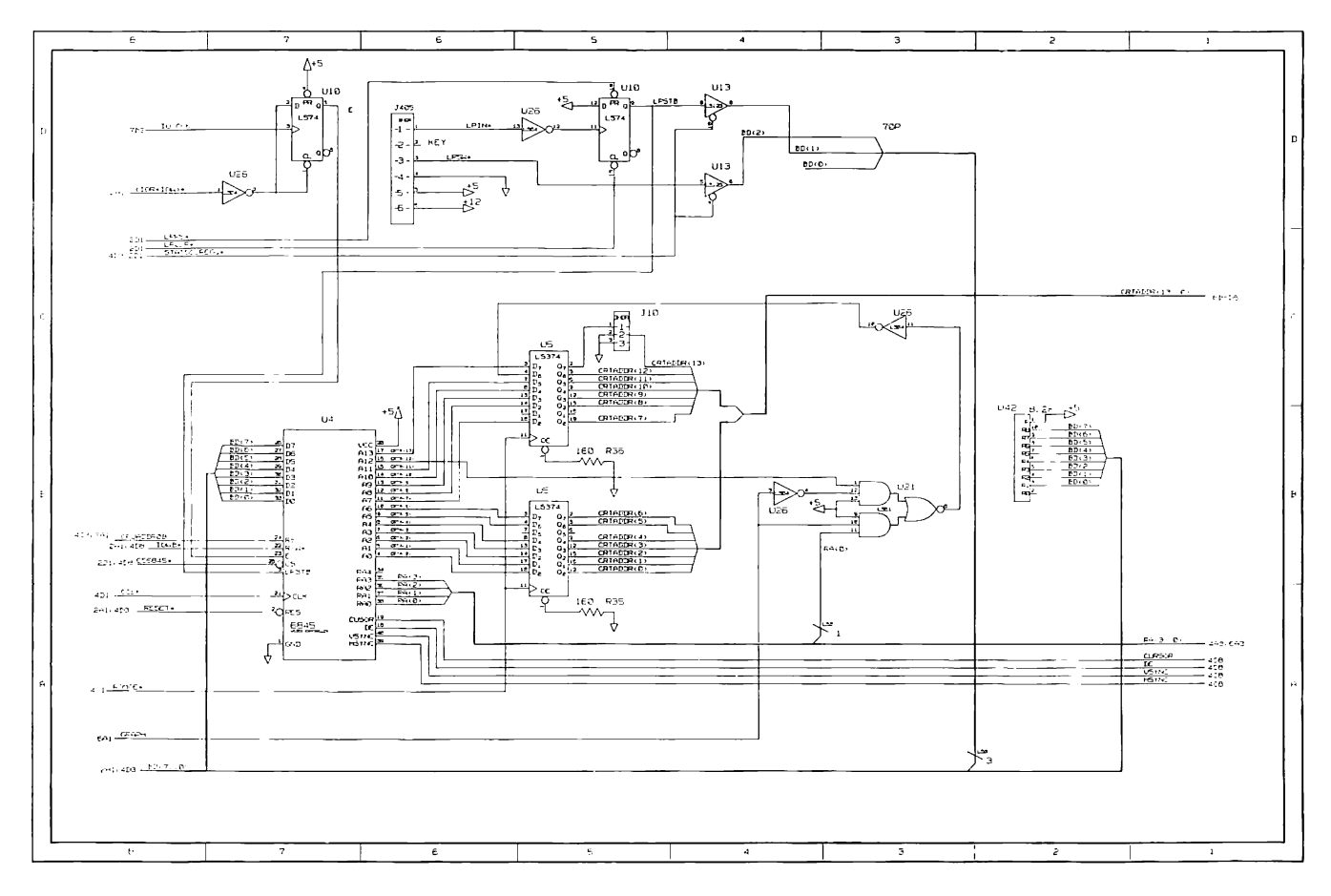

Figure 7-24. Video Display Controller Board Version 3 Schematics (Page 3 of 7)
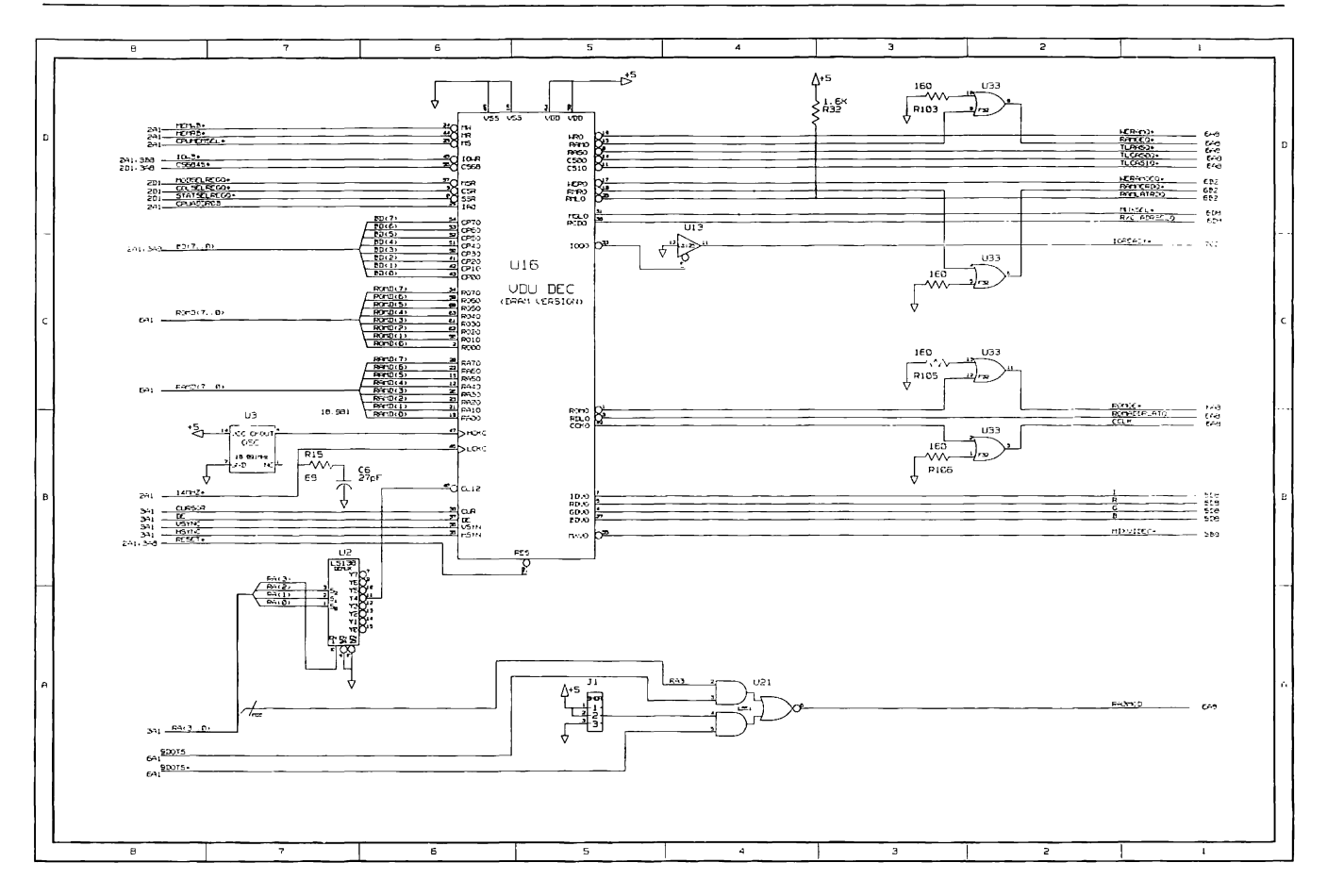

Figure 7-24. Video Display Controller Board Version 3 Schematics (Page 4 of 7)

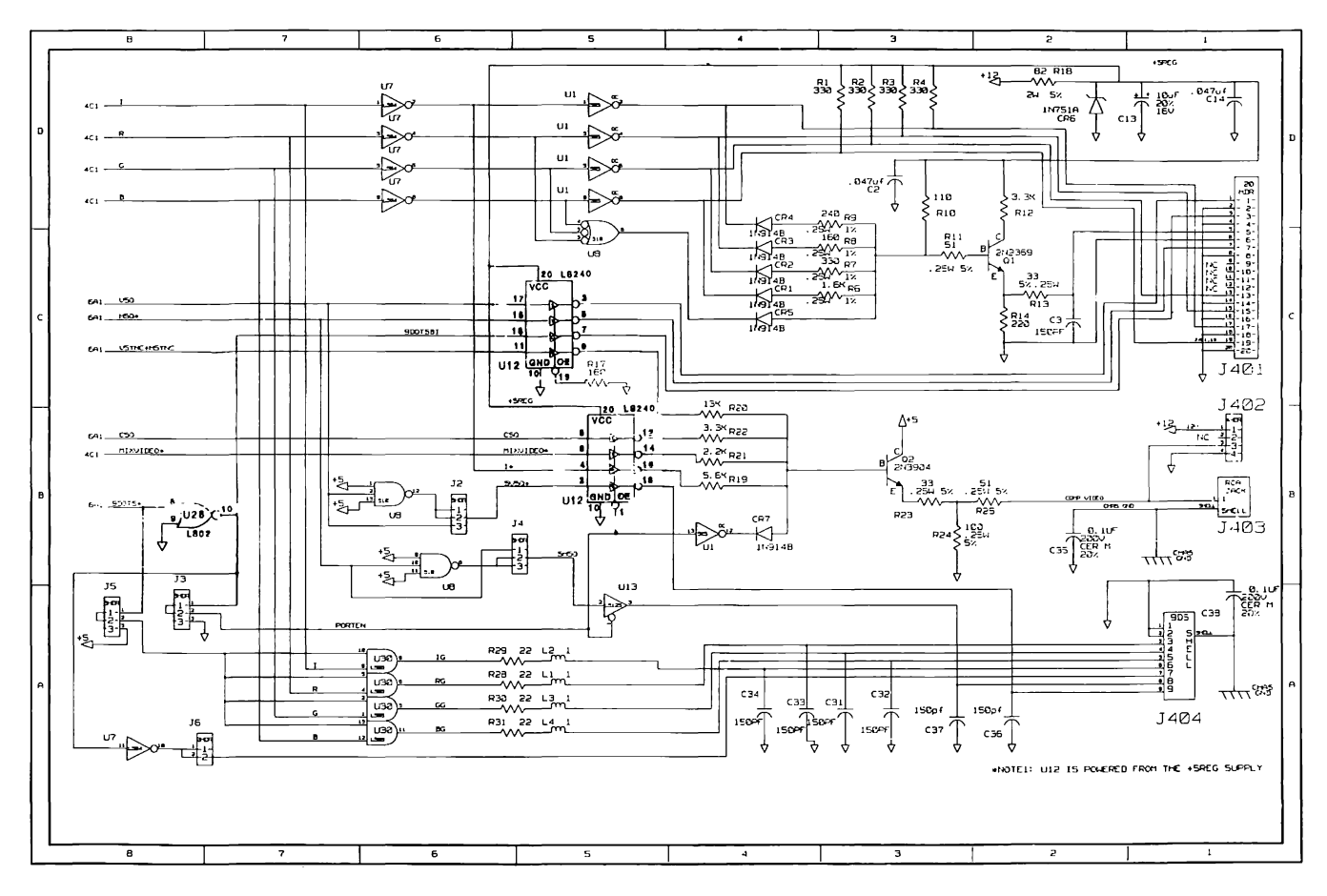

Figure 7-24. Video Display Controller Board Version 3 Schematics (Page 5 of 7)

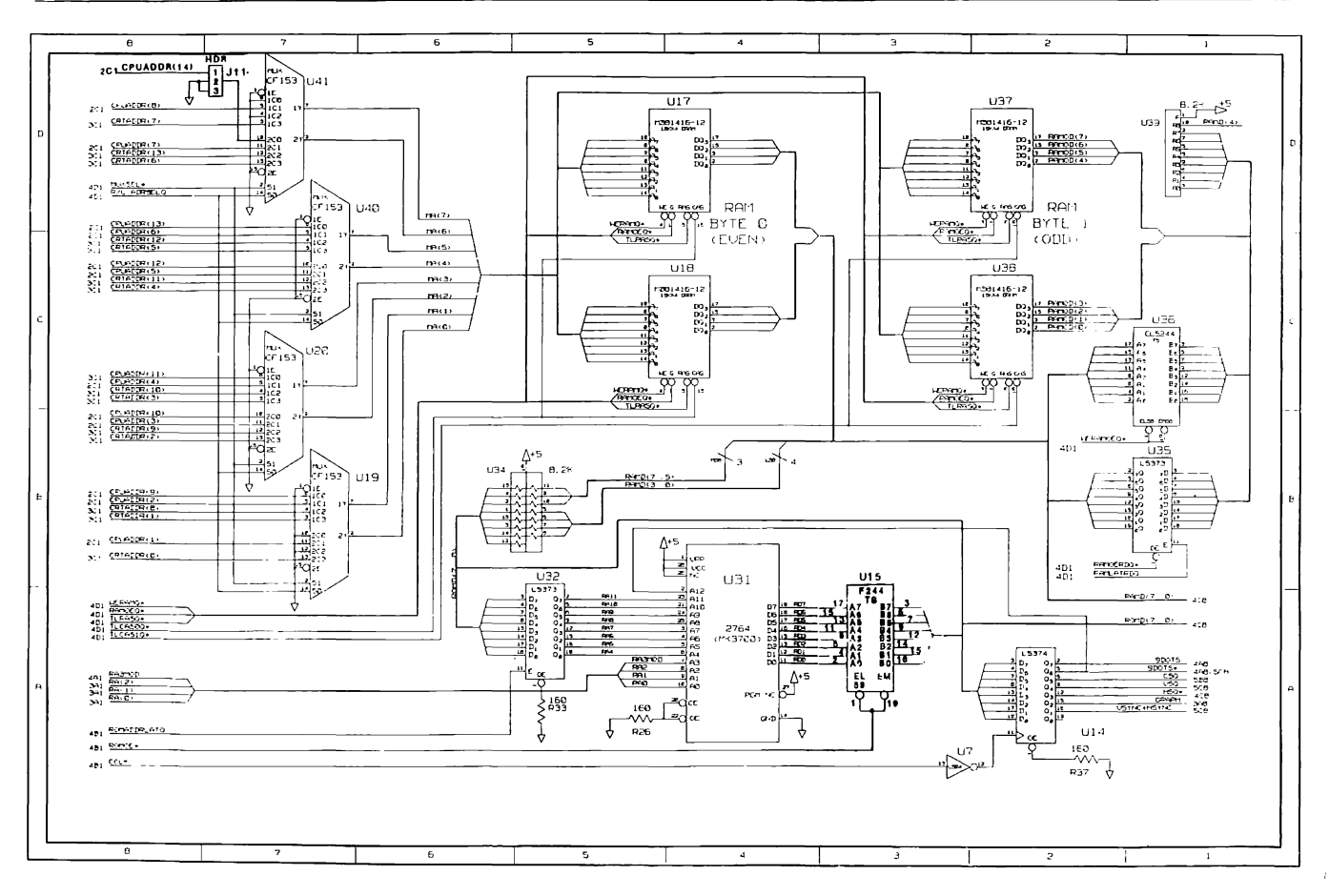

Figure 7-24. Video Display Controller Board Version 3 Schematics (Page 6 of 7)

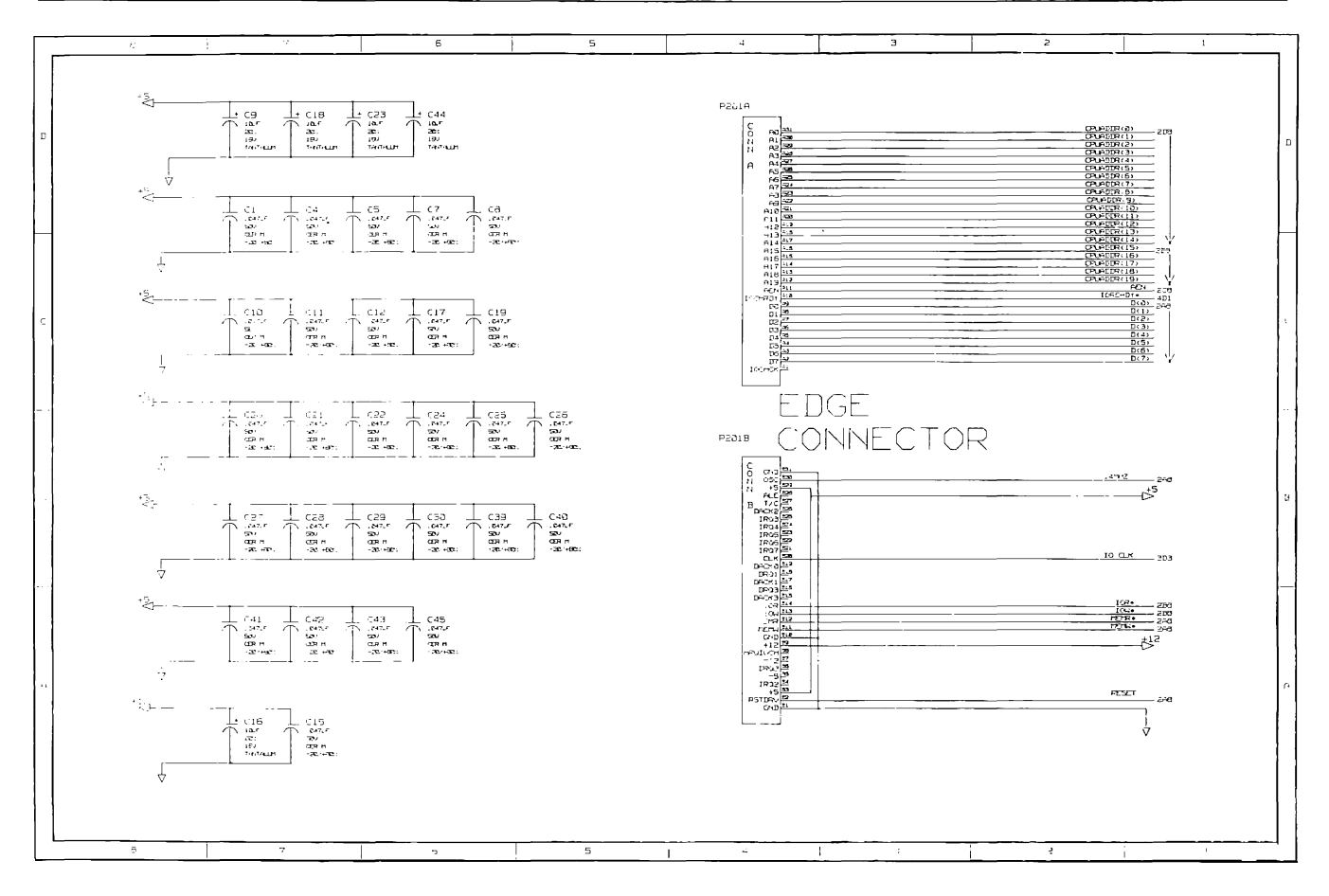

Figure 7-24. Video Display Controller Board Version 3 Schematics (Page 7 of 7)

# Chapter 8 **KEYBOARDS**

E

**Chairman** ▄ ╾

# **TABLE OF CONTENTS**

## **CHAPTER 8 KEYBOARDS**

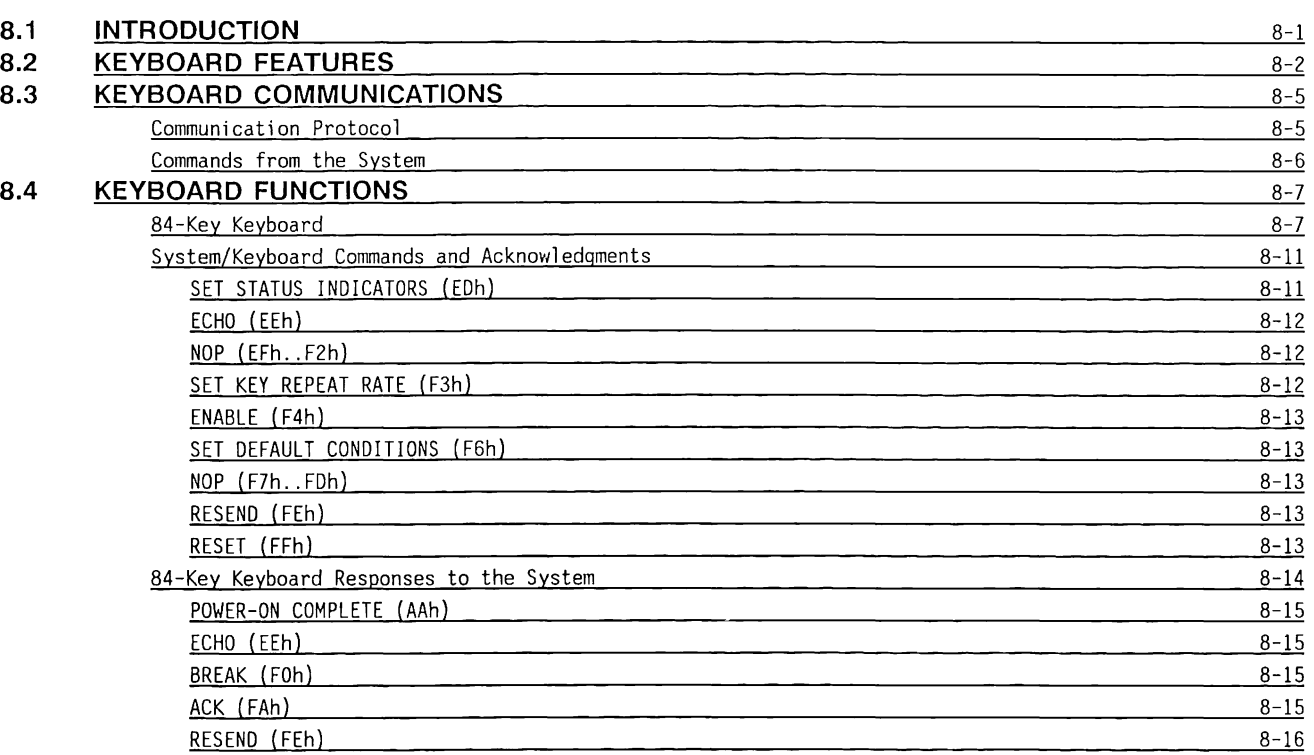

 $\alpha$ 

## 8.4 **KEYBOARD FUNCTIONS {Continued}**

 $\sim$ 

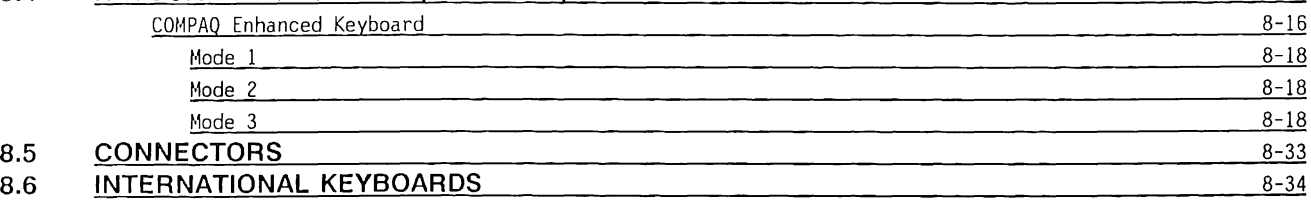

 $\sim$ 

 $\hspace{2.7cm} \textbf{---} \hspace{2.7cm} \textbf{---} \hspace{2.7cm} \textbf{--} \hspace{2.7cm} \textbf{--} \hspace{2.7cm}$ 

## Chapter 8 **KEYBOARDS**

## **8.1 INTRODUCTION**

The keyboard is the primary means by which the user communicates with the system. Two keyboards operate with the COMPAQ DESKPRO 286<sup>®</sup>: the 84-key keyboard and the COMPAQ Enhanced Keyboard. The COMPAQ® PORTABLE 286® uses only the 84-key keyboard. The COMPAQ Enhanced Keyboard is a 101-key keyboard (102 keys international) that offers additional features, such as a separate cursor control key cluster, additional function keys (Fll and F12), and enhanced programmability for make/break and repeating key functions.

Each of the two keyboards that operate with the COMPAQ DESKPRO 286 contains a microprocessor that scans the keyboard for pressed keys. The microprocessor also monitors its communication line with the system. The communication line carries keyboard control commands from the system and keyboard scan and acknowledgment codes to the system. Keyboard scan codes are generated by the keyboard when a key is pressed or released. Typically, a Make code is generated when a key is pressed. A Break code is generated when the key is released.

Within this chapter, the term "system" refers to the keyboard controller (8042) on the system board.

Figure 8-1 is a functional block diagram of the keyboard, which is the same for both keyboards.

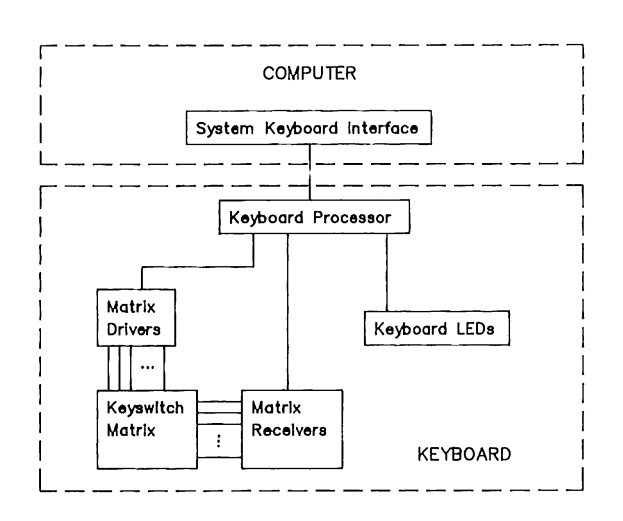

Figure 8-1. Keyboard Functional Block Diagram

## 8.2 **KEYBOARD FEATURES**

Both the 84-key and COMPAQ Enhanced keyboards contain a first-in, first-out (FIFO) buffer and a repeating key function. The 84-key keyboard can store as many as sixteen hex codes in its FIFO buffer. The COMPAQ Enhanced Keyboard is capable of storing sixteen 11 bit or twenty 9-bit hex codes in its FIFO buffer. Keycodes are placed in the FIFO buffer when keys are pressed or released, if the system is not ready to accept the keycode from the keyboard. When the system is ready to accept the keycode, the keyboard sends the keycodes stored in the FIFO buffer to the system in the order in which the keys were pressed.

When two keys are pressed simultaneously, the keyboard processes the first keycode detected and stores the second in the FIFO buffer. If any key is pressed while the FIFO buffer is full, the corresponding keycode is not generated and an overrun code (OOh) is stored in the buffer. A location in the FIFO buffer is reserved for overrun conditions.

Another important feature of the keyboards is the repeating key function. This feature allows the keyboards to repeatedly generate and send the Make code to the system as long as the key is held down. The rate at which Make codes are generated can be progranmed on both keyboards. The 84-key keyboard has a fixed set of keys (except for a few special function keys) that are capable of the repeat operation. The COMPAO Enhanced Keyboard allows the user to designate a particular set of keys to perform the repeat operations. The set of keys that can perform the repeat operation is progranmable by the system via conmands.

Figure 8-2 shows the 84-key keyboard. Figure 8-3 shows the COMPAQ Enhanced Keyboard.

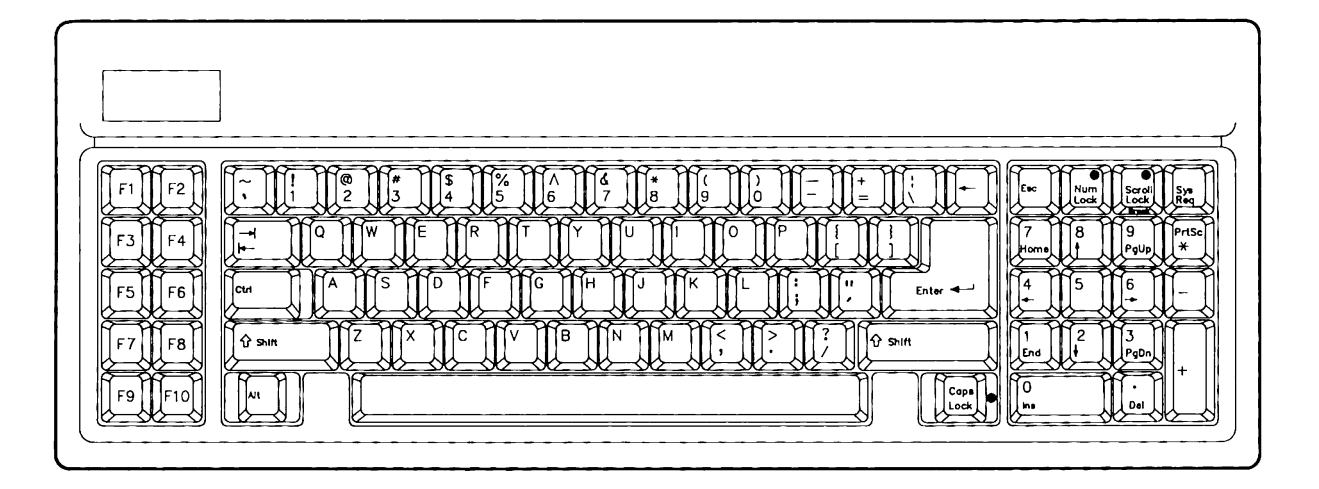

**Figure** 8-2. 84-Key Keyboard (U.S. English)

 $\frac{1}{4}$ 

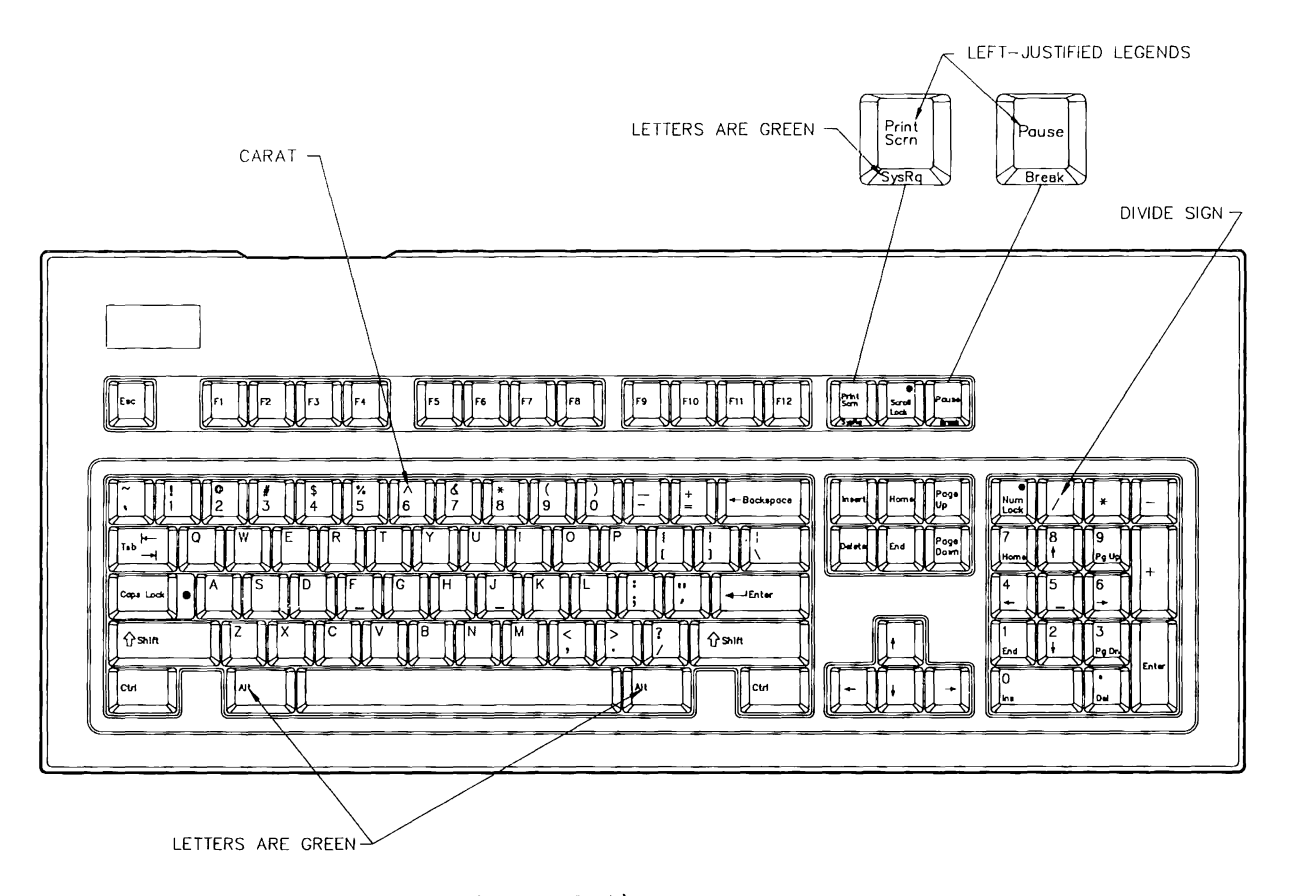

Figure 8-3. COMPAQ Enhanced Keyboard (U.S. English)

## **8.3 KEYBOARD COMMUNICATIONS INTERFACE**

Both keyboards use a bidirectional, asynchronous interface for communications with the system. The keyboard cable is a 4-conductor, shielded cable.

The keyboard data (KBOOATA) and keyboard clock (KBOCLK) signals use TTL-compatible voltage levels, with open-collector drivers.

Communication between the system and the keyboards is implemented with a protocol method, shown in Figure 8-4.

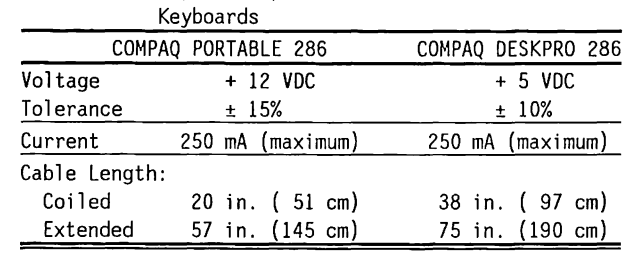

# Table 8-1. Keyboard Specifications for all

## **Communication Protocol**

The communications link between the system and keyboard is bidirectional. For status information, the system controls the communications link. For data communication, either the system or the keyboard can **put** data on the data line, but not at the same time. Clock pulses are always required to transfer data generated by the keyboard in either direction.

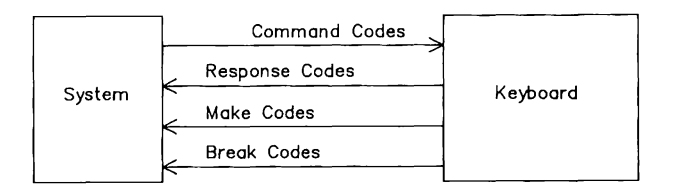

Figure 8-4. Keyboard Communication Protocol

## **Commands from the System**

The system can send various commands to the keyboard. When the keyboard is transmitting data to the system, the system first clamps the CLOCK signal line to request a keyboard transmission halt. To ensure that the keyboard recognizes the system's request, the CLOCK line must remain low (0) for at least 60 us. If the keyboard's transmission is past the rising edge of the parity bit's CLOCK pulse, the keyboard completes its transmission before clocking in the system command. If the CLOCK line was clamped low prior to the rising edge of the parity bit clock pulse, the aborted transmission is loaded into the keyboard FIFO buffer.

When the system is ready to transmit a command to the keyboard, it sets the DATA line low (0). This action serves as both a Request-to-Send and a start bit. On detecting the DATA line low, the keyboard sets the CLOCK line low, causing the start bit to be clocked out of the system. The system then places the leastsignificant bit (LSB, data bit <0>) on the DATA line and the keyboard clocks this bit out of the system as shown in Figure 9-5. This process continues until all 8 data bits are clocked out of the system.

After all data bits are clocked out of the system, the system places an odd parity bit on the DATA line. The keyboard repeats its clocking of the parity bit as before. The keyboard then sets the DATA line low and clocks this line to the system for a stop bit. When the keyboard receives the stop bit, the system clamps the CLOCK line low to inhibit the keyboard while it is processing the received data.

After the keyboard receives a system command, the keyboard returns an ACK code to the system. If a parity error invalid code or time out occurs, a RESEND command is sent to the system. (For more information on the ACK code and RESEND, see the section titled "84-Key Keyboard Responses to the System" in this chapter.)

Figure 8-5 shows the timing of system-to-keyboard transmissions.

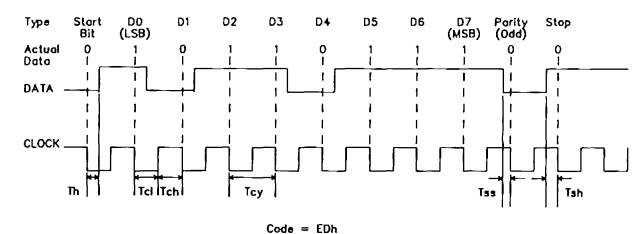

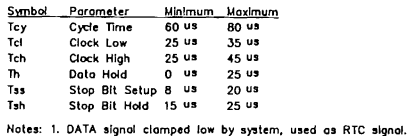

2. DATA signal clamped low by keyboard as Stop Bit.

**3. CLOCK s!gnol clomped low by system to Inhibit ke)boord.** 

## **8.4 KEYBOARD FUNCTIONS**

This section describes the unique functions of each keyboard. These descriptions refer to the U.S. keyboards only, because key numbers differ for the various international keyboards. The layouts of the international keyboards are illustrated in Section 8.6, International Keyboards.

## **84-Key Keyboard**

The keyboard generates a fixed set of Make and Break codes for each of the keys on the 84-key keyboard. When a key is pressed, the keyboard sends that key's Make code to the system.

When a key is released, the keyboard sends two keycodes forming the Break Code: FOh, followed by that key's Make code to the system.

Figure 8-6 shows a layout of the 84-key keyboard and the position number assigned to each key. Table 8-2 lists the Make codes for each key on the 84-key

keyboard.

Figure 8-5. System-to-Keyboard Timing Transmissions

8-8 80286-Based Products Technical Reference Guide

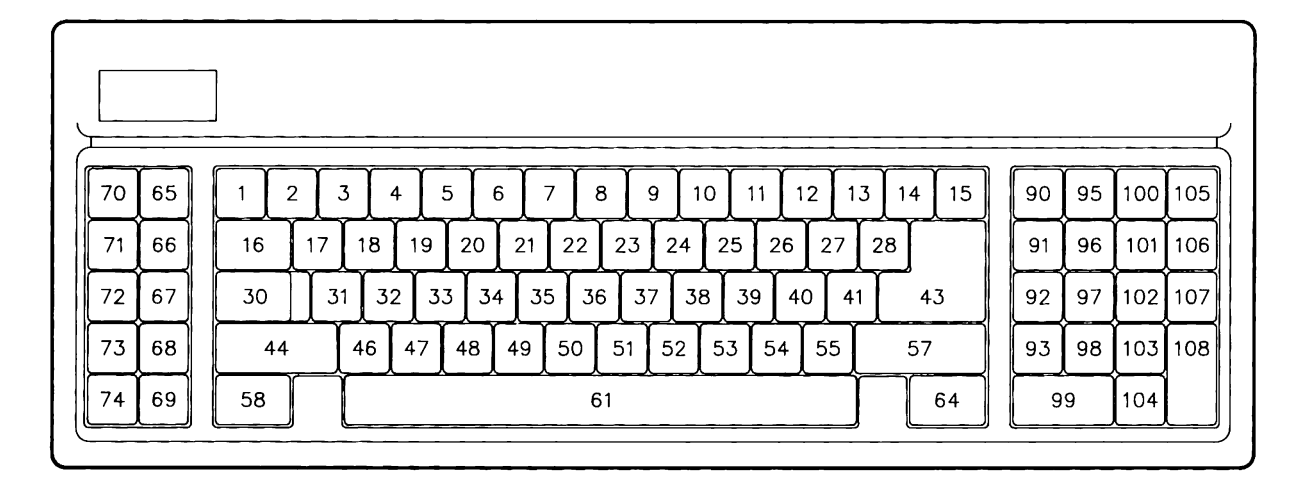

Figure 8-6. Assigned Position Number for Each Key on the 84-Key Keyboard

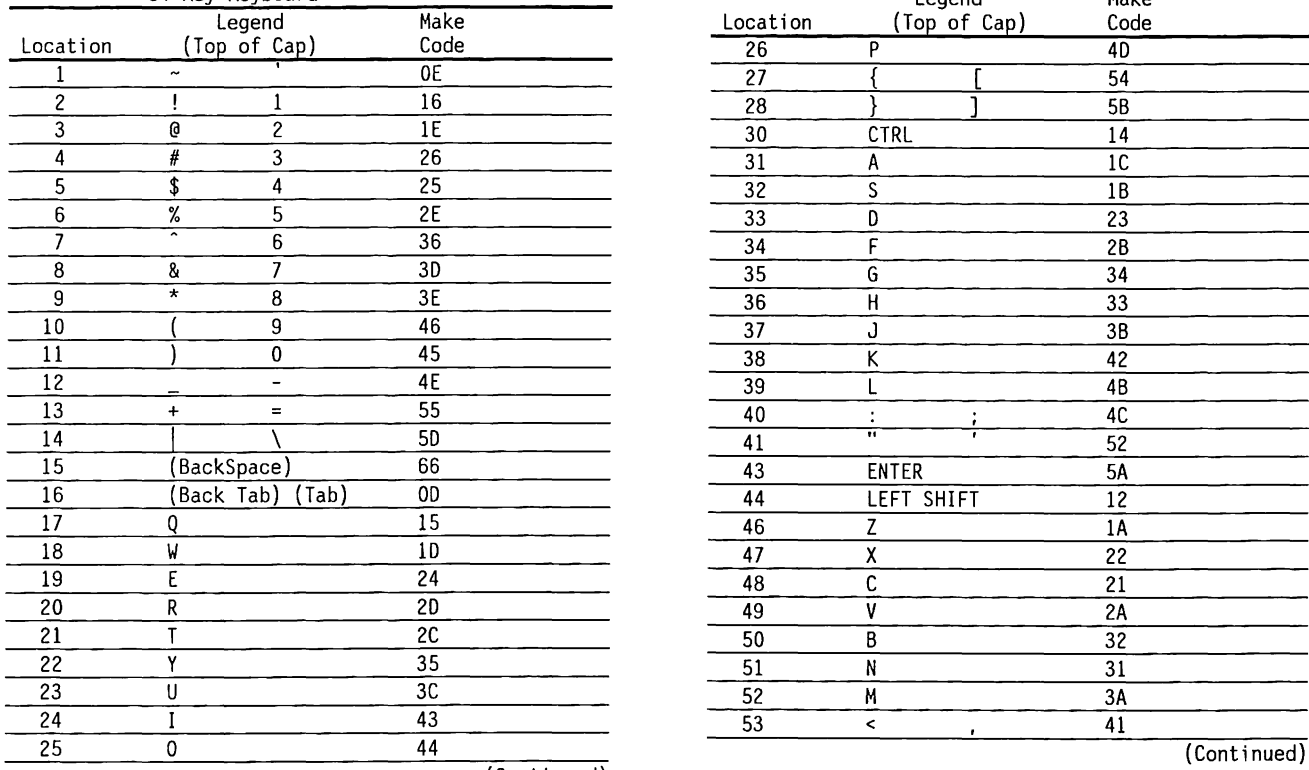

Table 8-2. Legend and Keycode Data for the U.S. Table 8-2. (Continued)

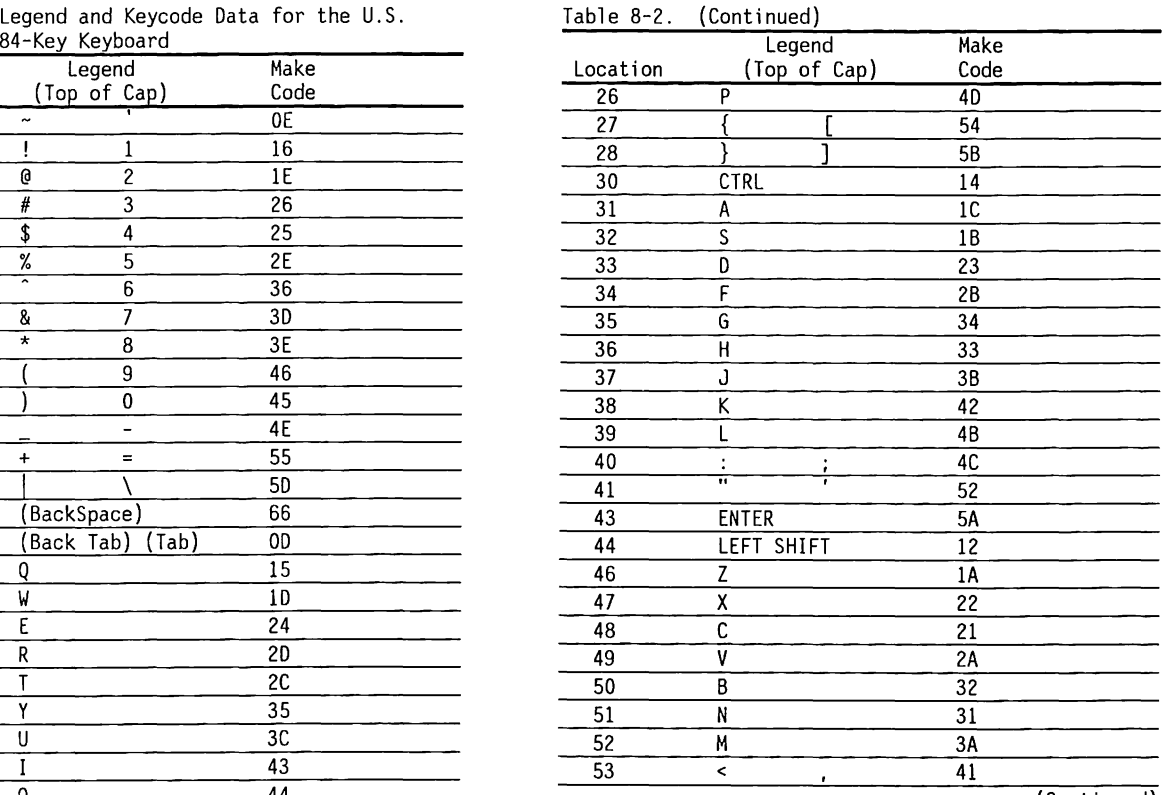

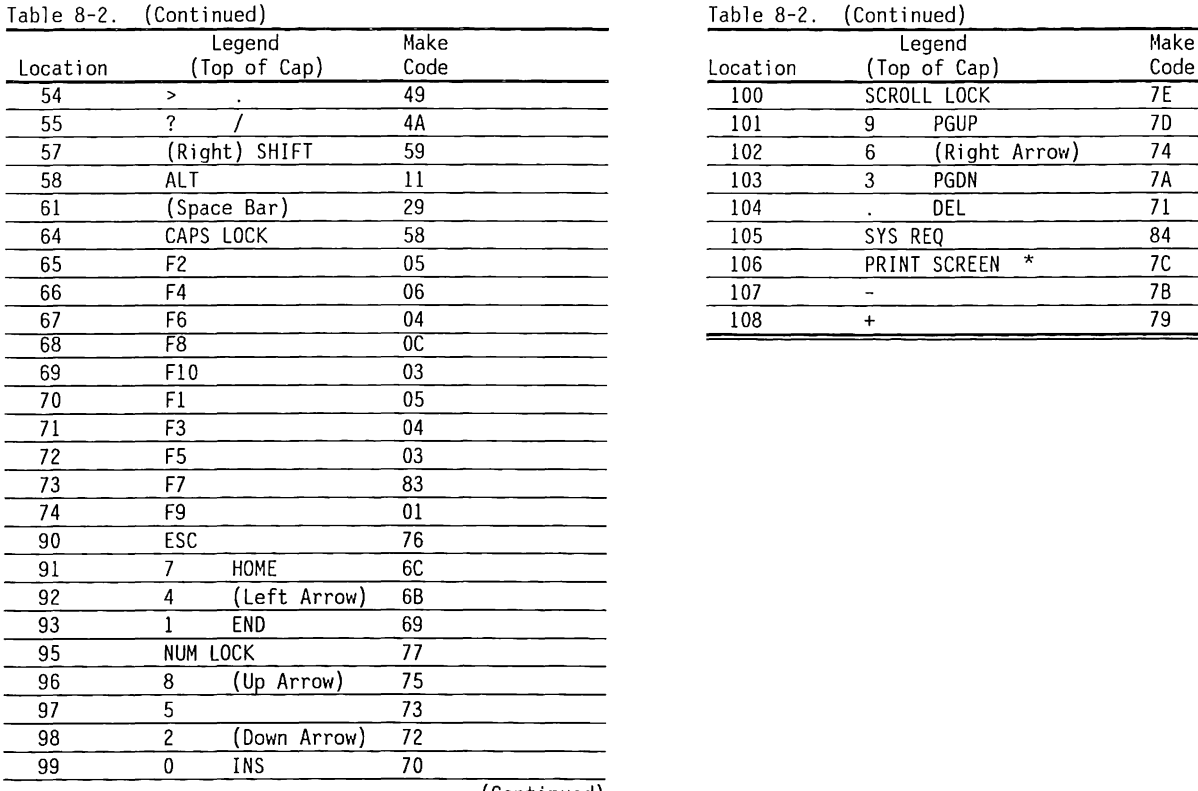

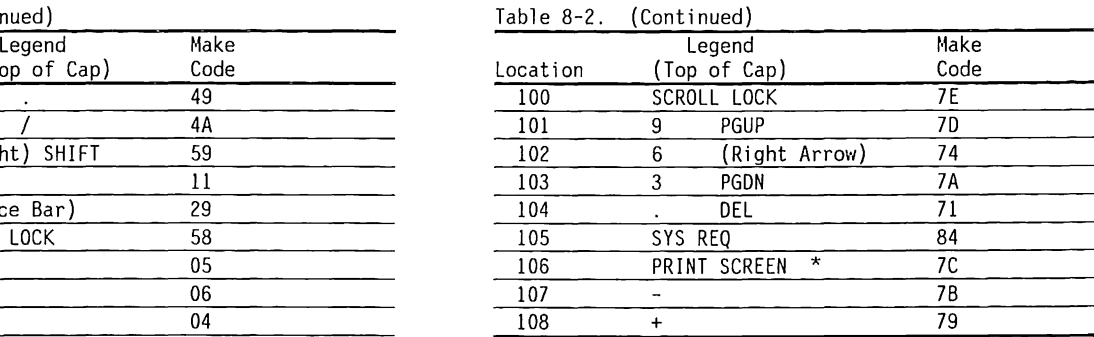

 $\sim$ 

## **System/Keyboard Commands and Acknowledgments**

The commands sent by the system are listed in Table 8-3.

| . ט ט טועוו<br>by Stem Commands to the Reyboard |  |
|-------------------------------------------------|--|
| Function                                        |  |
| Set Status Indicators                           |  |
| Echo Command (Diagnostic Aid)                   |  |
| Reserved--No operation                          |  |
| Set Key Repeat Rate                             |  |
| Enable the Keyboard                             |  |
| Disable Keyboard Scanning                       |  |
| Set Default Conditions                          |  |
| Reserved--No operation                          |  |
| Resend Command                                  |  |
| Reset Command                                   |  |
|                                                 |  |

Table 8-3. System Commands to the Keyboard

#### SET STATUS INDICATORS (EDh)

The Set Status Indicators (EDh) command is a 2-byte command that changes the state of the keyboard LED indicators. After receiving this command, the keyboard halts scanning, returns an ACK (acknowledgment) code to the system, and waits for the system to send the option byte. The option byte indicates which LED indicators are to be affected.

When the option byte is received, the keyboard sets the status indicator, returns an ACK code, and resumes scanning if previously enabled. If another command is received while the keyboard is waiting for the option byte, the Set Status Indicators command is aborted and the new command is executed. No change to the LED indicators occurs. The status byte is formatted as follows:

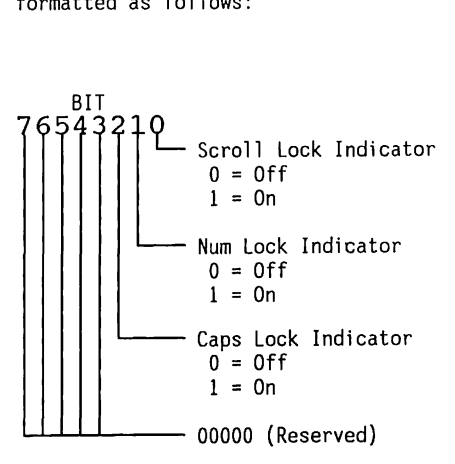

Bit <7> is the most-significant bit (MSB), and bit <O> is the least-significant bit (LSB).

#### ECHO (EEh)

The Echo (EEh) command is used for diagnostics. After receiving this command, the keyboard returns an Echo (EEh) response.

#### NOP ( EFh .. F2h)

The keyboard responds to the NOP command with an ACK code. No other action is taken.

#### SET KEY REPEAT RATE (F3h)

The Set Key Repeat Rate (F3h) command is a 2-byte command that changes the key-repeat delay and rate values.

Once the keyboard receives the Set Key Repeat Rate command, it stops scanning and returns an ACK code. The system then sends a byte that contains the repeat rate and delay time values. The repeat rate is the number of times the key is repeated every second. The delay time is the length of time a key must be held down before the key repeat function begins. The keyboard then returns an ACK code and remains in the disabled state until it receives the Enable command.

The format for the Set Key Repeat Rate/Delay Time byte is as follows:

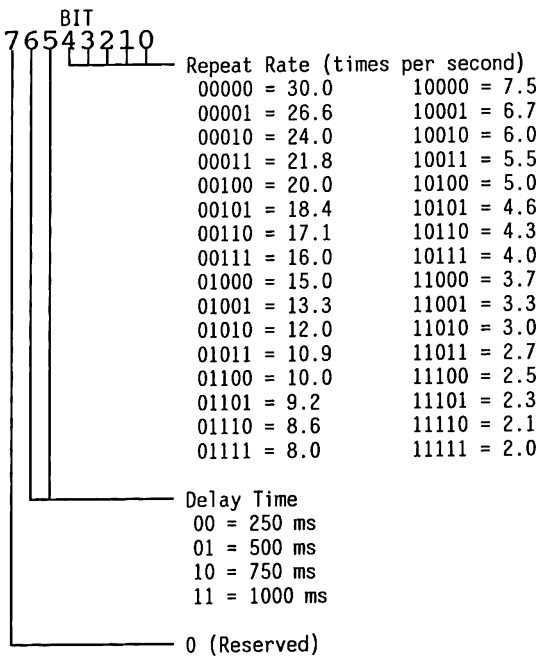

#### ENABLE (F4h)

The Enable (F4h) command causes the keyboard to start its scanning function. After receiving this command, the keyboard returns an ACK code, clears the output buffer, and starts scanning.

#### DISABLE (F5h)

The Disable (F5h) command halts keyboard scanning. After receiving this command, the keyboard returns an ACK (acknowledge) code to the system.

#### SET DEFAULT CONDITIONS (F6h)

The Set Default Conditions (F6h) command causes the keyboard to send an ACK code and its default conditions to the system. If the keyboard was enabled prior to receiving the Set Default Conditions command, the keyboard continues scanning.

#### NOP (F?h .. FDh)

The keyboard responds to the NOP command with an ACK code. No other action is taken.

#### RESEND (FEh)

The Resend (FEh) command is issued to the keyboard only after a keyboard transmission. The keyboard responds by retransmitting the most recent byte transmitted to the system. If the most recent byte was Resend, the keyboard transmits the byte sent before the Resend command.

#### RESET (FFh)

The Reset (FFh) command is accepted by the keyboard by returning an ACK code to the system. For the system to accept the ACK code, the system must raise the CLOCK and DATA lines for at least 500 us. After receiving the Reset command, the keyboard is disabled until either the ACK code is accepted by the system or another command is issued to the keyboard.

If the Reset ACK code is accepted by the system as described above, the keyboard clears its character output buffer, sets the default repeat-key rate, and turns all LED indicators ON, then OFF. Once this process is completed, an ACK code is sent to the system followed by a Power-on Complete response (an AAh code). At this point, the keyboard returns to normal operation.

## **84-Key Keyboard Responses to the System**

Before the keyboard responses are sent to the system, the keyboard verifies the status of two signals, CLOCK and DATA. Should the CLOCK signal be low (=O), the keyboard recognizes an inhibited state and loads the keystrokes into its buffer as previously described. Once the inhibited state is removed, the keystrokes are sent to the system. If the data signal is low, the keyboard recognizes a Request-To-Send condition from the system. Keystrokes are also loaded into the keyboard buffer for this state and the keyboard prepares to receive the system commands. Once this state is cleared, the stored keystrokes are sent to the system.

The keyboard initiates the transmission of keystrokes and responses to system commands to the system only when both the CLOCK and DATA signals are high  $(=1)$ . Data transmitted to the system consists of 11 bits: a start bit, 8 data bits, an odd parity bit, and a stop bit. Figure 8-7 shows the timing transmission for keyboard responses sent to the system.

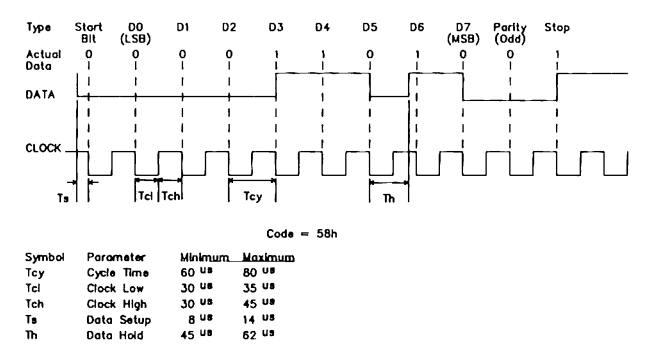

**Note: CLOCK slgnal clomped low by system lo Inhibit ke)boord.** 

#### Figure 8-7. Timing Diagram Standard for Keyboardto-System Transmissions

The system can halt a keyboard transmission by setting the CLOCK signal low. The keyboard checks the CLOCK signal every 60 us to verify the signal's state. If the CLOCK signal is detected as low, the keyboard finishes this transmission only if the rising edge of the CLOCK pulse for the parity bit has not occurred.

Responses sent from the keyboard to the system are listed in Table 8-4.

Table 8-4. Keyboard Responses to the System

| Function           |  |
|--------------------|--|
| Overrun            |  |
| Power-On Completed |  |
| Echo               |  |
| <b>Break</b>       |  |
| <b>ACK</b>         |  |
| Resend             |  |
| Failure            |  |
| OVERRUN<br>(00h)   |  |
|                    |  |

The keyboard places OOh as the last character in the keyboard character buffer to indicate a buffer overrun.

#### POWER-ON COMPLETED (AAh)

The keyboard transmits the Power-On Completed (AAh) response to the system upon completion of power on and removal of the keyboard inhibit state, or on successful completion of a Reset command from the system.

#### ECHO (EEh)

The keyboard transmits an Echo response to the system in response to the system's Echo command. This response is substituted for the ACK code.

#### BREAK (FOh)

When a key is released, the keyboard transmits a Break prefix (FOh), followed by the Make code for that particular key.

#### ACK (FAh)

The keyboard transmits an ACK (FAh) code in response to valid system commands, except for an Echo or Resend command. If the command is not valid or had a parity error, the keyboard sends a Resend command to the system instead of an ACK. If the system begins a transmission during an ACK code response, the keyboard discards this ACK code and the new system command is accepted and processed.

#### RESEND (FEh)

The keyboard transmits a Resend (FEh) response to the system in response to an invalid system command. The Resend response instructs the system to retransmit its last command.

## **COMPAQ Enhanced Keyboard**

The COMPAQ Enhanced Keyboard is capable of performing all the functions of the 84-key keyboard. It also supports a number of additional modes and functions. The most outstanding features are a separate cursor control key cluster and the addition of keys Fll and Fl2. Figure 8-8 shows a layout of the keyboard and the position number assigned to each key.

**NOTE:** Position numbers apply only to the U.S. English keyboard; position numbers are different for the international keyboard.

Keyboards 8-17

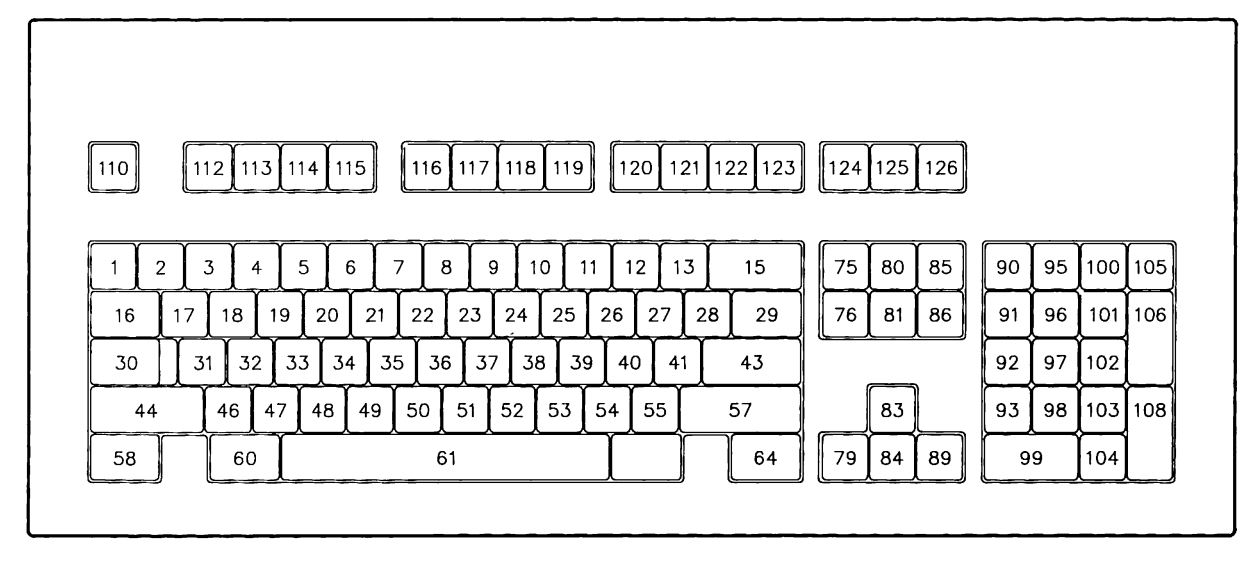

Figure 8-8. Assigned Position Number for Each Key on the COMPAQ Enhanced Keyboard

The COMPAQ Enhanced Keyboard has three operating modes. Each can be selected by using keyboard conmands, which are discussed in more detail later in this section. These modes offer a range of functionality and compatibility features to software applications.

#### **Mode 1**

In Mode l, the scan codes generated by the enhanced keyboard are compatible with keyboards used in 8088 and 8086-based systems. To access Mode 1 scan codes, send the FOh keyboard conmand to the keyboard and disable the 8042 scan code translation mapping. The scan codes generated by Mode 1 of the keyboard are identical to system codes required for input to the BIOS. To obtain system codes and status information, BIOS INT 16h functions  $AH = 00h$ , 01h, and 02h should be used by applications operating the keyboard in Mode 1.

#### **Mode 2**

In Mode 2, the COMPAQ Enhanced Keyboard generates scan codes compatible with the 84-key keyboard.

Mode 2 is the default mode of the COMPAQ Enhanced Keyboard that is selected by the COMPAQ DESKPRO 286 during power-on initialization. In this mode, the 8042 keyboard controller scan code translation is enabled so that the scan codes generated by the keyboard can be translated to the system codes required by the BIDS. Except for the system codes associated with the new keys of the COMPAQ Enhanced Keyboard, the system codes (after translation) resemble the scan codes generated by the keyboard in Mode 1. To properly access the system codes generated by the new keys of the COMPAQ Enhanced Keyboard, applications should use BIOS functions INT 16h AH = lOh, llh, and 12h instead of the traditional functions INT 16h AH = 00h, 01h, and 02h. During power-on, NUM LOCK is set active to enable the numeric keypad.

### **Mode 3**

Mode 3 generates a scan code set different from those of Modes 1 or 2. In this mode, the 8042 keyboard controller translation must be disabled, because the 8042 is not capable of translating the scan code set generated. Applications that want to use the COMPAQ Enhanced Keyboard in Mode 3 should explicitly select this mode by using the FOh keyboard conmand. These applications must assume responsibility for directly handling the scan codes generated by the keyboard since the 8042 and BIOS are not capable of handling the scan code set generated in Mode 3.

Tables 8-5 through 8-9 lists the scan code sets generated by the COMPAQ Enhanced Keyboard Modes 1, 2, and 3. For Mode 1, a Break code consists of a Make code with the high bit (bit <7>) set to 1. For example, 9Ch is the Break code for 1Ch, and AOh is the Break code for 20h. For Modes 2 and 3, a Break code is a 2-byte sequence consisting of the Make code immediately preceded by the FOh. For example, FOh OEh is the Break code for OEh.

In Modes 2 and 3, the COMPAQ Enhanced Keyboard generates the Break codes, FOh precedes the Make code to signify a Break code sequence. In Mode 1, the keyboard generates the Break codes by setting the most-significant bit of the Make code to a 1.

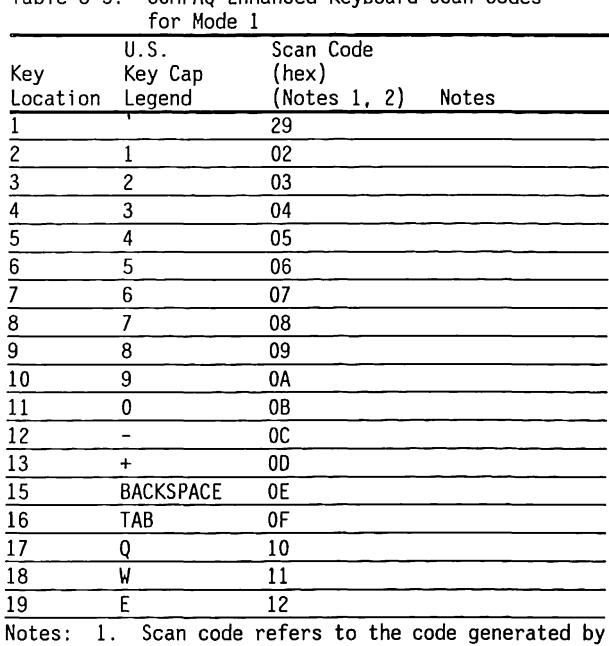

Table 8-5. COMPAQ Enhanced Keyboard Scan Codes

the keyboard when a key is pressed. System code refers to the code input to the BIOS. Note that in Mode l, the system codes are identical to the scan codes, because no translation is performed by the 8042 keyboard controller board.

2. All scan codes listed are for SHIFT, ALT, and CTRL inactive.

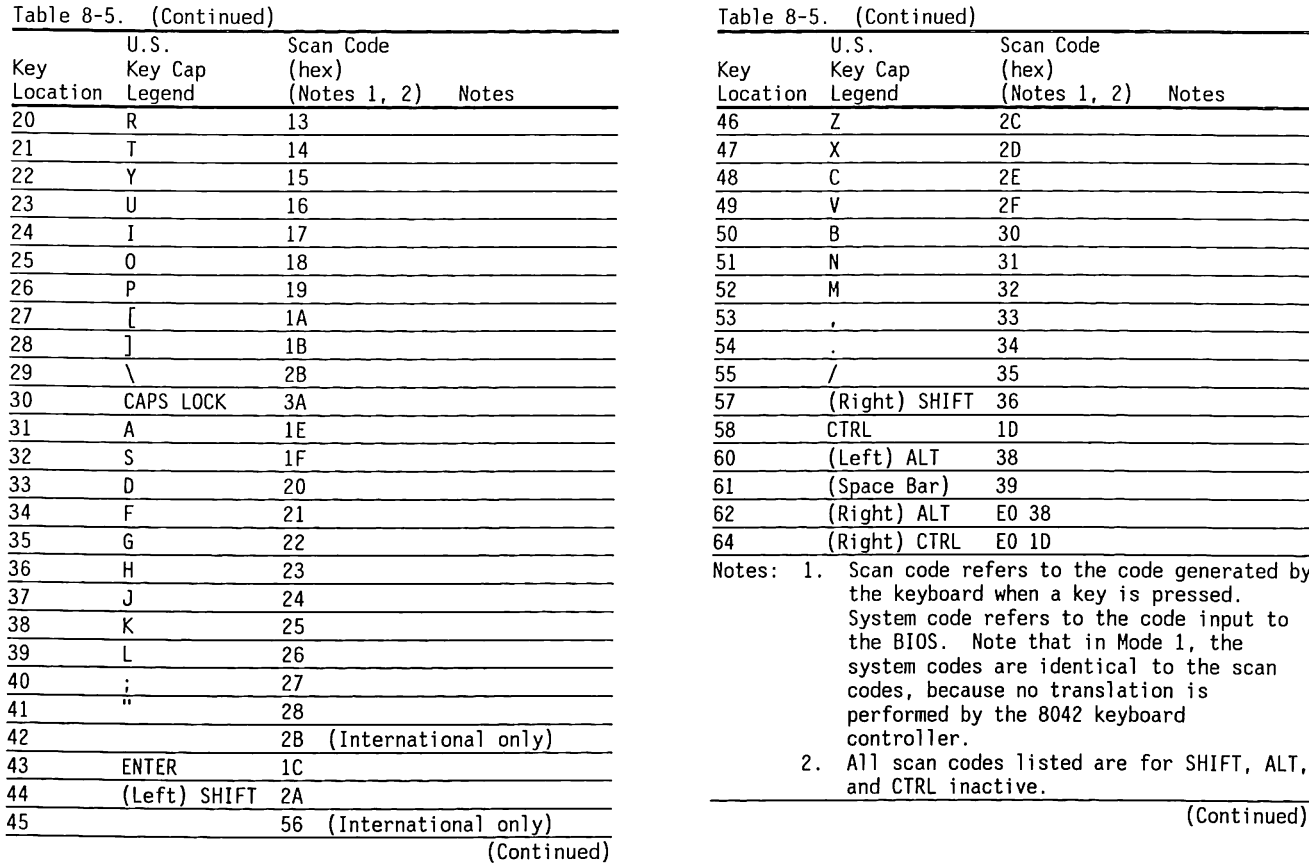

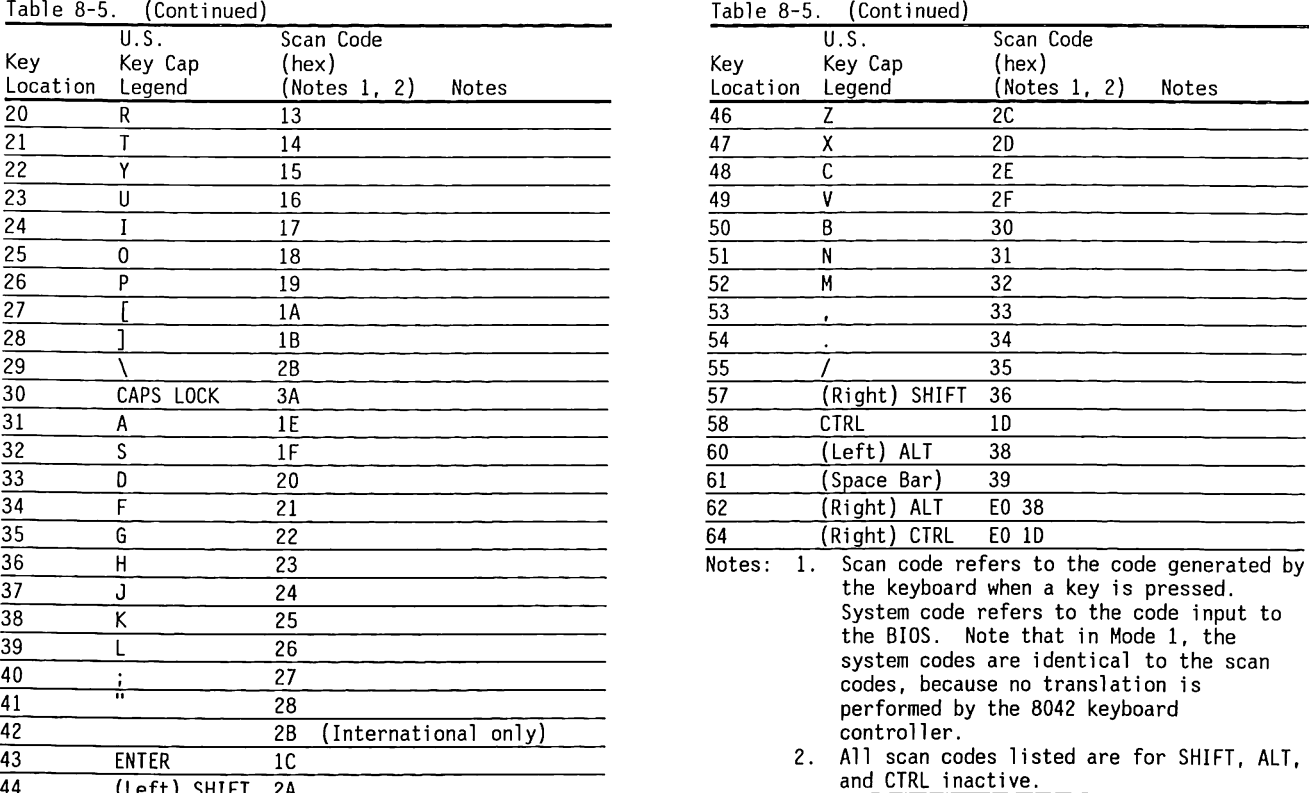

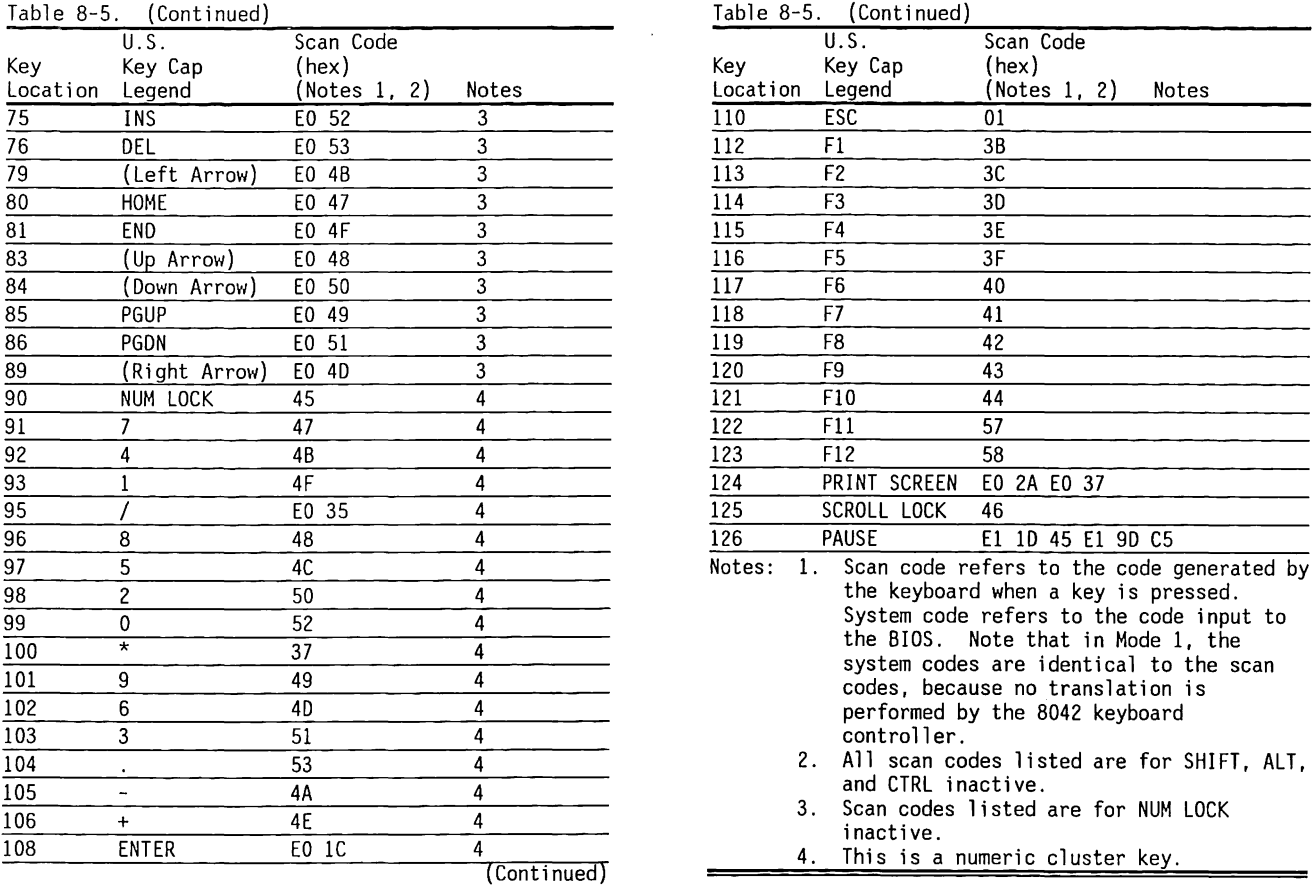

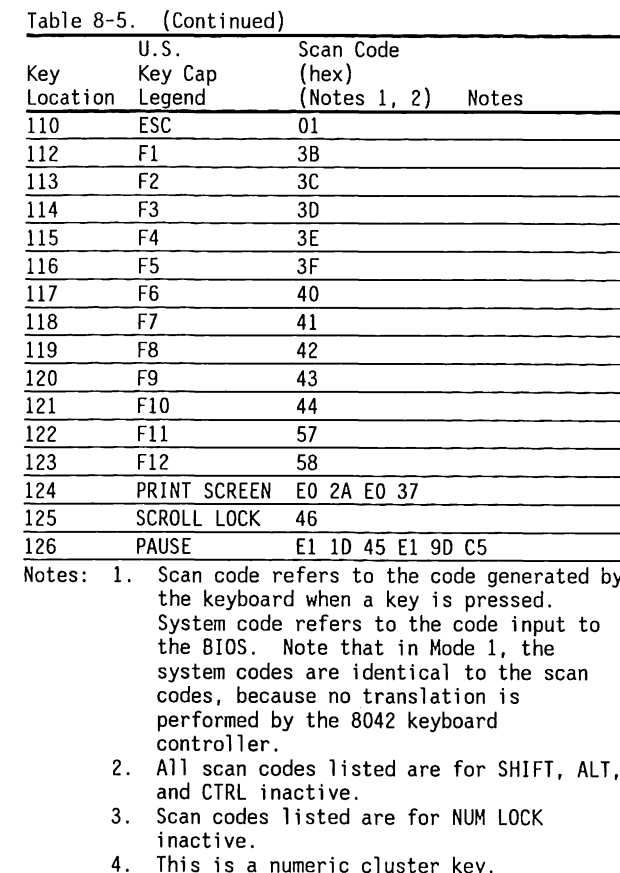

The following keys have special codes during Mode 1 operation depending on the state of the SHIFT, NUM LOCK, ALT, and CTRL keys. Table 8-6 lists the scan codes generated by these keys.

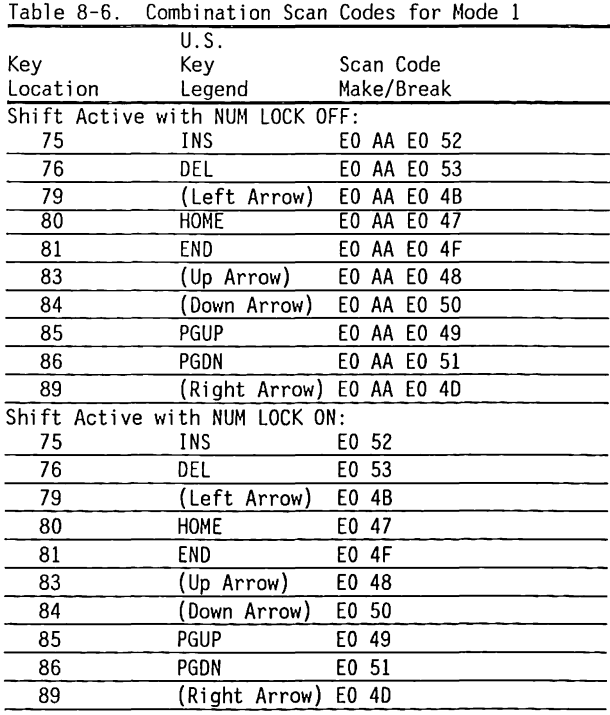

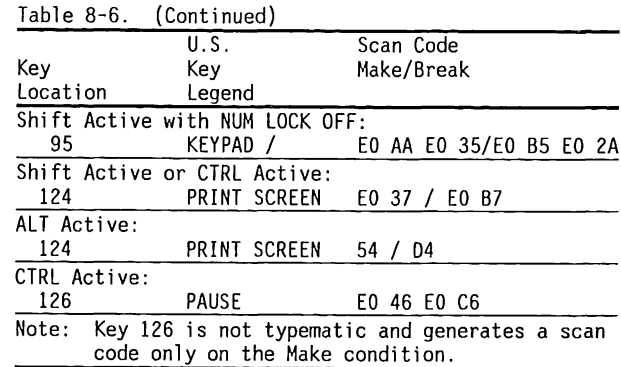

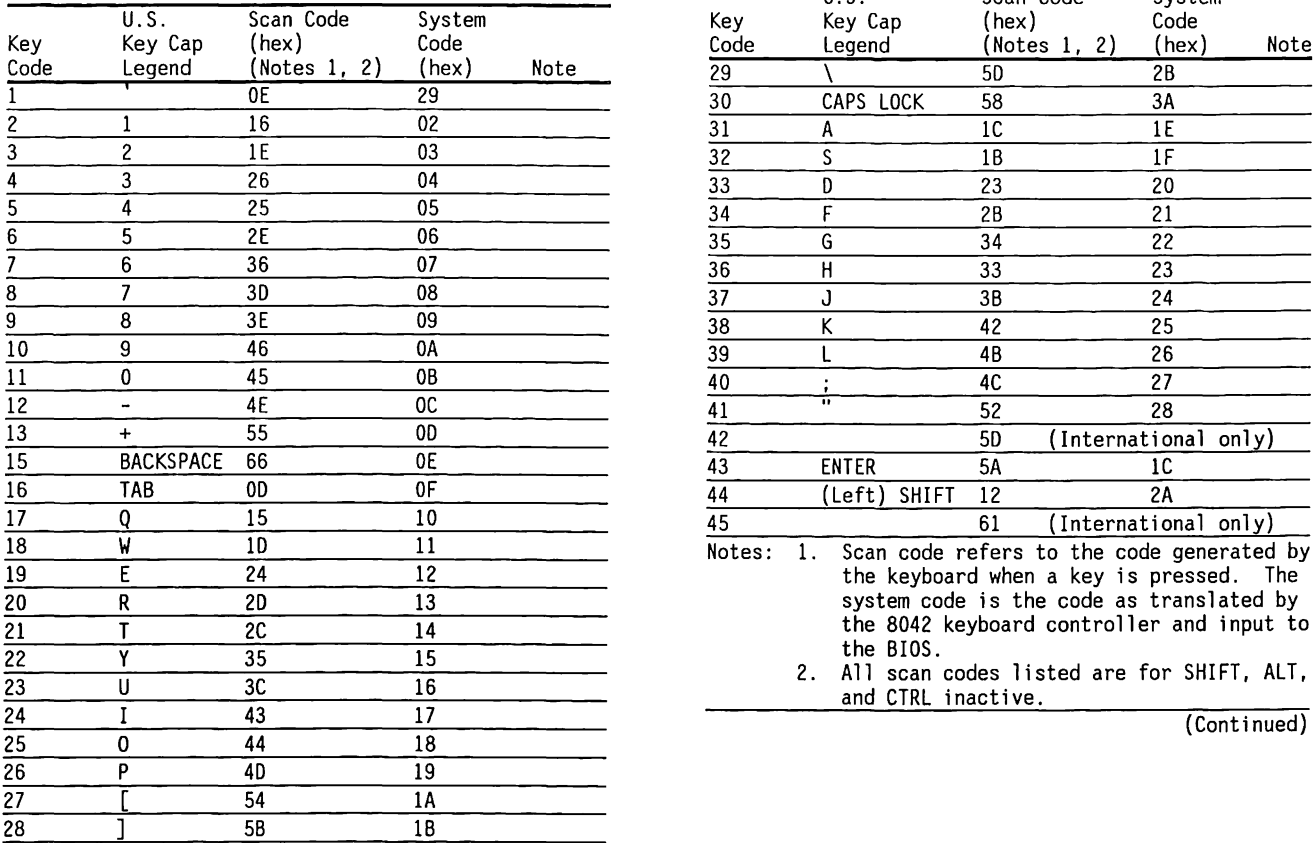

Table 8-7. COMPAQ Enhanced Keyboard Scan Codes Table 8-7. (Continued)

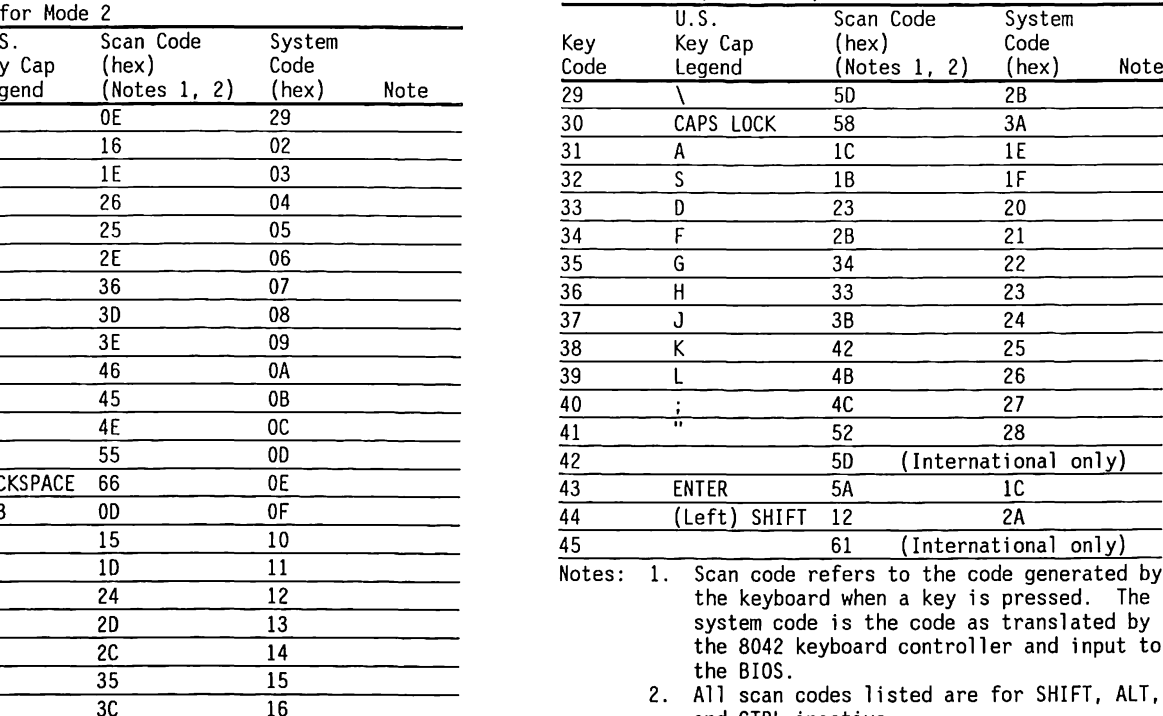

 $\alpha$ 

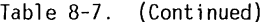

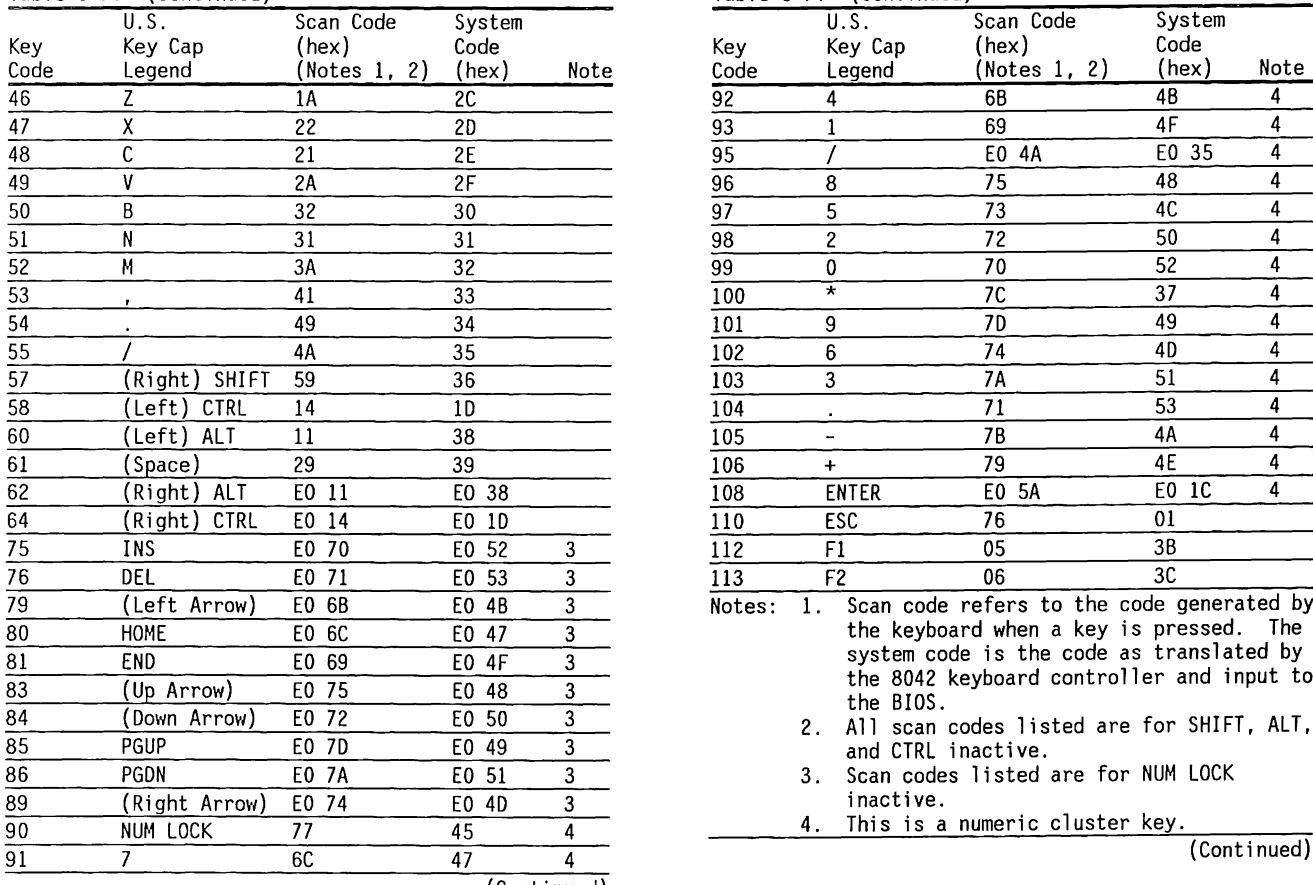

Table 8-7. (Continued)

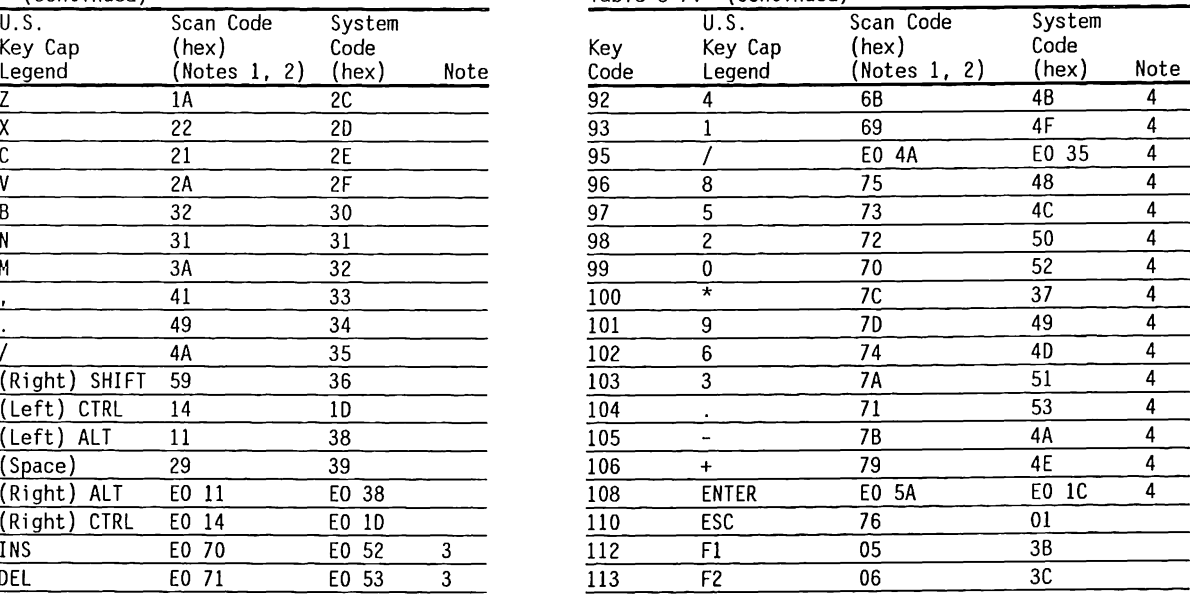

Notes: 1. Scan code refers to the code generated by the keyboard when a key is pressed. The system code is the code as translated by the 8042 keyboard controller and input to<br>the BIOS.

- 2. All scan codes listed are for SHIFT, ALT, and CTRL inactive.
- 3. Scan codes listed are for NUM LOCK inactive.
- 4. This is a numeric cluster key.<br>(Continued)

(Continued)

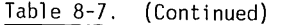

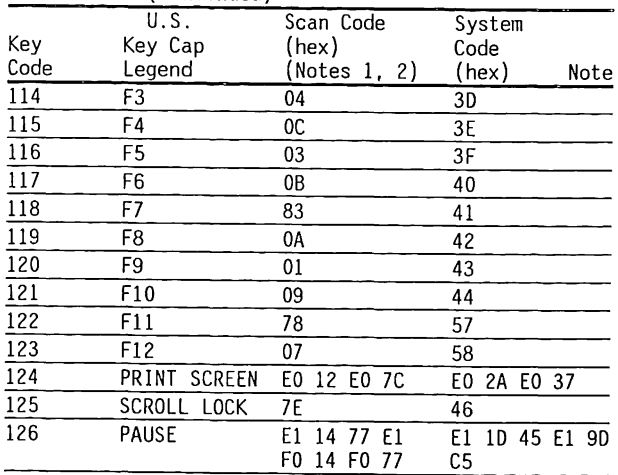

- Notes: l. Scan code refers to the code generated by the keyboard when a key is pressed. The system code is the code as translated by the 8042 keyboard controller and input to the BIOS.
	- 2. All scan codes listed are for SHIFT, ALT, and CTRL inactive.
	- 3. Scan codes listed are for NUM LOCK inactive.
	- 4. This is a numeric cluster key.

Combination scan codes for Mode 2 are the same as for Mode 1. Refer to Table 8-6 for the combination scan codes.

The following keys have special codes during Mode 2 operation depending on the state of the SHIFT, NUM LOCK, ALT, and CTRL keys. Table 8-8 lists the scan codes generated by these keys.

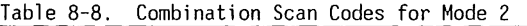

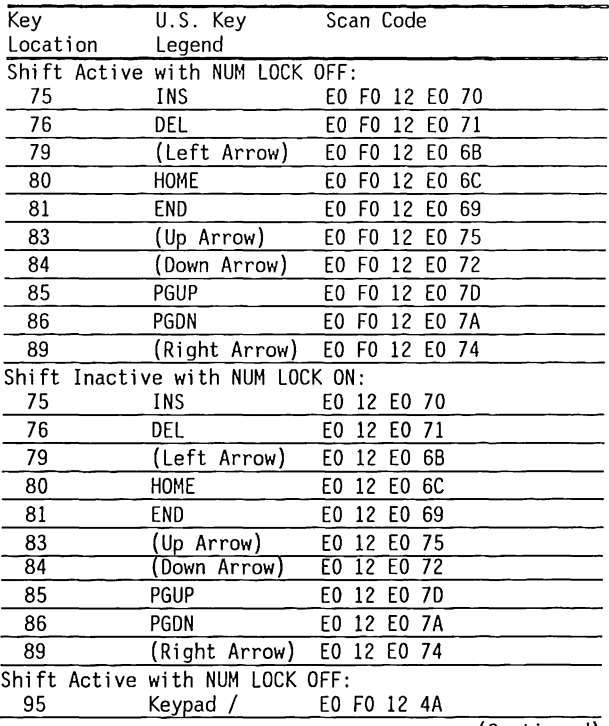

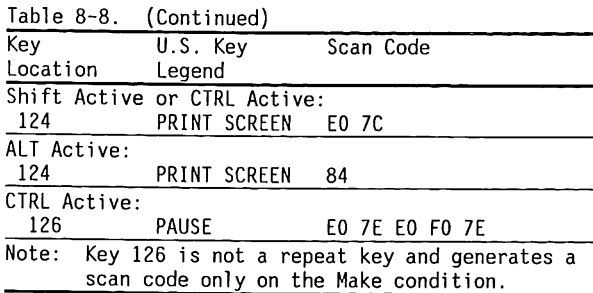

-

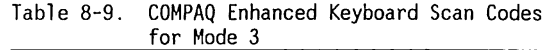

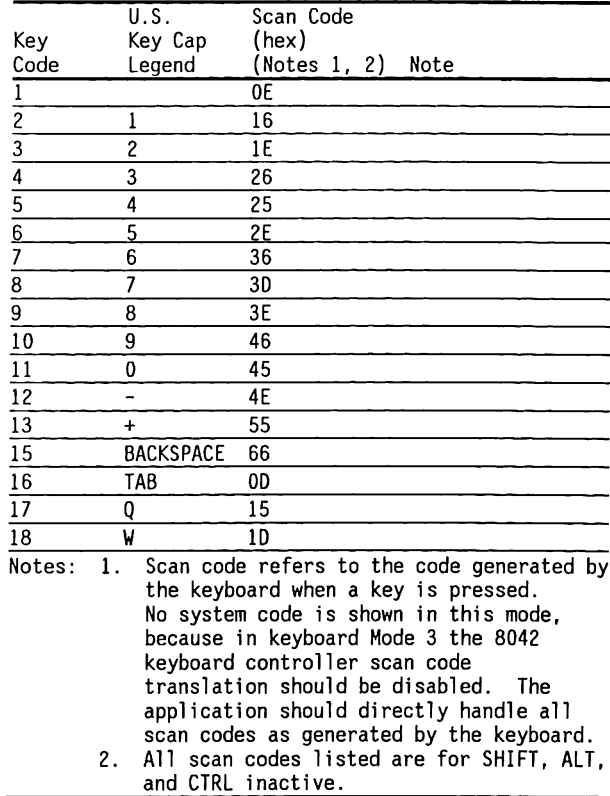

(Continued)

÷

 $\sim$ 

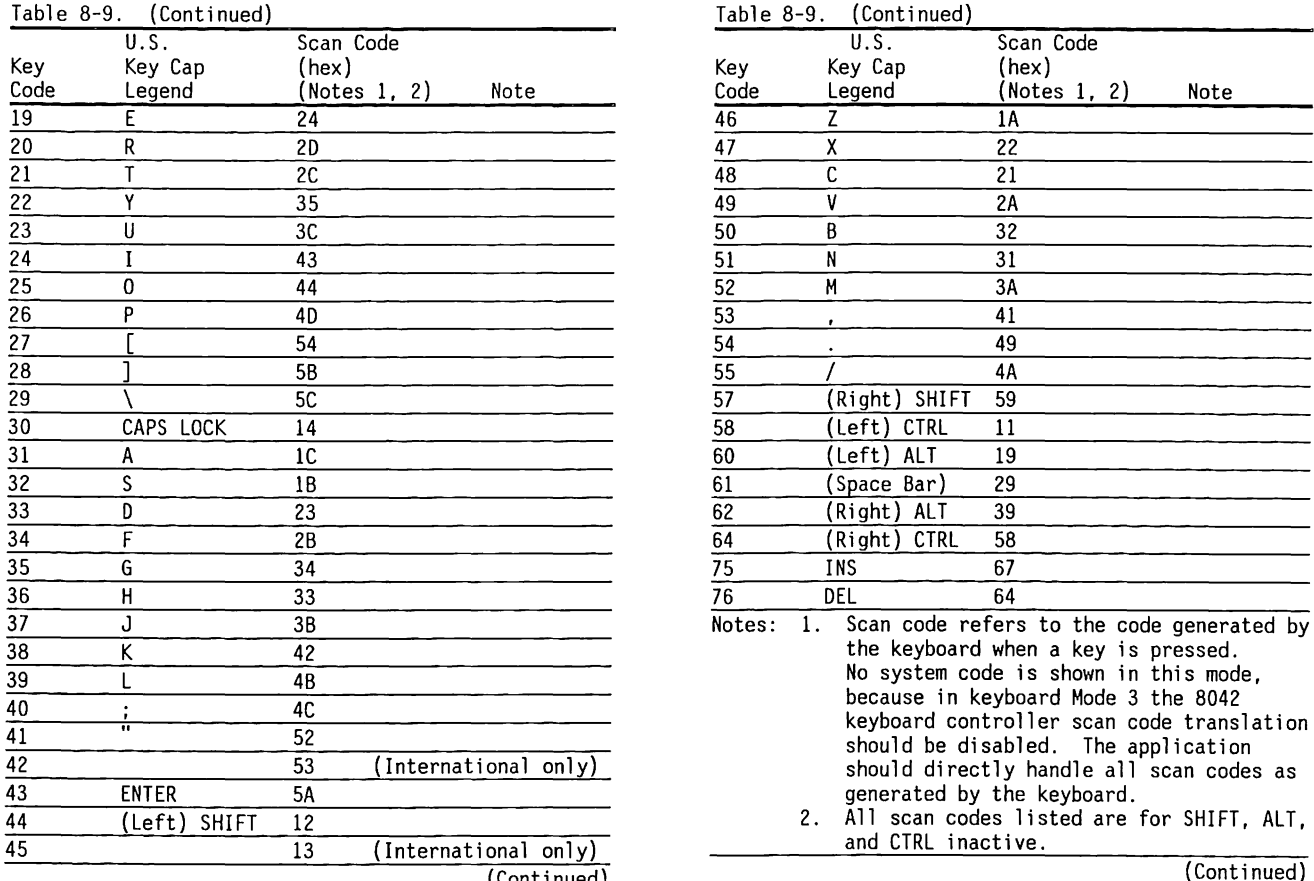

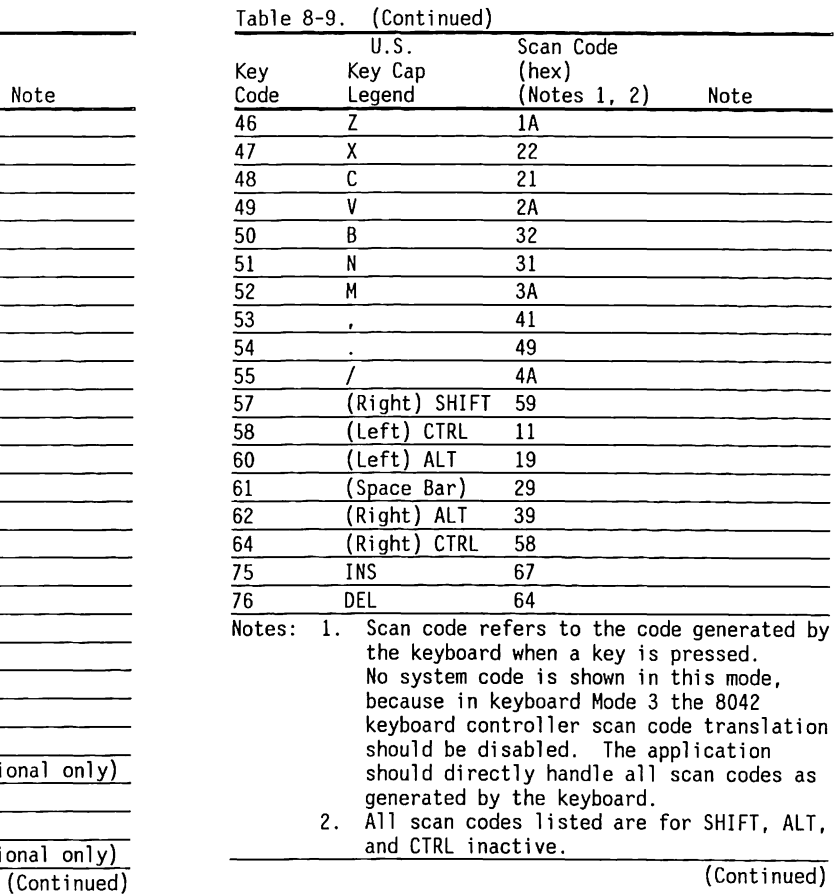

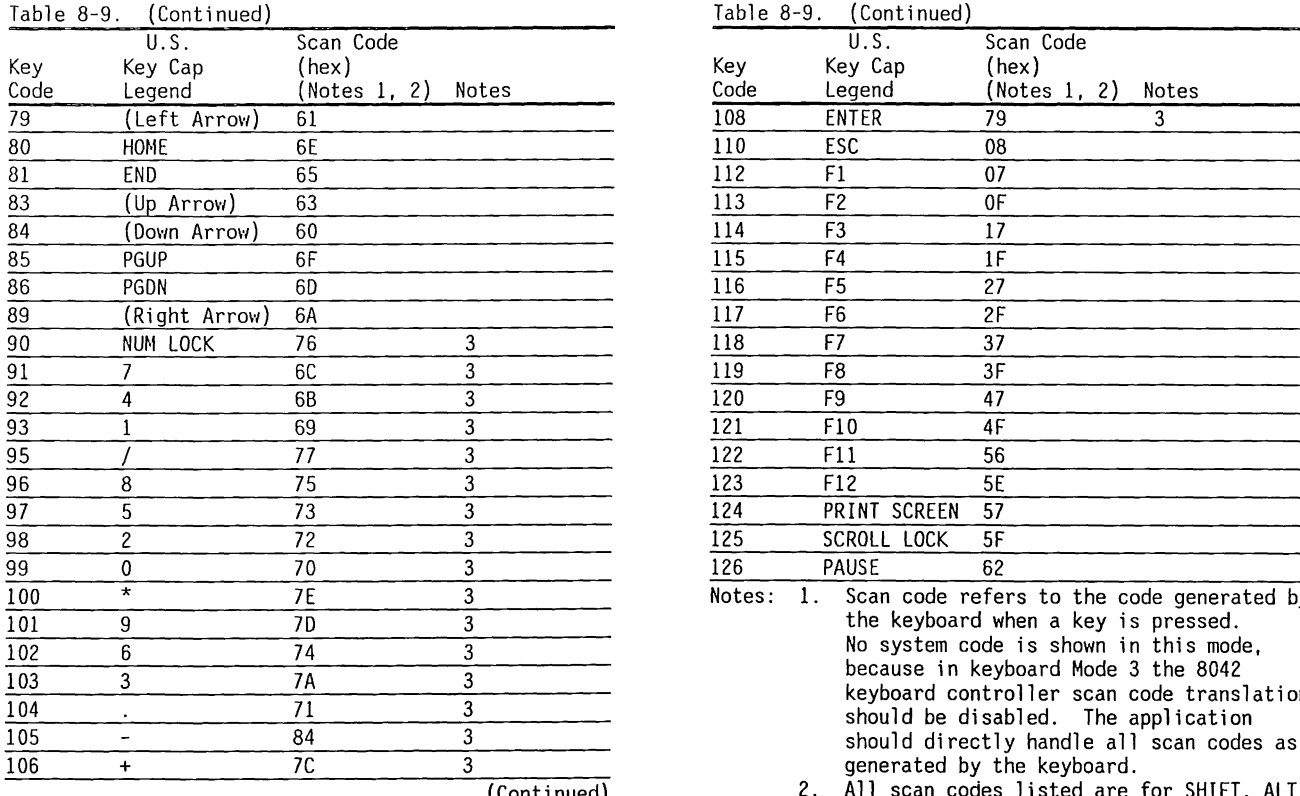

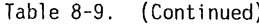

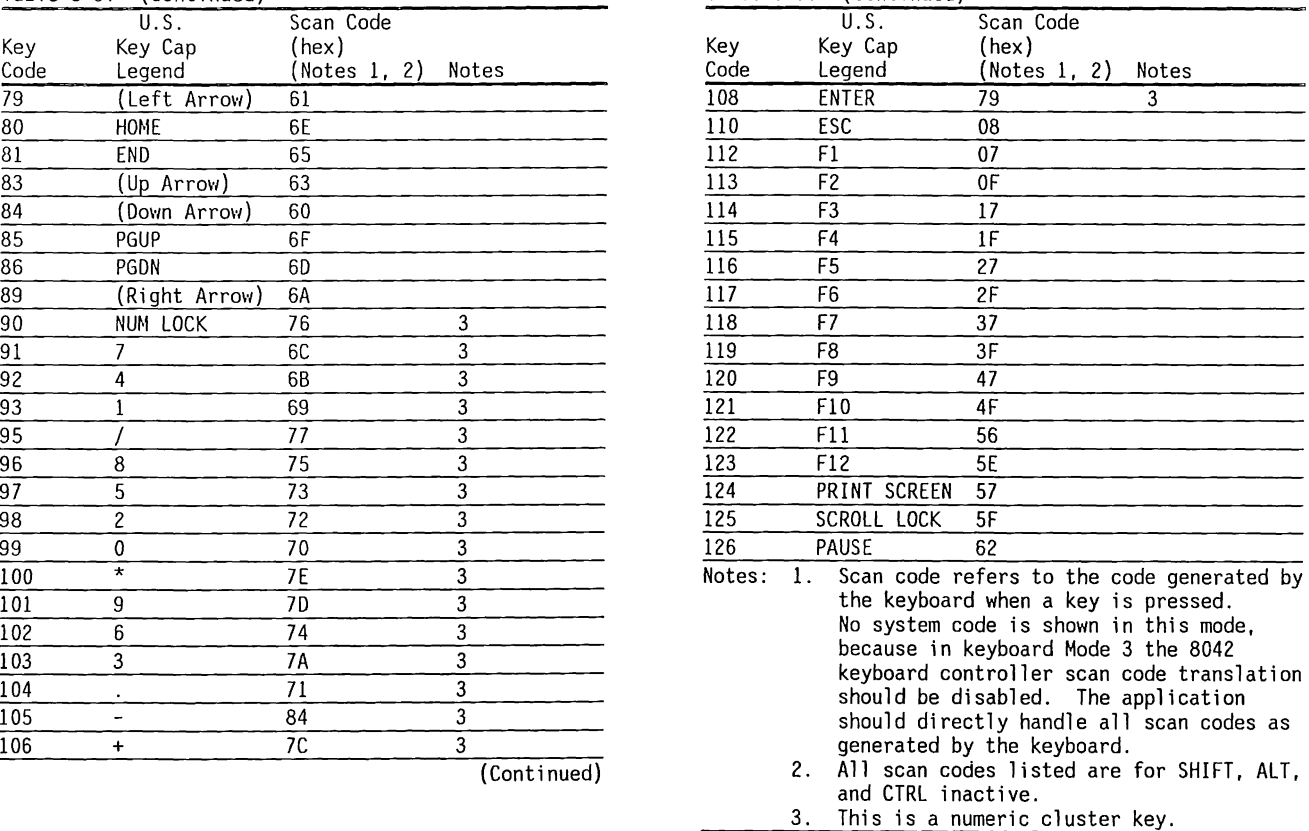
In addition to the commands supported by the 84-key keyboard, the COMPAQ Enhanced Keyboard supports a number of commands related to its enhanced programmable functions. Table 8-10 lists the additional commands supported by the COMPAQ Enhanced Keyboard.

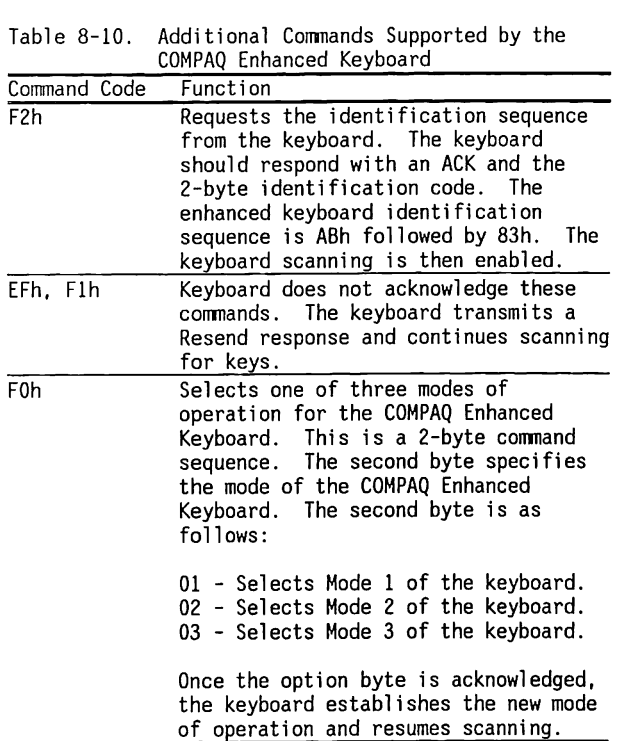

(Continued)

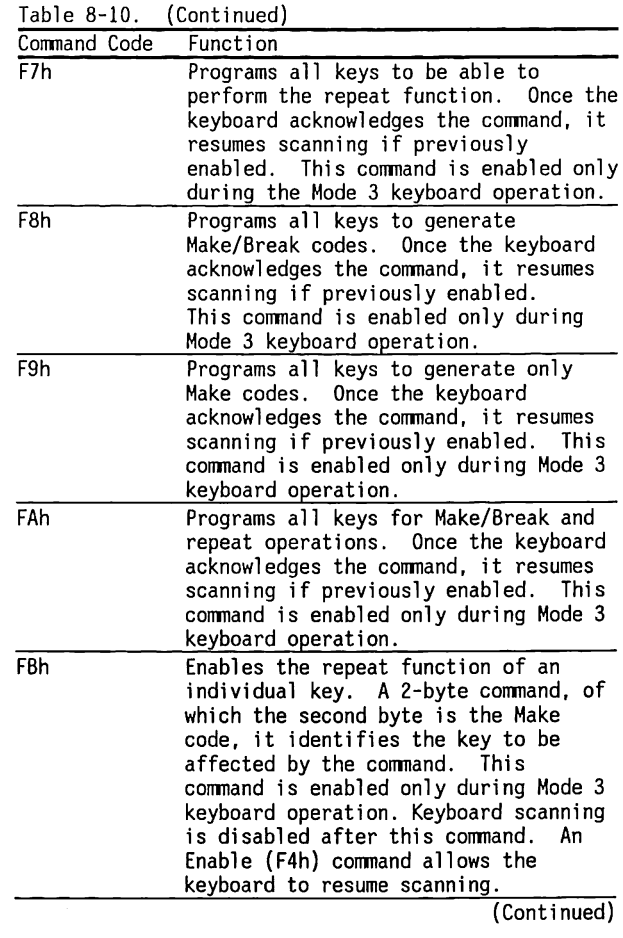

#### Table 8-10. (Continued)

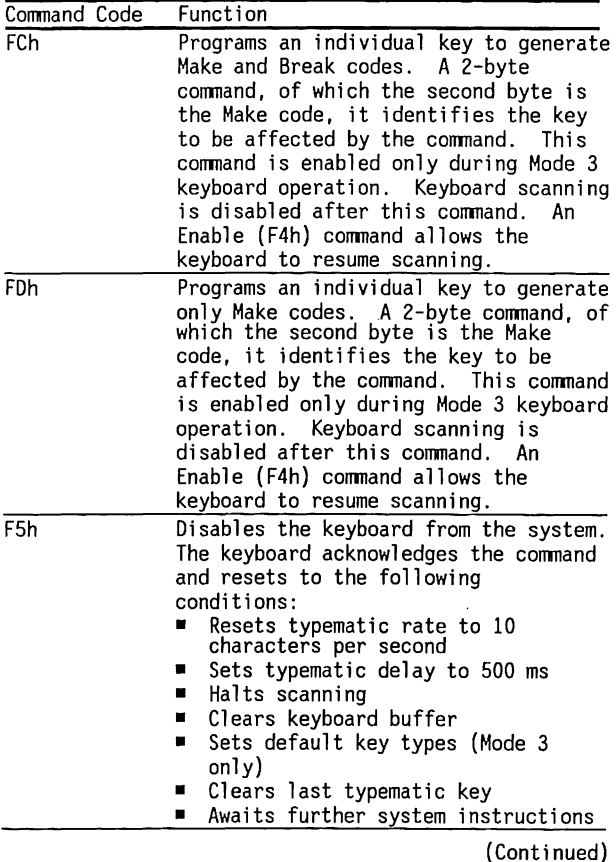

Table 8-10. (Continued)

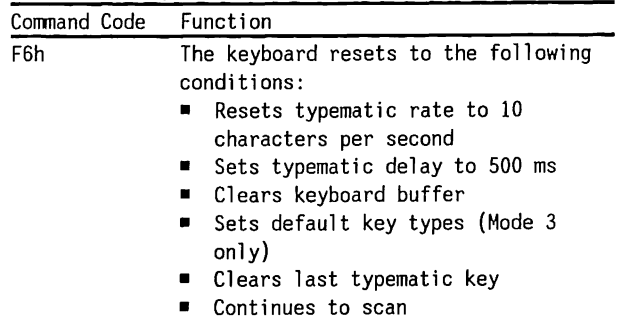

Figure 8-9 shows the key legends associated with key 42 for the international COMPAQ Enhanced Keyboards. Figure 8-10 shows the legends for key 45. Table 8-11 lists the scan codes for these keys.

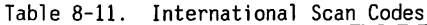

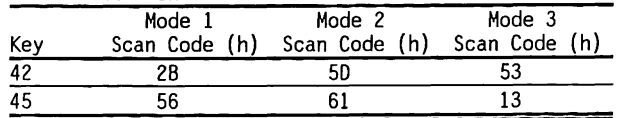

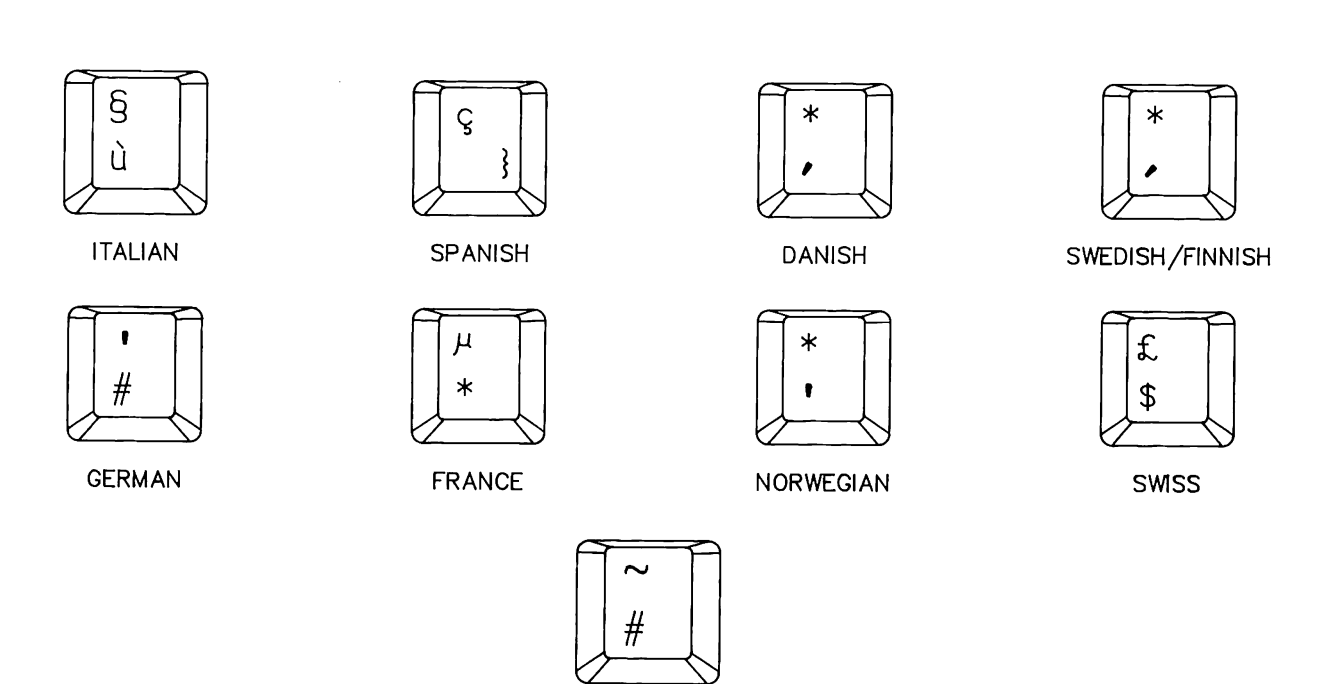

UK

Figure 8-9. Key 42

8-32 80286-Based Products Technical Reference Guide

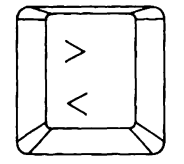

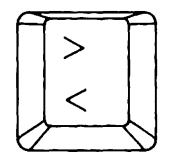

**NORWEGIAN SWISS SWISS GERMAN FRANCE** 

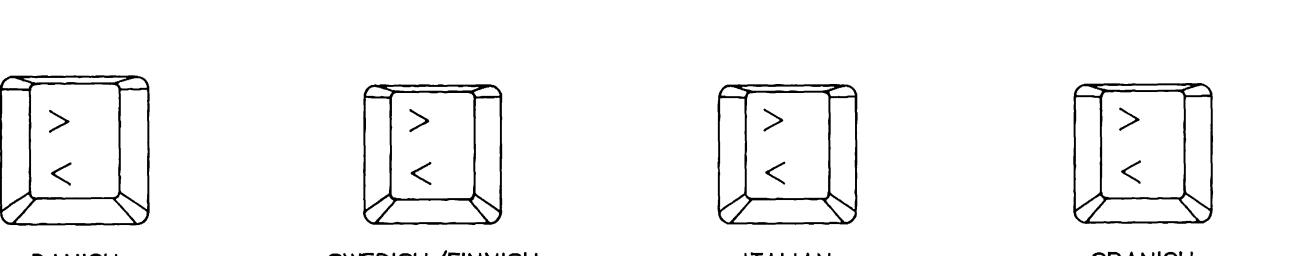

DANISH SWEDISH/FINNISH ITALIAN SPANISH

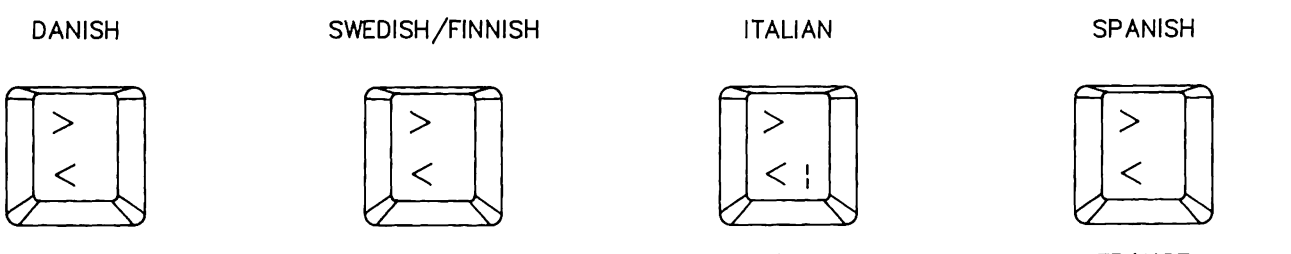

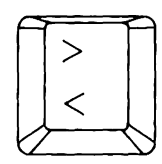

 $\overline{\phantom{a}}$ 

 $\sigma_{\rm{max}}$ 

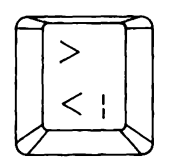

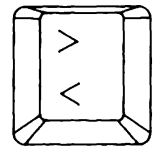

 $\sim$ 

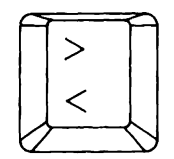

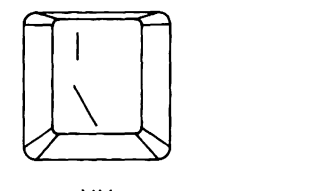

UK

Figure 8-10. Key 45

#### 8.5 **CONNECTORS**

The keyboard for the COMPAQ PORTABLE 286 uses a 6-pin modular-type connector, which is shown in Figure 8-11.

Both keyboards for the COMPAQ DESKPRO 286 use a 5-pin molded connector, which is shown in Figure 8-12.

Table 8-12 lists the keyboard connector signals.

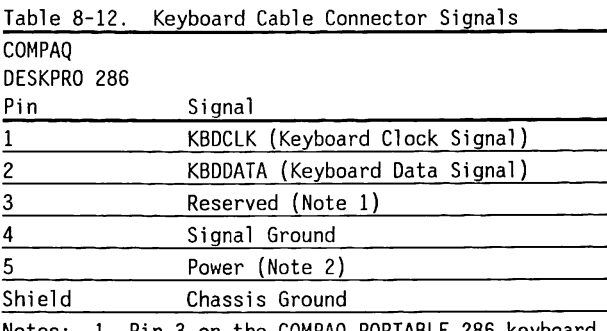

- Notes: 1. Pin 3 on the COMPAQ PORTABLE 286 keyboard connector is  $+5$  VDC.
	- 2. Power for the COMPAQ PORTABLE 286 is +12 VDC. Power for the COMPAQ DESKPRO 286 is  $+5$  VDC.

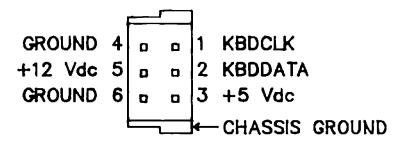

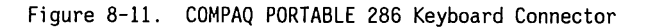

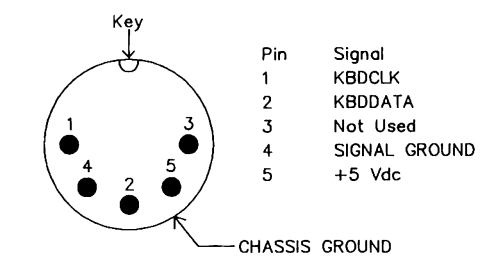

Figure 8-12. COMPAQ DESKPRO 286 Keyboard Connector

#### 8.6 **INTERNATIONAL KEYBOARDS**

This section shows the international versions of the COMPAQ Enhanced Keyboard and the 84-key keyboard. Figures 8-13 through 8-22 show the version by country in alphabetic order.

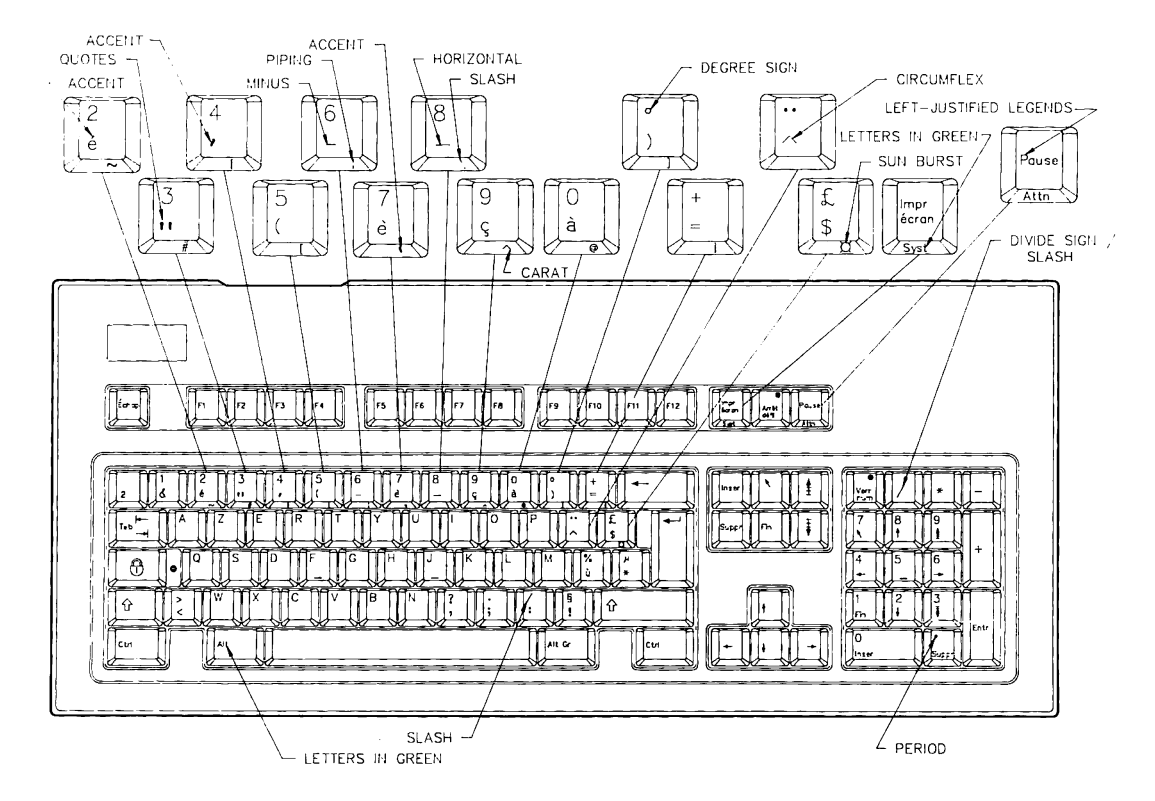

Figure 8-13. French Enhanced Keyboard

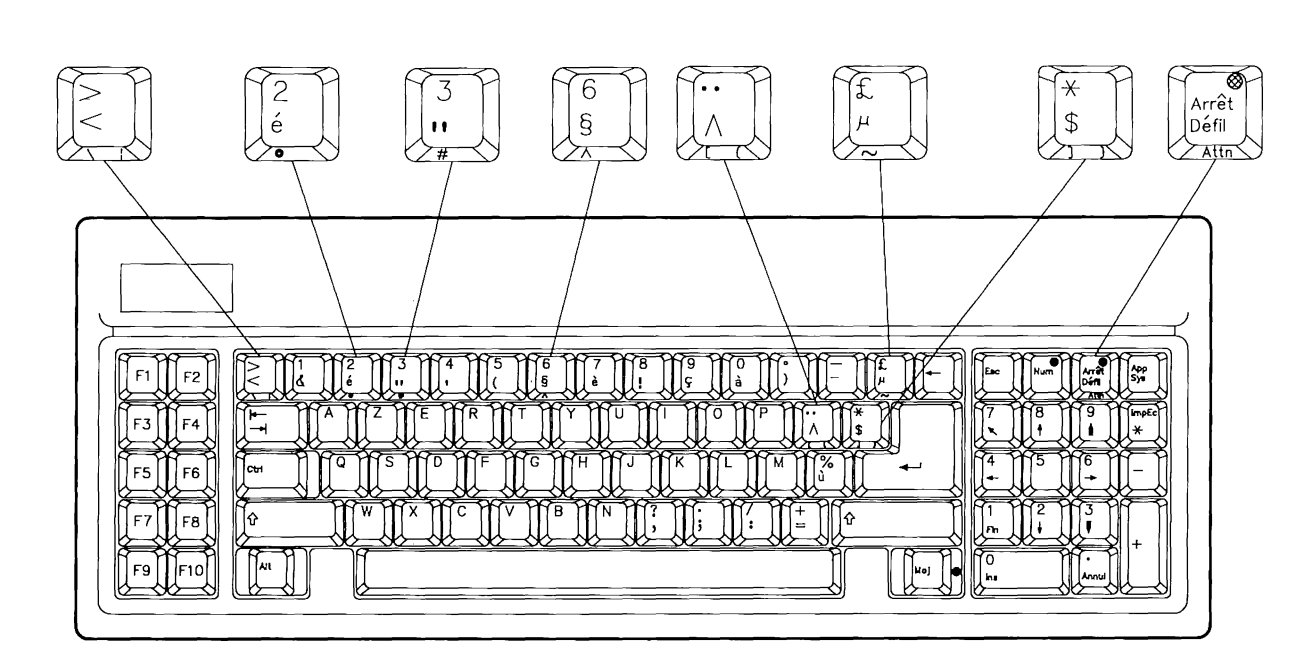

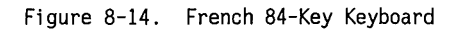

 $\bar{z}$ 

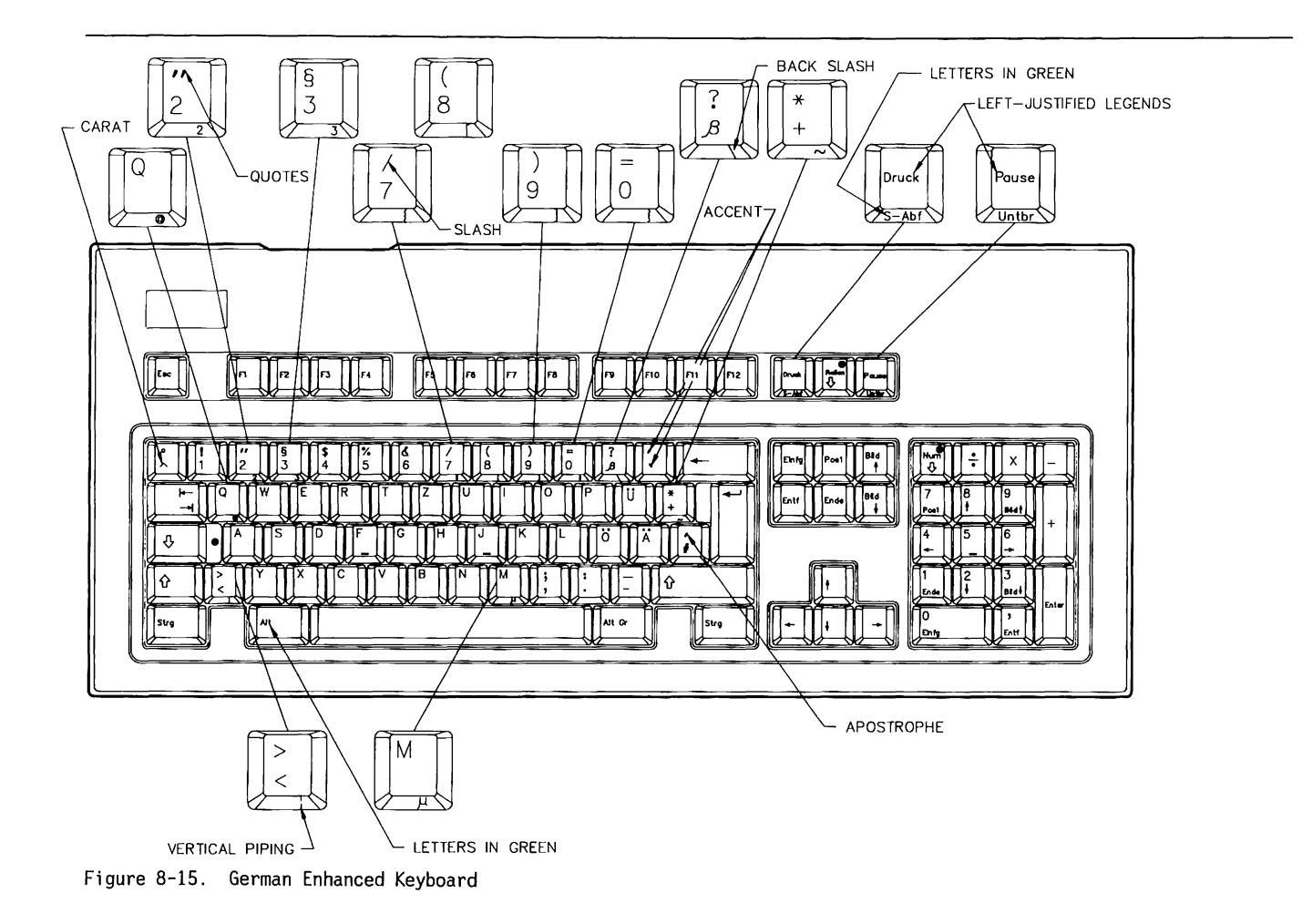

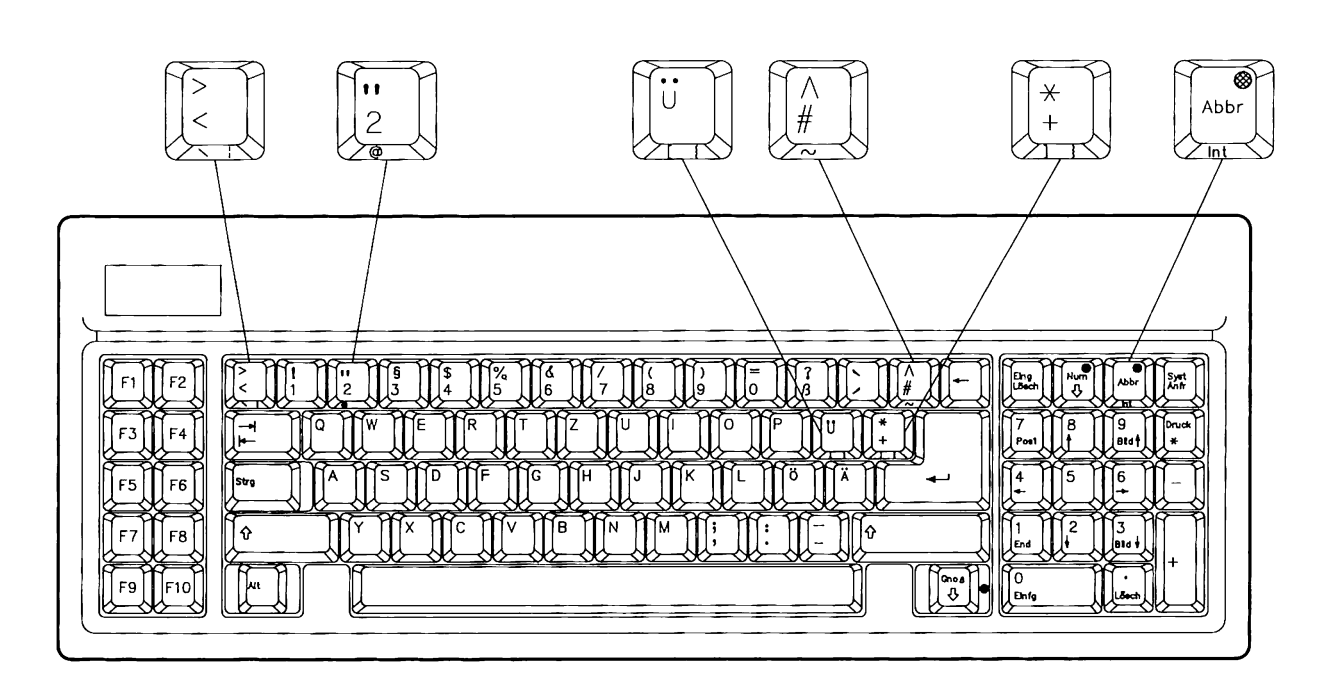

Figure 8-16. German 84-Key Keyboard

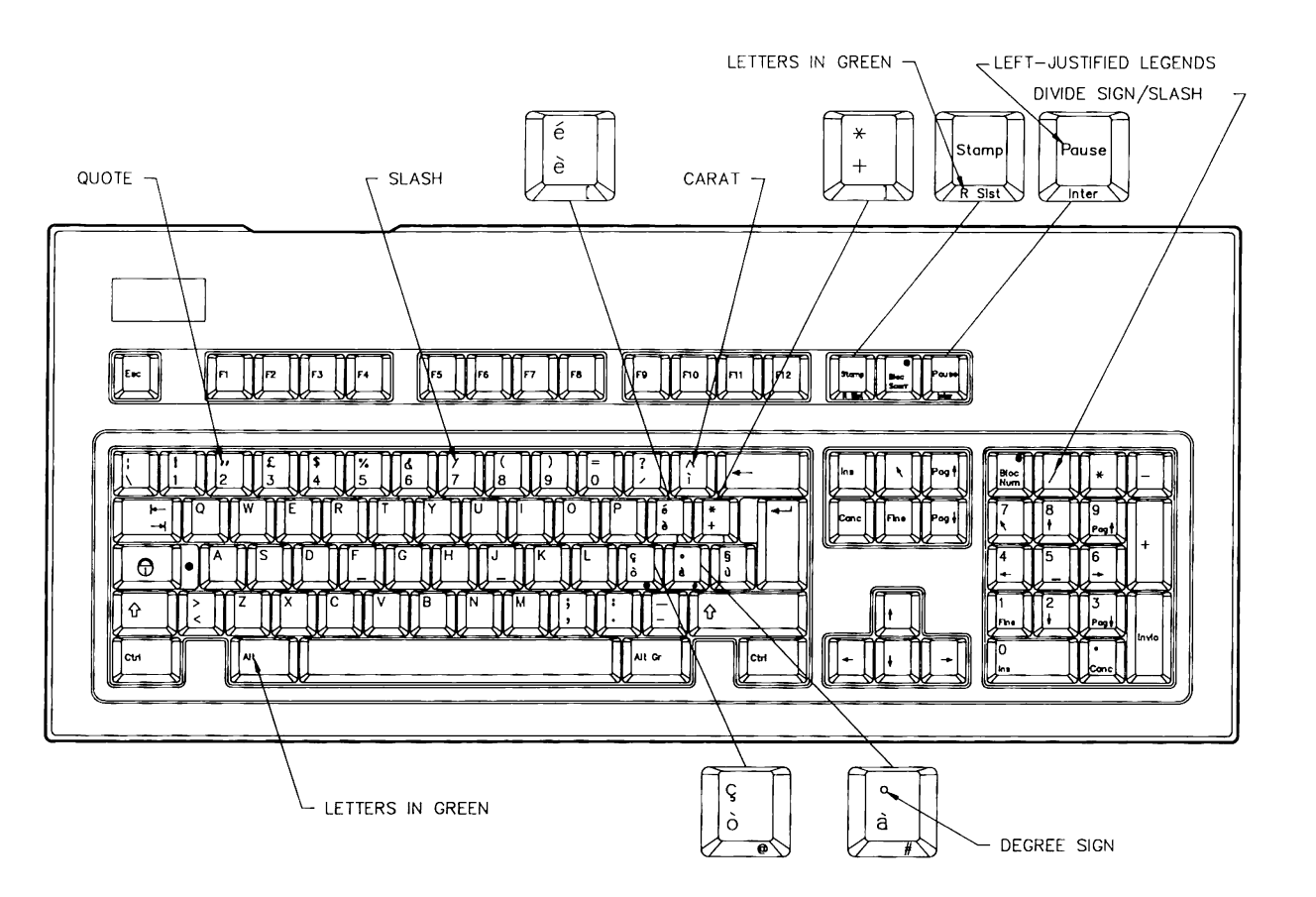

**Figure 8-17. Italian Enhanced Keyboard** 

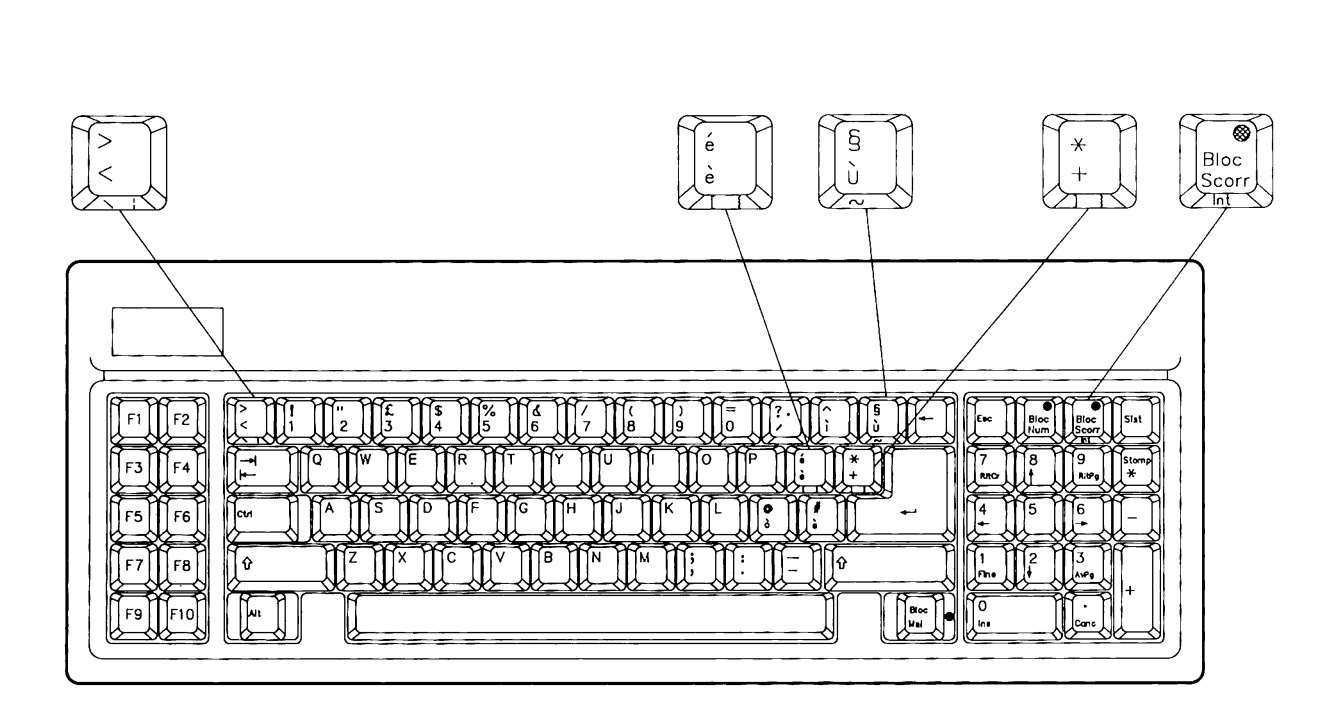

Figure 8-18. Italian 84-Key Keyboard

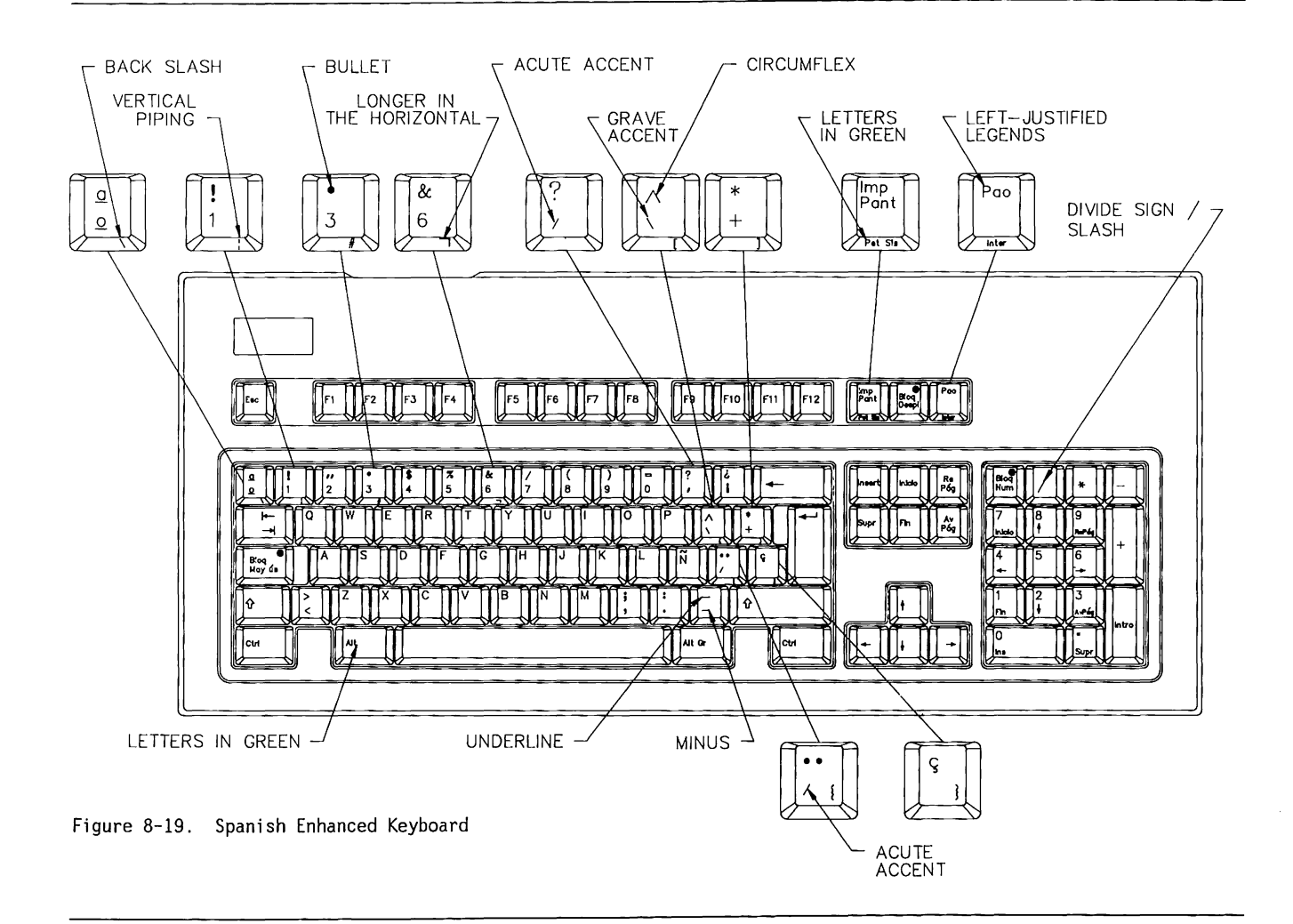

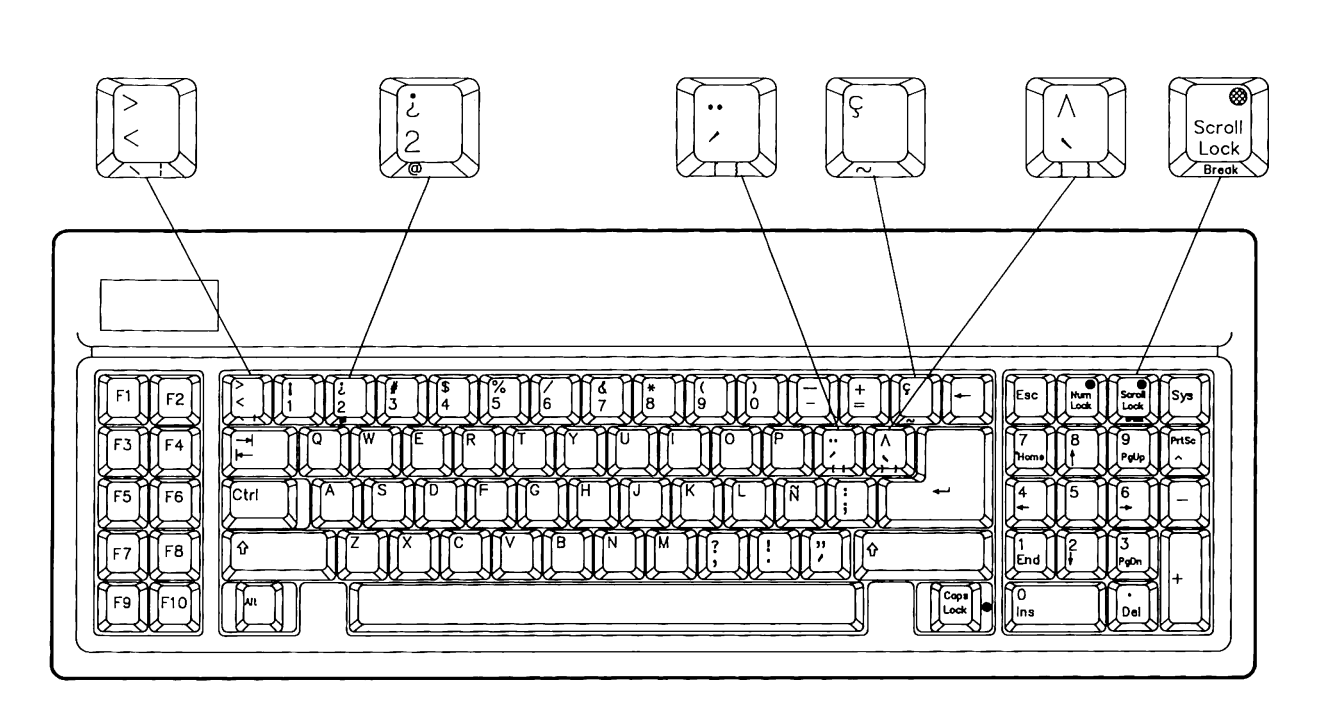

Figure 8-20. Spanish 84-Key Keyboard

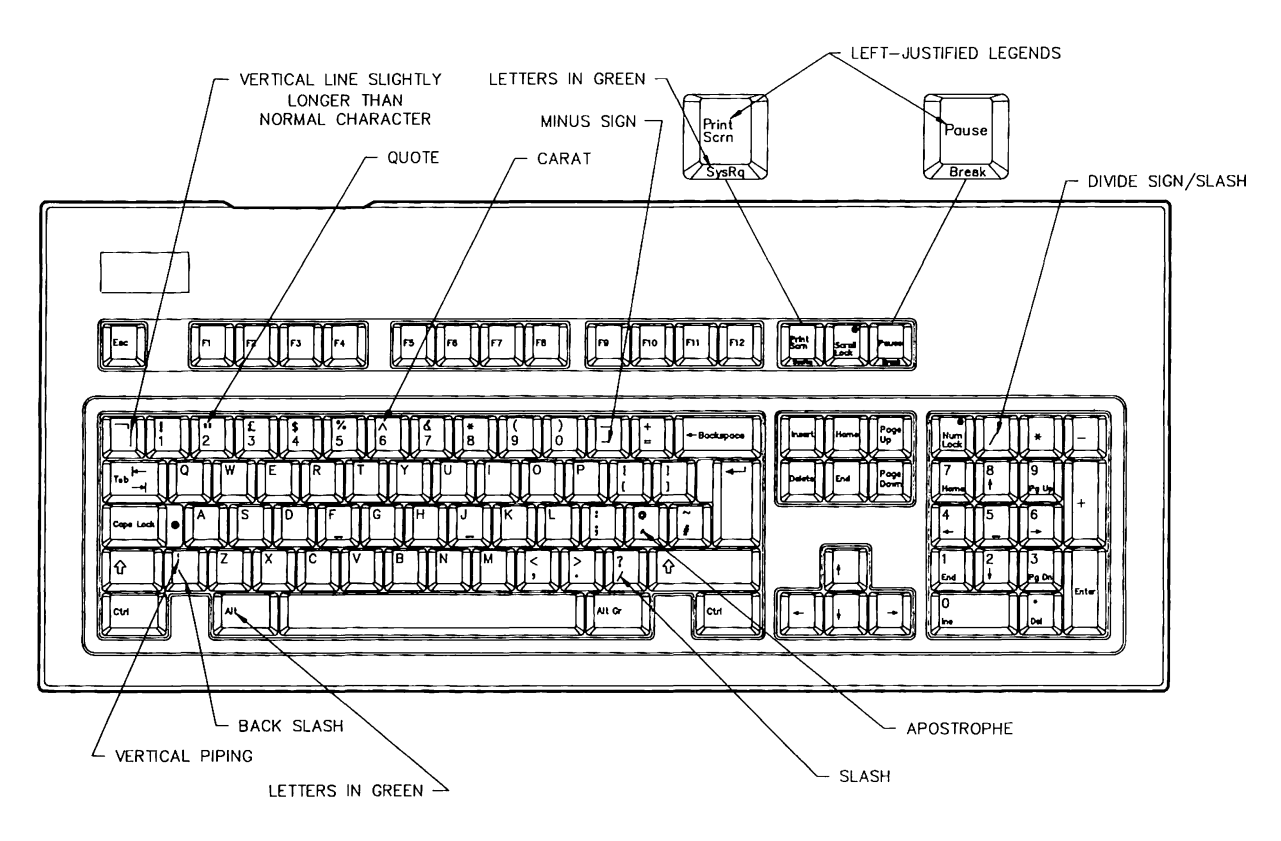

 $\sim 10$ 

والوالو المساوية المناسبة

**Figure 8-21. United Kingdom Enhanced Keyboard** 

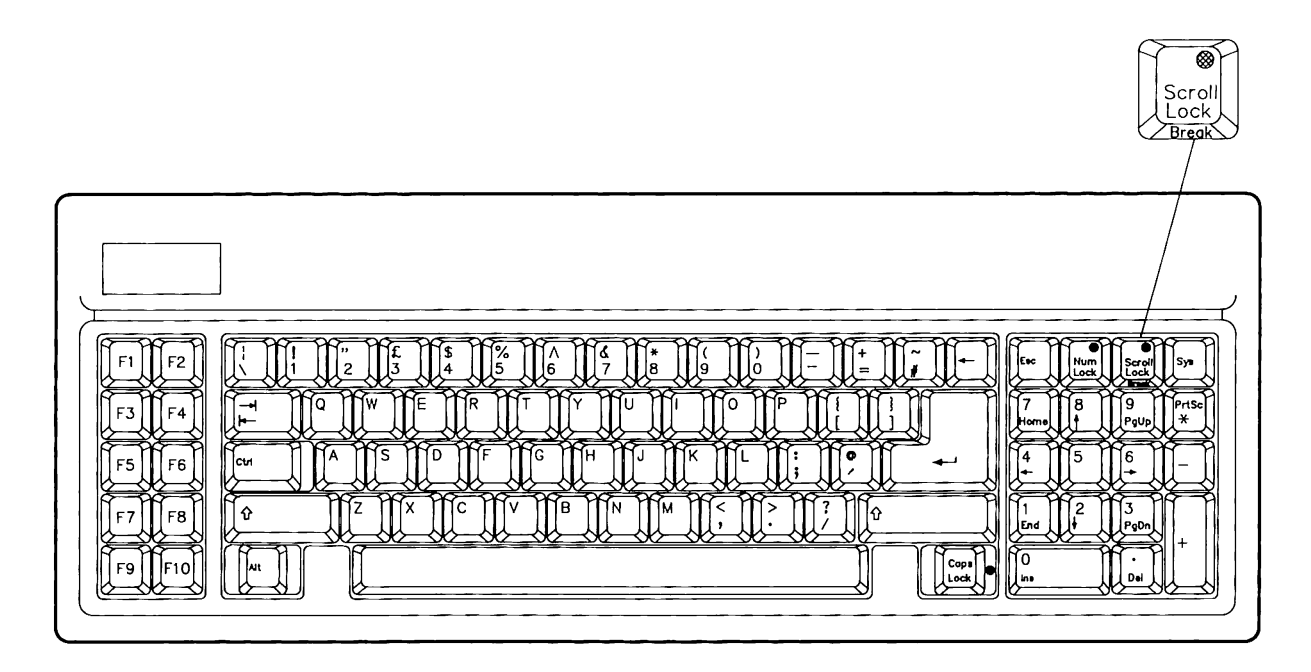

Figure 8-22. United Kingdom 84-Key Keyboard

 $\sim$ 

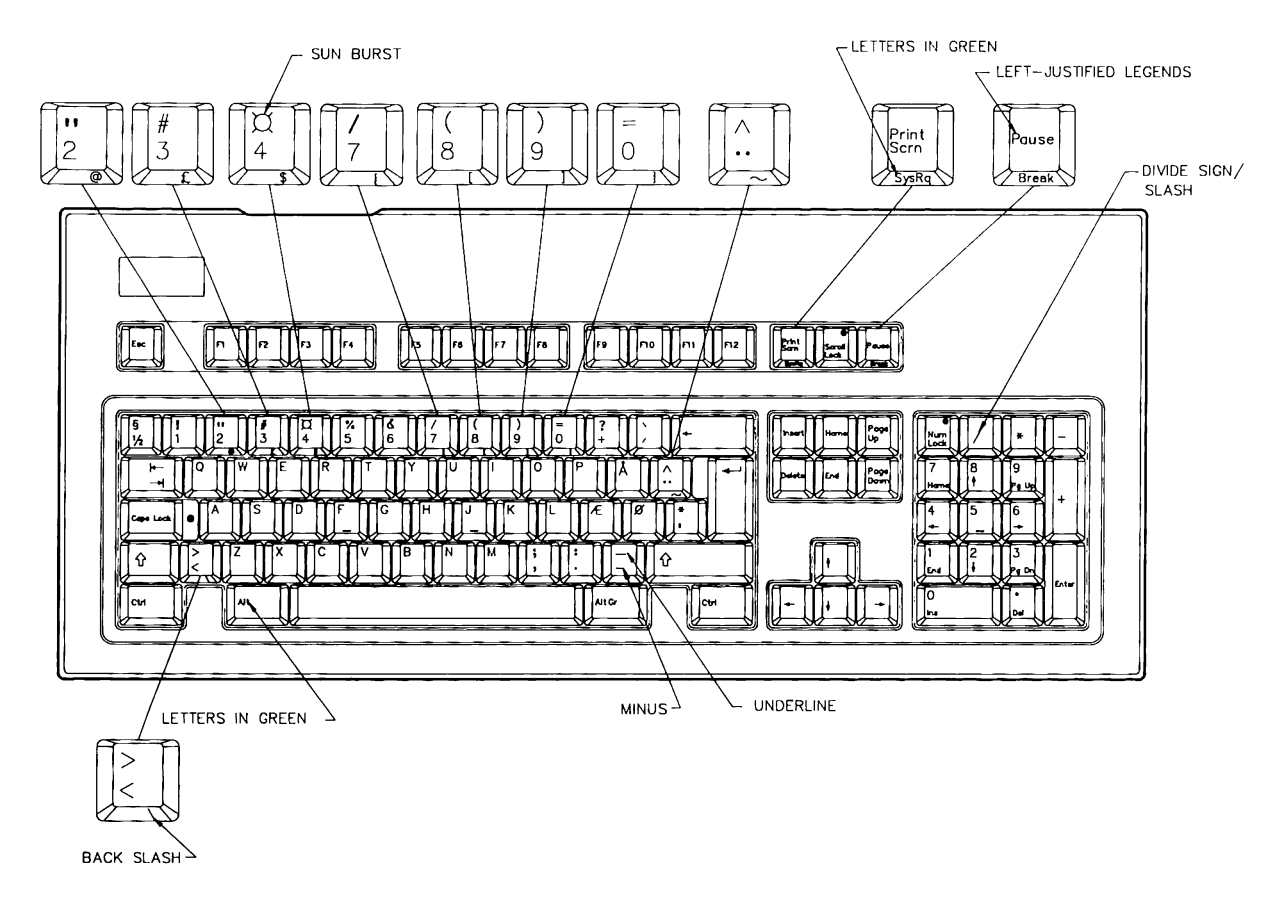

Figure 8-23. Danish Enhanced Keyboard

 $\mathbf{r}$ 

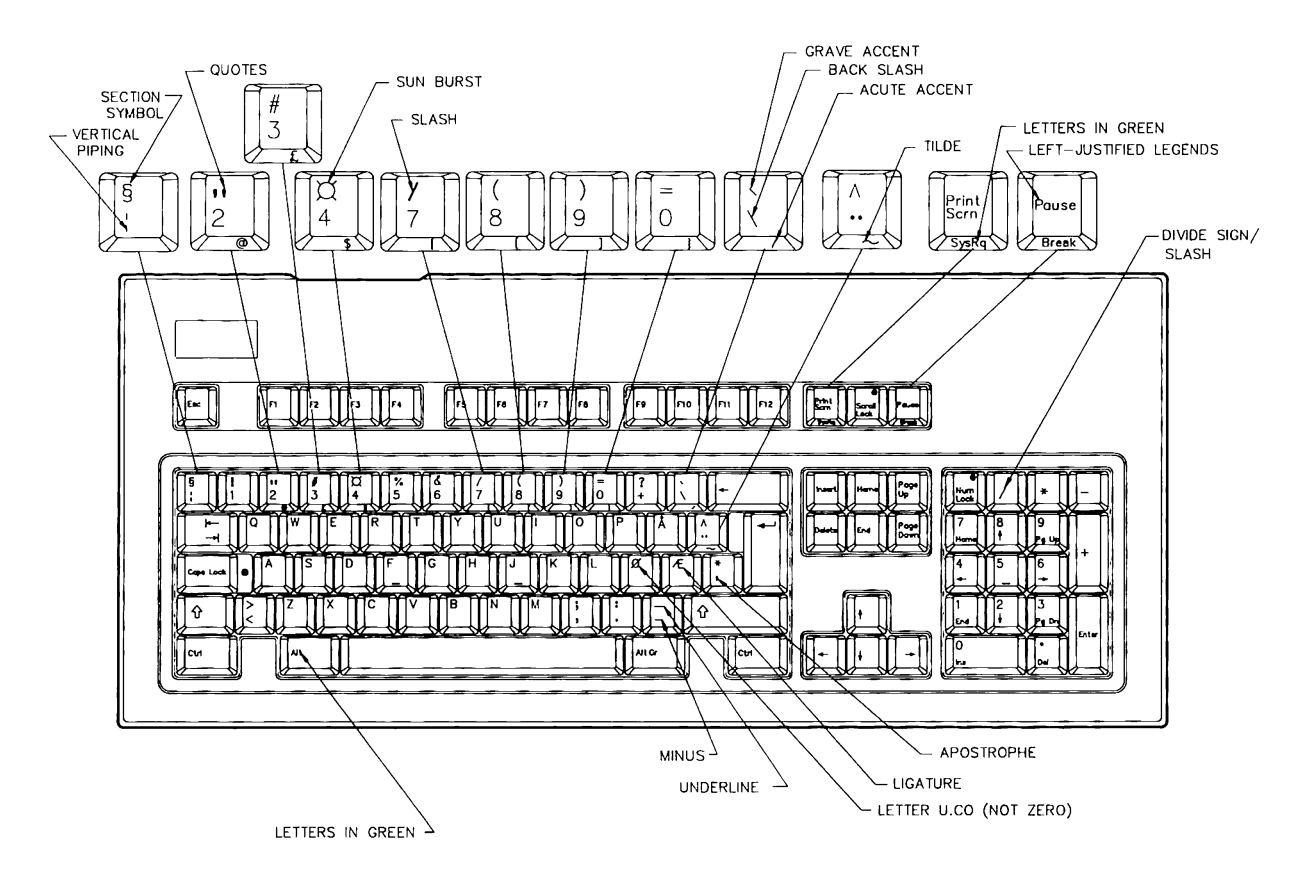

Figure 8-24. Norwegian Enhanced Keyboard

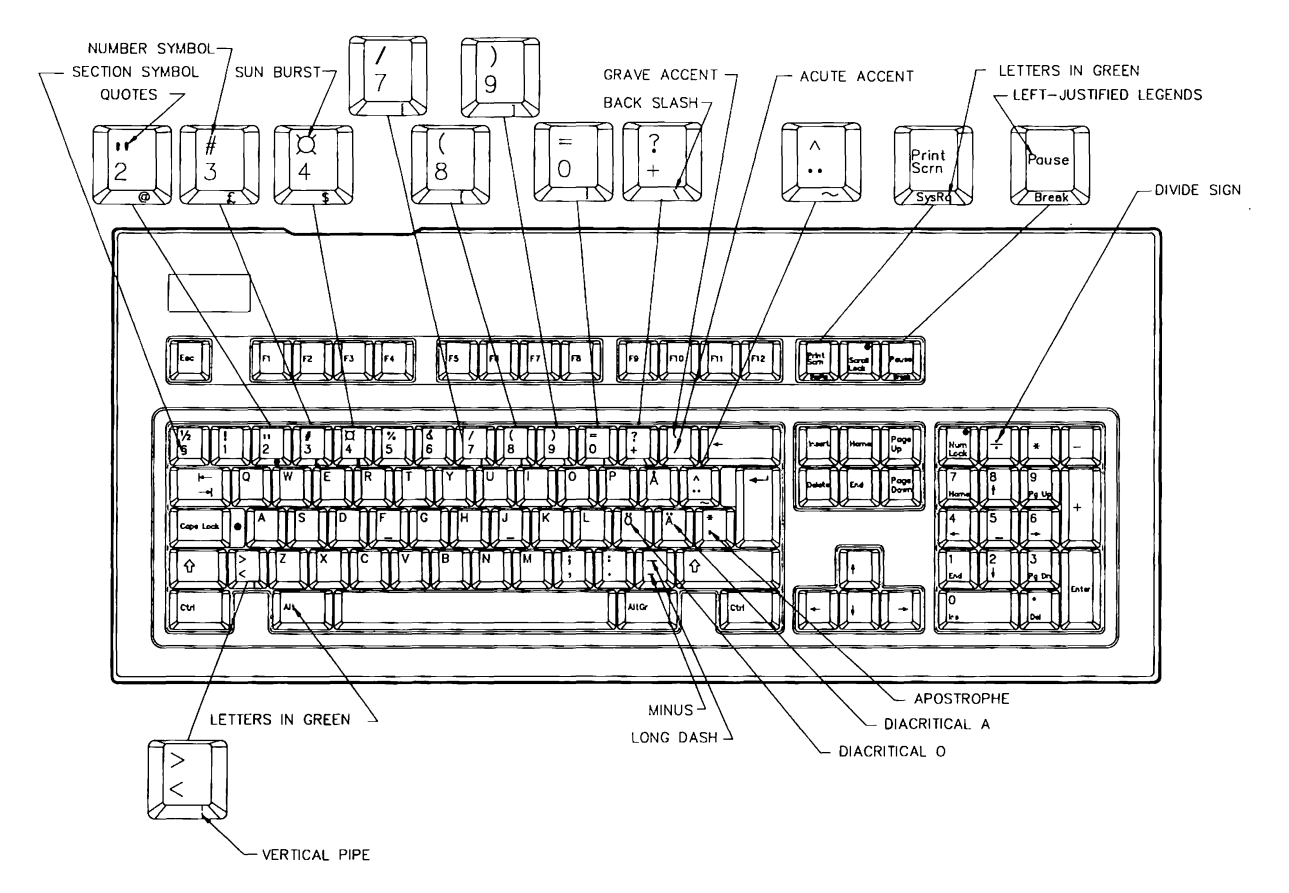

 $\frac{1}{2} \left( \frac{1}{2} \right) \left( \frac{1}{2} \right) \left( \frac$ 

Figure 8-25. Swedish/Finnish Enhanced Keyboard

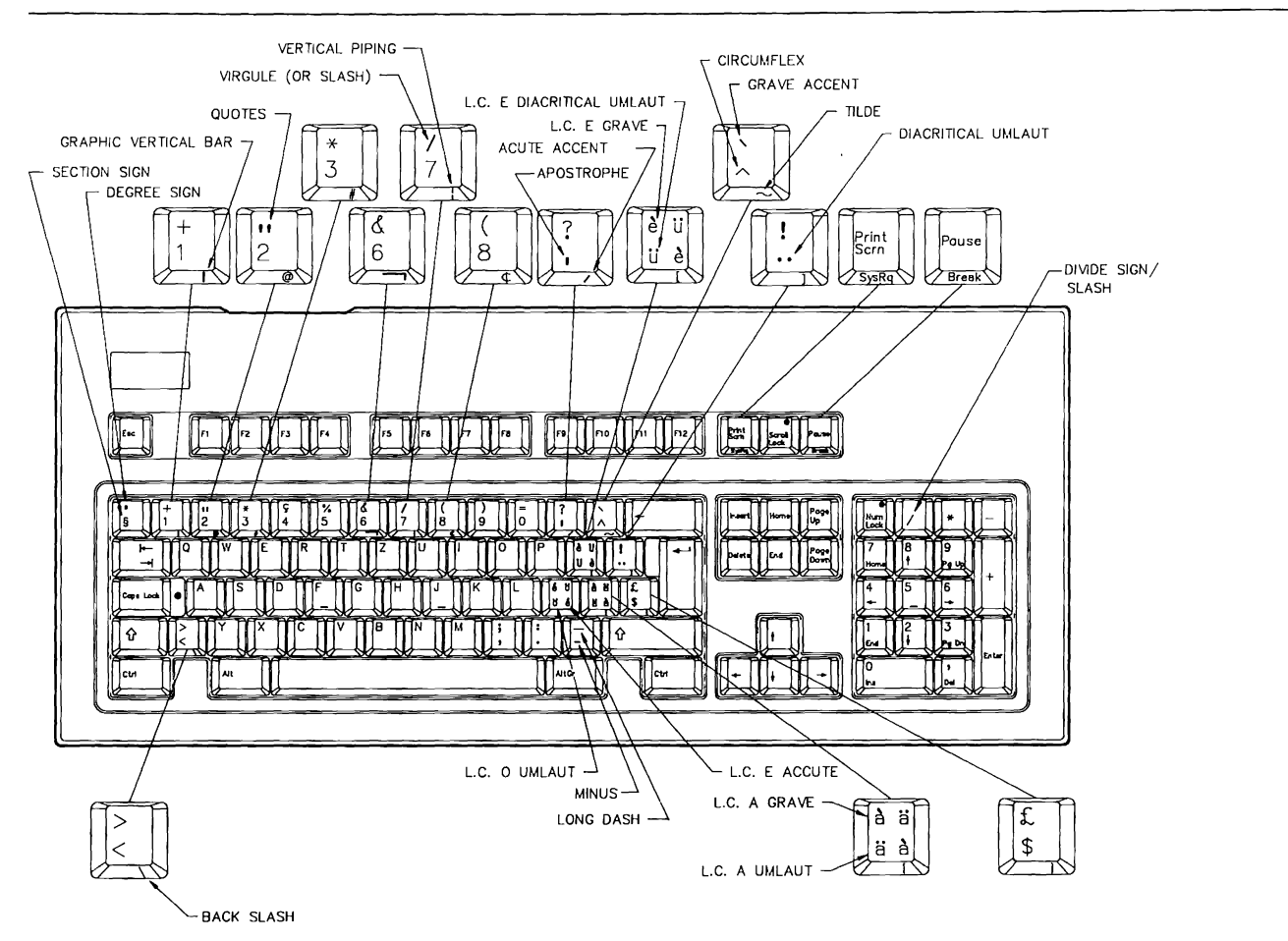

**Figure 8-26. Swiss Enhanced Keyboard** 

# Chapter 9 POWER SUPPLY

**CONTRACTOR CONTRACTOR IN CASE** 

г

# **TABLE OF CONTENTS**

#### **CHAPTER 9 POWER SUPPLY**

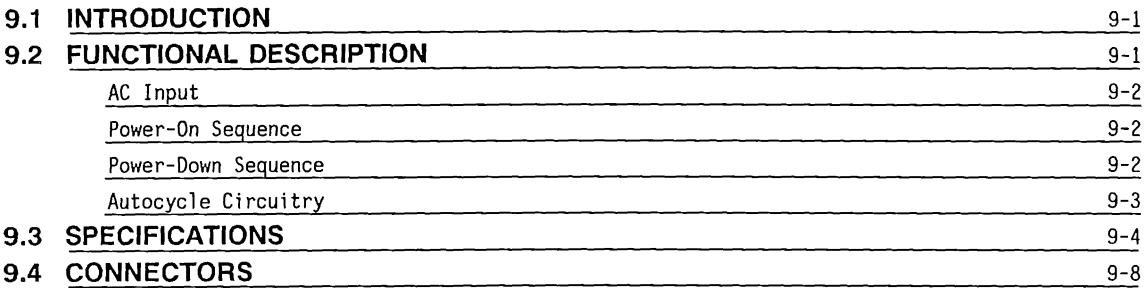

## **Chapter 9 POWER SUPPLY**

#### 9.1 **INTRODUCTION**

The COMPAQ PORTABLE 286® and COMPAQ DESKPRO 286® Personal Computers use a switching-type power supply to provide high-amperage, low-noise, DC power for the system.

Figure 9-1 shows the power supply for the COMPAQ PORTABLE 286. Figure 9-2 shows the power supply for the COMPAQ DESKPRO 286.

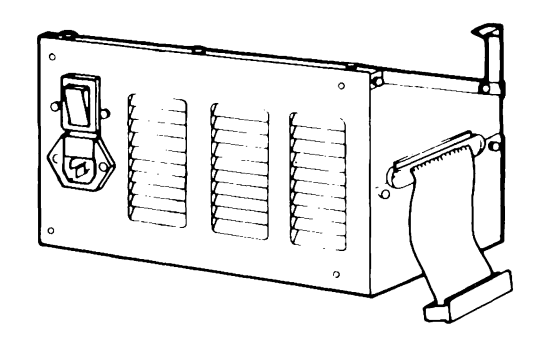

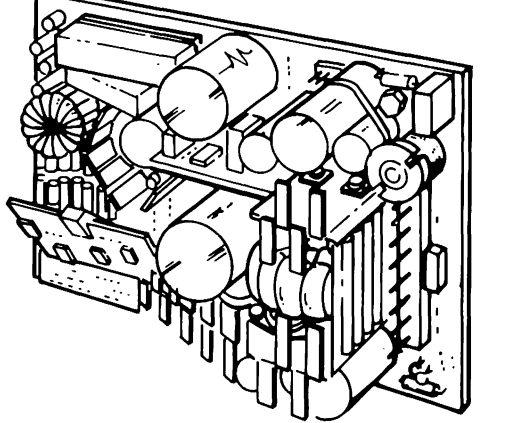

Figure 9-1. COMPAQ PORTABLE 286 Power Supply

Figure 9-2. COMPAQ DESKPRO 286 Power Supply

### 9.2 **FUNCTIONAL DESCRIPTION**

The power supply provides four voltage levels for the system  $(+5 \text{ Vdc}, -5 \text{ Vdc}, +12 \text{ Vdc}, \text{and } -12 \text{ Vdc}).$  The +12 Vdc is provided as two separate outputs, main and auxiliary, to provide better power regulation. The COMPAQ PORTABLE 286 also provides +16 Vdc (unregulated) for the cooling fan.

Figure 9-3 shows the functional block diagram for both systems.

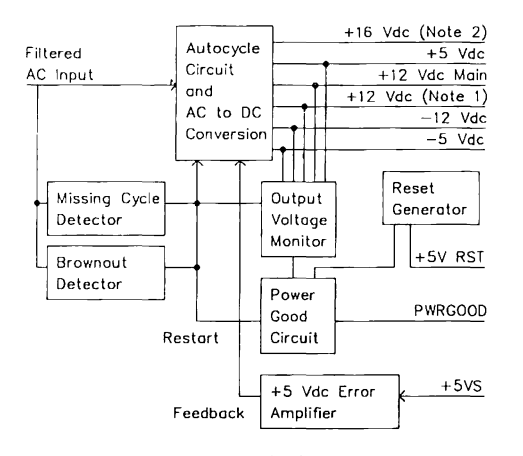

Notes: 1. This signal is +12 Vdc MON for the COMPAQ PORTABLE 286. It is 12 Vdc AUX for the COMPAQ DESKPRO 286. 2. COMPAQ PORTABLE 286 only.

Figure 9-3. Power Supply Functional Block Diagram

### **AC Input**

The COMPAQ PORTABLE 286 and COMPAQ DESKPRO 286 have power supplies with jumper-selectable inputs to select 120 volt (North American) or 220-240 volt (international) AC power input. The COMPAQ DESKPRO 286 has different cooling fans and AC power fuses for the North American and international versions. The COMPAQ PORTABLE 286 only requires a different AC power fuse.

**NOTE:** Only Authorized COMPAQ Computer Service Representatives should change the AC input configuration. Changing the AC input configuration invalidates the COMPAQ warranty. The label near the AC power switch states the AC input power requirements for your system.

#### **Power-On Sequence**

The power-on sequence guarantees that all outputs are above the specified low voltage limits within 100 ms of power-on. The output load determines the order and the amount of time after the PWRGOOD signal is active (high) in which the outputs reach their regulated voltage level. Signal +SVRST is also set high at or prior to PWRGOOD becoming active (high).

#### **Power-Down Sequence**

The power-down sequence is dependent on the same variables as the power-on sequence. The output load determines both the order in which the output voltages drop out of regulation and the time remaining after the PWRGOOD signal becomes inactive (low). The PWRGOOD signal goes low within 8 ms after the power switch is turned off.

#### **Autocycle Circuitry**

The Autocycle Circuitry is the heart of the faultdetection functions for the power supplies. When a fault is detected, the power supply shuts down for approximately two seconds, then tries to restart. If the fault still exists, the power supply stays off for another two seconds, then tries to restart again.

The following paragraphs describe the additional protection of fault-detection circuits that trigger the autocycle circuitry.

The overvoltage protection circuit provides two types of protection. First, all outputs have a zener diode that will short to ground any supply voltage that exceeds specifications. Second, the +5 Vdc output has an overvoltage crowbar circuit that triggers the autocycle function when the output exceeds 6.2 Vdc for the COMPAQ PORTABLE 286 or 5.6 Vdc for the COMPAQ DESKPRO 286.

The low voltage protection circuit monitors the DC outputs. When one of the outputs drops below the specified limit, it triggers the autocycle circuit. The AC input overcurrent protection circuit is a fuse on the outside of the unit. The fuse rating varies with the model {see Table 9-1).

**NOTE:** The power supply for the 12-MHz COMPAQ DESKPRO 286 does not contain a missing power detector circuit.

The missing cycle detector monitors the AC power input. If the AC power input is interrupted for more than one-half cycle, it pulls the PWRGOOD signal low, thereby triggering the autocycle circuit.

The brownout protection circuit and the autocycle circuit are triggered if the AC input voltage drops to 65-100 Vac (North American) or 130-200 Vac (international) under nominal to heavy loads.

#### **CAUTION**

Do not attempt to disassemble or repair the power supply. There are no user-serviceable components. Never operate the power supply without a load.

## 9.3 **SPECIFICATIONS**

Tables 9-1 through 9-3 provide the power supply specifications.

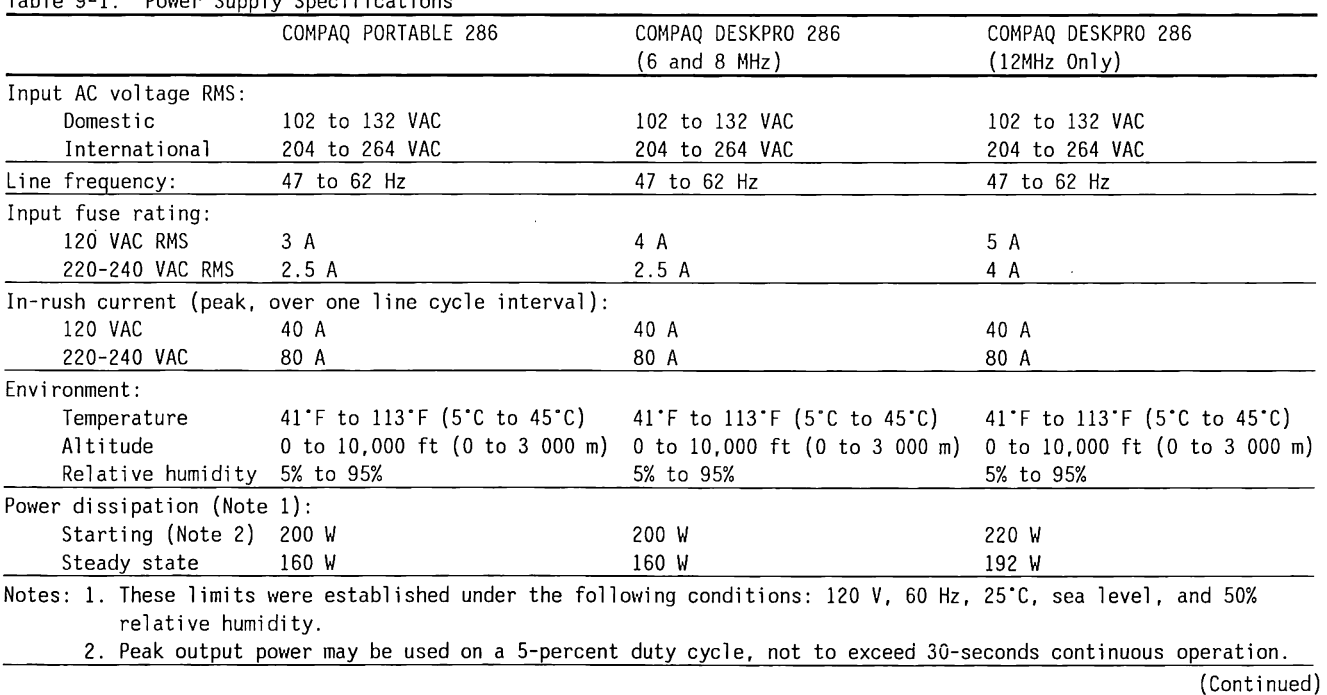

Table 9-1. Power Supply Specifications

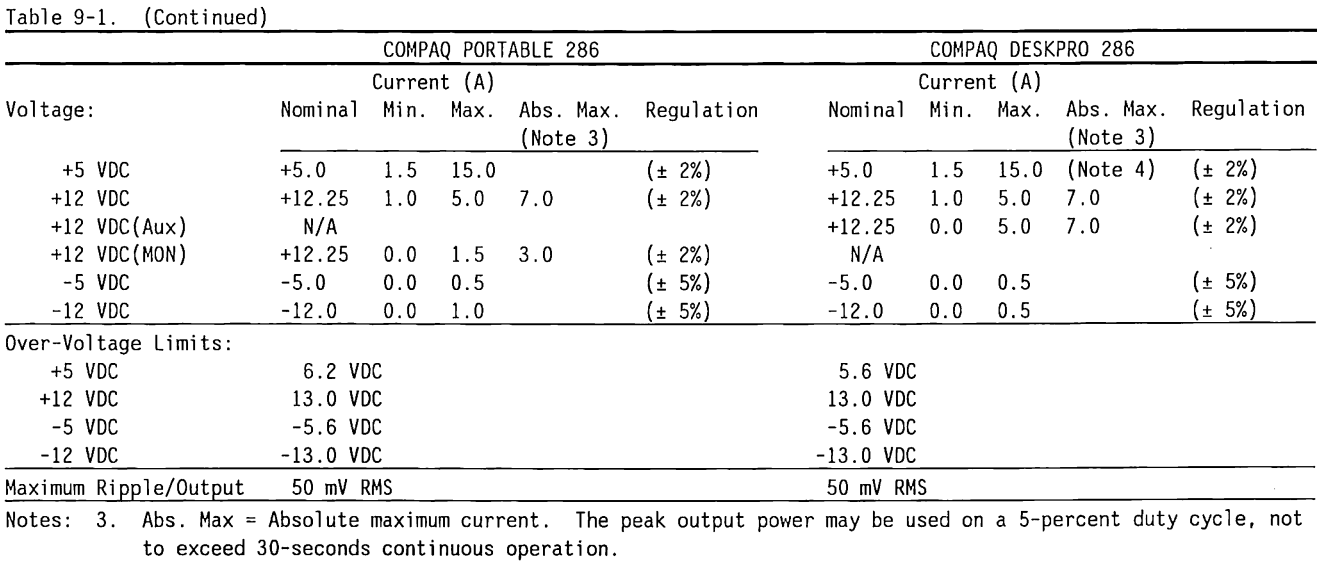

4. The maximum +5-VOC current is 20 amperes for the 12-MHz COMPAQ OESKPRO 286 Personal Computer.

l.

|                            | Per Slot |         |                |                 | Total (All Slots) |     |                        |       |
|----------------------------|----------|---------|----------------|-----------------|-------------------|-----|------------------------|-------|
|                            | +5 Vdc   | +12 Vdc | -12 Vdc -5 Vdc |                 | +5 Vdc            |     | +12 Vdc -12 Vdc -5 Vdc |       |
| Configuration 1            | 3 A      | 1 A     |                | $0.3 A$ $0.2 A$ |                   | 2 A | 0.3 A                  | 0.2 A |
| Configuration <sub>2</sub> |          | 1 A     |                | $0.3 A$ $0.2 A$ | 6 A               |     | 0.3 A                  | 0.2 A |
| Configuration 3            |          |         | $0.3$ A        | 0.2 A           | 6 A               |     |                        | 0.2 A |

Table 9-2. COMPAQ PORTABLE 286 Expansion Bus Slot Power Allocation

Notes: 1. The amperage values given are the absolute maximum values.

2. Configuration  $1 =$  unit with 1.2-megabyte diskette drive and 256 Kbytes RAM Configuration 2 = unit with 1.2-megabyte diskette drive, 640 Kbytes RAM, and 20-megabyte fixed disk drive Configuration  $3 =$  unit with 1.2-megabyte diskette drive, 640 Kbytes RAM, 20-megabyte fixed disk drive, and fixed disk drive backup.

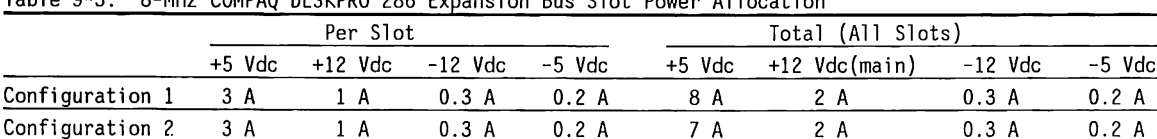

Configuration 3 3 A 1 A 0.3 A 0. 2 A 7 A 1 A 0.3 A 0.2 A

Table 9-3. 8-MHz COMPAQ DESKPRO 286 Expansion Bus Slot Power Allocation

Notes: 1. The amperage values given are the absolute maximum values.

2. Configuration 1 = unit with 1.2-megabyte diskette drive and 256 Kbytes RAM Configuration 2 = unit with 1.2-megabyte diskette drive, 640 Kbytes RAM, and 20-megabyte fixed disk drive Configuration 3 = unit with 1.2-megabyte diskette drive, 640 Kbytes RAM, 40-megabyte fixed disk drive, and fixed disk drive backup.

3. All Configurations are assumed to be using the COMPAQ keyboard and COMPAQ Dual-Mode Monitor.

4. +12 Vdc (Aux) is available only on system board connectors J109 and JllO, supplies a maximum of 4 A, and is reserved for fixed disk drives or a fixed disk drive backup only.

|                         | Per Slot |         |         |        |        |               |         |        |  |
|-------------------------|----------|---------|---------|--------|--------|---------------|---------|--------|--|
|                         | +5 Vdc   | +12 Vdc | -12 Vdc | -5 Vdc | +5 Vdc | +12 Vdc(main) | -12 Vdc | -5 Vdc |  |
| Configuration $1 \t3 A$ |          | IA.     | 0.3 A   | 0.2 A  | 8 A    | 2 A           | 0.3A    | 0.2 A  |  |
| Configuration 2 3 A     |          | 1 A     | 0.3 A   | 0.2 A  |        | 2 A           | 0.3A    | 0.2 A  |  |
| Configuration 3 3 A     |          |         | 0.3 A   | 0.2A   |        |               | 0.3A    | 0.2 A  |  |

Table 9-4. 12-MHz COMPAQ DESKPRO 286 Expansion Bus Slot Power A 11 ocat ion

Notes: 1. The amperage values given are the absolute maximum values.

2. Configuration 1 = unit with 1.2-megabyte diskette drive and 256 Kbytes RAM Configuration 2 = unit with 1.2-megabyte diskette drive, 640 Kbytes RAM, and 20-megabyte fixed disk drive Configuration 3 = unit with 1.2-megabyte diskette drive, 640 Kbytes RAM, 40-megabyte fixed disk drive, and fixed disk drive backup.

3. **All** Configurations are assumed to be using the COMPAQ keyboard and COMPAQ Dual-Mode Monitor.

4. +12 Vdc (Aux) is available only on system board connectors J109 and JllO, supplies a maximum of 4 A, and is reserved for fixed disk drives or a fixed disk drive backup only.

## 9.4 **CONNECTORS**

Table 9-5 describes the power supply signals. Figures 9-4 and 9-5 show the voltages or signals provided by the power supply to the system board.

 $\mathcal{L}_{\mathcal{L}}$ 

|                    |                  | COMPAQ PORTABLE 286 COMPAQ DESKPRO 286 |     |                                                                                                    |
|--------------------|------------------|----------------------------------------|-----|----------------------------------------------------------------------------------------------------|
| Signal             | Pin              | Pin                                    | 1/0 | Description                                                                                                    |
| +5VRST<br>(Note 1) |                  |                                        | O.  | The +5VRST signal is regulated from the +15 Vdc line. This<br>signal ranges from $+4.8$ Vdc to $+5.2$ Vdc                                                                                                    |
| PWRGOOD            | $\overline{2}$   | $\overline{c}$                         | 0   | The PWRG00D signal is controlled by the low voltage monitor<br>and the missing cycle detector circuits. When all outputs<br>are above the minimum values (see specifications), and there<br>is no fault, the PWRGOOD signal is ITL high (+3.5 to<br>+5.25 Vdc). If a low voltage condition is detected, the<br>PWRGOOD signal is pulled low (less than 0.4 Vdc) |
| $+5$ Vdc           | 4, 5, 6          | 11, 12, 13                             | 0   | $+5.0$ Vdc                                                                                                    |
| $+5VS$             |                  | 14                                     |     | The +5VS signal provides feedback from the system board.<br>The power supply shuts down if the +5VS signal is<br>interrupted or disconnected                                                                                                    |
| Ground             | 8, 9, 10, 11, 12 | 6, 7, 8, 9, 19, 20                     |     | Signal Ground                                                                                                    |
| $-5$ Vdc           | 13               | 10                                     | 0   | -5 Vdc                                                                                                    |
| $-12$ Vdc          | 14               | 5                                      | 0   | $-12$ Vdc                                                                                                    |
| $+12MF$            | 15,16            | N/A                                    | 0   | +12 Vdc for everything except monitor                                                                                                    |
| $+12MON$           | 17               | N/A                                    | 0   | +12 Vdc for internal monitor                                                                                                    |
| +12VMAIN           | N/A              | 15,18                                  | 0   | +12 Vdc for J111 and J112 (Diskette drives A and B), J113<br>(COMPAQ Dual-Mode Monitor power), and expansion bus slots                                                                                                    |
| +12VAUX            | N/A              | 16,17                                  | 0   | +12 Vdc for J109 and J110 (Fixed Disk Drive C and Fixed Disk<br>Drive Backup)                                                                                                    |
| No Connection -    |                  | 3,4                                    |     |                                                                                                    |
| Note:              |                  |                                        |     | There is no connection to this pin on the COMPAQ DESKPRO 286 with the 12-MHz system board.                                                                                                    |

Table 9-5. Power Supply Connector to the System Boards

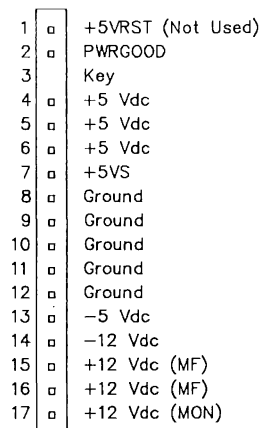

 $\frac{1}{3}$ 

 $\left| \right|$ 

Note: The maximum current for a single conductor (pin) must not exceed 5.0 A per line for +5 Vdc or 4.0 A for other lines.

Figure 9-4. COMPAQ PORTABLE 286 Power Supply Cable Signals

 $\sim$ 

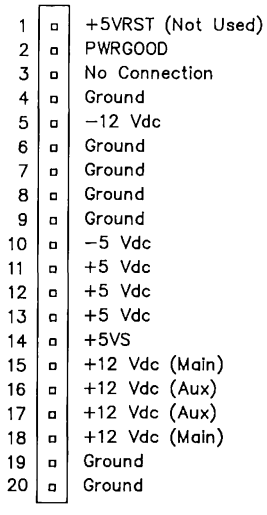

Note: The maximum current for a single conductor (pin) must not exceed 5.0 A per line for +5 Vdc or 4.0 A for other lines.

Figure 9-5. COMPAQ DESKPRO 286 Power Supply Cable Signals

 $\bar{z}$ 

 $\mathcal{L}^{\pm}$ 

# Chapter 10 **DISKETTE DRIVES**

**BERKER KNOCKERS** 

<u> Kalendari da ta tanggal sa mga katalog na katalog ng mga katalog sa mga katalog ng mga katalog ng mga katalog ng mga katalog ng mga katalog ng mga katalog ng mga katalog ng mga katalog ng mga katalog ng mga katalog ng mg</u>

OUR RESISTENCE DE L'ASSISTENCE DE COMMUNE DE L'ASSISTE

**Executive in the construction of the construction of the construction of the construction** 

**EXPERIMENTAL PROPERTY AND DESCRIPTION OF A REPORT OF A STATISTIC CONTRACTOR** 

**The second contract of the contract of the contract of the contract of the contract of the contract of the contra** 

**CONSTRUCTION OF STATISTICS IN THE COMMUNISM** 

CONSULTANT AND DESCRIPTION OF REAL PROPERTY AND RESIDENT

**DESCRIPTION OF REAL PROPERTY AND RELEASED EXPERIENCE IN STREET PRODUCTS TANK AND TAKEN AND THE REPORT OF THE REPORT OF THE PARTIES. Cart of the Construction of the construction of the construction of the Construction DESCRIPTION OF REAL PROPERTY** EXECUTIVE CONTRACTOR IN THE CONTRACTOR OF THE CONTRACTOR <u> 1974 - An Francesco de Americano de Antonio de Propinso de Antonio de Antonio de </u> <u> De la provincia de la provincia de la provincia </u>

**CONTRACTOR ETABLISHMENT AND LOCAL AND LAND AND LOCAL DEPARTMENTS.** 

# **TABLE OF CONTENTS**

#### **CHAPTER 10 DISKETTE DRIVES**

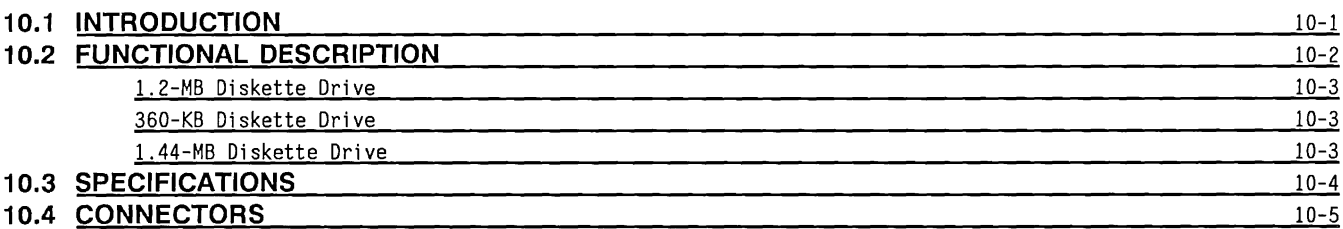

 $\label{eq:2.1} \mathcal{L}(\mathcal{L}^{\text{max}}_{\mathcal{L}}(\mathcal{L}^{\text{max}}_{\mathcal{L}}))\leq \mathcal{L}(\mathcal{L}^{\text{max}}_{\mathcal{L}}(\mathcal{L}^{\text{max}}_{\mathcal{L}}))$  $\mathcal{L}(\mathcal{L}(\mathcal{L}))$  . The contract of the contract of the contract of the contract of the contract of the contract of the contract of the contract of the contract of the contract of the contract of the contract of the co  $\label{eq:2.1} \mathcal{L}(\mathcal{L}^{\text{max}}_{\mathcal{L}}(\mathcal{L}^{\text{max}}_{\mathcal{L}}),\mathcal{L}^{\text{max}}_{\mathcal{L}}(\mathcal{L}^{\text{max}}_{\mathcal{L}}))$  $\label{eq:2.1} \mathcal{L}(\mathcal{L}^{\text{max}}_{\mathcal{L}}(\mathcal{L}^{\text{max}}_{\mathcal{L}}),\mathcal{L}^{\text{max}}_{\mathcal{L}}(\mathcal{L}^{\text{max}}_{\mathcal{L}}))$  $\mathcal{L}^{\mathcal{L}}(\mathcal{L}^{\mathcal{L}})$  and  $\mathcal{L}^{\mathcal{L}}(\mathcal{L}^{\mathcal{L}})$  and  $\mathcal{L}^{\mathcal{L}}(\mathcal{L}^{\mathcal{L}})$
## **Chapter 10 DISKETTE DRIVES**

#### **10.1 INTRODUCTION**

The COMPAQ PORTABLE 286® and the COMPAQ DESKPRO 286® Personal Computer use 5.25-inch diskette drives, capable of storing either 1.2 megabytes or 360 kilobytes (Kbytes) of data.

The 12-MHz DESKPRO 286 also supports the 3.5-inch 1.44-Mbyte Diskette Drive; this device requires MS-DOS Version 3.3, as published by Compaq Computer Corporation, as an operating system.

A diskette drive has a diskette drive logic board that controls the diskette drive motor speed, read and write circuits, and other electronic circuits. The diskette drive logic board is mounted on the diskette drive. It connects to the:

- Ceramic heads, which read and write data to the diskettes
- Index sensor
- Door-closed sensor
- Write-protect sensor
- Stepper motor, which steps the heads back and forth
- Track-zero sensor
- Diskette controller (multipurpose controller board or multipurpose fixed disk controller board [12- MHz COMPAQ DESKPRO 286 only])

Various diskette drive logic boards use different connectors and pin arrangements foer the internal drive functions. The connections to the multipurpose controller board or multipurpose fixed disk drive controller board and the DC power source remain the same.

A diskette drive has a main chassis, on which are mounted the diskette drive motor, stepper motor, head-carriage assembly, spindle, and diskette drive logic board. The left and right diskette guides, the front bezel, and the front-door mechanism are also mounted on the chassis.

Figure 10-1 shows a typical diskette drive chassis.

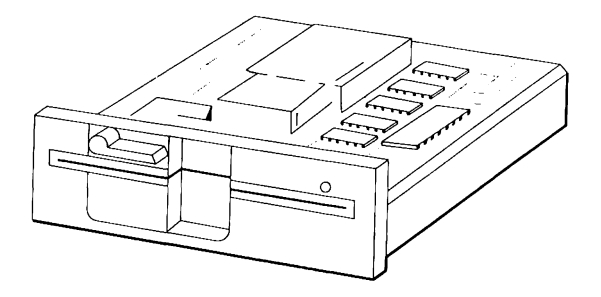

Figure 10-1. Typical Diskette Drive Chassis

Figure 10-2 is a functional block diagram for a diskette drive.

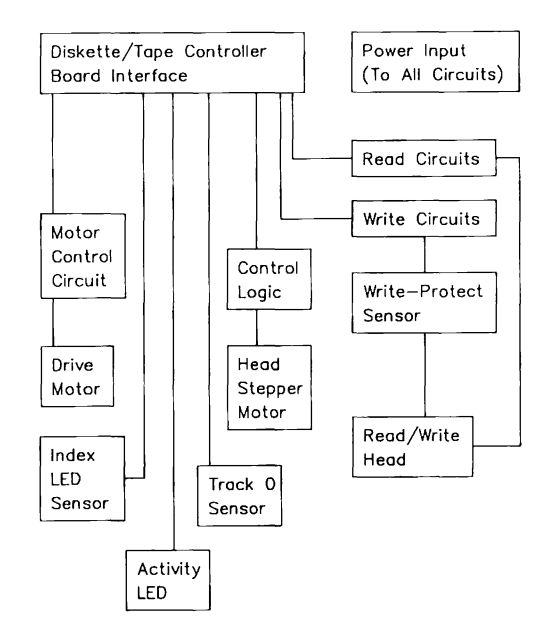

#### Figure 10-2. Diskette Drive Functional Block Diagram

#### **10.2 FUNCTIONAL DESCRIPTION**

The DESKPRO 286 allows the use of multiple diskette drives, which are connected in a daisy-chained manner (one after another on the same cable) from a single controller. The drives have four jumpers, only one of which is installed, corresponding to the individual drive select signals in the cable.

The 1.44-MB, the 1.2-MB, and the 360-KB capacity diskette drives are configured identically; that is, they are jumpered for the second physical diskette drive position and respond to the DRIVE 2 SELECTsignal. The drive is put in this configuration by installing jumper DSl and removing jumpers DSO, DS2, and DS3.

However, it is the drive placement on the cable that determines which one becomes drive A. The controller cable has two diskette drive connectors, one for drive A, the other for drive B. A third connector is for the fixed disk drive backup (tape) device. Any diskette drive configured as described above and plugged into the drive A connector becomes drive A; likewise, a drive plugged into the drive B connector becomes drive B. The drive A connector is positioned between a pair of cable conductor twists. This pair of cable twists allows two drives that are configured identically to be accessed independently. The drive B connector and 40 megabyte tape backup connector is on the untwisted portion of the cable.

The 1.44-MB drive is only supported as drive B.

The cable termination resistor pack should be installed in drive A, regardless of drive capacity. There should be no termination on drive B for 1.2-MB and 360-KB diskette drives.

#### **1.2-MB Diskette Drive**

The 1.2-MB diskette drive is a high-capacity diskette drive with the following features:

- Half-height, 5.25-inch diskette drive
- Two transfer rates--300 kb/s (low density) or 500 kb/s (high density)
- Data storage on 80 tracks (96 TPI)

To read or write to 48-TPI media, the software must step the 96-TPI drive head twice between each 48-TPI track. Because the track width of the 96-TPI diskette drive is approximately half the track width of the 48-TPI diskette drive, standard 48-TPI diskette drives may not be able to read diskettes written by the 96-TPI drive in the 48-TPI format.

#### **360-KB Diskette Drive (Optional)**

The 360-KB diskette drive has the following features:

- Half-height, 5.25-inch diskette drive
- Double-sided, double-density (DSDD) 40 tracks (48 TPI)
- Single transfer rate of 250 kb/s

### **1.44-MB Diskette Drive (Optional)**

The 1.44-MB diskette drive is a high-capacity diskette drive with the following features:

- Half-height, 3.5-inch diskette drive
- Two transfer rates--250 kb/s (low density) or 500 kb/s (high density)
- Data storage on 80 tracks (135 TPI)
- Write and read compatible with low density (720 KB) 3.5-inch media.

The 3.5-inch drive is configured in a 5.25-inch, half-height adapter frame for ease of mounting in the system.

## **10.3 SPECIFICATIONS**

Table 10-1 lists the physical and electrical specifications for the 1.2-MB, 360-KB, and the 1.44-MB diskette drives.

|                       |                             |                             | 1.44-MB Diskette                |
|-----------------------|-----------------------------|-----------------------------|---------------------------------|
|                       | 1.2-MB Diskette             | 360-KB Diskette             | Drive                           |
|                       | Drive                       | Drive                       | (Excluding 5.25 Adapters)       |
| Drive Type            | $\overline{c}$              |                             | 4                               |
| Size:                 |                             |                             |                                 |
| Width                 | 5.8 in. $(146 \text{ mm})$  | 5.8 in. $(146 \text{ mm})$  | $(102 \, \text{mm})$<br>4.0 in. |
| Height                | $1.6$ in. $(41 \text{ mm})$ | $1.6$ in. $(41 \text{ mm})$ | $1.0$ in.<br>(25 mm)            |
| Depth                 | 8.0 in. (203 mm)            | 8.0 in. (203 mm)            | 6.056 in. $(154 \text{ mm})$    |
| Capacity:             |                             |                             |                                 |
| Unformatted           | 1.600.000 bytes             | 500,000 bytes               | 2.000.000 bytes                 |
| Formatted             | 1,228,800 bytes             | 368,640 bytes               | 1,474,560 bytes                 |
| Flux reversal         | 9875 FRPI                   | 5876 FRPI                   | 17,434 FRPI                     |
| density               | (Track 79)                  | (Track 39)                  | (Track 79)                      |
| Data-transfer         |                             |                             |                                 |
| rate high/low density | 500/300 kb/s                | 250 kb/s                    | 500/250 kb/s                    |
| Sectors/track         |                             |                             |                                 |
| high/low density      | 15/9                        | 9                           | 18/9                            |
| Bytes/sector          | 512                         | 512                         | 512                             |
| Seek time:            |                             |                             |                                 |
| Track-to-track        | $3 \text{ ms}$              | 6 ms                        | 3 <sub>ms</sub>                 |
| Average               | 79 ms                       | $80$ ms                     | $80$ ms                         |
| Settling time         | $15$ ms                     | $15$ ms                     | $15$ ms                         |
| Rotational Speed      | 360 RPM ±1.0%               | 300 RPM ±1.5%               | 300 RPM ±1.0%                   |
| Motor Start Time      | 500 ms                      | 500 ms                      | 700 ms                          |

Table 10-1. 1.2-MB, 360-KB, and 1.44-MB Diskette Drive Physical and Electrical Specifications

## **10.4 CONNECTORS**

 $\overline{\mathbf{1}}$ 

A diskette drive has two connectors: control and power. Table 10-2 lists the diskette drive control signals.

Table 10-2. Diskette Drive Control Signals

| Signal                     | Pin                                                                                                    | 1/0 | Description                                                                                                    |
|----------------------------|----------------------------------------------------------------------------------------------------|-----|----------------------------------------------------------------------------------------------------|
| LOW DENSITY- 2             |                                                                                                    |     | When using high-capacity<br>drives, this signal selects<br>High or Low mode (See Note)                                                     |
| DIRECTION-                 | 18                                                                                                    | T   | Selects the direction in which<br>to move the head when a step<br>pulse is issued                                                          |
| DISKETTE<br><b>CHANGE-</b> | 34                                                                                                    | 0   | Indicates to diskette drive<br>controller that the drive door<br>has been opened (and possibly<br>different media installed)<br>(See Note) |
| DRIVE 2<br><b>SELECT-</b>  | 12                                                                                                    |     | Allows the selection of a<br>diskette drive so that it<br>can respond to the interface<br>signals                                          |
| Notes:<br>-1.<br>2.        | The LOW DENSITY- and DISKETTE CHANGE-<br>signals are not used on a 360-KB (48-TPI)<br>diskette drive.<br>All odd pin numbers are ground. |     |                                                                                                    |
|                            |                                                                                                    |     | (Continued)                                                                                                    |

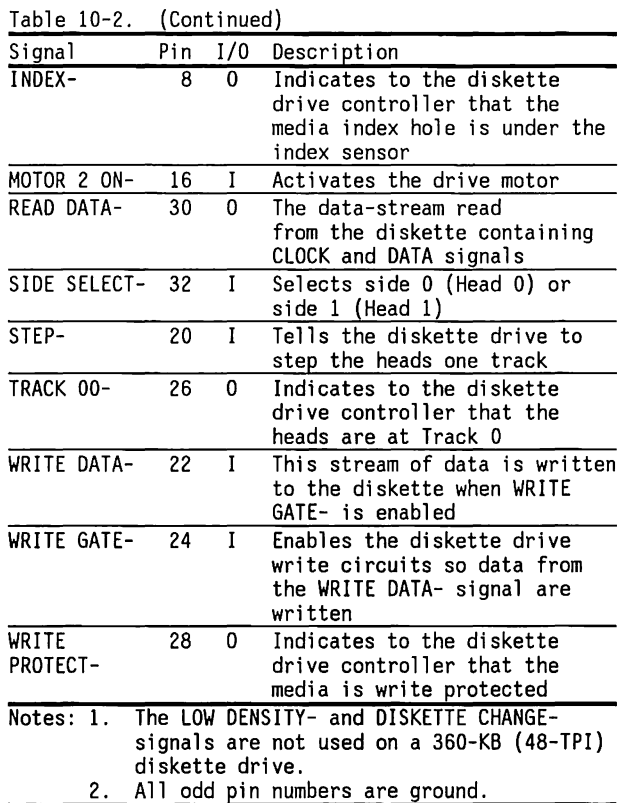

Figures 10-3 and 10-4, respectively, show the pinouts of the diskette drive control and power connectors.

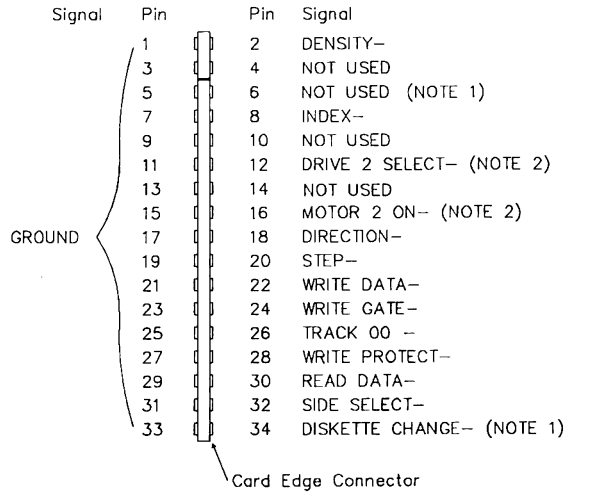

- **Pin Slgncil 1**  +12 **Vdc**   $\overline{O}$ 2 **Ground ( +12 Vdc Return) 3 Ground ( +5 Vdc Return) 4 +5 Vdc**
- Notes: 1. Not applicable on 360-KB diskette drives. 2. DRIVE 2 SELECT- and MOTOR 2 ON- are the signals supplied by the multipurpose fixed disk drive controller (MFDDC) board for Diskette Drive 1 (A), the signals from the MFDDC are DRIVE 1 SELECT- and MOTOR 1 ON-.

Figure 10-3. Diskette Drive Control Connector

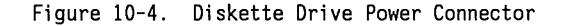

# Chapter 11 **FIXED DISK DRIVES**

**CONTRACTOR** 

г <u> Linda a shekara ta 1999 a shekara ta 1999 a shekara ta 1999 a shekara ta 1991 a shekara ta 1991 a shekara ta 1991 a shekara ta 1991 a shekara ta 1991 a shekara ta 1991 a shekara ta 1991 a shekara ta 1991 a shekara ta 199</u> <u> England av Stadt av Stadt av Stadt av Stadt av Stadt av Stadt av Stadt av Stadt av Stadt av Stadt av Stadt av </u> **Charles Communication of the Communication** <u> The Communication of the Communication of the Communication of the Communication of the Communication of the Communication of the Communication of the Communication of the Communication of the Communication of the Commun</u> **Park and I didn't be a many of the** and the second control of the second control of the second control of the second control of the second control of the second control of the second control of the second control of the second control of the second control o г gia a Maria di Propinsi Antoni di Propinsi A

<u>Terminal de la provincia de la contrata de la provincia de la contrata de la contrata de la contrata de la con</u>

<u> 1953 - Johann Harry Marie, maria eta profesor (h. 1954).</u>

# **TABLE OF CONTENTS**

#### **CHAPTER 11 FIXED DISK DRIVES**

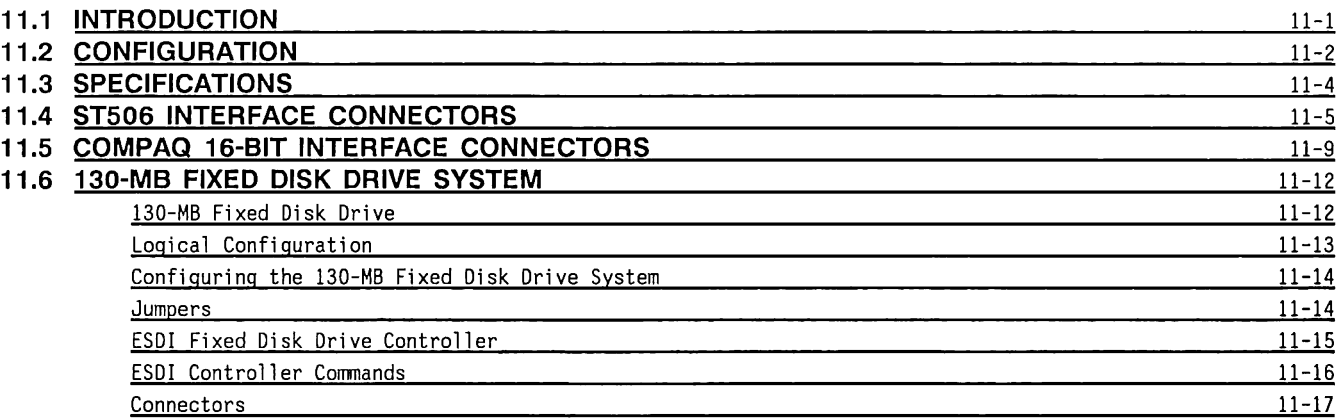

 $\frac{f}{\lambda}$ 

# **Chapter 11 FIXED DISK DRIVES**

### **11.1 INTRODUCTION**

COMPAQ® 80286-based computer products use fixed disk drives that are compatible with either the ST506 or ESDI standard interface or the COMPAQ 16-bit custom interface. These interfaces specify connector pinouts, signal definitions, and signal types for fixed disk drives.

Fixed disk drives available for these systems include 20- and 40-megabyte versions with the COMPAQ 16-Bit custom interface and 20-, 30-, and 70-megabyte versions with the ST506 standard interface. The 130 megabyte fixed disk drive comes with its own ESDI controller board. This drive is supported only on the 12-MHz DESKPRO 286 among the 80286-based products.

Fixed disk drives:

- •Are sealed units. The media (disk surfaces) are not removable.
- Rotate the media at 3600 RPM
- Have a much higher data-transfer rate and faster access time than diskette drives.

All fixed disk drives have the same general components:

- A sealed head-disk assembly containing the disk platters, heads, and drive motor
- A drive-logic circuit board that controls the fixed disk drive's motors and the read and write electronics

Some fixed disk drives have the controller electronics integrated with the drive electronics (COMPAQ 16-bit interface). These drives require only a host adapter to the system bus as opposed to the separate controller required by the ST506 or ESDI interfaces.

Figure 11-1 shows the functional block diagram for a fixed disk drive.

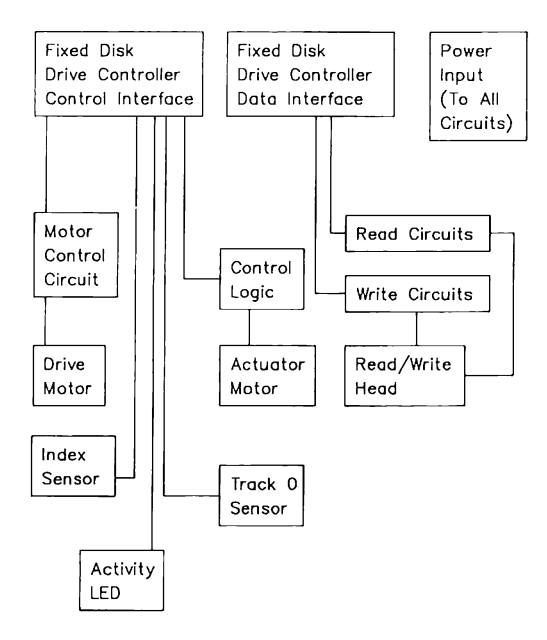

Figure 11-1. Fixed Disk Drive Functional Block Diagram

#### **11.2 CONFIGURATION**

A fixed disk drive controller is I/O mapped into specific I/O addresses. Generally, a jumper on the fixed disk drive controller specifies the base I/0 address for that controller.

The fixed disk drive controller responds to commands given to it, and takes control of the system as needed to transfer information.

Two fixed disk drive controllers cannot occupy the same I/0 address without causing bus contention and possibly damaging the system.

 $\overline{1}$ 

The COMPAQ 80286-based computer products may have 10 different fixed disk drive configurations. The nine possible configurations are:

- One or two 5.25" 40-megabyte, COMPAQ Interface
- One or two 3.50" 40-megabyte, COMPAQ Interface
- One or two 3.50" 20-megabyte, COMPAQ Interface
- One 5.25" 70-megabyte, ST506 Interface
- One 5.25" 30-megabyte, ST506 Interface
- One 5.25" 20-megabyte, ST506 Interface
- One 5.25" 130-megabyte, ESDI

ST506 fixed disk drives should have their drive select jumpers set to DSl. The COMPAQ Dual Fixed Disk Drive Control Cable automatically selects the second fixed disk drive. Refer to Chapter 5 in this guide for information on setting the correct jumper settings required for a particular fixed disk drive configuration.

ST506 fixed disk drives require that a terminating resistor pack be installed only on the last fixed disk drive on the control cable. Fixed disk drives with the COMPAQ 16-Bit interface do not require a terminating resistor pack at the drive.

COMPAQ 16-bit fixed disk drives are configured for single or dual-mode according to the jumper settings in Table 11-1.

|                             |                        | Table 11-1. Fixed Disk Drive Jumper Settings    |  |
|-----------------------------|------------------------|-------------------------------------------------|--|
| Jumper                      | Function               |                                                 |  |
| Drive 1                     | Drive 2                |                                                 |  |
| E7.E5                       | N/A                    | One $3.5$ -inch $20$ - or<br>40-megabyte drive  |  |
| E7.E6                       | E6                     | Two $3.5$ -inch $20$ - or<br>40-megabyte drives |  |
| $J3$ $IN:$ $C$<br>installed | N/A                    | One 5.25-inch 40-megabyte<br>drive              |  |
| J3 IN:C<br>installed        | $JI$ $IN:C$<br>removed | Two 5.25-inch 40-megabyte<br>drives             |  |

Addendum 114271-001 (12-88)

To Manual No. 102789-001

## **11.3 SPECIFICATIONS**

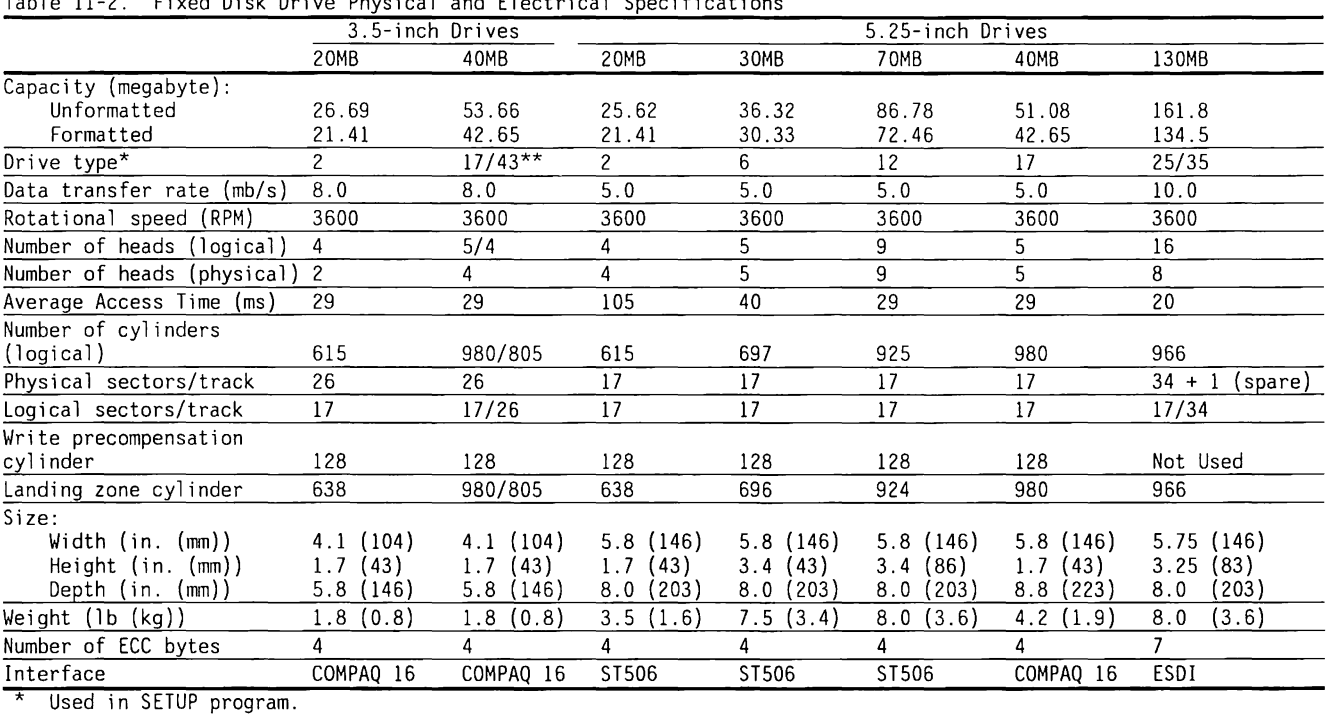

Table 11-2. Fixed Disk Drive Physical and Electrical Specifications

\*\* Requires system ROM revision F.

Addendum 114271-001 (12-88) To Manual No. 102789-001

#### **11.4 ST506 INTERFACE CONNECTORS**

 $\left\langle \right\rangle$ 

The fixed disk drive controller board with ST506 standard interface connects to the fixed disk drive via two cables: the control cable and the data cable. The control cable connects in a daisy-chain manner to all the fixed disk drives in the system. A separate data cable connects the fixed disk drive controller to each fixed disk drive.

Tables 11-3 and 11-4 list the fixed disk drive connector signals. Figures 11-2 through 11-4 show the connectors.

See Section 11.6 for information on the 130-MB Fixed Disk Drive and its ESDI controller board.

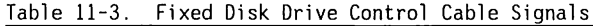

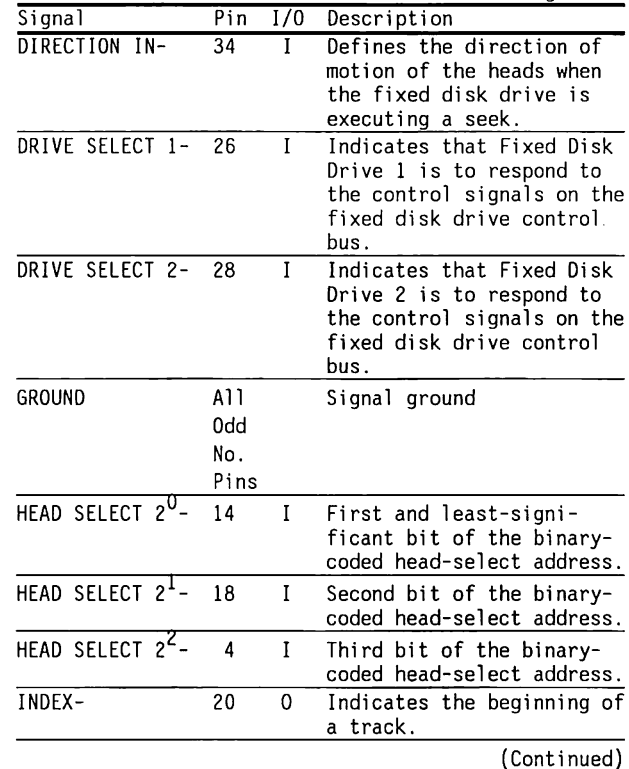

#### Table 11-3. (Continued)

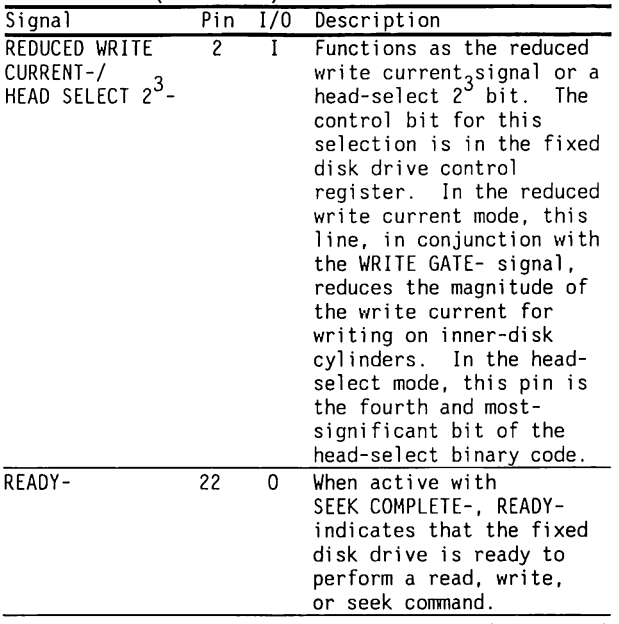

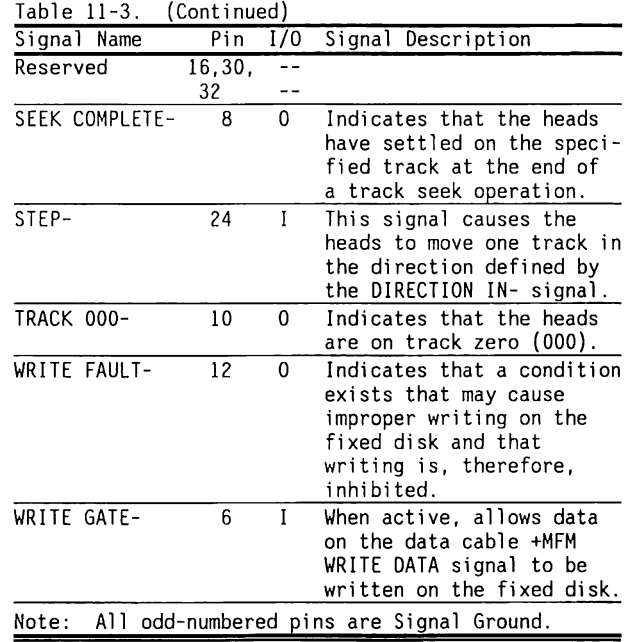

(Continued)

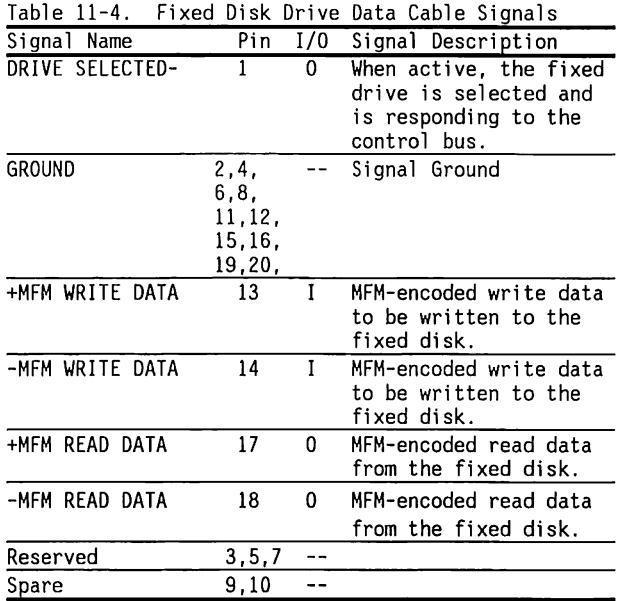

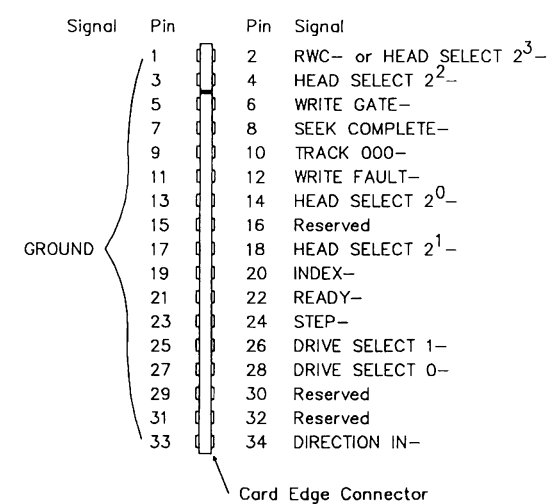

Figure 11-2. Fixed Disk Drive Control Cable Connector (ST506)

11-8 80286-Based Products Technical Reference Guide

 $\sim 10$ 

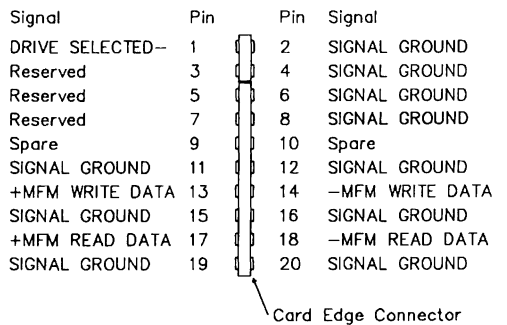

# (ST506)

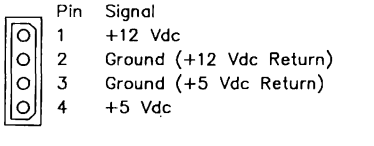

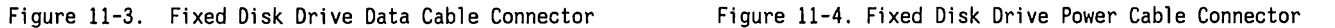

## **11.5 COMPAQ 16-BIT INTERFACE CONNECTORS**

The fixed disk drives with the COMPAQ 16-bit interface connector use a single 40-pin connector, which is defined in Table 11-5. The interface cable is capable of being connected in a daisy-chain configuration to control up to two fixed disk drives. See Section 11.6 for information on the 130-MB Fixed Disk Drive.

| Pin             | Pin    |     |                |                                                                                                    |
|-----------------|--------|-----|----------------|----------------------------------------------------------------------------------------------------|
| Name            | Number | 1/0 | Signal Name    | Signal Description                                                                                                    |
| $HRST -$        |        |     | Host reset     | Reset signal from the host system that is active during<br>power-on and inactive thereafter.                                                      |
| HDO             | 17     | I/0 | Host data bus  | 16-bit bidirectional data bus between the host and the fixed                                                                                      |
| HD1             | 15     |     |                | disk drives used for register and ECC byte access.<br>All bits                                                                                    |
| HD <sub>2</sub> | 13     |     |                | are used for data word transfers.                                                                                                    |
| HD3             | 11     |     |                |                                                                                                    |
| HD4             | 9      |     |                |                                                                                                    |
| HD5             |        |     |                |                                                                                                    |
| HD6             |        |     |                |                                                                                                    |
| HD7             |        |     |                |                                                                                                    |
| HD8             |        |     |                |                                                                                                    |
| HD <sub>9</sub> |        |     |                |                                                                                                    |
| HD10            | 8      |     |                |                                                                                                    |
| HD11            | 10     |     |                |                                                                                                    |
| HD12            | 12     |     |                |                                                                                                    |
| HD13            | 14     |     |                |                                                                                                    |
| HD14            | 16     |     |                |                                                                                                    |
| HD15            | 18     |     |                |                                                                                                    |
| HIOW-           | 23     |     | Host I/O write | Write strobe, the rising edge of which clocks data from the<br>host data bus, HDO through HD15, into a register or the data<br>port of the drive. |
|                 |        |     |                | (Confinite                                                                                                    |

Table 11-5. COMPAQ 16-Bit Interface Connector

(Continued)

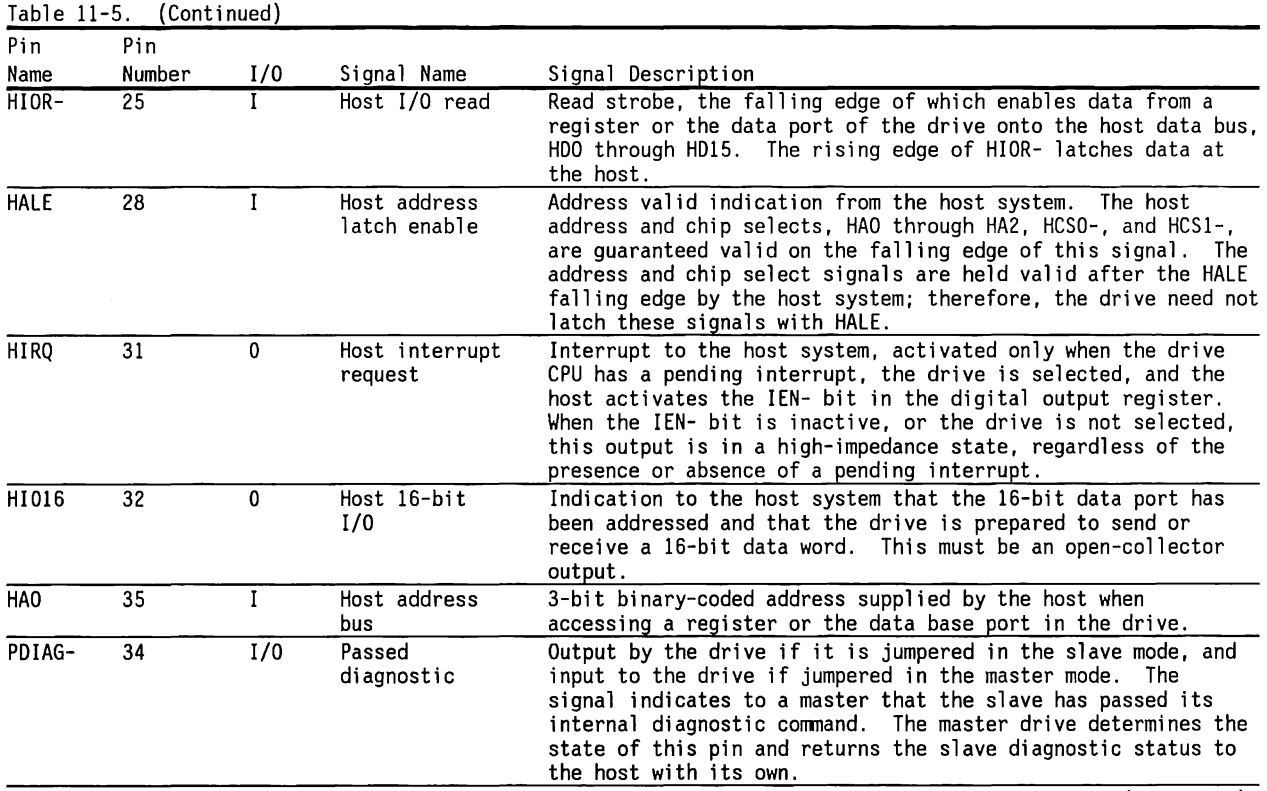

(Continued)

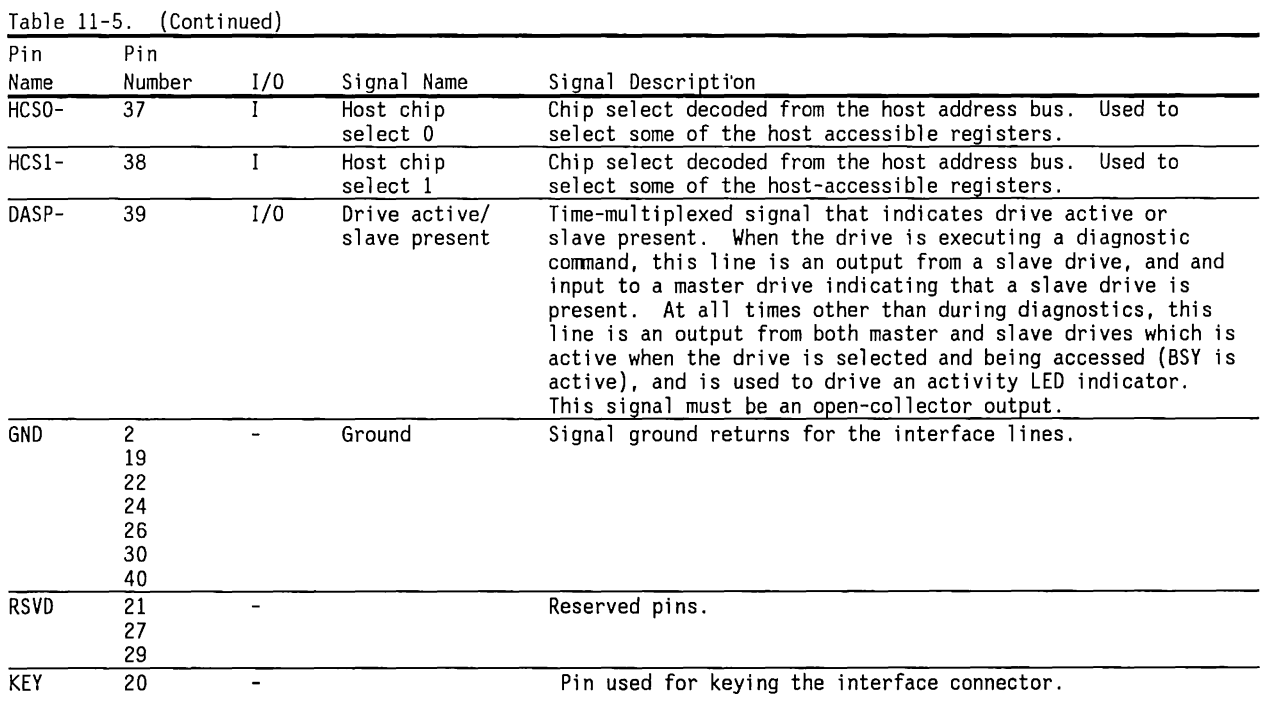

 $\overline{1}$ 

#### **11.6 130-MB FIXED DISK DRIVE SYSTEM**

The 130-MB fixed disk drive system provides 130 MB of data storage on a full-height, fixed disk drive. This system:

- **<sup>a</sup>**Uses an ESDI-type fixed disk drive controller in a 16-bit expansion slot on the system board (typically slot 6).
- **a** Provides a data-transfer rate of 10 Mb/s.

#### **130-MB Fixed Disk Drive**

The 130-MB fixed disk drive is a high-capacity, highspeed, full-height, ESDI-compatible fixed disk drive.

It is supported on the 12-MHz DESKPRO 286.

Figure 11-5 shows the 130-MB fixed disk drive:

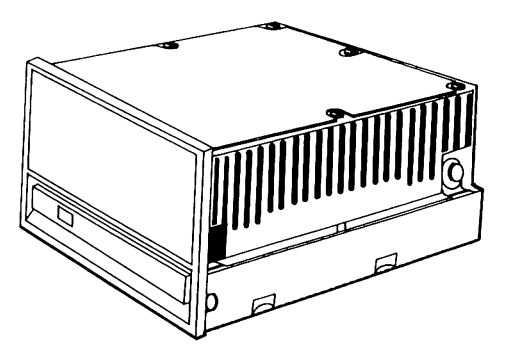

130-MB Fixed Disk Drive Figure 11-5. 130-MB Fixed Disk Drive Figure 11-6 shows the functional block diagram for the 130-MB fixed disk drive.

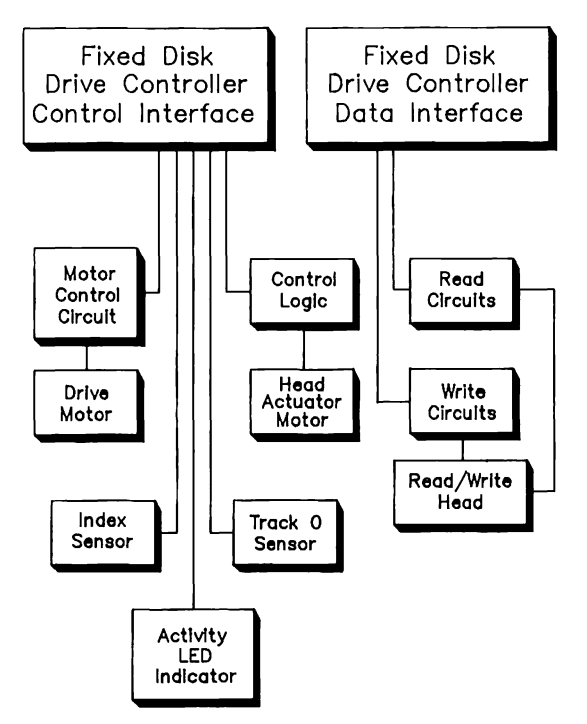

Figure 11-6. 130-MB Fixed Disk Drive Functional Block Diagram

### **Logical Configuration**

The 130-MB fixed disk drive has an ESDI interface and contains circuitry normally found on a fixed disk drive controller.

Most fixed disk drives contain 17 sectors of data per track. The 13D-MB fixed disk drive has 35 sectors per track. One of these sectors is reserved for error management--when a sector is detected as bad, the diagnostic software reassigns the reserved sector to replace the bad sector.

Because some operating systems are not adapted to a 34-sector arrangement, the 130-MB fixed disk drive system has a Translate mode to rearrange the logical configuration of the drive. In the Translate mode, as drive type 25, the drive appears to have 17 sectors per track instead of 34 and 16 heads instead of 8.

The 130-MB fixed disk drive can be used as drive type 35, which operates in the non-Translate mode. Using the drive in this mode may allow improved performance in some applications. For DOS systems to use drive type 35, the DOS must be Version 3.2 or later.

#### **Configuring the 130-MB Fixed Disk Drive System**

The fixed disk drive should have its drive-select jumpers set to DSl. A terminating resistor pack is installed on the fixed disk drive of a single fixed disk drive system, which is all that is allowed.

Figure 11-7 shows an interconnection diagram for the 130-MB fixed disk drive system.

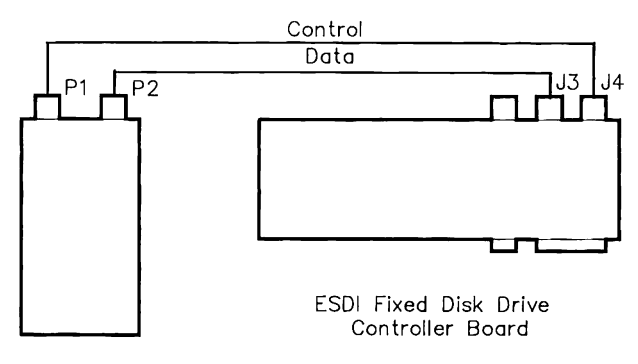

130-MB Drive

Figure 11-7. 130-MB Fixed Disk Drive System Interconnection Diagram

#### **Jumpers**

Table 11-6 describes the fixed disk drive controller jumpers.

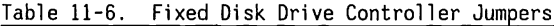

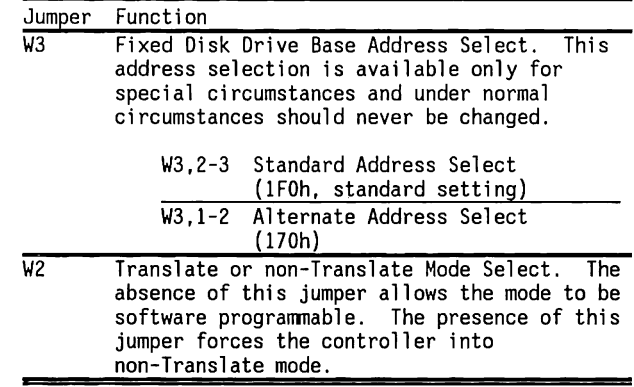

In the Translate mode, the fixed disk drive controller changes the logical arrangement of data on the fixed disk drive, so that the fixed disk drive appears to have 17 sectors per track and 16 heads.

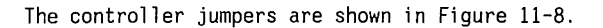

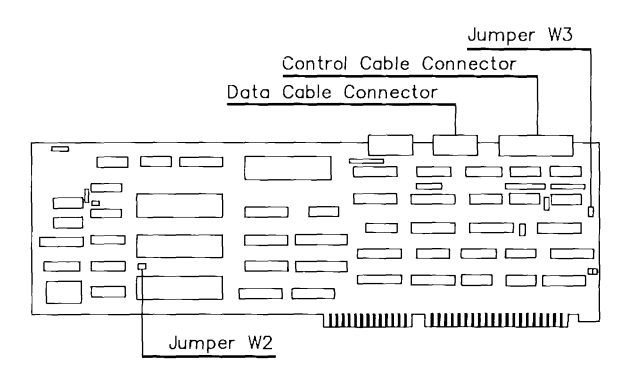

 $\mathbf{i}$ 

Figure 11-8. ESDI Fixed Disk Drive Controller Board

### **ESDI Fixed Disk Drive Controller**

The ESDI fixed disk drive controller is compatible with the ESDI standard that specifies signal, connectors, and command protocols.

The ESDI controller:

- Provides for the control of the 130-MB fixed disk drive
- Plugs directly into a 16-bit expansion slot
- Incorporates a 56-bit error correction code (ECC) polynomial for error detection and correction
- Has on-board diagnostics

Figure 11-9 shows the functional block diagram for the ESDI controller.

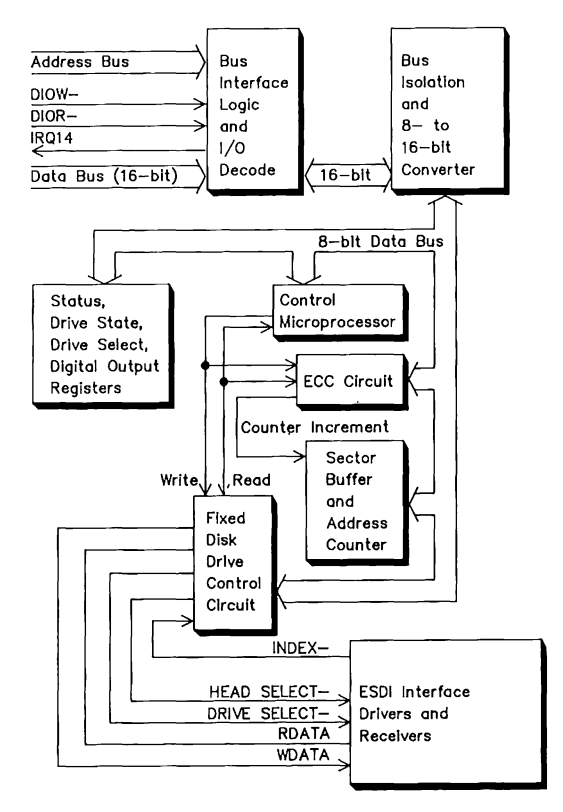

Figure 11-9. ESDI Fixed Disk Drive Controller Functional Block Diagram

#### **ESDI Controller Commands**

The ESDI controller is compatible with all software written for the ST506-compatible fixed disk drive controller.

The ESDI controller supports all the commands listed in Chapter 6, Fixed Disk Drive Controller Board

For the ESDI controller, the Write Precompensation Cylinder register (1/0 address lFlh) is reserved. Write precompensation is not programmable on ESDI drives.

For the Seek and Recalibrate commands, the step rate codes are ignored on the 130-MB controller.

## **Connectors**

Table 11-7 describes the 34-pin control cable connector pinouts and signal descriptions. All I/O designations are with respect to the drive.

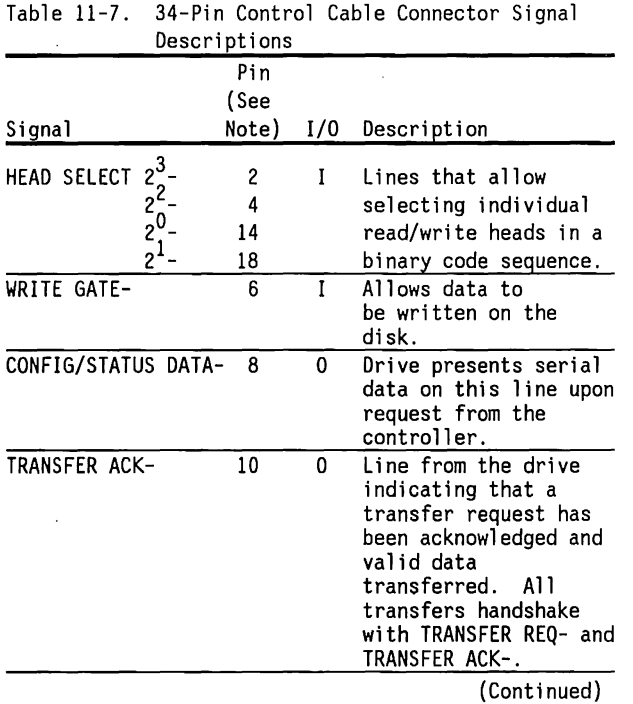

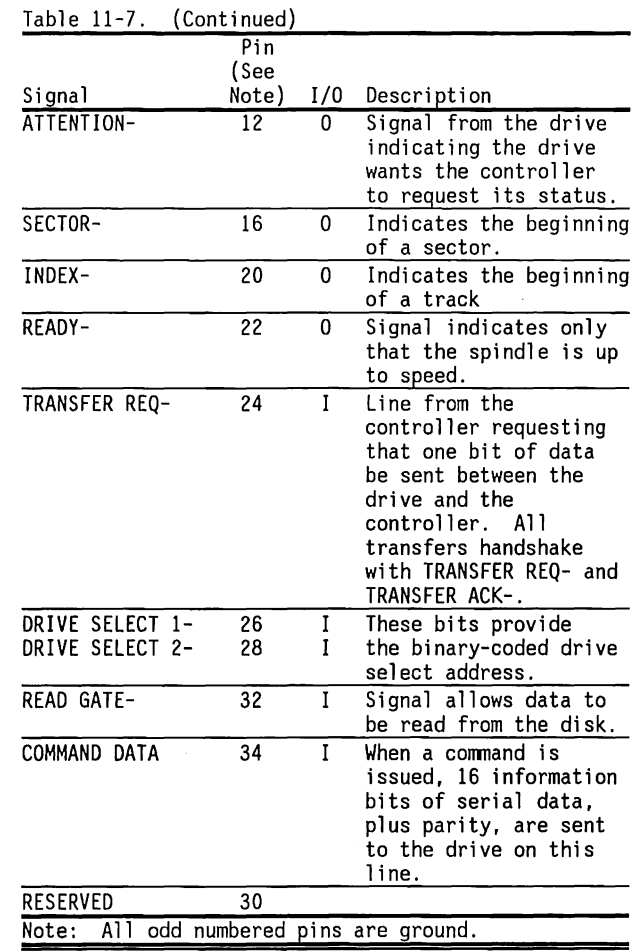

Table 11-8 describes the 20-pin data cable connector pinouts and signal descriptions. All 1/0 designations are with respect to the drive.

Table 11-8. 20-Pin Data Cable Connector Description

| Signal                                | Pin            | 1/0      | Description                                                                                                    |
|---------------------------------------|----------------|----------|----------------------------------------------------------------------------------------------------|
| DRIVE SELECTED-                       | 1              | 0        | A status line provided<br>to inform the<br>controller system of<br>the selection status of<br>the drive.                     |
| SECTOR-                               | $\overline{c}$ | 0        | Indicates the beginning<br>of a sector.                                                                                      |
| COMMAND COMPLETE-                     | 3              | 0        | A status line that<br>indicates command<br>completion to<br>the controller.                                                  |
| ADDRESS MARK ENABLE- 4                |                | 0        | The trailing edge of<br>this signal with the<br>WRITE GATE- asserted<br>initiates writing the<br>sync field on the<br>drive. |
| +READ/REFERENCE<br>CLOCK              | 10             | $\Omega$ | Differential clock<br>signal used for reading<br>data bits from the<br>drive.                                                |
| -READ/REFERENCE<br>CLOCK              | 11             | 0        |                                                                                                    |
| +NRZ WRITE DATA<br>-NRZ WRITE<br>DATA | 13<br>14       | I<br>T   | A differential pair<br>that defines the data<br>to be written on the<br>track.                                               |
|                                       |                |          | (Continued)                                                                                                    |

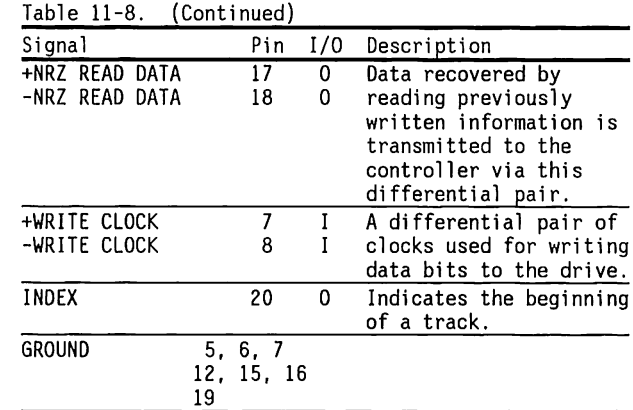

connector.

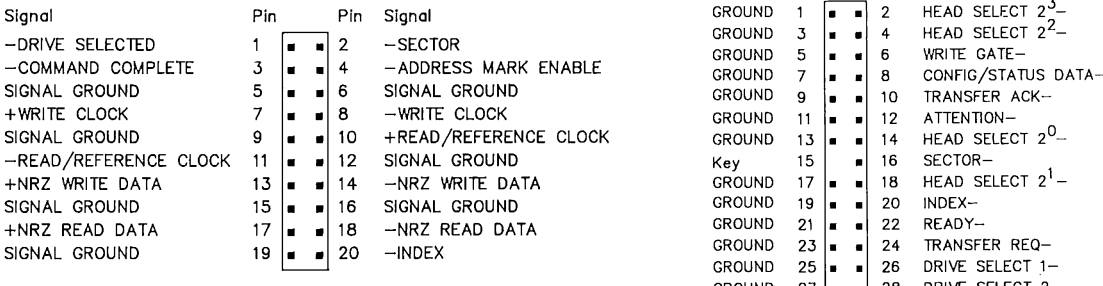

Figure 11-10. J3, Data Cable Connector

 $\bar{\chi}$ 

Figure 11-10 shows the pinout of J3, the data cable Figure 11-11 shows J4, the control cable connector.

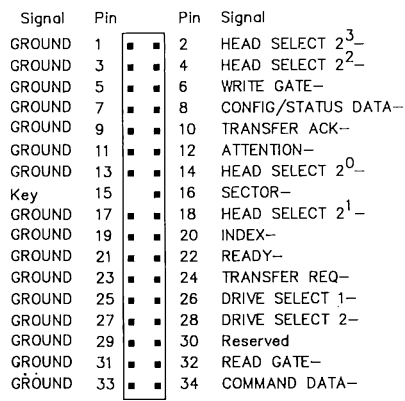

Figure 11-11. J4, Control Cable Connector

 $\sim$ 

 $\sim$ 

# Chapter 12 **FIXED DISK DRIVE BACKUPS**

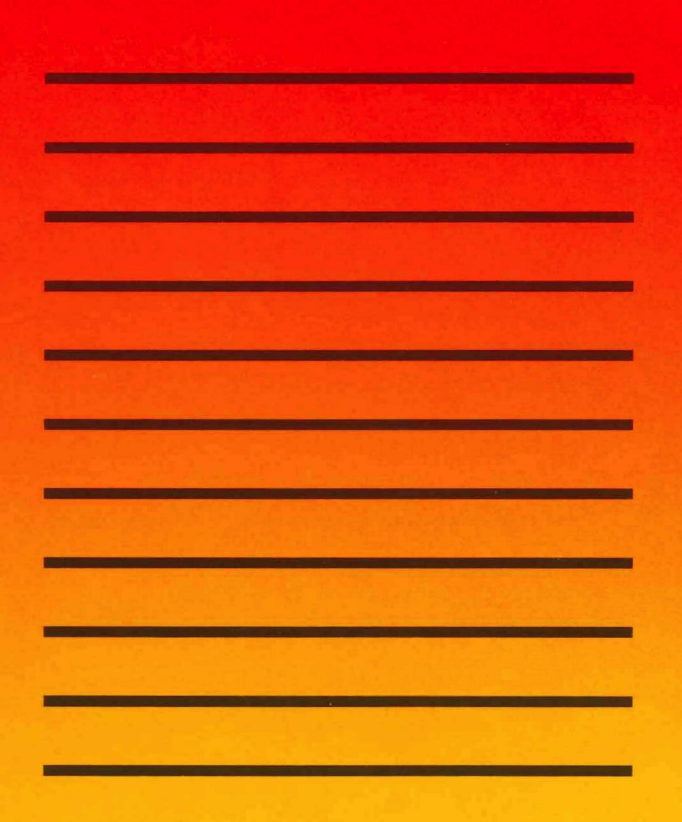

# **TABLE OF CONTENTS**

#### **CHAPTER 12 FIXED DISK DRIVE BACKUP SYSTEMS**

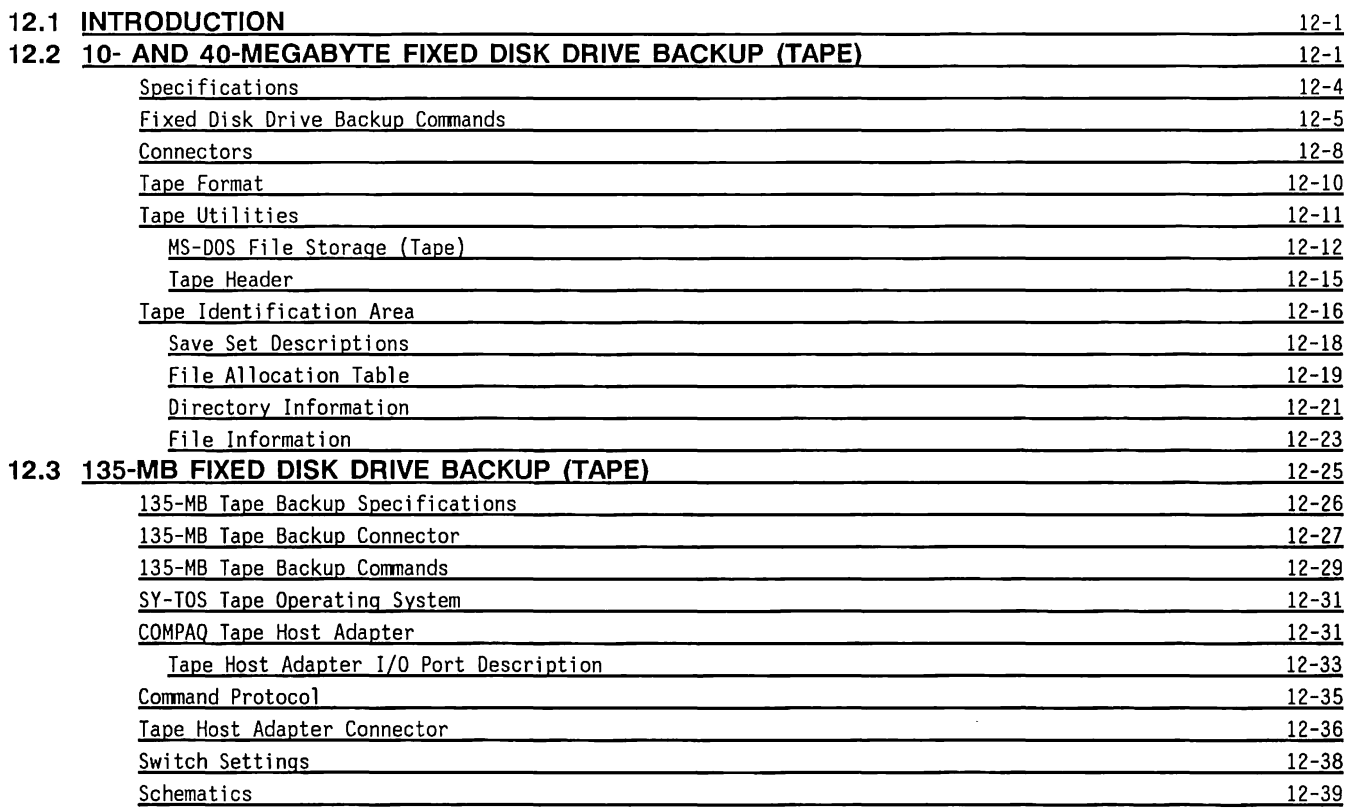

 $\label{eq:2.1} \mathcal{L}(\mathcal{L}^{\mathcal{L}}_{\mathcal{L}}(\mathcal{L}^{\mathcal{L}}_{\mathcal{L}})) = \mathcal{L}(\mathcal{L}^{\mathcal{L}}_{\mathcal{L}}(\mathcal{L}^{\mathcal{L}}_{\mathcal{L}})) = \mathcal{L}(\mathcal{L}^{\mathcal{L}}_{\mathcal{L}}(\mathcal{L}^{\mathcal{L}}_{\mathcal{L}}))$ 

## **Chapter 12 FIXED DISK DRIVE BACKUP SYSTEMS**

#### **12.1 INTRODUCTION**

Three sizes of fixed disk drive backup (tape) are avaiable:

- **•** 10-Megabyte Tape Backup
- 40-Megabyte Tape Backup
- 135-Megabyte Tape Backup (among the 80286-based products, supported only on the 12-MHz COMPAQ OESKPRO 286®).

#### **12.2 10- AND 40-MEGABYTE FIXED DISK DRIVE BACKUP (TAPE)**

The 10-megabyte fixed disk drive backup uses a 3M DC 1000 tape cartridge or equivalent and the COMPAQ TAPE Utility Version 1 to provide a data backup for fixed disk drives. The fixed disk drive backup stores up to 10 megabytes of data on a single tape cartridge.

The 40-megabyte fixed disk drive backup (tape) uses a 3M DC 2000 tape cartridge or equivalent and the COMPAQ® TAPE Utility Version 2.0 (or later) or other Tape Utilities to provide a data backup for fixed disk drives. The 40-megabyte fixed disk drive backup stores a maximum of 40 megabytes of data on a single tape cartridge. 3M DC 1000 tape cartridges which were created on a 10-megabyte fixed disk drive backup can be read on a 40-megabyte fixed disk drive backup but cannot be written.

The fixed disk drive backup is connected in a daisy-chain manner with the diskette drives. An NEC 765A diskette controller controls all fixed disk drive backup functions and data formats.

Figure 12-1 shows the fixed disk drive backup systems.

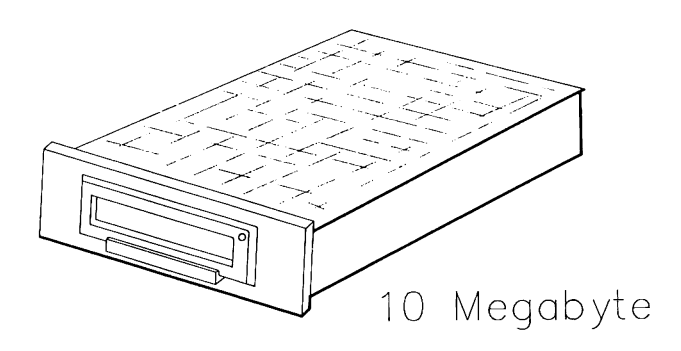

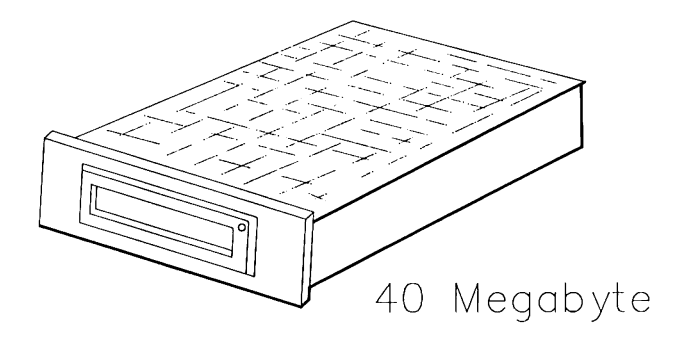

Figure 12-1. Fixed Disk Drive Backup Systems (Tape Drive)

The fixed disk drive backup consists of a microprocessor, firmware, stepper motor, drive motor, read/write head, and a control logic board.

The 40-megabyte and 10-megabyte fixed disk drive backup logic board uses a Z8 microprocessor with 8 kbytes of ROM to control the drive. The logic board connects to the:

- Movable head, which reads and writes data
- Cartridge-installed sensor
- Write-protect sensor
- End-of-tape/beginning-of-tape (EOT/BOT) sensor
- Stepper motor, which positions the head
- DC power supply
- Drive motor, which advances and rewinds the tape
- Diskette/Tape Controller Board

Figure 12-2 is a functional block diagram of the fixed disk drive backup systems.

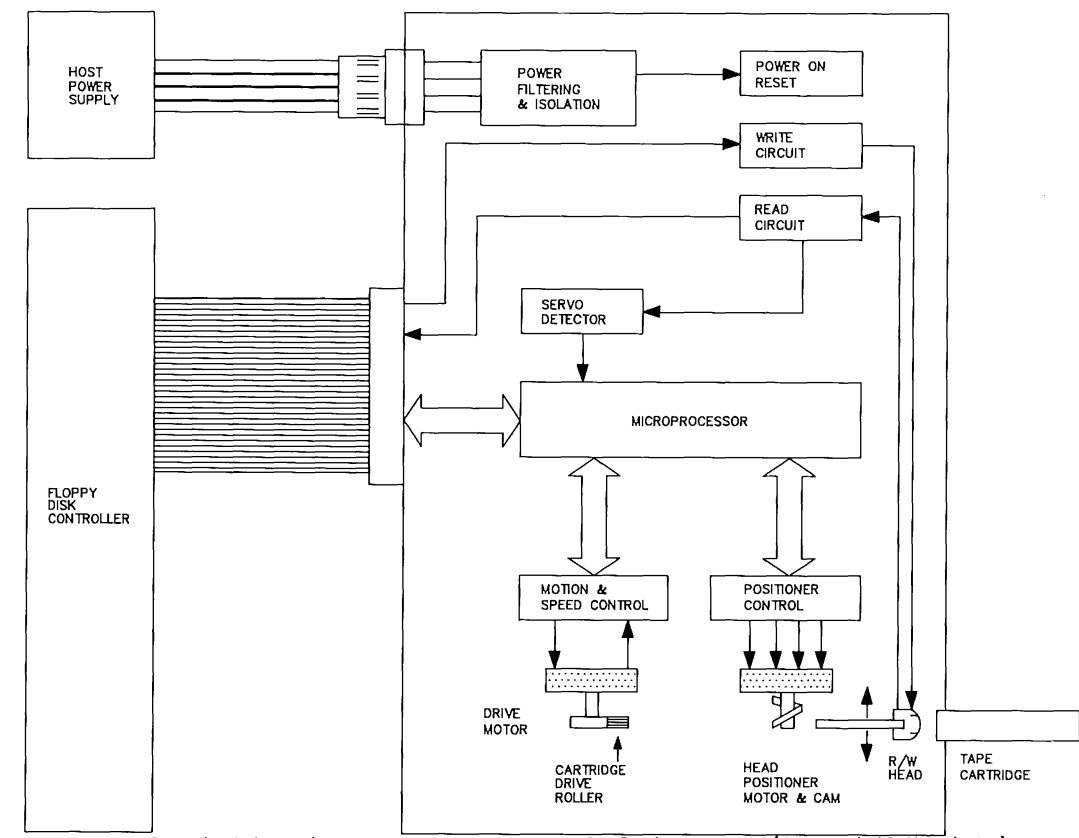

 $\langle$ 

 $\bar{z}$ 

**Figure 12-2. Fixed Disk Backup Tape Drive Functional Block Diagram 10- and 40-Megabyte)** 

### **Specifications**

Table 12-1 lists the physical and electrical specifications of the fixed disk drive backup systems.

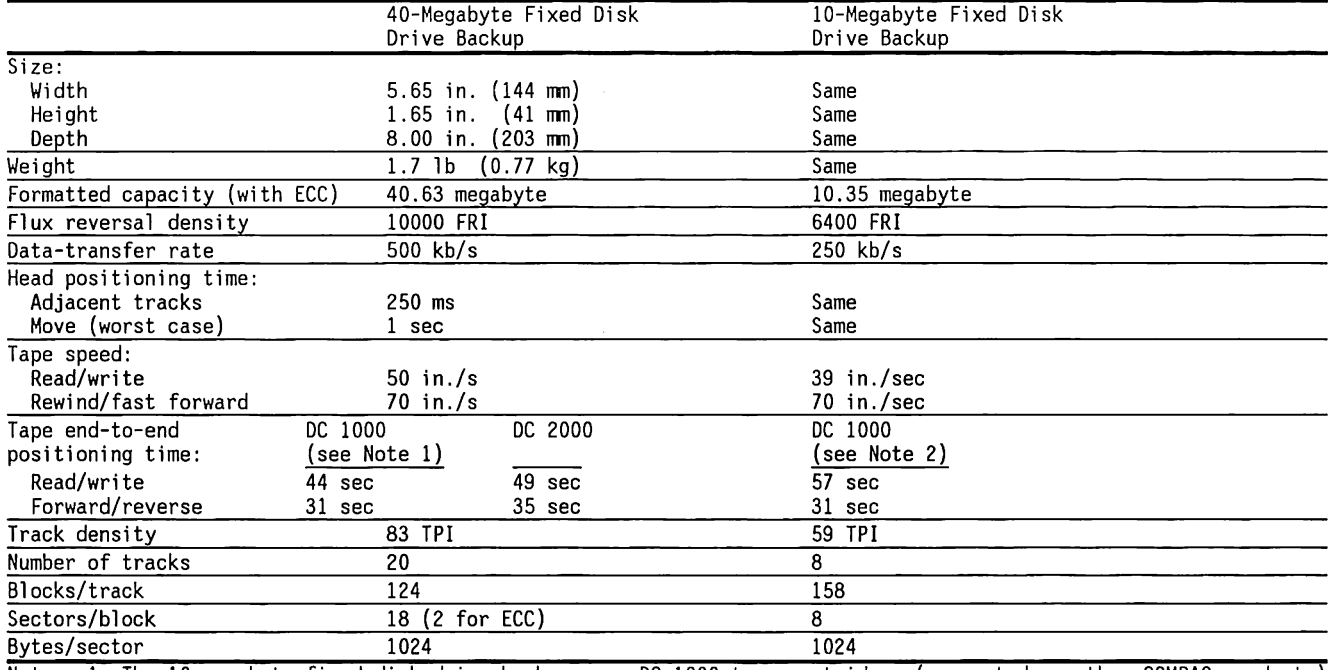

Table 12-1. 40-Megabyte and 10-Megabyte Fixed Disk Drive Backup Systems Physical and Electrical Specifications

Notes: 1. The 10-megabyte fixed disk drive backup uses DC 1000 tape cartridges (supported on other COMPAQ products) which can be read by the 40-megabyte fixed disk drive backup. The 40-megabyte fixed disk drive backup cannot write to a DC 1000 tape cartridge, but can erase a DC 1000 tape cartridge.

2. DC 2000 tape cartridge does not physically fit into a 10-megabyte fixed disk drive backup.
### **Fixed Disk Drive Backup Commands**

All fixed disk drive backup operations are one of five processes:

- 1. Servo-Write, which initializes the tape media by writing indexing information.
- 2. Tape Format, which writes block, sector, and track information onto the tape. This information joins the indexing information previously written by Servo-Write. This process prepares data areas consistent with the NEC 765A diskette drive controller data format.
- 3. Write-Data, which writes information in the same layout as standard diskette tracks.
- 4. Read-Data, which reads information in the same layout as diskette tracks.
- 5. Erase, which erases all information on tape, including servo and data information. (Supported only on the 40-megabyte fixed disk drive backup.)

The Servo-Write operation is initiated by executing an Enter Format Mode command followed by the Servo-Write command. This action moves the tape to the beginning, at block 0 and head 0, and then writes encoding index pulses on the tape in a streamingwrite mode. These pulses are used solely by the fixed disk drive backup and are not available to the programmer.

**NOTE:** If the Servo-Write operation is interrupted, the tape cartridge must be fully erased before it can be used again.

The format operation for tape is similar to the format process for diskette drives. To format the tape, the multipurpose controller board takes control of the interface and supplies the track and sector data for every block on the track. The data format on the tape has the characteristics of a diskette.

The fixed disk drive backup systems accept commands from the multipurpose controller board as pulses on the step line. The number of pulses determines the desired command. Any number of pulses not recognized as commands are ignored. The fixed disk drive backup does not recognize the step pulses unless the NEC 765A is programmed for a 3- or 6-ms gap between pulses. Table 12-2 lists the fixed disk drive backup commands.

| Step            |                                       |                                                                                                    |
|-----------------|---------------------------------------|----------------------------------------------------------------------------------------------------|
| Pulses          | Command                               | Action                                                                                                    |
| 2               | STOP MOTION                           | Stops tape - deactivates BUSY- signal.                                                                                                    |
| 3               | <b>PAUSE</b>                          | Moves tape back two blocks - stops tape.                                                                                                    |
| 4               | SEEK LOAD POINT                       | Rewinds tape at 50 IPS and goes to track 0.                                                                                                    |
| 5               | MOVE TAPE FORWARD                     | Moves tape forward at 70 IPS (fast forward).                                                                                                    |
| 6               | MOVE TAPE BACK                        | Moves tape backward at 70 IPS (rewind).                                                                                                    |
| $\overline{1}$  | REPORT NORMAL COMPLETION              | Latches BUSY- line if latest command has successfully completed.                                                                                                    |
| 8               | REPORT DRIVE PRESENT                  | Latches BUSY- line if selected.                                                                                                    |
| 9               | <b>REPORT END</b>                     | Latches BUSY- line if at end of tape.                                                                                                    |
| 10              | REPORT BEGIN                          | Latches BUSY- line if at tape beginning.                                                                                                    |
| 11              | REPORT CART                           | Latches BUSY- line if cartridge is present.                                                                                                    |
| $\overline{12}$ | REPORT TRACK FOUND                    | Latches BUSY- line if track seek has completed.                                                                                                    |
| 13              | REPORT NEW CARTRIDGE                  | Latches BUSY- line if cartridge has been replaced.                                                                                                    |
| 14              | MOVE TAPE AGAINST DATA                | Moves tape at 50 IPS (or 39 IPS if in low-density mode) toward file beginning.                                                                                                    |
| 15              | MOVE TAPE WITH DATA                   | Moves tape at 50 IPS (or 39 IPS if in low-density mode) toward file end.                                                                                                    |
| 16              | ENTER FORMAT MODE                     | Produces index pulses at end and beginning of data area to allow formatting by<br>the 765. The drive must be in the Format mode to enable subsequent execution<br>of the Servo Write command. |
| 17              | ENTER NORMAL MODE                     | Produces index pulses at beginning of data area.                                                                                                    |
| $18 *$          | REPORT EXPANDED<br>INSTRUCTION SET    | Pulses the BUSY- line if it supports the Expanded command set (commands 19,<br>28, and 29.)                                                                                                   |
| $19*$           | REPORT DRIVE/CARTRIDGE<br><b>TYPE</b> | Pulses the BUSY- line. The controller responds with "N" step pulses to inquire<br>about a specific status condition.                                                                          |
| 20              | SEEK TRACK 0                          | Initiates tape motion and seeks track 0.                                                                                                    |
| 21              | SEEK TRACK 1                          | Initiates tape motion and seeks track 1.                                                                                                    |
| 22              | SEEK TRACK 2                          | Initiates tape motion and seeks track 2.                                                                                                    |
| 23              | <b>SEEK TRACK 3</b>                   | Initiates tape motion and seeks track 3.                                                                                                    |
| 24              | SEEK TRACK 4                          | Initiates tape motion and seeks track 4.                                                                                                    |
|                 |                                       | * These commands are not available with the 10-megabyte fixed disk drive backup.                                                                                                    |

Table 12-2. Fixed Disk Drive Backup Conmand Sunmary

(Continued)

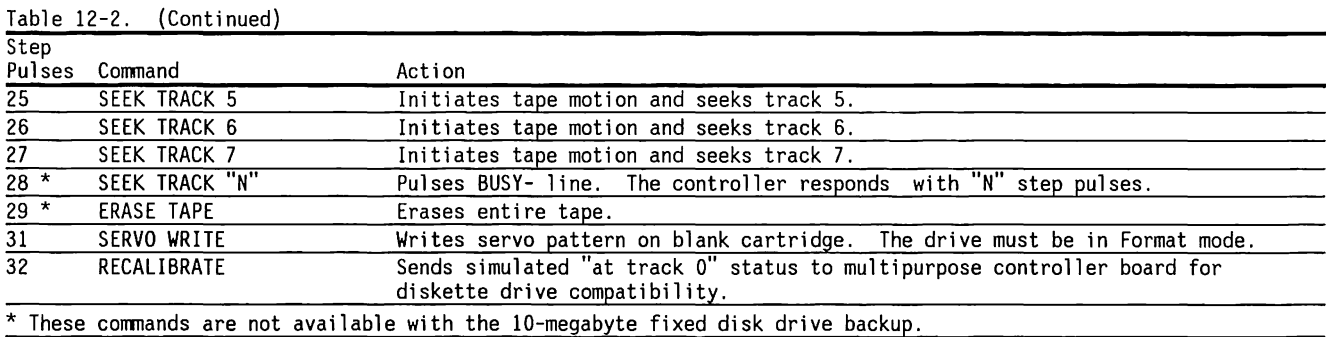

Command 19 causes the drive to pulse the BUSY- line. The controller responds with "N" pulses to inquire for a specific status condition. Table 12-3 gives the pulses used for the various status conditions. Command 19 is not available with the 10-megabyte fixed disk drive backup.

Table 12-3. BUSY- Line Pulses for Status

| "N" Step Pulses | Status Condition | Drive BUSY- Response | Status                                                                                           |
|-----------------|------------------|----------------------|--------------------------------------------------------------------------------------------------|
|                 | Cartridge Type   | Low<br>High          | DC 2000 cartridge in drive.<br>DC 1000 cartridge in drive.                                       |
|                 | Servo Density    | Low                  | High-density, servo written, transfer rate at<br>500 kHz, R/W speed at 50 IPS.                   |
|                 |                  | High                 | Low-density, servo written or blank cartridge.<br>Transfer rate at 500 kHz, R/W speed at 39 IPS. |
|                 | Drive Type       | Low<br>High          | 40-Megabyte fixed disk drive backup.<br>10-Megabyte fixed disk drive backup.                     |

## **Connectors**

The fixed disk drive backup systems use the same cable, connectors, and pin arrangements as the diskette drives for the connections to the multipurpose controller board or multipurpose fixed disk controller board and the DC power supply.

The signal functions are different, however, and special software drivers are used to control the fixed disk drive backup systems. Table 12-4 shows the signal functions.

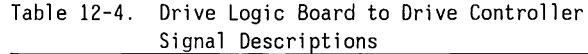

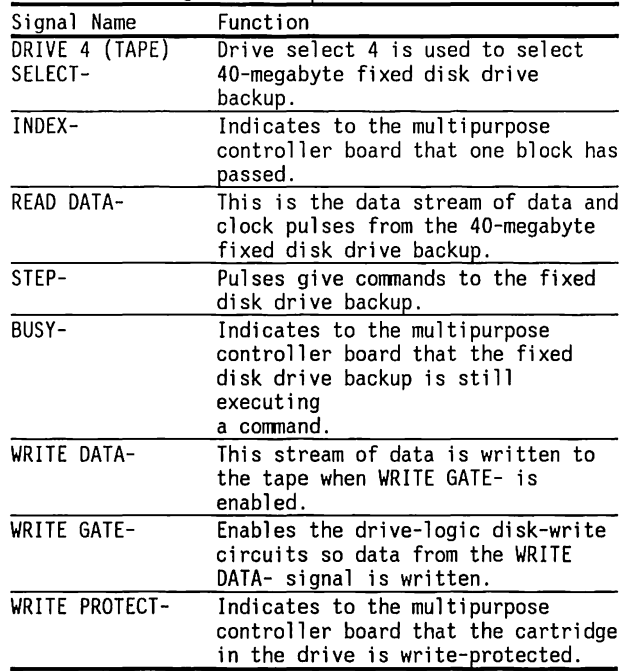

Figures 12-3 and 12-4 show the fixed disk drive backup system connectors.

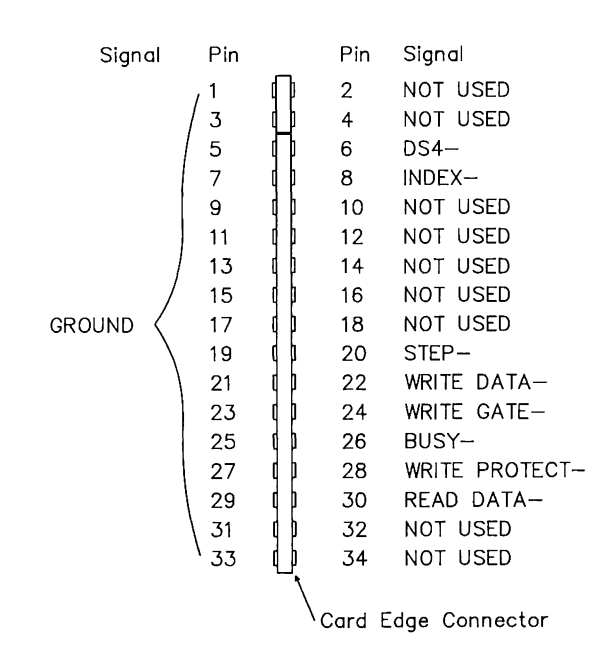

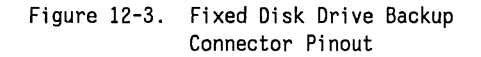

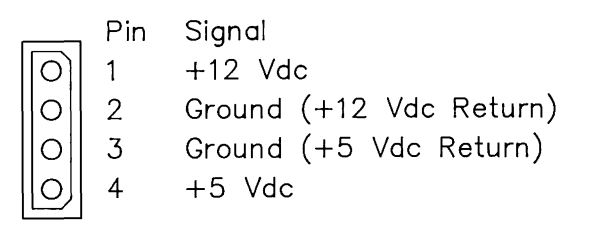

Figure 12-4. Fixed Disk Drive Backup Power Connector Pinout

## **Tape Format**

The tape utility begins formatting with a SERVO-WRITE process. The SERVO-WRITE process divides the tape into sections called servo-blocks. Table 12-5 lists the track and sector sizes for the DC 1000 and DC 2000 tape cartridges.

Table 12-5. Tape Track/Sector Sizes

| Tape Cartridge |                                                                      | DC 1000  | DC 2000  |
|----------------|----------------------------------------------------------------------|----------|----------|
|                | Number of tracks                                                     | 8        | 20       |
|                | Number of blocks/track                                               | 158      | 124      |
|                | Number of sectors/block                                              | 8        | 18       |
|                |                                                                      | (Note 1) | (Note 2) |
|                | Number of bytes/sector                                               | 1024     | 1024     |
|                | Notes: 1. Xenix uses two sectors for ECC, leaving 6<br>data sectors. |          |          |
|                | 2. Two sectors are ECC, leaving 16 data<br>sectors available.        |          |          |

The tape utility then writes format data into the servo-blocks. Each of the tape tracks is formatted by the NEC765A diskette controller to yield a specific number of 1024-byte sectors per block. The data is written in double-density or modified frequency modulation (MFM) with the same layout as a standard diskette track. Table 12-6 gives the data format for the tape.

Table 12-6. Tape Data Format

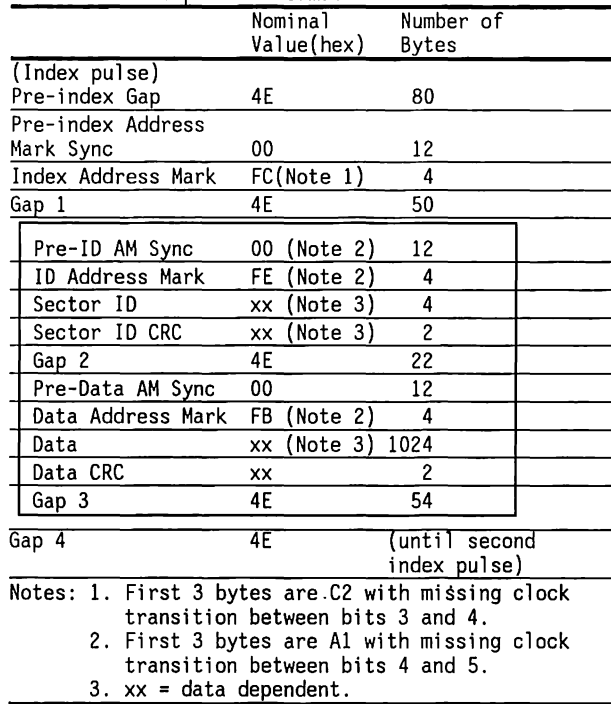

The Gap 3 value (54 bytes) shows the gap size when the tape is formatted. The Gap 3 size specified in the read/write commands is smaller (23 bytes). The size of Gap 4 depends on the tape speed. The NEC765A keeps writing until the second index pulse occurs.

The boxed field of Table 12-5 is written once for each sector in the block, with appropriate sector ID values for each sector written. The sector ID consists of four 1-byte fields that are used to identify each sector (using diskette mnemonics):

#### I CYL I HEAD I SECT I SIZE I (CRC) I (CRC) I

40-megabyte fixed disk drive backup: Cylinder =  $0.123$  Tape block number  $Head = 0$  (Not used) Sector =  $1..18$ <sup>\*</sup> Sector number (within tape block) Size = 3 Sector size (3 denotes 1024 bytes)

\*Two sectors are for ECG, 16 data sectors are available.

10-megabyte fixed disk drive backup Cylinder =  $0.157$  Tape block number  $Head = 0$  (Not used) Sector =  $1..8$  Sector number (within tape block) Size = 3 Sector size (3 denotes 1024 bytes)

## **Tape Utilities**

Compaq provides TAPE Utilities to use with the fixed disk drive backup systems. These utilities make the 10-megabyte and the 40-megabyte fixed disk drive backup systems available to MS-DOS users.

This section provides information on the data format used by the COMPAQ TAPE Utilities. This description includes the tape header information, tape identification area, save set descriptions, file allocation table, and directory and file information.

The 10-megabyte fixed disk drive backup uses only a DC 1000 tape cartridge. The 40-megabyte fixed disk drive backup can accept either a DC 1000 or DC 2000 tape cartridge. Some differences in the support between the two drives reflects this difference in tape cartridges.

### **MS-DOS File Storage (Tape)**

The format of the data depends on the Tape Utility used to write the data to the tape. This section discusses the format of data written to the tape, DC 1000 and DC 2000, using COMPAQ TAPE Utilities. Two versions of COMPAQ TAPE Utility exist. Tape Utility Version 1 supports only the 10-megabyte fixed disk drive backup. Tape Utility Version 2 supports both the 10-megabyte and the 40-megabyte fixed disk drive backup, and can read data from a 10-megabyte tape backed up with Tape Utility Version 1. It can also erase a 10-megabyte tape.

The COMPAQ TAPE Utilities place a tape header (HDR) and a file allocation table (FAT) at the beginning of the tape (Track 0, Block 0).

When a set of files is written to the tape, the HDR and the FAT are modified to reflect the new tape status. A redundant copy of the HDR and FAT is stored in Track 0, Block 1. If the first block becomes unreadable, the information in the second block is used to retrieve the data on the tape. All remaining blocks contain directory and file information.

COMPAQ TAPE Utility, Version 2 generates an error correction code (ECC) when writing to a DC 2000 tape. The ECC is stored in the last two sectors of each block. Figure 12-5 shows the format of the blocks.

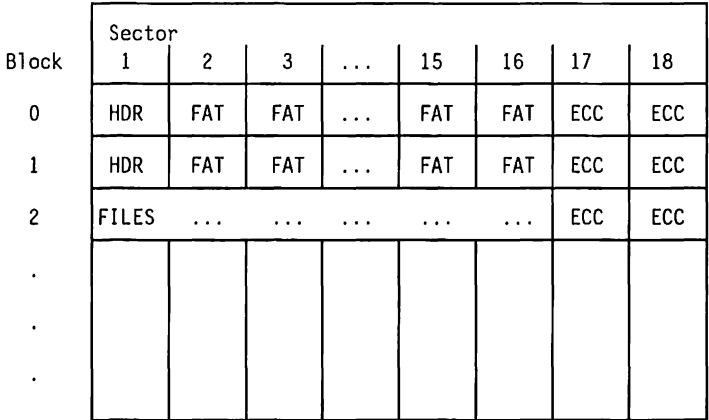

Figure 12-5. MS-DOS Track 0 Format (DC 2000 tape)

Figure 12-6 shows the format for Track 0 data without ECC. No ECC is generated by Tape Utility Version 2 when used with a 10-megabyte fixed disk drive backup.

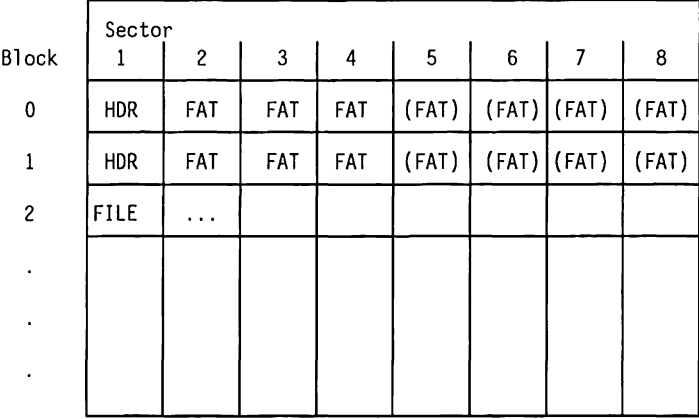

Figure 12-6. MS-DOS Tape Track 0 Data (DC 1000 tape)

### **Tape Header**

The tape header (HOR) occupies the first 1024-byte sector on the tape. The tape header is divided into several sections, the Tape Identification area (TID), the Save Set Description area, and a reserved area. Figure 12-7 provides a sunrnary of the tape header format.

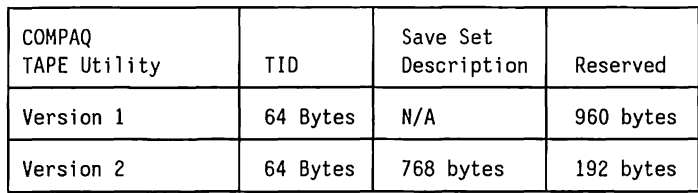

Figure 12-7. MS-DOS Tape Header

# **Tape Identification Area**

Table 12-7 lists the contents of the Tape Identification area. Table 12-8 further explains the contents of the Tape Identification area.

|         | $10010$ it $11$ in the fuction in the case of $1000$ |                |
|---------|------------------------------------------------------|----------------|
|         |                                                      | <b>COMPAO</b>  |
|         |                                                      | TAPE Utilities |
| Address | Function                                             | Bytes          |
| 0       | Reserved (must be zero)                              | 2              |
| 2       | Volume name                                          | 32             |
| 34      | Create (format) time                                 | 2              |
| 36      | Create (format) date                                 | 2              |
| 38      | Tracks per tape                                      | 2              |
| 40      | Blocks per track                                     | 2              |
| 42      | Sectors per block                                    | $\overline{c}$ |
| 44      | Bytes per sector                                     | $\overline{c}$ |
| 46      | Tape number                                          | 2              |
| 48      | More flag (for multiple-tape backup)                 | 2              |
| 50      | Backup time                                          | 2              |
| 52      | Backup date                                          | 2              |
| 54      | Program version (in BCD)                             | 2              |
| 56      | Format type                                          | $\overline{c}$ |
| 58      | Reserved                                             | 6              |

Table 12-7. Tape Identification Area

| Parameter Name                                 | Description                                                                                                    |
|------------------------------------------------|----------------------------------------------------------------------------------------------------|
| Volume name                                    | Up to 31 characters in length, padded with zeros to 32 bytes, resulting in<br>a 'standard' null-terminated string                                                                                                    |
| Date/time the tape was initialized             | Set only when the tape is formatted (by TAPE FORMAT or TAPE BACKUP), and is<br>not updated by a normal BACKUP operation. (See Figure 12-8)                                                                                                    |
| Number of tracks per tape                      | 20 for 40-megabyte tape, numbered 019, 8 for 10-megabyte tape,<br>numbered 07                                                                                                    |
| Number of intra-servo blocks per<br>tape track | 124 for 40-megabyte tape, numbered 0123, 158 for 10-megabyte tape,<br>numbered $0.157$                                                                                                    |
| Number of sectors per block                    | 18 for 40-megabyte tape, numbered 118, 8 for 10-megabyte tape,<br>numbered 18                                                                                                    |
| Number of bytes per sector                     | 1024                                                                                                    |
| Tape number                                    | The number of this tape in a multiple-tape backup set. For a single-tape<br>backup, this entry is 1                                                                                                    |
| More flag                                      | This word is set to 1 to indicate that there are additional tapes in the<br>backup set, or 0 to indicate that this is the last tape in the set. For a<br>single tape backup, this entry is 0                                                                                                    |
| Date/time                                      | The Date/time is written by BACKUP when the tape was backed-up and updated.<br>(See Figure 12-8)                                                                                                    |
| Tape utility version (in BCD)                  | The version of the COMPAQ TAPE Utility that wrote the tape<br>$0000h =$ Tape Utility before Version 1.10<br>$0110h =$ TAPE Utility Version 1.1<br>$02xxh = TAPE Utility Version 2.xx$                                                                                                    |
| Format Descriptor                              | The low byte of this word appears at offset +56 in the first sector of the<br>tape. The format descriptor is used by the software to determine the tape<br>format by recognizing the following codes:<br>0 - Tape is unused<br>1 - Reserved<br>2 - Reserved<br>3 - Tape used by COMPAQ TAPE Utility prior to version V1.10<br>4 - Tape used by COMPAQ TAPE Utility version V1.10 and later |

Table 12-8. Tape Identification Area Parameters

Figure 12-8 shows the format of the time and date parameters of the Tape Identification area.

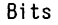

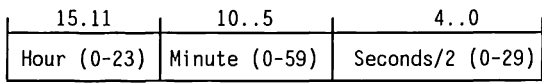

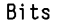

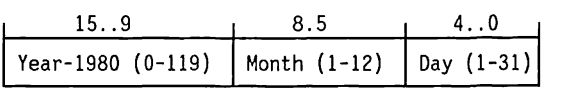

Figure 12-8. Date and Time Format

### **Save Set Descriptions**

The COMPAQ TAPE Utility Version 2 supports multiple backups per tape. (This feature does not apply to COMPAQ TAPE Utility Version 1.) Each time a set of files is backed up to the tape, a save set description containing 24 bytes is written to the tape header. Up to 32 save set descriptions can be stored in the 768-byte save set description area of the tape header. Table 12-9 lists the 24-byte save set parameters.

Table 12-9. Save Set Description

| Function       | Bytes |
|----------------|-------|
| Backup time    |       |
| Backup date    |       |
| Version        |       |
| Save Set label | 12    |
| Start block    |       |
| Source drive   |       |
| Reserved       | o     |
|                |       |

Table 12-10 further explains the contents of the save set description.

Table 12-10. Save Set Description Parameters

| Parameter Name                      | Description                                                                                                    |
|-------------------------------------|----------------------------------------------------------------------------------------------------|
| Backup<br>time/date                 | Time/date the save set was backed up.<br>This entry in the last nonblank save<br>set matches the backup time and data<br>located in the TID area.      |
| Tape Utility<br>Version<br>(in BCD) | The version of the COMPAQ TAPE Utility<br>that wrote the save set.                                                                                     |
| of Save Set                         | Starting block Tape block number where the save set<br>begins.                                                                                         |
|                                     | Backup source Disk drive from drive which the save<br>set was backed up.                                                                               |
|                                     | Save Set label Save set label, up to 11 characters in<br>length, padded with zeros to 12 bytes,<br>resulting in a standard null-<br>terminated string. |

#### **File Allocation Table**

The file allocation table (FAT) controls the assignment of sectors on the tape. For every sector on the tape, except for sectors containing ECC information, 2 bits are maintained in the FAT that describe the current state of that sector:

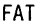

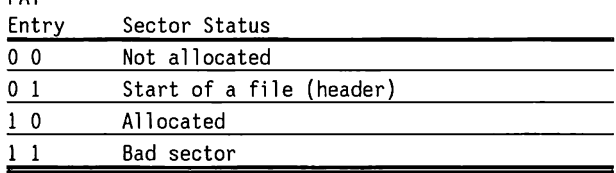

**NOTE:** Any empty sectors in the last block of a save set are marked as allocated in the FAT. Each FAT byte contains four 2-bit fields, with the least-significant bits describing the first sector. The FAT has allocation entries for the entire tape, including the tape HOR and FAT sectors. The entries for these sectors are "allocated."

Not all 16 available sectors on a DC 2000 tape cartridge are used for the FAT (not all are necessary).

The size (in bytes) of the FAT for a tape can be determined by the following formula:

> (Tracks x blocks per track x sectors per block x bits per sector)/8 bits per byte

The size (in bytes) of the FAT for a DC 1000 tape can be determined by the following formula:

> (8 tracks x 158 blocks per track x 8 sectors per block x 2 bits per sector)/8 bits per byte = 2528 bytes/FAT

Example: A DC 1000 tape with no bad blocks contains two files, one which occupies one sector, and one which occupies three sectors. The first 6 bytes of the FAT would appear as follows:

FAT entries for first block on tape:

101010101101010101 AA | AA

FAT entries for second block on tape:

10101010110101010 AA AA

FAT entries for files:

1 10100101100000000 AS 00

For a DC 2000 tape, the FAT table is:

(20 tracks x 124 blocks per track x 16 sectors per block x 2 bits per sector)/8 bits per byte = 39680/4 or 9920 bytes/FAT

Example: A DC 2000 tape with no bad blocks contains two files, one which occupies 1 sector, and one which occupies 3 sectors. The first 10 bytes of the FAT would appear as follows:

FAT entries for first block on tape:

#### 10101010110101010110101010110101010 AA JAA JAA JAA

FAT entries for second block on tape: 10101010110101010110101010110101010 AA | AA | AA | AA

FAT entries for files:

 $\begin{bmatrix} 10100101 \\ 00000000 \\ 00 \end{bmatrix}$ 

AS 00

#### **Directory Information**

When writing data to a tape using COMPAQ TAPE Utility Version 2, all blocks after 0 and 1 on track 0 contain directory and file information. This section on directory information does not apply with COMPAQ TAPE Utility Version 1. If the backup spanned multiple directories, the first sector(s) of the save set contain directory information. This information tells the COMPAQ TAPE Utility which directories to create on the destination disk during the tape restore process. These sectors are marked as allocated in the FAT.

Table 12-11 lists the format of the directory information.

Table 12-11. Directory Information

| Function                | Bvtes |
|-------------------------|-------|
| Directory name 1        | 78    |
| Last entry flag         | 2     |
| Reserved for future use |       |
|                         |       |
|                         |       |
|                         |       |
| Directory name x        | 78    |
| Last entry flag         | 2     |
| Reserved for future use |       |

Table 12-12 lists the directory information parameters.

Table 12-12. Directory Information Parameters

| Parameter Name  | Description                                                                                                    |
|-----------------|----------------------------------------------------------------------------------------------------|
| Directory name  | Directory pathname, padded with<br>zeros to 78 bytes, resulting in a<br>standard null-terminated string                                                      |
| Last entry flag | End of the directory name list.<br>This word is set to 1 if this is<br>the last entry in the directory.<br>If this is not the last entry,<br>this word is 0. |
| Reserved        |                                                                                                    |

Only the pathnames of the lowest level subdirectories are saved. All intermediate subdirectories can be recreated from these.

Example: The following directory names are generated for the directory shown in Figure 12-9:

\DOS \ TOOLS\EDITOR \MISC\REPORTS\TEMP \MISC\MEMOS \MISC\EXPENSE

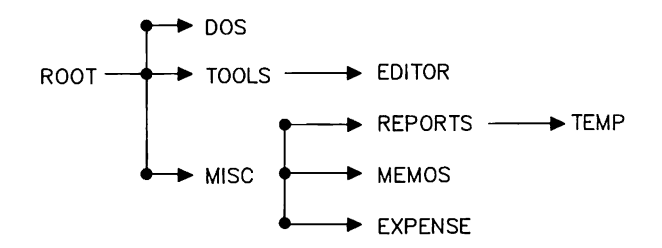

Figure 12-9. Sample Directory

### **File Information**

Following the directory information (if any) are the sectors containing the file information.

The first sector of each file contains a header, which contains various information about the file.

Table 12-13 describes the file information.

#### Table 12-13. File Information

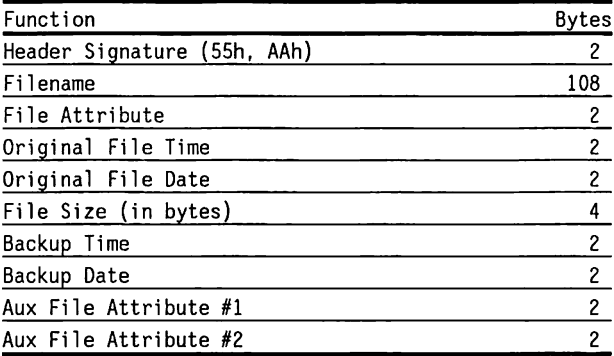

The file information parameters are given in Table 12-14.

| Parameter Name        | Description                                                                                                    |
|-----------------------|----------------------------------------------------------------------------------------------------|
| Header Signature      | The 2-byte header signature is 55h, AAh. This signature is used to identify the<br>header or separate it from the rest of the tape information.                                                                                                    |
| Filename              | The filename may be up to 107 characters in length, padded with zeros to 108<br>bytes, resulting in a standard null-terminated string. There is no structure<br>imposed on the filename other than maximum length, but the COMPAQ TAPE Utility<br>expects a DOS-style pathname (without a drive letter).                                                                                                    |
| File Attribute        | This word value is used by the COMPAQ TAPE Utility to retain the original<br>attributes of the file as specified by the operating system. For MS-DOS, only the<br>low-order byte is used.                                                                                                    |
| Original Date/time    | Original date/time of the file. (See Figure 12-3 for format)                                                                                                    |
| File Size             | 32-bit file size (in bytes)                                                                                                    |
| Backup Time and Date  | The date and time the file was backed up. This value is the same as the<br>corresponding value in the headers of all the other files that were part of the<br>same backup .                                                                                                    |
| Aux File Attribute #1 | Not used in COMPAQ TAPE Utility prior to version 1.10. In version 1.10 and later:<br>Bit 0, if set $(=1)$ , means that this file is continued on the next tape. In<br>this case, the file size indicates only the portion of the file that is on this<br>tape.<br>Bit 1, if set $(=1)$ , means that this file is continued from the previous tape.<br>In this case, the file size indicates only the portion of the file that is on<br>this tape. If bit 1 is set $(=1)$ , with bit 0 reset $(=0)$ , this is the last<br>portion of the file. |
| Aux File Attribute #2 | Reserved, must be 0.                                                                                                    |

Table 12-14. File Information Parameters

### **12.3 135-MB FIXED DISK DRIVE BACKUP (TAPE)**

This section provides a detailed discussion of the 135-MB tape backup, supported on the 12-MHz COMPAQ DESKPRO 286.

It also provides information about the SY-TOS Operating System as well as the COMPAQ Tape Host Adapter.

The 135-MB tape backup includes the following features:

- No preformatting required
- Direct read after write
- Data verification
- Erase Bar
- Read QIC24 and QIC120 formatted cartridges

Figure 12-10 shows the 135-MB tape backup system. Figure 12-11 shows a functional block diagram of the 135-MB tape backup.

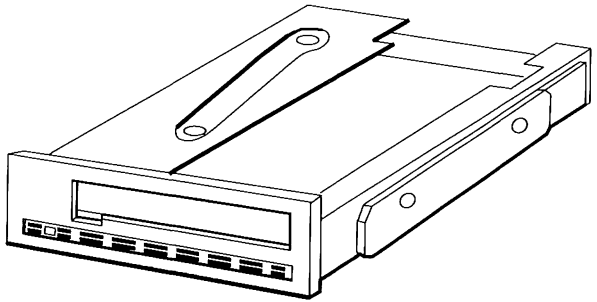

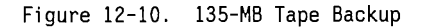

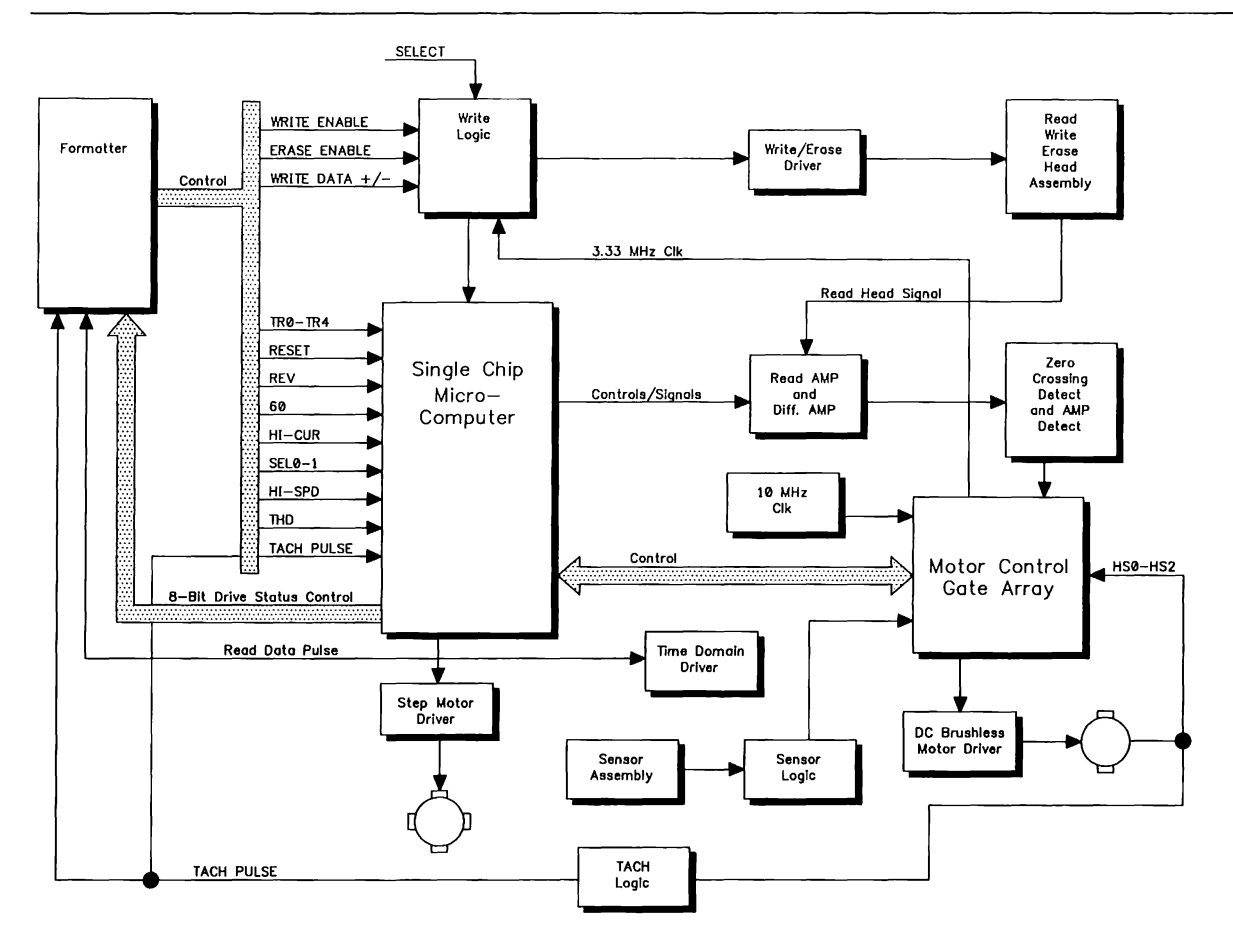

Figure 12-11. 135-MB Tape Backup Functional Block Diagram

## **135-MB Tape Backup Specifications**

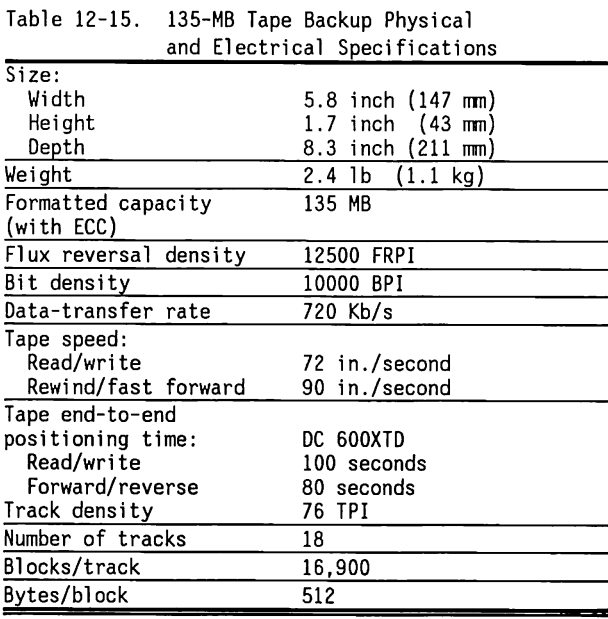

# **135-MB Tape Backup Connector**

The 135-MB tape backup interfaces the COMPAQ Tape Host Adapter via a 50-pin interface signal connector. Table 12-16 shows the signal functions of this connector.

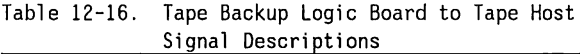

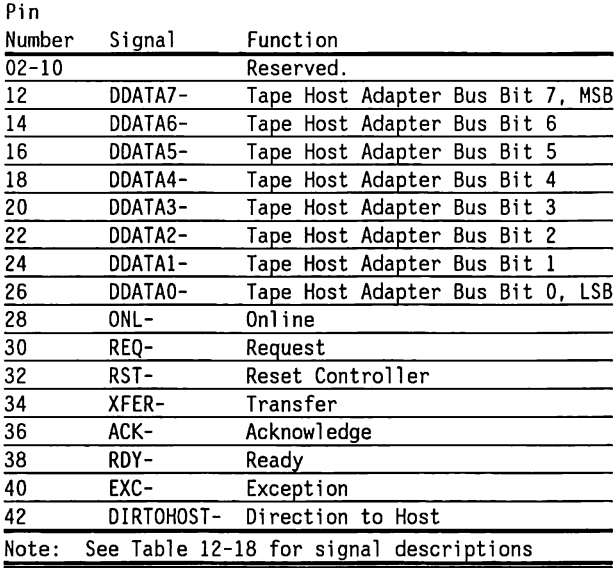

Figures 12-12 and 12-13, respectively, show the  $\frac{135-\text{MB}}{2}$  and  $\frac{1}{2}$  Signal  $\frac{1}{2}$  Signal  $\frac{1}{2}$  Signal  $\frac{1}{2}$  Signal  $\frac{1}{2}$  Signal  $\frac{1}{2}$  Signal  $\frac{1}{2}$  Signal  $\frac{1}{2}$  Signal  $\frac{1}{2}$  Signal 135-MB tape backup control and power connectors.  $\begin{bmatrix} 1 & 0 \end{bmatrix} +12\sqrt{DC}$ 

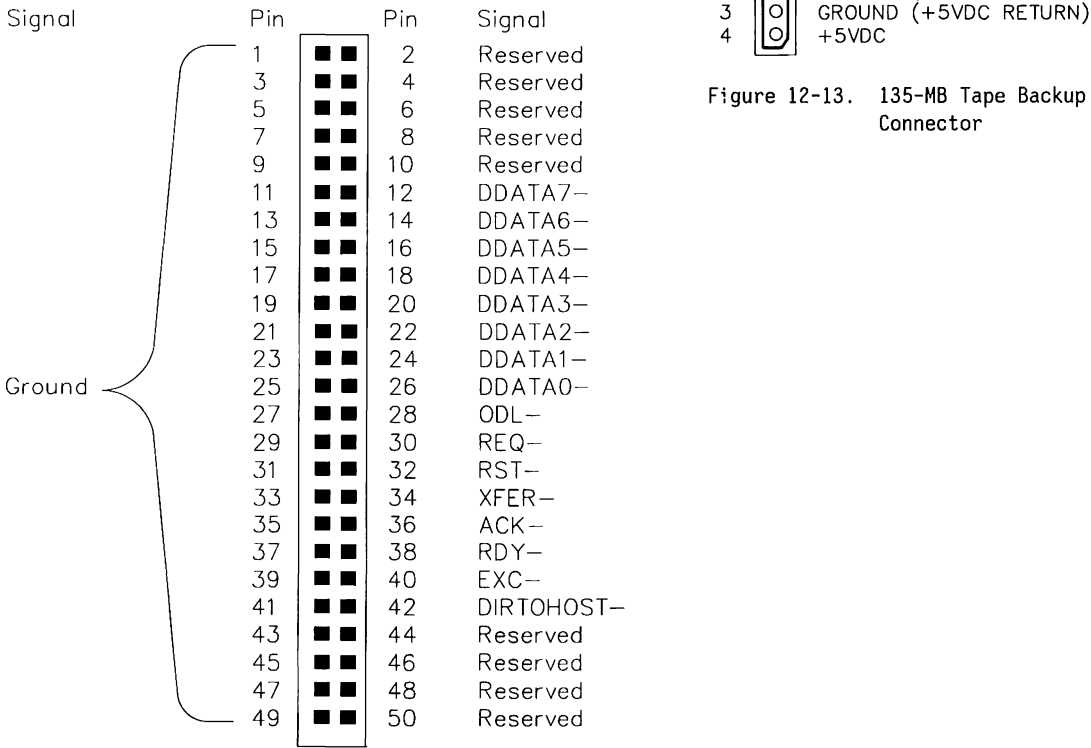

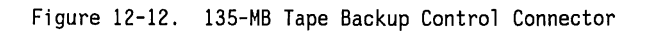

GROUND (+12VDC RETURN) +5VDC

Figure 12-13. 135-MB Tape Backup Power<br>Connector

# **135-MB Tape Backup Commands**

Because the 135-MB tape backup uses the SY-TOS Tape Operating System for typical tape drive functions, this section only lists and briefly describes the 135-MB commands (Table 12-17).

| Command                                    | Command Code | Action                                                                                                    |
|--------------------------------------------|--------------|----------------------------------------------------------------------------------------------------|
| Select QIC-24                              | 27h          | Instructs the tape drive to read a 9-track QIC-24 format tape.                                                                                                    |
| Select QIC-120                             | 28h          | Instructs the tape drive to write in the 15-track QIC-120 format.                                                                                                    |
| Select QIC-150                             | 29h          | Instructs the tape drive to write in the 18-track QIC-150 format.                                                                                                    |
| Write Data                                 | 40h          | Causes data to be written on the tape.                                                                                                    |
| Write without<br>Underruns                 | 41h          | Instructs the tape drive to perform all functions of a WRITE command.<br>Causes continuous tape movement.                                                                           |
| Write File Mark                            | 60h          | Causes a FILE MARK to be written on the tape.                                                                                                    |
| Write File<br>Mark/Write                   | 62h          | Instructs the tape drive to combine the Write File command with a Write command<br>to achieve streaming tape operation when writing file marks. Stops if underrun<br>occurs.        |
| Write File Mark/Write<br>without Underruns | 63h          | Instructs the tape drive to combine the Write File Mark and a Write command to a<br>achieve streaming tape operation whe writing file marks.  Does not stop if<br>underrunn occurs. |
| Read Data                                  | 80h          | Causes data to be read from the tape to the tape drive.                                                                                                    |
| Read Continuous                            | 82h          | Instructs tape drive to begin or continue a read operation, without stopping at<br>File Marks.                                                                                      |
| Read Block (n)                             | 8Ah          | Allows the host to read to read any given block by addressing the block via its<br>block number (n).                                                                                |
| Space Forward                              | 81 h         | Instructs the tape drive to logically move the tape forward over the subsequent<br>data block or file mark.                                                                         |
| Space Reverse                              | 89h          | Instructs the device to logically move the tape in a reverse direction over the<br>previous data block or file mark.                                                                |
| Search to End of Recorded<br>Media         | A3h          | Instructs the device to search for the end of the recorded media.                                                                                                    |

Table 12-17. 135-MB Tape Backup Command Summary

(Continued)

#### Table 12-17. (Continued)

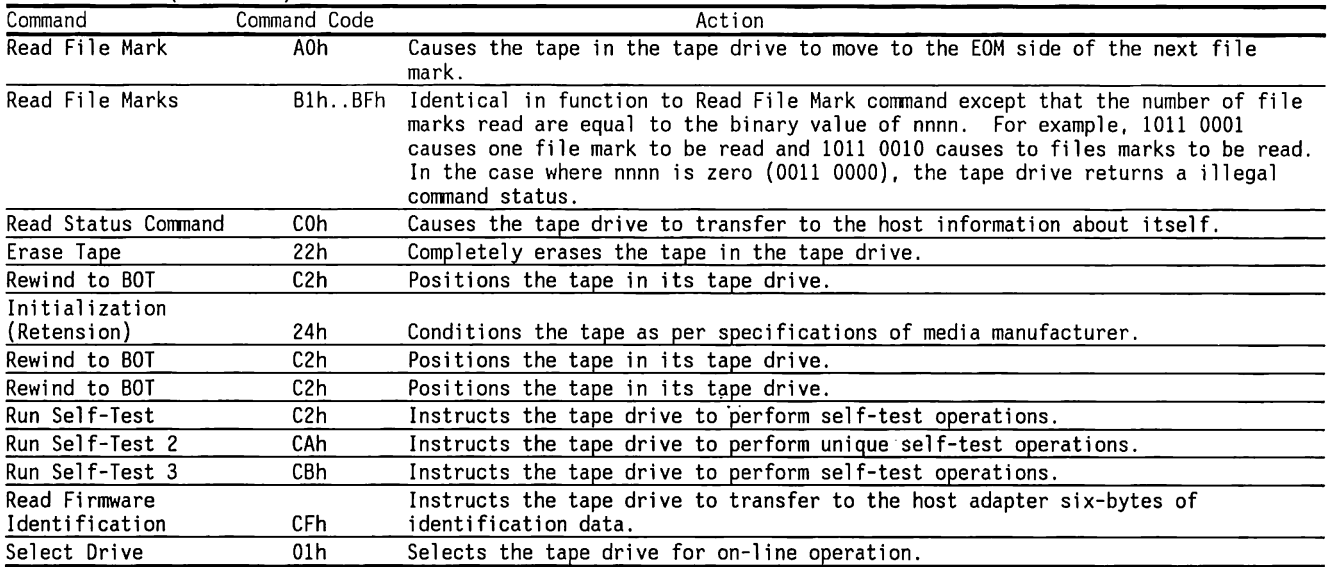

## **SY-TOS Tape Operating System**

The 135-MB tape backup uses the SY-TOS Tape Operating System for all tape backup functions.

For detailed information on the SY-TOS Tape Operating System, refer to the SY-TOS User's Guide provided with the 135-MB tape backup.

## **COMPAQ Tape Host Adapter**

The COMPAQ Tape Host Adapter provides the interface for the 135-MB tape backup to the 12-MHz DESKPRO 286.

The tape host adapter:

- **E** Interfaces the 135-MB tape backup to the DESKPRO 286
- Plugs directly into the 8-bit expansion slot (Jl08)
- Provides an 8-position switch for setting options and configuration settings.

Figure 12-14 shows the COMPAQ Tape Host Adapter. Figure 12-15 shows the COMPAQ Tape Host Adapter functional block diagram.

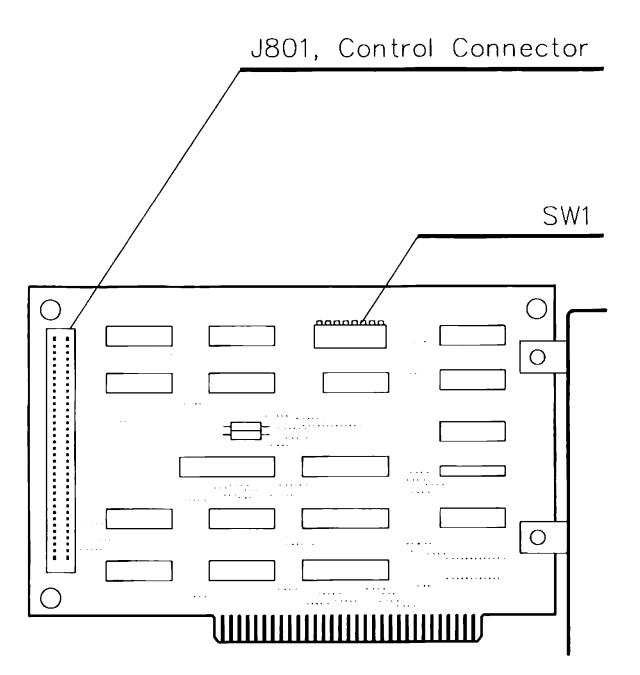

Figure 12-14. COMPAQ Tape Host Adapter

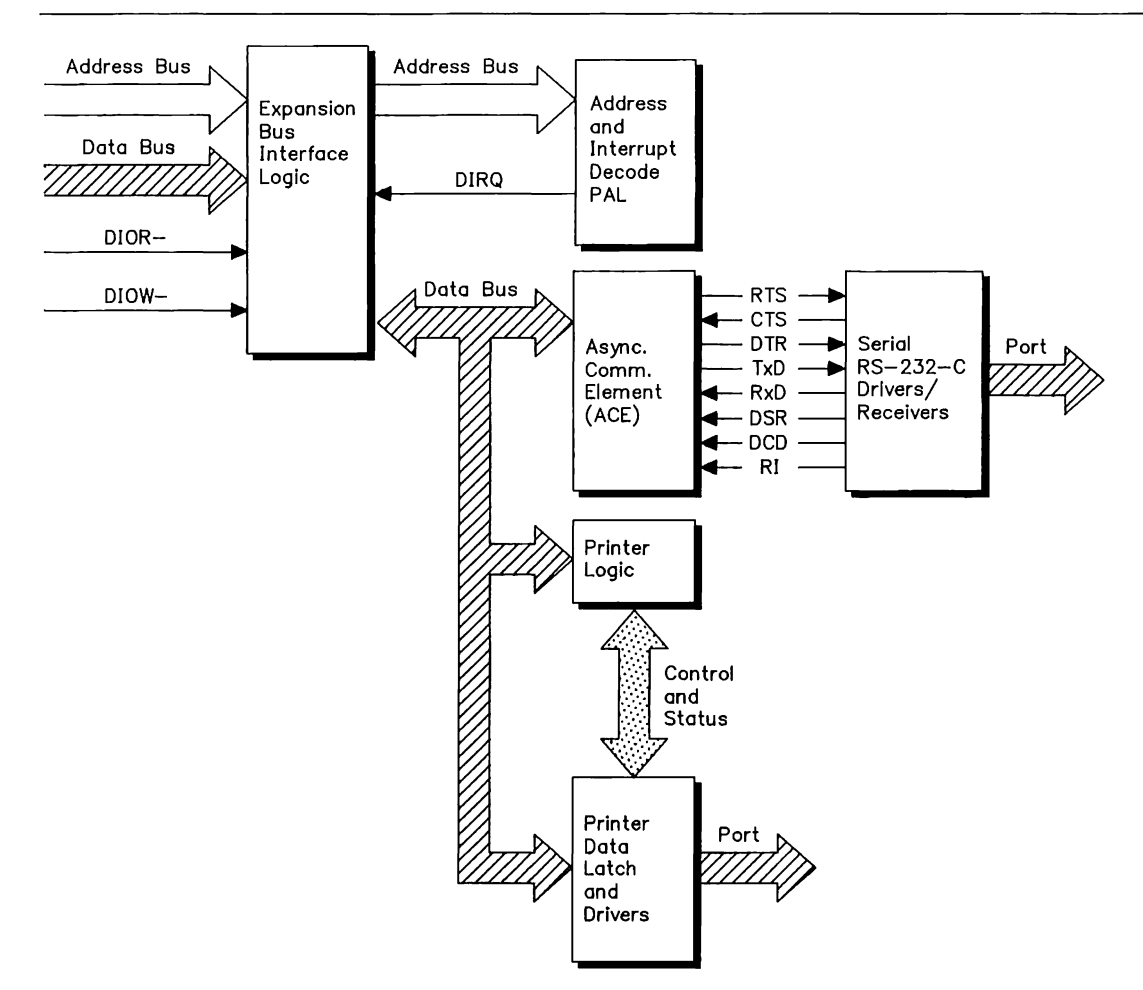

Figure 12-15. COMPAQ Tape Host Adapter Functional Block Diagram

#### **Tape Host Adapter 1/0 Port Description**

The tape host adapter interface is configured as two I/O addresses, beginning at one of two possible jp25

selectable base addresses. Table 12-18 defines the port addresses and their functions.

A more detailed description of the l/O port addresses follows Table 12-18.

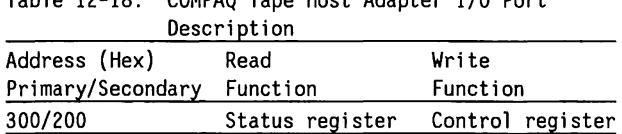

Data register

Data register

Table 12-18. COMPAQ Tape Host Adapter l/0 Port

301/201

#### Data Register (Read/Write) (301/201)

The data register is the port through which all command, status, and data bytes are transferred between the 12-MHz DESKPRO 286 and the tape host adapter. Command and status bytes are transferred by programmed I/0. Data bytes are transferred using DMA operations.

#### Status Register (Read Only) (300h/200h)

This register contains the status from the tape host adapter and the tape backup.

BIT<br>76543210

- RDY- is the ready bit. It is asserted and deasserted by the RDY- signal in the QIC02 interface.
	- EXC- is the exception condition bit. It is asserted and deasserted by the EXC- signal in the QIC02 interface.
	- $DTH-$  is the direction-to-host bit. It is asserted and deasserted by the DIRTOHOSTsignal in the QIC02 interface
	- ONL is the online bit. This bit is the inverted loopback of the ONL bit in the control register.
		- RST is the software reset bit, which is looped back from the control register.
		- REQ is the request bit, which is looped back from the control register.
			- These bits are the DMA and interrupt enables looped back from the control register

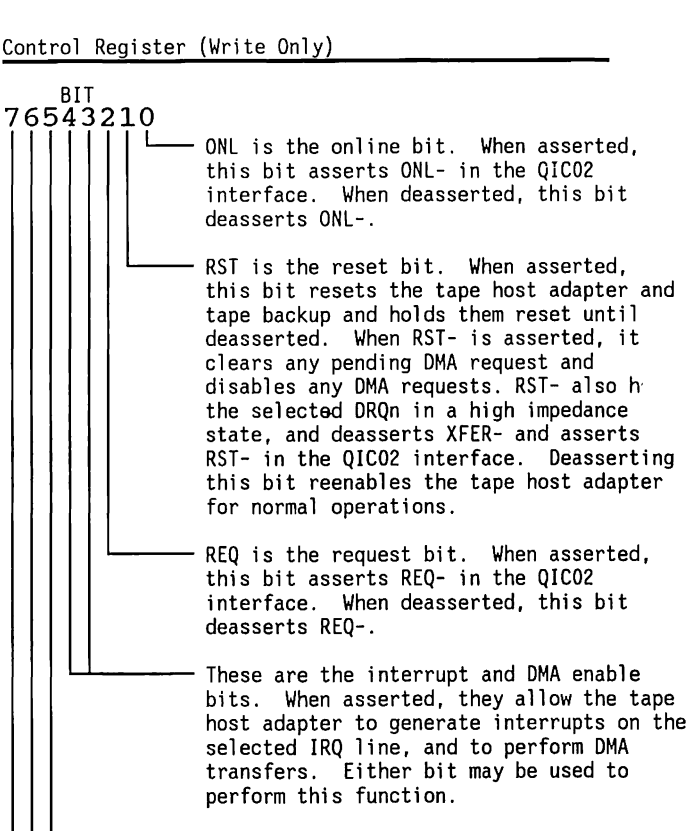

~~----- Unused

## **Command Protocol**

Commands for the COMPAQ Tape Host Adapter consists of the following general types:

- Status Transfer
- Data Transfer
- Drive Stand-alone

A command may be issued any time the tape backup is ready (RDY- active), and not online (ONL- is inactive), or when EXC- is asserted. Commands are issued by writing the comnand code to the data register of the tape host adapter,. asserting ONL for data transfer comnands, asserting the control register REQ bit, and waiting until the tape backup transition from not-ready to ready. When this transition has occurred, deassert REQ and wait for another not-ready-to-ready transition.

On Drive Stand-alone commands, this second transition indicates the completion of the comnand.

For a Status Transfer command, this second transition and subsequent not-ready to ready transitions indicate that one of the bytes of status information is ready for reading by the host in the data register. After each status byte is read from the data register, REQ is asserted, not-ready is verified, and REQ is deasserted to complete the handshake protocol. When all status bytes have been transferred, the next not-ready to ready transition signals the completion of the comnand.

During Data Transfer commands, the second and all subsequent not-ready to ready transitions signal the first byte of each new block of data. On the first block of data, the tape host adapter DMA should not be enabled until after the Data Transfer command has been issued and accepted. The tape backup DIRTOHOSTsignal must also be in the correct state and the DESKPRO 286 OMA controller has been programned for the transfer.

The DESKPRO 286 OMA channel should then be unmasked, allowing the OMA transfer to take place. When the transfer is complete, which may be polled, or is signaled by an interrupt, the process starts over again at the next not-ready to ready transition. To begin the next transfer for each following block of data, take the following actions:

- Program the DESKPRO 286 DMA controller
- Unmask the DESKPRO 286 DMA channel

A Data Transfer command is terminated by reaching the end of tape, reading a file mask, or by deasserting the ONL bit in the control register.

When EXC- is asserted by the tape backup, the status of the tape backup must be transferred to the host before any other operation can begin. Typical times for EXC- to be asserted are:

- At power up
- After a software reset
- When the drive does not recognize an issued command code as a valid command
- **When a command other than Read Status is issued** when EXC- is active

This condition will be signaled by an interrupt, if interrupts are enabled, and will be available in the status register for polling. In response to seeing the EXC- bit asserted, the host must issue a Read Status command, any other command will be rejected.

## **Tape Host Adapter Connector**

The 135-MB tape backup interfaces the COMPAQ tape host adapter through J801, the interface connector. The COMPAQ tape host adapter interfaces the 8-/16-bit expansion bus of the DESKPRO 286 through Pl. Table 12-19 shows the signal functions for the tape host adapter interface connector, J801.

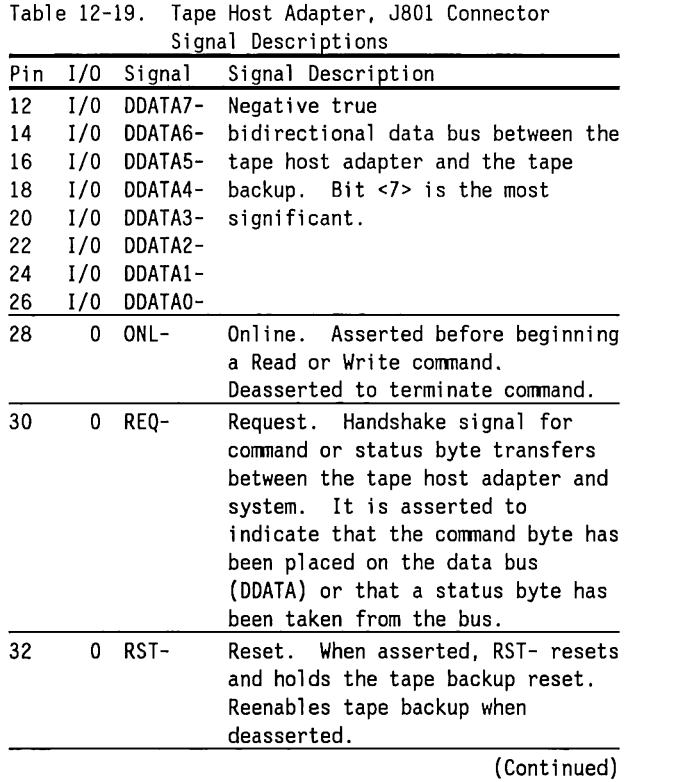

÷

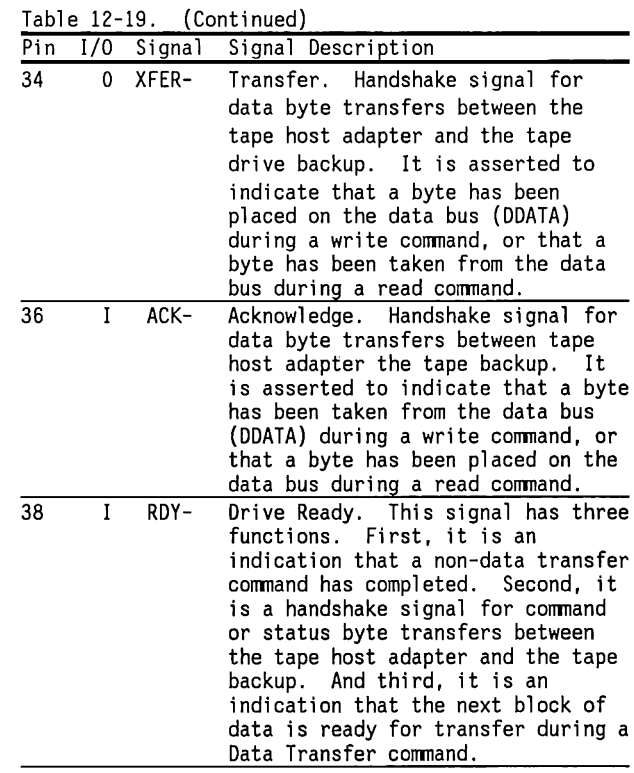

(Continued)

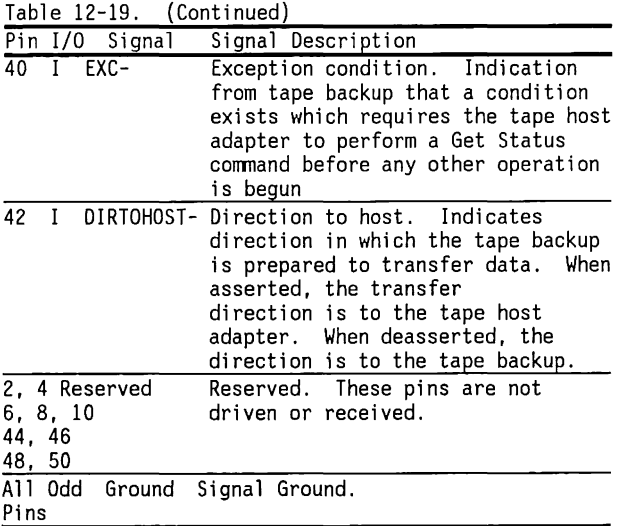

# **Switch Settings**

Table 12-20 lists the switch settings for the COMPAQ Tape Host Adapter.

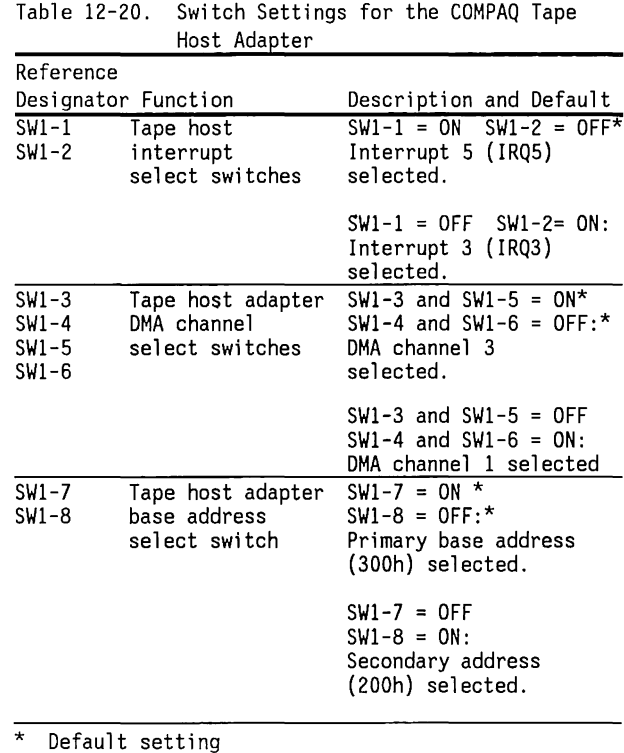

### **Schematics**

The schematics for the COMPAQ Tape Host Adapter are shown in Figure 12-16. Compaq Computer Corporation does not guarantee the accuracy of the schematics. They are provided as an aid to understanding the operation of the tape host adapter.

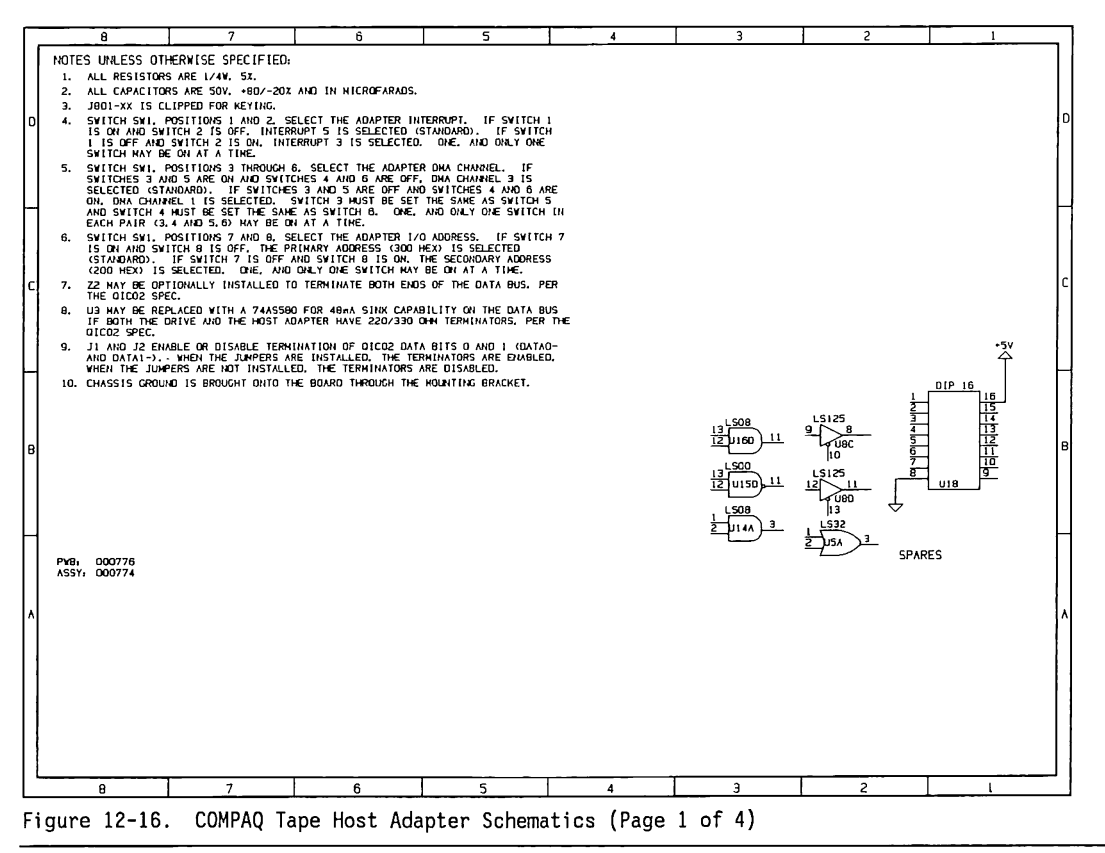

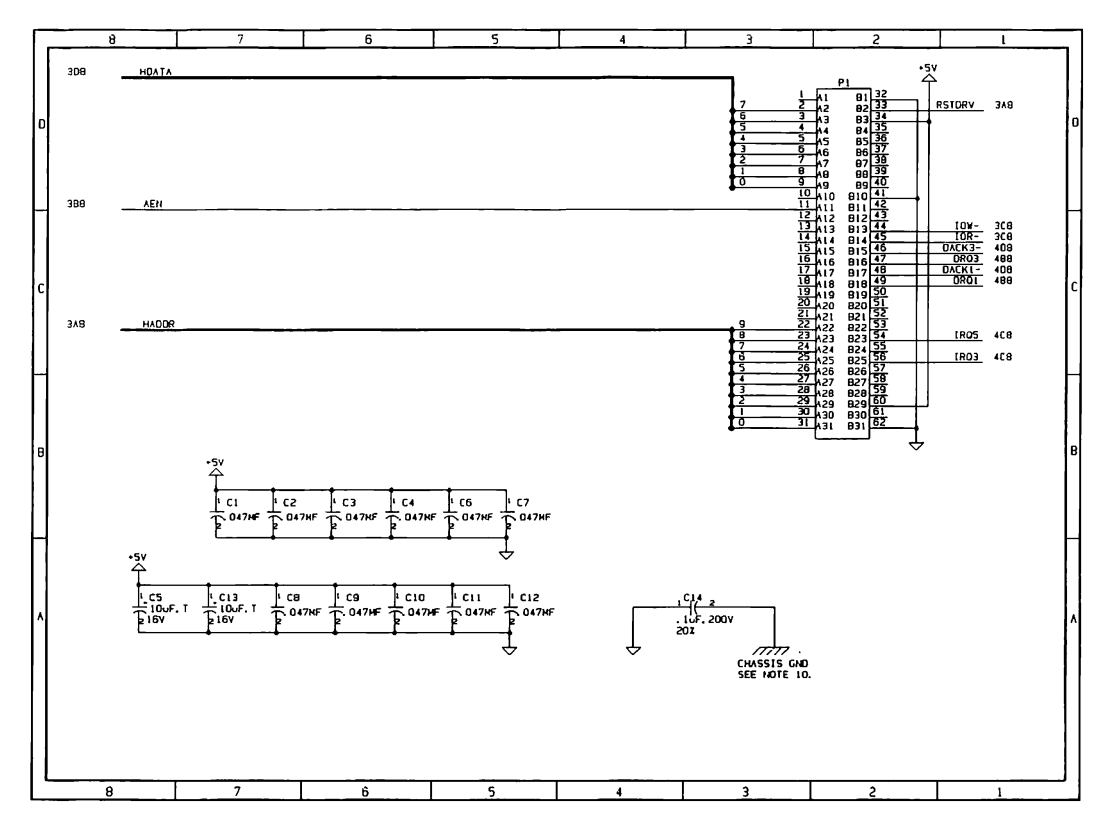

Figure 12-16. COMPAQ Tape Host Adapter Schematics (Page 2 of 4)
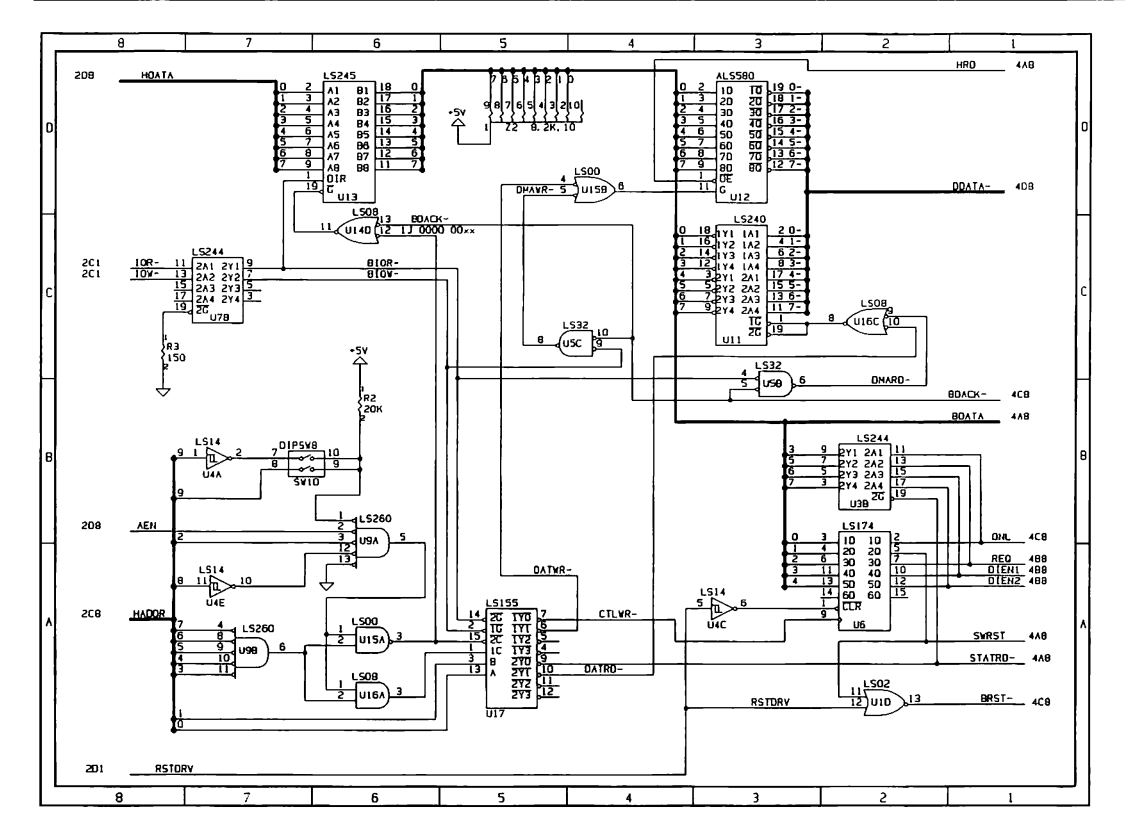

Figure 12-16. COMPAQ Tape Host Adapter Schematics (Page 3 of 4)

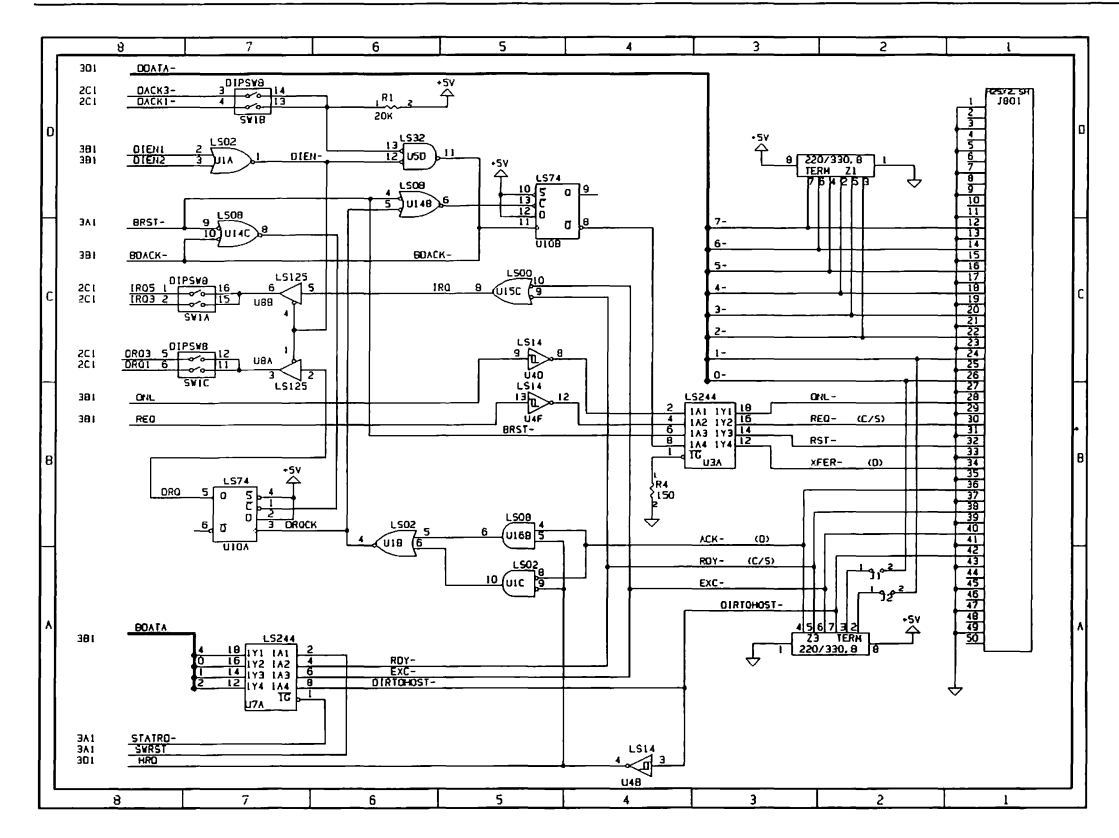

Figure 12-16. COMPAQ Tape Host Adapter Schematics (Page 4 of 4)

# Chapter 13 **MONITORS**

the control of the state of the state of the state of the state of the state of the state of the state of the

the contract of the first state and contract the contract of the contract of the contract of the contract of the

of the local column street, and their Main work and

# **TABLE OF CONTENTS**

## **CHAPTER 13 MONITORS**

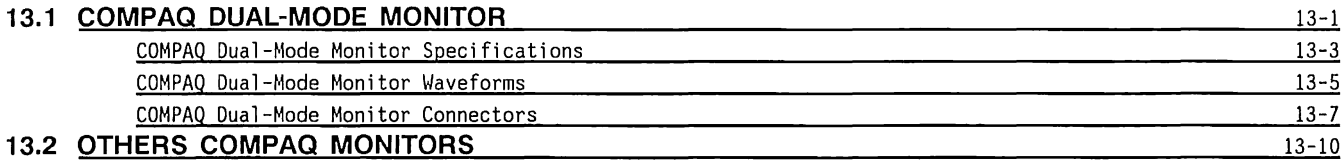

## **Chapter 13 MONITORS**

## **13.1 COMPAQ® DUAL-MODE MONITOR**

COMPAQ monitors have the following features:

- Dual-mode capability
- Amber and green screen available (external monitors only)
- 12-volt DC operation

The COMPAQ Dual-Mode monitors are capable of displaying in either the high-resolution text mode or the graphics mode with the same monitor. Mode selection is accomplished via the COMPAQ Video Display Controller Board by changing the monitor scan rates. The COMPAQ Video Display Controller Board changes the scan rates in response to software interrupts (See Chapter 7) or to multiple-key commands from the keyboard (See Chapter 8).

The COMPAQ PORTABLE 286® has an internal dual-mode monitor that is internally connected to the COMPAQ Video Display Controller Board. The COMPAQ Dual-Mode Monitor is an external monitor which may be used with the COMPAQ DESKPRO 286® or, optionally, with the COMPAQ PORTABLE 286.

Figures 13-1 and 13-2 show the COMPAQ Dual-Mode Monitors.

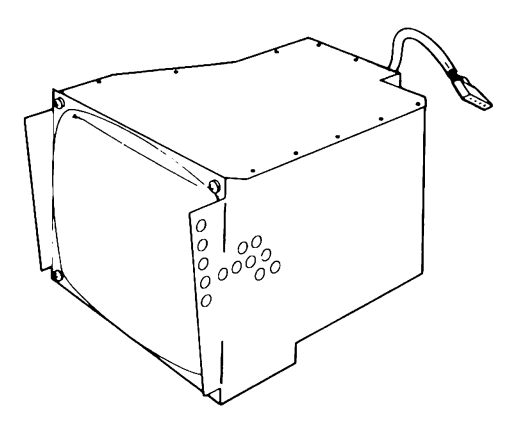

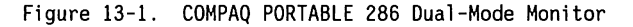

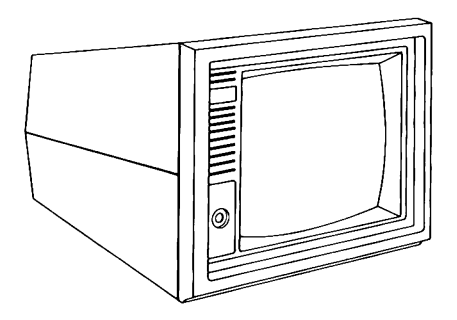

Figure 13-2. COMPAQ Dual-Mode Monitor

Figures 13-3 and 13-4 show the monitors' functional block diagrams.

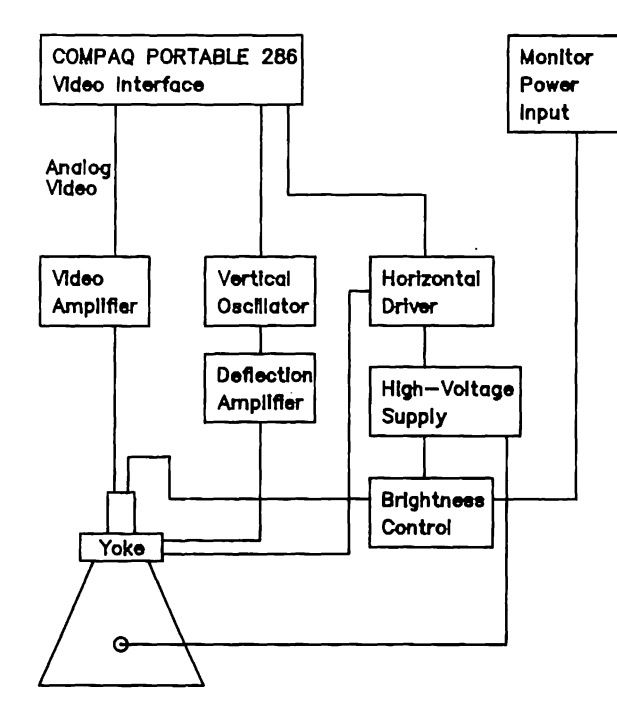

#### Figure 13-3. Functional Block Diagram for COMPAQ PORTABLE 286 Monitor

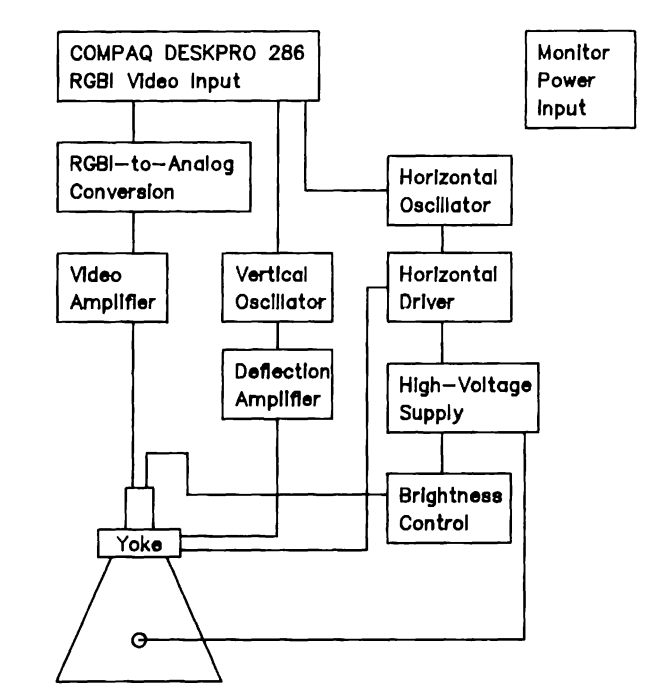

the contract

Figure 13-4. Functional Block Diagram for COMPAQ DESKPRO 286 Monitor

# **COMPAQ Dual-Mode Monitor Specifications**

Table 13-1 lists the monitor specifications.

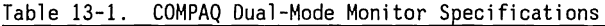

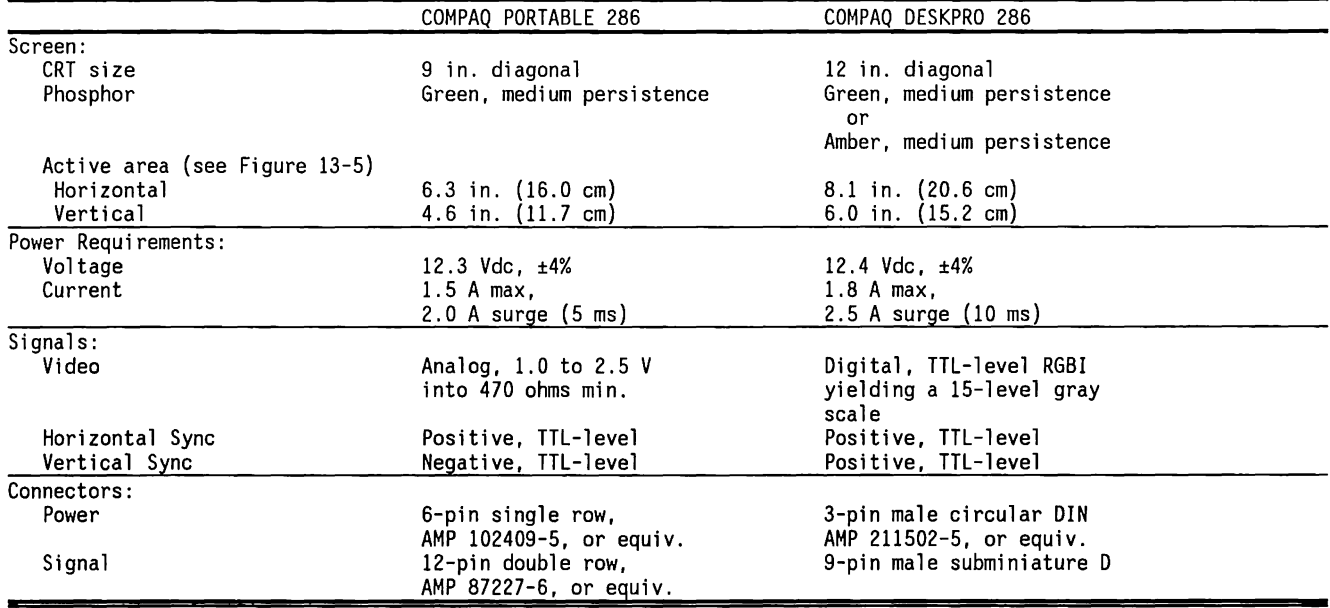

Figure 13-5 shows the active area on the screen.

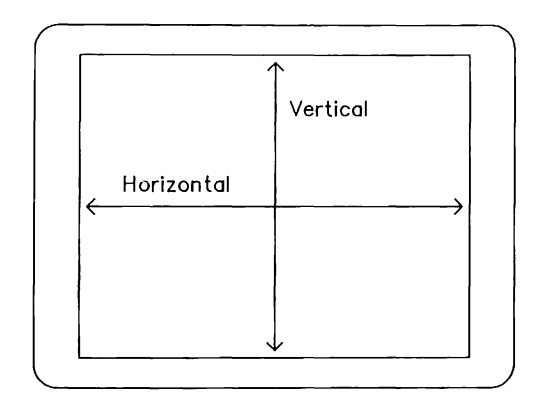

Figure 13-5. Screen Active Area

Table 13-2 lists the monitor resolution (pixel density) and frequency for the high-scan and low-scan modes.

Table 13-2. Monitor Resolution and Freguencies

|                  | Mode | Resolution       | Horiz.   | Vert. |
|------------------|------|------------------|----------|-------|
| Scan Mode Signal |      | (in pixels)      | Freq.    | Freq. |
| High-Scan        | LOW. | $720 \times 350$ | 18.5 KHz | 50 Hz |
| Low-Scan         | HIGH | $640 \times 200$ | 15.7 KHz | 60 Hz |

Table 13-3 lists the Safety Compliances for the monitors.

Table 13-3. COMPAQ Dual-Mode Monitor Safety Compliances

|                                                 | <b>COMPLIQUES</b>                               |  |  |  |
|-------------------------------------------------|-------------------------------------------------|--|--|--|
| Safety                                          |                                                 |  |  |  |
|                                                 | UL 1418                                         |  |  |  |
|                                                 | UL 478                                          |  |  |  |
|                                                 | DHHS 21 CFR Subchapter J                        |  |  |  |
|                                                 | CSA 22.2 #154                                   |  |  |  |
|                                                 | VDE or TUV in accordance with                   |  |  |  |
|                                                 | DIN IEC 380/VDE 806                             |  |  |  |
| <b>RFI</b>                                      |                                                 |  |  |  |
| US                                              | FCC Class B                                     |  |  |  |
| International                                   | VDE 0871 Level B                                |  |  |  |
|                                                 | (See Note)                                      |  |  |  |
|                                                 | Note: Units shipped internationally comply with |  |  |  |
| this regulation and include COMPAQ part numbers |                                                 |  |  |  |
| 102508-3, green phosphor, international         |                                                 |  |  |  |
|                                                 | and 102508-4, amber phosphor, international.    |  |  |  |

## **COMPAQ Dual-Mode Monitor Waveforms**

References to the red, green, blue, and intensity signals in the COMPAQ Video Display Controller Board translate to variations in intensity on COMPAQ monochrome monitors by assigning a weighted value to each signal. Figures 13-6 through 13-8 show the timing parameters for the monitors.

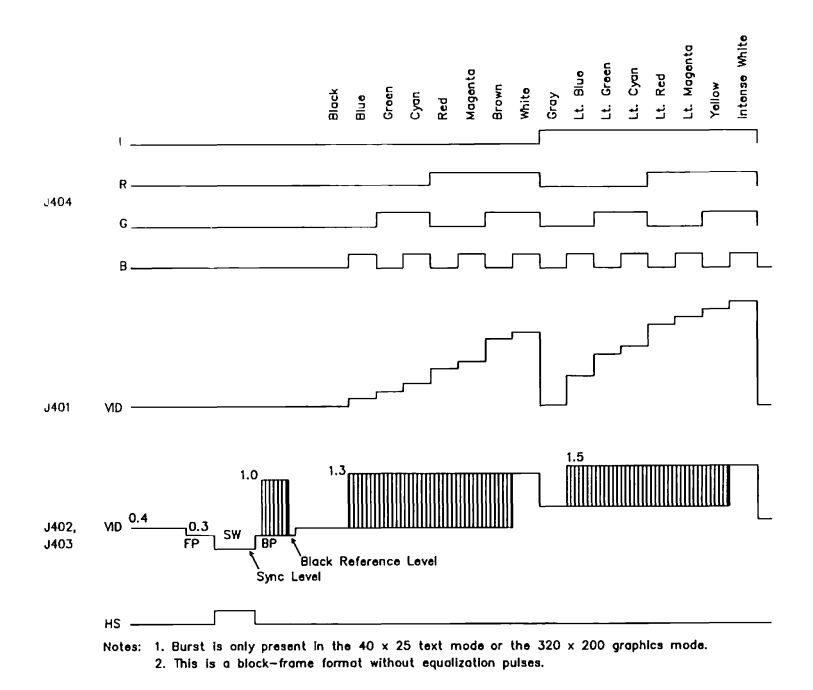

Figure 13-6. COMPAQ Dual-Mode Monitor Video Timing Waveforms

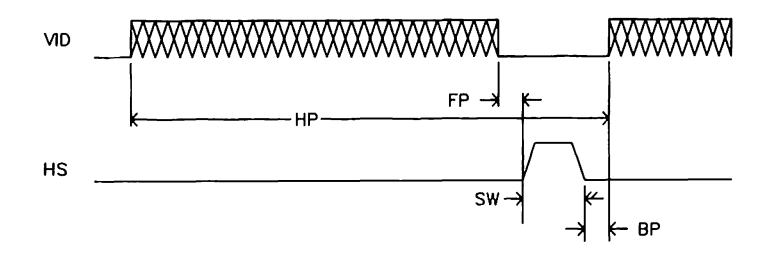

Figure 13-7. COMPAQ Dual-Mode Monitor Horizontal Timing

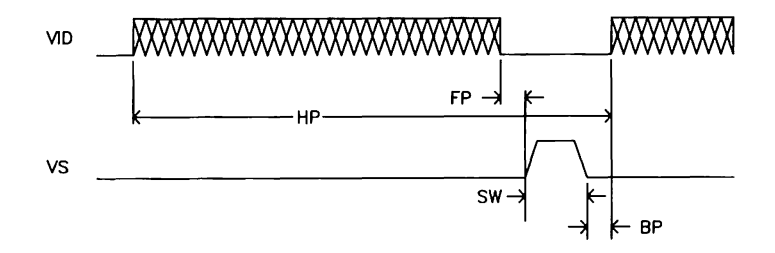

Figure 13-8. COMPAQ Dual-Mode Monitor Vertical Timing

## **COMPAQ Dual-Mode Monitor Connectors**

The COMPAQ PORTABLE 286 Dual-Mode Monitor signal cable connects to the COMPAQ Video Display Controller Board connector J401 (connector J401 is an internal connector). The COMPAQ PORTABLE 286 monitor-power cable connects to the system board connector Jll2. Figure 13-9 and Table 13-4 describe the monitor signal connector. Figure 13-10 shows the monitor power connector.

The COMPAQ Dual-Mode Monitor signal cable connects to the COMPAQ Video Display Controller Board RGBI connector (J404). The COMPAQ Dual-Mode Monitor power cable connects to the monitor power receptacle. These connectors are on the back of the system unit. Figure 13-11 and Table 13-5 describe the monitor signal connector. Figure 13-12 shows the monitor power connector.

| Signal         | Pin   | 1/0            | Description                                                                                                    |
|----------------|-------|----------------|----------------------------------------------------------------------------------------------------|
| Chassis ground | 11,12 | $\blacksquare$ | Cable Shield.                                                                                                    |
| HS.            |       |                | Horizontal sync is an active-high TTL signal in both level and drive characteristics.<br>Refer to the Waveforms section for the horizontal sync signal timing characteristics.                                                                                                    |
| MODE           | 3     |                | The mode signal (TTL) indicates whether the monitor should be in the high- or<br>low-scan mode.  During a mode change, both horizontal and vertical sync are suppressed<br>for up to 16 vertical frames. The mode signal is high (logic 1), for the<br>low-scan mode, and low (logic 0) for the high-scan mode. |
| Signal ground  | 2,4,8 |                | This is the ground reference for the TTL signals.                                                                                                    |
| VID.           | 5.    |                | This is the analog video output signal. The signal voltage ranges from 1.0 volts<br>(black) to 2.5 volts (white) into 470 to 6800 ohms (impedance). This signal is<br>referenced to the video signal ground (pin 6).                                                                                            |
| Video ground   | 6     |                | This is the ground reference for the VID signal (pin 5).                                                                                                    |
| VS-            |       |                | Vertical sync is an active-low ITL signal in both level and drive characteristics.<br>Refer to the Waveforms section for the vertical sync signal timing characteristics.                                                                                                    |

Table 13-4. COMPAQ PORTABLE 286 Monitor Signal Connector

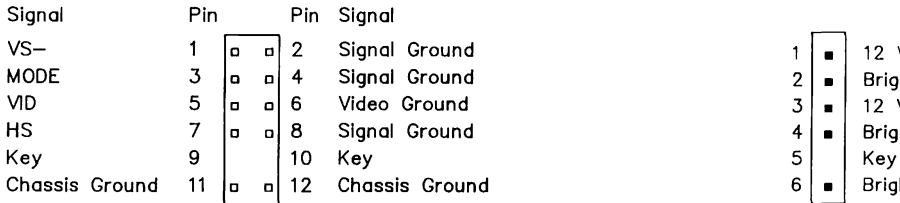

Figure 13-9. COMPAQ PORTABLE 286 Dual-Mode Monitor Signal Connector

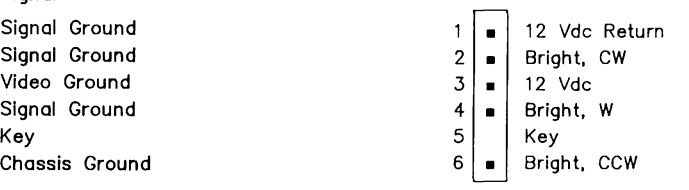

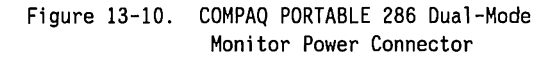

| Signal        | Pin | I/O | Description                                                                                                    |  |
|---------------|-----|-----|----------------------------------------------------------------------------------------------------|--|
| B             |     |     | Blue, active-high TTL video signal.                                                                                                    |  |
| G             |     |     | Green, active-high TTL video signal.                                                                                                    |  |
| <b>HS</b>     | 8   |     | Horizontal sync is an active-high TTL signal in both level and drive characteristics.<br>Refer to the waveform section for the timing characteristics.                                                                                                   |  |
|               |     |     | Intensity, active-high TTL video signal                                                                                                    |  |
| <b>MODE</b>   |     |     | The mode signal controls the monitor high- or low-scan mode. During a mode change,<br>both horizontal and vertical sync are suppressed for up to 16 vertical frames.<br>The<br>mode signal is high for the low-scan mode and low for the high-scan mode. |  |
| R             |     |     | Red, active-high TTL video signal.                                                                                                    |  |
| Signal Ground | 1.2 |     | TTL signal reference.                                                                                                    |  |
| VS.           | 9.  |     | Vertical sync is an active high TTL signal in both level and drive characteristics.<br>Refer to the waveform section for the timing characteristics.                                                                                                    |  |

Table 13-5. COMPAQ Dual-Mode Monitor Signal Connector

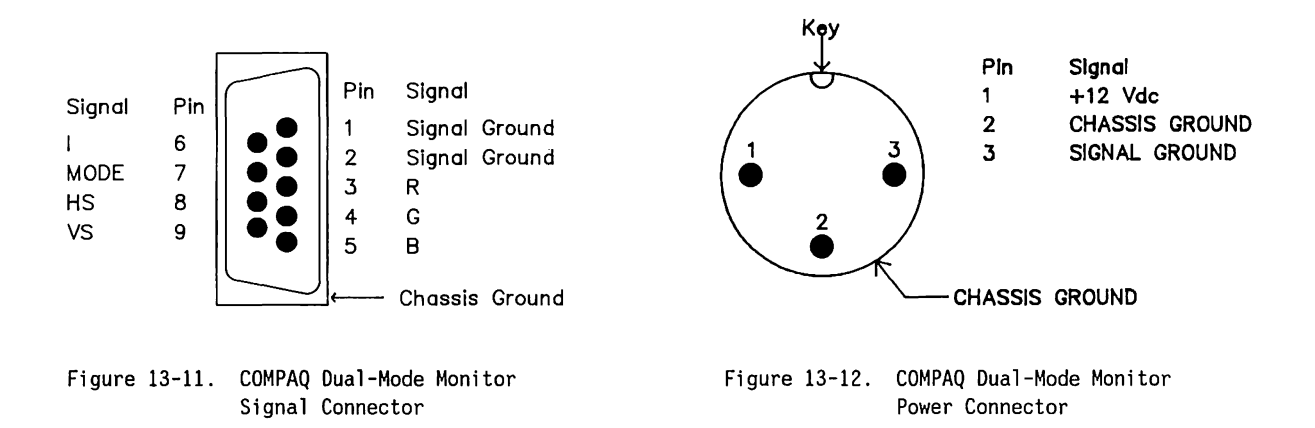

## **13.2 OTHER COMPAQ MONITORS**

COMPAQ monitors other than the COMPAQ Dual-Mode Monitor each have individual technical reference guides. To obtain these manuals, contact your Authorized COMPAQ Computer Dealer.

# Chapter 14 **BIOS PROGRAMMING GUIDE**

<u> 2007 - A San Angeles, mangang mga mga mga paggang</u>

<u> 1988 - Karl Maria yn Amerikaansk ferske fer</u> **Northern Communication of the Communication of the Communication of the Communication** 

<u>The contract of the contract of the contract of the contract of the contract of the contract of the contract of the contract of the contract of the contract of the contract of the contract of the contract of the contract </u>

**BOTH INSTRUCTION CONTINUES PROPERTY AND LOCAL THE REPORT OF A SALE OF A REPORT** <u> 1986 - Parti de la Politika de la provincia de la provincia de la provincia de la provincia de la provincia d</u>

# Chapter 15 **300-/600-MEGABYTE FIXED DISK DRIVE EXPANSION UNIT**

# **TABLE OF CONTENTS**

## **CHAPTER 15 COMPAQ 300-/600-MEGABYTE FIXED DISK DRIVE EXPANSION UNIT**

Addendum 114271-001 (12-88) To Manual No. 102789-001

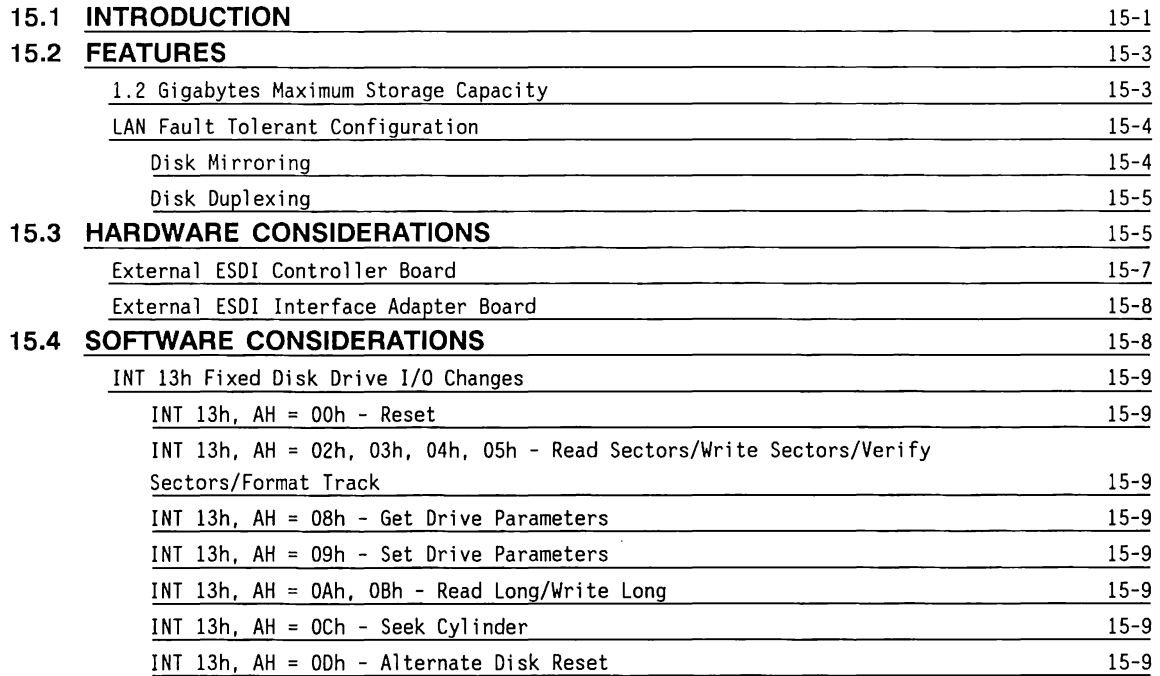

**15.5 15.6** 

## **15.4 SOFTWARE CONSIDERATIONS (CONTINUED)**

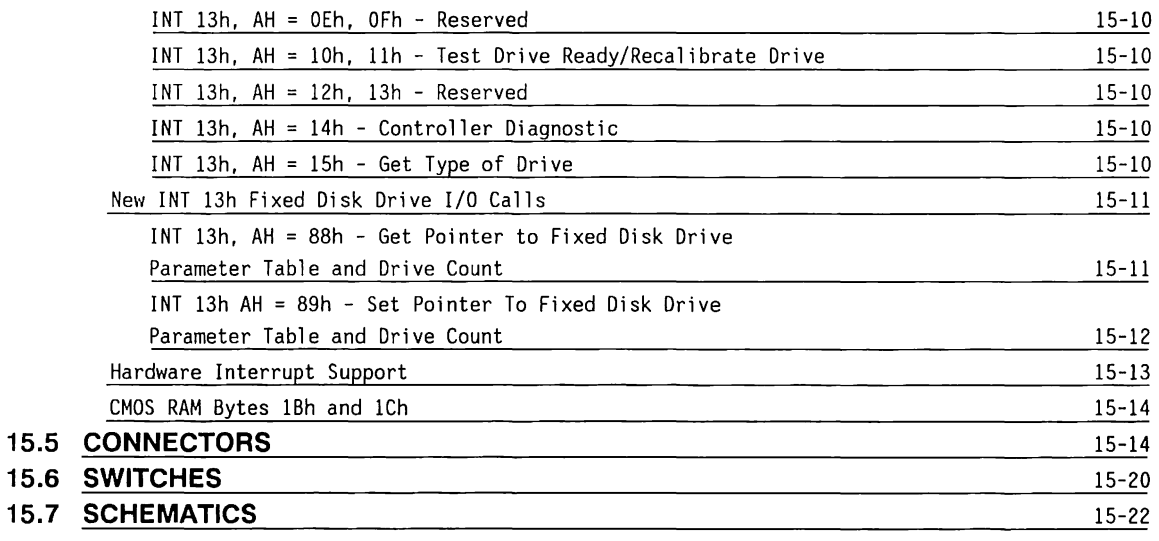

## **Chapter 15** 15-1 **COMPAQ 300-/600-MEGABYTE FIXED DISK DRIVE EXPANSION UNIT**

Addendum 114271-001 (12-88) To Manual No. 102789-001

## **15.1 INTRODUCTION**

The COMPAQ 300-/600-Megabyte Fixed Disk Drive Expansion Unit is an option available for the 12-MHz DESKPRO 286 Personal Computer. This option provides greatly expanded mass storage to meet the needs of advanced applications, mainframe communications, multi-user systems, and networking activities.

Figure 15-1 shows the fixed disk drive expansion unit and Figure 15-2 shows a block diagram of this expansion system.

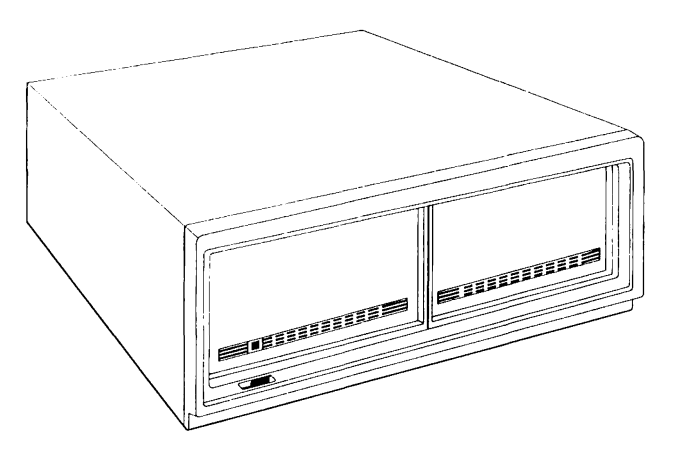

Figure 15-1. COMPAQ 300-/600-Megabyte Fixed Disk Drive Expansion Unit

15-2 80286-Based Products Technical Reference Guide

Addendum 114271-001 (12-88) To Manual No. 102789-001

As shown below the expansion unit comes with an external ESDI interface adapter board and an external ESDI controller board.

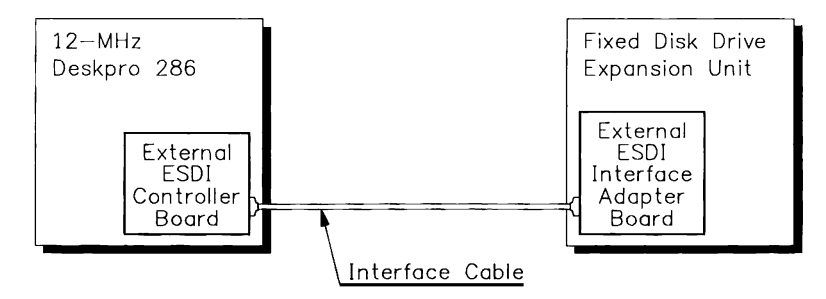

Figure 15-2. COMPAQ Fixed Disk Drive Expansion Unit System Block Diagram

**15.2 FEATURES** 

The expansion unit holds one standard and one optional COMPAQ 300-Megabyte Fixed Disk Drive. A total of two expansion units may be used with the 80286-Based Personal Computer.

The 300-megabyte fixed disk drives are controlled by the COMPAQ 1:1 interleave buffered ESDI External Fixed Disk Drive Controller. Data retrieval time is reduced by a forward reading buffer and 1:1 interleave. Data-transfer rate is 10 Mb/s.

Performance is also enhanced with MS DOS Version 3.3, as published by Compaq Computer Corporation. It enables each 300-megabyte fixed disk drive to be formatted as a single logical drive, providing the capability to create or download files up to the total capacity of the fixed disk drive.

### **1.2 Gigabytes Maximum Storage Capacity**

Two expansion units, each holding two 300-megabyte fixed disk drives, may be combined to offer a total of 1.2 gigabytes of mass storage.

Addendum 114271-001 (12-88) To Manual No. 102789-001

## **LAN Fault Tolerant Configuration**

The expansion unit offers an ideal platform for specialized software design to address the high fault tolerance requirements of LAN (Local Area Network) operation. Two configurations that address those requirements are referred to as disk mirroring and disk duplexing. Disk mirroring and disk duplexing provide integrity of data on two fixed disk drives with duplicate read and write actions. These configurations also provide quicker read response time, since the first drive to access the data provides the read.

#### **Disk Mirroring**

In disk mirroring, two identical fixed disk drives use the same ESDI controller. Mirroring ensures that data integrity is maintained; should a data fault occur on the primary fixed disk drive, the system can continue to function using the secondary fixed disk drive and the data duplicated there.

#### **Disk Duplexing**

Disk duplexing, therefore, provides the highest degree of fault tolerance and system reliability, as well as increased performance in write operations. Disk duplexing requires two fixed disk drive controllers and two identical fixed disk drives.

## **15.3 HARDWARE CONSIDERATIONS**

The COMPAQ 300-/600-Megabyte Fixed Disk Drive Expansion Unit comes with an external ESDI controller board and an external ESDI interface adapter board.

## **External ESDI Controller Board**

The ESDI controller board, which fits in an expansion slot of the personal computer, is required when using one or two 300-megabyte fixed disk drives mounted in an expansion unit. Figure 15-3 shows a block diagram of the ESDI controller board.

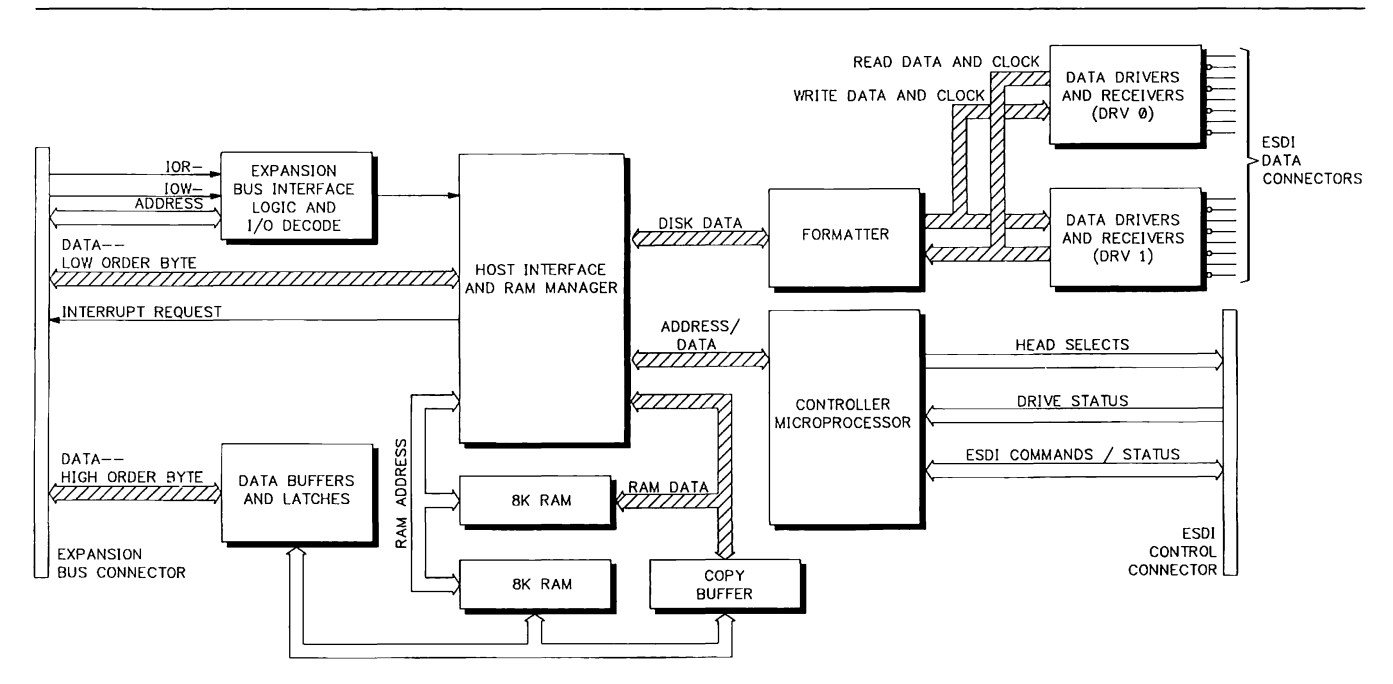

Figure 15-3. External ESDI Controller Board Functional Block Diagram

 $\epsilon$ 

The external ESDI controller board conforms to the ESDI standard of signal, connector, and command protocols, and includes the following features:

- 1:1 interleave with 16-Kbyte buffer
- 56-bit Error Correction Code (ECC) polynomial for error detection and correction
- On-board diagnostics

The external ESDI controller board supports all corrmands and uses the same registers discussed in Chapter 6. The Write Precompensation Cylinder register (1/0 address lFlh) is reserved, however, since write precompensation is not programmable on the ESDI controller. An additional register unique to the external ESDI board is described in Section 15.4.

The external ESDI controller board uses one of two addresses (primary or secondary) available to the DESKPRO 286 CPU for fixed disk drive operation. The external ESDI controller board can be configured for either address (refer to Section 15.6).

Table 15-1 shows the possible configurations and fixed disk drive board requirements for 286-based products.

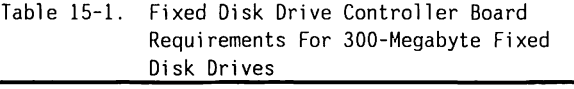

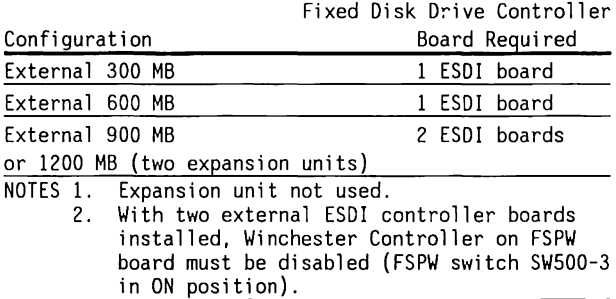

Since only two 1/0 addresses are available to the CPU for fixed disk drive operation, no more than two fixed disk drive controllers can be active in the personal computer, with each controller configured for a different address (refer to note 2 in Table 15-1).

COMPAQ 300-/600-Megabyte Fixed Disk Drive Expansion Unit 15-7

Addendum 114271-001 (12-88) To Manual No. 102789-001

## **External ESDI Interface Adapter Board**

The 300-/600-Megabyte Fixed Disk Drive Expansion Unit comes with the expansion interface adapter board installed. This board provides an interface between the one or two 300-megabyte fixed disk drive(s) in the expansion unit and the external ESDI controller board mounted in the PC. Figure 15-4 shows a functional block diagram of the expansion interface adapter circuitry.

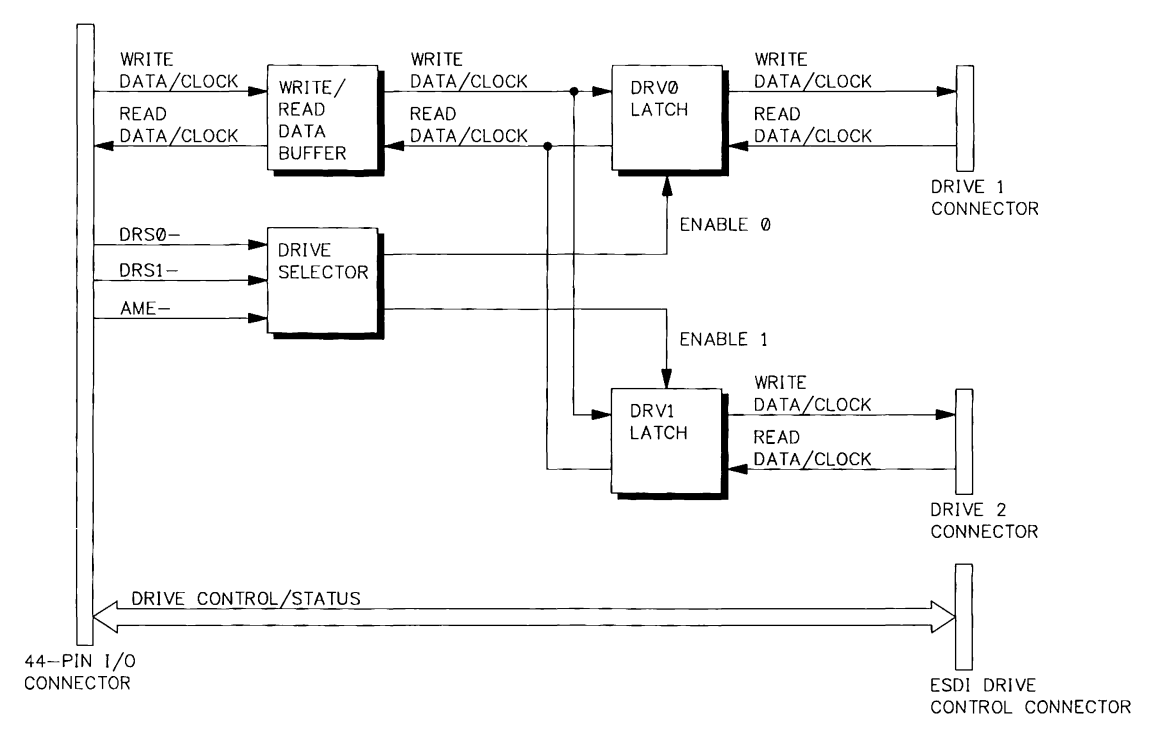

Figure 15-4. External ESDI Interface Adapter Board Functional Block Diagram

### **15.4 SOFTWARE CONSIDERATIONS**

**NOTE:** The 300-/600-megabyte fixed disk drive expansion unit requires that the 12-MHz DESKPRO 286 either have system ROM revision P.lG (or later) installed, or uses the MS-DOS driver EXTDISK.SYS. The system ROM revision level can be determined by using the ROMREV program on the DIAGNOSTICS diskette.

The expansion unit requires that the current system ROM INT 13h Fixed Disk Drive 1/0 interface allow support of a fixed disk drive controller set to alternate address (170h-177h). The MS-DOS driver EXTDISK.SYS provides this support for older system ROM revisions.

To determine if INT 13h support for the alternate fixed disk drive adapter is present, execute an INT 13h with AH= 08h (Get Drive Parameters) and  $DL = 82h$ . If support is present, then the carry flag is not set on return ( $CF = NC$ ), otherwise the carry flag is set  $(CF = CY)$ .

To determine the number of fixed disk drives supported by INT 13h, calling INT 13h with  $AH = 08h$ and DL = 80h will return the number of drives on the primary fixed disk drive adapter in  $DL(0...2)$ . In addition, calling INT 13h with  $AH = 08h$  and  $DL = 82h$ will return the number of drives on the alternate fixed disk drive adapter in  $DL(0...2)$ . Drives on the primary adapter are accessed as 80h and 8lh. Drives on the secondary are accessed as 82h and 83h. If one fixed disk drive is on the primary adapter and one fixed disk drive on the alternate adapter, then drives 80h and 82h are present.

Functions AH= 88h, Get Pointer to Fixed Disk Drive Parameter Table, and AH = 89h, Set Pointer to Fixed Disk Drive Parameter Table, provide access to the Fixed Disk Drive Parameter Tables for drives 82h and 83h much like INT 41h and INT 46h provide pointers to the Fixed Disk Drive Parameter Tables for drives 80h and 8lh.

#### **INT 13h Fixed Disk Drive 1/0 Changes**

For all INT 13h I/O, drives 82h and 83h wi 11 access drives 0 and 1 of the alternate fixed disk drive adapter. If the requested drive is not 82h or 83h, control is passed to the old INT 13h handler.

#### INT 13h,  $AH = 00h - Reset$

If DL is 82h or 83h on entry, the alternate and the primary fixed disk drive controllers are reset. If DL is 80h or 8lh, the primary fixed disk drive controller is reset, but the alternate fixed disk drive controller is not.

INT 13h, AH = 02h, 03h, 04h, 05h - Read Sectors/Write Sectors/Verify Sectors/Format Track

There is no change except that drives 82h and 83h access the fixed disk drives on the alternate fixed disk drive controller.

INT 13h, AH = 08h - Get Drive Parameters

If DL is 80h or 8lh on entry, Get Drive Parameters will return in DL, the number of drives on the primary fixed disk drive controller. The number of fixed disk drives on the alternate fixed disk drive controller will be returned if DL is 82h or 83h on entry.

#### INT 13h, AH = 09h - Set Drive Parameters

There is no change except that drives 82h and 83h set the drive parameters for the fixed disk drives on the alternate fixed disk drive controller.

#### INT 13h, AH = OAh, OBh - Read Long/Write Long

There is no change except that drives 82h and 83h access the fixed disk drives on the alternate fixed disk drive controller.

INT 13h, AH= OCh - Seek Cylinder

There is no change except that drives 82h and 83h access the fixed disk drives on the alternate fixed disk drive controller.

#### INT 13h, AH = ODh - Alternate Disk Reset

There is no change except that drives 82h and 83h cause the alternate fixed disk drive controller to be reset.

INT 13h, AH = OEh, OFh - Reserved

INT 13h, AH = lOh, llh - Test Drive Ready/Recalibrate Drive

There is no change except that drives 82h and 83h access the fixed disk drives on the alternate fixed disk drive controller.

INT 13h, AH = 12h, 13h - Reserved

INT 13h, AH= 14h - Controller Diagnostic

There is no change except that drives 82h and 83h will cause the controller diagnostic to be performed on the alternate fixed disk drive controller.

INT 13h, AH = 15h - Get Type of Drive

There is no change except that drives 82h and 83h return the drive type and capacity (in sectors) for the fixed disk drives on the alternate controller.

#### **New INT 13h Fixed Disk Drive 1/0 Calls**

INT 13h, AH = 88h - Get Pointer to Fixed Disk Drive Parameter Table and Drive Count

Returns a pointer to ES:BX to the fixed disk drive parameter table for drive 82h or 83h, the number of fixed disk drives on the alternate fixed disk drive adapter in AL, and the hardware interrupt number (11, 12, 14, or 15) in CL.

INPUT:

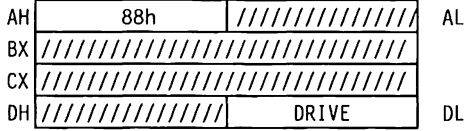

Where  $DL = 82h$  or 83h

OUTPUT: CL = IRQ (11, 12, 14, or 15)

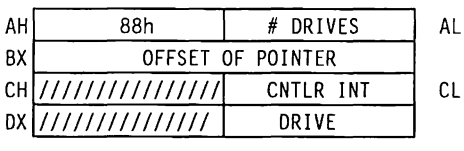

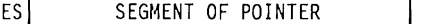

All other registers are preserved.

If INT 13h support is not present for drives 82h and 83h, then AH is set to Olh (bad command) and the carry flag is set to CY on return. The drive count returned in AL is the number of drives sensed during the power-on self-test routines.

INT 13h AH = 89h - Set Pointer To Fixed Disk Drive Parameter Table and Drive Count

Sets the pointer from ES:BX to the Fixed Disk Drive Parameter Table for drive 82h or 83h and the number of fixed disk drives on the alternate fixed disk drive adapter.

INPUT:

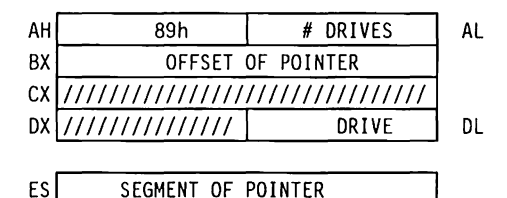

Where  $DL = 82h$  or  $83h$ 

OUTPUT:

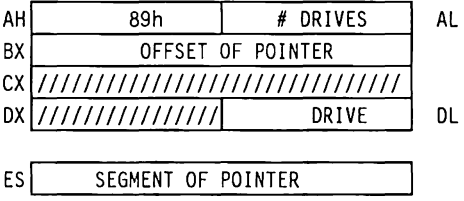

All registers are preserved. The drive count being set by AL is analogous to setting the primary fixed disk drive adapter count at 40:75.

#### **Interrupt Support**

The interrupt for the fixed disk drive controller shipped with an expansion unit can be selected with a switch located on the external ESDJ controller board. In addition, the interrupt can be changed via software. The INT 13h of EXTDISK.SYS will use the interrupt selected by the ESDI switch settings (refer to Section 15.6). If IRQ14 is selected, additional overhead in INT 13h will be incurred because the primary fixed disk drive controller must be disabled before an interrupt from the alternate fixed disk drive adapter can occur.

The ESDJ Interrupt configuration register (address llFlh) determines interrupt control of the ESDI fixed disk drive controller. This register enables one of four interrupts that are hardware/software selectable.

The bits in this register are as follows:

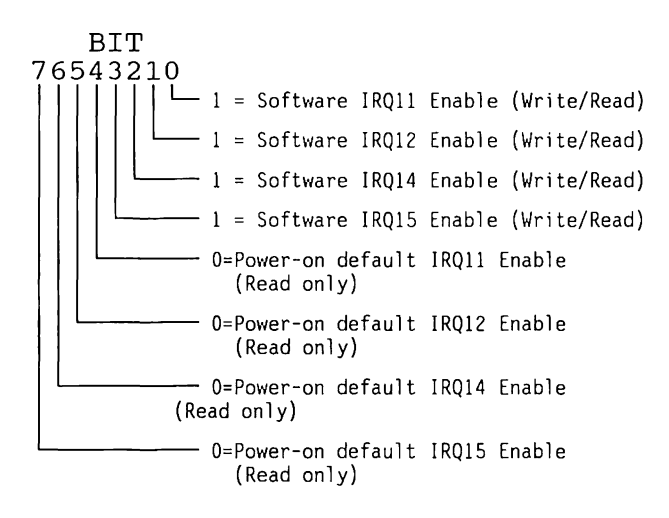

At power-on, the settings of switch SWSOO (Table 15-5) are used by register bits four through seven to select the interrupt enable. The first write to the register, however, overrides the switch SW500 settings, and the value written into bits zero through three is then used to select the interrupt enable.

A read to this register will yield either the power-on default setting if a write has not yet occured, or the software setting if a write has occured.

#### **CMOS RAM Bytes 1Bh and 1Ch**

CMOS RAM bytes lBh and !Ch are used to contain the fixed disk drive types for drives 82h and 83h respectively. If CMOS RAM byte lBh is OOh, drive 82h is assumed to be not present; if CMOS RAM byte lCh is OOh, drive 83h is assumed to be not present.

## **15.5 CONNECTORS**

Connectors for the expansion unit are located on two separate boards, the external ESDJ interface adapter board and the external ESDJ controller board. The external ESDI interface adapter board is mounted in the expansion unit. The external ESDI controller board is mounted inside the 12-MHz DESKPRO 286 Personal Computer. (See Figures 15-5, 15-6, and 15-7.)

The connectors mounted on the external ESDI interface adapter board are identical to those found on the ESDJ portion of the FPSE controller board used to control internally mounted 300-megabyte fixed disk drives.

The external ESDI controller is connected to the expansion unit by means of a multiconductor cable via the 44-pin expansion interface connector.

#### 15-14 80286-Based Products Technical Reference Guide

Addendum 114271-001 (12-88) To Manual No. 102789-001

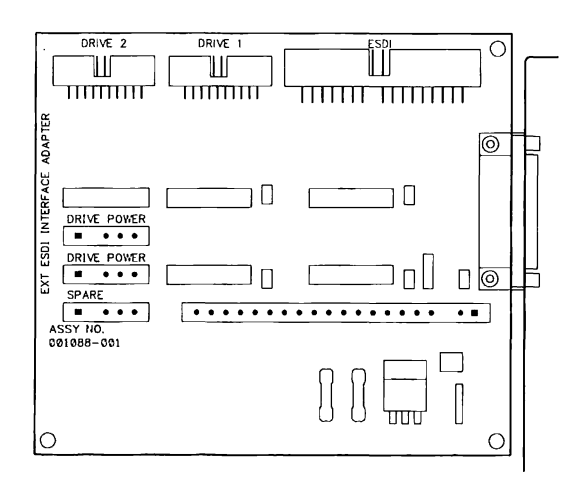

Figure 15-5. External ESDI Interface Adapter Board

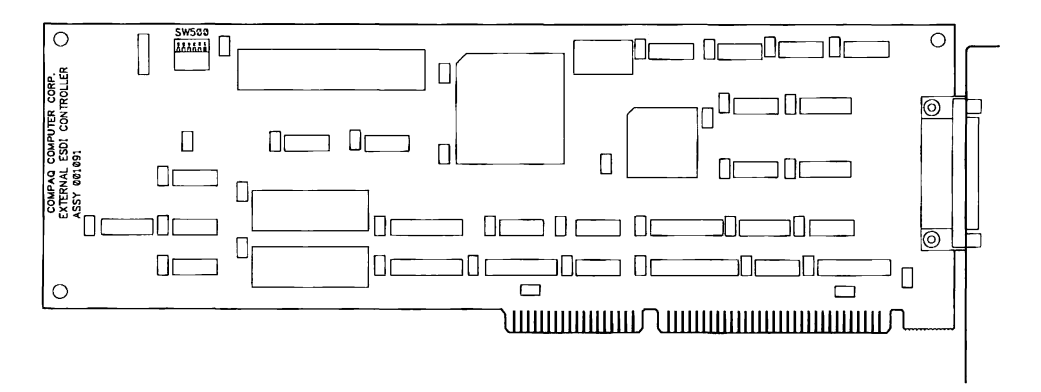

Figure 15-6. External ESDI Controller Board

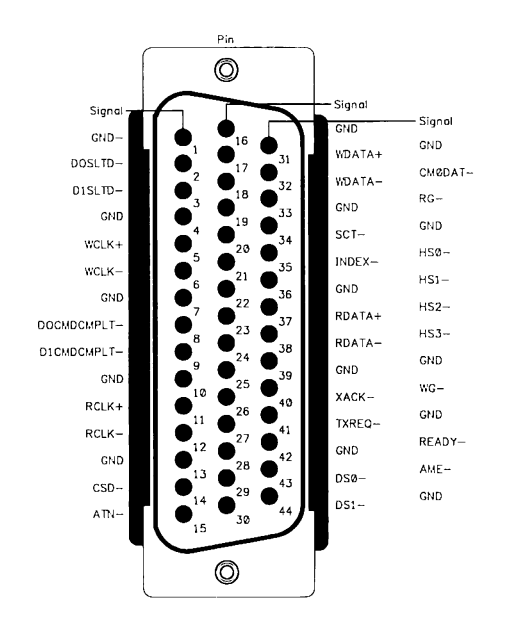

Figure 15-7. 44-Pin Expansion Unit Interface Cable Connector

Table 15-2 contains the pin descriptions and signal functions for this connector.

|                                                                                                    | Description    |                  |                                                                                                    |  |
|----------------------------------------------------------------------------------------------------|----------------|------------------|----------------------------------------------------------------------------------------------------|--|
| Signal                                                                                                    | Pin            | $\overline{1/0}$ | Description                                                                                                    |  |
| DOSLTD-                                                                                                    | $\overline{c}$ | I                | Lines that indicate<br>the drive currently<br>selected                                                             |  |
| DISLTD-                                                                                                    | 3              | I                |                                                                                                    |  |
| WCLK+                                                                                                    | $\overline{5}$ | $\Omega$         | A differential clock<br>pair used for writing                                                                      |  |
| WCLK-                                                                                                    | 6              | 0                | data bits to the drive                                                                                             |  |
| DOCMDCMPLT-                                                                                                    | 8              | T                | Status lines that<br>indicate command<br>completion from                                                           |  |
| D1CMDCMPLT-                                                                                                    | 9              | Ī                | a drive to the<br>controller                                                                                       |  |
| RCLK+                                                                                                    | 11             | I                | A differential clock<br>signal used for reading                                                                    |  |
| RCLK-                                                                                                    | 12             | I                | data bits from a drive                                                                                             |  |
| $CSD-$                                                                                                    | 14             | ī                | Configuration/Status<br>Data (serial) present<br>on this line from a<br>drive, at the request<br>of the controller |  |
| $ATN-$                                                                                                    | 15             | $\overline{I}$   | A signal from a drive<br>indicating the drive<br>wishes the controller<br>to request its status                    |  |
| WDATA+                                                                                                    | 17             | 0                | A differential pair<br>that defines the<br>data to be written                                                      |  |
| WDATA-                                                                                                    | 18             | 0                | to the drive                                                                                                    |  |
| NOTE:<br>I/O direction is defined using the controller<br>as the signal source; therefore, INPUT or<br>OUTPUT is to or from the controller<br>respectively. |                |                  |                                                                                                    |  |

Table 15-2. 44-Pin Expansion Cable Signal

(Continued)

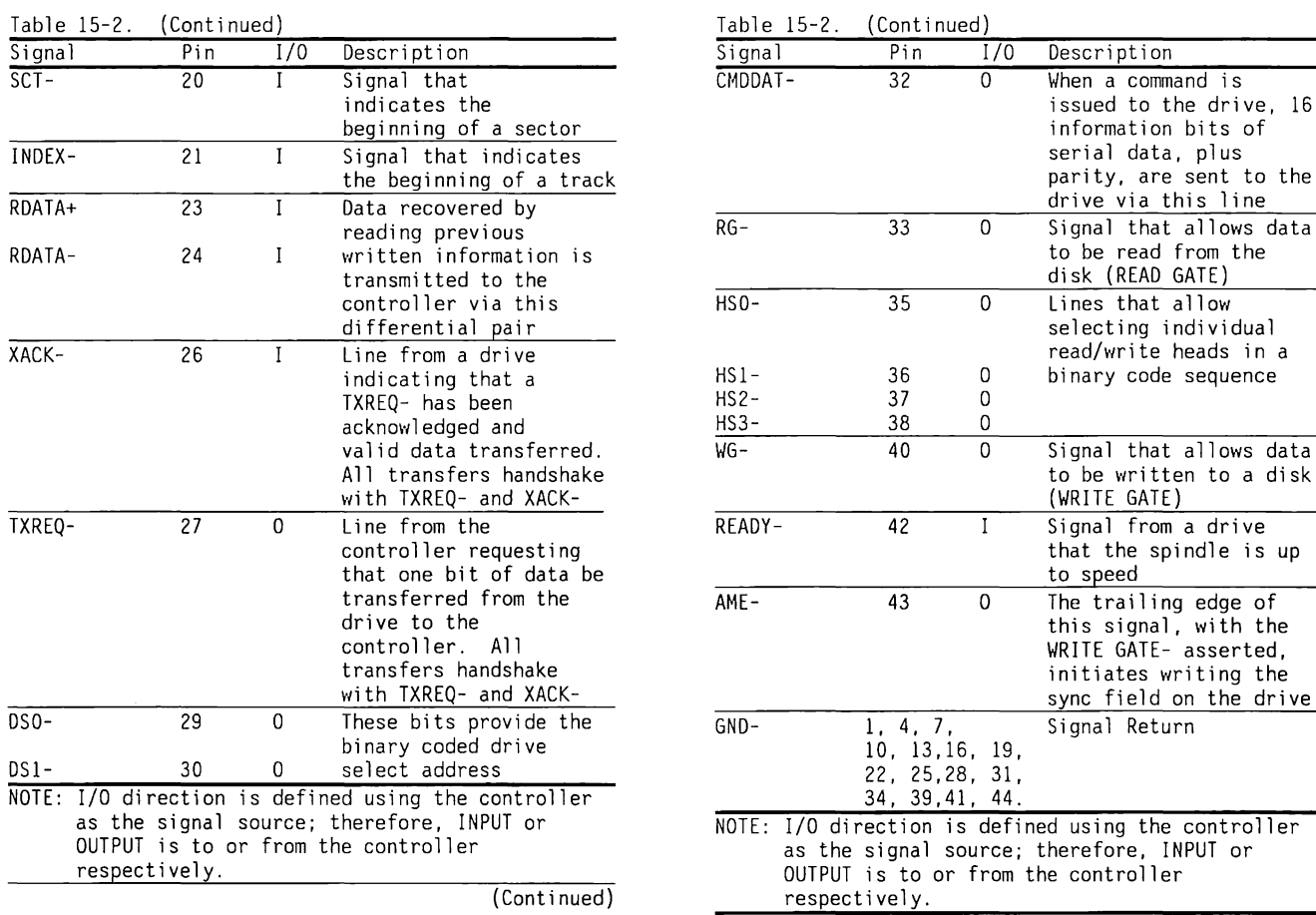

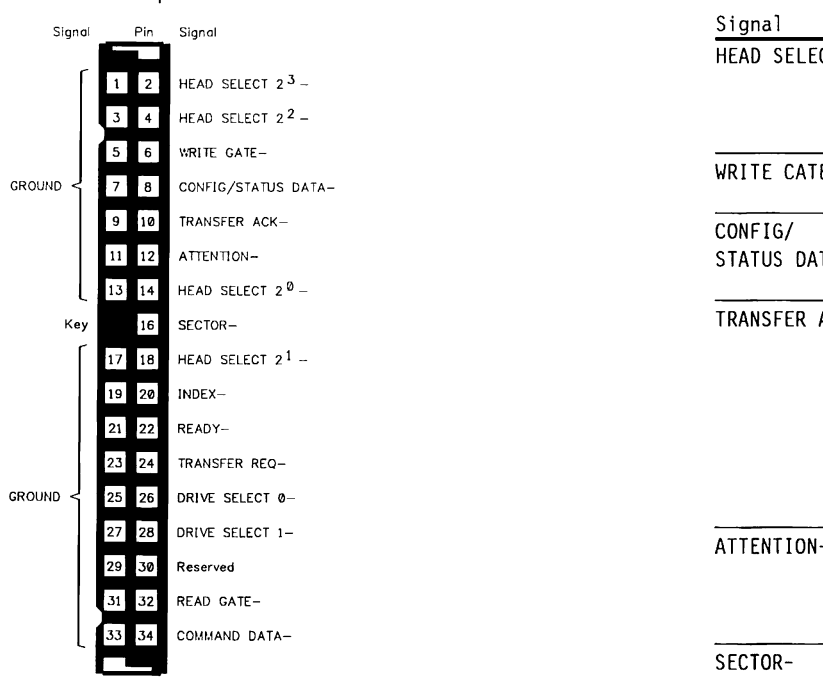

Figure 15-8 shows the ESDI connector on the External Interface Adapter board.

Figure 15-8. ESDI (Drive Control) Cable Connector

Table 15-3 shows the pin/signal descriptions for this connector. All I/O designations are with respect to the drive.

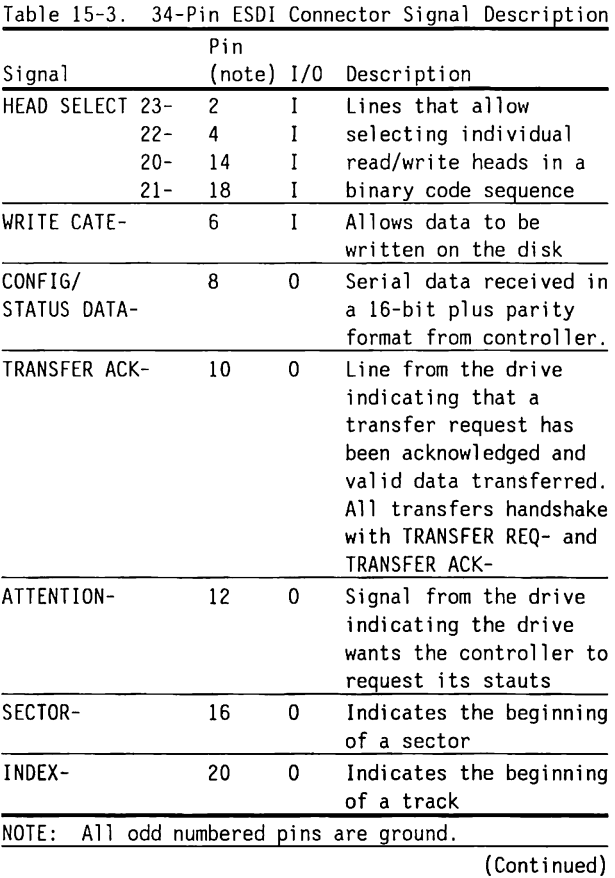
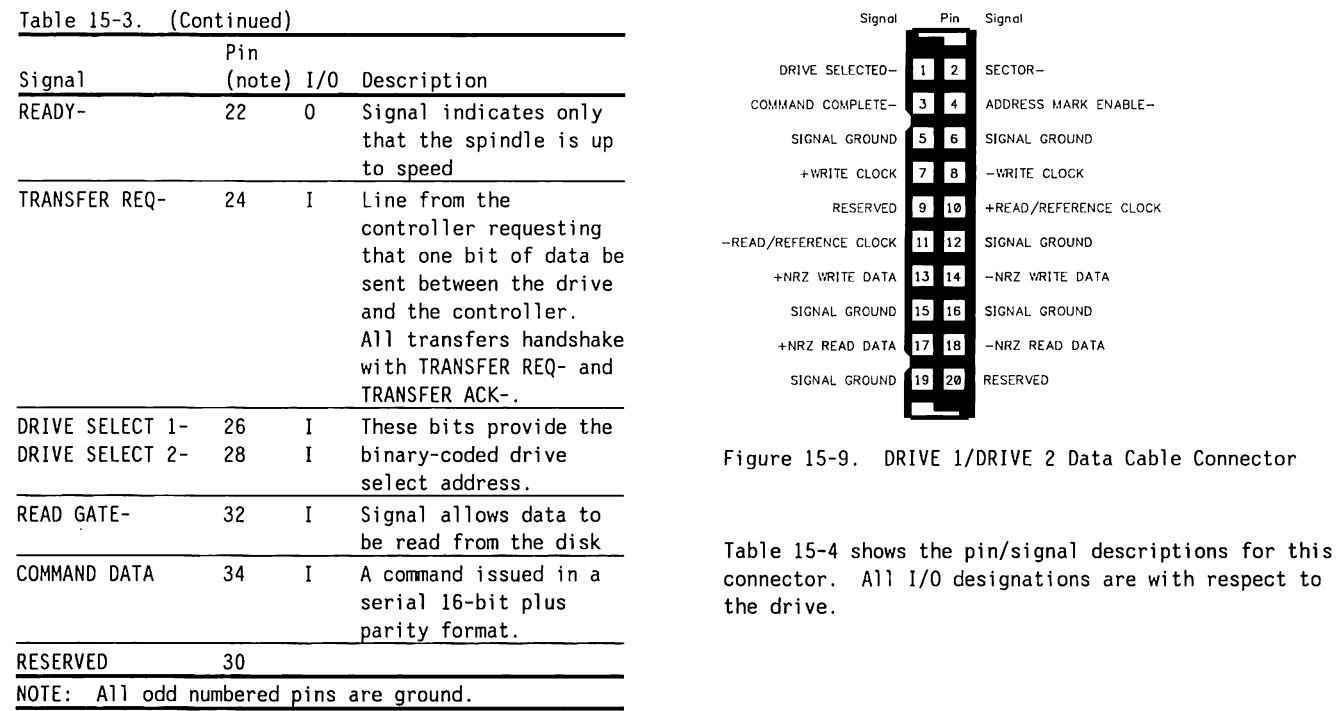

Figure 15-9 shows the drive (1 or 2) connector on the External Interface Adapter board.

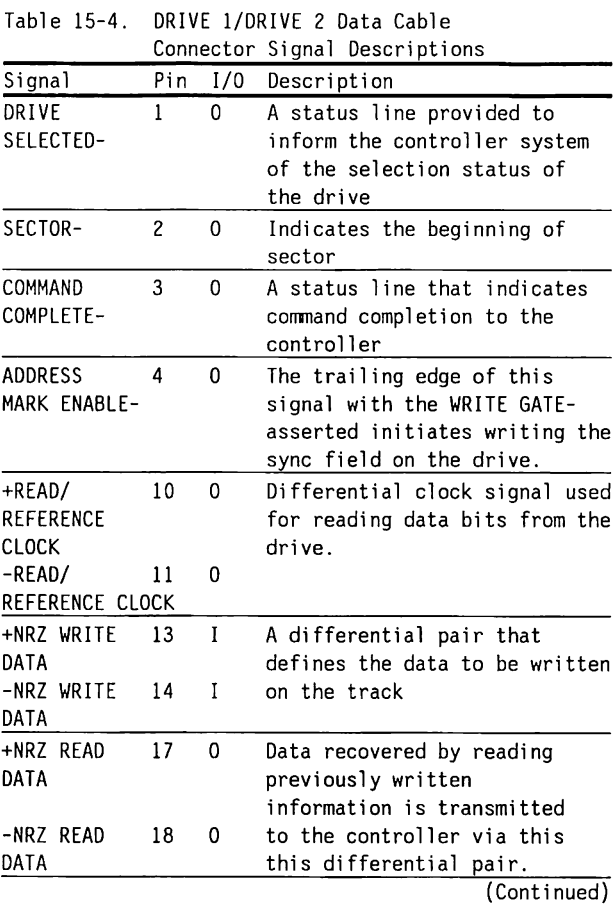

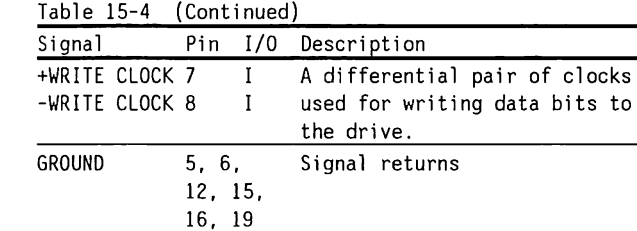

## **15.6 SWITCHES**

The external ESDI controller board and the FPSE controller board located in the 12-MHz DESKPRO 286 Personal Computer have switches which allow configuring the expansion unit. Switch positions and functions for switch SW500 of the FPSE controller board are shown in Chapter 6, Table 6-8.

The location of switch SW500 on the external ESDI controller board is shown in Figure 15-6.

Switch settings for the external ESDI controller are listed in Table 15-5. There are no switches or jumpers on the expansion interface board.

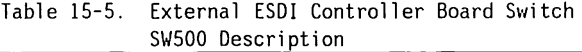

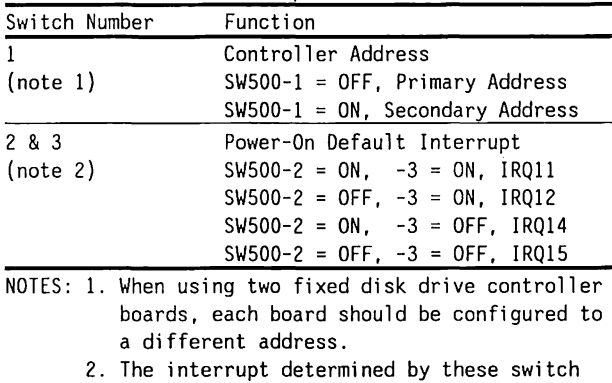

settings can be overridden by writing to the ESDI Interrupt Configuration register on the controller board.

COMPAQ 300-/600-Megabyte Fixed Disk Drive Expansion Unit  $15 - 21$ 

> Addendum 114271-001 (12-88) To Manual No. 102789-001

#### $15.7$ **SCHEMATICS**

The schematics for the external ESDI interface adapter board are shown in Figure 15-10 and the schematics for the external ESDI controller board are shown in Figure 15-11.

Compaq Computer Corporation does not guarantee the accuracy of the schematics. They are provided to aid in a general understanding of the operation of the controller boards.

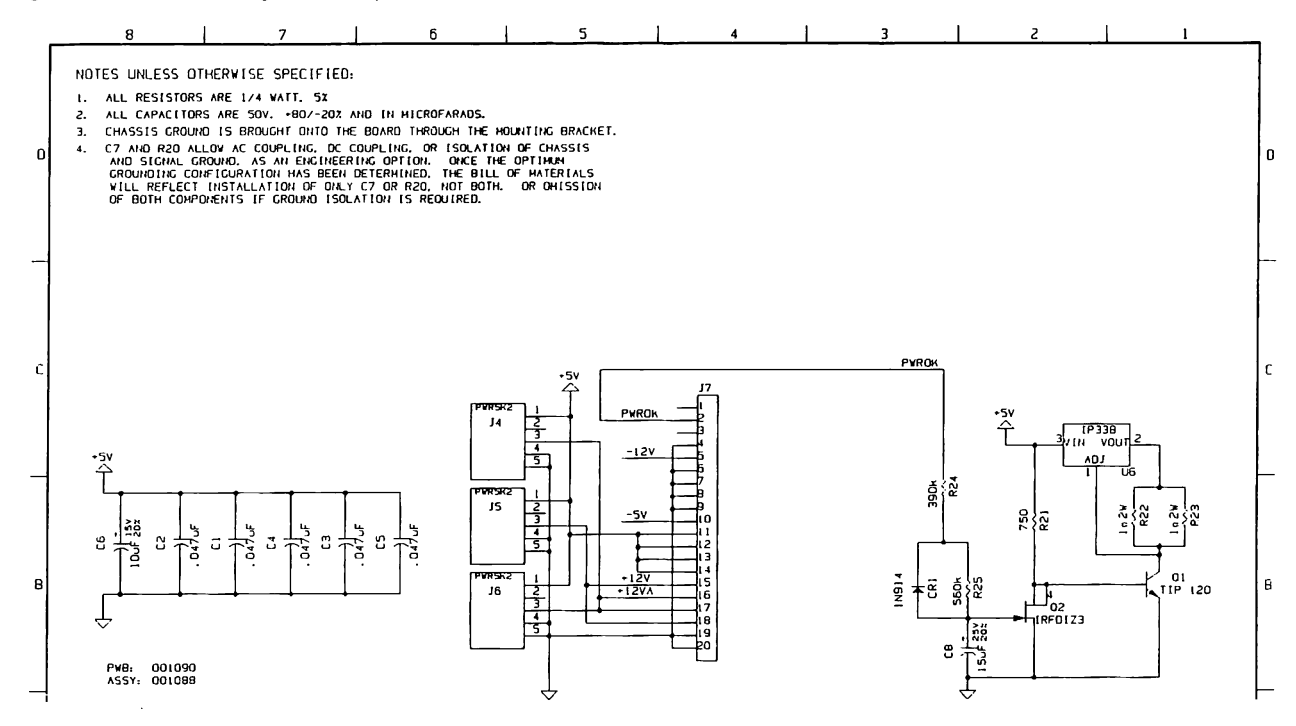

Figure 15-10. Schematic of the External ESDI Interface Adapter Board (Page 1 of 2)

#### 15-22 80286-Based Products Technical Reference Guide

Addendum 114271-001 (12-88) To Manual No. 102789-001

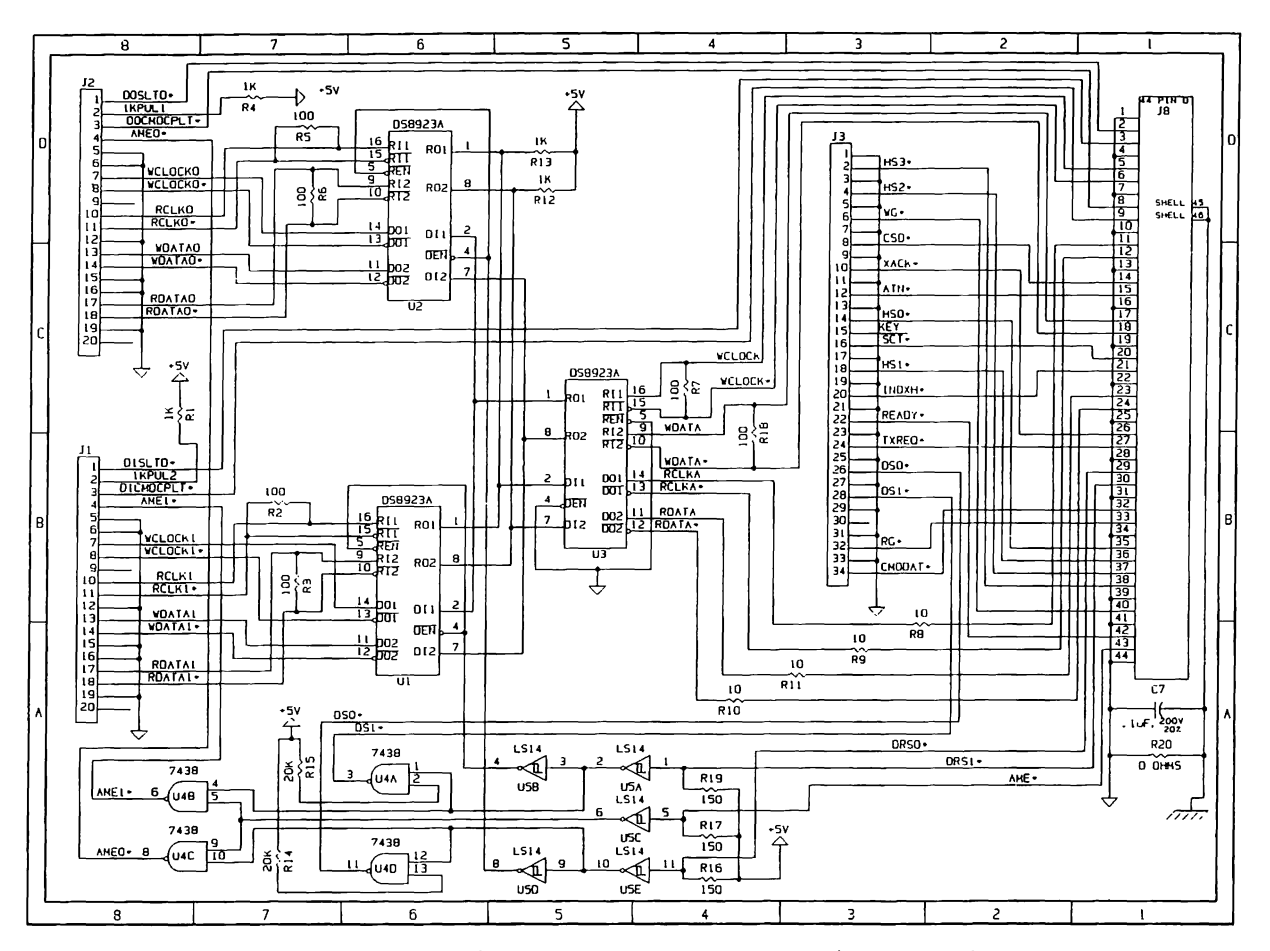

Figure 15-10. Schematic of the External ESDI Interface Adapter Board (Page 2 of 2)

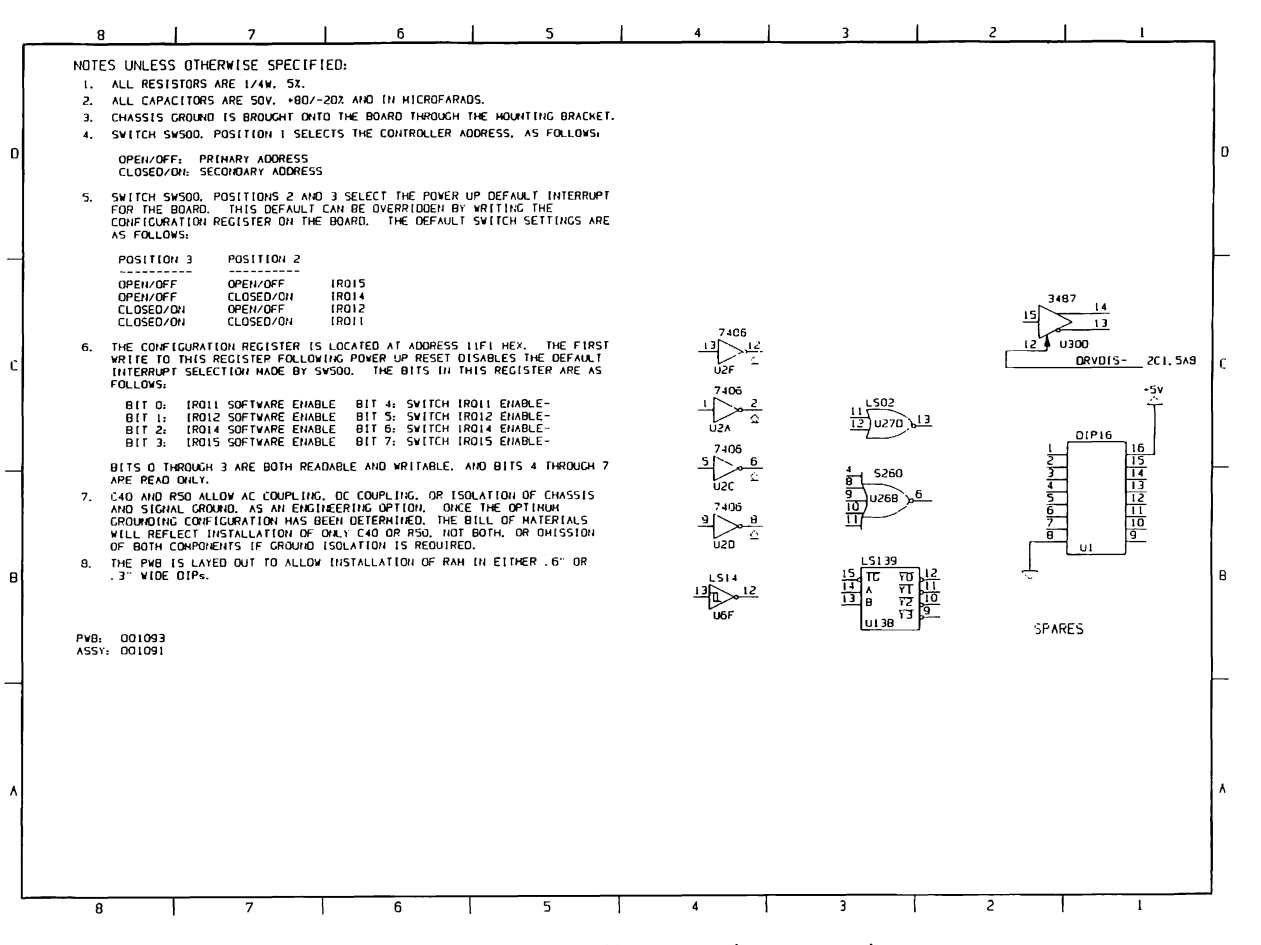

Figure 15-11. Schematic of the External ESDI Controller Board (Page 1 of 5)

#### $15 - 24$ 80286-Based Products Technical Reference Guide

Addendum 114271-001 (12-88)

To Manual No. 102789-001

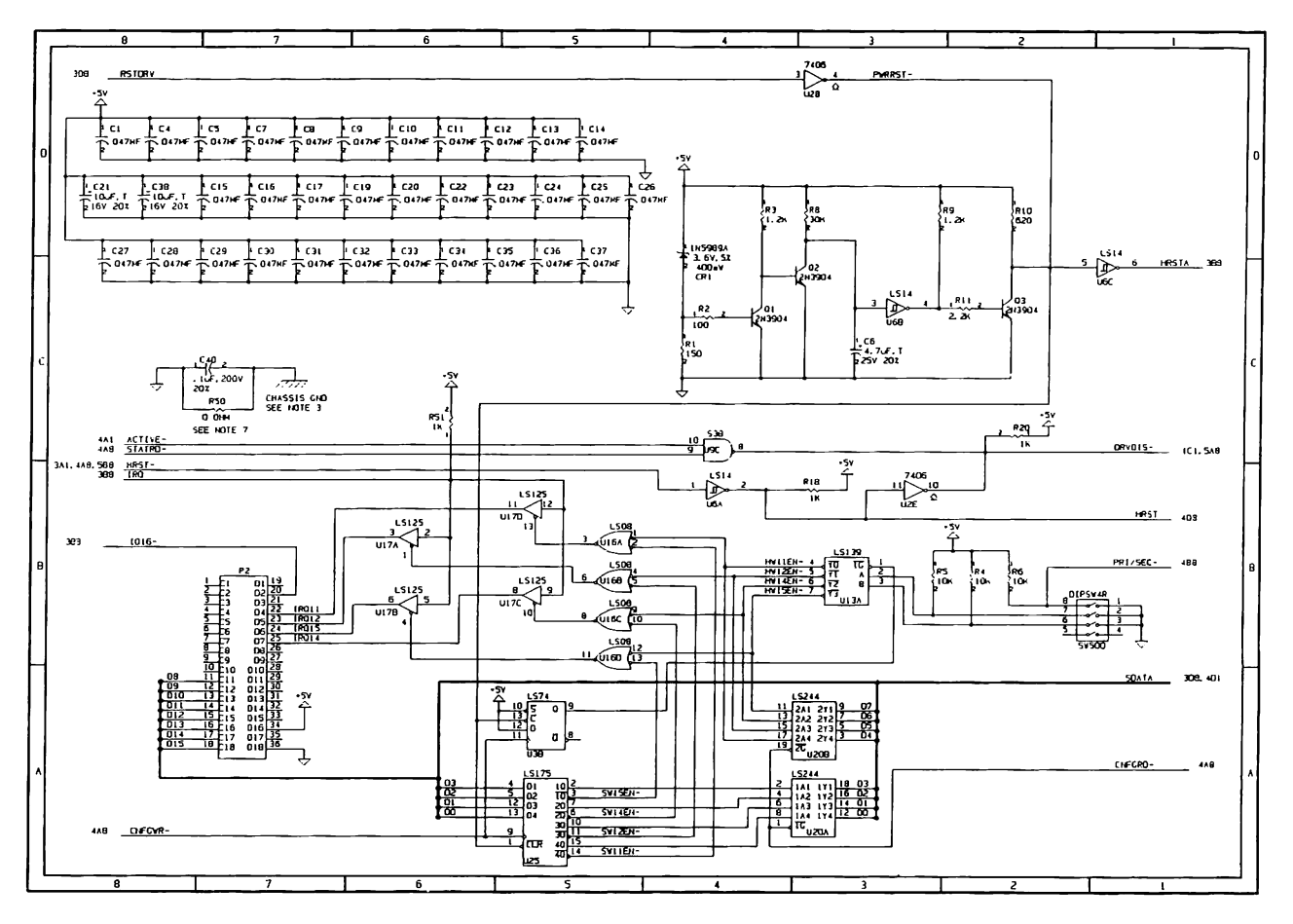

Figure 15-11. Schematic of the External ESDI Controller Board (Page 2 of 5)

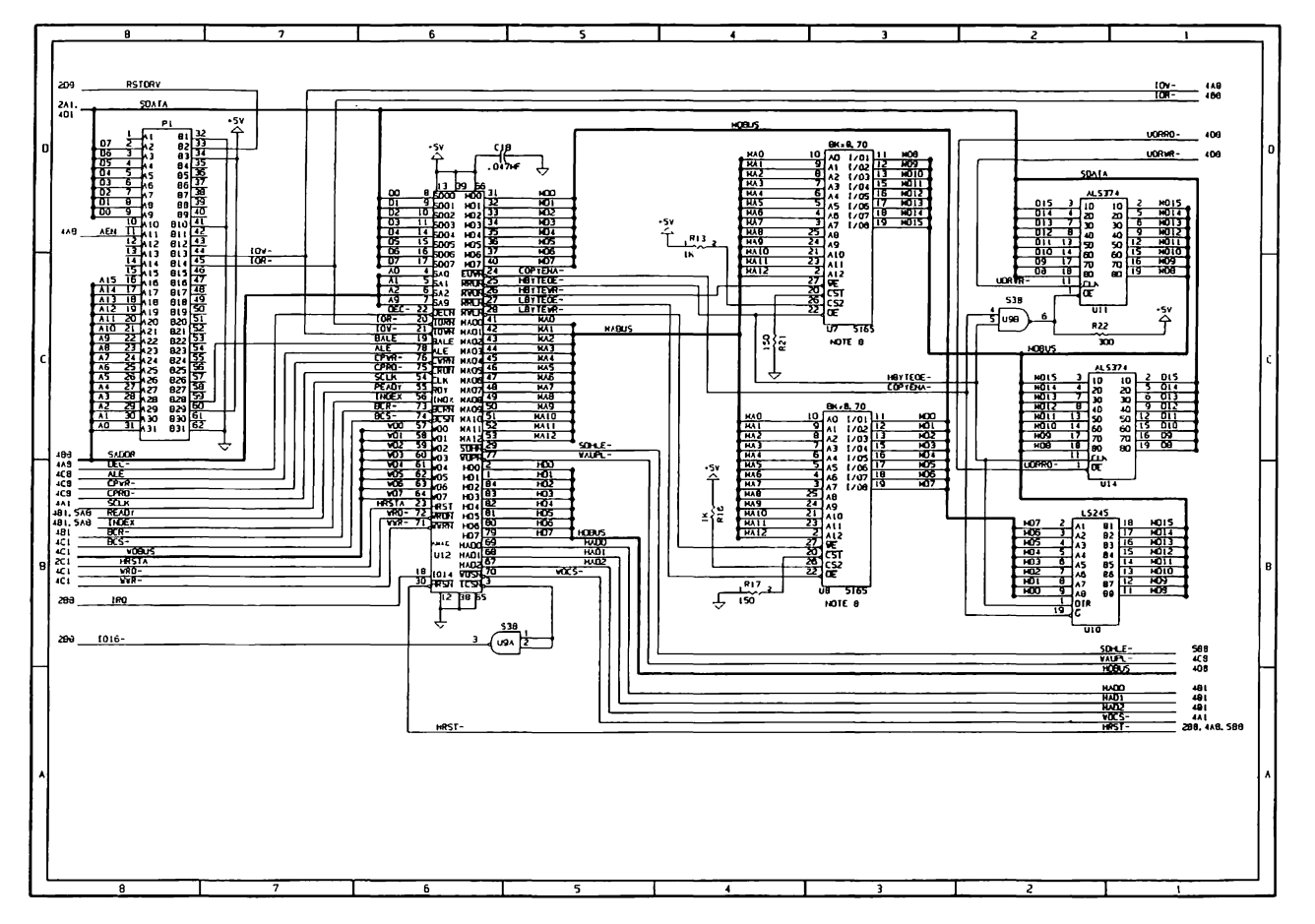

Figure 15-11. Schematic of the External ESDI Controller Board (Page 3 of 5)

#### $15 - 26$ 80286-Based Products Technical Reference Guide

Addendum 114271-001 (12-88) To Manual No. 102789-001

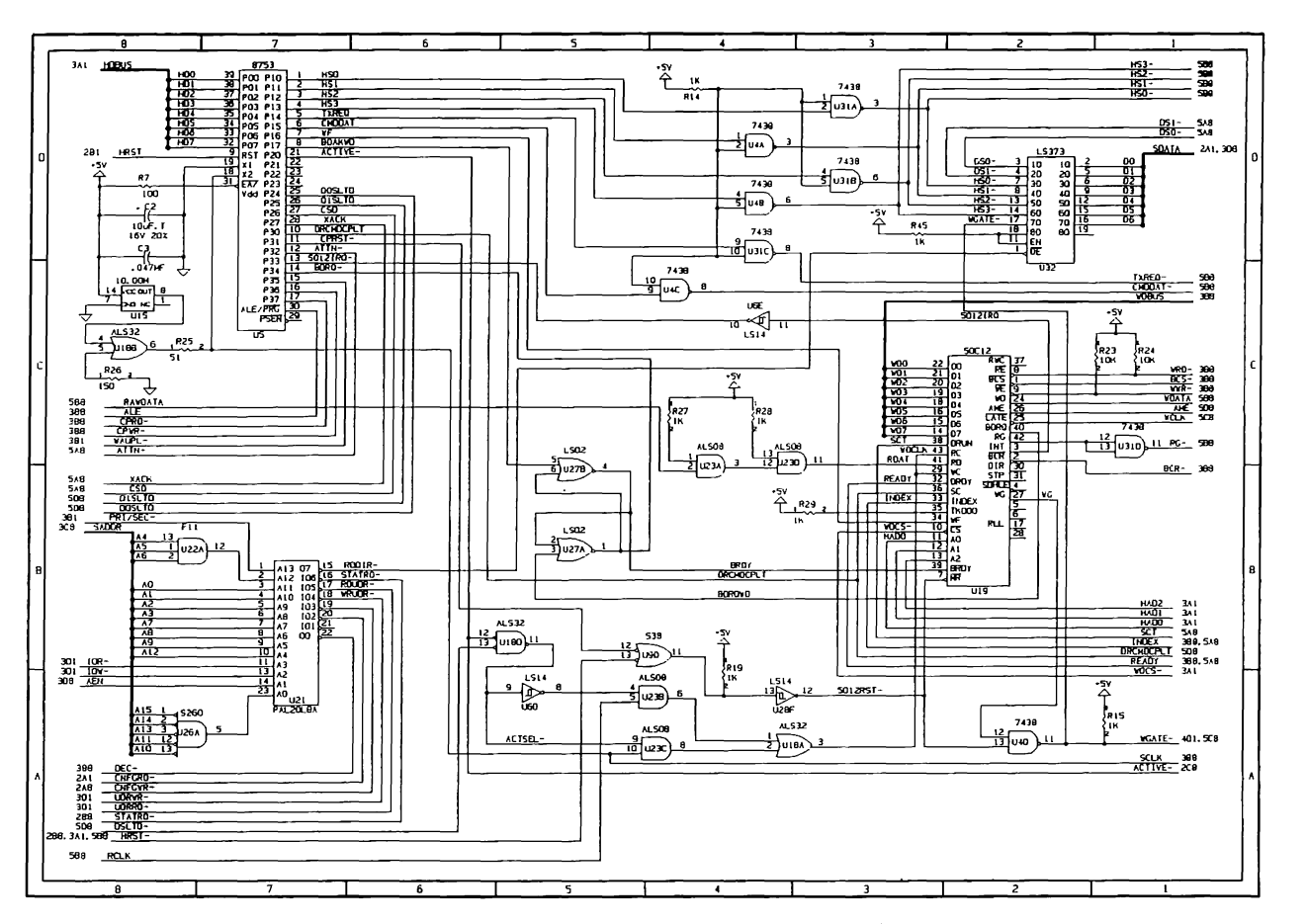

Figure 15-11. Schematic of the External ESDI Controller Board (Page 4 of 5)

COMPAQ 300-/600-Megabyte Fixed Disk Drive Expansion Unit  $15 - 27$ 

> Addendum 114271-001 (12-88) To Manual No. 102789-001

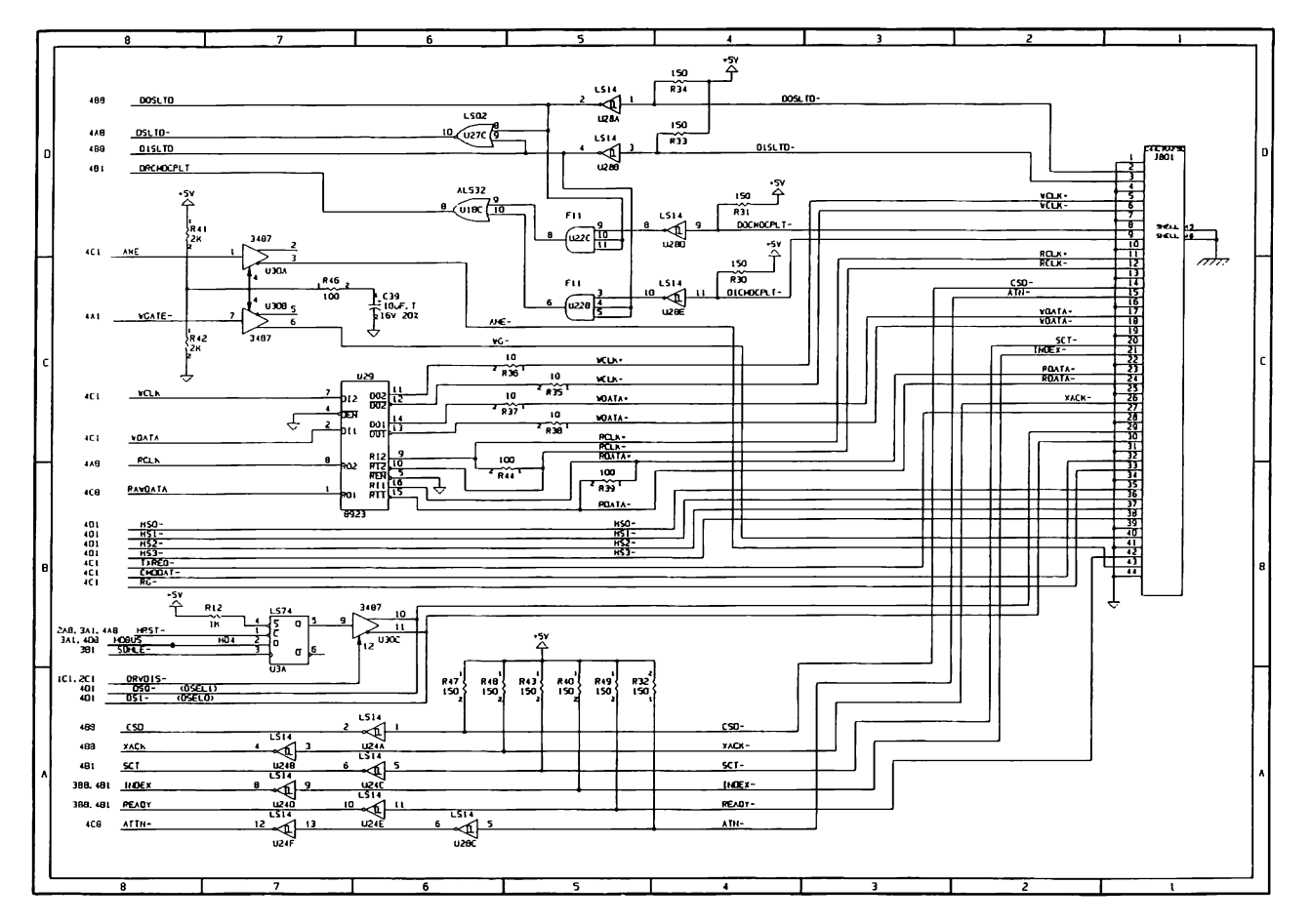

Figure 15-11. Schematic of the External ESDI Controller Board (Page 5 of 5)

 $\uparrow$ 

 $\mathcal{A}^{\mathcal{A}}$ 

 $\mathcal{L}(\mathcal{L}(\mathcal{L}))$  . The contribution of the set of the set of  $\mathcal{L}(\mathcal{L})$ 

# Chapter 16 **2400 BAUD INTERNAL MODEM**

**Barbara** 

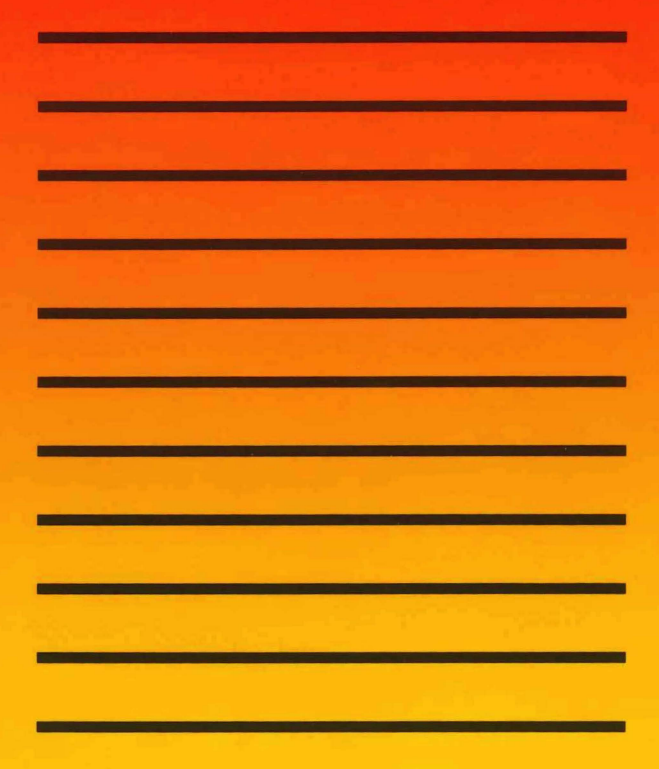

# **TABLE OF CONTENTS**

 $\mathcal{A}$ 

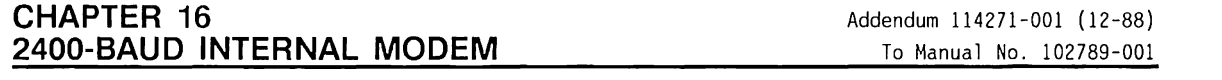

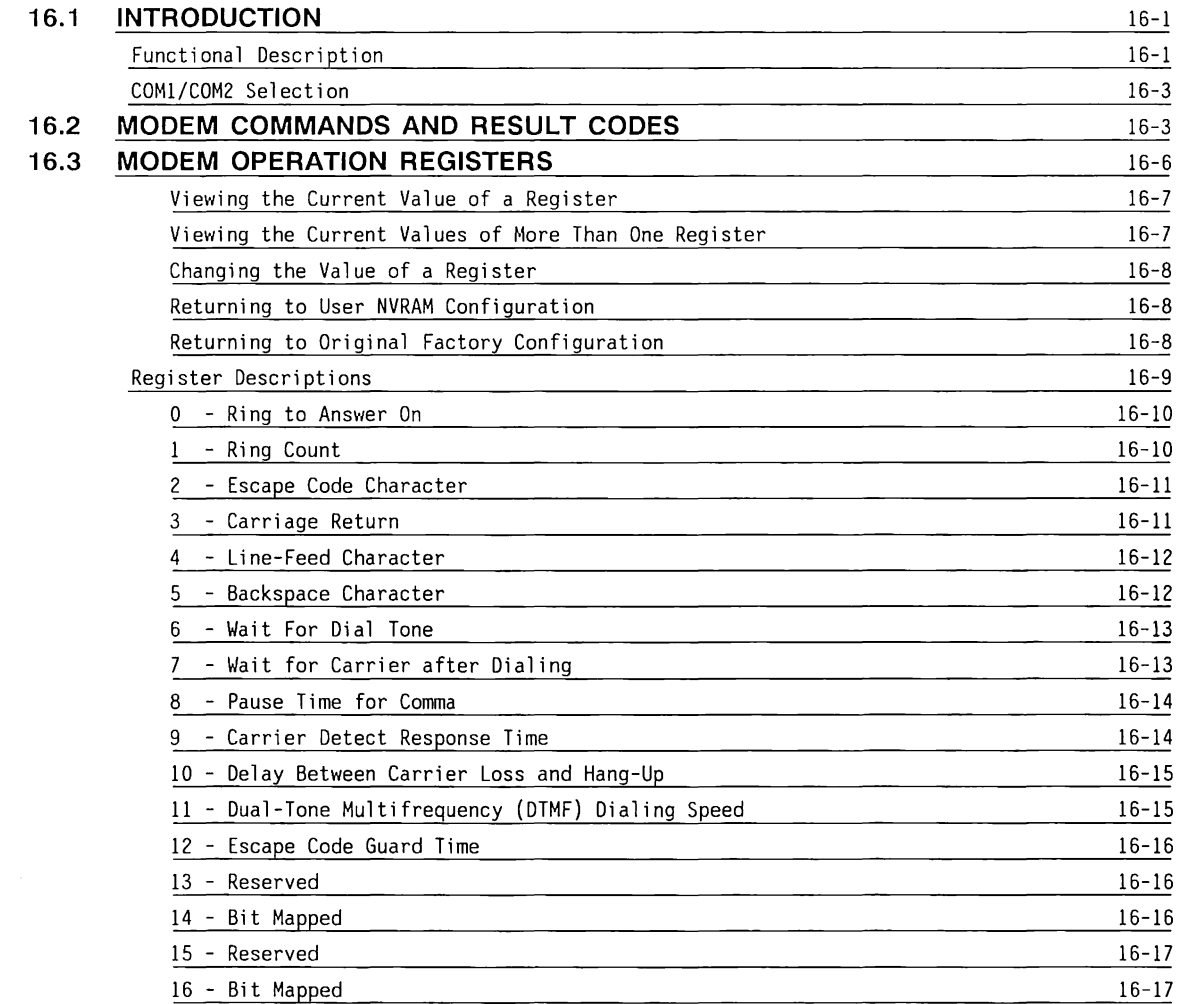

 $\sim$   $-$ 

## **16.3 MODEM OPERATION REGISTERS (Continued)**

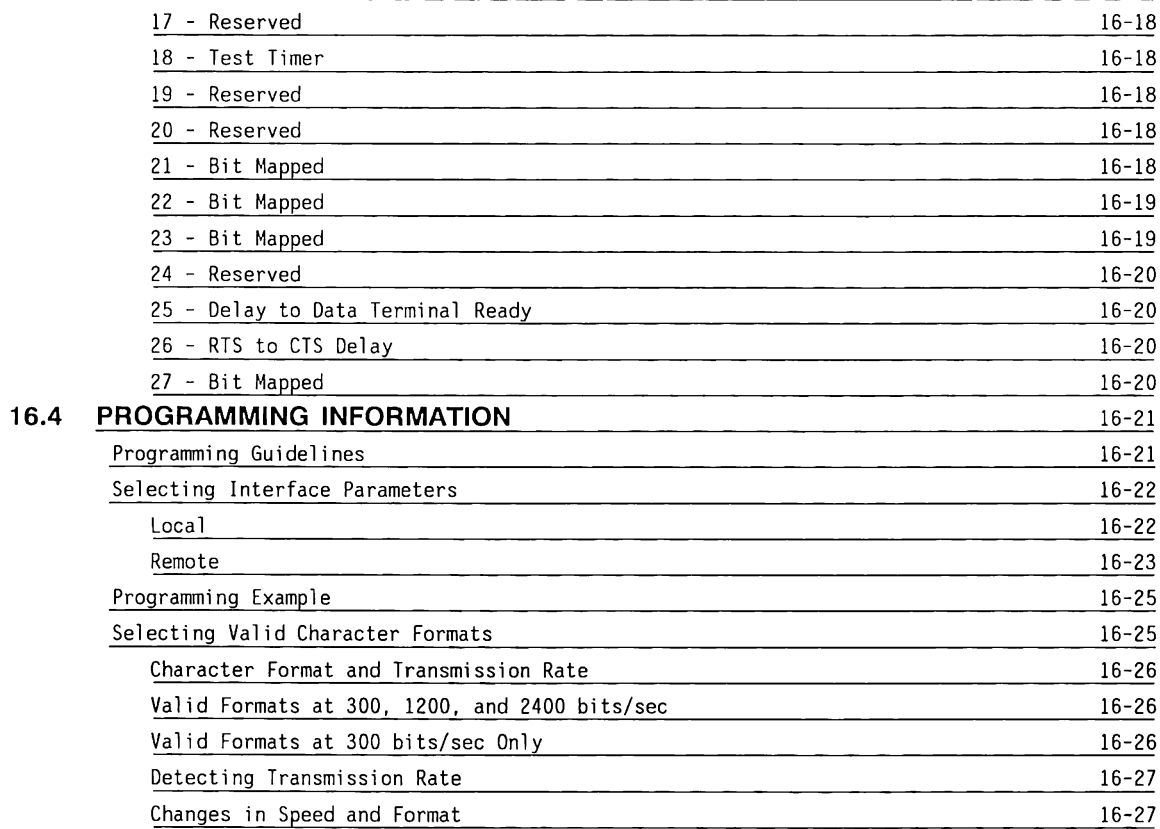

**TABLE OF CONTENTS (Continued)** 

 $\epsilon$ 

 $\overline{(\ }$ 

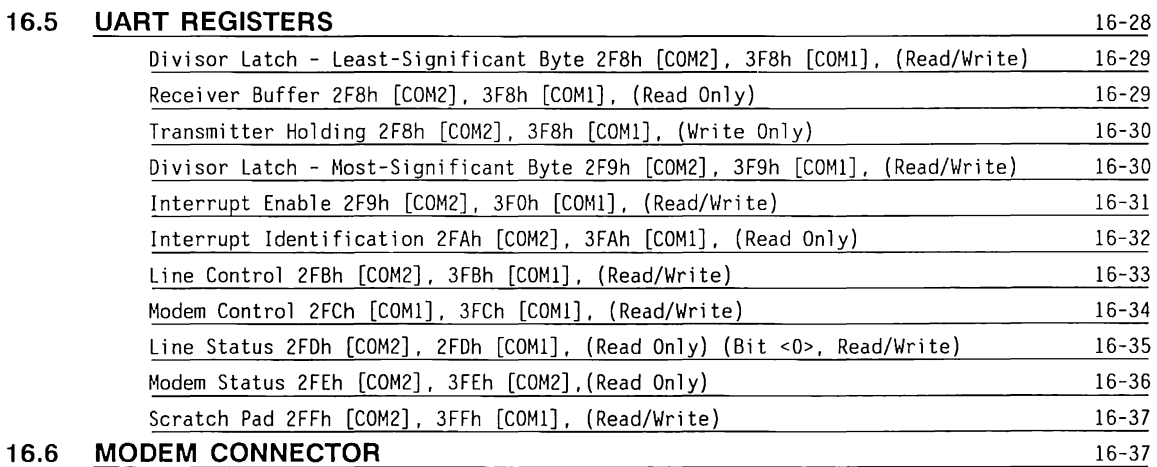

# **Chapter 16 2400-BAUD INTERNAL. MODEM**

Addendum 114271-001 (12-88) To Manual No. 102789-001

## **16.1 INTRODUCTION**

The 2400-Baud Internal Modem is a Hayes compatible modem that uses standard Bell and CCITT protocols and speeds. Information contained in this chapter can be used as a programming reference in developing software to allow communication between the COMPAQ 80286-Based Personal Computer and other computer services. The information can also be used to help determine the appropriate configurations and settings when using the 2400-Baud Internal Modem existing communications software.

The 2400-Baud Internal Modem is compatible with the following standard protocols and speeds:

- Bell 103 at 300 bps
- CCITT V.21 at 300 bps
- Bell 212A at 1200 bps
- CCITT V.22 1200 bps (asynchronous)
- CCITT V.22 bis at 2400 bps (asynchronous)

This chapter contains the following information about the 2400-Baud Internal Modem option; numbers indicate the number of the section which the indicated topic is discussed:

- Modem functional description and block diagram; COM1/COM2 selection
- Modem commands and result codes [16.2]
- Modem operation registers [16.3]
- Modem programming information [16.4]
- Universal asynchronous receiver/transmitter (UART) registers [16.5]
- Modem connector [16.6]

## **Functional Description**

The modem connects to the system board via a 62 pin industry standard board edge connector. This connection provides signals to and from the system board as well as power to the modem. **All** signals are CMOS level.

The modem is functionally equivalent to a Hayes internal modem. The UART of the internal modem is compatible with the National Semiconductor NS16C450 UART used on COM adapters.

16-1

Once the modem is installed in the computer and connected to a telephone line, turning on the system unit power switch resets and automatically configures the modem for operation. For proper modem conrnunications to occur, purchased communications software must first write a valid setup sequence to the modem UART. This sequence must include selection of the following parameters:

- Baud Rate: 300, 1200, or 2400
- Format: 7 or 8 data bits; start bits; stop bits; odd, even, or no parity

The 2400 Baud Internal Modem utilizes the Hayes AT conrnand set for computer/modem conmunications. This conrnand set allows the 2400 Baud Internal Modem to be configured through software and thus eliminates setting switches.

At power-on or modem reset, the modem goes into the conrnand state and interprets the AT conrnands sent to it from the UART. These conrnands are used to configure, establish, and control a connection with a remote modem.

When a connection is successfully made, the modem goes into the online state. In this state, data rather than AT commands are passed to the remote computer. The modem remains in the online state until an escape code is received; receipt of this code causes the modem to revert to the conrnand state. The modem also reverts to the conrnand state when the connection is broken by either the internal modem or the remote modem.

Included as part of the AT conrnand set are twenty eight 8-bit registers (0 through 27). The registers store operating instructions for the modem, such as timing parameters, counters, and ASCII values for frequently-used characters.

Figure 16-1 shows a block diagram of the 2400 baud modem.

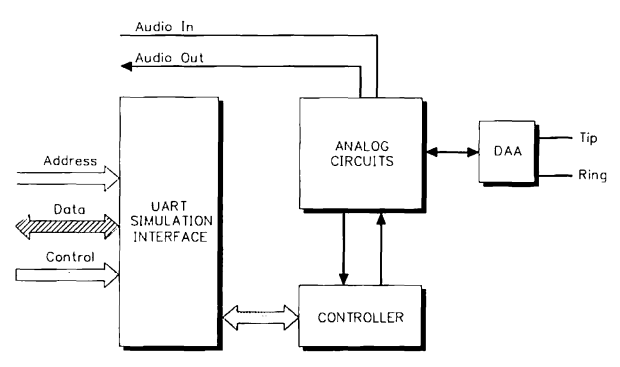

Figure 16-1. Block Diagram of 2400 Baud Internal Modem

## **COM1/COM2 Selection**

The modem (or another serial device) can be configured for either of two l/O ports, COMl or COM2, for asynchronous (serial) communications devices, although only one device at a time can use COMl or COM2. COMl and COM2 interrupt requests (IRQ) can also be addressed for either the internal modem or another serial device. COM2 is the default l/0 port for the 2400-Baud Internal Modem.

COMl or COM2 is hardware-selected by a switch on the modem labeled COM 1/2.

COMl uses the hex addresses 3F8h through 3FFh and generates an interrupt request on line IRQ4. COM2 uses hex addresses 2F8h through 2FFh and generates an interrupt request on line IRQ3. If you change the l/O port for the modem, be sure that you do not set the modem to occupy a COM port address that is already being used.

## **16.2 MODEM COMMANDS AND RESULT CODES**

Hayes-compatible commands and result codes are defined in Table 16-1 and Table 16-2 respectively.

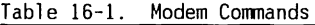

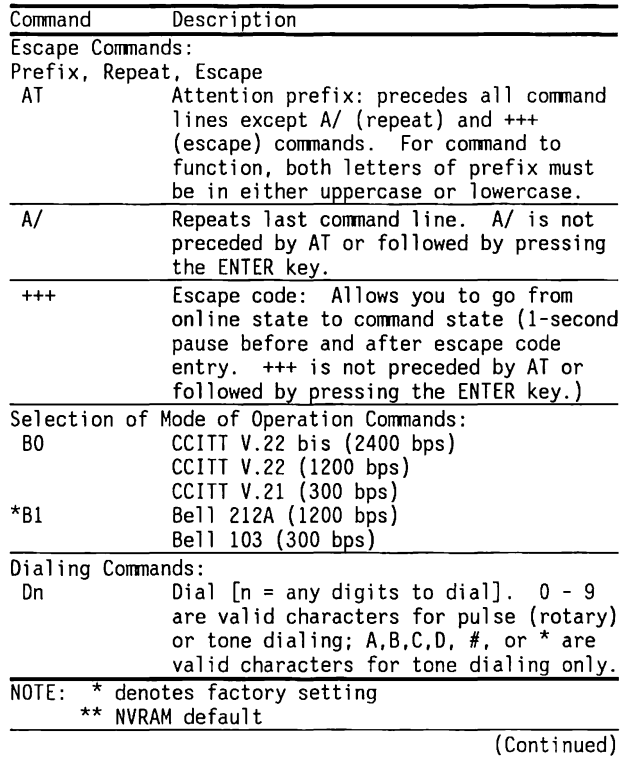

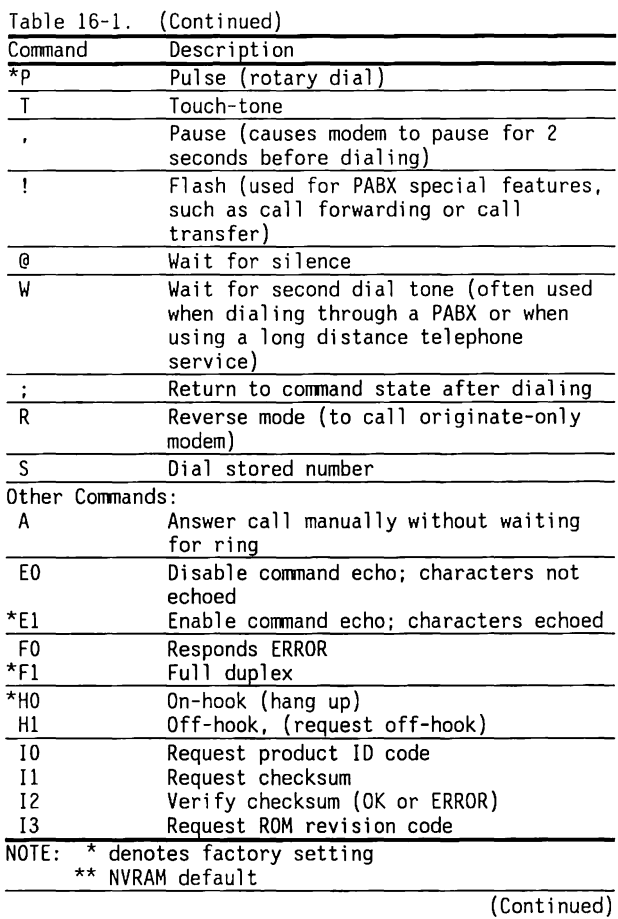

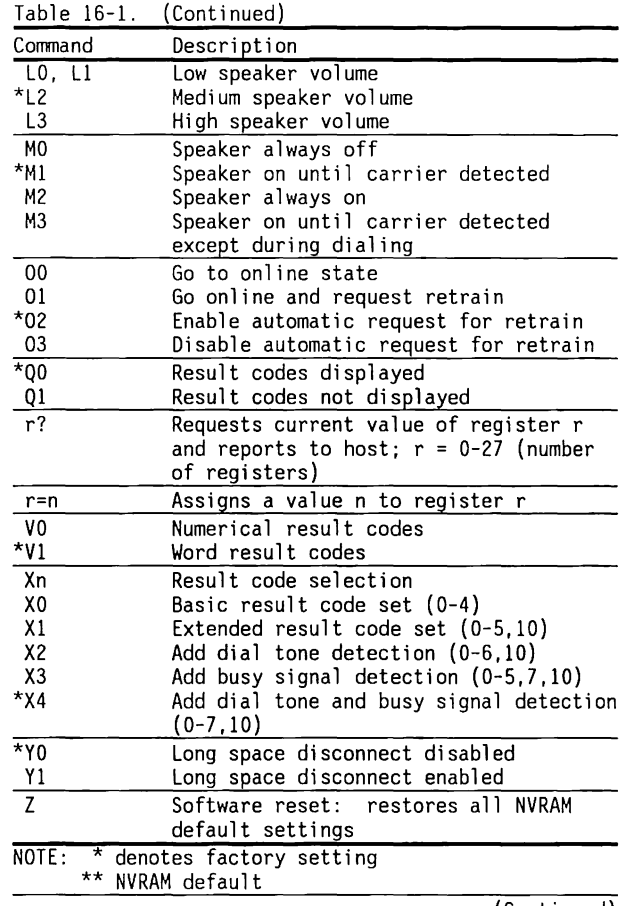

(Continued)

2400-Baud Internal Modem 16-5

To Manual No. 102789-001

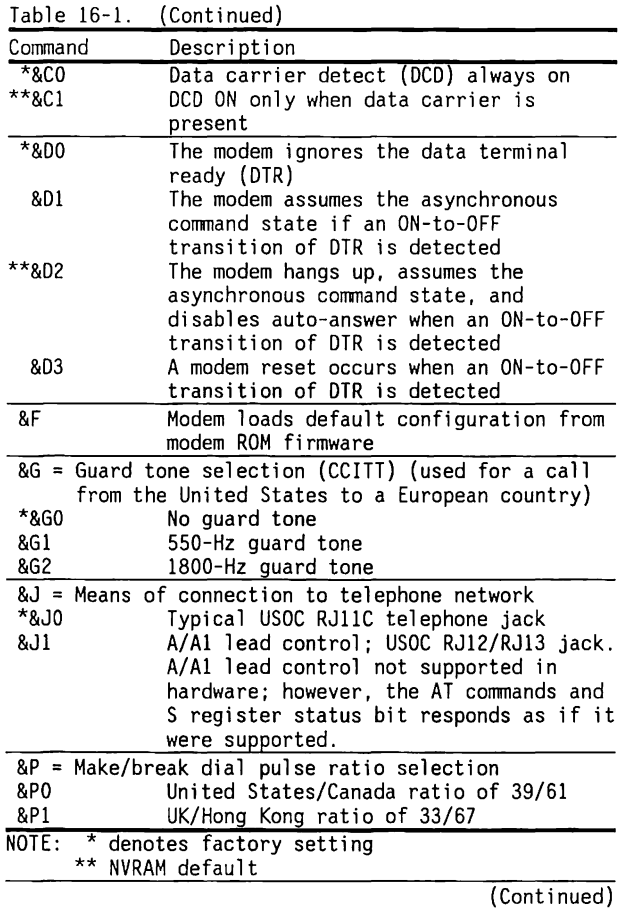

 $\frac{1}{4}$ 

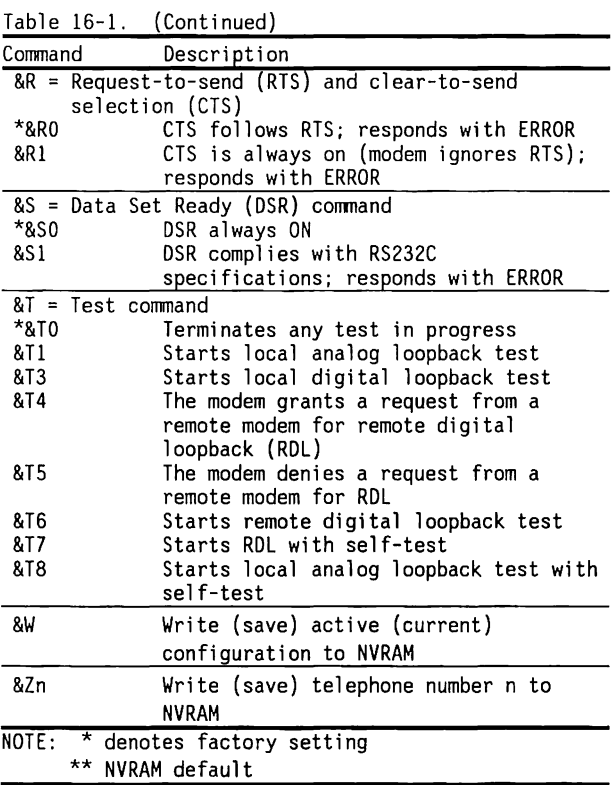

# Addendum 114271-001 (12-88)

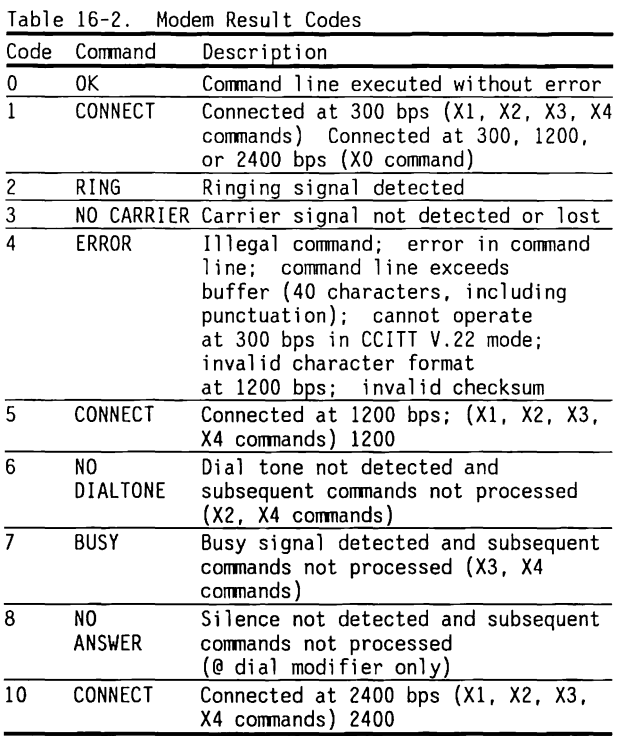

## **16.3 MODEM OPERATION REGISTERS**

Included as part of the AT command set are twenty-eight 8-bit registers (0-27) referred to as operation registers. Eight of these registers can be saved into NVRAM, so that during power-on or reset the configuration which the user defines is automatically loaded by the modem. Three modem configuration profiles can exist:

- Factory Configuration: This configuration, saved in ROM, sets the modem into a state which most communications software can recognize. This configuration can become the active configuration by execution of the AT&F command. It can become The user configuration by execution of the AT&F&W command.
- User Configuration: This configuration is the configuration saved in NVRAM. The user or the communications software package creates this configuration by changing the active configuration and then executing the AT&W command.
- Active Configuration: This configuration consists of the current modem settings during a communication session. It can become the factory configuration if an AT&F command is executed, or it can be the user configuration if the settings have not been changed after a reset.

This section provides general information about viewing the current value of a register, changing the current value of one or more registers, and returning all registers to their original default settings. This information is followed by detailed discussions of the 28 operation registers.

Each register is assigned a default value at power-on and at modem reset.

The value of a register is expressed as a string of ASCII characters. However, some communication software may have to convert the ASCII values into hexadecimal or other common notation when using the internal registers (and UART registers).

**NOTE:** All register commands are preceded by typing the letters AT. All register commands are terminated by pressing the ENTER key.

### **Viewing the Current Value of a Register**

To see the current value of a register, follow these instructions:

- 1. Type ATr? ( $r =$  the number of the register)
- 2. Press the ENTER key

The current decimal value of the specified register is displayed in ASCII.

### **Viewing the Current Values of More Than One Register**

The values of several registers can be shown with one command. For example, to view the current decimal values in registers 0 and 7, follow these instructions:

- 1. Type AT0?7?
- 2. Press the ENTER key

The ASCII value stored in each register specified is displayed in order. For example, the display shown in response to the command issued in Step 1 might be:

> 001 030

This display indicates that 001 is stored in register 0 and 030 is stored in register 7.

### **Changing the Value of a Register**

To change the current value of a register, follow these instructions:

- 1. Type  $Arr=n = the number of the register;$ n *=* the new decimal value to be entered in the register. The valid values for n vary with the individual register.
- 2. Press the ENTER key

For example, to enter 030 in register 7, type AT7=030, then press the ENTER key.

The value of n specified is entered in the named register.

#### **Returning to User NVRAM Configuration**

To return to the user NVRAM configuration, follow these instructions:

- 1. Type ATZ
- 2. Press the ENTER key

All registers are returned to the user configuration values.

**NOTE:** This command also breaks the connection when the command is issued in conjunction with the escape code command (+++) while online.

To store a programmed value to the user NVRAM configuration, follow these instructions:

- 1. Type AT&W
- 2. Press the ENTER key

## **Returning to Original Factory Configuration**

To return to the original factory configuration, follow these instructions.

- 1. Type AT&F
- 2. Press the ENTER key

## **Register Descriptions**

This section provides complete information on all 28 operation registers. Registers 0 through 12 and 18, 25, and 26 can be set by the user. Registers 14, 16, 21 through 23, and 27 are bit-mapped and merely reflect parameters that have been set for the modem.

The registers described in this section are:

- 0 Ring to answer on
- $\blacksquare$  1 Ring count
- 2 Escape code character
- 3 Carriage return
- 4 Line-feed character
- 5 Backspace character
- 6 Wait for dial tone
- 7 Wait for carrier after dialing
- 8 Pause time for comma
- 9 Carrier detect response time
- 10 Delay between carrier loss and hang up
- 11 Dual-tone multifrequency (DTMF) dialing speed (DTR)
- $\blacksquare$  12 Escape code guard time
- $\blacksquare$  13 Reserved
- $\blacksquare$  14 Bit mapped
- 15 Reserved
- $\blacksquare$  16 Bit mapped
- $\blacksquare$  17 Reserved
- 18 Test timer
- **19 Reserved**
- 20 Reserved
- $\blacksquare$  21 Bit mapped
- $\blacksquare$  22 Bit mapped
- 23 Bit mapped
- 24 Reserved
- 25 Delay to data terminal ready
- 26 RTS to CTS delay
- $\blacksquare$  27 Bit mapped

#### O - Ring to Answer On

Register 0 determines the number of times the telephone rings before the internal modem automatically answers the call.

Value Range: 0 through 255 (number of rings)

Default: 00 (the modem does not answer at all)

If register 0 is set at the default (0), the internal modem does NOT automatically answer the telephone.

When register 0 is set to a number greater than 0, the internal modem answers the telephone automatically (auto-answer) on the ring specified. 1 - Ring Count

Register 1 is a read-only register which works with register 0 to track the number of times the telephone rings.

Value Range: 0 through 8 (number of rings)

Default: 00

When register 1 is a value greater than 0, and no ring occurs for 8 seconds, the register reverts to the default of 0 rings.

#### 2 - Escape Code Character

Register 2 holds the ASCII value of the escape command.

Value Range: 0 through 127 (ASCII)

Default: 43

If you are echoing remote modem commands, it is possible that your modem can be put into the command state accidentally while receiving a signal. This situation can be avoided by changing the value of your escape code.

**NOTE:** Do not enter a value greater than 127. A value greater than 127 completely disables the escape command; that is, the modem does not recognize any commands, including the hang-up (HO) command. This situation would prevent you from breaking the connection, and you would be forced to wait for the other modem to disconnect.

3 - Carriage Return

Register 3 holds the ASCII value that is transmitted to signify the end of line when you press the ENTER key.

Value Range: 0 through 127 (ASCII)

Default: 13

The end-of-line character terminates both the command line and the result code.

#### 4 - Line-Feed Character

Register 4 holds the ASCII value that is transmitted to signify a line feed when you press the ENTER key.

Range Value: 0 through 127 (ASCII)

Default: 10

If you do not want a line-feed character, set the value at 0. When result codes are displayed as words, the line-feed character is output after you press the ENTER key.

5 - Backspace Character

Register 5 holds the ASCII value of the backspace character.

Value Range: 0 through 127

Default 08

The backspace character acts as both the BACKSPACE key and the character to move the cursor back one space. The BACKSPACE key is echoed back to the computer and is followed by an ASCII space character and a second backspace character (three characters in all). Because the time required to process a backspace character is the same as the time required by the modem to transmit three characters, a repeat-key function may not work properly on backspaces.

#### 6 - Wait For Dial Tone

Register 6 controls the amount of time (delay) the modem waits to dial after the phone is picked up.

Value Range: 2 through 255 (seconds)

Default: 02

This delay allows the telephone system time to detect the off-hook condition and for the dial tone to come on. This feature allows you to increase the delay if a dial tone does not occur within 2 seconds. If you set register 6 for less than 2 seconds, the modem still waits 2 seconds before dialing.

Register 6 is used only if X-codes XO, Xl, or X3 are selected. Do not set register 6 if you have selected codes X2 or X4, which enable dial tone detection and disable blind dialing, as these X-codes override the register 6 setting.

Register 6 does not control the W (Wait for Dial Tone) command.

#### 7 - Wait For Carrier After Dialing

Register 7 controls the number of seconds the internal modem waits for an answering modem's carrier signal after dialing.

Value Range: 1 through 255 (seconds)

Default: 30

If the internal modem does not detect a carrier within 30 seconds (default), it hangs up and sends the NO CARRIER result code.

Register 7 also controls the number of seconds the internal modem waits for a dial tone after the W (Wait for Dial Tone) command is issued before hanging up and sending the NO DIALTONE (issued as two words) result code.

#### 8 - Pause Time for Comma

Register 8 determines the number of seconds the pause (generated by the"," comma dial modifier) lasts.

Value Range: 0 through 255 (seconds)

Default: 02

#### 9 - Carrier Detect Response Time

Register 9 determines the length of time that a carrier signal must be present for the internal modem to recognize the signal and to send a carrier detect tone.

Value Range: 1 through 255 (0.1 through 25.5 seconds)

Default: 06 (0.6 second)

This feature safeguards against the modem mistaking a busy signal or a ring for a carrier signal.

The value range and default for register 9 represent 0.1 (1/10) second increments. The higher the value, the easier the internal modem detects a carrier signal without error.

#### 10 - Delay Between Carrier Loss and Hang-Up

Register 10 allows you to set the amount of time that elapses after a remote modem carrier signal is lost before the internal modem disconnects.

Value Range: 1 through 255 (0.1 through 25.5 seconds)

Default: 14 (1.4 seconds)

Setting the delay time allows the carrier to disappear momentarily without causing the internal modem to disconnect.

The value range and default for register 10 represents 0.1 (1/10) second increments. If your line has a lot of static, set register 10 for a value greater than 1.4. Setting register 10 to 255 causes the modem to ignore actual carrier status and to function as though a carrier were constantly present.

**NOTE:** If the value in register 10 is set for less than the value of register 9, even a momentary loss of carrier signal causes the internal modem to disconnect. This occurs because the end of the delay period (before the modem disconnects) is reached before the carrier signal is detected.

#### 11 - Dual-Tone Multi-frequency (DTMF) Dialing Speed

Register 11 sets the duration and spacing of touch tones in DTMF dialing.

Value Range: 50 through 255 ( .05 through .255 seconds)

Default: 95 milliseconds

The value range and default for register 11 represent 0.001 (1/1000) second increments. The default dialing speed settings give the equivalent of 7.14 digits per second. The minimum length of time for reliable dialing is 50 milliseconds, or 10 digits per second. A maximum of 255 milliseconds slows dialing speed to 1.9 digits per second.

**NOTE:** Setting register 11 has no effect on pulse dialing speed, which is 10.5 pulses per second in the United States and 10.3 pulses per second outside the United States.

#### 12 - Escape Code Guard Time

Register 12 controls the escape code guard time. The escape code guard time is the time delay required before and after entering escape code characters.

Value Range: 0, 20 through 255 (0, 0.4 through 5.1 seconds)

Default: 50 (1 second)

The guard time also determines how quickly you must enter the escape code characters. The interval between each of the (three) escape code characters must be less than the guard time; otherwise, the escape code is not recognized.

The value range and default for register 12 represent 0.02 (1/50) second increments. To instruct the modem to disregard guard time entirely when recognizing the escape code, set the guard time to 0.

13 - Reserved

This register is reserved.

14 - Bit Mappped

Register 14 for the 2400-Baud Internal Modem is defined as follows:

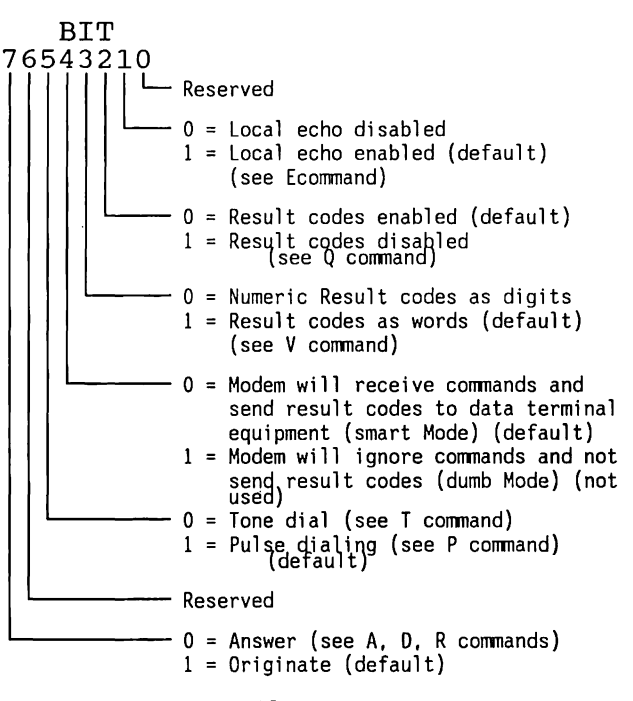

#### **CAUTION**

Writing to register 14 may cause unpredictable results.

15 - Reserved

This register is reserved.

16 - Bit Mapped

This register controls the modem testing features for the 2400-baud modem:

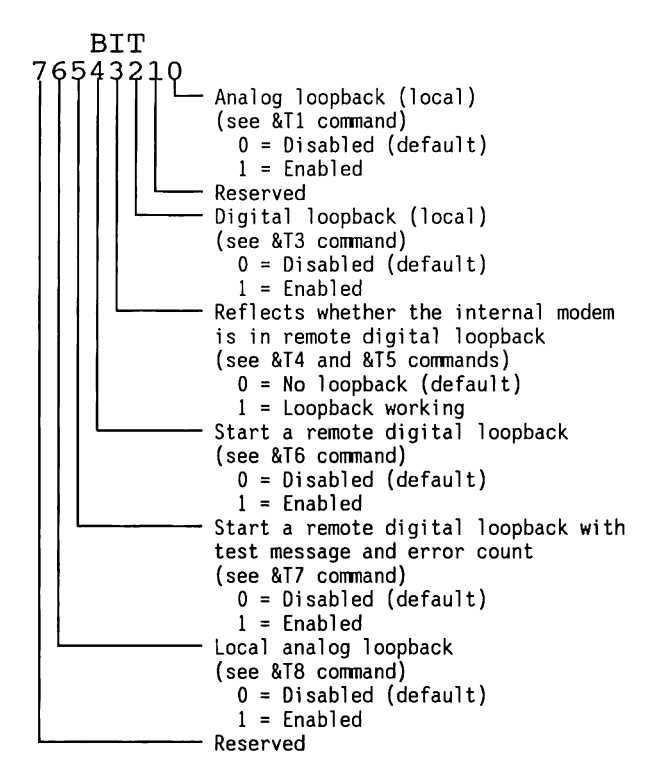

## **CAUTION**

Writing to register 16 may cause unpredictable results.

17 - Reserved

This register is reserved.

18 - Test Timer

This register is used to determine the length of time allowed for a modem diagnostic test.

Value Range: 0 through 255 (seconds)

Default: 0 (disables the register)

The modem automatically cancels any diagnostic test when the duration of the test equals the value selected.

19 - Reserved

This register is reserved.

20 - Reserved

This register is reserved.

#### 21 - Bit Mapped

This register determines several bit-mapped options, as described in the following bit map:

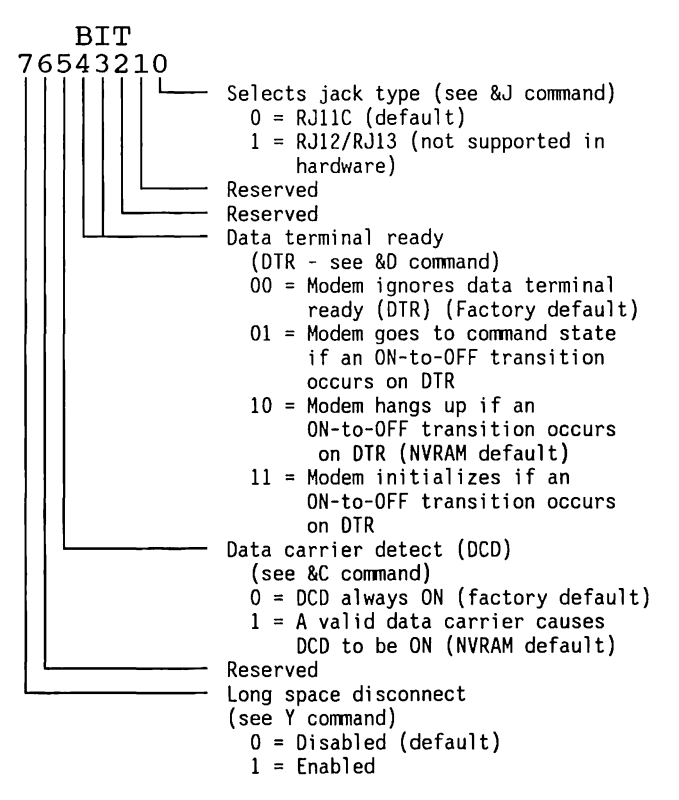

#### **CAUTION**

Writing to register 21 may cause unpredictable results.

#### 22 - Bit Mapped

This register determines several bit-mapped options as described in the following bit map:

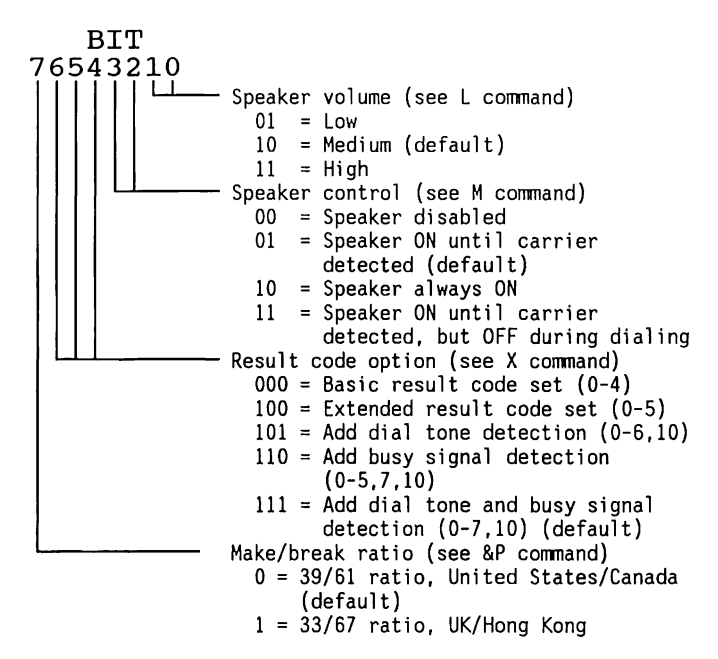

#### **CAUTION**

Writing to register 22 may cause unpredictable results.

#### 23 - Bit Mapped

This register determines several bit-mapped options as described in the following bit map:

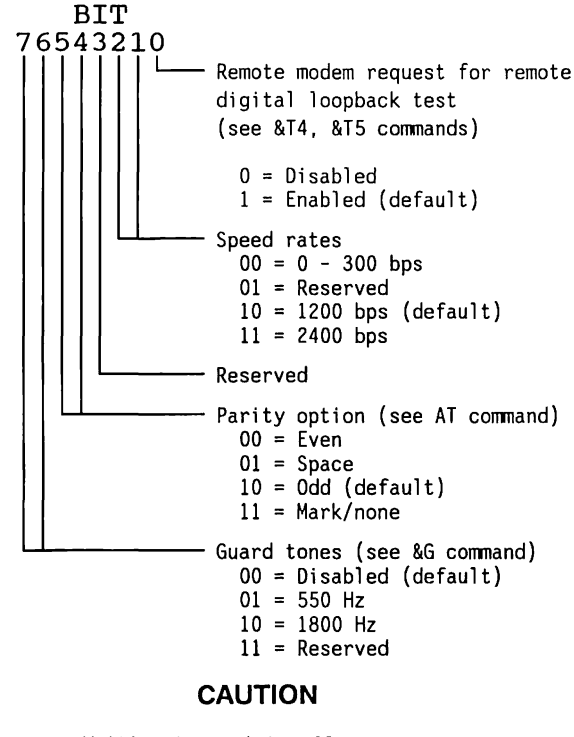

Writing to register 23 may cause unpredictable results.

24 - Reserved

This register is reserved.

25 - Delay To Data Terminal Ready

This register detects a change in the data terminal ready (DTR) signal.

Value Range: 0 through 255 (.05 through 2.55 seconds)

Default: 5 ( .05 seconds)

The value range and default for register 9 represent 0.01 (1/100) second increments. When the internal modem is in the asynchronous mode, a change in DTR (to ON or to OFF) lasting for less than the value of the register is ignored.

#### 26 - RTS to CTS Delay

This register sets the delay from request-to-send (RTS) to clear-to-send (CTS).

Value Range: O through 255 (0 through 2.55 seconds)

Default: 00

The value range and default for register 26 represent 0.01 (1/100) second increments.

27 - Bit Mapped

This register determines protocol selection.

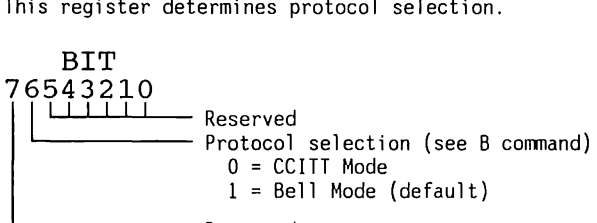

Reserved

### **CAUTION**

Writing to register 27 may cause unpredictable results.
2400-Baud Internal Modem 16-21

Addendum 114271-001 (12-88) To Manual No. 102789-001

## **16.4 PROGRAMMING INFORMATION**

The following information is provided for the computer programmer who has some training or experience writing asynchronous communications software. This section includes technical details on the local and remote interface parameters, sequences of events that occur during calling and answering, and some special programming considerations.

## **Programming Guidelines**

The foundation of communications software is a program capable of sending ASCII characters to a modem through a communication port.

To ensure compatibility with remote modems and various telephone systems, the program should implement all commands and functions available in the communications software package. This also gives the user complete access to all features.

The internal modem command buffer can hold a maximum of 40 characters. A longer command string will not be executed and will return an error message.

**NOTE:** Routines that write to bit-mapped operation registers are not advisable, since writing to these registers can have unpredictable results.

Software should be able to address the internal modem's UART registers to help the modem adapt automatically to incoming calls with various speeds and communication protocols.

Pascal, C, Basic, or assembly language can be used to develop communications software. All of these languages have adequate support for COM1 or COM2 devices.

## **Selecting Interface Parameters**

You must establish the parameters that define how the modem communicates with the remote computer and the COMPAQ 80286-Based Personal Computer. These parameters define the remote and local interfaces.

#### **Local**

Local interface parameters influence communication between the internal modem and the COMPAQ 80286-Based Personal computer. Before any processing, set the local interface parameters to ensure that the modem accurately processes commands and result codes.

Table 16-3 defines the recommended local interface parameters.

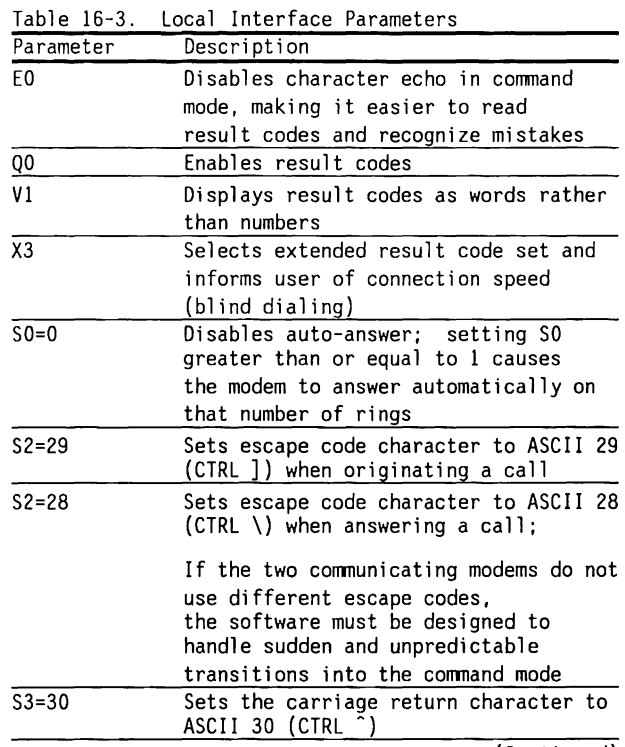

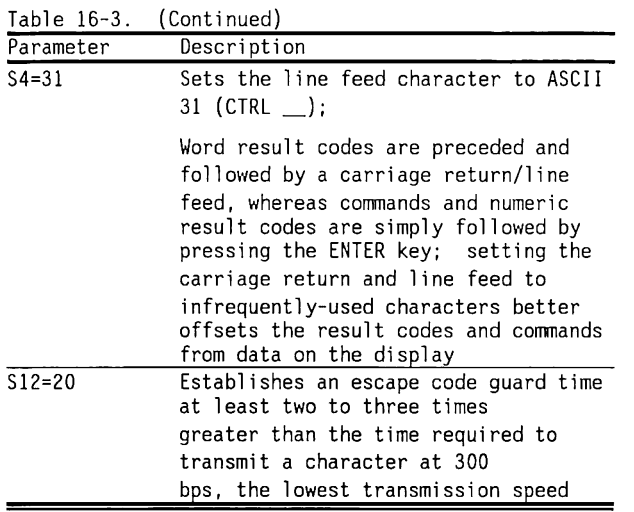

#### **Remote**

Remote interface parameters affect communication between the internal modem and the remote computer. Parameters include characteristics of the phone equipment, the remote modem, and the remote computer.

Three sequences of commands are described to illustrate remote interface parameters. Software should set these parameters and send them to the modem immediately before originating or answering a call.

Sequence 1 - Preparing to Dial

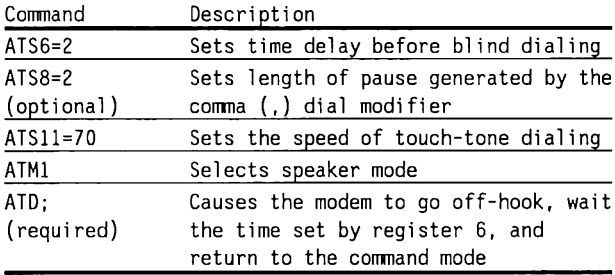

If a dial tone is detected within the time specified by register 6, the program should proceed with sequence 2 and request a number to dial. Sequence 2 is unnecessary if a number to dial is entered after the ATD command instead of the semicolon. If so, the number is dialed as soon as the command is entered. The program should inform the user when the modem goes off-hook.

In sequence 1, the ATD command is the only required command, since the modem defaults can be used for the first four parameters.

Sequence 2 - Dialing

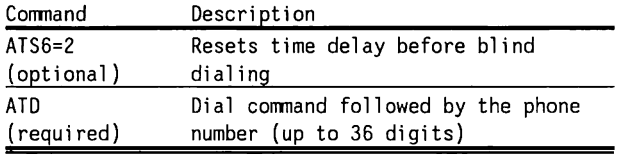

In sequence 2, resetting 6 to 2 seconds causes immediate dialing, since the modem subtracts an automatic 2-second wait for dial tone from the value you specify for Register 6. The modem should dial the number specified by the user, and the program should inform the user when the dialing is taking place.

Sequence 3 - Going Online (Originate or Answer)

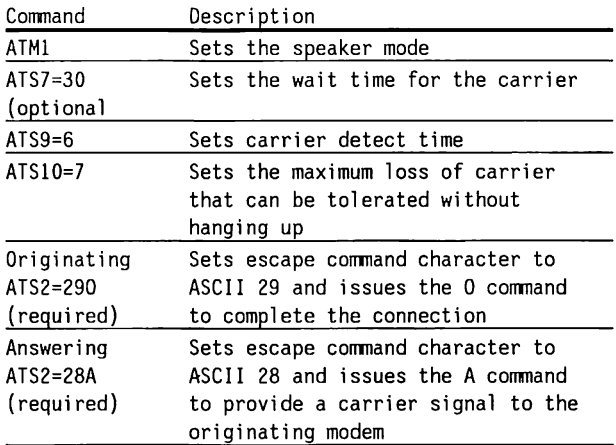

The software should wait for "CONNECT nnnn" and adjust the baud rate of the UART accordingly, or inform the user if "NO CARRIER" is received.

#### **Programming Example**

The following simple BASIC program shows how to cause the internal modem to dial a number:

> 10 OPEN "COM2: 1200, E, 7'' AS #1 20 INPUT "Number to dial";A\$ 30 PRINT #!,"ATDT"A\$ 40 GOTO 20

#### **Selecting Valid Character Formats**

When developing any communications program for the internal modem, a subroutine must be included to indicate to the UART the standard character format you select for transmitting commands, result codes, and data. This subroutine should consider the rate of data transmission and the maximum word length that can be generated by the UART device. The character format shown in Figure 16-2 illustrates how asynchronous data transmission is performed by the UART.

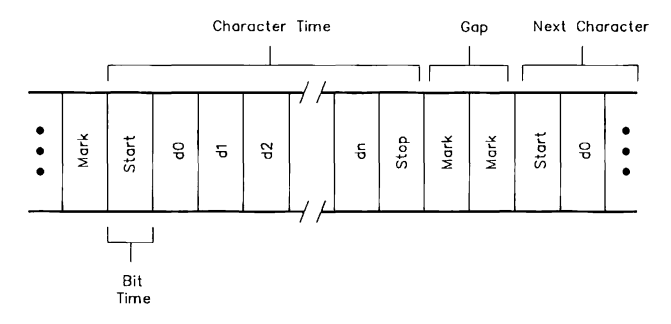

Figure 16-2. Asynchronous Data Transmission

The combination of bits (start, stop, data, and parity) comprising each character determines the format of the commands, result codes, and data transferred by the modem.

#### **Character Format and Transmission Rate**

Although the maximum character length generated by the UART is 12 bits, the bit combinations processed by the modem are restricted by the transmission speed.

#### **Valid Formats at 300, 1200, and 2400 bps**

If cormnunications at 300, 1200, and 2400 bps are supported, character length is 10 bits. The following combinations are valid:

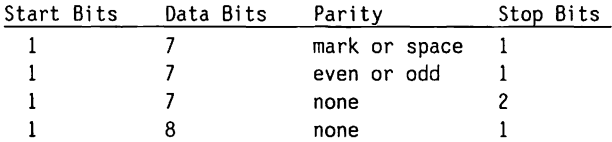

Additional stop bits can be added, but are read as a delay between characters.

#### **Valid Formats at 300 bps Only**

If your software is designed for 300 bps communications only, character length can be 10 or 11 bits. The following additional combinations are val id:

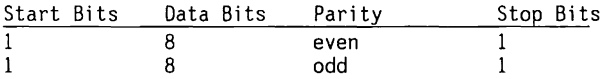

Any additional stop bits are read as a delay between characters.

#### **Detecting Transmission Rate**

The settings of the answering modem determine the transmission rate. The AT prefix alerts the modem to the communications rate and parity setting of the local data terminal equipment.

When originating a call, the internal modem automatically adopts these parameters until another AT is received, or until the power is turned off. When answering a call, the modem determines the transmission speed from the carrier signal of the originating modem.

#### **Changes in Speed and Format**

Software must monitor changes in the transmission rate of commands and result codes from connection to connection. This may cause command and result code rates to be different before and after the online connection is made.

The modem accepts commands and generates result codes at a default rate of 2400 bps (when first turned on), or at the speed of the previous command, until either the internal modem rate is changed or the modem answers a call at a different speed.

The modem then adjusts to the new transmission rate and subsequent conrnands and result codes are generated at the new rate. The initial result code of the answer-call sequence is generated either at the default rate or at the rate of the previous AT command.

## **16.5 UART REGISTERS**

UART register values are used by communications software to control the internal modem.

The UART registers can be addressed either through 1/0 port COMl or COM2 (default) on the COMPAQ 80286-Based Personal Computer for asynchronous communication.

Each addressable UART register is described in a separate subsection. The name of each subsection gives:

- The name of the UART register
- The register base address {in hexadecimal)
- The register designation, either:

Read/Write Read Only Write Only

Each register is defined. The registers do not have to be initialized in a particular sequence, except that bit <7> of the Line Control register must be set to access certain registers. Certain bits and registers function together to transfer information.

The UART registers are:

- Divisor Latch (least-significant byte)
- Line Control
- Receiver Buffer
- Modem Control
- Transmitter Holding
- Line Status
- Divisor Latch (most-significant byte)
- Modem Status
- Interrupt Enable
- Scratch Pad
- Interrupt Identification

Divisor Latch - Least-Significant Byte 2F8h [COM2], 3F8h [COMl], (Read/Write)

This register contains the low 8 bits of the baud rate divisor (a formula used to set the baud rate).

This register is used with the Divisor Latch - mostsigni ficant byte, which is the next address - 2F9h [COM2] or 3F9h [COMl]. Together both addresses, 2F8h [COM2] or 3F8h [COMl] and 2F9h [COM2] or 3F9h [COMl], must contain the hexadecimal equivalent value of the baud rate divisor to set the desired baud rate.

Use the following hex values for the appropriate baud rate:

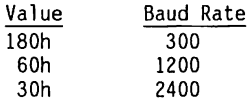

The formula for the divisor is:

 $divisor = 115200/baud$ 

**NOTE:** To access this register, bit <7> (Divisor Latch) of the Line Control register must be logical 1.

#### Receiver Buffer 2F8h [COM2], 3F8h [COMl], (Read Only)

This register contains the character that has just been received. The character is received serially. The least-significant bit (bit <0>) is received first. To access this register, bit <7> (Divisor Latch) of the Line Control register must be 0. Data are valid when bit <O> (Data Ready) of the Line Status register is 1.

Transmitter Holding 2F8h [COM2], 3F8h [COMl], (Write Only)

This register is used to load a character that is about to be transmitted. Bit <5> (Transmitter Holding Register Empty) of the Line Status register must be 1 before loading the next character (see the Line Status register). The least-significant bit (bit <O>) is loaded first. To access this register, bit <7> (Divisor Latch) of the Line Control register must be 0.

Divisor Latch - Most-Significant Byte 2F9h [COM2], 3F9h [COMl], (Read/Write)

This register contains the high 8 bits of the baud rate divisor (a formula used to set the baud rate).

This register is used with the Divisor Latch - leastsignificant byte, which is at the previous address - 2F8h [COM2], 3F8h [COMl]. Together both addresses, 2F8h [COM2] or 3F8h [COMl] and 2F9h [COM2] or 3F9h [COMl], must contain the hexadecimal equivalent value of the baud rate divisor to set the desired baud rate.

Use the following hexadecimal values for the appropriate baud rate:

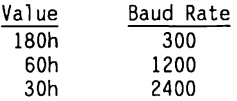

The formula for the divisor is:

divisor = 115200/baud

**NOTE:** To access this register, bit <7> (Divisor Latch) of the Line Control register must be logical 1.

Interrupt Enable 2F9h [COM2], 3F9h [COM!], (Read/Write)

This register enables the interrupts to activate the interrupt output signal.

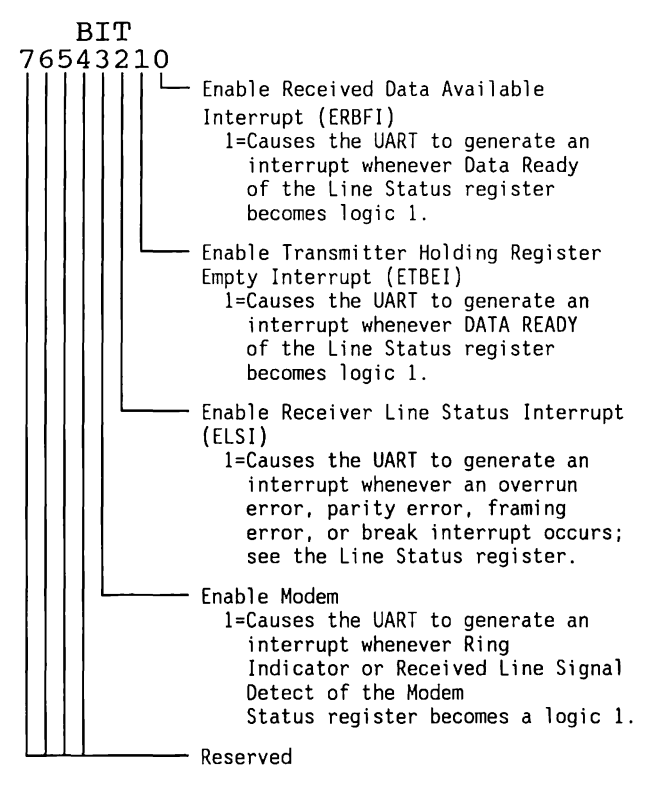

**NOTE:** To access this register, bit <7> (Divisor Latch) of the Line Control register must be logical 0.

Interrupt Identification 2FAh [COM2], 3FAh [COMl], (Read Only)

This register stores information that indicates a pending interrupt and its priority.

The information contained in bits  $\langle 0 \rangle$ ,  $\langle 1 \rangle$ , and  $\langle 2 \rangle$ is always available even if the interrupt capability has not been enabled by the Interrupt Enable register.

**NOTE:** When COMl or COM2 is selected, the modem automatically adjusts for either line. However, for an interrupt to reach the processor, OUT 2 (bit <3> of the Modem Control register) must be a logic 1, thereby enabling the interrupt line. The bits of the Interrupt Enable register must be set high (1) to enable the desired interrupt signal, although the interrupt sources can be individually activated.

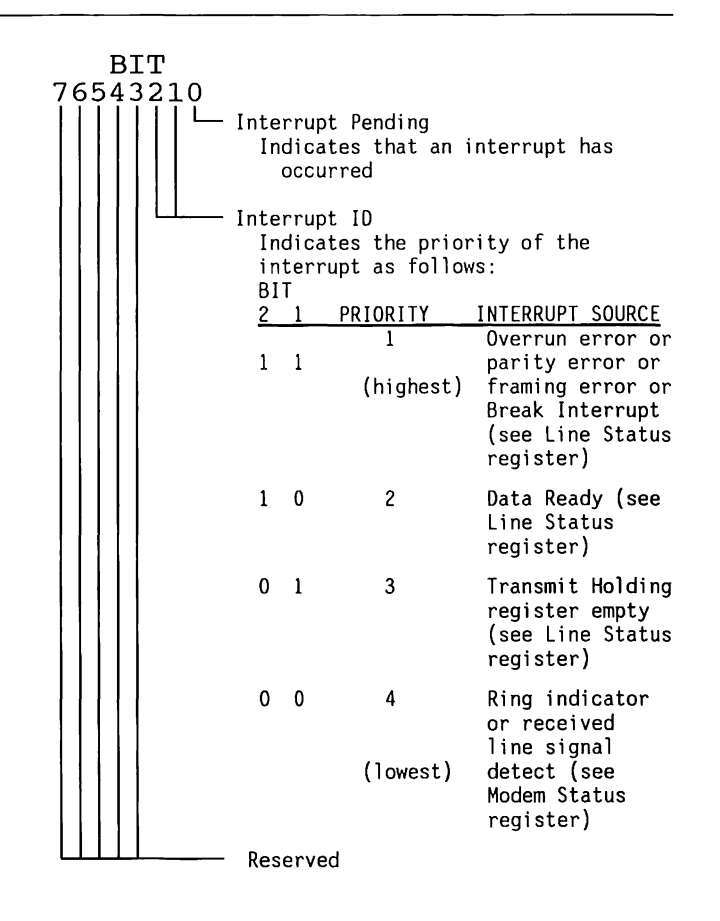

2400-Baud Internal Modem 16-33

Addendum 114271-001 (12-88) To Manual No. 102789-001

Line Control 2FBh [COM2], 3FBh [COM1], (Read/Write)

The Line Control register specifies character and word formats and controls access to other UART registers.

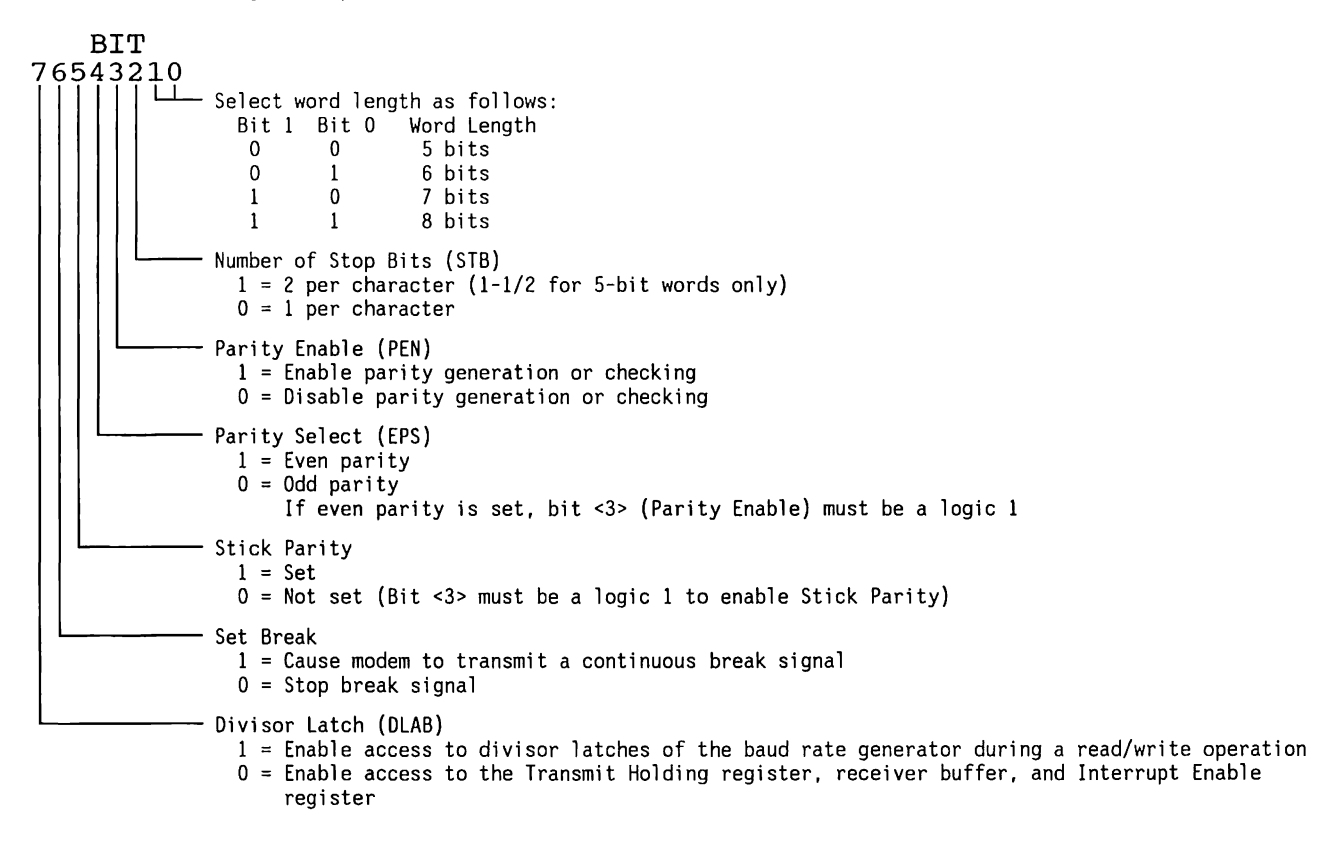

Modem Control 2FCh [COM2], 3FCh [COM1], (Read/Write)

This register manages the interface between the internal modem and the COMPAQ 80286-Based Personal Computer.

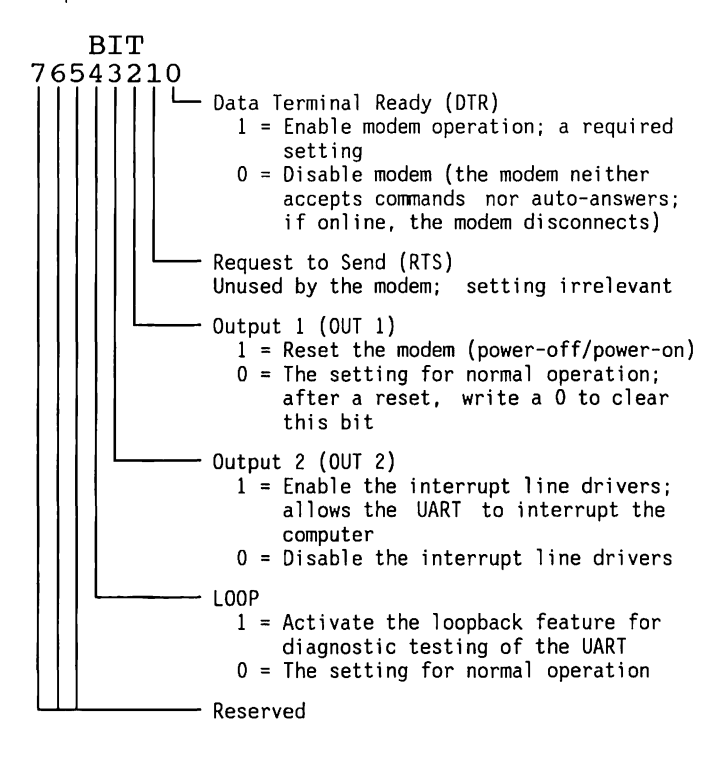

2400-Baud Internal Modern 16-35

Addendum 114271-001 (12-88) To Manual No. 102789-001

#### Line Status 2FDh [COM2], 3FDh [COM1], (Read Only) (Bit <0>, Read/Write)

This register provides status information about data transfer and associated error conditions.

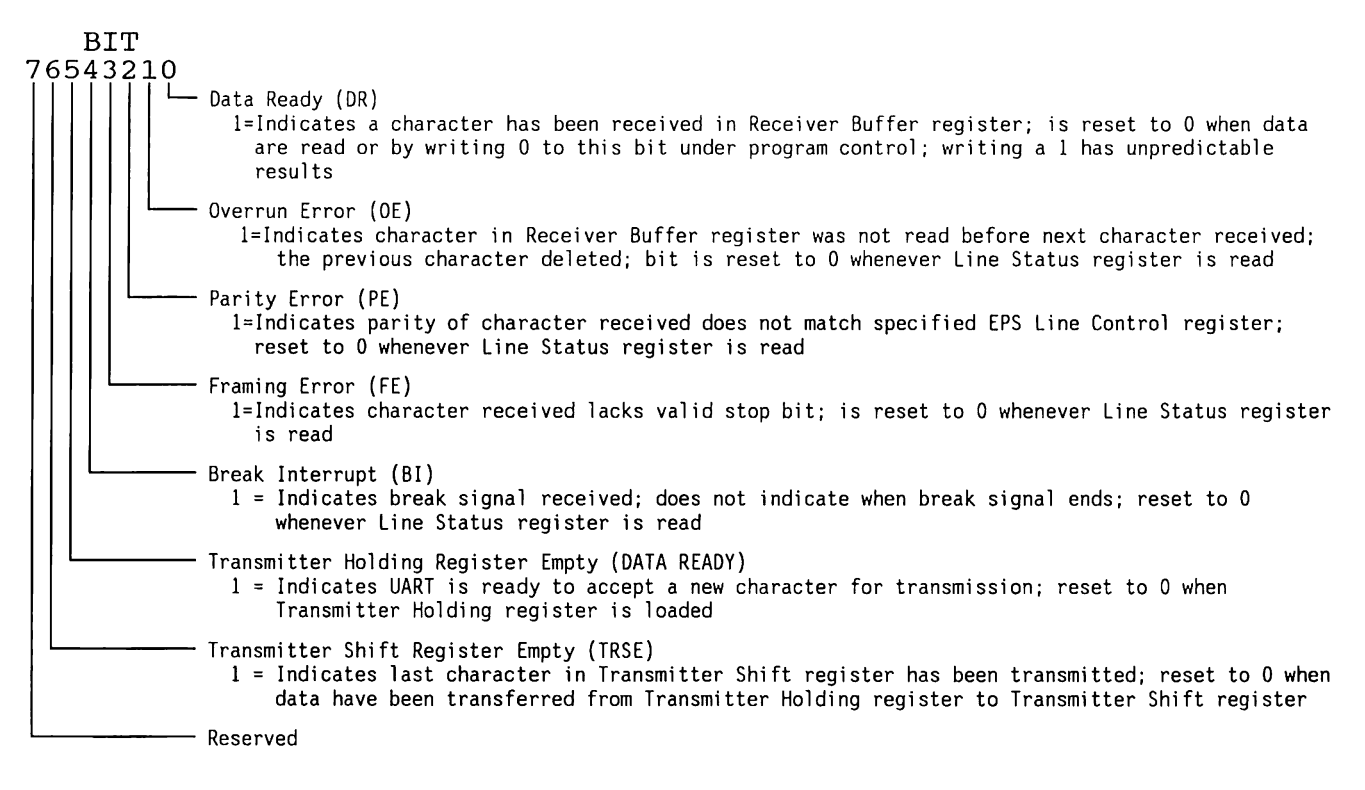

Modem Status 2FEh [COM2], 3FEh [COM1], (Read Only)

The register provides the current status of control signals from the modem. When either bit <2> or bit <3> is a logic 1, a modem status interrupt is generated, if the interrupt is enabled.

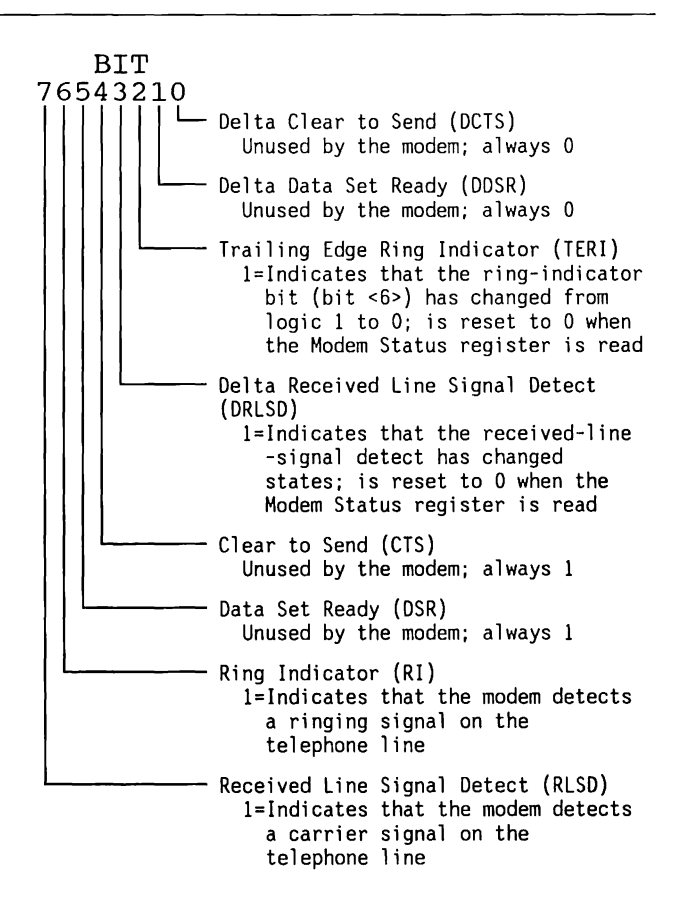

#### Scratch Pad 2FFh [COM2], 3FFh [COM1], (Read/Write)

The Scratch Pad register is an additional modem register that can store 1 byte in bits <7 .. O>. The byte has no effect on the UART or the internal modem, but can be used as a scratch pad for software.

## **16.6 MODEM CONNECTOR**

The internal modem interfaces with the COMPAQ 80286-Based Personal Computer via a ISA 62-pin edge connector.

 $\frac{1}{\sqrt{2}}$  ,  $\frac{1}{\sqrt{2}}$  ,  $\frac{1}{\sqrt{2}}$  $\mathcal{L}(\mathcal{L}^{\mathcal{L}})$  and  $\mathcal{L}(\mathcal{L}^{\mathcal{L}})$  and  $\mathcal{L}(\mathcal{L}^{\mathcal{L}})$  and  $\mathcal{L}(\mathcal{L}^{\mathcal{L}})$  $\left($ 

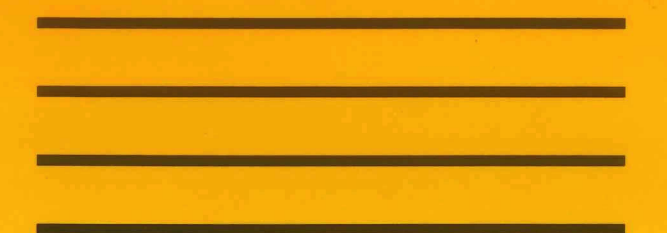

<u>and the first of the state of the state of the first of the state of the state of the state of the state of the state of the state of the state of the state of the state of the state of the state of the state of the state</u>

# Appendix A ERROR MESSAGES

# Appendix A ERROR MESSAGES

## **ERROR MESSAGES**

The following pages list the error codes and a brief description of the probable source of the error.

## **Common Power-On Messages**

Table A-1 lists the messages that could occur when the system is turned on or reset.

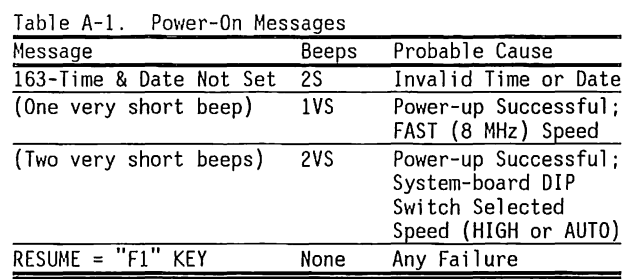

## **Initialization Diagnostic Messages**

Table A-2 lists error messages that may occur as part of the Power-On Self-Test (POST).

Table A-2. Power-On Self-Test (Post) Messages

| Message                                      | Beeps  | Probable Cause                                |
|----------------------------------------------|--------|-----------------------------------------------|
| $101 - I/O$ ROM Error                        | 1L, 1S | Option ROM checksum                           |
| 101-ROM Error                                | 1L, 1S | System ROM checksum                           |
| 102-System Board Failure                     | None   | DMA, timers, etc.                             |
| 102-System or Memory Board Failure           | None   | High-order addresses                          |
| 162-System Options Error                     | 2S     | No diskette drives or mismatch in drive types |
| 162-System Options Not Set-(Run Setup)       | 2S     | System configuration                          |
| 164-Memory Size Error                        | 2S     | Memory size discrepancy                       |
| XX000Y ZZ 201-Memory Error                   | None   | RAM failure                                   |
| XX000Y ZZ 203-Memory Address Error           | 2S     | Memory high address error                     |
| 301-Keyboard Error                           | None   | Keyboard failure                              |
| 301-Keyboard Error or Test Fixture Installed | None   | Keyboard test fixture                         |
| 302-System Unit Security Lock is Locked -    | 2S     | System locked                                 |
| Unlock System Unit Security Lock             |        |                                               |
| 303-Keyboard Controller Error                | None   | Keyboard controller                           |
| 304-Keyboard or System Unit Error            | None   | Keyboard interface                            |
| 402-Monochrome Adapter Failure               | 1L, 2S | Mono display controller                       |
| 501-Display Adapter Failure                  | 1L, 2S | Graphics display controller                   |
| 601-Diskette Controller Error                | None   | Diskette controller                           |

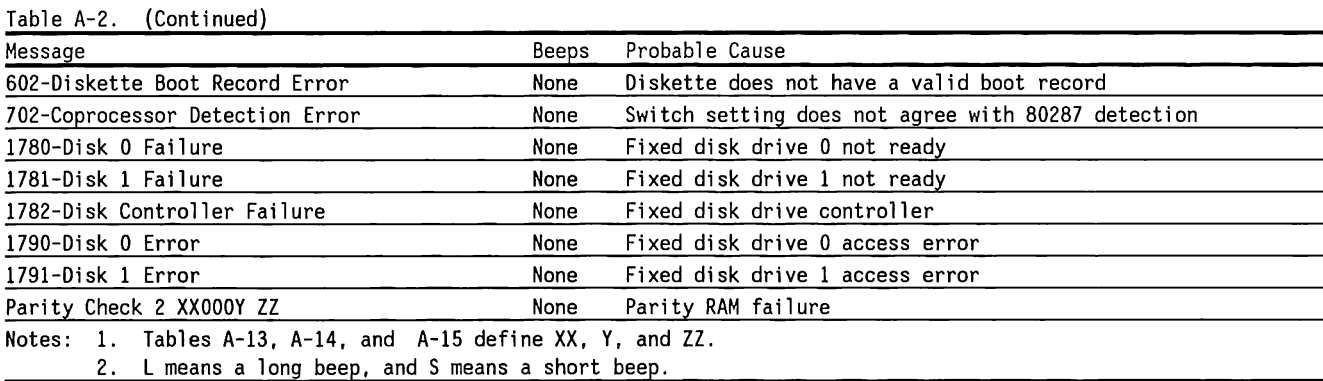

## Advanced Diagnostics Error Messages

The following tables list error messages that may occur during testing by the advanced diagnostics.

#### Processor

Table A-3 lists error messages that relate to the 80386 microprocessor or to other system board devices.

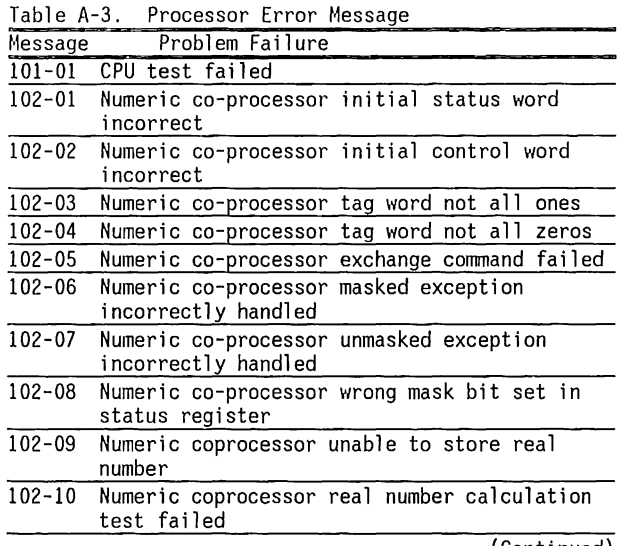

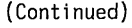

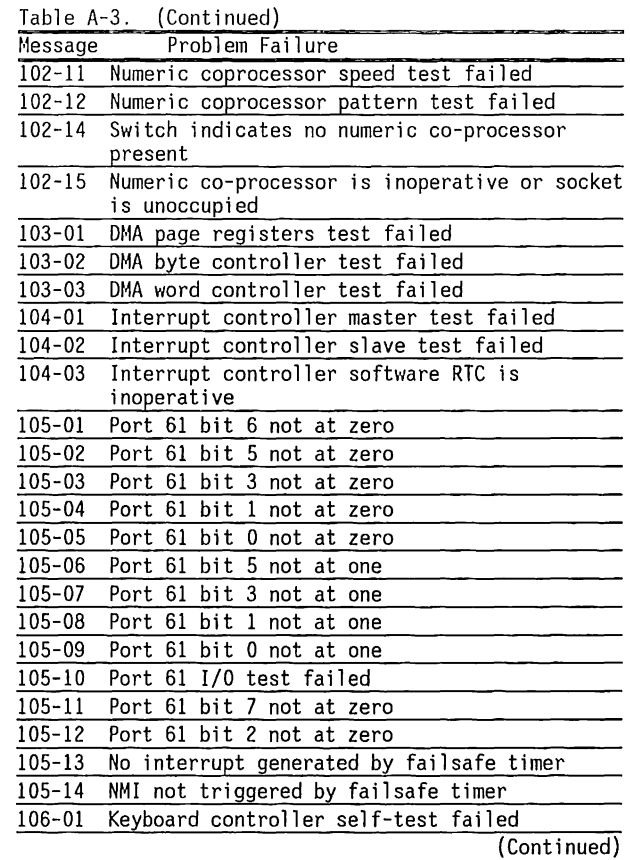

---------·---- ----------------

 $\sim$   $\sim$ 

 $\frac{1}{2}$ ŧ.

 $\frac{1}{\sqrt{2}}$ 

÷,

 $\overline{1}$ 

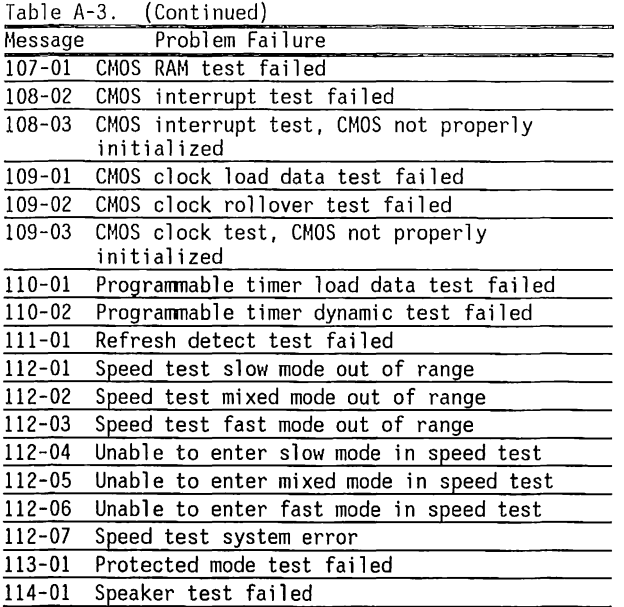

## Memory

Table A-4 lists error messages for memory-related errors.

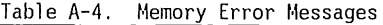

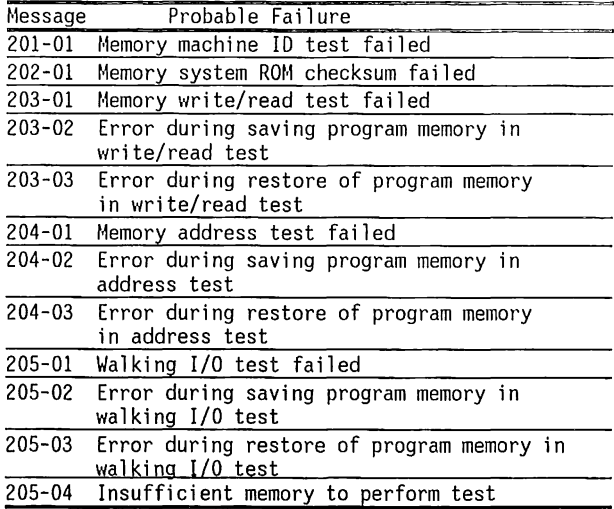

## **Keyboard**

Table A-5 lists error messages for keyboard-related errors.

Table A-5. Keyboard Error Messages

| Message    | Probable Failure                                             |
|------------|--------------------------------------------------------------|
| $301 - 01$ | Keyboard short test, 8042 self-test failed                   |
| 301-02     | Keyboard short test, interface test failed                   |
| $301 - 03$ | Keyboard short test, echo test failed                        |
| $301 - 04$ | Keyboard short test, keyboard reset failed<br>(286/386 only) |
| $301 - 05$ | Keyboard short test, keyboard reset failed<br>(88/86 only)   |
| $302 - 01$ | Keyboard long test, failed                                   |
| 302-02     | Remaining unstruck keys                                      |
| $303 - 01$ | Keyboard LED test, 8042 self-test failed                     |
| $303 - 02$ | Keyboard LED test, reset test failed                         |
| $303 - 03$ | Keyboard LED test, reset failed                              |
| $303 - 04$ | Keyboard LED test, LED command test failed                   |
| 303-05     | Keyboard LED test, LED command test failed                   |
| 303-06     | Keyboard LED test, LED command test failed                   |
| $303 - 07$ | Keyboard LED test, LED command test failed                   |
| $303 - 08$ | Keyboard LED test, command byte restore test<br>failed       |
| 303-09     | Keyboard LED test, LEDs failed to light                      |
| $304 - 01$ | Keyboard typematic test failed                               |
| $304 - 02$ | Unable to enter mode 3                                       |
| 304-03     | Incorrect scan code from keyboard                            |
| $304 - 04$ | No make code observed                                        |
| $304 - 05$ | Unable to disable repeat key feature                         |
| $315 - 01$ | Security lock inoperative                                    |
| $315 - 02$ | Security lock stuck in locked position                       |

#### **Printer**

Table A-6 lists error messages for printer-related errors.

Table A-6. Printer Error Messages

| Message    | Probable Failure                                                  |
|------------|-------------------------------------------------------------------|
| 401-01     | Printer connected test failed                                     |
| $402 - 01$ | Printer Data register failed                                      |
| 402-02     | Printer Control register failed                                   |
| $402 - 03$ | Printer Data and control registers failed                         |
| 402-04     | Printer Loopback failed                                           |
| 402-05     | Printer Loopback and data registers failed                        |
| 402-06     | Printer Loopback and control registers failed                     |
| 402-07     | Printer Loopback, data and control registers<br>failed            |
| 402-08     | Printer Interrupt test failed                                     |
| 402-09     | Printer Interrupt and data registers failed                       |
| $402 - 10$ | Printer Interrupt and control registers<br>failed                 |
| $402 - 11$ | Printer Interrupt, control and data registers<br>failed           |
| 402-12     | Printer Interrupt and loopback failed                             |
| 402-13     | Printer Interrupt, loopback, data registers<br>failed             |
| $402 - 14$ | Printer Interrupt, loopback, control<br>registers failed          |
| $402 - 15$ | Printer Interrupt, loopback, control and<br>data registers failed |
| $402 - 16$ | Printer unexpected interrupt received                             |
| $403 - 01$ | Printer pattern test failed                                       |
| 498-00     | Printer failed or not connected                                   |
|            |                                                                   |

#### **Video**

Table A-7 lists error messages for video-related errors.

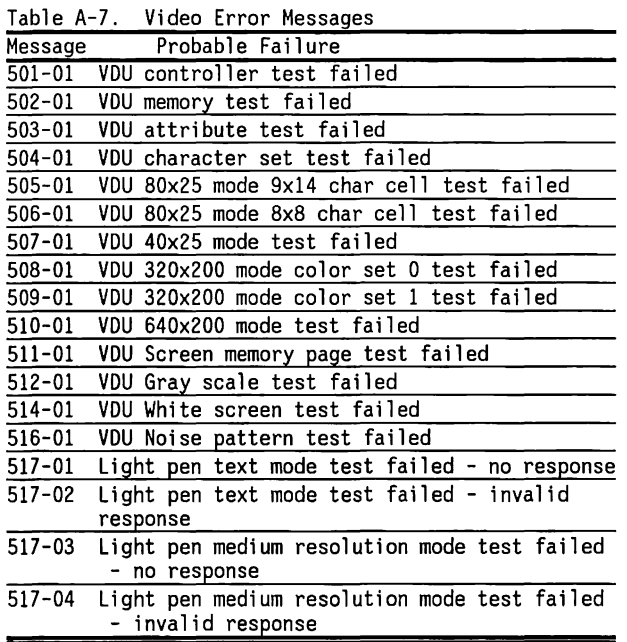

Table A-8 lists error messages for monochrome videorelated errors.

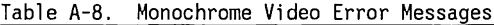

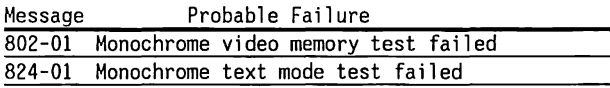

#### **Diskette Drive**

Table A-9 lists error messages for diskette-related errors.

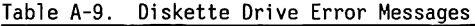

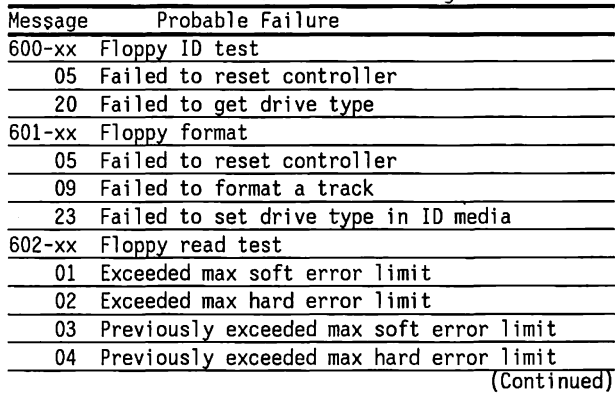

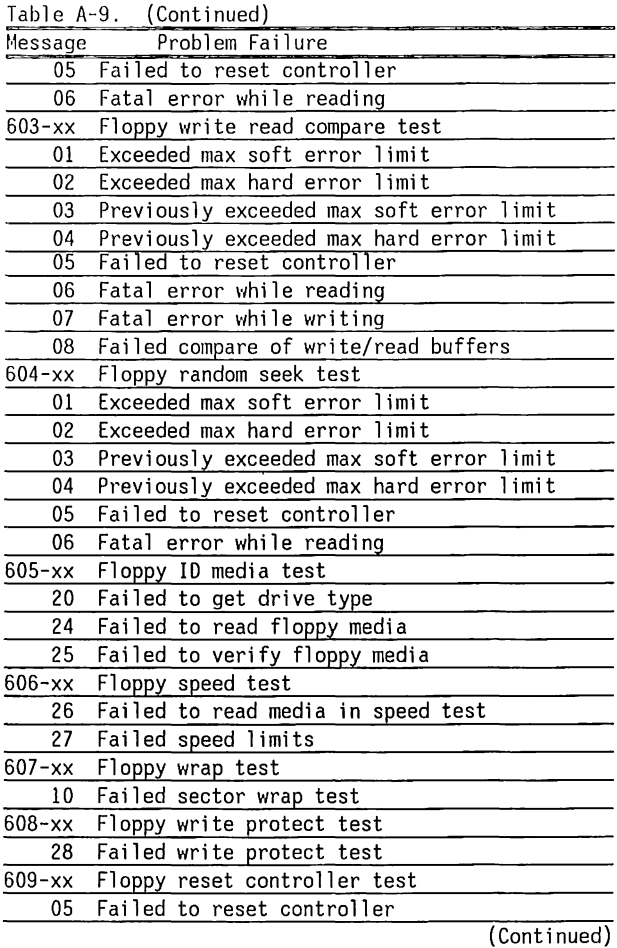

 $\star$ 

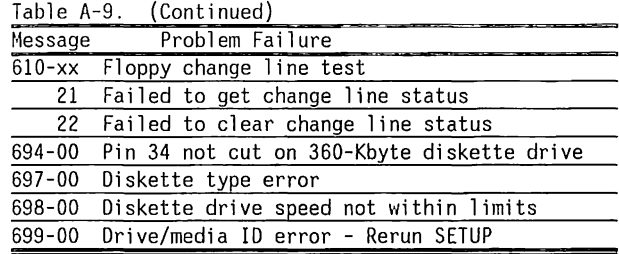

#### **Serial Communications**

Table A-10 lists error messages for serial communications-related errors.

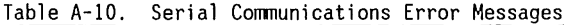

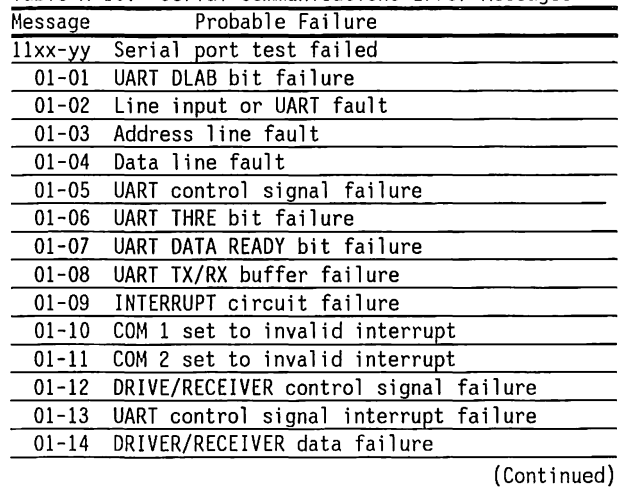

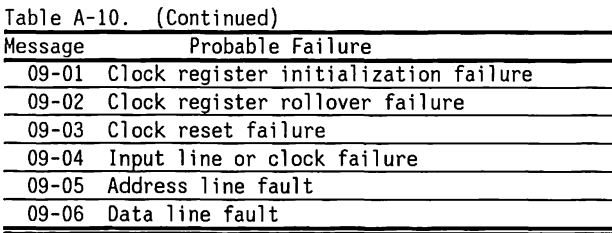

## **Modem**

Table A-11 lists error messages for serial communications-related errors.

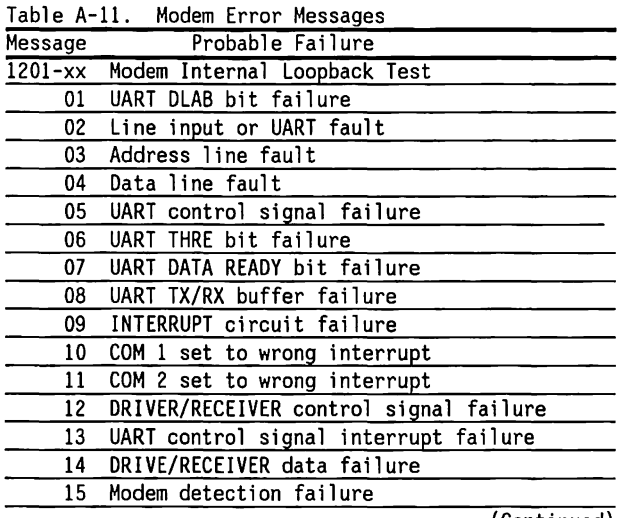

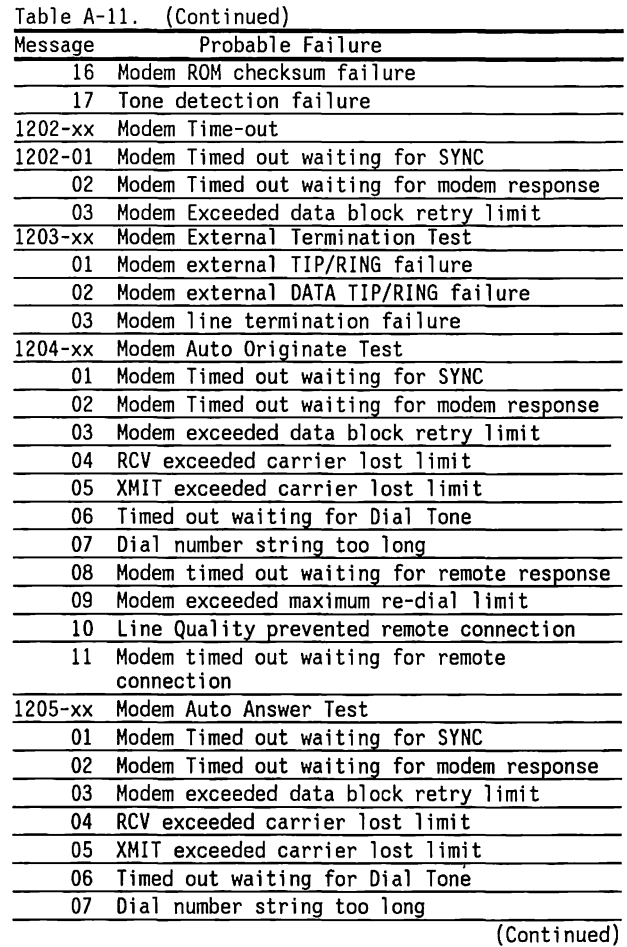

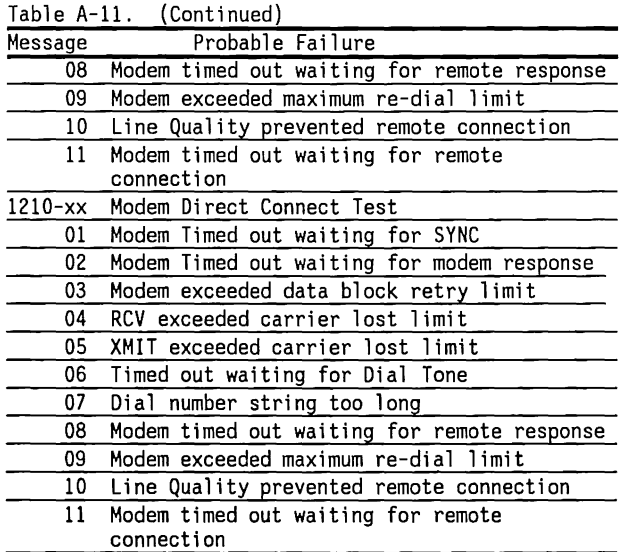

#### **Fixed Disk Drive**

Table A-12 lists error messages for fixed disk driverelated errors.

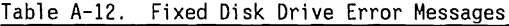

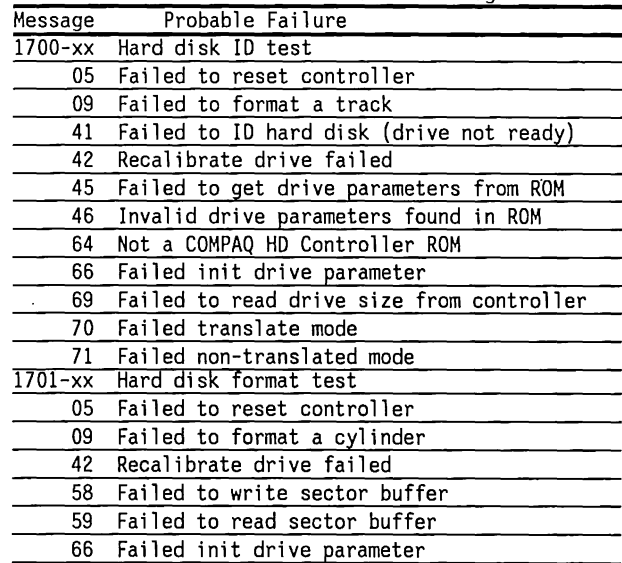

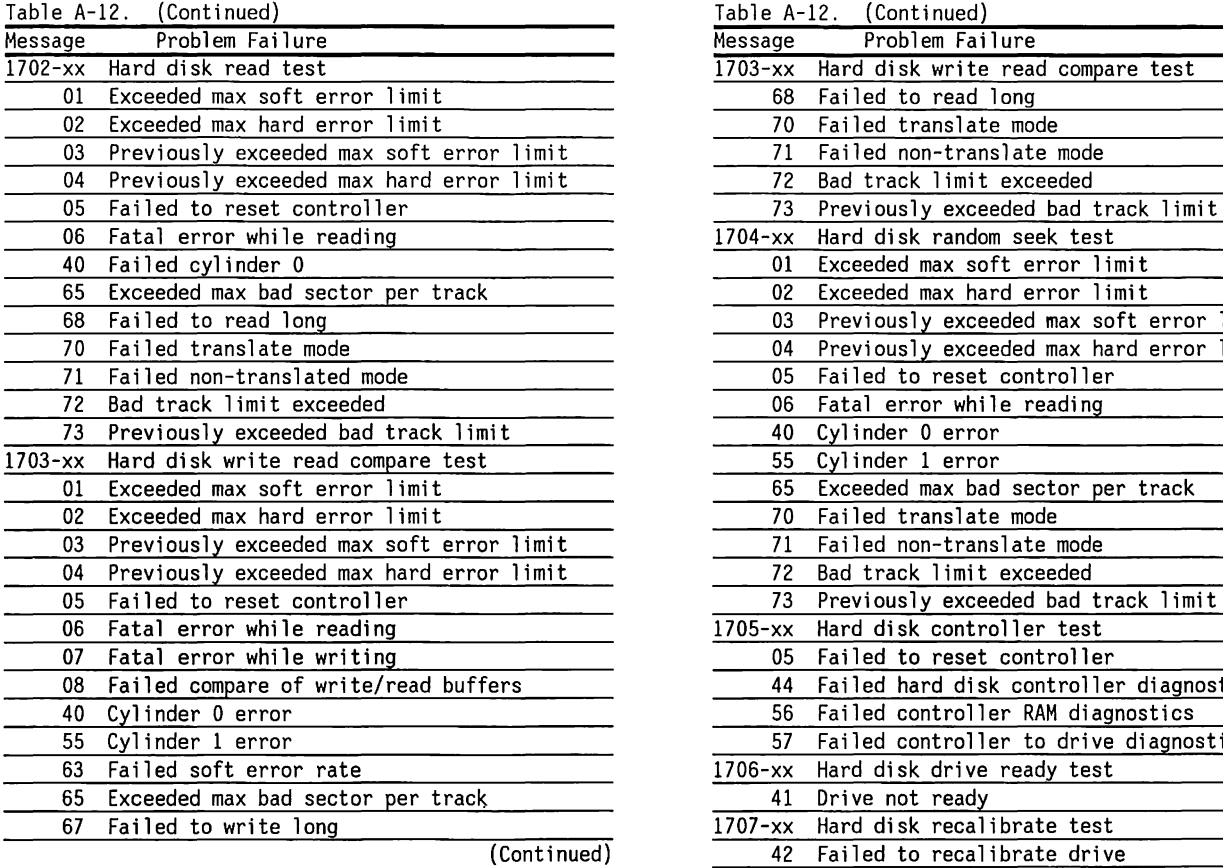

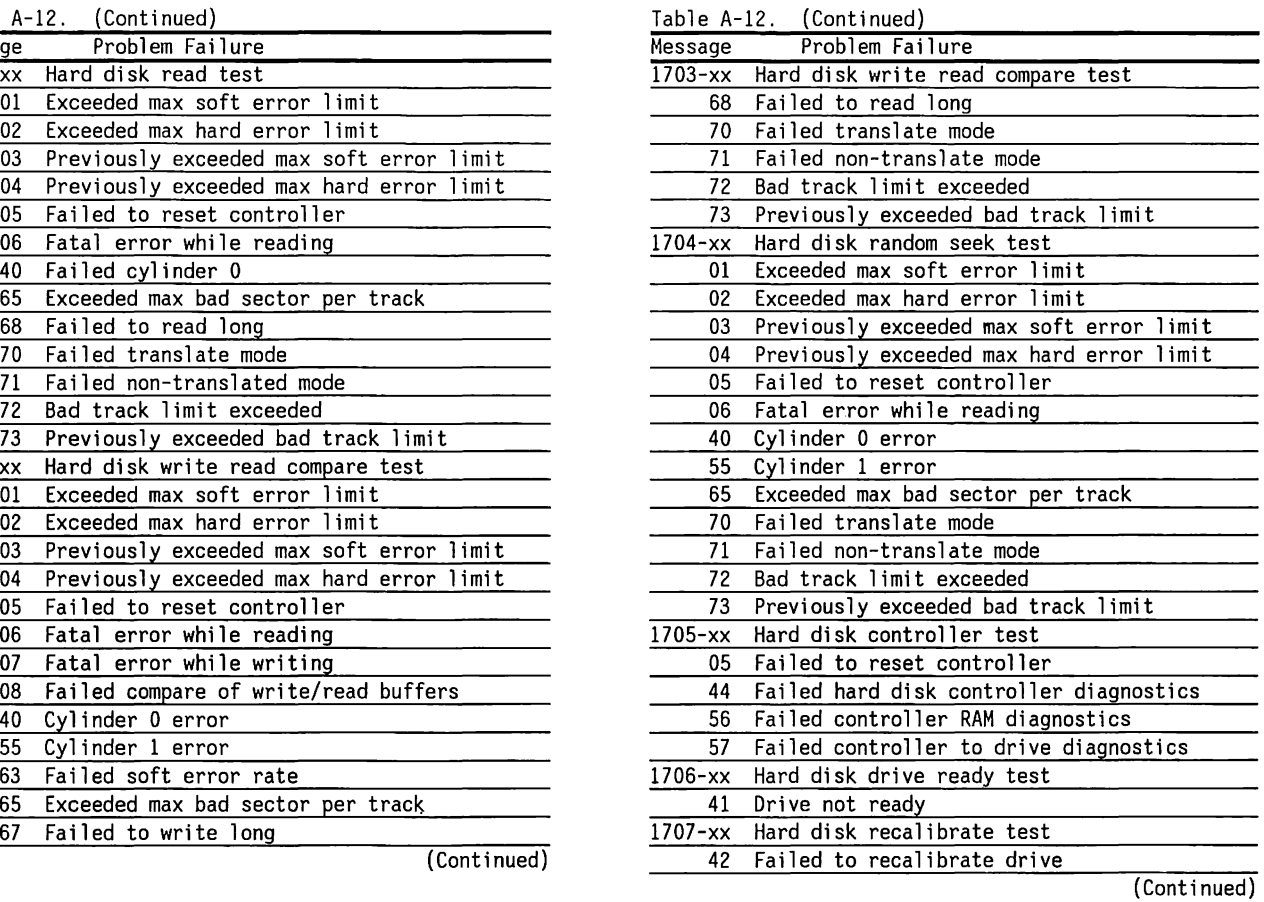

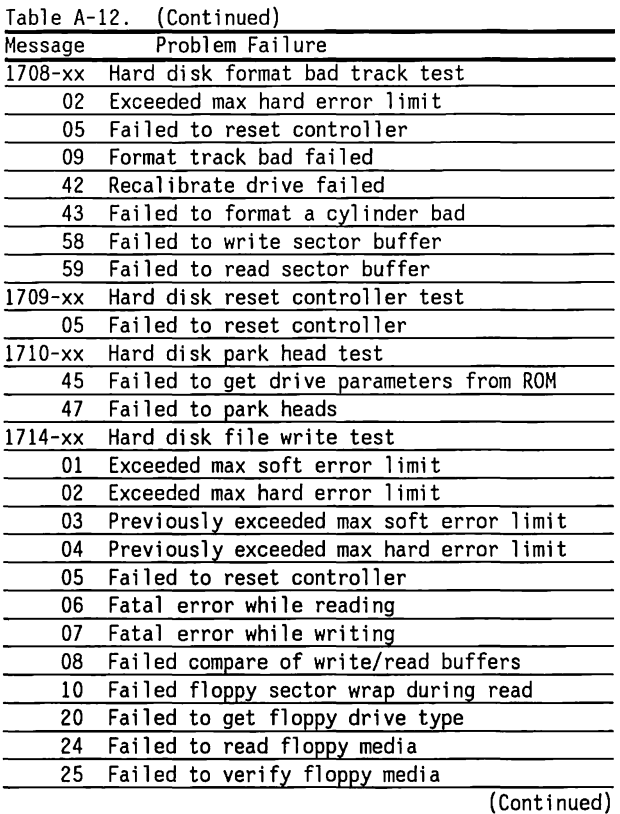

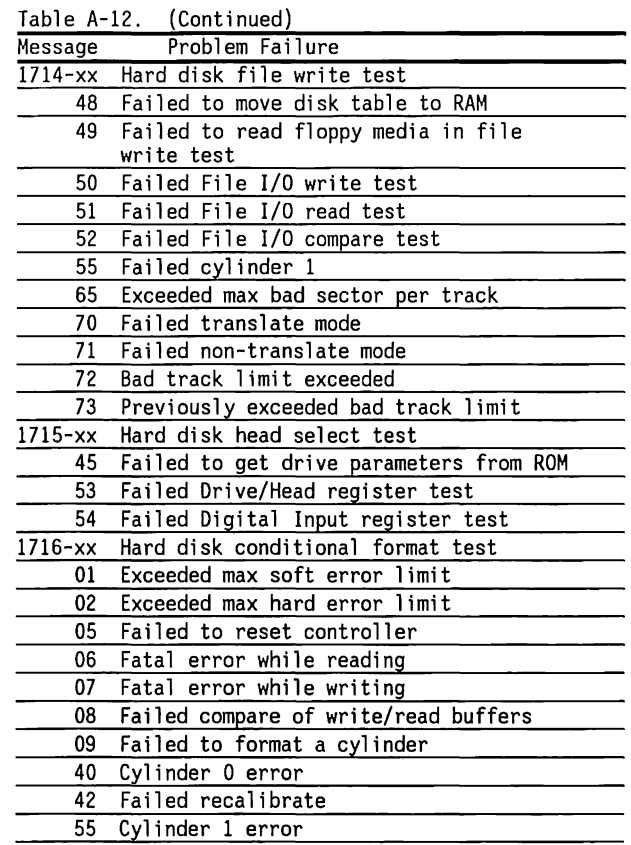

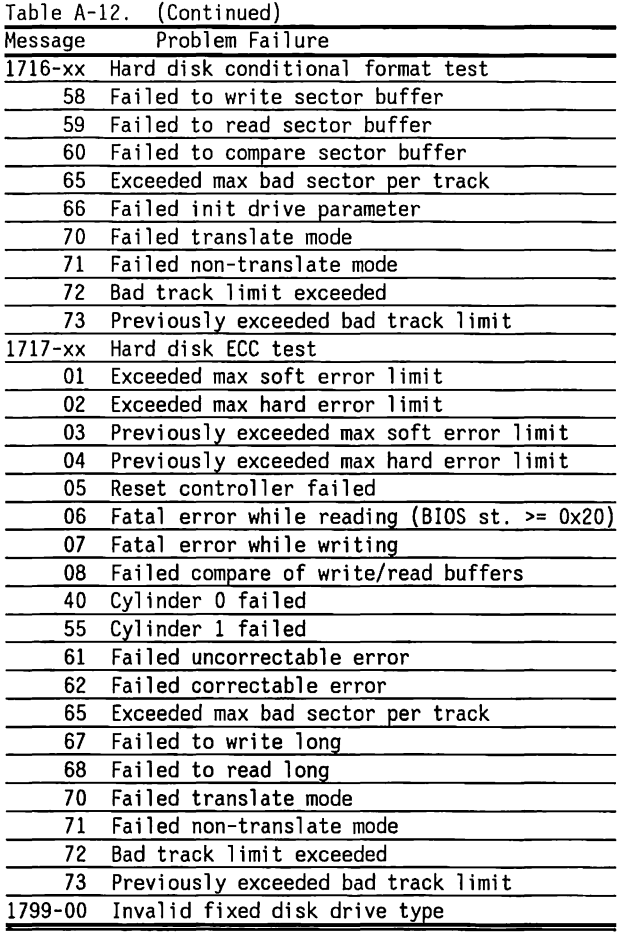

## **Fixed Disk Drive Backup (Tape)**

Table A-13 lists fixed disk drive backup-related errors.

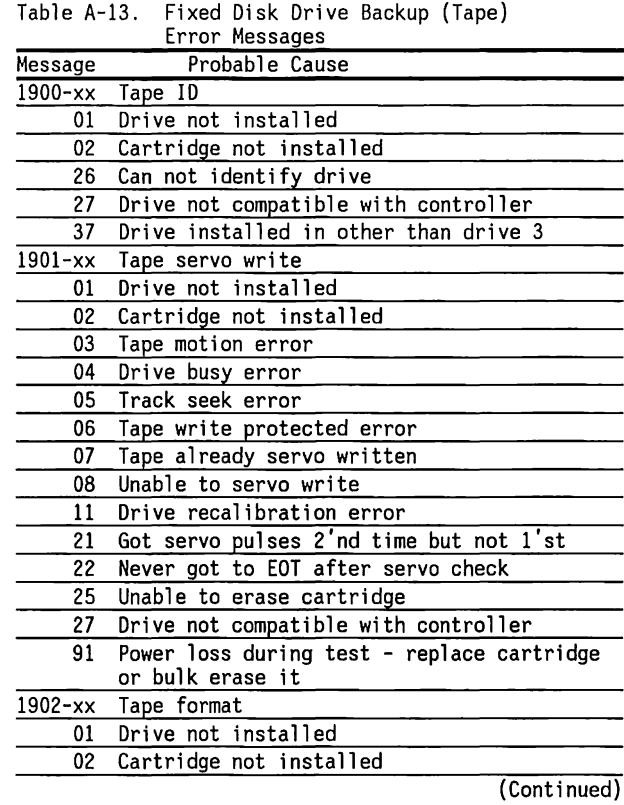

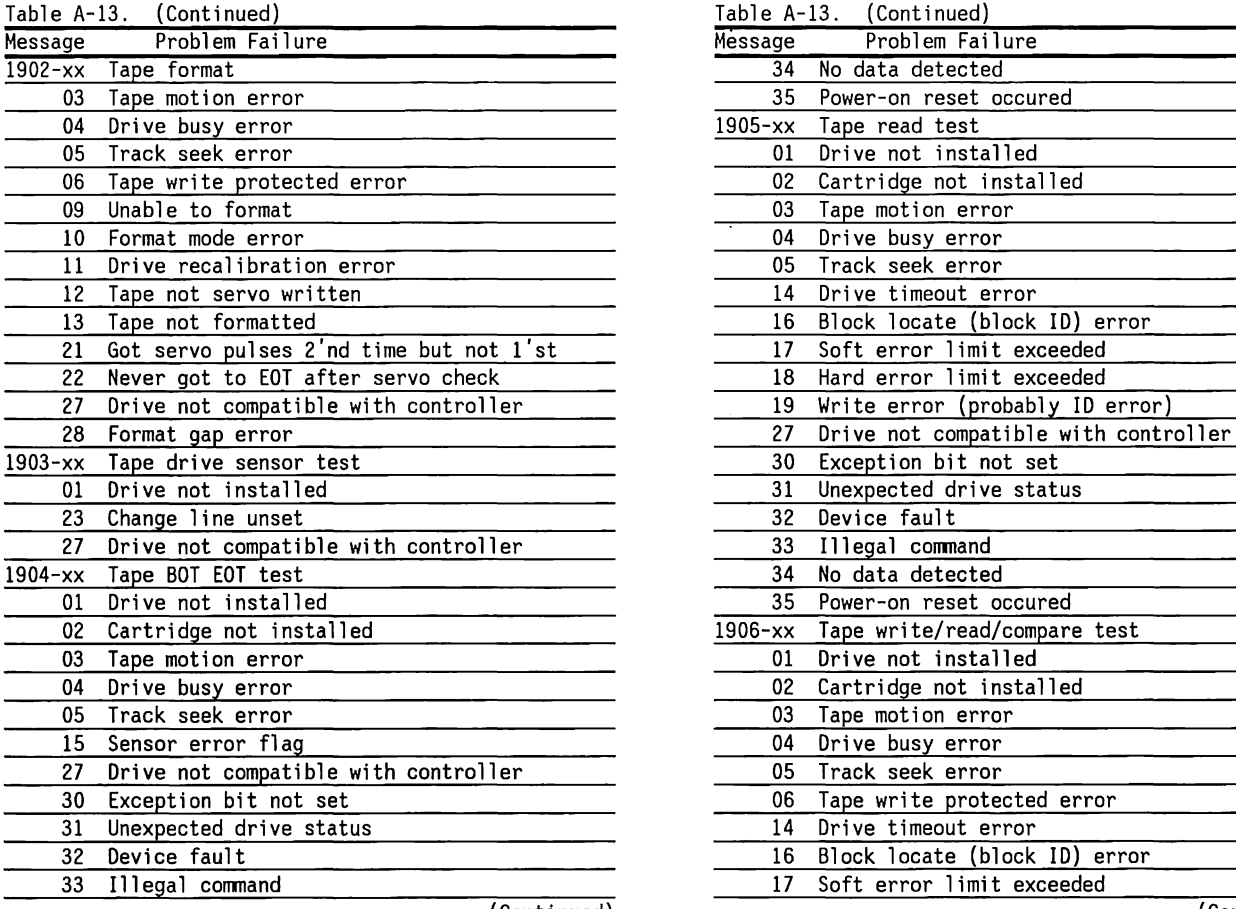

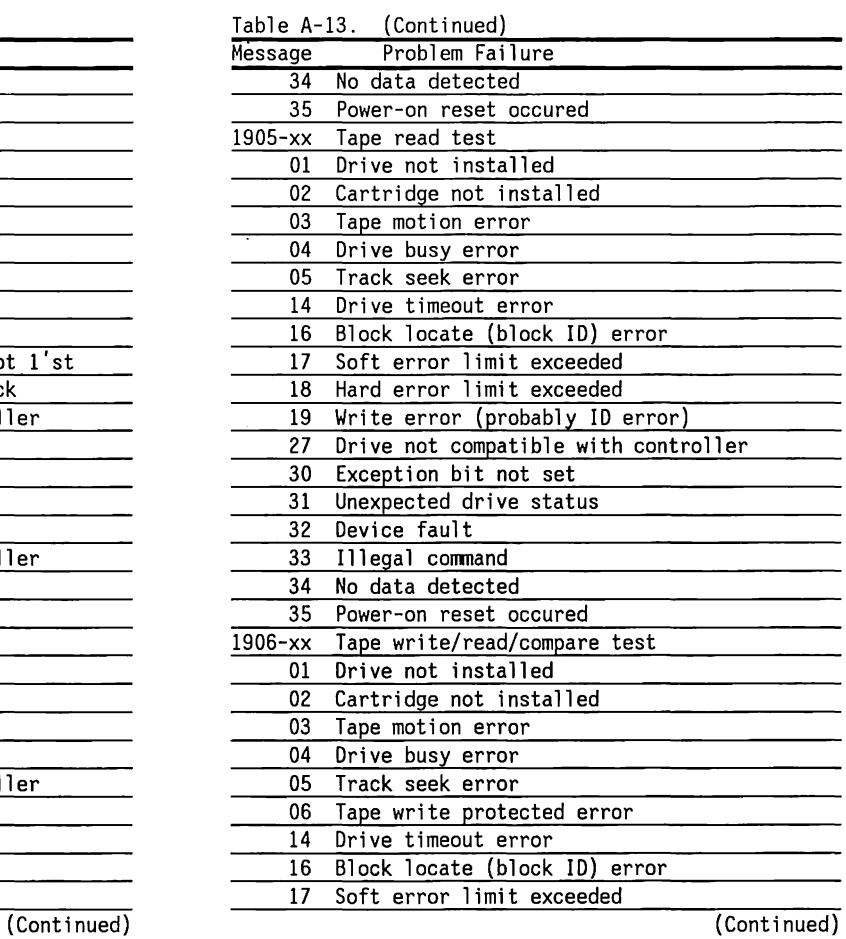

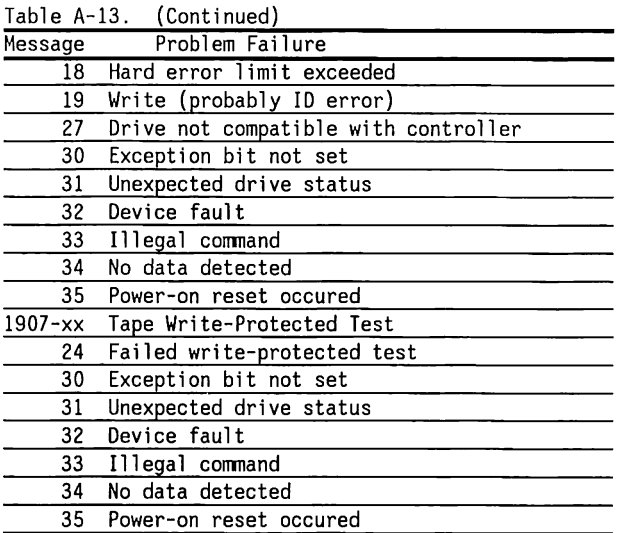

## **Enhanced Color Graphics and Video Graphics Controller Boards**

Table A-14 lists the Enhanced Color Graphics and Video Graphics Controller Boards-related errors.

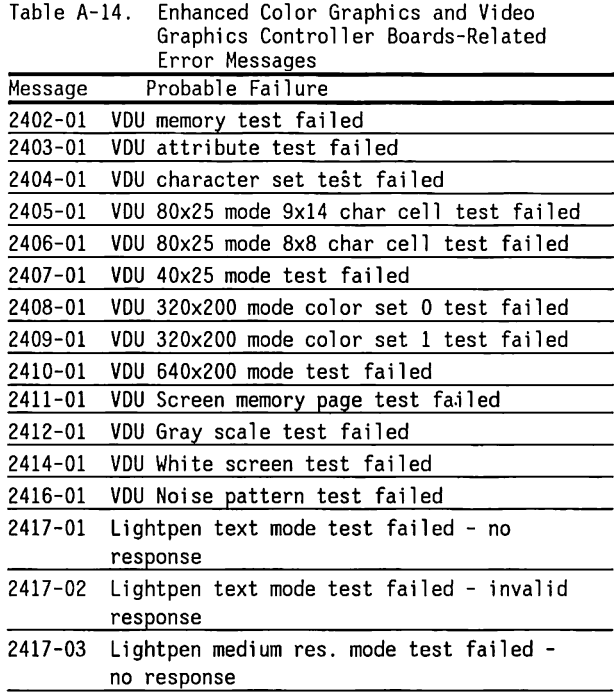

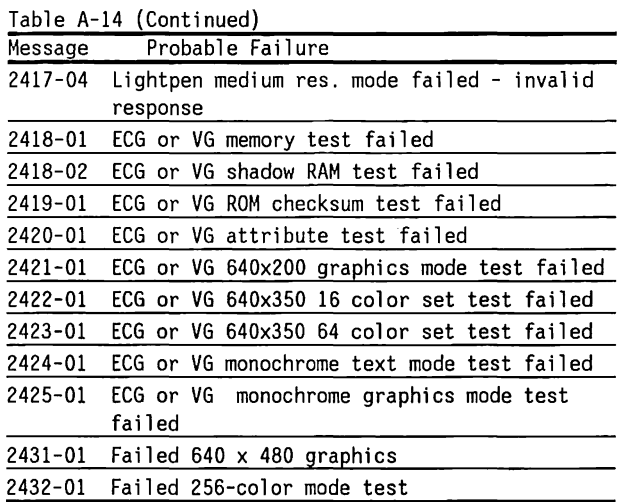

## **Memory-Error Codes**

Memory-error codes result when the system detects a memory fault during the power-on self-test or as a result of a diagnostic test. The test programs attempt to isolate the memory fault to a specific chip, then generate a memory-error code that specifies which memory chip to replace.

In some cases, replacing the memory chip will not solve the problem because: 1) the system may not be able to accurately determine which chip or chips are at fault, and 2) the problem may be due to a failure in the memory-support circuitry, not the memory device.

If replacing the indicated memory devices does not solve the problem, return your system to an Authorized COMPAQ Dealer for service. Memory boards with soldered memory devices should also be returned to an Authorized COMPAQ Dealer for service.

The memory-error code points to a specific memory address. The physical location of the memory address depends on the type of system, the number and type of memory boards installed, and type of memory device used (64K RAMs or 256K RAMs).

This section provides 10 tables to help you identify which memory device to replace when the system shows a memory error. Use the following chart to determine which of the 10 tables to use to find the suspected defective chip.

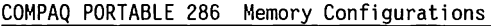

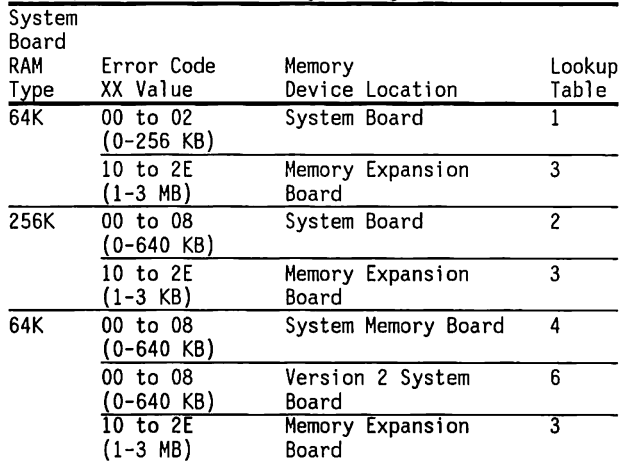

Note: XX codes OA to OF represent the memory space for the video memory and system ROMs. Errors in the video memory or system ROM space are not reported in the XXOOOB YYZZ error message format.

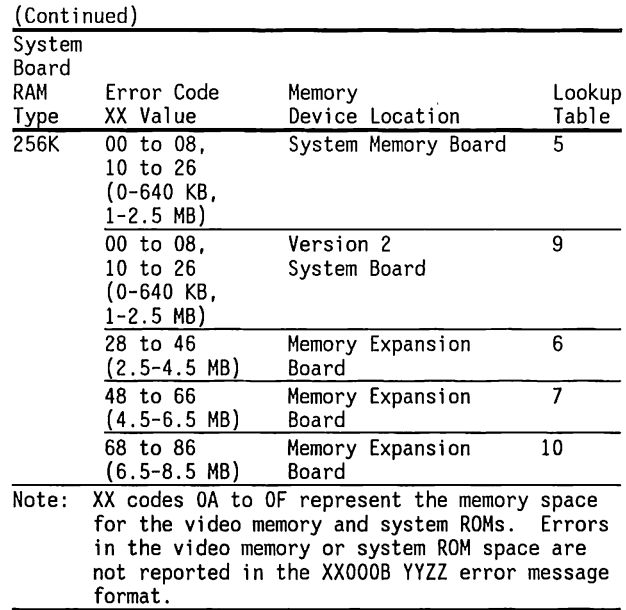
# **Table 1. Defective Memory Chip Isolation Map for the COMPAQ PORTABLE 286 System Board using 64K RAMs (0-256 KB)**

Memory-error codes are in the format XXOOOB YYZZ.

XX equals the 128-KB memory segment in which an error is detected.

000 is always equal to 000 (not used)

B identifies whether the defective memory chip is in the high byte or the low byte of the memory bank.

When  $B = 0$ . YY defines the defective-chip row location within the low byte of the memory bank.

When B = 1, ZZ defines the defective-chip row location within the high byte of the memory bank.

For example, the memory-error message "020001 0010" specifies chip USO.

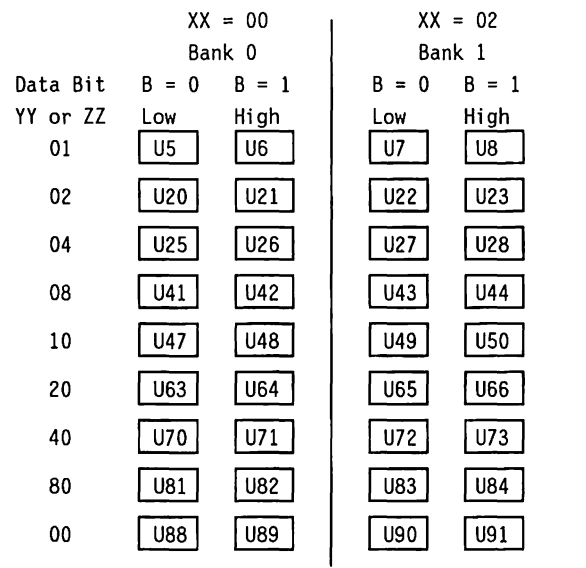

# **Table 2. Defective Memory Chip Isolation Map for the COMPAQ PORTABLE 286 System Board using 256K RAMs (0-640 KB)**

Memory-error codes are in the format XXOOOB YYZZ.

XX equals the 128-KB memory segment in which an error is detected.

000 is always equal to 000 (not used)

B identifies whether the defective memory chip is in the high byte or the low byte of the memory bank.

When  $B = 0$ . YY defines the defective-chip row location within the low byte of the memory bank.

When  $B = 1$ . ZZ defines the defective-chip row location within the high byte of the memory bank.

For example, the memory-error message "020000 0100" specifies chip U7.

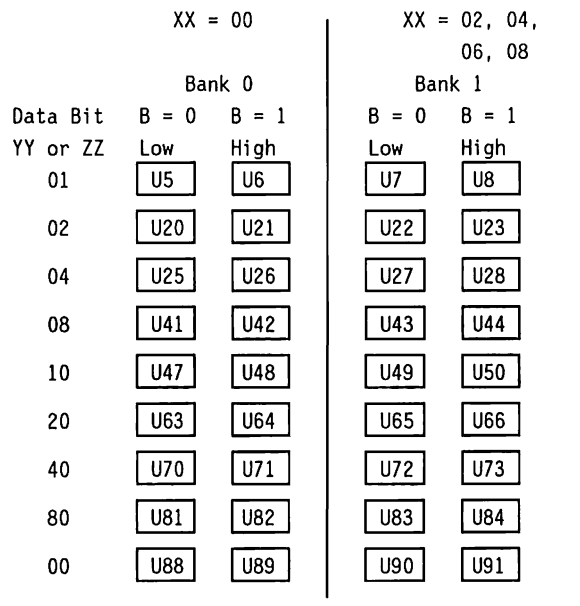

# **Table 3. Defective Memory Chip Isolation Map for a Memory Expansion Board Mapped into the 1-3 MB Memory Space (256 KB RAMs)**

This isolation map is valid for a system memory board that uses 64K RAMs.

Memory-error codes are in the format XXOOOB YYZZ.

XX equals the 128-KB memory segment in which an error is detected.

000 is always equal to 000 (not used)

B identifies whether the defective memory chip is in the high byte or the low byte of the memory bank.

When B = 0. YY defines the defective-chip row location within the low byte of the memory bank.

When  $B = 1$ , ZZ defines the defective-chip row location within the high byte of the memory bank.

For example, the memory-error message ''240000 0100" specifies chip USS.

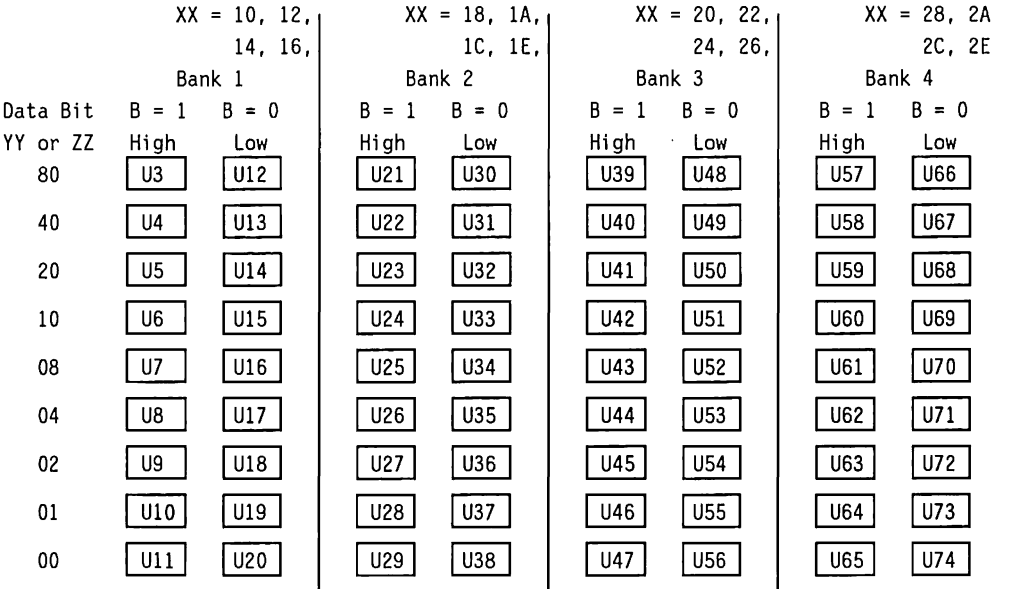

# **Table 4. Defective Memory Chip Isolation Map for the COMPAQ DESKPRO 286 System Memory Board using 64K RAMs (0-640 KB)**

The memory-error code is in the format XXOOOB YYZZ.

XX equals the 128-KB memory segment in which an error is detected.

000 is always equal to 000 (not used)

B identifies whether the defective memory chip is in the high byte or the low byte of the memory bank.

When  $B = 0$ , YY defines the defective-chip row location within the low byte of the memory bank.

When B = 1, ZZ defines the defective-chip row location within the high byte of the memory bank. For example, the memory-error message "040001 0010" specifies chip U24.

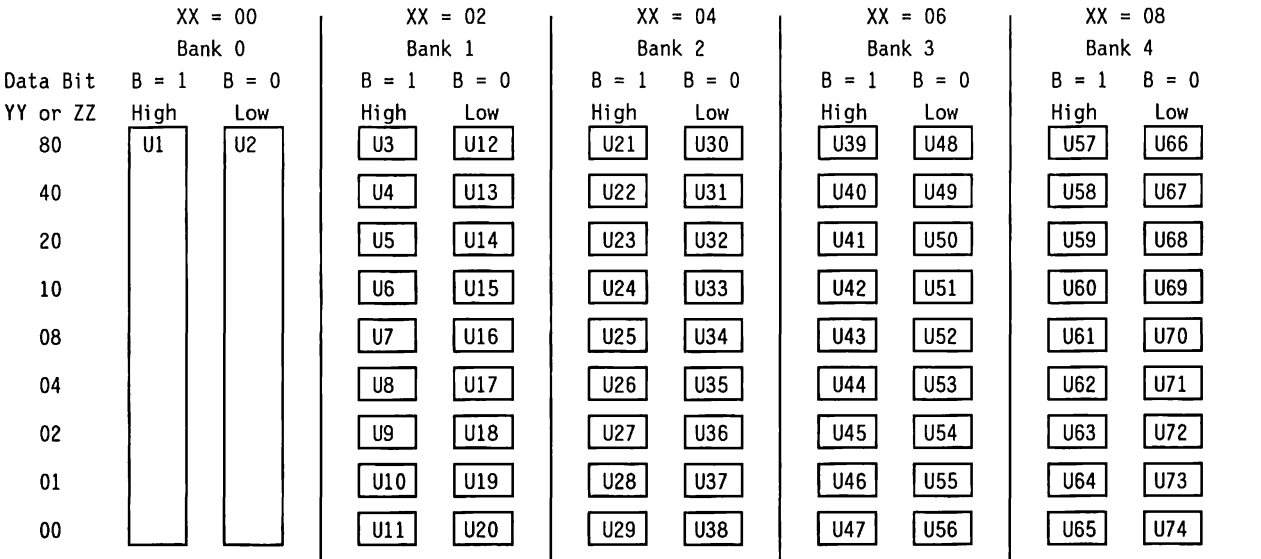

# **Table 5. Defective Memory Chip Isolation Map for the COMPAQ DESKPRO 286 System Memory Board using 256K RAMs (0-640 KB, 1-2.5 MB)**

Memory-error codes are in the format XXOOOB YYZZ.

XX equals the 128-KB memory segment in which an error is detected.

000 is always equal to 000 (not used)

B identifies whether the defective memory chip is in the high byte or the low byte of the memory bank.

When B = 0, YY defines the defective-chip row location within the low byte of the memory bank.

When  $B = 1$ , ZZ defines the defective-chip row location within the high byte of the memory bank. For example, the memory-error message "040001 0010" specifies chip U6.

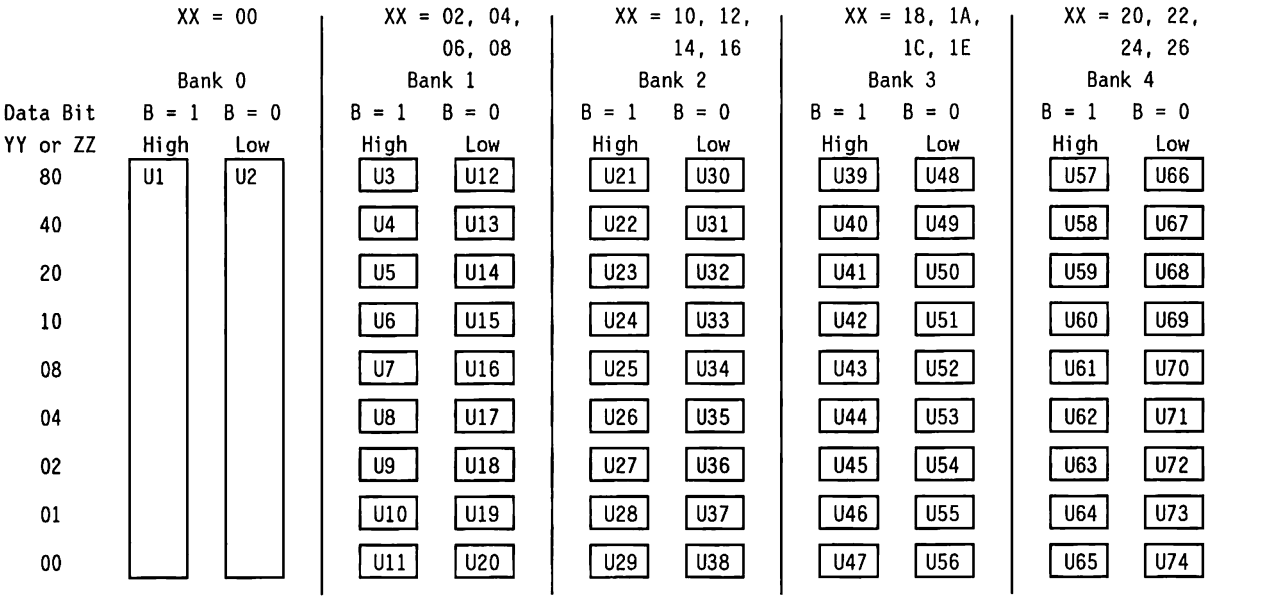

# **Table 6. Defective Memory Chip Isolation Map for the COMPAQ DESKPRO 286 Version 2 System Board using 64K RAMs (0-640 KB)**

The memory-error code is in the format XXOOOB YYZZ.

XX equals the 128-KB memory segment in which an error is detected.

000 is always equal to 000 (not used)

B identifies whether the defective memory chip is in the high byte or the low byte of the memory bank.

When B = 0, YY defines the defective-chip row location within the low byte of the memory bank.

When  $B = 1$ , ZZ defines the defective-chip row location within the high byte of the memory bank.

For example, the memory-error message "040001 0010" specifies chip U96.

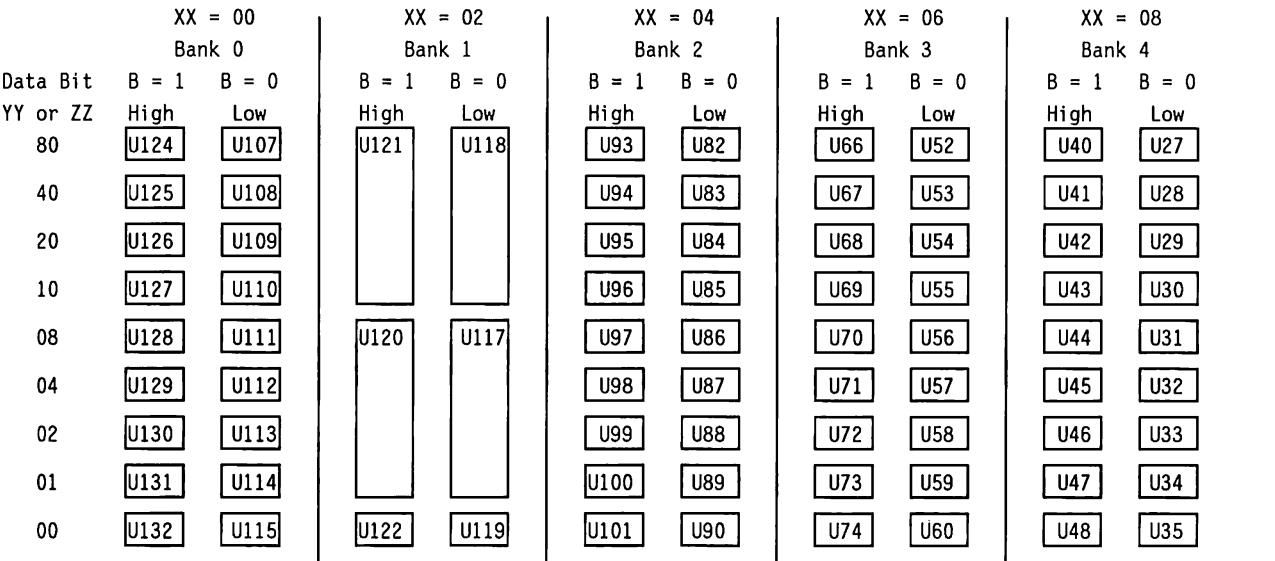

# **Table 7. Defective Memory Chip Isolation Map for the COMPAQ DESKPRO 286 Version 2 System Board using 256K RAMs (0-640 KB, 1-2.5 MB)**

The memory-error code is in the format XXOOOB YYZZ.

XX equals the 128-KB memory segment in which an error is detected.

000 is always equal to 000 (not used)

B identifies whether the defective memory chip is in the high byte or the low byte of the memory bank.

When B = 0, YY defines the defective-chip row location within the low byte of the memory bank.

When  $B = 1$ , ZZ defines the defective-chip row location within the high byte of the memory bank.

For example, the memory-error message "040001 0010" specifies chip U121.

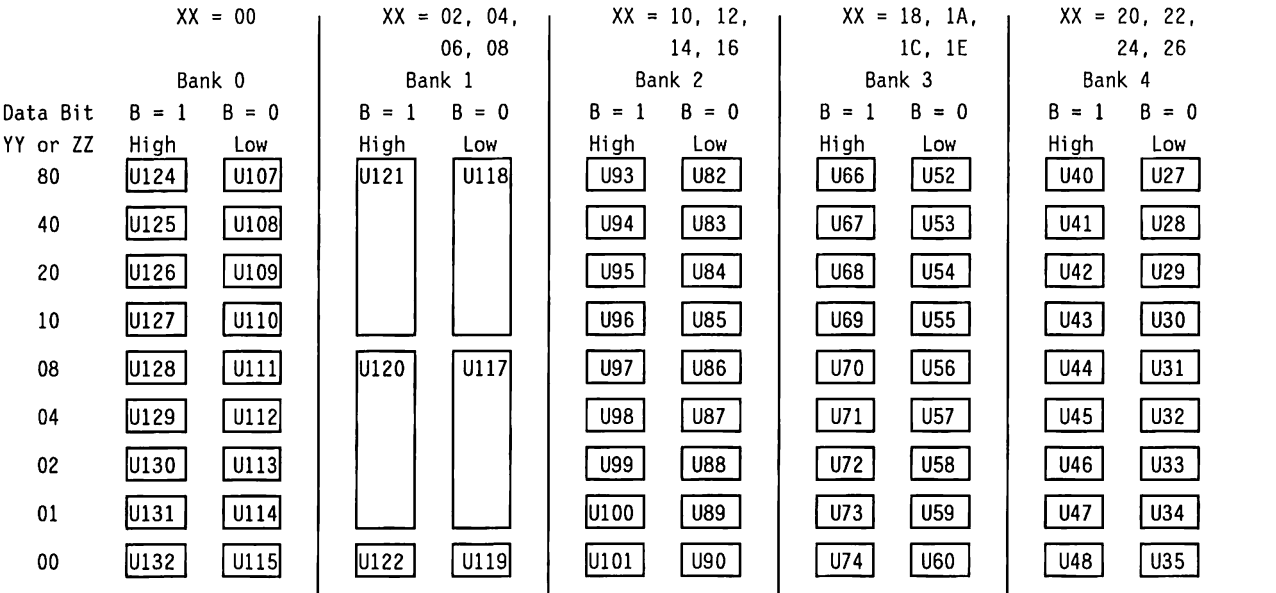

# **Table 8. Defective Memory Chip Isolation Map for a Memory Expansion Board Mapped into the 2.5-4.5 MB Memory Space (256 KB RAMs)**

This isolation map is valid for a system memory board that uses 256K RAMs.

Memory-error codes are in the format XXOOOB YYZZ.

XX equals the 128-KB memory segment in which an error is detected.

000 is always equal to 000 (not used)

B identifies whether the defective memory chip is in the high byte or the low byte of the memory bank.

When B = 0. YY defines the defective-chip row location within the low byte of the memory bank.

When  $B = 1$ , ZZ defines the defective-chip row location within the high byte of the memory bank.

For example, the memory-error message "2A0001 0080" specifies chip U3.

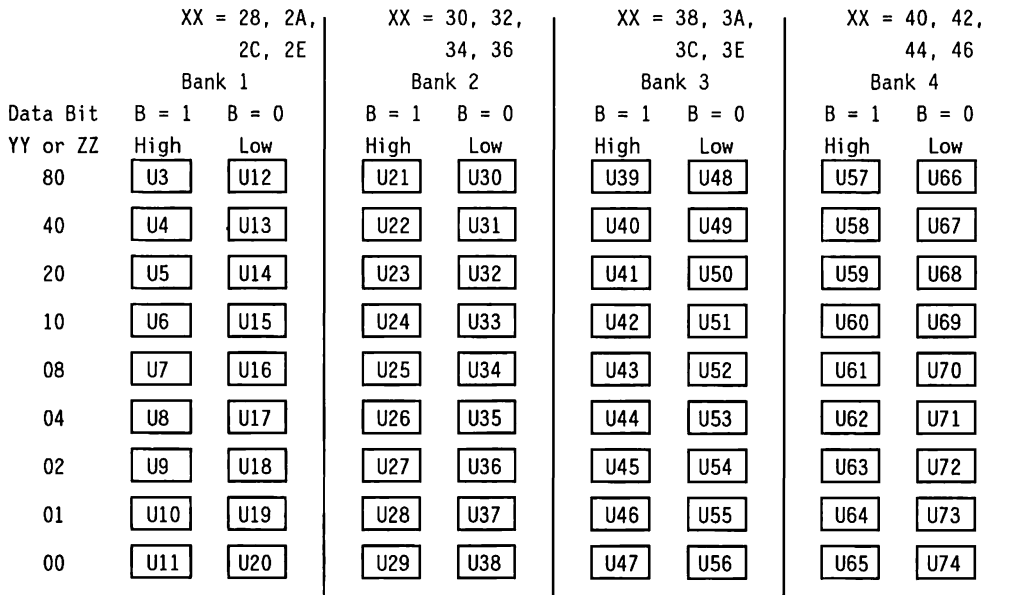

# **Table 9. Defective Memory Chip Isolation Map for a Memory Expansion Board Mapped into the 4.5-6.5 MB Memory Space (256 KB RAMs)**

Memory-error codes are in the format XXOOOB YYZZ.

XX equals the 128-KB memory segment in which an error is detected.

000 is always equal to 000 (not used)

B identifies whether the defective memory chip is in the high byte or the low byte of the memory bank.

When B = 0, YY defines the defective-chip row location within the low byte of the memory bank.

When  $B = 1$ , ZZ defines the defective-chip row location within the high byte of the memory bank. For example, the memory-error message "520000 0400" specifies chip U35.

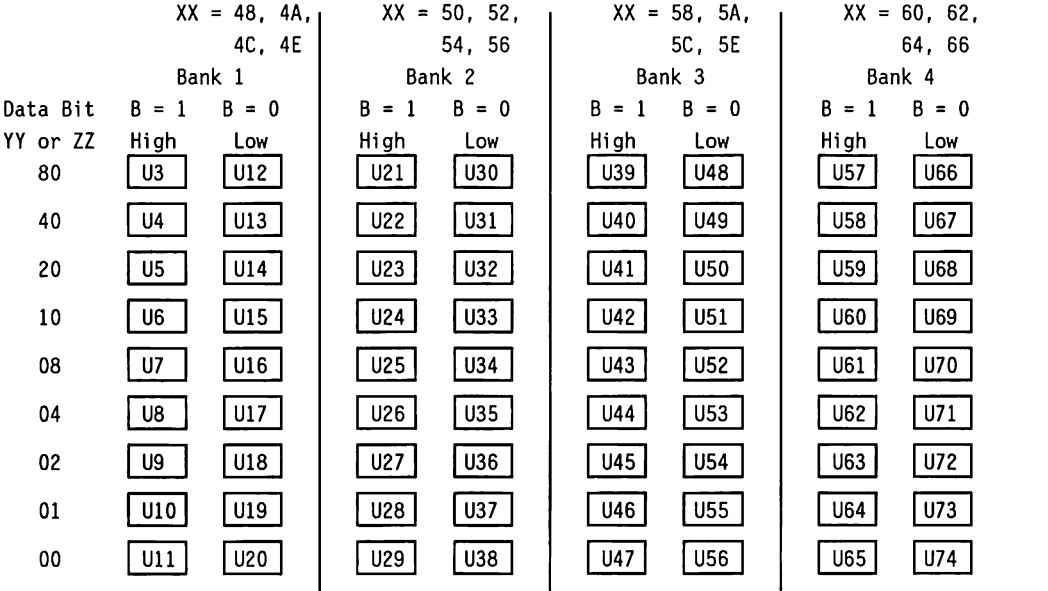

# Table 10. Defective Memory Chip Isolation Map for a Memory Expansion Board **Mapped into the 6.5-8.5 MB memory space (256K RAMs)**

Memory-error codes are in the format XXOOOB YYZZ.

XX equals the 128-KB memory segment in which an error is detected.

000 is always equal to 000 (not used)

B identifies whether the defective memory chip is in the high byte or the low byte of the memory bank.

When B = 0, YY defines the defective-chip row location within the low byte of the memory bank.

When  $B = 1$ , ZZ defines the defective-chip row location within the high byte of the memory bank. For example, the memory-error message "860000 0200" specifies chip U72.

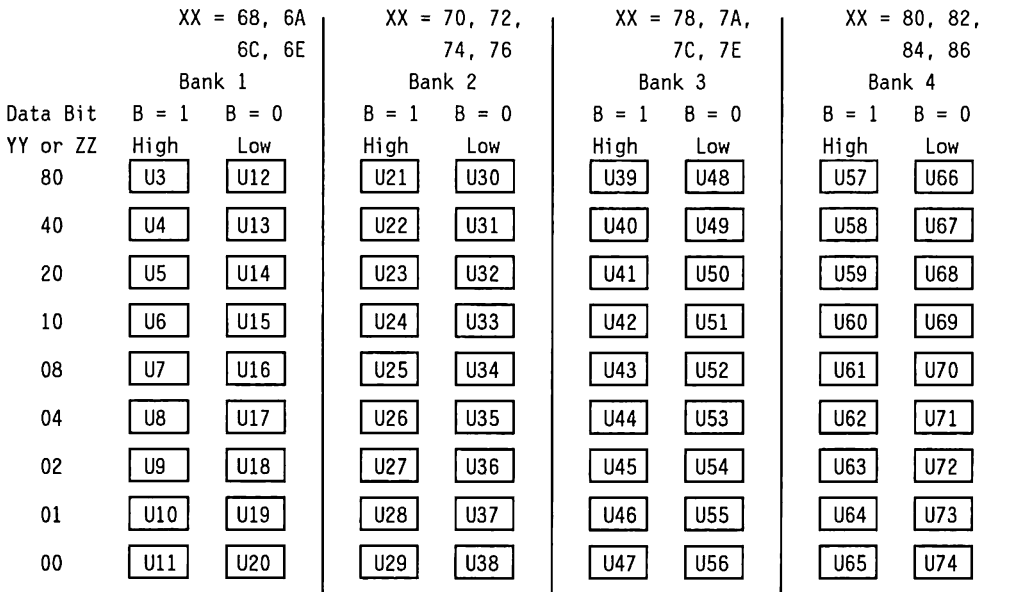

# **Contract of the Contract of Contract of the Contract of Contract of Contract of Contract of Contract of Contract INDEX**

**Basic College** 

**BESTER** 

**CONTRACTOR** 

**STATE IN A PARTIES OF A PARTIES** 

*<u> Companience and Companience</u>* 

**PARTIES AND INCOME.** 

**PERSONAL** 

**CONSTRUCTION** <u> 1991 - Jan Amerika Station de Bra</u> **Marian Adams** <u> La Partido de la Cartela de la Ca</u> г <u>umanas</u>

**Contract of Contract of Contract of Contract of Contract of Contract of Contract of Contract of Contract of Contract of Contract of Contract of Contract of Contract of Contract of Contract of Contract of Contract of Contr Service** г г <u> Prima Maria Santa</u> The County of the County of the County of the County of the County of the County of the County of the County of the County of the County of the County of the County of the County of the County of the County of the County o г

E <u>erail in de la pa</u> г

# **INDEX**

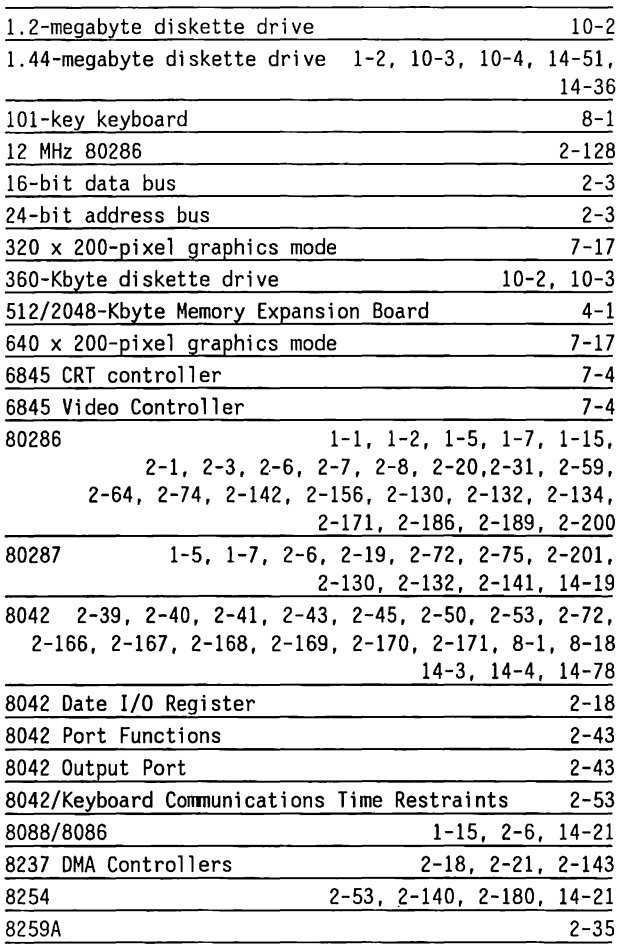

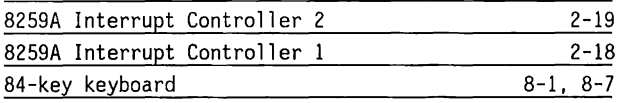

# A

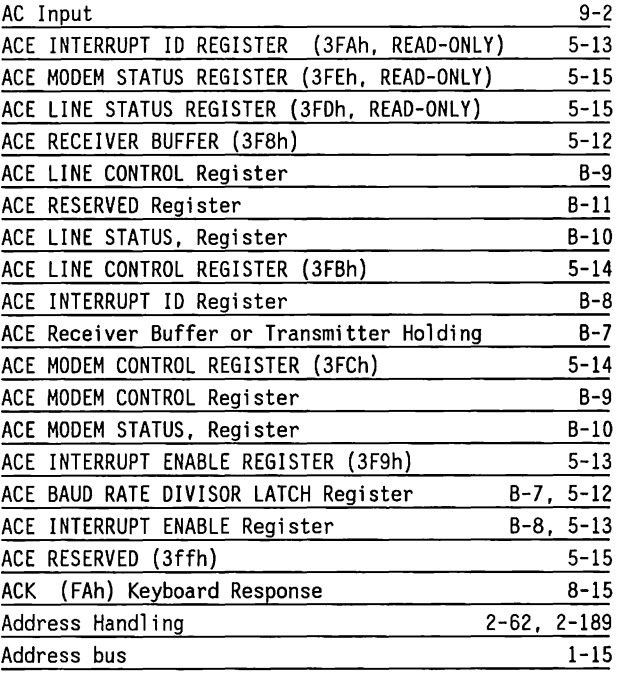

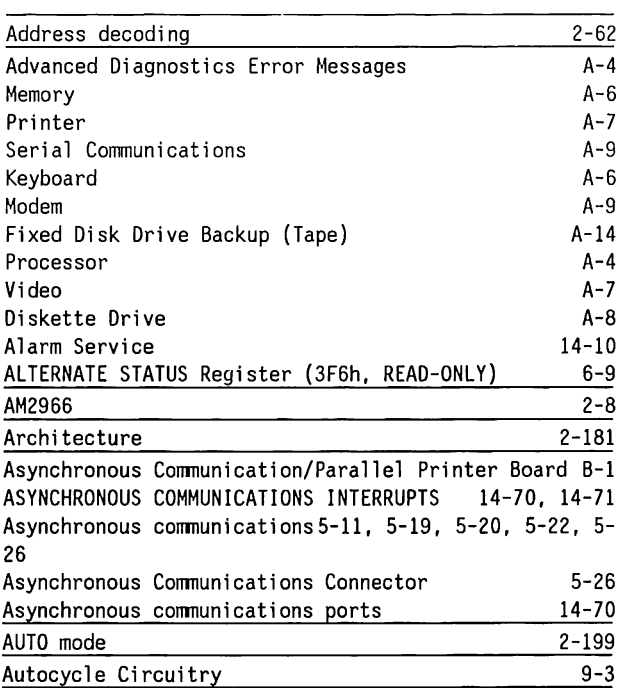

# B

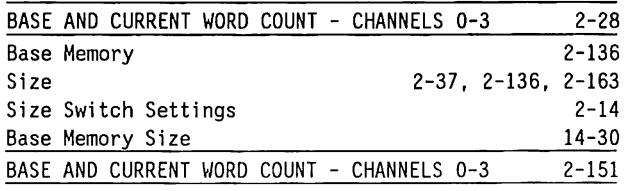

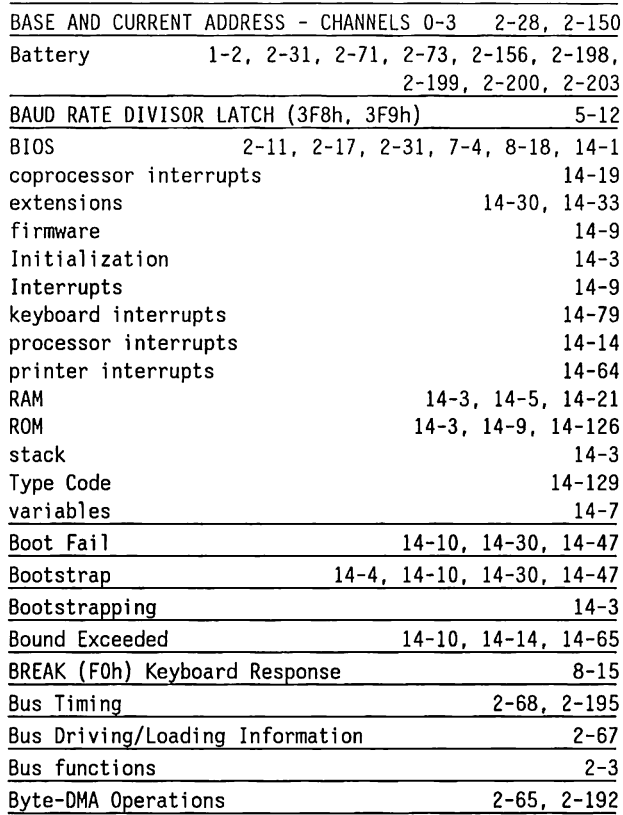

c

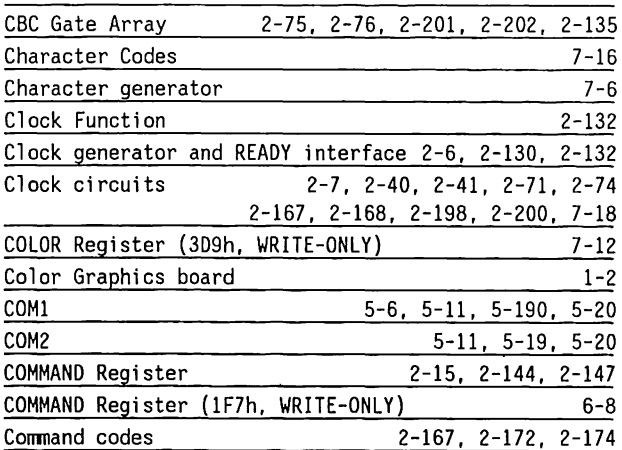

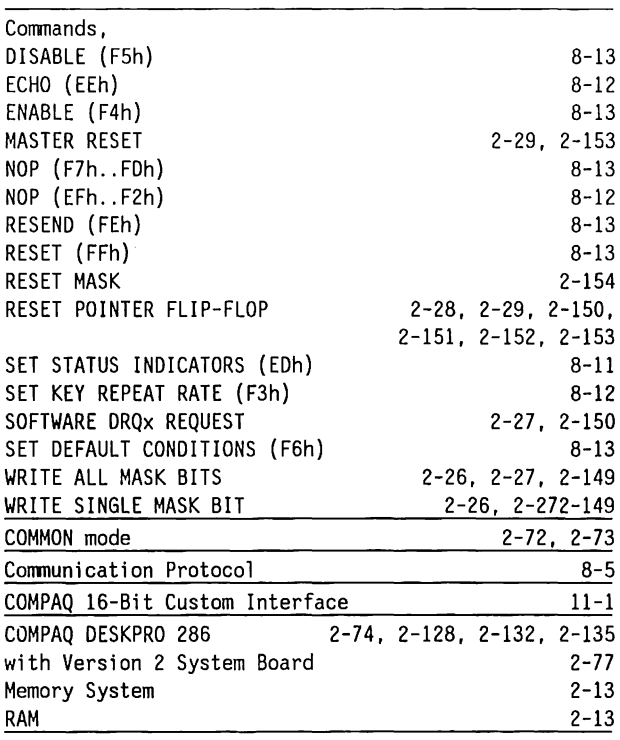

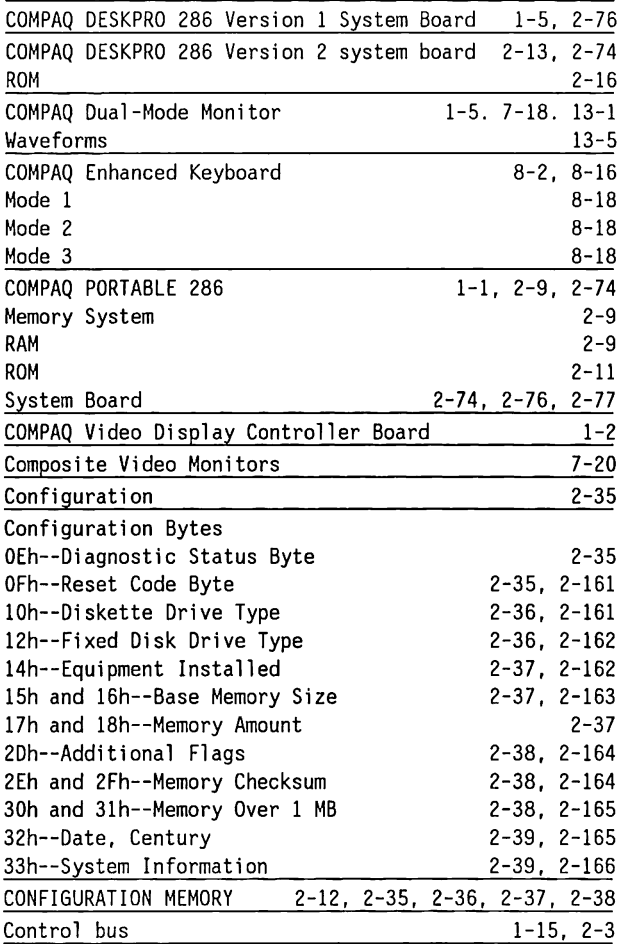

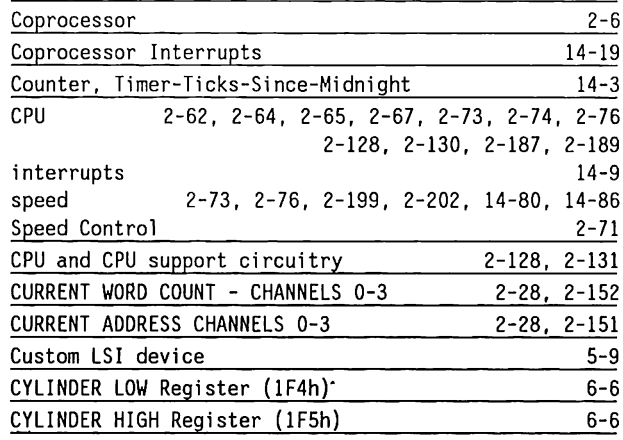

 $\epsilon = 1$ 

# D

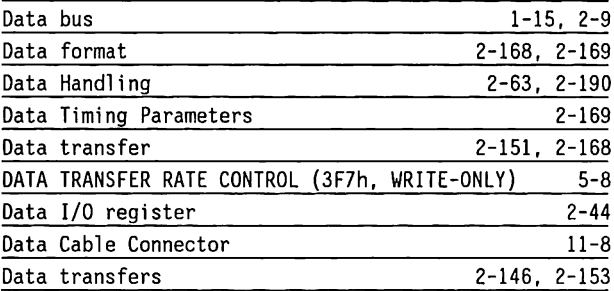

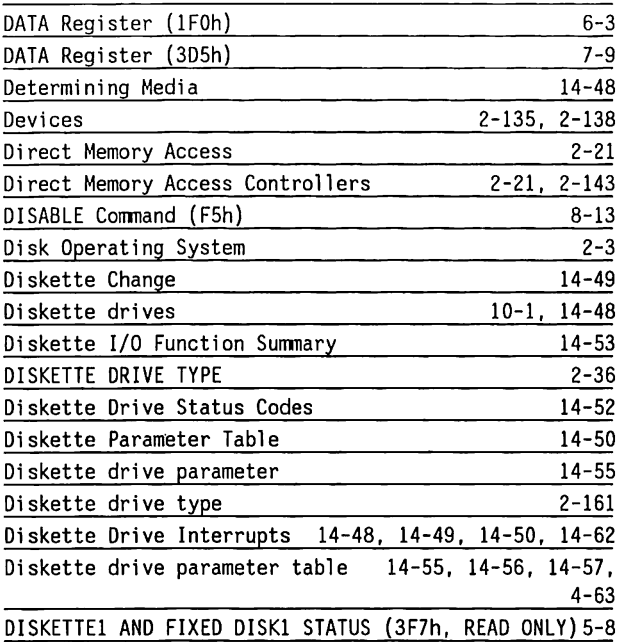

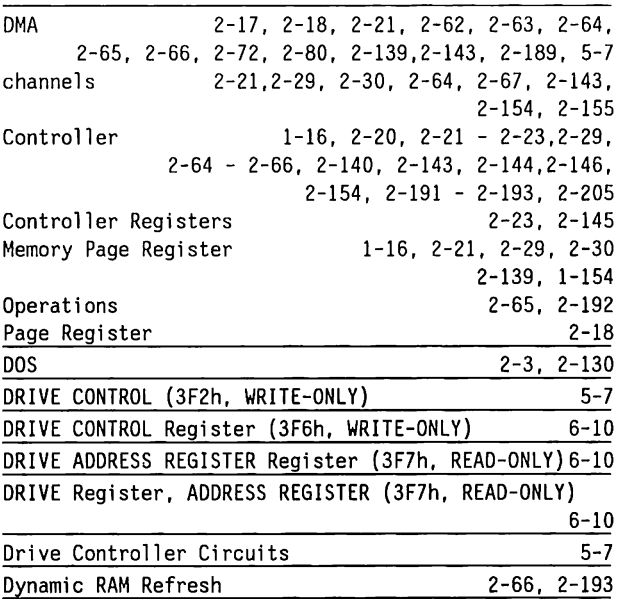

# E

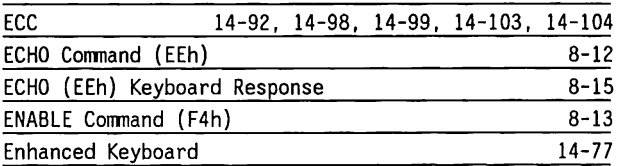

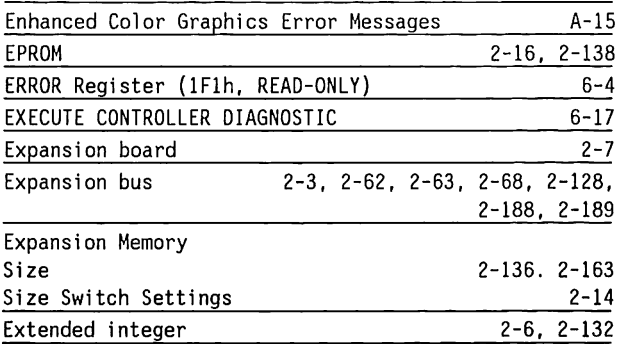

#### F

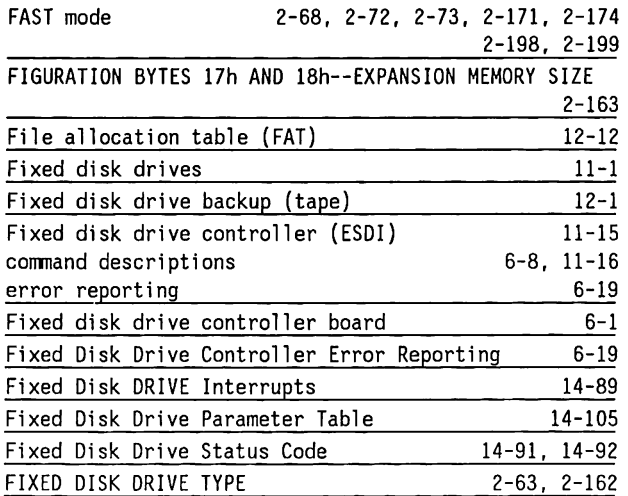

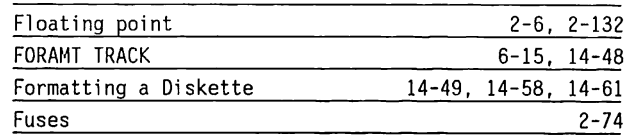

# G

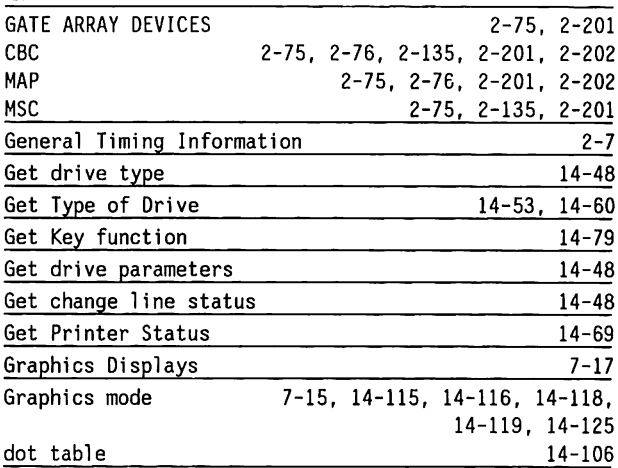

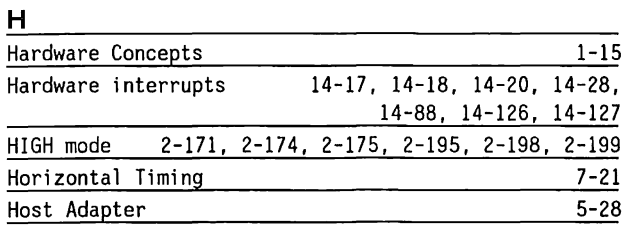

## $\mathbf{I}$

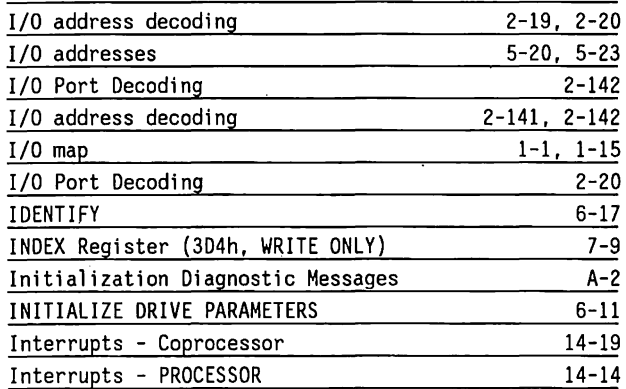

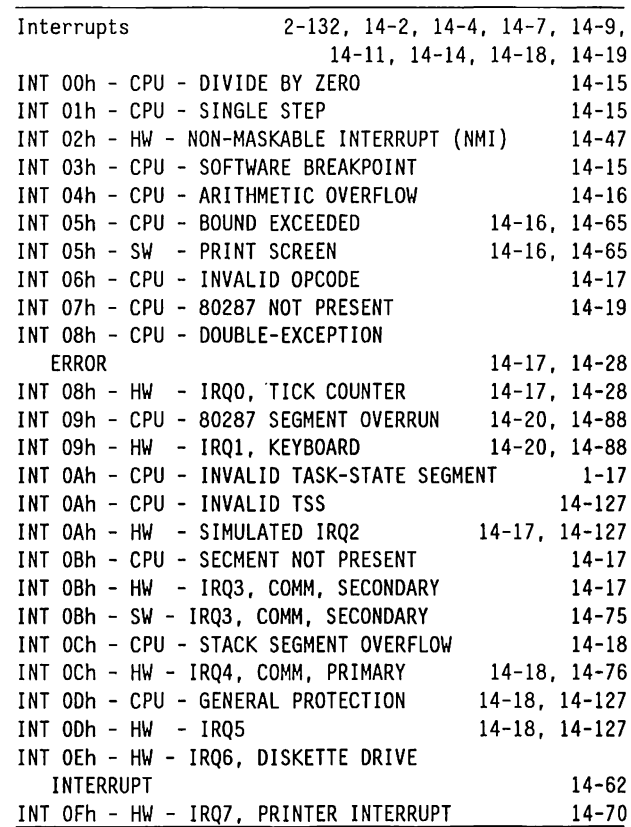

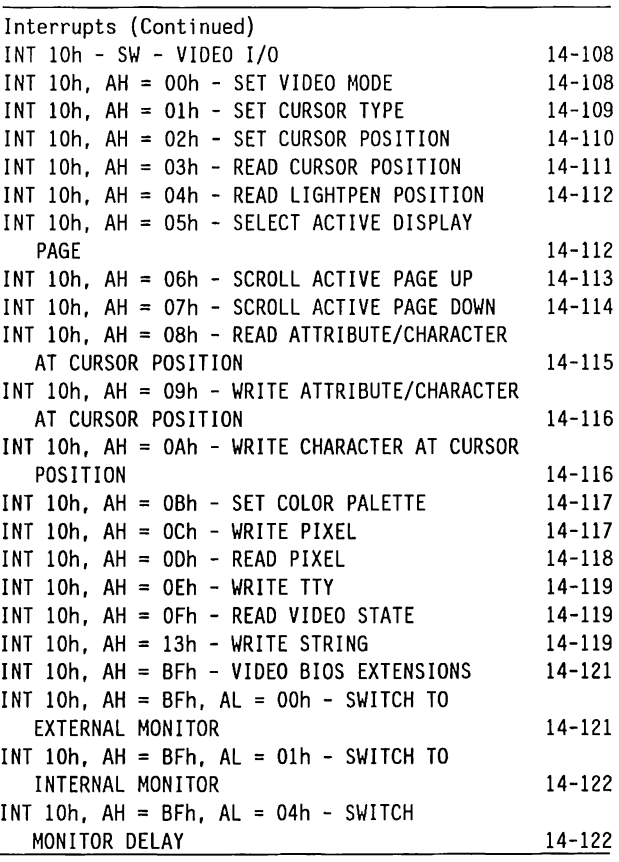

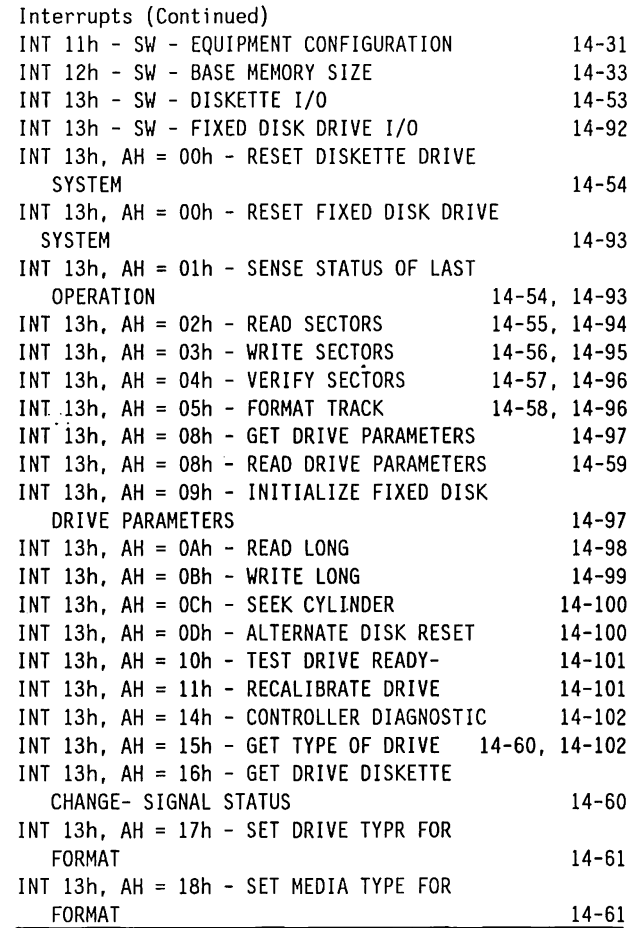

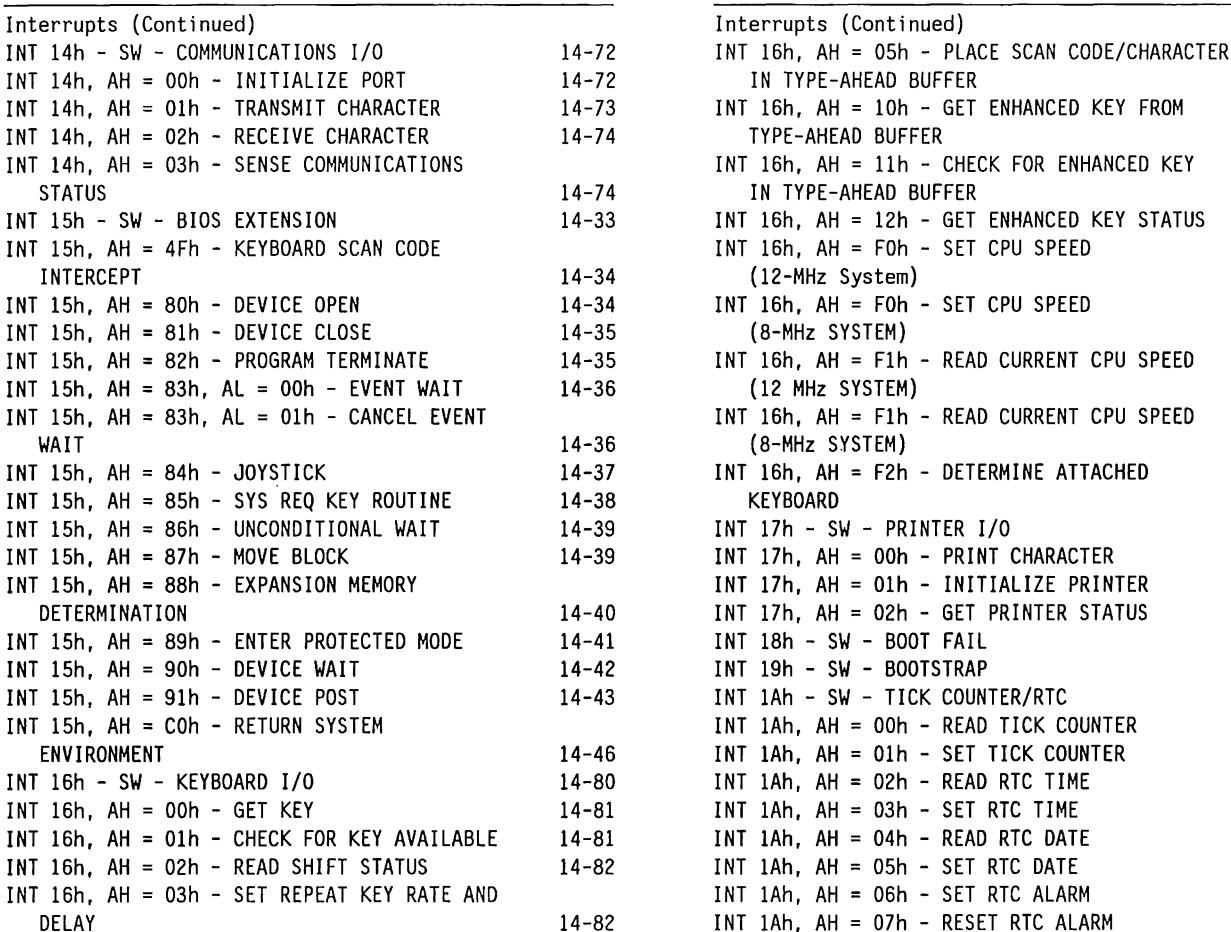

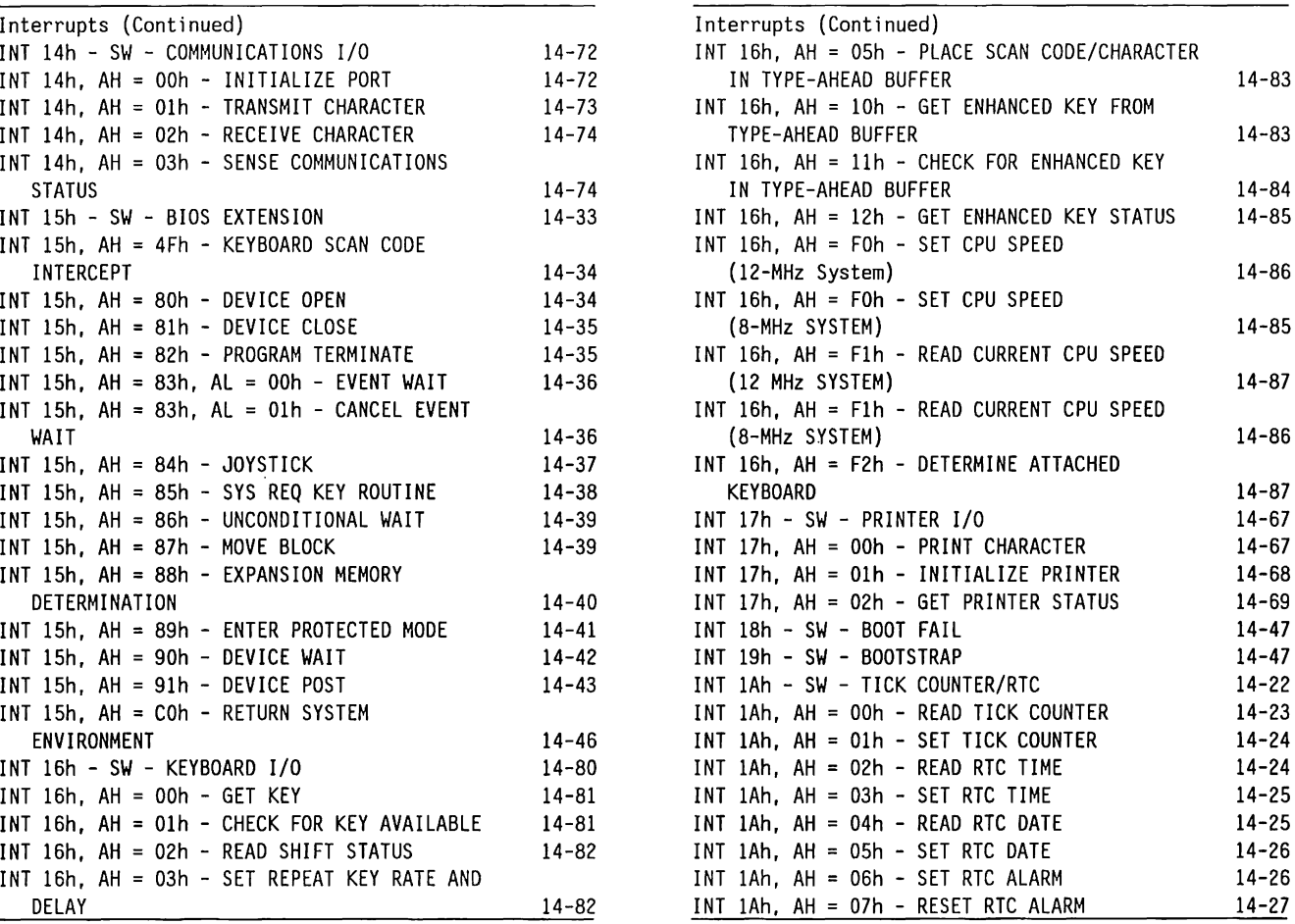

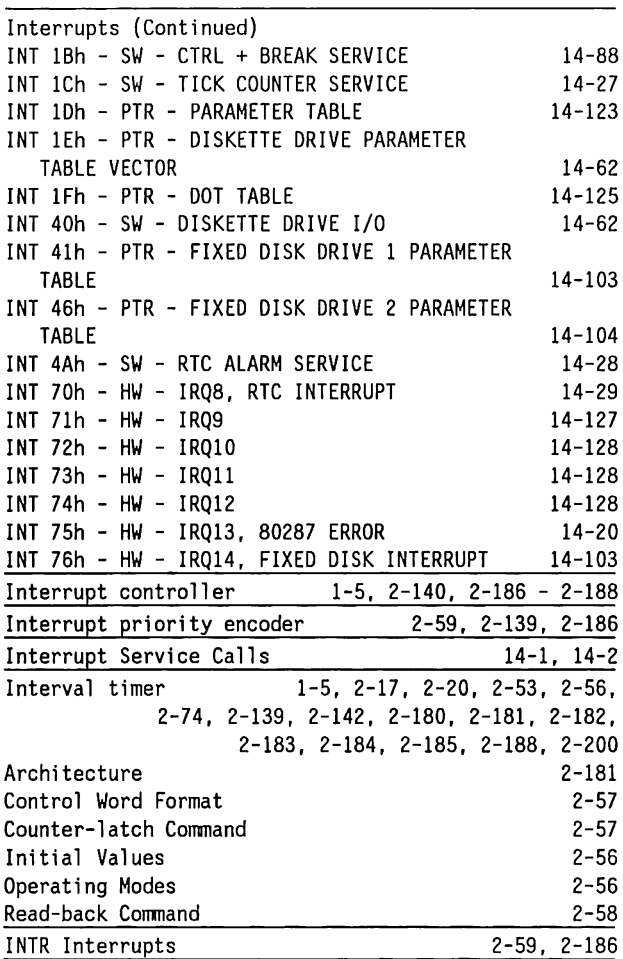

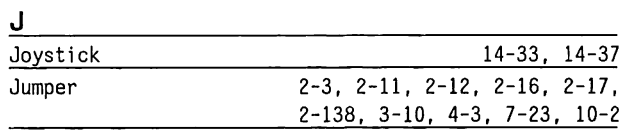

# K

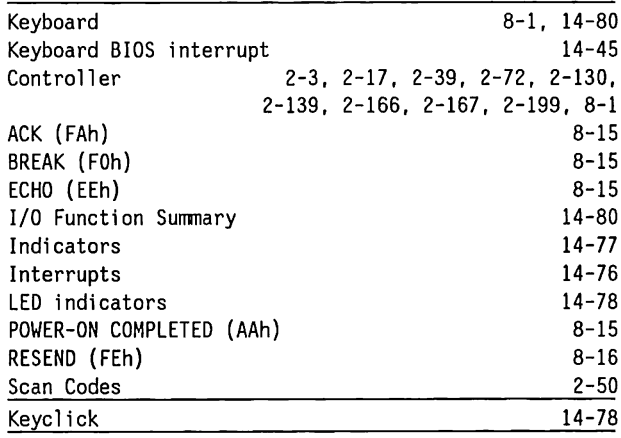

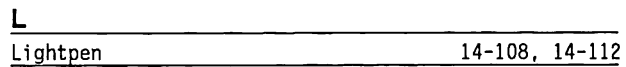

# M

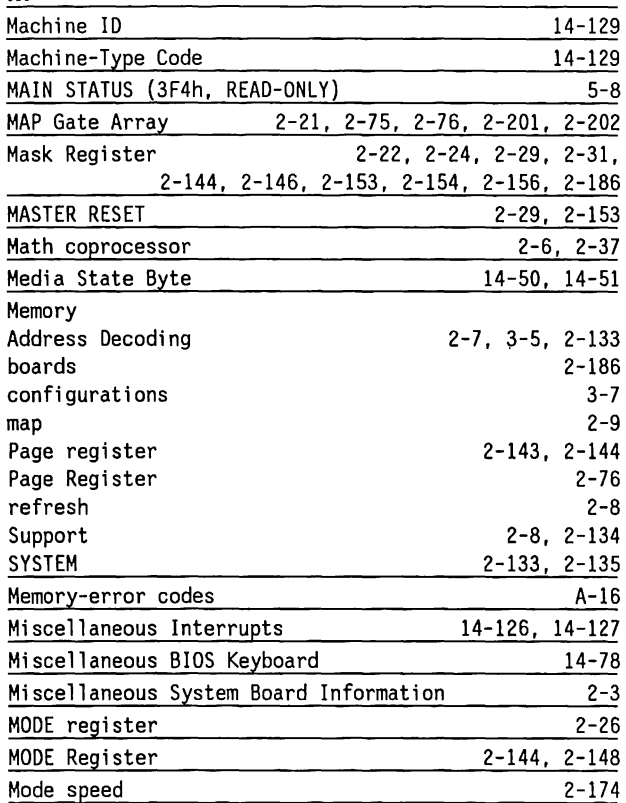

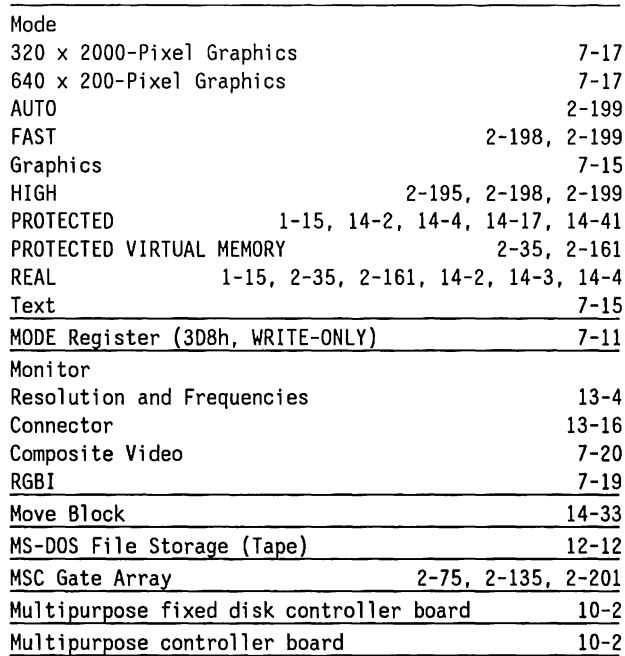

# N

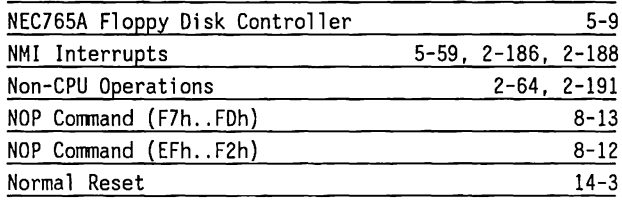

# 0

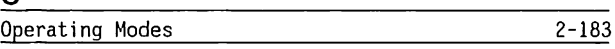

# p

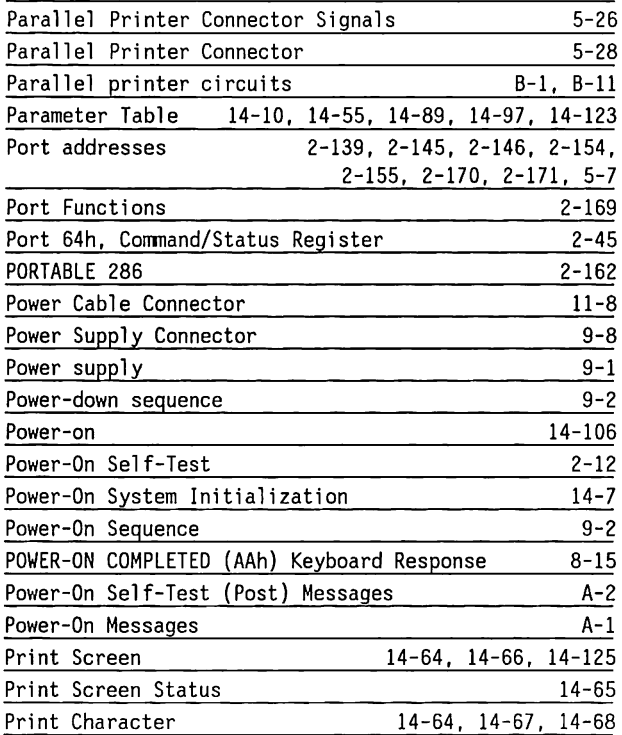

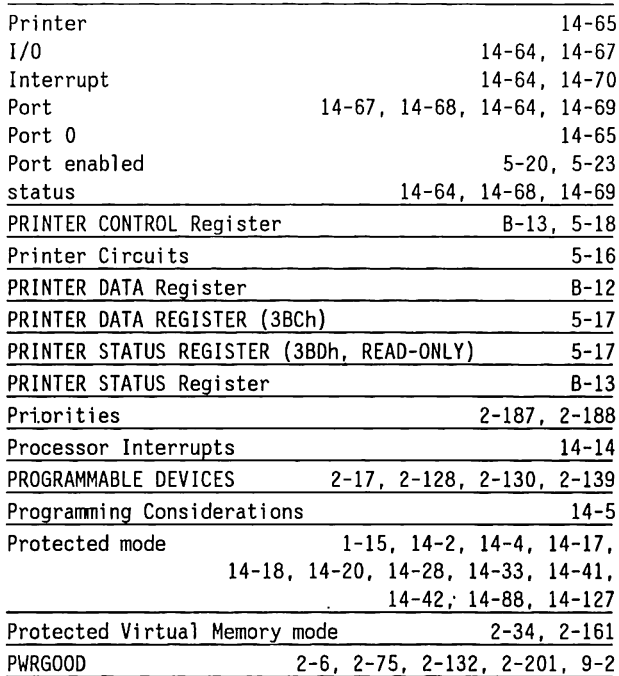

R

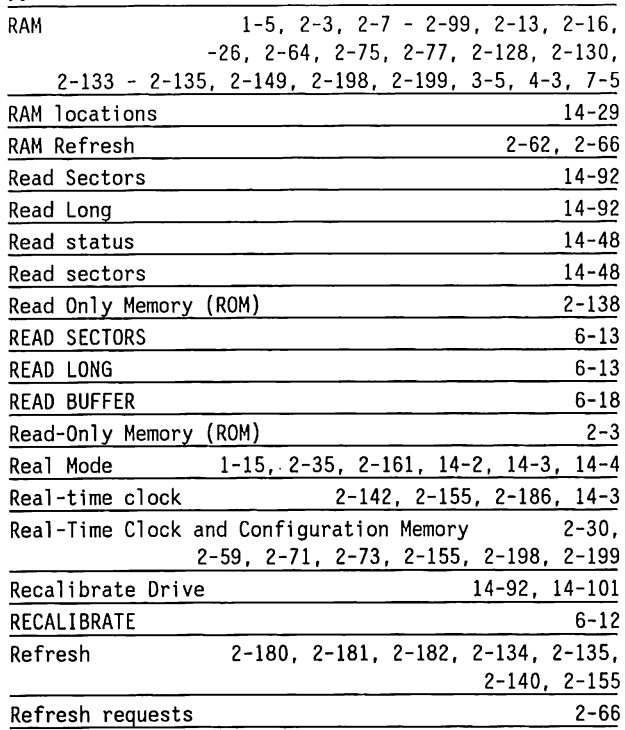

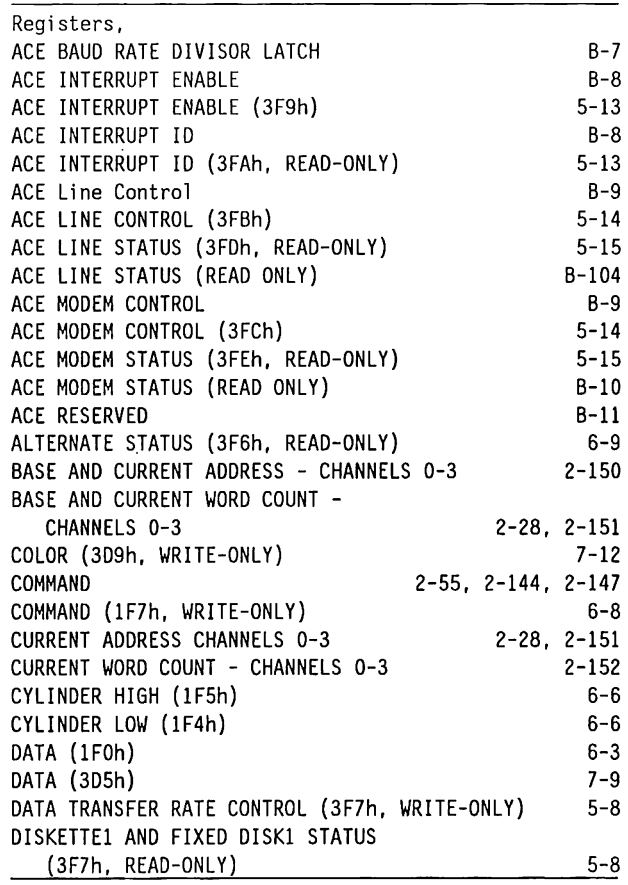

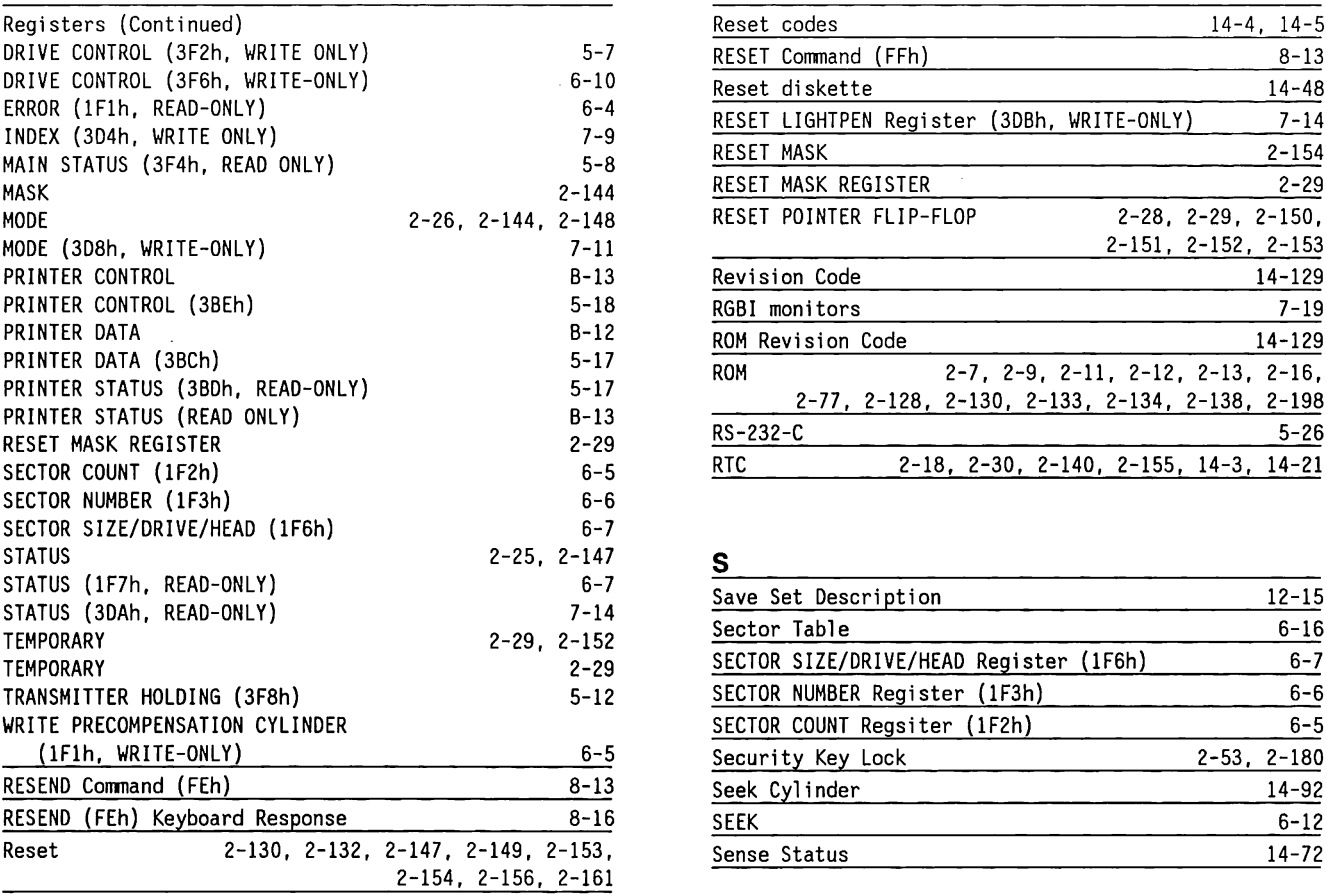

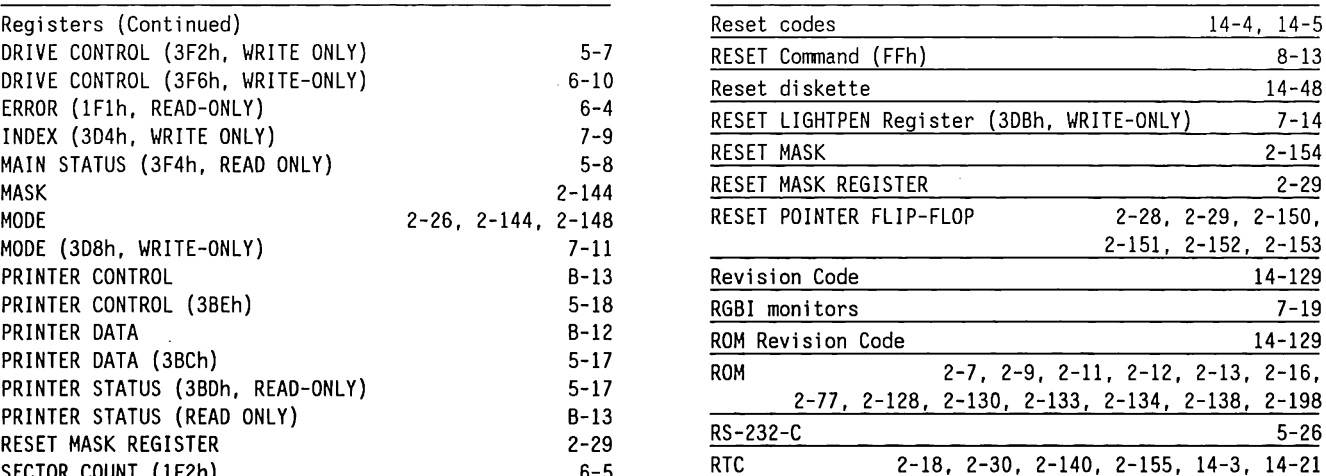

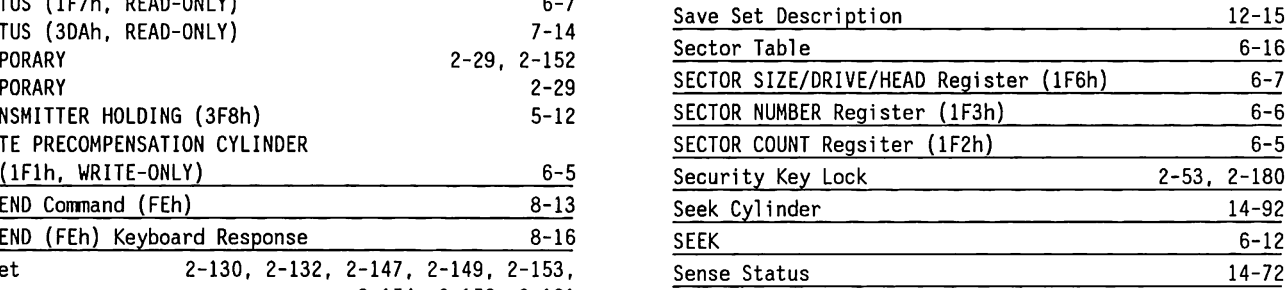

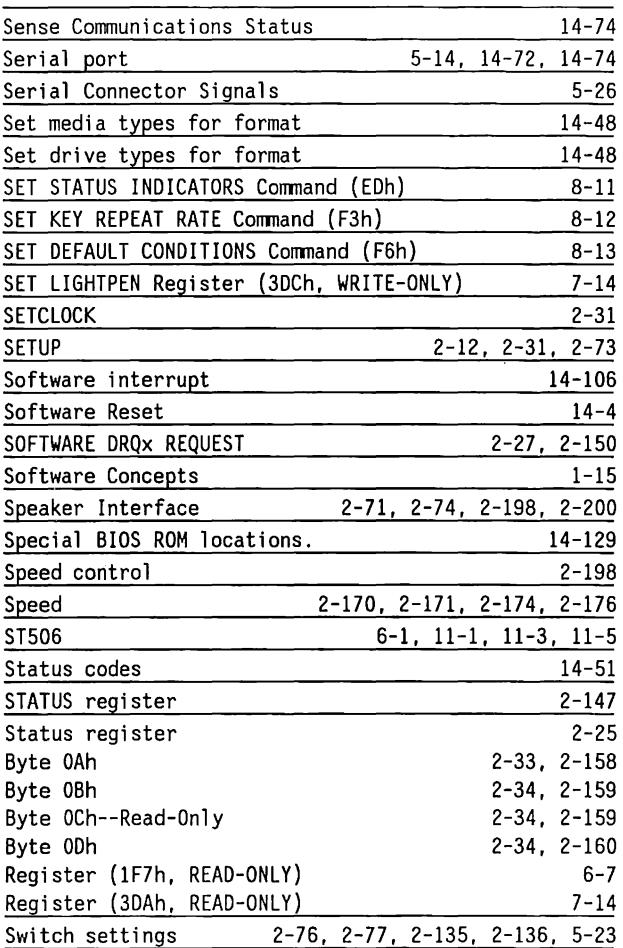

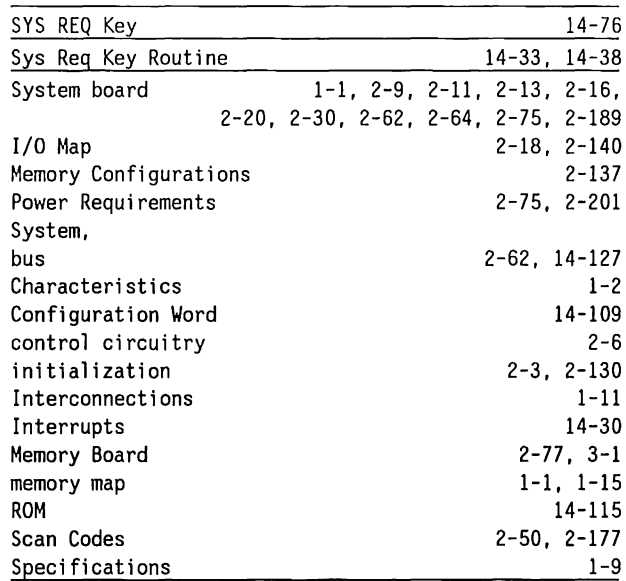

# T

 $\boldsymbol{J}$ 

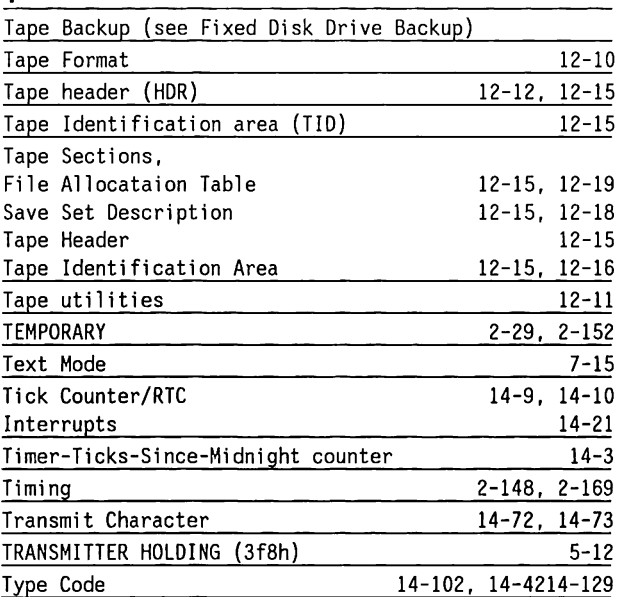

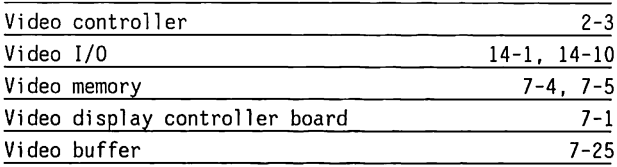

### w

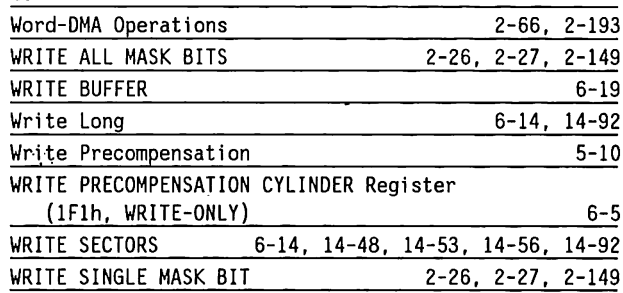

# v

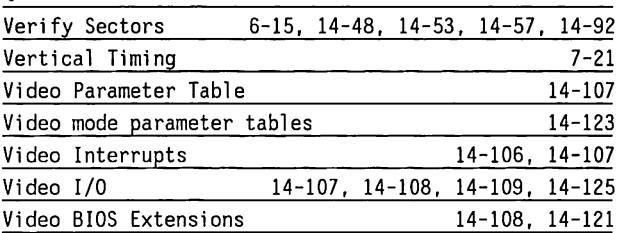

80286-BASED PRODUCTS TECHNICAL REFERENCE **GUIDE** Volume2

 $\bullet$